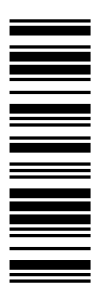

**System Manual** 

# I/O-System IP20

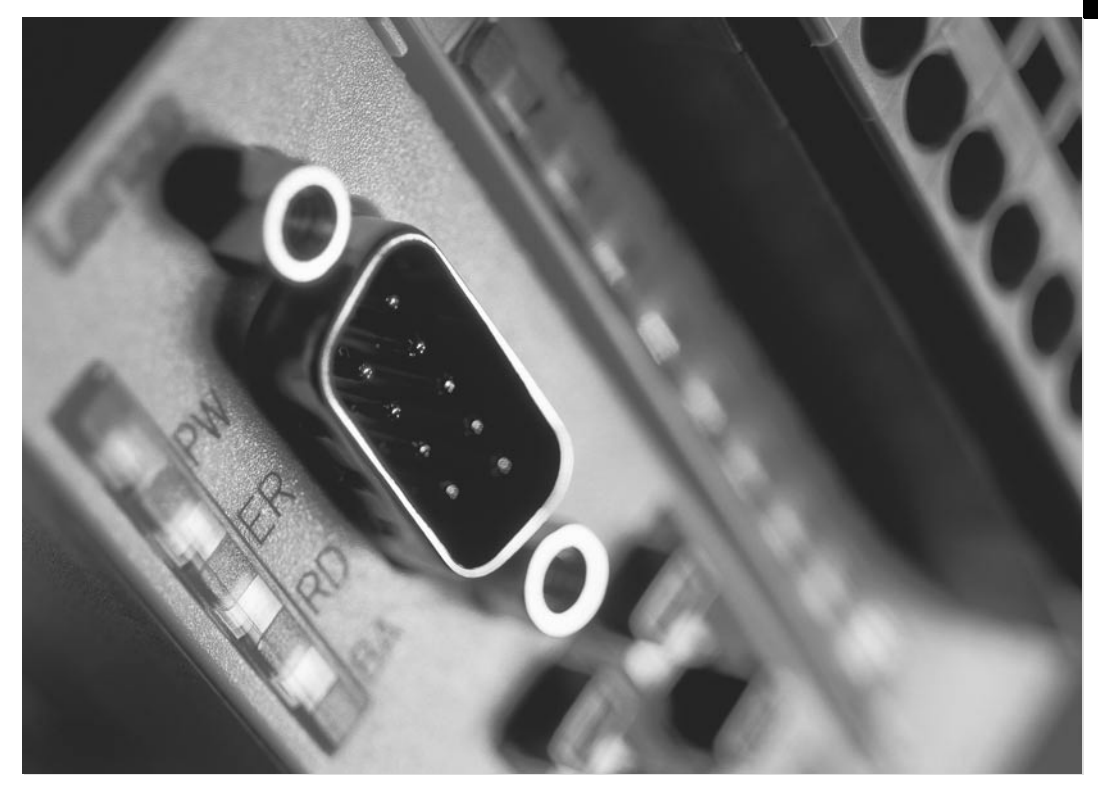

EPM-T1XX, EPM-T2XX, EPM-T3XX, EPM-T4XX, EPM-T9XX

Modular system Compact system

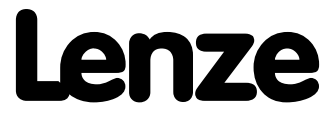

e<br>Li

e<br>H

# **Contents**

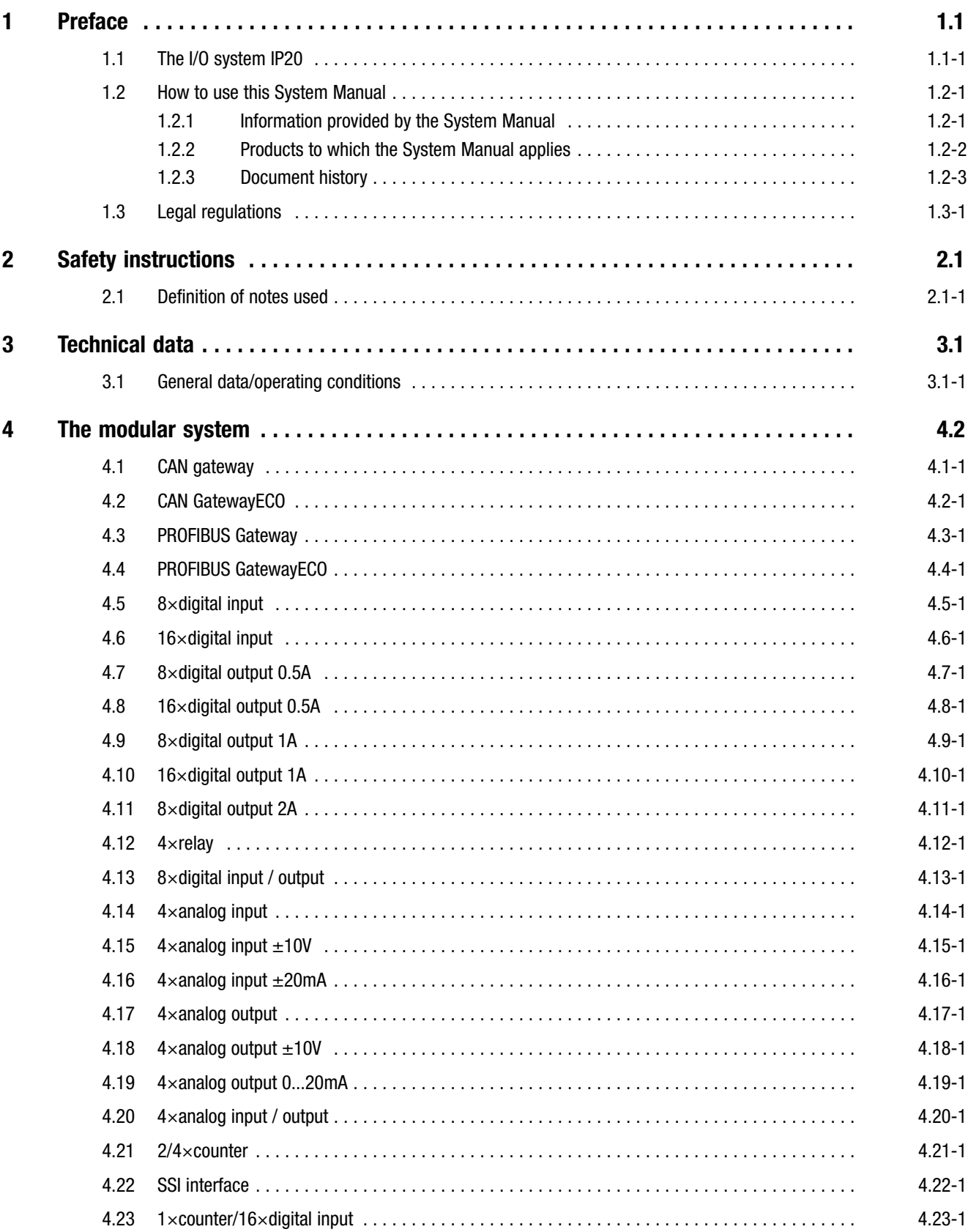

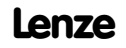

 $\overline{\phantom{a}}$ 

# **i** Contents

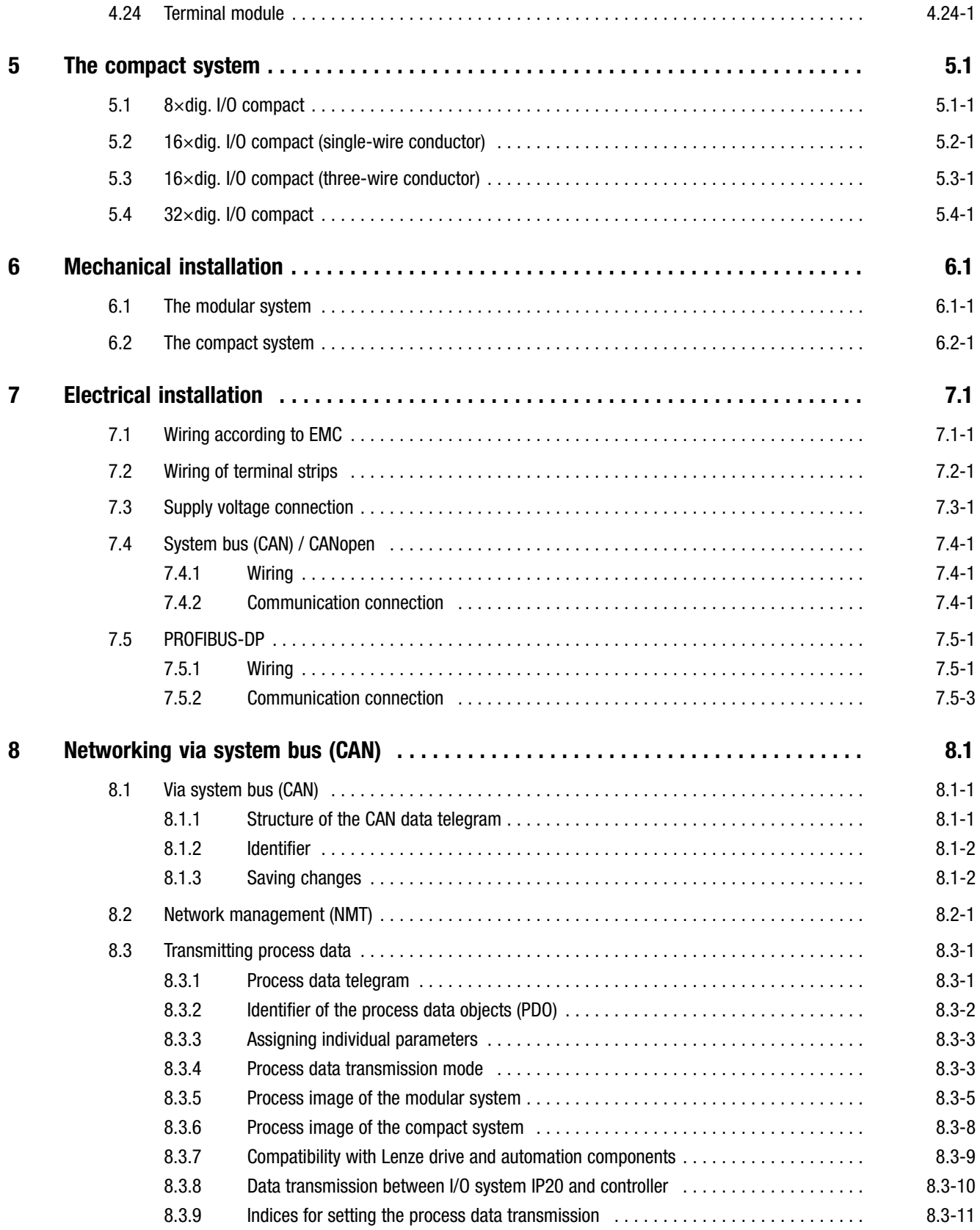

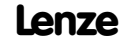

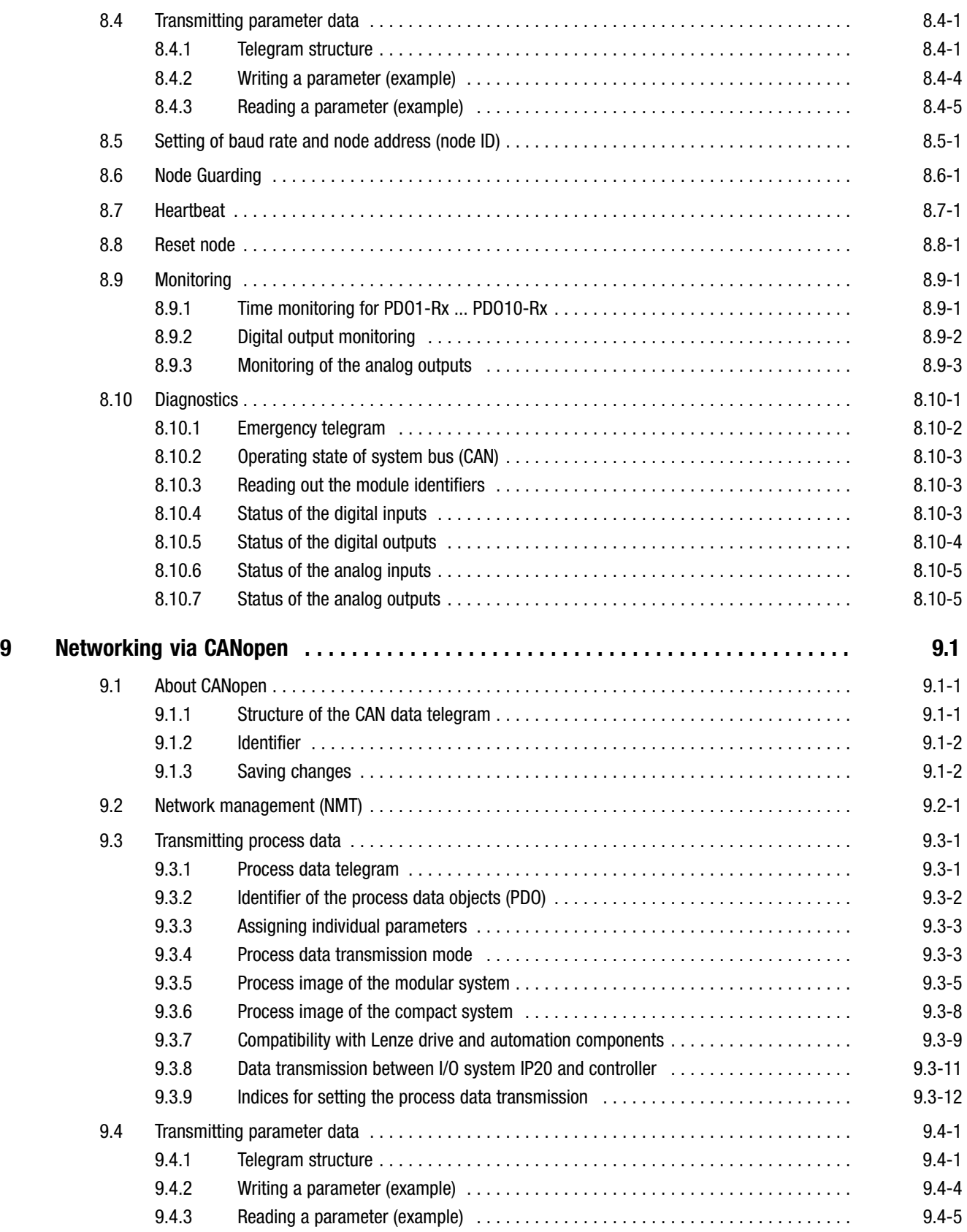

# **i** Contents

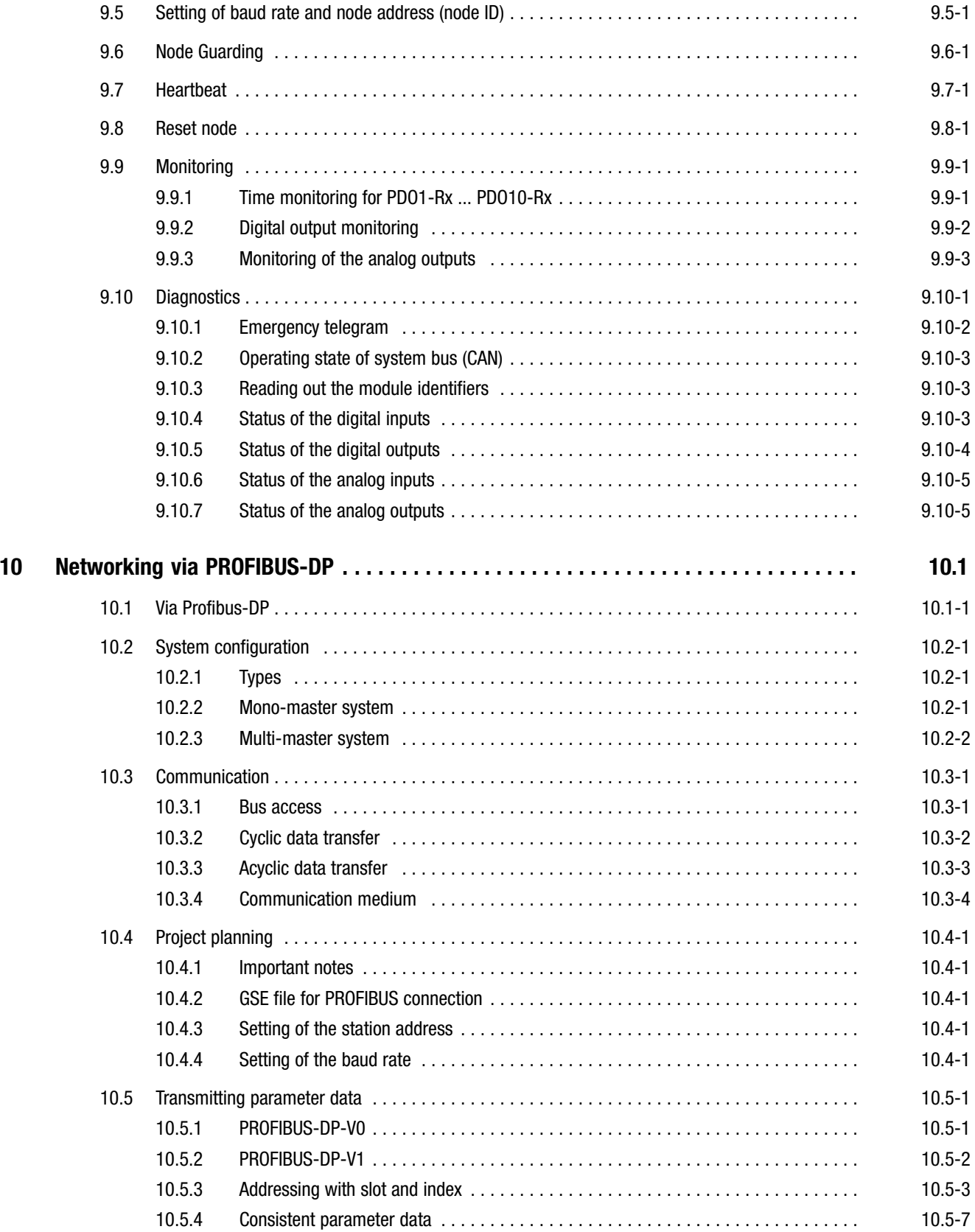

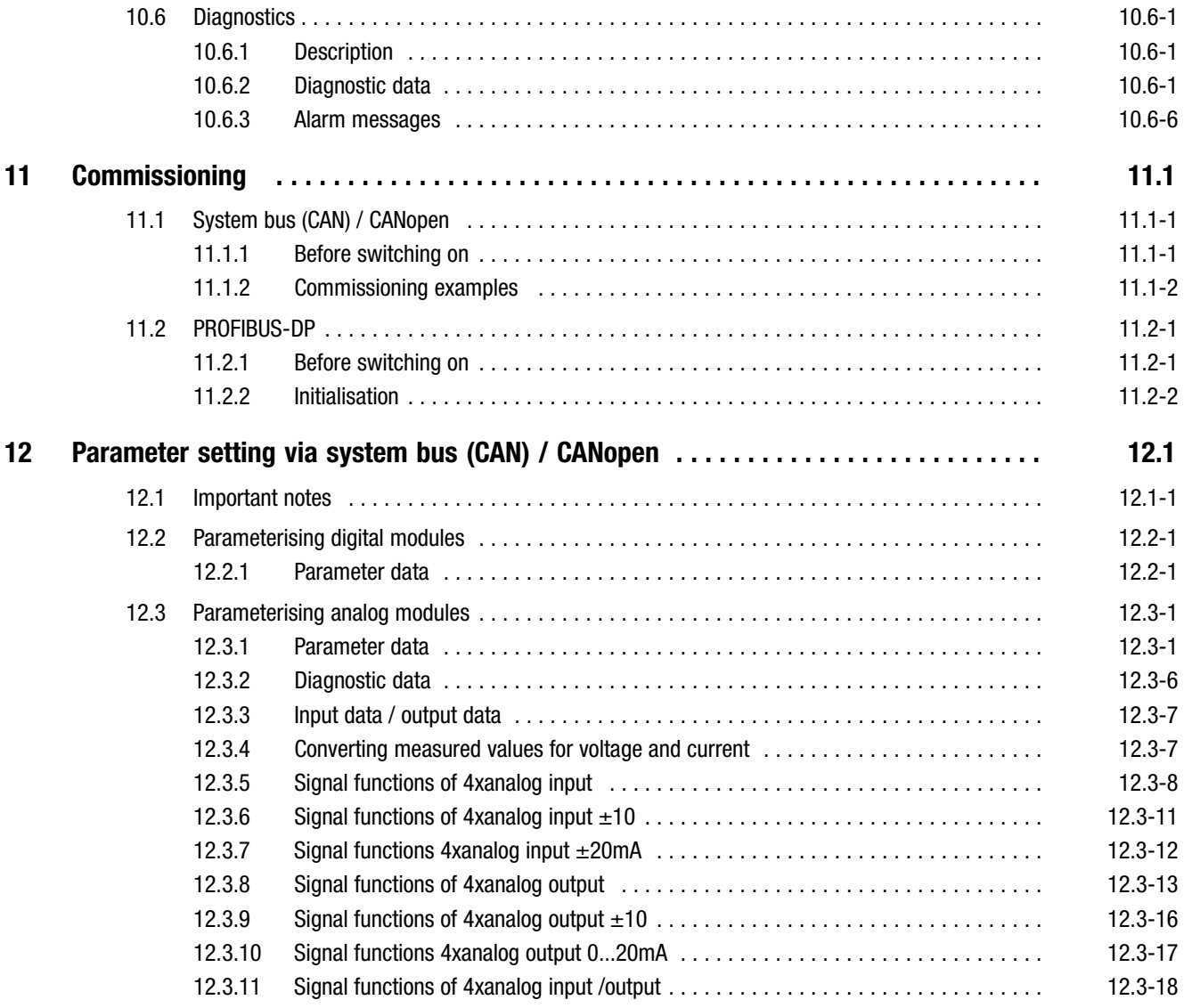

# **i** Contents

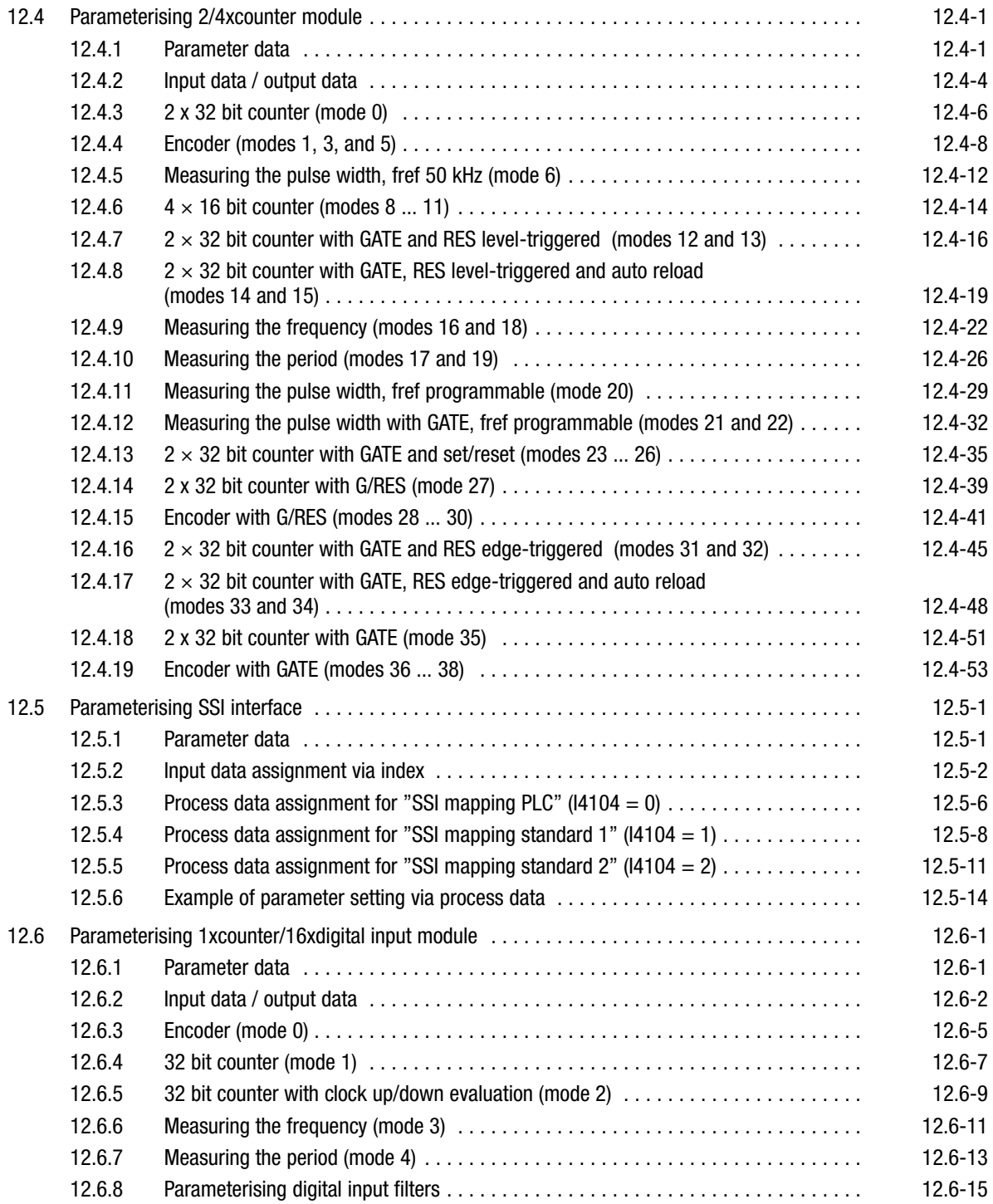

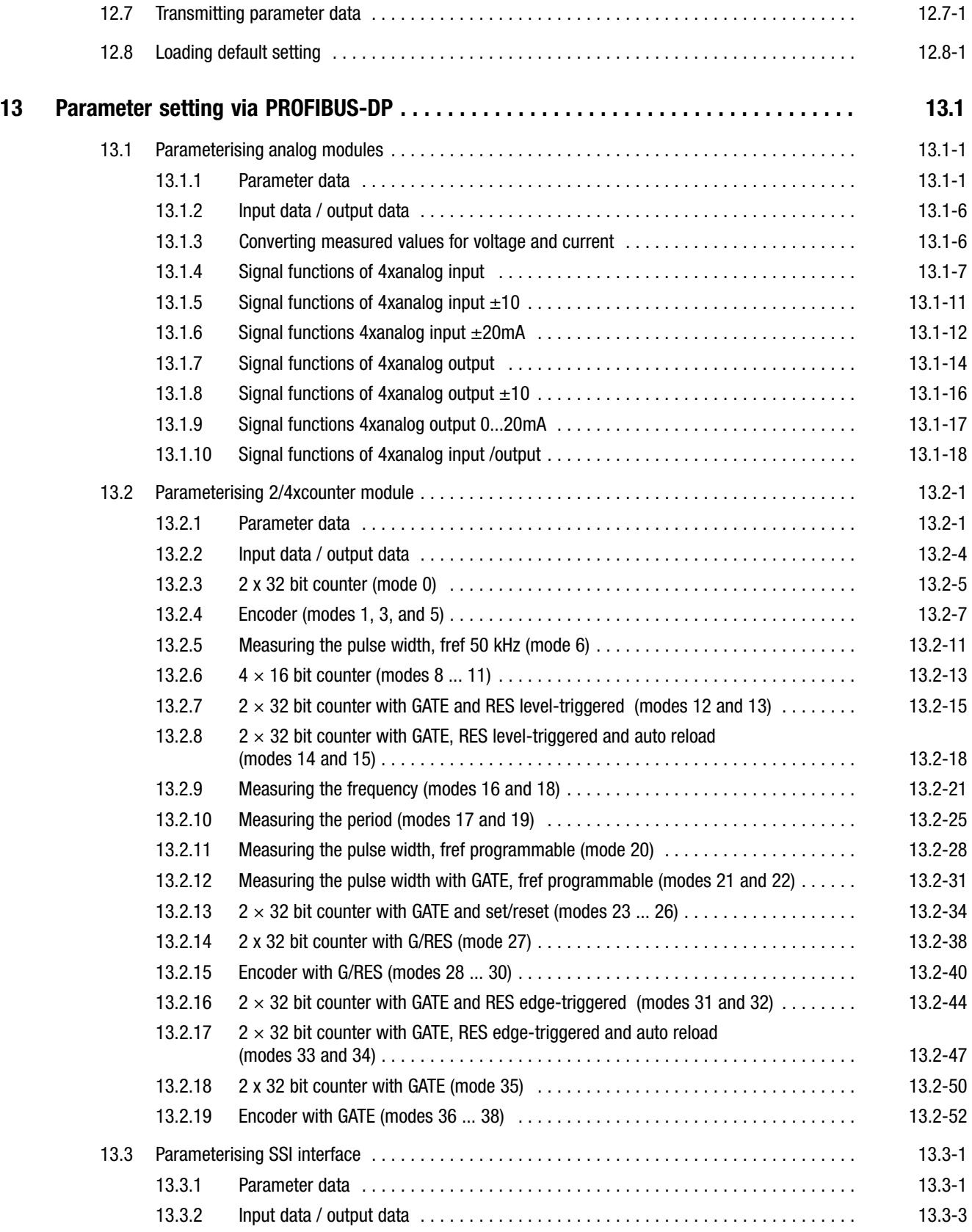

# **i** Contents

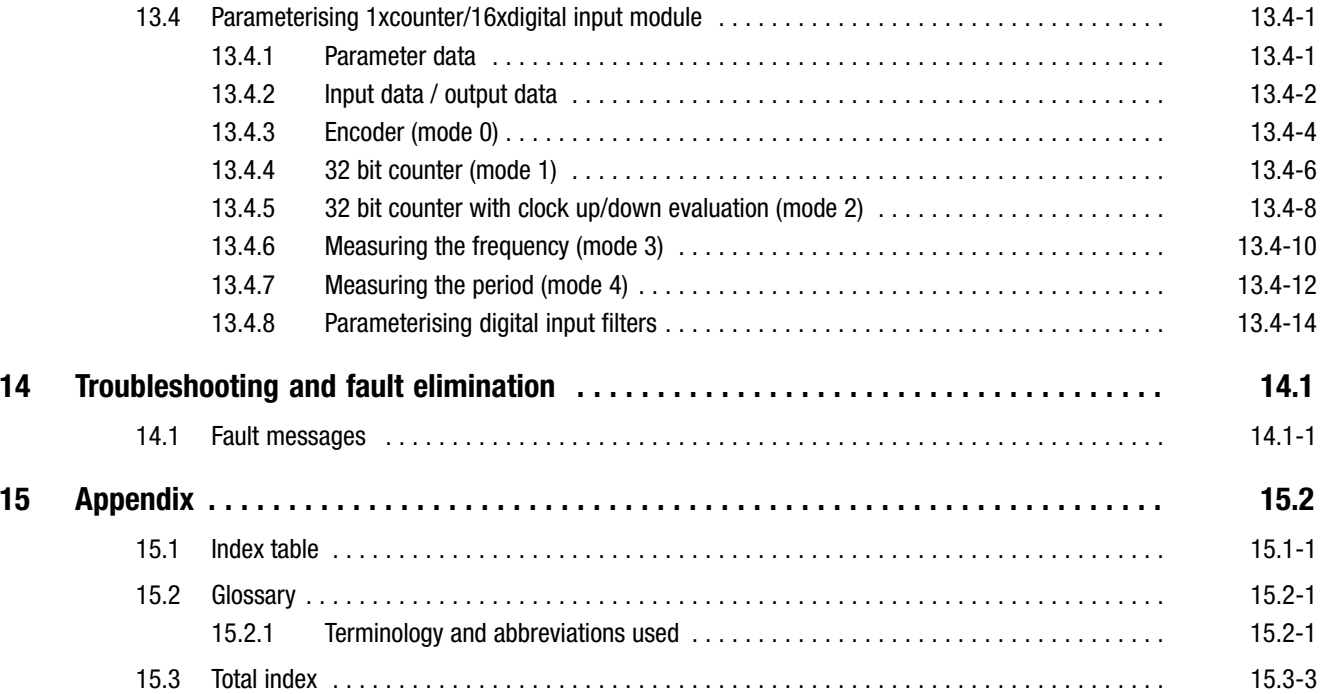

# <span id="page-10-0"></span>Preface and the contract of the contract of the contract of the contract of the contract of the contract of the contract of the contract of the contract of the contract of the contract of the contract of the contract of th

**Contents** 

## 1 Preface

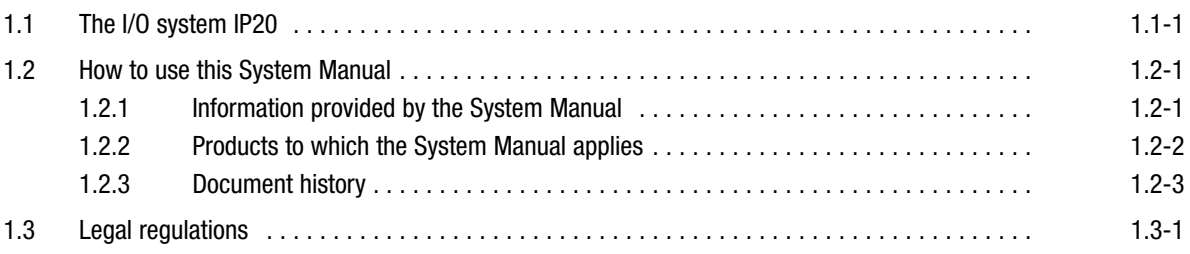

# <span id="page-12-0"></span>Preface and the contract of the contract of the contract of the contract of the contract of the contract of the contract of the contract of the contract of the contract of the contract of the contract of the contract of th

The I/O system IP20

## 1.1 The I/O system IP20

The system

Automation is playing an ever more important part in the operation of machines and systems. The increasing number of peripherals has increased the amount of wiring required. This is where distributed I/O systems bring order to the chaos. Lenze has developed two new product concepts with IP20 protection which are suitable for both basic digital applications and more complex automation tasks.

#### The modular system

Lenze can now provide you with a modular system for complex automation applications, consisting of three components: a gateway, electronic modules and a backplane bus. The key element is the gateway which processes all process data traffic via the system bus (CAN) / CANopen or PROFIBUS−DP. An internal backplane bus is also used for the in−station communication between process and parameter data, as well as diagnostics data.

#### The compact system

This system comprises a range of compact products with a fixed number of digital inputs and outputs. The integrated gateway serves as a communication interface which processes the complete process data traffic via system bus (CAN) / CANopen.

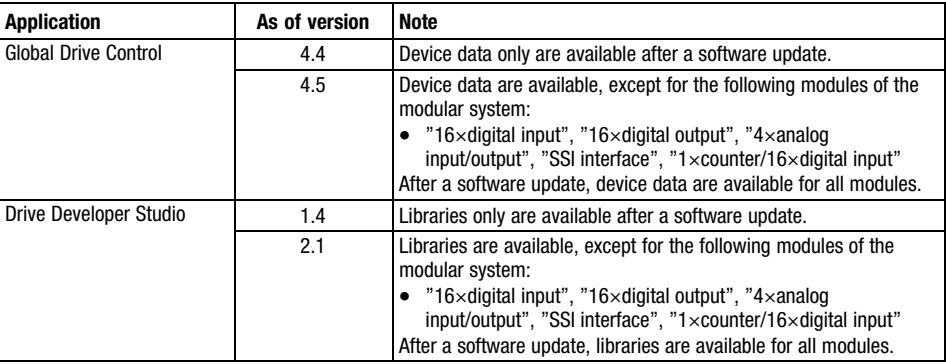

The I/O system IP20 is supported by

# <span id="page-14-0"></span>Preface and the set of the set of the set of the set of the set of the set of the set of the set of the set of the set of the set of the set of the set of the set of the set of the set of the set of the set of the set of t

How to use this System Manual Information provided by the System Manual

## 1.2 How to use this System Manual

### 1.2.1 Information provided by the System Manual

This System Manual is intended for all persons who design, install, set up, and adjust the I/O system IP20. Together with the catalog it provides the basis of project planning for the manufacturers of plants and machinery. The System Manual complements the Mounting Instructions included in the scope of supply: - The features and functions are described in detail.  $\bullet$  It provides detailed information on further possible fields of application.  $\bullet$  The parameter setting for typical applications is explained by means of examples. Each main chapter is a unit in itself and covers all information on the corresponding subject:  $\bullet$  Therefore, you only need to read the chapter that is relevant to you.  $\bullet$  The contents and table of keywords allow you to easily find information about specific topics. • Descriptions and data of other Lenze products (drive PLC, Lenze operator terminals, ...) are included in the corresponding catalogs, Operating Instructions, and Manuals. The required documentation can be ordered at your Lenze sales partner or downloaded as PDF file from the internet. The System Manual is designed as a loose−leaf collection so that we are able to inform you quickly and specifically about news and changes. Each page is marked by publication date and version. We also make the System Manual available as PDF file in the internet. Target group **Contents** How to find information Paper or PDF

 $\pmb{\mathbf{\hat{1}}}$ 

## Note!

Current documentation and software updates for Lenze products are available on the Internet in the "Services & Downloads" area under

http://www.Lenze.com

How to use this System Manual Products to which the System Manual applies

### <span id="page-15-0"></span>1.2.2 Products to which the System Manual applies

This documentation is valid for the I/O system IP20 as of the nameplate data:

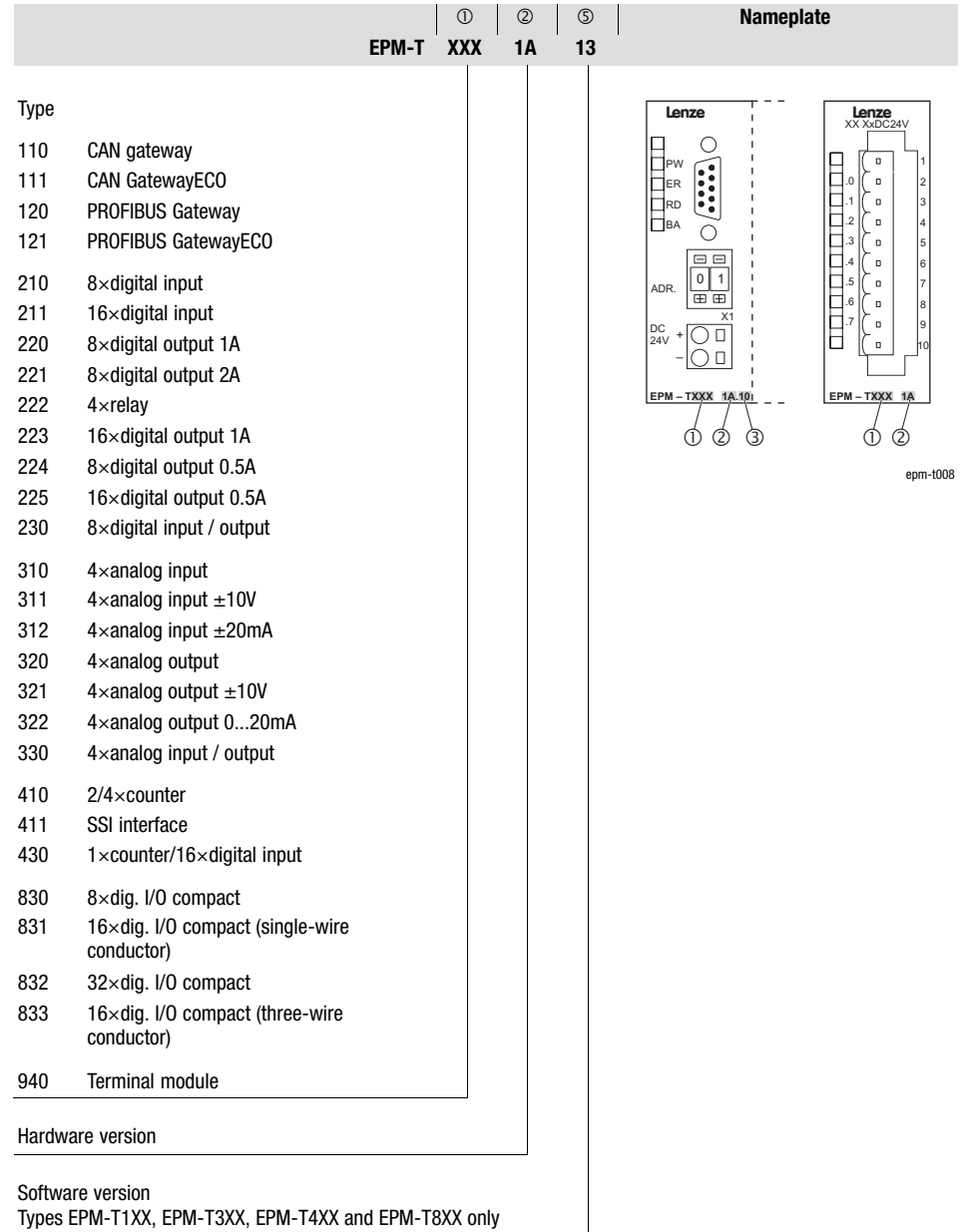

# <span id="page-16-0"></span>Preface and the set of the set of the set of the set of the set of the set of the set of the set of the set of the set of the set of the set of the set of the set of the set of the set of the set of the set of the set of t

How to use this System Manual Document history

### 1.2.3 Document history

What is new / what has changed?

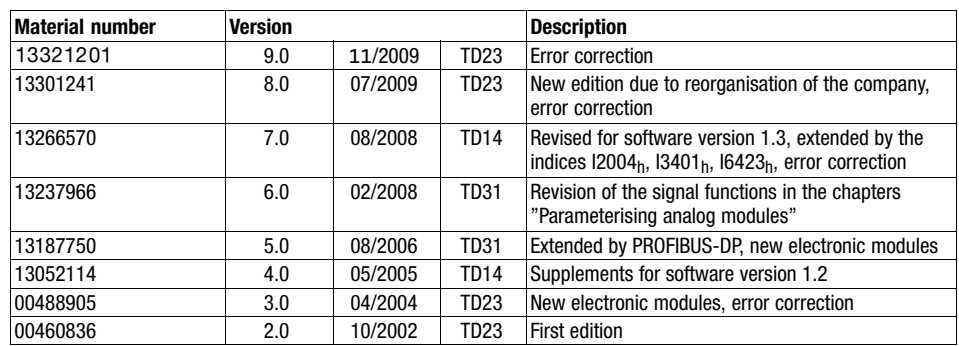

© 2009 Lenze Automation GmbH, Grünstraße 36, D−40667 Meerbusch

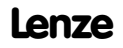

# <span id="page-18-0"></span>Preface and the contract of the contract of the contract of the contract of the contract of the contract of the contract of the contract of the contract of the contract of the contract of the contract of the contract of th

Legal regulations

## 1.3 Legal regulations

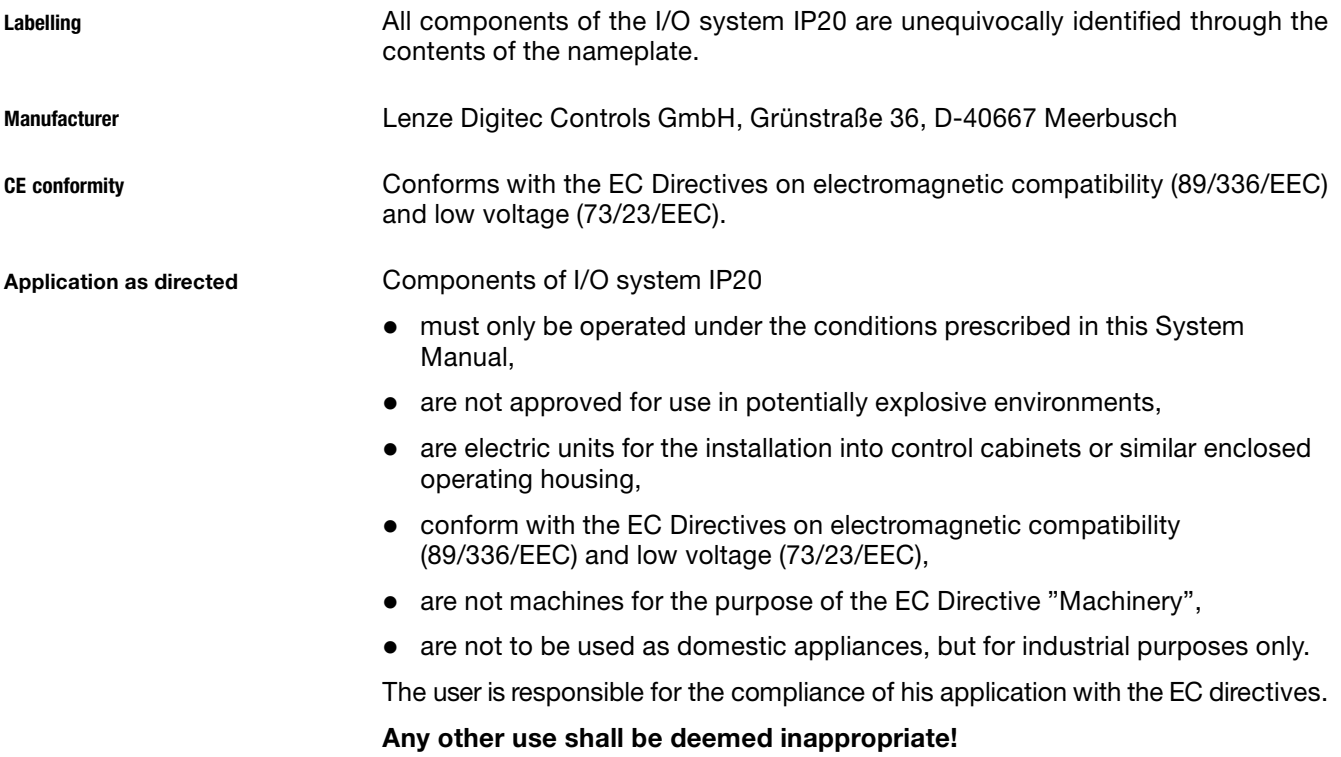

## Legal regulations

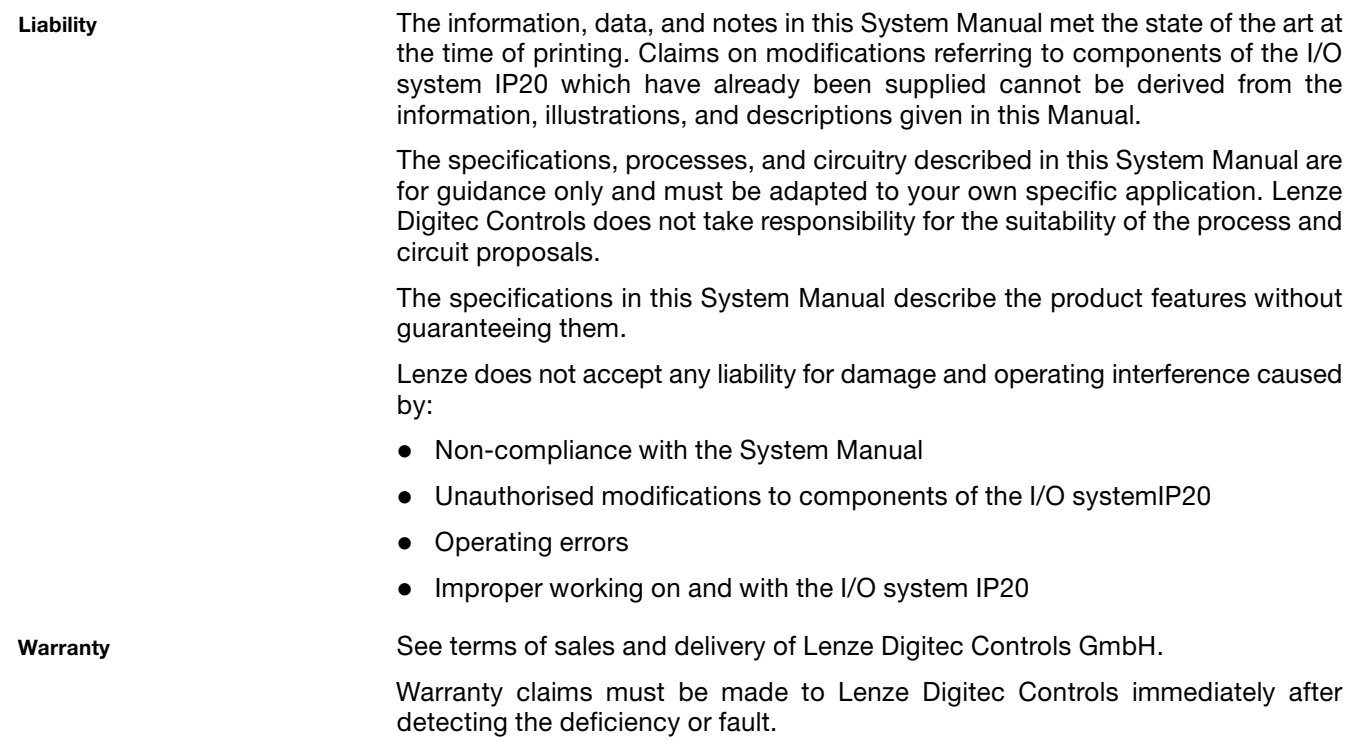

The warranty is void in all cases where liability claims cannot be made.

# <span id="page-20-0"></span>Safety instructions

**Contents** 

## 2 Safety instructions

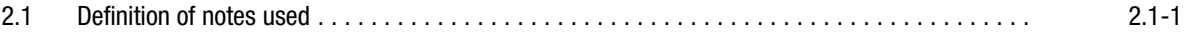

<span id="page-22-0"></span>Definition of notes used

## 2.1 Definition of notes used

All safety notes given in these instructions have the same structure:

Pictograph (indicates the type of danger)

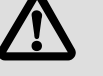

Signal word! (indicates the severity of danger)

Note (describes the danger and informs the reader how to avoid danger)

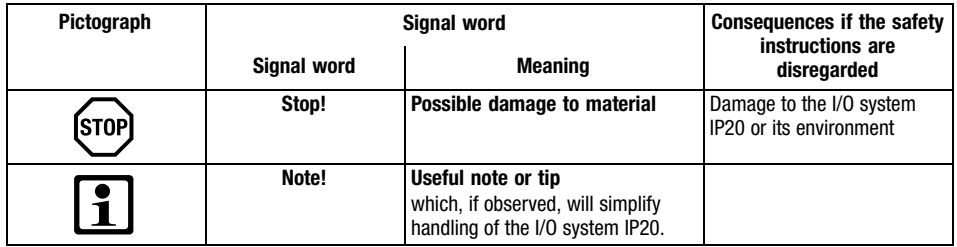

# <span id="page-24-0"></span>Technical data 3

**Contents** 

## 3 Technical data

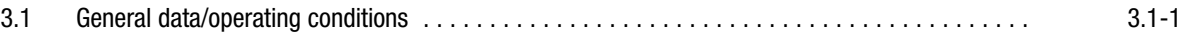

# <span id="page-26-0"></span>Technical data [3](#page-24-0)

General data/operating conditions

## 3.1 General data/operating conditions

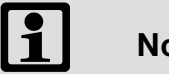

### Note!

- The technical data of the modules of the modular system is included in the chapter "The modular system" in the corresponding module description.
- The technical data of the modules of the compact system is included in the chapter "The compact system" in the corresponding module description.

#### General data

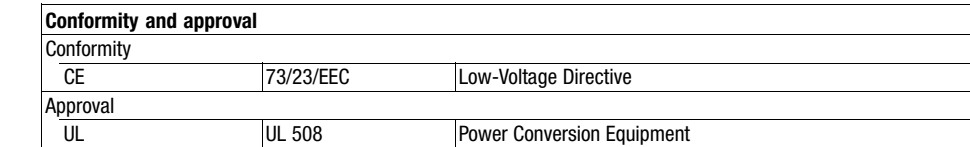

#### Protection of persons and device protection

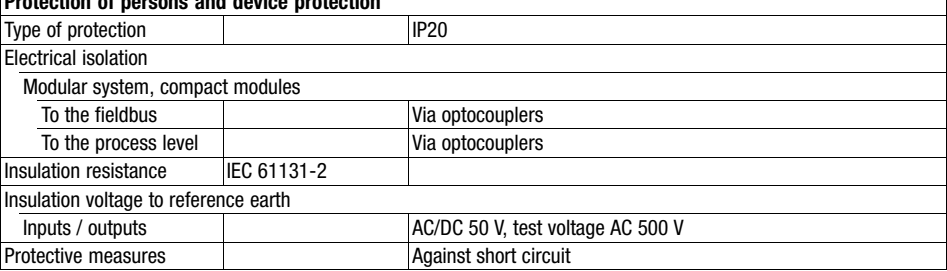

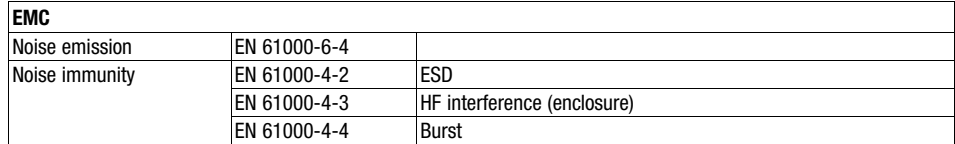

#### Operating conditions

#### Ambient conditions **Climatic** Storage IEC/EN 60068-2-14 -25 ... +70 °C **Operation** Horizontal installation EN 61131−2 0 ... +60 °C Vertical installation  $\boxed{0 ... +40 °C}$ Air humidity 60068−2−30 RH1 (without condensation, relative humidity 10 ... 95 %) Pollution EN EN 61131-2 Degree of pollution 2 Mechanical Vibration resistance IEC 60068-2-6 1 g IEC 60068−2−27 15 g

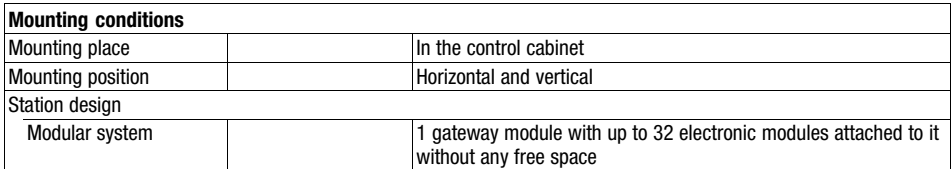

<span id="page-28-0"></span>**Contents** 

#### The modular system  $\overline{\mathbf{4}}$

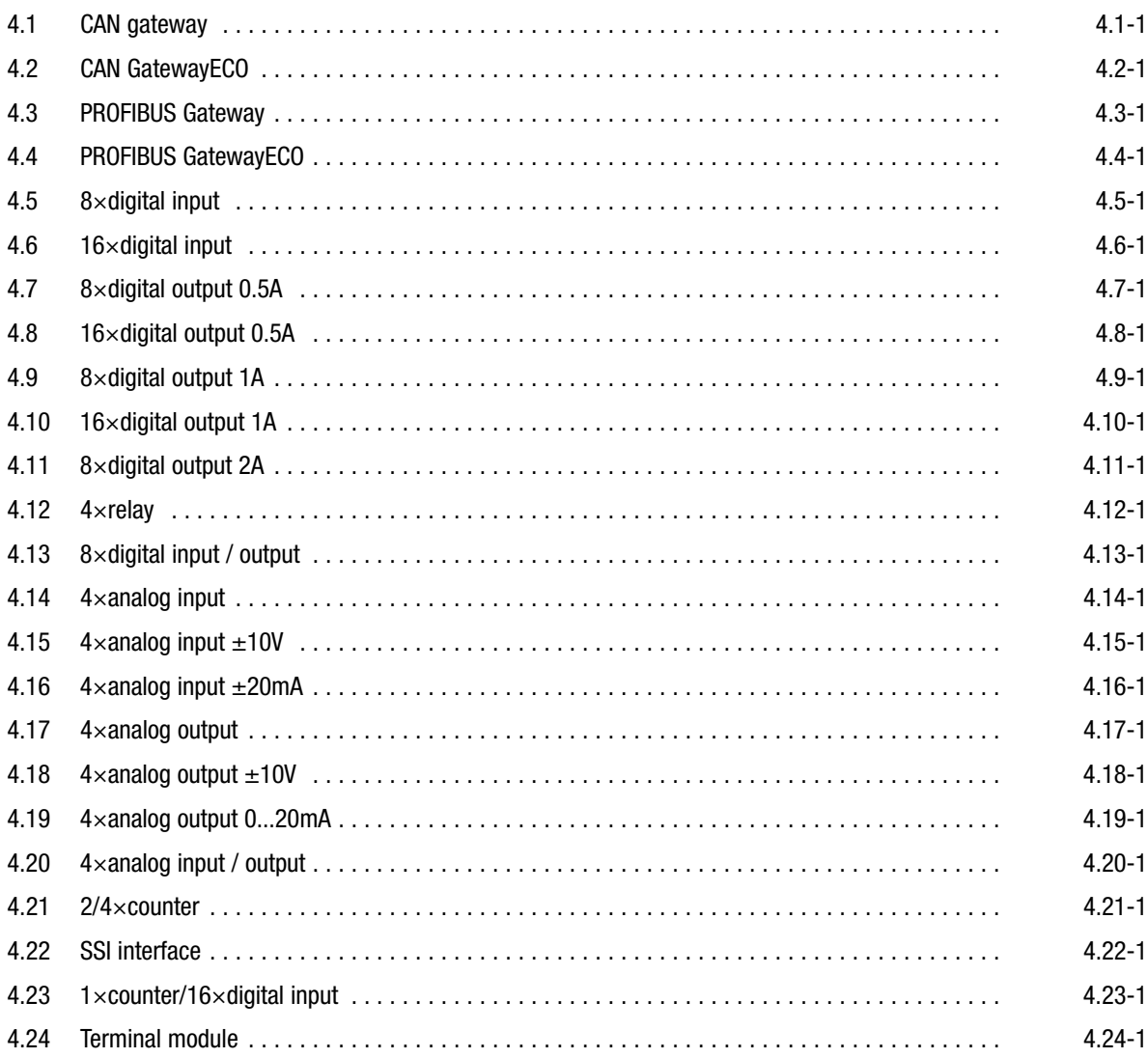

<span id="page-30-0"></span>CAN gateway

## 4.1 CAN gateway

Description

The CAN gateway is the interface between the process level and the master bus system. The control signals at the process level are transmitted by the electronic modules. These modules are connected with the CAN gateway via the backplane bus (EPM−T9XX). CAN gateway and the connected electronic modules communicate via the backplane bus. A configuration is not required.

Features

- Up to 32 modules can be connected to a CAN gateway
- Integrated power supply unit for the internal voltage supply and the voltage supply of the connected electronic modules
	- Power supply unit is fed via an external DC voltage source
- Connection to the system bus (CAN) / CANopen via a 9-pole Sub-D plug
- $\bullet$ Address and baud rate setting via coding switch
- $\bullet$ The baud rate is stored permanently in an EEPROM in the module
- $\bullet$ LED for status display

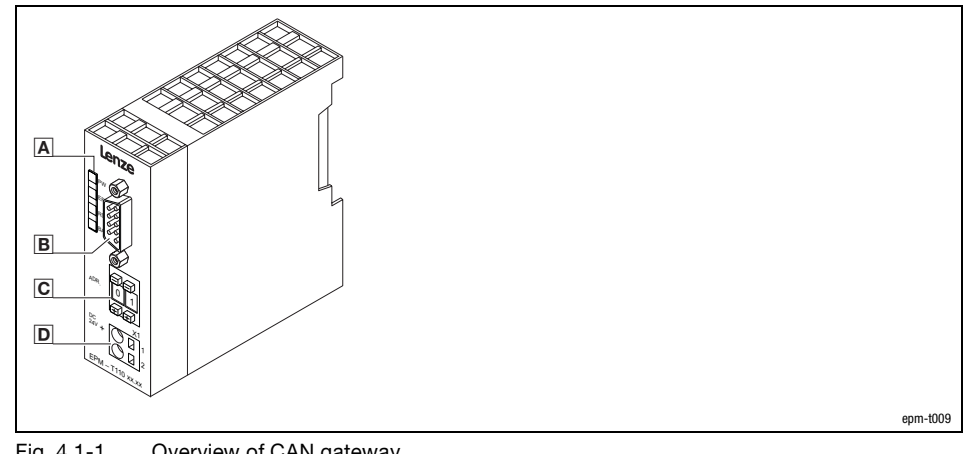

### Fig. 4.1−1 Overview of CAN gateway

- A LED for status display
- 9−pole Sub−D plug for connection to the system bus (CAN)
- C Coding switch to set address and baud rate
- **D** External voltage supply connection

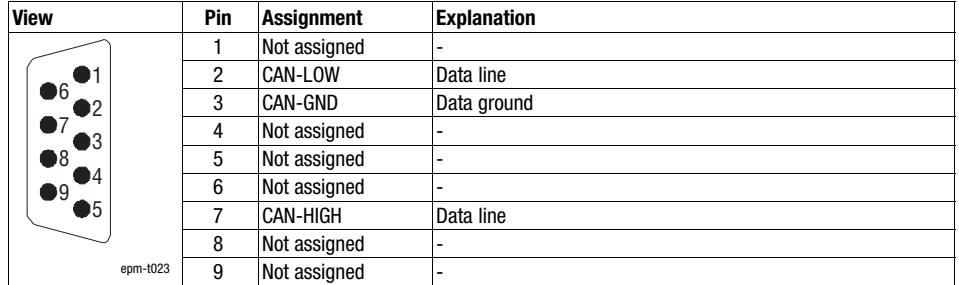

**Overview** 

Connecting system bus (CAN)/CANopen

CAN gateway

epm−t024

Baud rate and node address

4.1

- Use the coding switch to set the baud rate.
- The node address must be set via the coding switch.

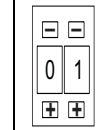

Fig. 4.1−2 Coding switch at CAN gateway

- **–** Decrease numerical value
- **+** Increase numerical value

#### Baud rate setting

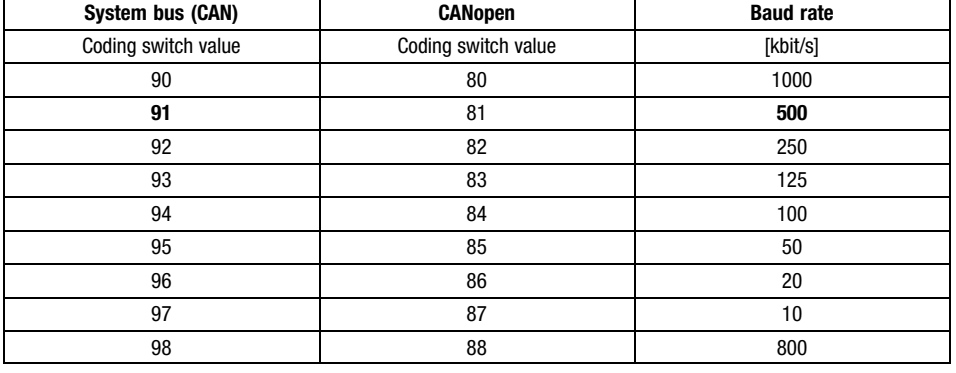

Bold print = Lenze setting

- 1. Switch off the voltage supply of the module.
- 2. Use the coding switch to set the required baud rate.
	- $-$  Select "9x" when using the "system bus (CAN)" protocol (x = value for the required baud rate)
	- $-$  Select "8x" when using the "CANopen" protocol (x = value of required baud rate)
- 3. Switch on the voltage supply of the module.
	- The LEDs ER, RD and BA are blinking with a frequency of 1 Hz.
- 4. LEDs ER and BA go off after 5 seconds, and the set baud rate is stored.

### CAN gateway

Setting the node address

Status displays

- 5. Now set the node address with the coding switch for the module. You have five seconds for this.
	- Each node address must be assigned only once.
- 6. The set node address will be accepted after 5 seconds.
	- LED RD goes off.
	- The module changes to the pre−operational mode.

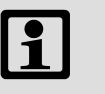

### Note!

- The node address can be changed any time with the coding switch. The setting is accepted after switching on the supply voltage.
- After switching on the supply voltage, the modular system needs approx. 10 s for initialisation. During this time, the modules cannot be parameterised.

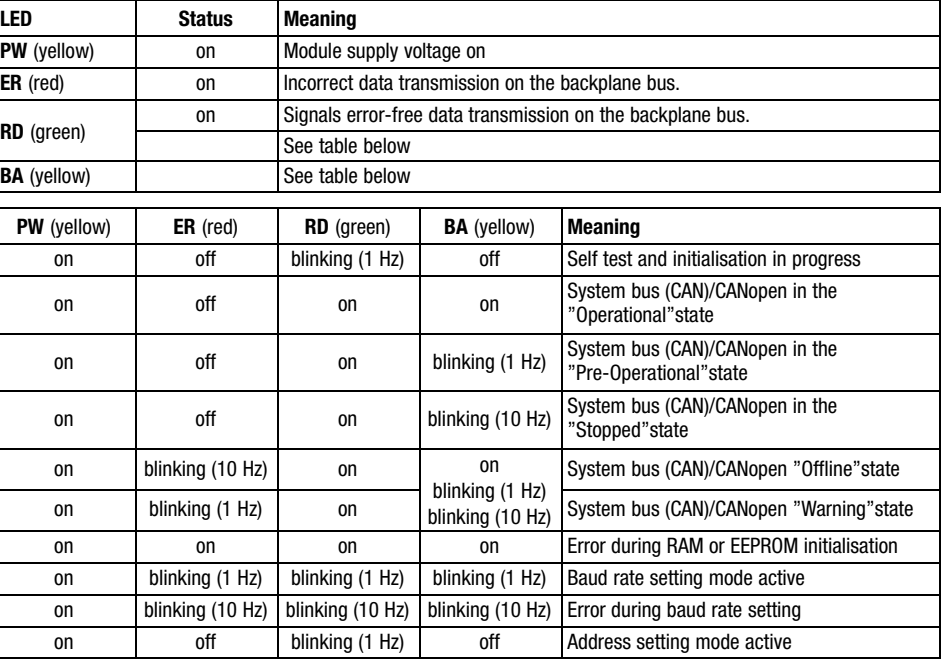

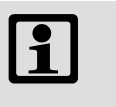

### Note!

NMT telegrams for changing to the different states can be found in the chapter "Networking via system bus (CAN)" or "Networking via CANopen".

4.1

CAN gateway

Technical data

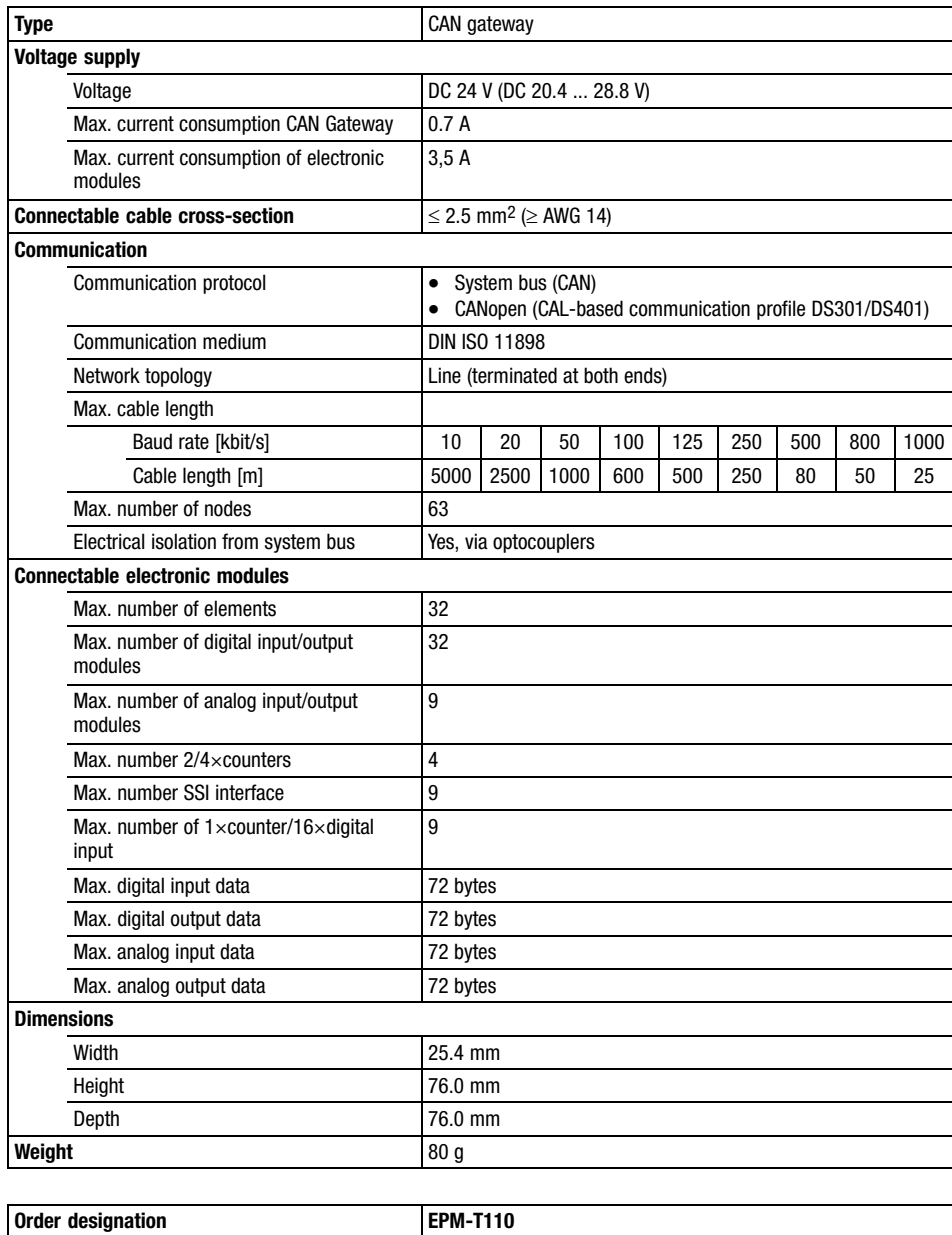

<span id="page-34-0"></span>CAN GatewayECO

## 4.2 CAN GatewayECO

#### Description

The CAN GatewayECO is the interface between the process level and the master bus system. The control signals at the process level are transmitted by the electronic modules. These modules are connected with the CAN Gateway via the backplane bus (EPM−T9XX). CAN Gateway and the connected electronic modules communicate via the backplane bus. A configuration is not required.

Features

- Up to 8 modules can be connected to a CAN Gateway
- $\bullet$  Integrated power supply unit for the internal voltage supply and the voltage supply of the connected electronic modules
	- Power supply unit is fed via an external DC voltage source
- Only supports the electronic module types EPM−T2xx and EPM−T3xx
- Connection to the system bus (CAN) / CANopen via a 9-pole Sub-D plug
- Address and baud rate setting via DIP switch
- The baud rate is stored permanently in an EEPROM in the module
- $\bullet$ LED for status display

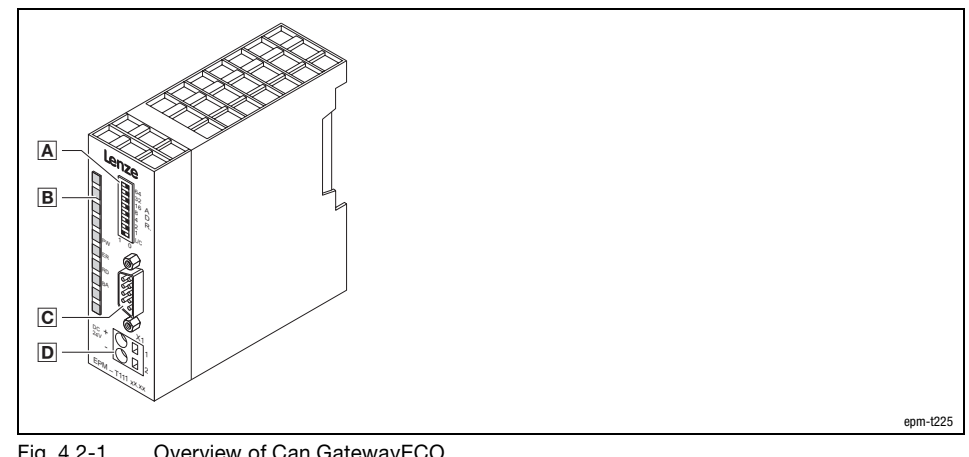

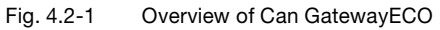

- A Coding switch to set address and baud rate
- B LED for status display
- 9−pin Sub−D plug for the connection to the fieldbus
- **D** External voltage supply connection

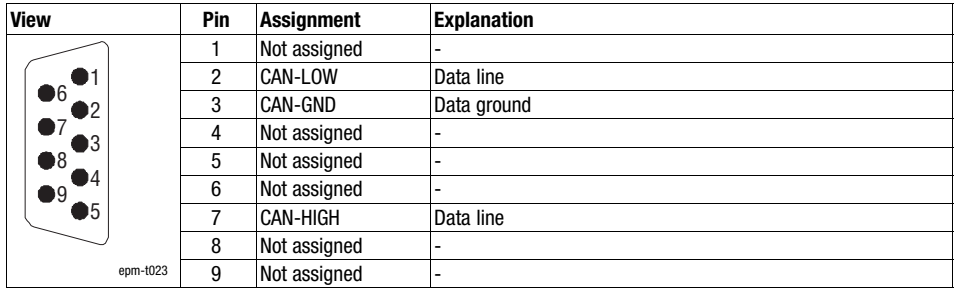

### **Overview**

Connecting system bus (CAN)/CANopen

## CAN GatewayECO

Baud rate and node address

- Use the coding switch to set the baud rate.
- The node address must be set via the coding switch.

Setting the baud rate

4.2

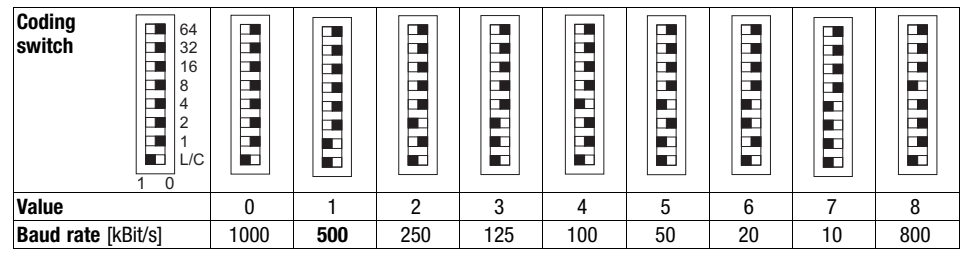

Bold print = Lenze setting

- 1. Switch off the voltage supply of the module.
- 2. Set all switches to "0" (not switch "L/C") on the coding switch.
- 3. Switch on the voltage supply of the module.
	- The LEDs ER, RD and BA blink with a frequency of 1 Hz.
- 4. Set the desired baud rate with the coding switch. You have 10 seconds time. – LEDs ER and BA go off after 10 seconds, and the set baud rate is stored.
- 5. You have a further 10 seconds time to set the node address.

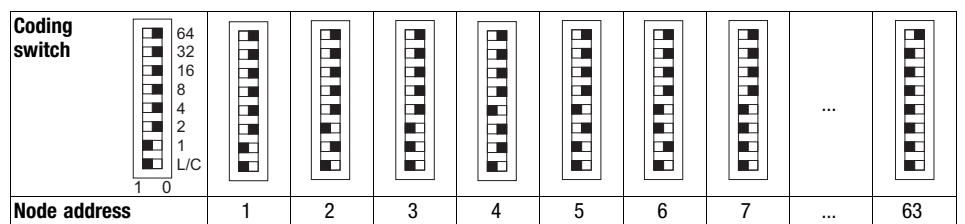

6. Set the node address for the module with the coding switch.

– Allowed device addresses are 1 ... 63.

- Each node address must be assigned only once.
- If the entered address is valid, the LED RD is extinguished and the Gateway module changes to the pre−operational mode. The set address is saved.
- If the entered address is invalid, the LEDs ER, RD and BA blink with a frequency of 10 Hz.

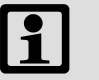

### Note!

- The node address can be changed any time with the coding switch. The setting is accepted after switching on the supply voltage.
- After switching on the supply voltage, the modular system needs approx. 10 s for initialisation. During this time, the modules cannot be parameterised.

### Node address setting

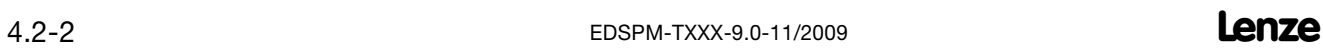
CAN GatewayECO

Setting the communication protocol

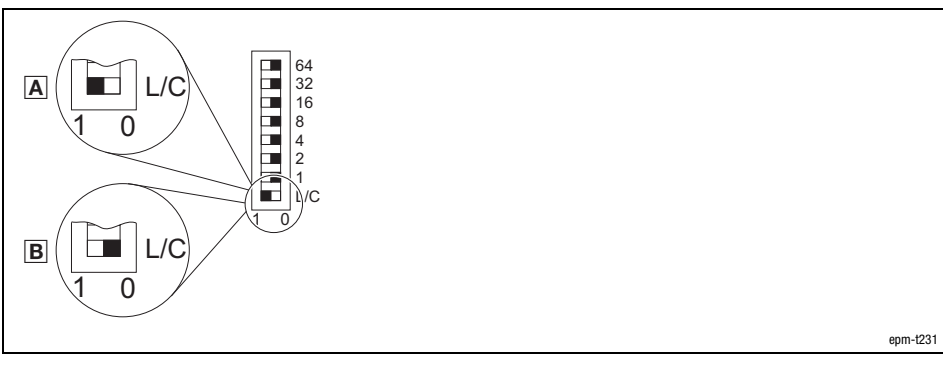

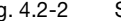

Fig. 4.2−2 Set the communication protocol for the CAN GatewayECO

A System bus (CAN)

B CANopen

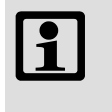

### Note!

Changes to the communication protocol are only adopted when the supply voltage is switched on again.

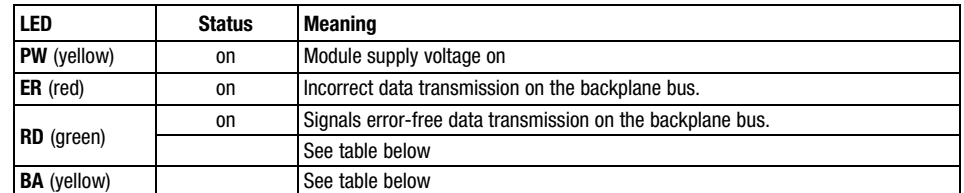

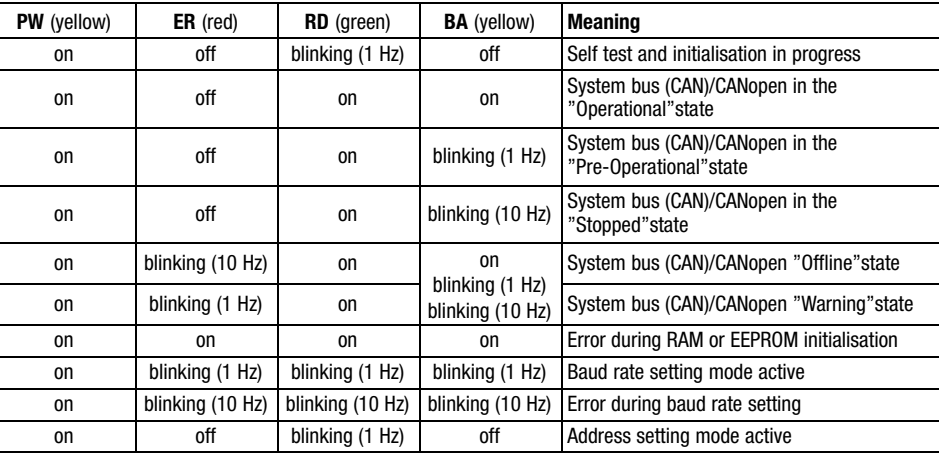

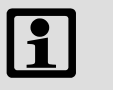

### Note!

NMT telegrams for changing to the different states can be found in the chapter "Networking via system bus (CAN)" or "Networking via CANopen".

#### Status displays

### CAN GatewayECO

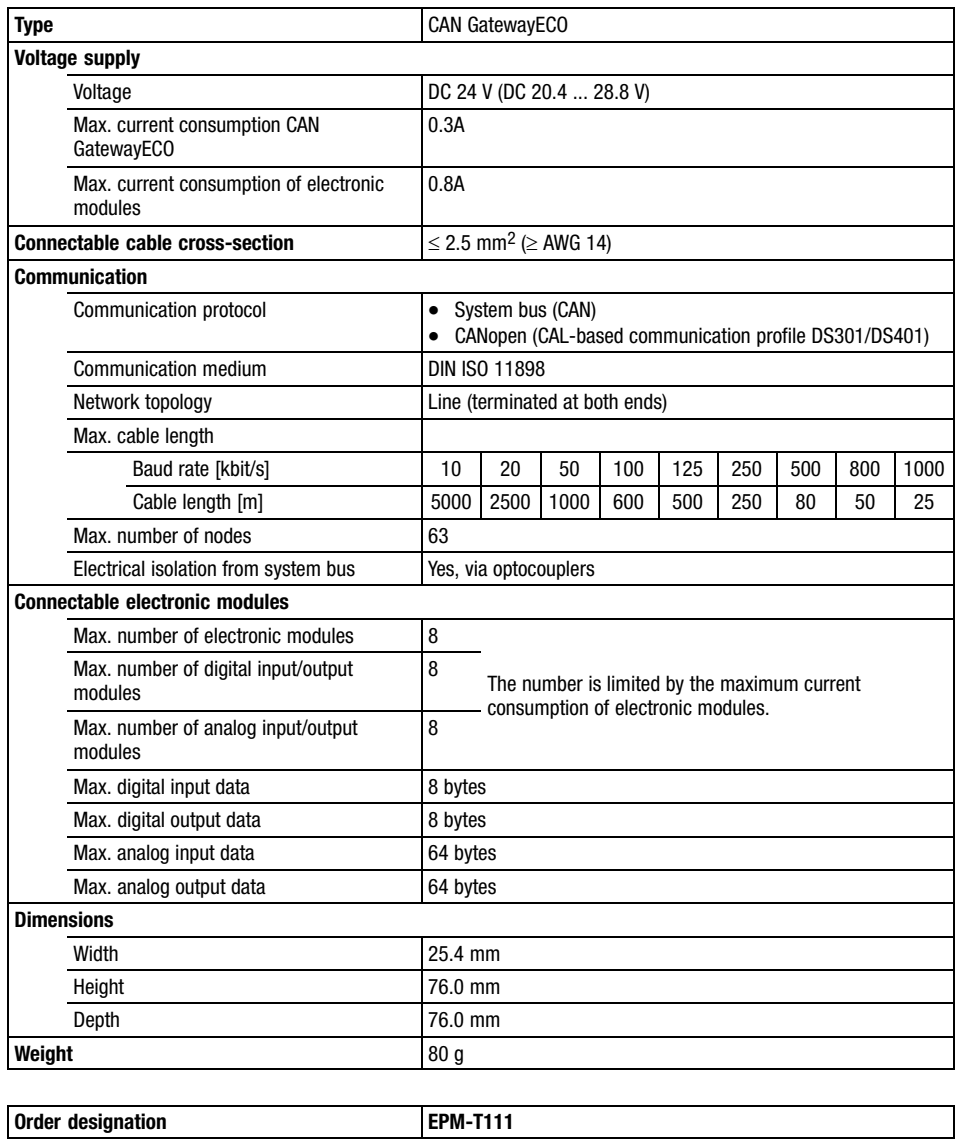

PROFIBUS Gateway

### 4.3 PROFIBUS Gateway

#### Description

The PROFIBUS Gateway is the interface between the process level and the master bus system. The control signals at the process level are transmitted by the electronic modules. These modules are connected with the PROFIBUS Gateway via the backplane bus (EPM−T9XX). PROFIBUS Gateway and the connected electronic modules communicate via the backplane bus. A configuration is not required.

Features

- $\bullet$ PROFIBUS−DP slave for up to 32 electronic modules
- $\bullet$ Supports PROFIBUS−DP−V1
- $\bullet$  Integrated power supply unit for the internal voltage supply and the voltage supply of the connected electronic modules
	- Power supply unit is fed via an external DC voltage source
- Internal diagnostic protocol with time stamp
- $\bullet$ Connection to the PROFIBUS via 9−pin Sub−D socket
- $\bullet$ LED for status display

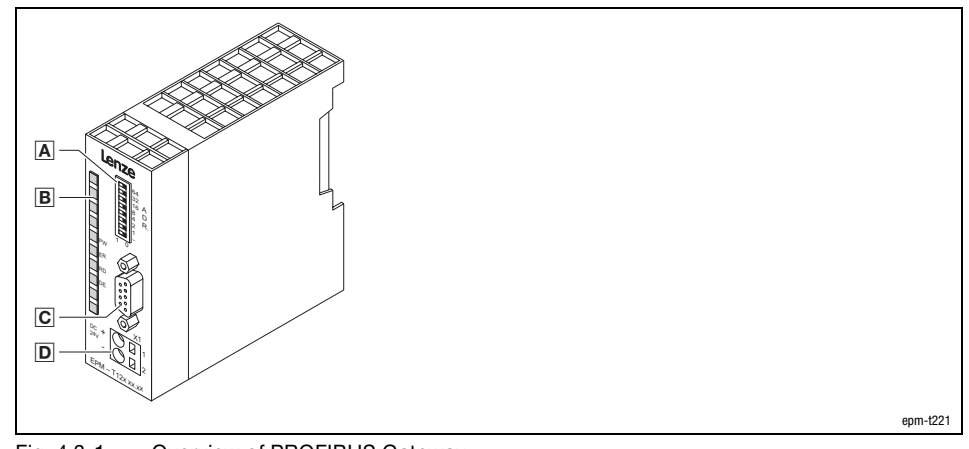

Fig. 4.3−1 Overview of PROFIBUS Gateway

- Coding switch to set the address
- **B** LED for status display
- 9−pin Sub−D socket for the connection to the PROFIBUS
- Connection of the external DC voltage source

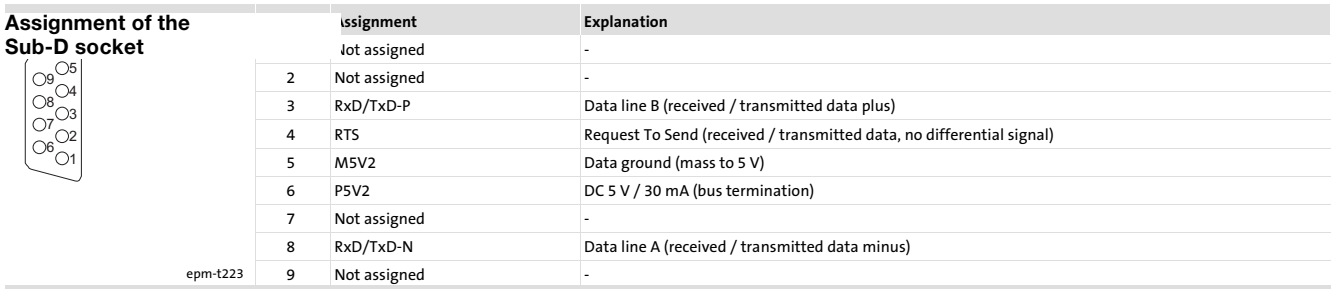

PROFIBUS Gateway

Setting the device address

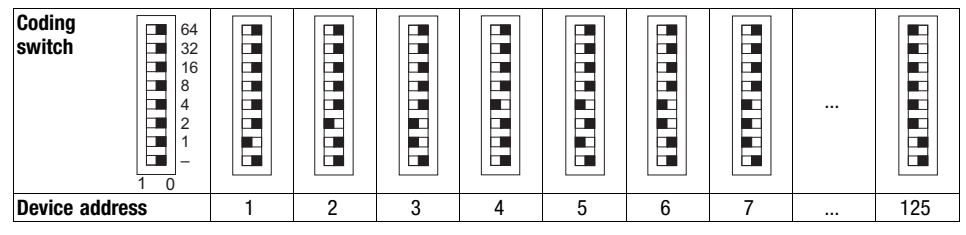

- Set the device address for the module with the coding switch.
	- Allowed device addresses are 1 ... 125.
	- Every device address must only be assigned once on the bus.
	- Changes to the device address are only adopted when the supply voltage is switched on again.

#### Status displays

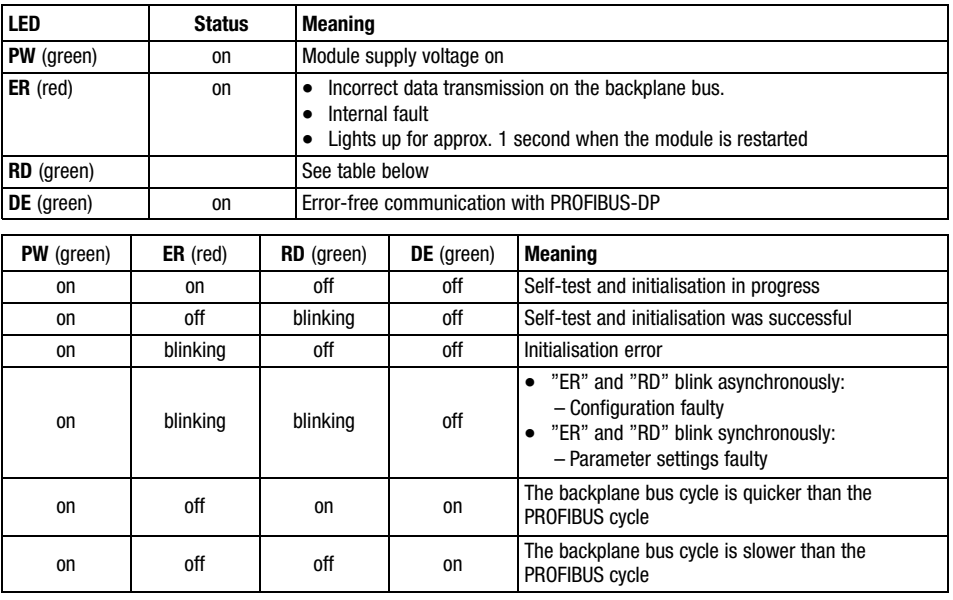

### PROFIBUS Gateway

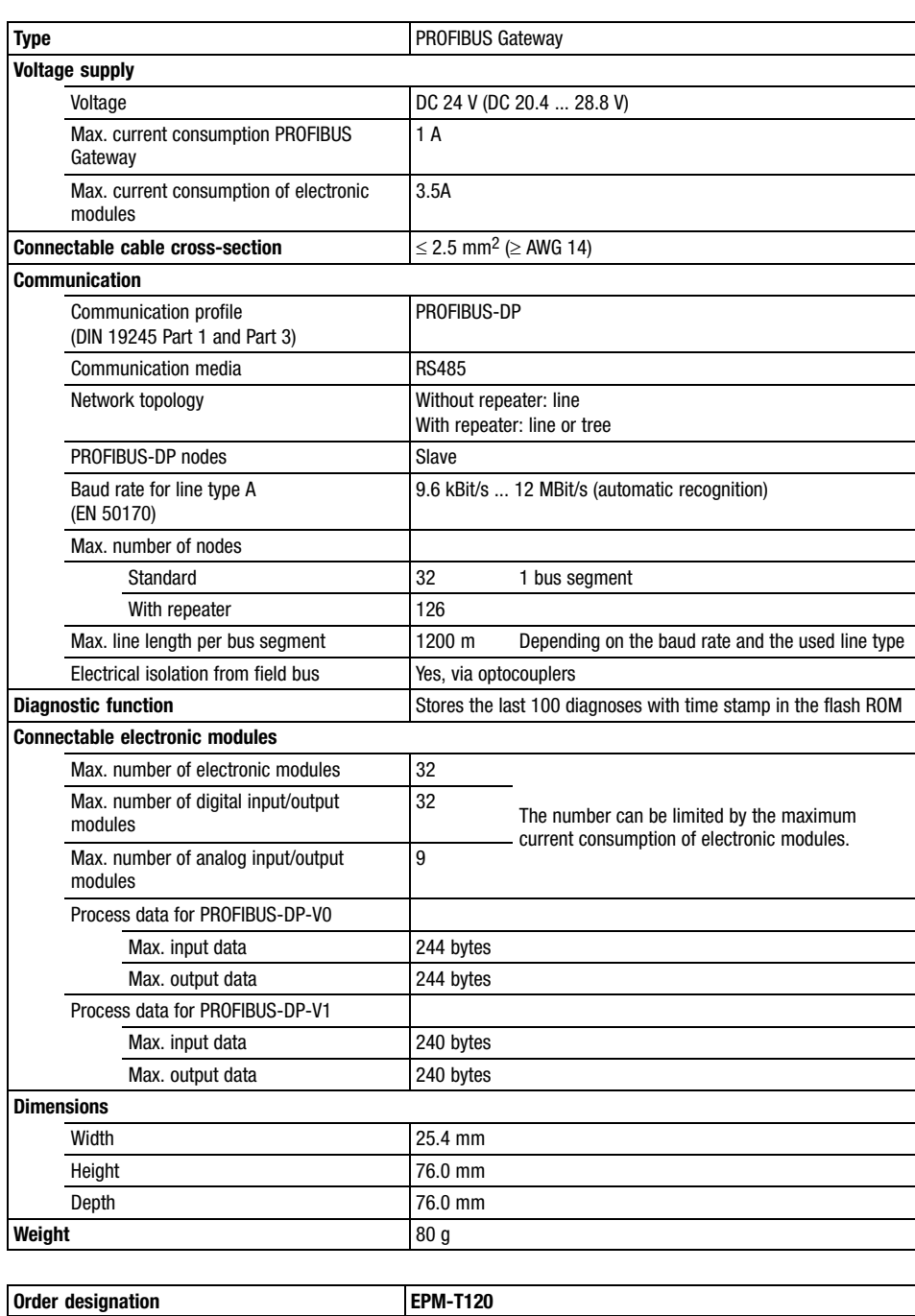

PROFIBUS GatewayECO

## 4.4 PROFIBUS GatewayECO

Description

The PROFIBUS GatewayECO is the interface between the process level and the master bus system. The control signals at the process level are transmitted by the electronic modules. These modules are connected with the PROFIBUS GatewayECO via the backplane bus (EPM−T9XX). PROFIBUS Gateway and the connected electronic modules communicate via the backplane bus. A configuration is not required.

Features

- PROFIBUS−DP slave for up to 8 electronic modules
- $\bullet$  Integrated power supply unit for the internal voltage supply and the voltage supply of the connected electronic modules
	- Power supply unit is fed via an external DC voltage source
- Only supports the electronic modules EPM−T2xx and EPM−T3xx
- $\bullet$ Internal diagnostic protocol with time stamp
- Supports the acyclic data exchange (DP−V1)
- $\bullet$ Connection to the PROFIBUS via 9−pin Sub−D socket
- $\bullet$ LED for status display

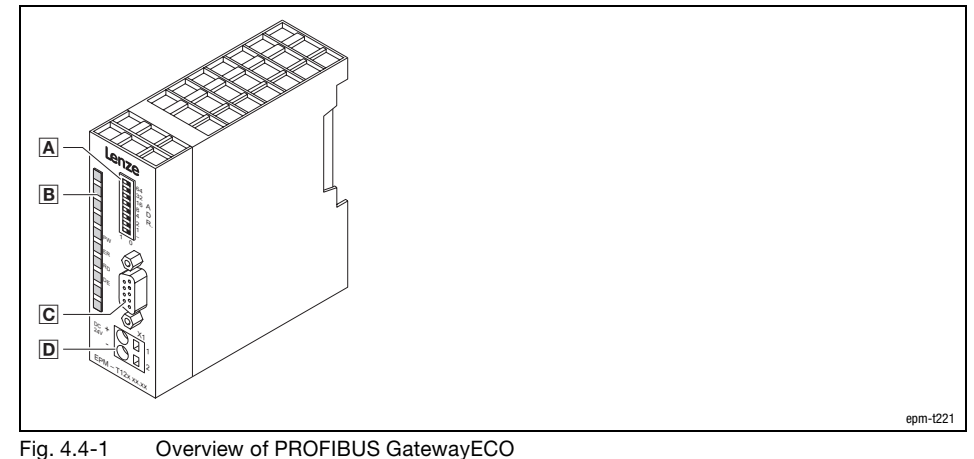

- - A Coding switch to set the address
	- **B** LED for status display
	- 9−pin Sub−D socket for the connection to the PROFIBUS
	- D Connection of the external DC voltage source

### PROFIBUS GatewayECO

Assignment of the Sub-D socket

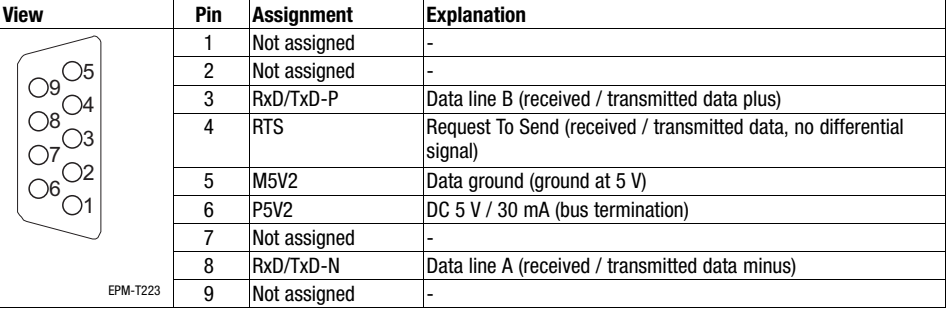

#### Setting the device address

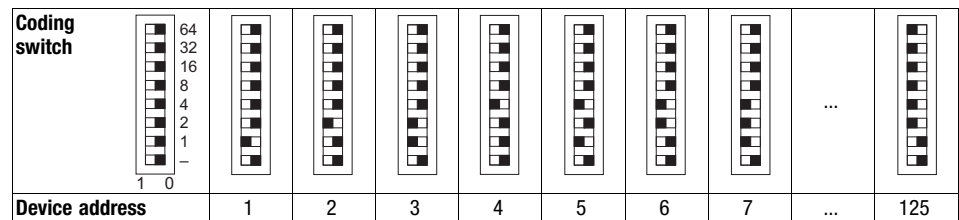

- Set the device address for the module with the coding switch.
	- Allowed device addresses are 1 ... 125.
	- Every device address must only be assigned once on the bus.
	- Changes to the device address are only adopted when the supply voltage is switched on again.

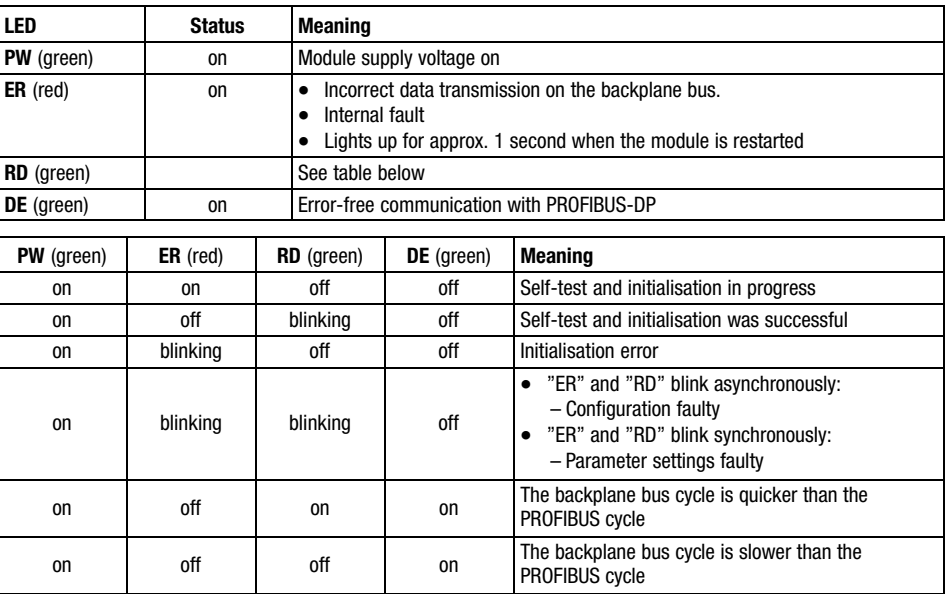

#### Status displays

### PROFIBUS GatewayECO

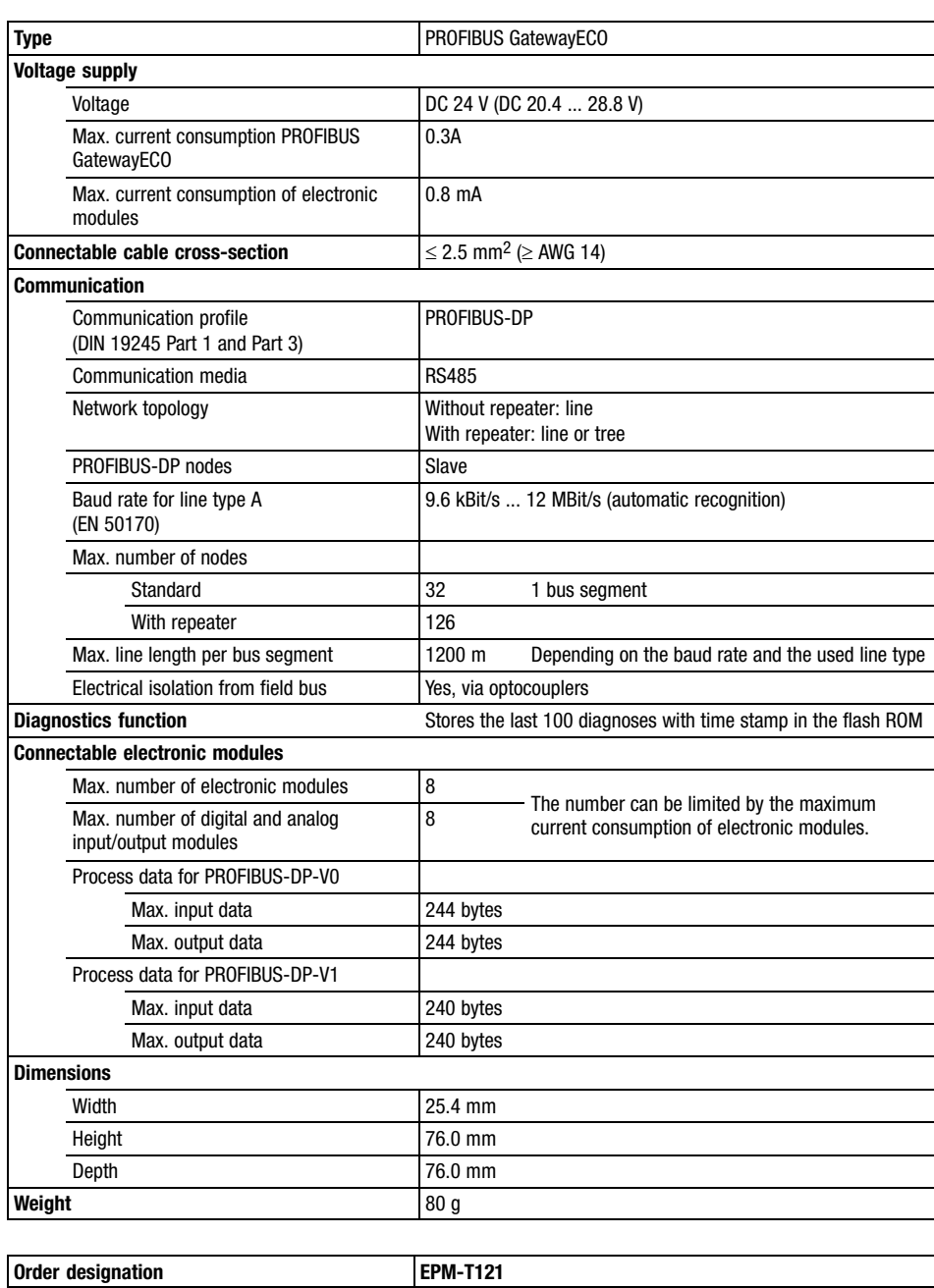

8×digital input

## 4.5 8×digital input

Description

**Overview** 

Features

The module 8×digital input detects the binary control signals of the process level and transfers them to the master bus system.

- 8 digital inputs
- $\bullet$ Suitable for switches and proximity switches
- $\bullet$ LED displays the states of the digital inputs

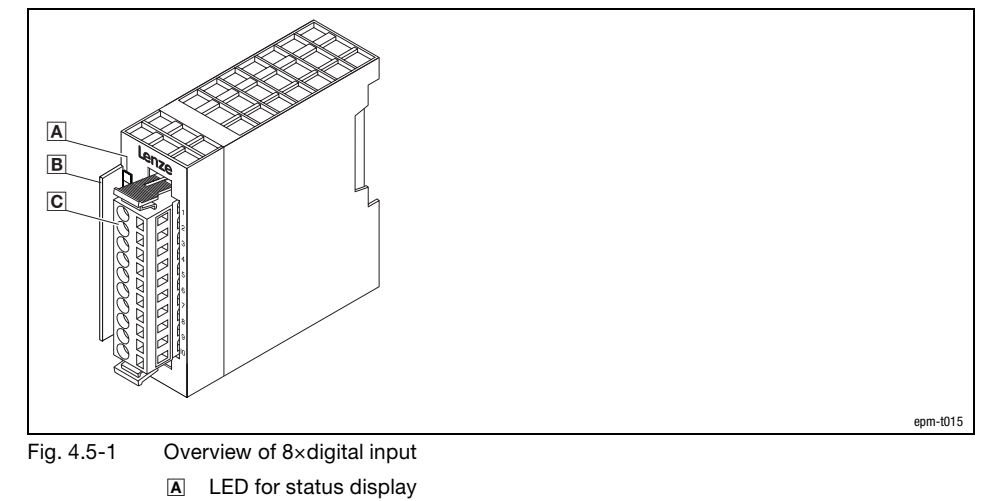

- 
- **B** Bit address label card
- Plug−in terminal strip

4.5

8×digital input

Status display and terminal assignment

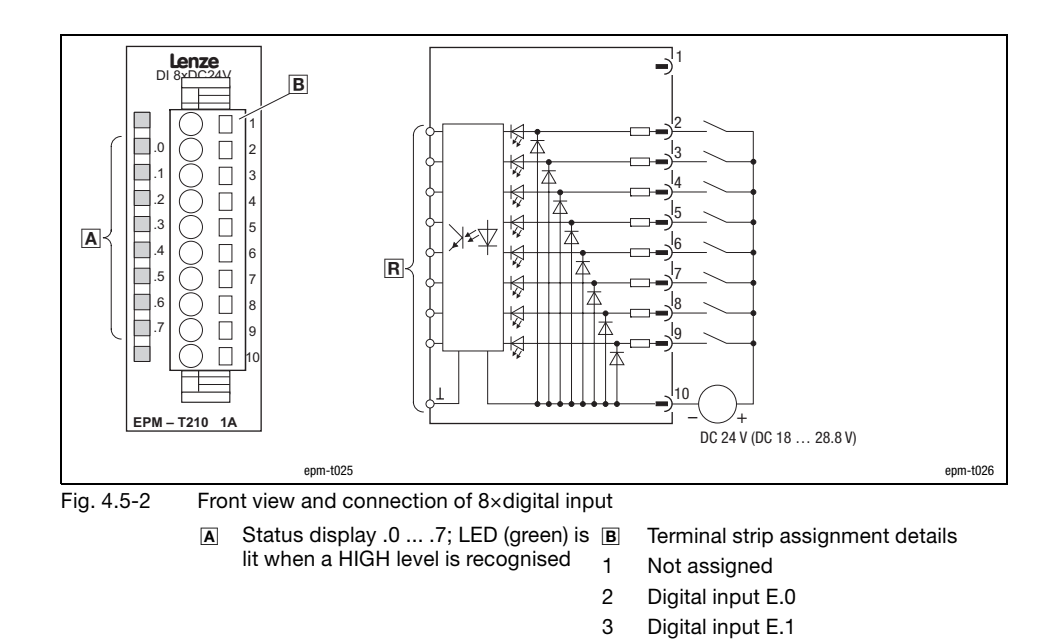

4 Digital input E.2 5 Digital input E.3 6 Digital input E.4 7 Digital input E.5 8 Digital input E.6 9 Digital input E.7

10 GND (reference potential) R Connection to backplane bus

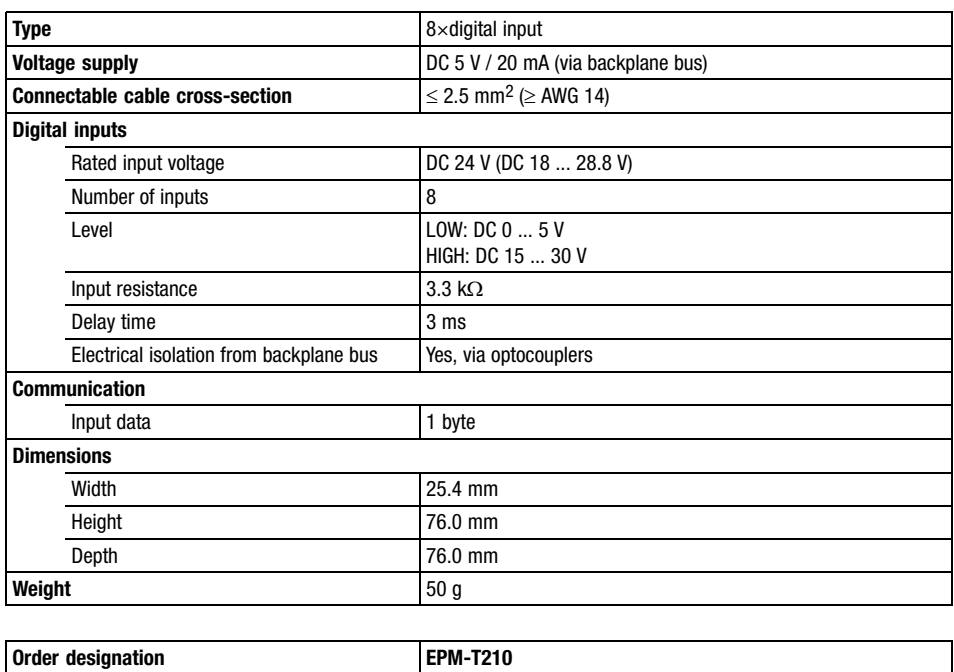

16×digital input

## 4.6 16×digital input

Description

The module 16×digital input detects the binary control signals of the process level and transfers them to the master bus system.

 $\boxed{\mathbf{1}}$ 

### Note!

The chapter "Parameter setting" describes how to parameterise the module.

Features

- $\bullet$ 16 digital inputs
- $\bullet$ Suitable for switches and proximity switches
- $\bullet$ LED displays the states of the digital inputs

 $\overline{A}$  $\overline{B}$ epm−t129 Fig. 4.6−1 Overview of 16×digital input A LED for status display

**B** Plug-in terminal strip

16×digital input

Status display and terminal assignment

4.6

 $\sqrt{B}$ -)'  $\overline{\mathbb{F}}$ 1 .0 2 .1 3 .2 4 .3 5 .4 6 2 3 ₭ 4  $\frac{1}{3}$   $\frac{119}{119}$   $\frac{11}{19}$   $\frac{1}{19}$  $\overline{A}$ XX 14 .0 1<br>
.2 10<br>
.3 10<br>
.0 10<br>
.7 17<br>
.7 17<br>
.7 17  $\overline{\mathbf{R}}$ 15 ₩ 16 К 17 18 18  $-\bigcup_{+}$ <br>DC 24 V (DC 18 ... 28.8 V)  $EPN \longrightarrow$ epm−t125 epm−t121 Fig. 4.6−2 Front view and connection of 16×digital input  $\boxed{\mathbf{A}}$  2 x status display .0 ... .7; LED **B** Terminal strip assignment details (green) is lit when a HIGH level is 1 Not assigned recognised 2 Digital input E.0 3 Digital input E.1

- 4 Digital input E.2
- ... ... 14 Digital input E.12
- 15 Digital input E.13
- 16 Digital input E.14
- 17 Digital input E.15
- 18 GND (reference potential)
- **R** Connection to backplane bus

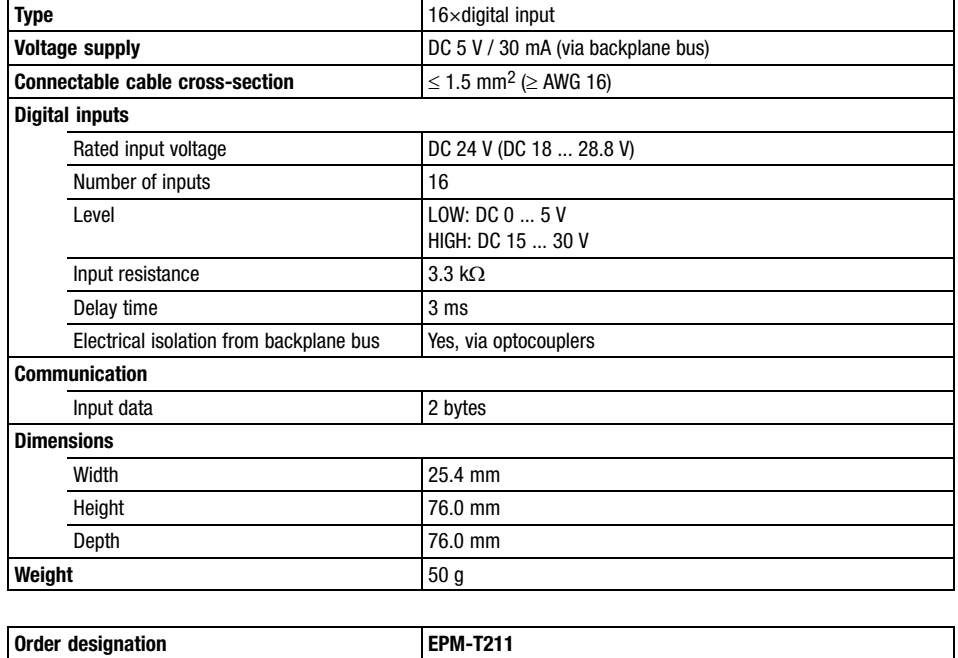

8×digital output 0.5A

### 4.7 8×digital output 0.5A

Description

The module 8×digital output 0.5A detects the binary control signals from the master bus system and transports them to the process level via the outputs. The digital outputs are supplied via an external voltage source (DC 24 V).

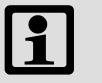

#### Note!

The chapter "Parameter setting" describes how to parameterise the module.

Features

- 8 digital outputs
- DC 24 V supply voltage
- $\bullet$ Each digital output has a load capacity of up to 0.5 A
- $\bullet$ Suitable for solenoid valves and DC contactors
- $\bullet$ LED displays the states of the digital outputs

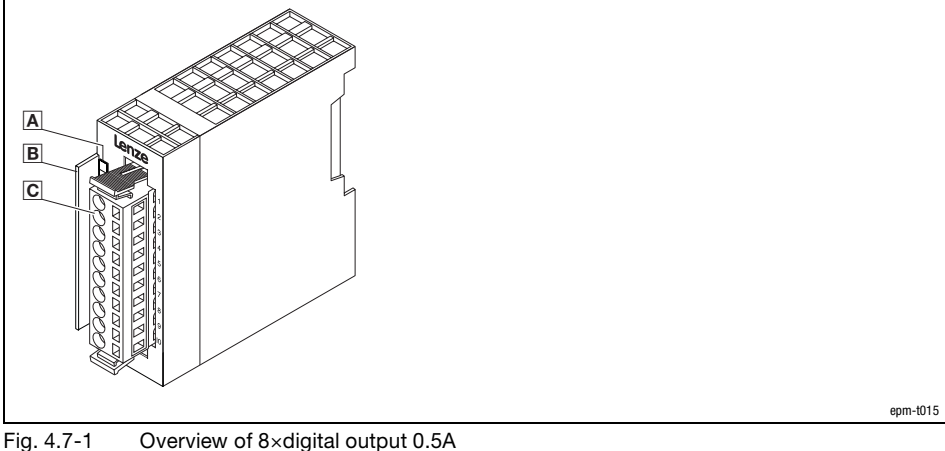

- - A LED for status display Bit address label card
	-
	- Plug−in terminal strip

### 8×digital output 0.5A

Status display and terminal assignment

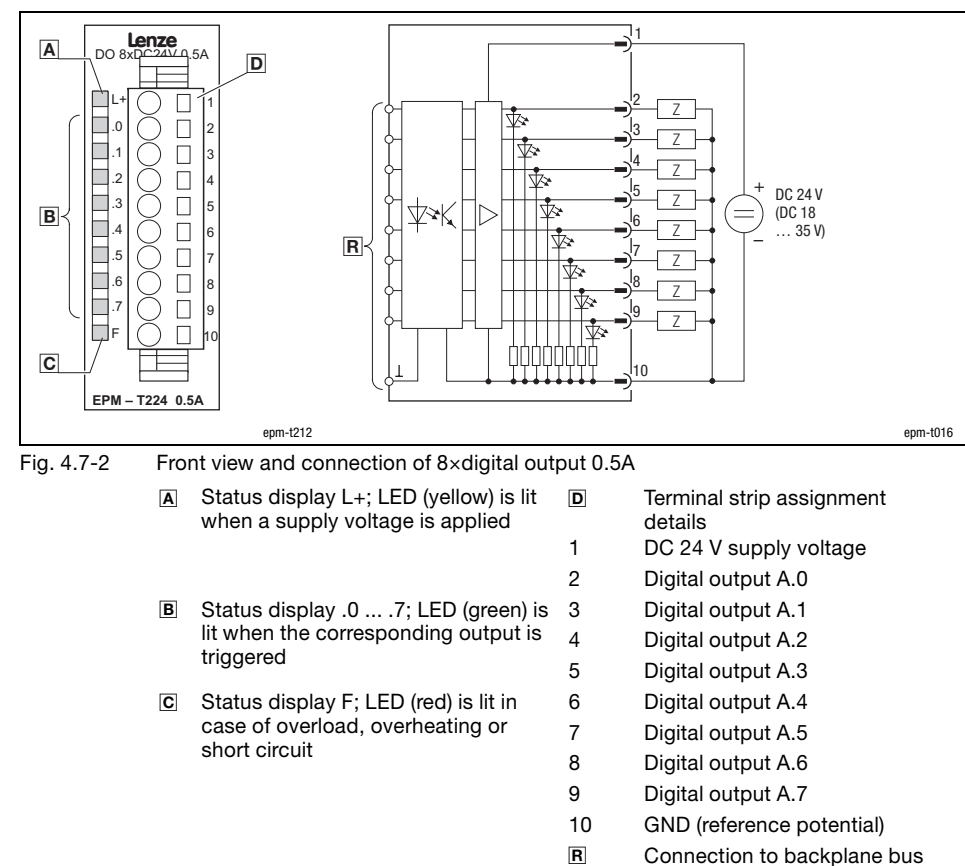

- 
- $\overline{z}$  Load

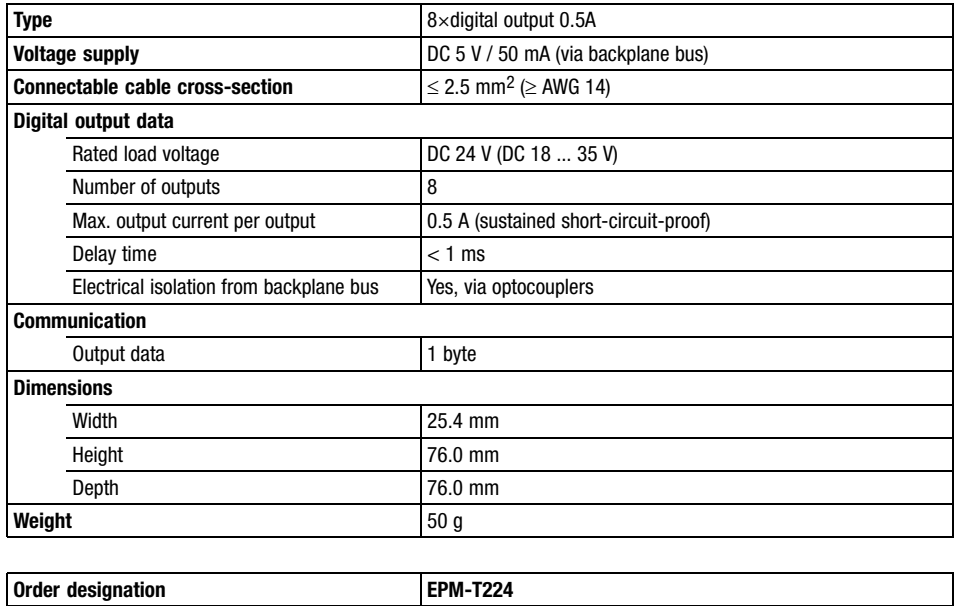

16×digital output 0.5A

## 4.8 16×digital output 0.5A

Description

The module 16×digital output 0.5A detects the binary control signals from the master bus system and transports them to the process level via the outputs. The digital outputs are supplied via an external voltage source (DC 24 V).

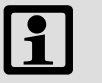

### Note!

The chapter "Parameter setting" describes how to parameterise the module.

Features

- $\bullet$ 16 digital outputs
- DC 24 V supply voltage
- $\bullet$ Each digital output has a load capacity of up to 0.5 A
- $\bullet$ Suitable for solenoid valves and DC contactors
- $\bullet$ LED displays the states of the digital outputs

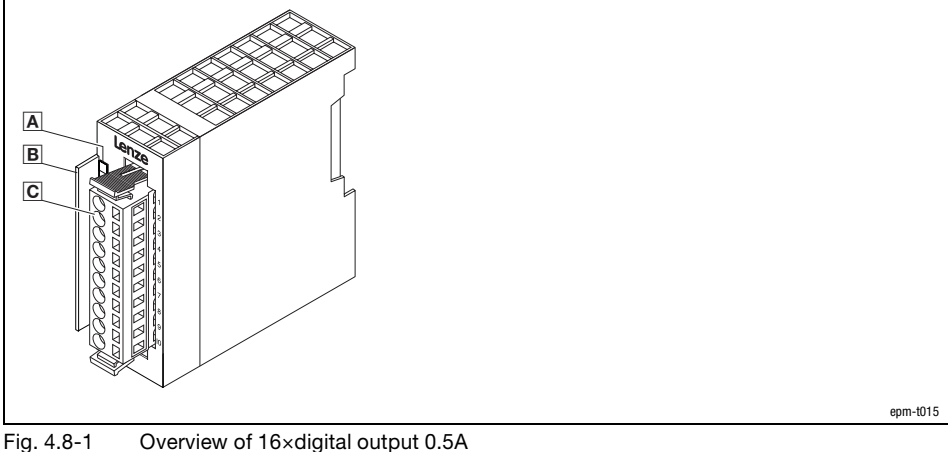

- - A LED for status display
	- Bit address label card
	- Plug−in terminal strip

16×digital output 0.5A

Status display and terminal assignment

4.8

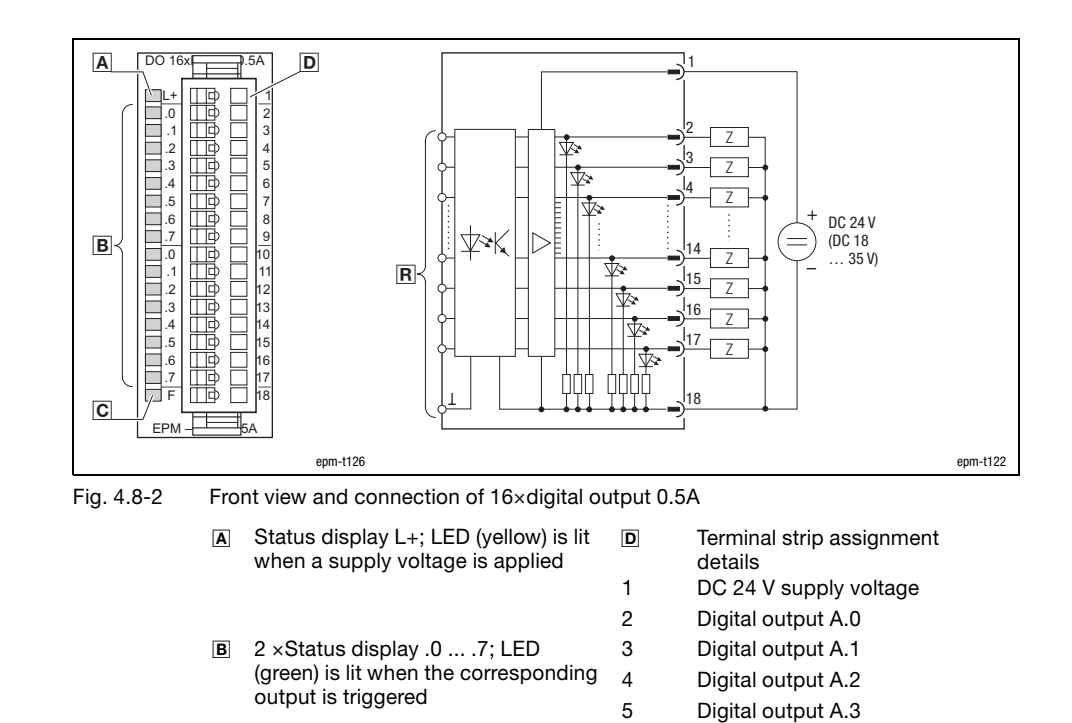

... ...

 $Z$  Load

15 Digital output A.13 16 Digital output A.14 17 Digital output A.15 18 GND (reference potential) **R** Connection to backplane bus

 Status display F; LED (red) is lit in case of overload, overheating or

short circuit

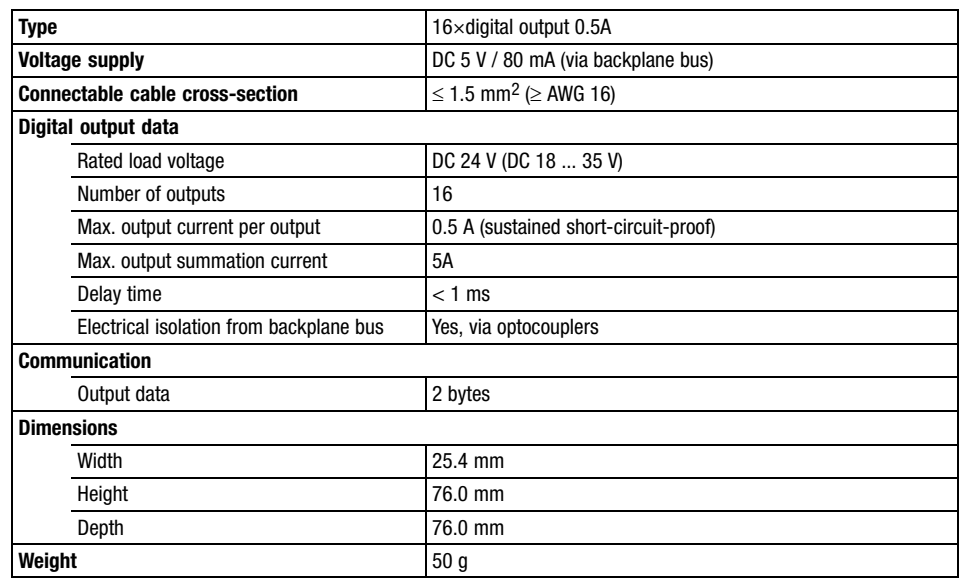

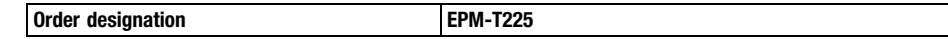

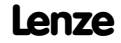

8×digital output 1A

## 4.9 8×digital output 1A

Description

The module 8×digital output 1A detects the binary control signals from the master bus system and transports them to the process level via the outputs. The digital outputs are supplied via an external voltage supply (DC 24 V).

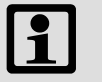

### Note!

The chapter "Parameter setting" describes how to parameterise the module.

Features

- 8 digital outputs
- $\bullet$ DC 24 V supply voltage
- $\bullet$ Each digital output has a capacity of up to 1 A
- $\bullet$ Suitable for solenoid valves and DC contactors
- $\bullet$ LED displays the states of the digital outputs

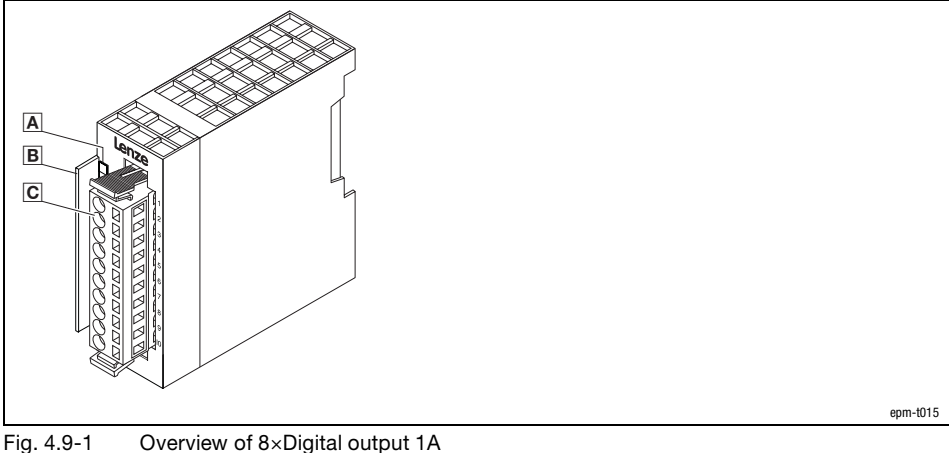

- - A LED for status display Bit address label card
	- Plug−in terminal strip

4.9

### 8×digital output 1A

Status display and terminal assignment

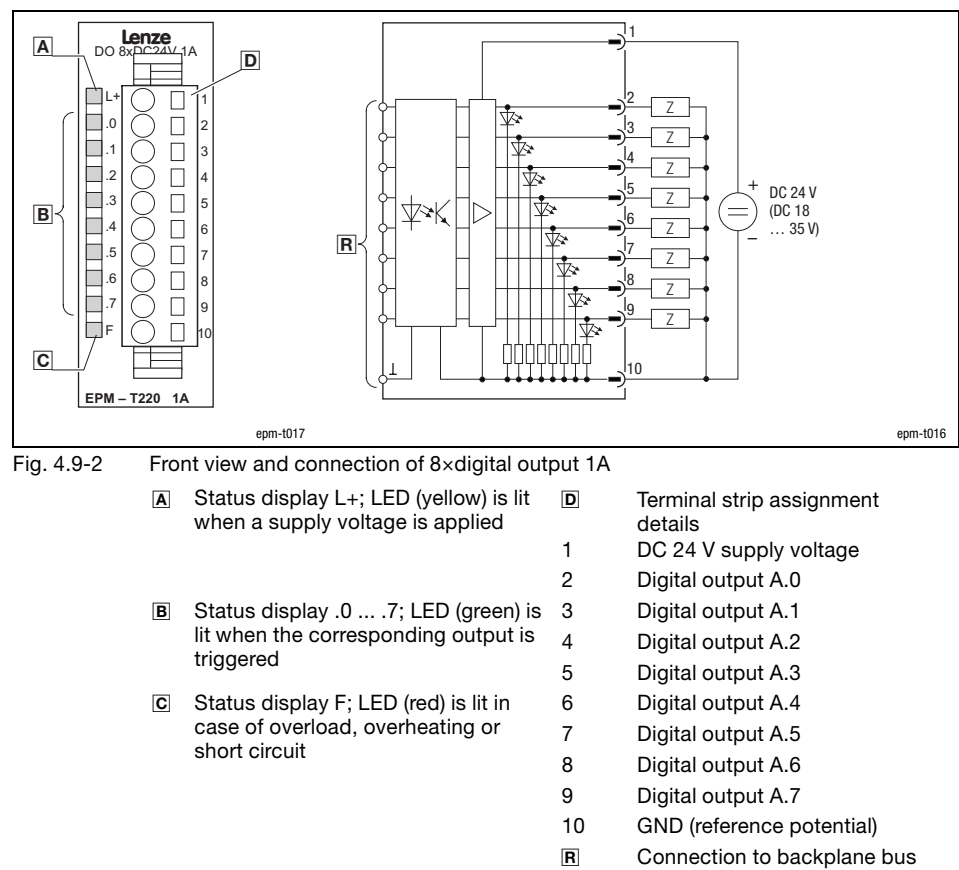

#### $\overline{z}$  Load

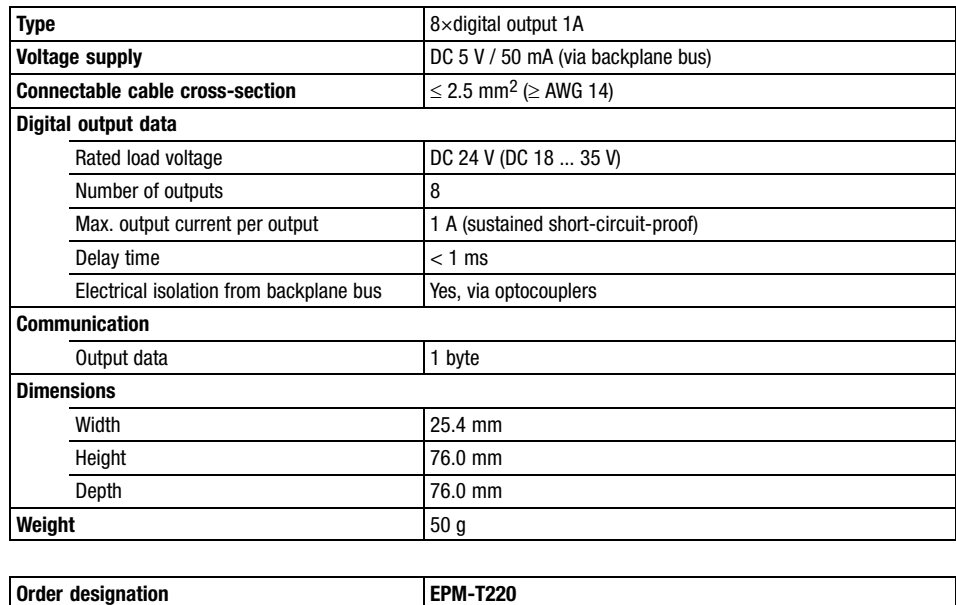

16×digital output 1A

## 4.10 16×digital output 1A

Description

The module 16×digital output 1A detects the binary control signals from the master bus system and transports them to the process level via the outputs. The digital outputs are supplied via an external voltage source (DC 24 V).

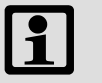

#### Note!

The chapter "Parameter setting" describes how to parameterise the module.

Features

- $\bullet$ 16 digital outputs
- $\bullet$ DC 24 V supply voltage
- $\bullet$ Each digital output has a capacity of up to 1 A
- $\bullet$ Suitable for solenoid valves and DC contactors
- $\bullet$ LED displays the states of the digital outputs

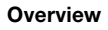

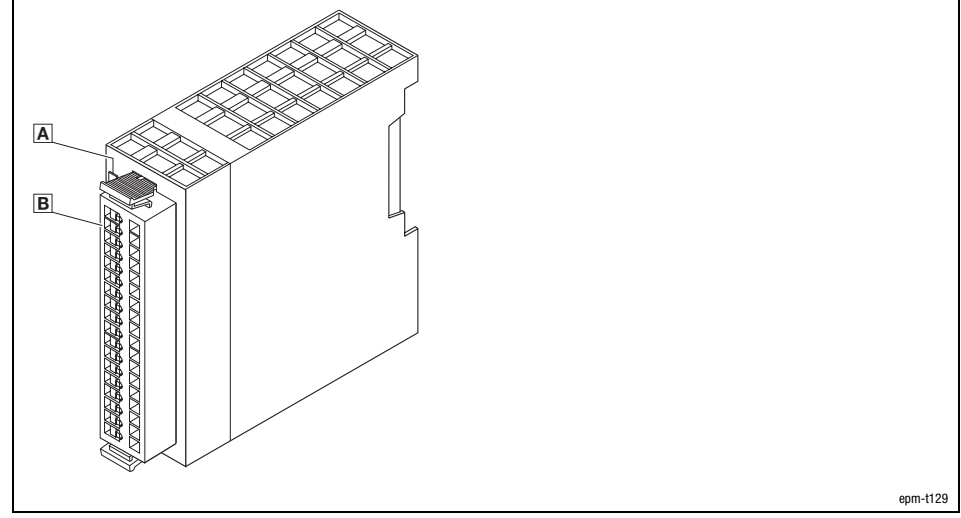

Fig. 4.10−1 Overview of 16×digital output 1A

- A LED for status display
- **B** Plug-in terminal strip

5 Digital output A.3

15 Digital output A.13 16 Digital output A.14 17 Digital output A.15 18 GND (reference potential) **R** Connection to backplane bus

... ...

 $Z$  Load

### 16×digital output 1A

#### Status display and terminal assignment

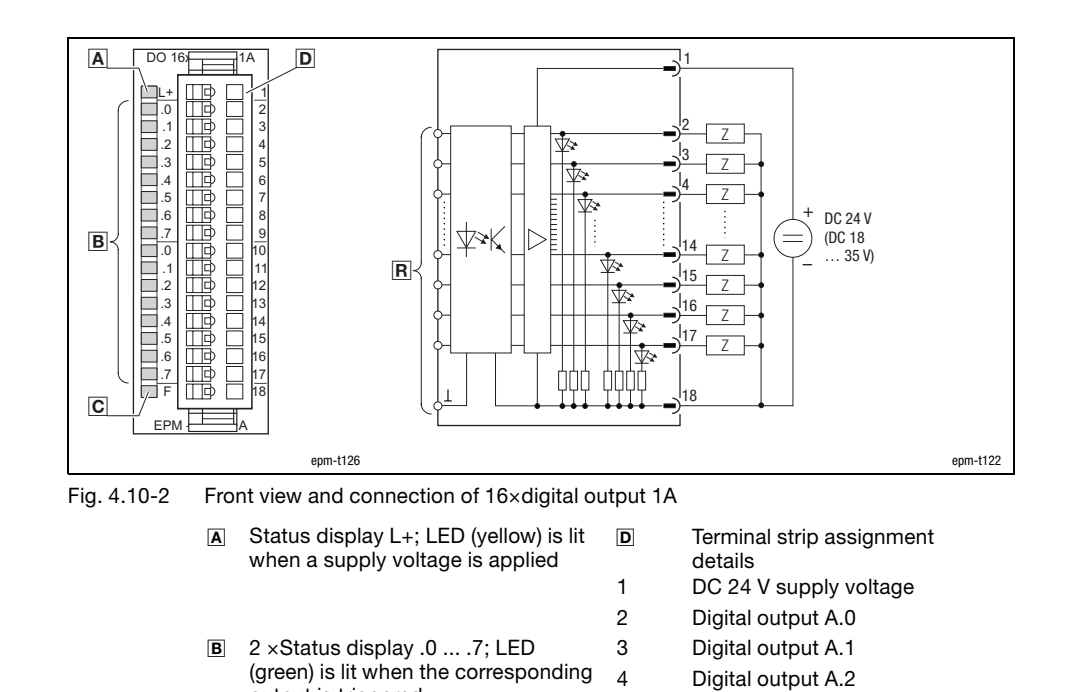

output is triggered

short circuit

 Status display F; LED (red) is lit in case of overload, overheating or

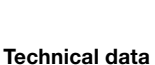

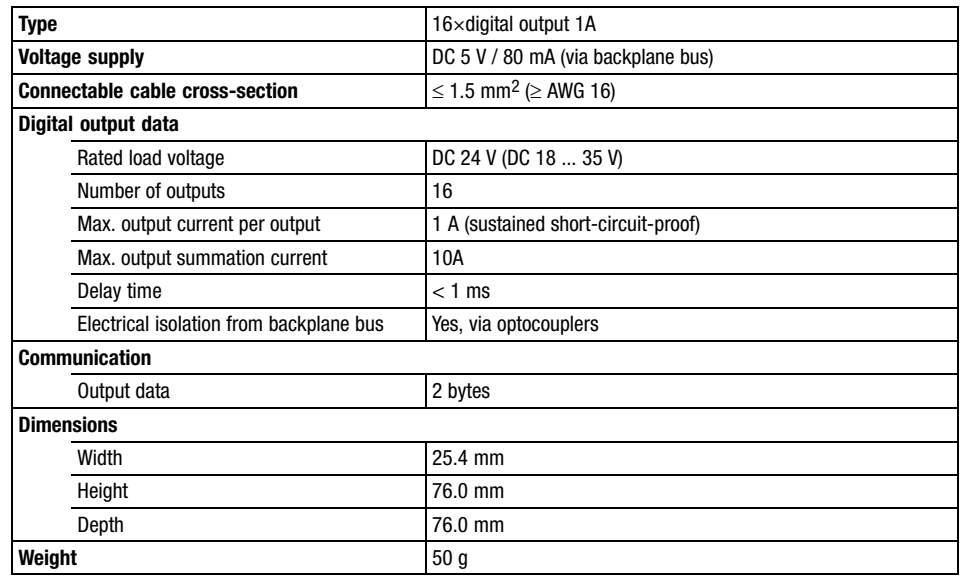

Order designation EPM−T223

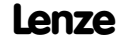

8×digital output 2A

## 4.11 8×digital output 2A

Description

The module 8×digital output 2A detects the binary control signals from the master bus system and transports them to the process level via the outputs. The digital outputs are supplied via an external voltage source (DC 24 V).

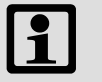

#### Note!

The chapter "Parameter setting" describes how to parameterise the module.

Features

- 8 digital outputs
- DC 24 V supply voltage
- $\bullet$ Each digital output has a capacity of up to 2 A
- $\bullet$ Suitable for solenoid valves and DC contactors
- $\bullet$ LED displays the states of the digital outputs

**Overview** 

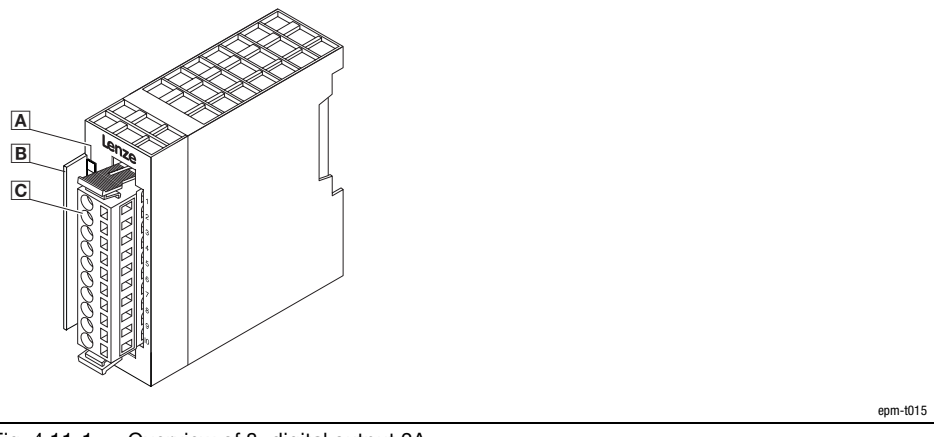

Fig. 4.11−1 Overview of 8×digital output 2A

- A LED for status display
- Bit address label card
- Plug−in terminal strip

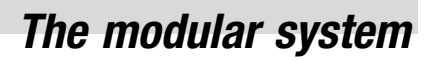

Digital output A.1 Digital output A.2 5 Digital output A.3

6 Digital output A.4 7 Digital output A.5 8 Digital output A.6 9 Digital output A.7 10 GND (reference potential) **R** Connection to backplane bus

 $Z$  Load

4.11

8×digital output 2A

Status display and terminal assignment

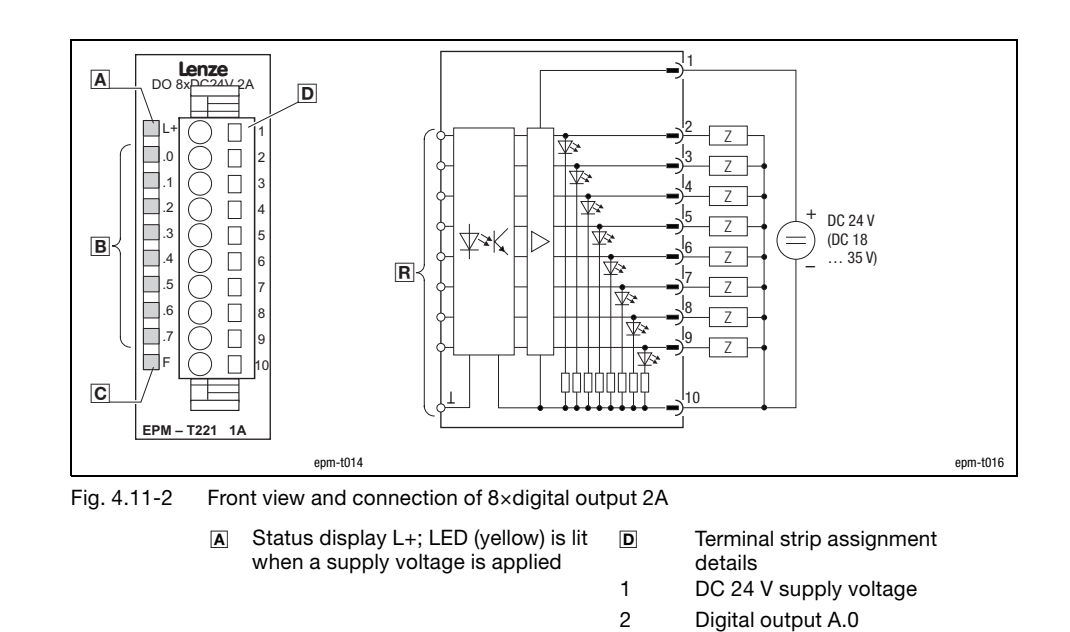

 Status display .0 ... .7; LED (green) is lit when the corresponding output is

 Status display F; LED (red) is lit in case of overload, overheating or

triggered

short circuit

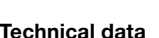

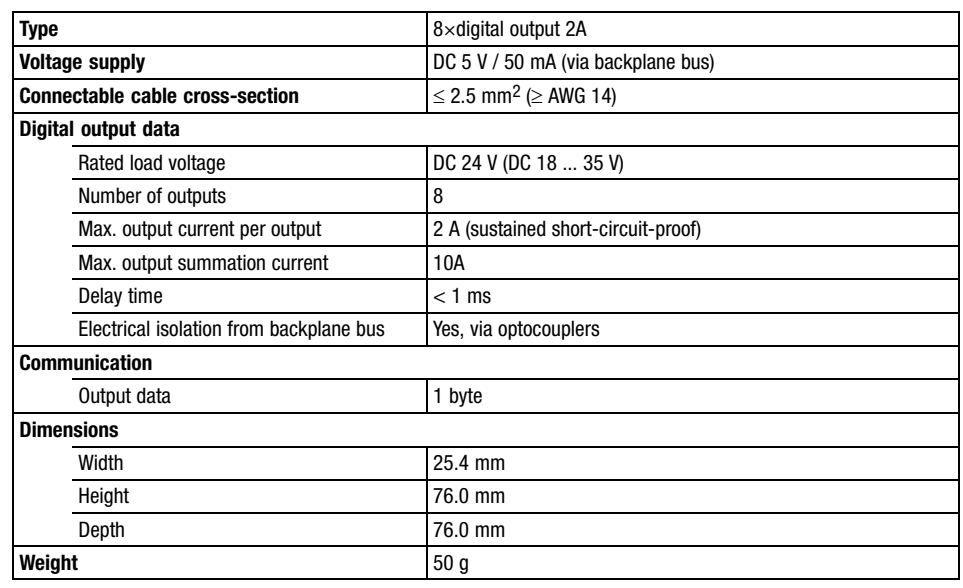

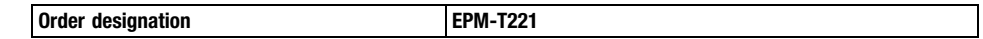

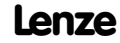

4×relay

### 4.12 4×relay

Description

The module 4×relay detects the binary control signals from the master bus system and transports them to the process level via the outputs. The module has four relays with a switch each (NO contact).

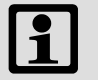

#### Note!

The chapter "Parameter setting" describes how to parameterise the module.

#### Features

- Four isolated relay outputs
- $\bullet$ Up to 230 V AC or up to 30 V DC contact voltage
- $\bullet$ Max. 5 A contact current
- $\bullet$ Suitable for motors, lamps, solenoid valves and DC contactors
- $\bullet$ LED displays the switching states

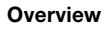

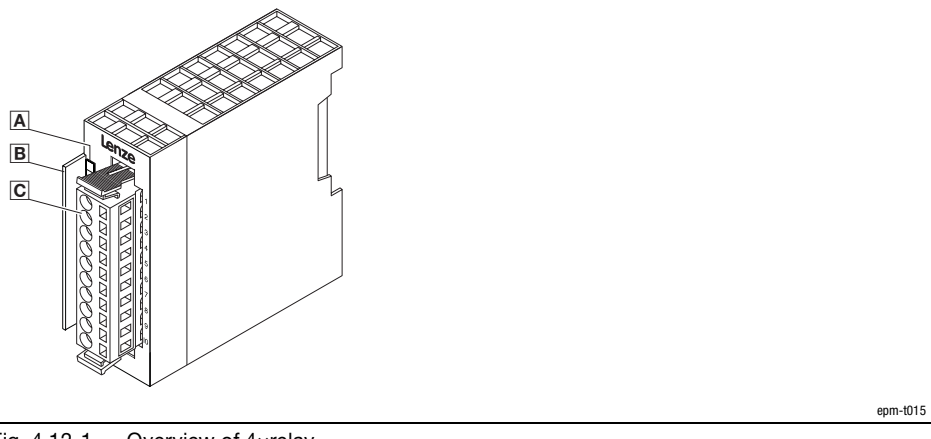

Fig. 4.12−1 Overview of 4×relay

- A LED for status display
- B Bit address label card
- Plug−in terminal strip

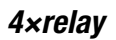

Status display and terminal assignment

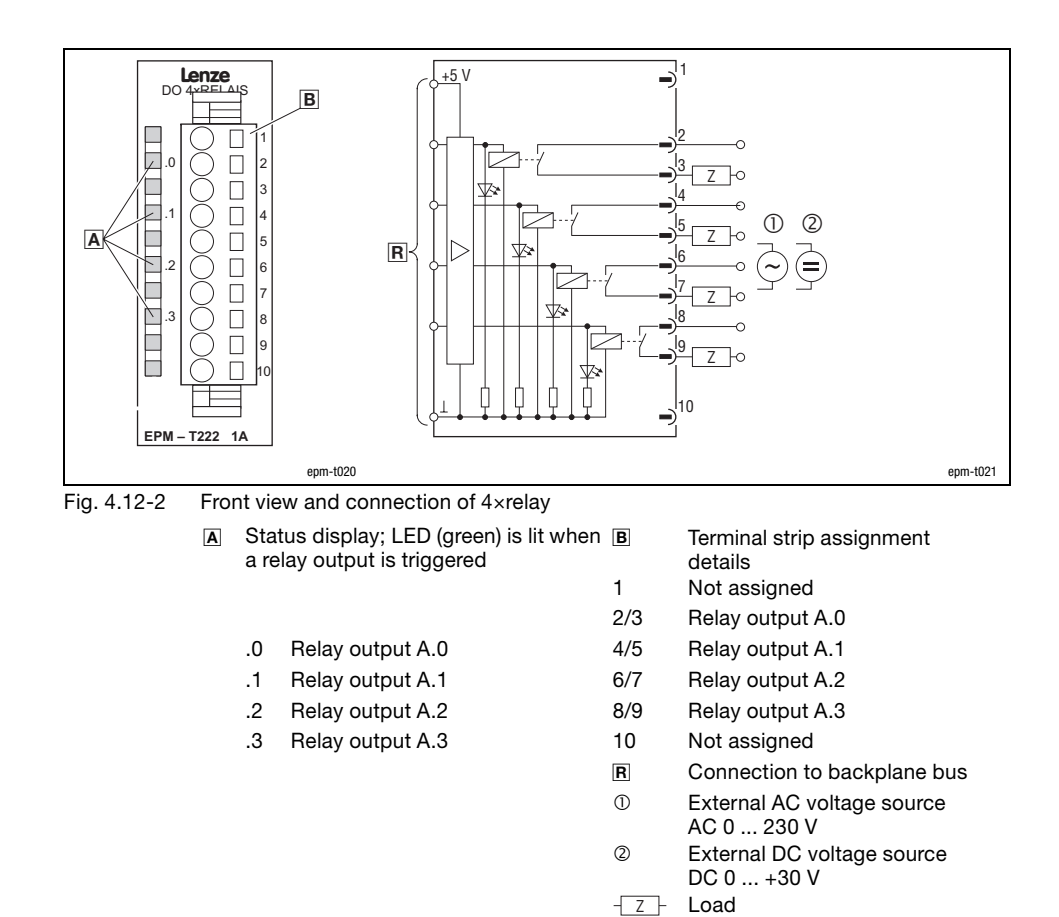

4×relay

Technical data

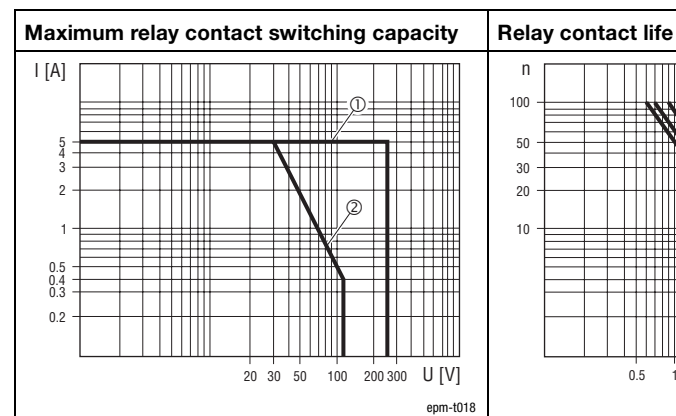

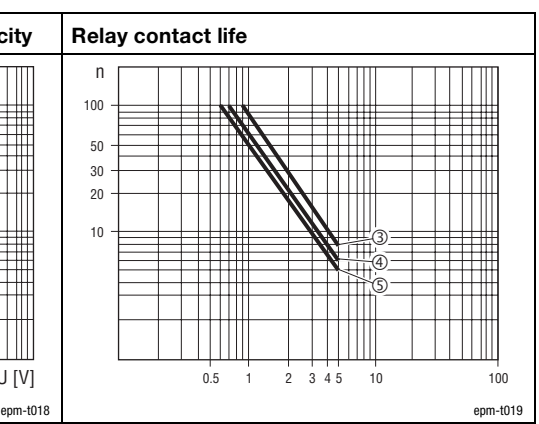

Fig. 4.12−3 Diagrams for the module 4×relay

I Contact current  $\blacksquare$  n Number of switching cycles  $\times$  10<sup>4</sup>

Switching capacity at DC voltage

- 
- U Contact voltage **Service life at AC 125 V**<br> **O** Switching capacity at AC voltage **6** Service life at DC 30 V
- ① Switching capacity at AC voltage <br>② Service life at AC 230 V<br>③ Service life at AC 230 V
	-

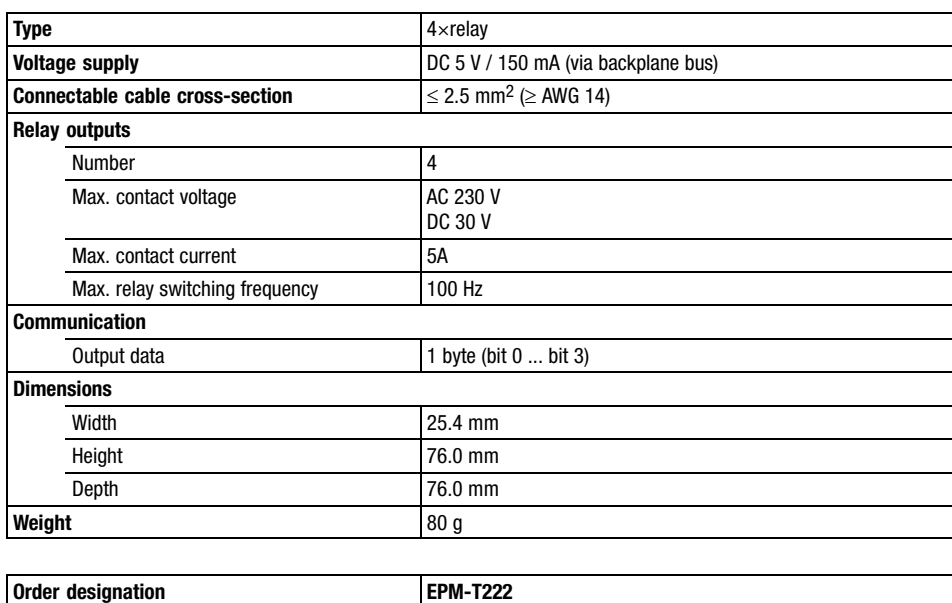

8×digital input / output

## 4.13 8×digital input / output

Description

The channels of the module 8×digital input / output can be used either as digital inputs or outputs. The digital inputs or outputs are supplied via an external voltage source.

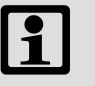

#### Note!

The chapter "Parameter setting" describes how to parameterise the module.

Features

**Overview** 

- 8 digital inputs or outputs, depending on the circuit configuration
- $\bullet$ DC 24 V supply voltage
- $\bullet$ Each digital output has a capacity of up to 1 A
- $\bullet$ LED shows the status

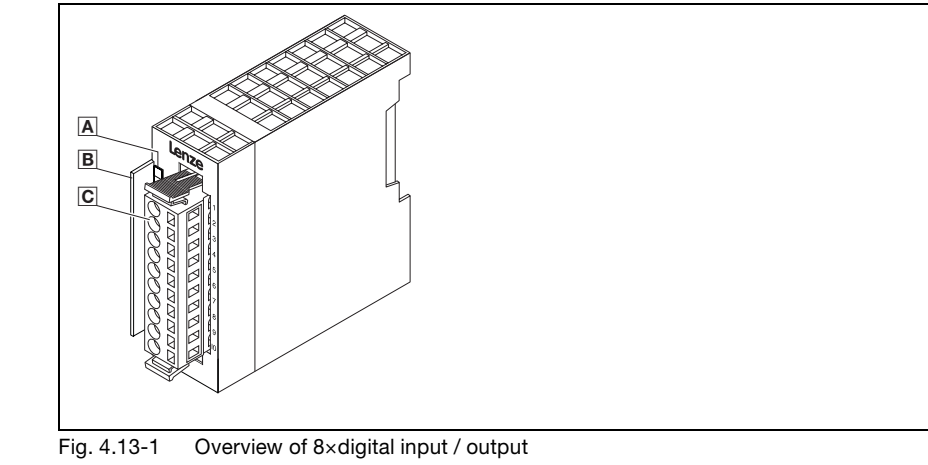

- A LED for status display
- B Bit address label card
- Plug−in terminal strip

epm−t015

Status display and terminal assignment

4.13

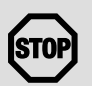

#### Stop!

If the voltage supply (DC 5 V via the backplane bus) fails, the module will malfunction:

- Switched outputs carry voltage if one input is assigned with a HIGH level,
- The module can be destroyed since the outputs are no longer resistant to short circuits.

The emergency−off switch ensures that when being operated, the outputs do not carry any voltage and the inputs are not assigned with a HIGH level.

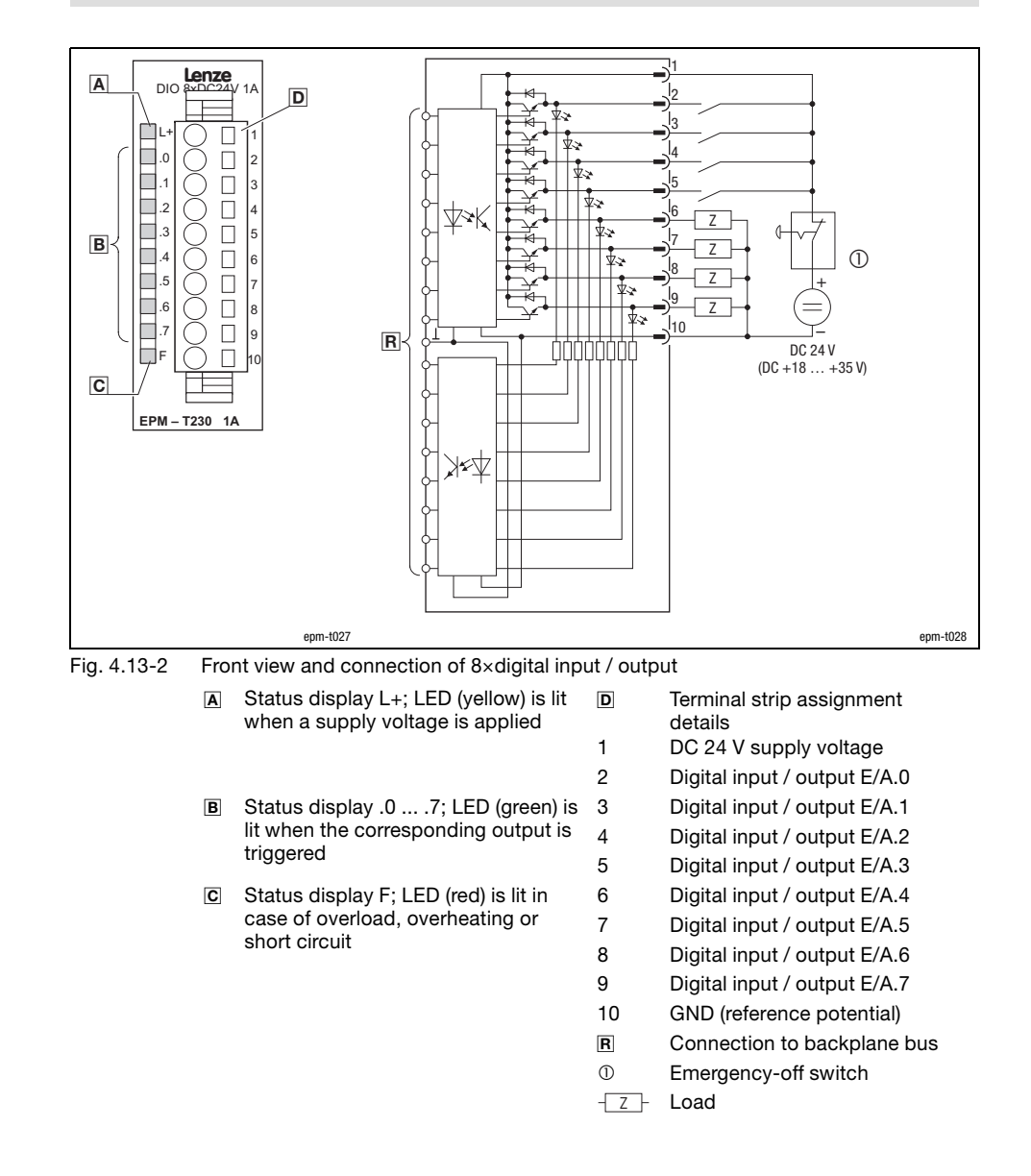

## 8×digital input / output

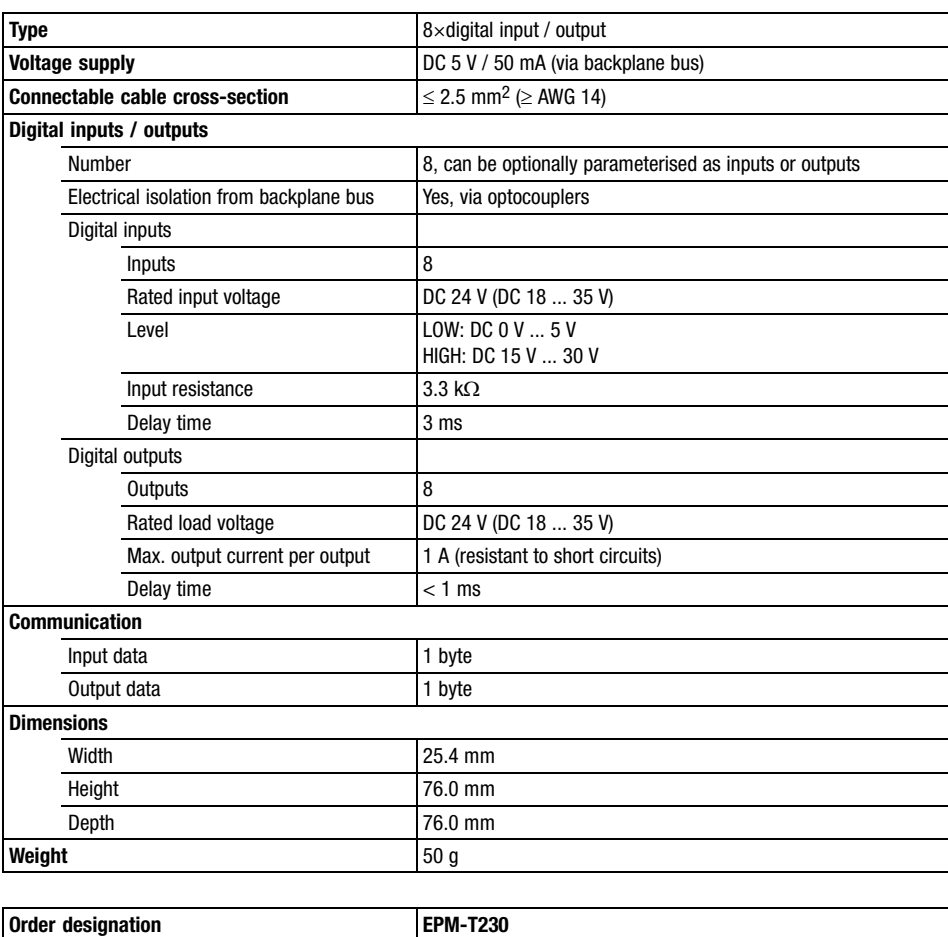

4×analog input

### 4.14 4×analog input

Description

The module 4×analog input has four analog inputs which can be parameterised individually. The module assigns a total of eight bytes of input data in the process image (two bytes per input). The analog inputs are isolated with regard to the backplane bus.

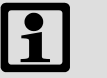

### Note!

The chapter "Parameter setting" describes how to parameterise the module.

Features

- $\bullet$ 4 analog inputs
- $\bullet$ The inputs can be parameterised individually
- $\bullet$ Any unused inputs can be deactivated
- $\bullet$  The reference potentials (GND) of the analog inputs are electrically separated from each other
- The reference potentials may vary from each other by a voltage differential of up to 5 V
- $\bullet$ Input ranges: Voltage, current, temperature, resistance
- $\bullet$  LED diagnostics display a wire breakage or overcurrent in the current measuring range

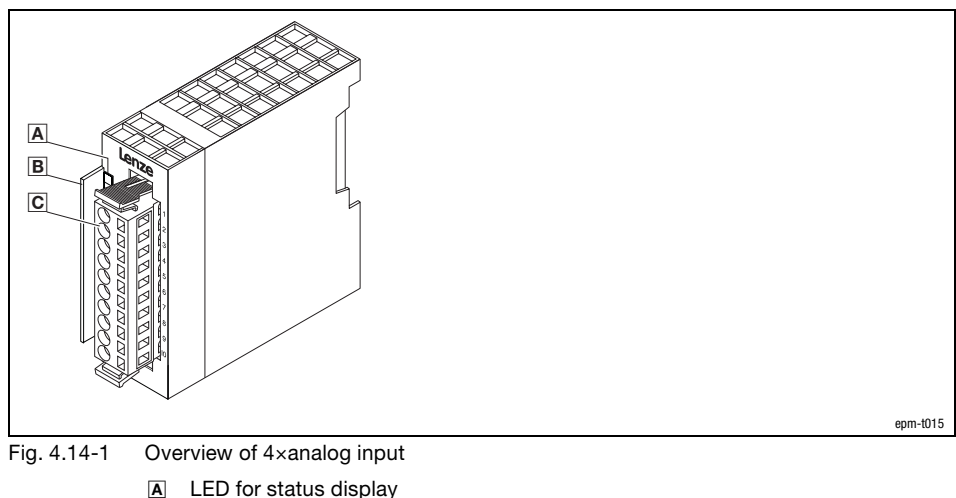

- **B** Bit address label card
- Plug−in terminal strip

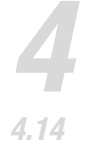

#### 4×analog input

Status display and terminal assignment

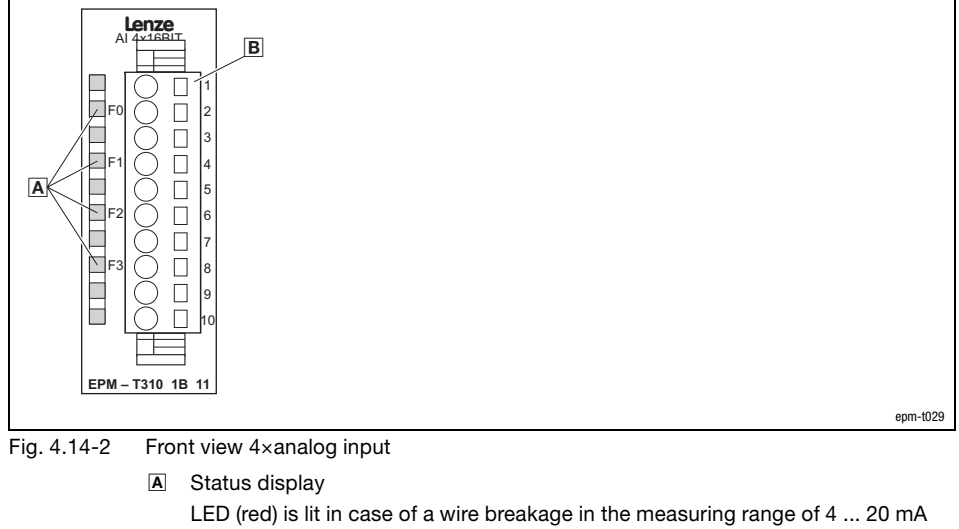

LED (red) is blinking at an input current of >40 mA

- F0 Analog input E.0
- F1 Analog input E.1
- F2 Analog input E.2
- F3 Analog input E.3

#### **B** Terminal strip

Assignment:

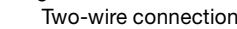

- 1 Not assigned **Fig.** 6 -V / analog input E.0
- 2 + / analog input E.0 −I / analog input E.0
- 3 / analog input E.0 Not assigned
- 4 + / analog input E.1 +V / analog input E.0
- 
- 
- 7 / analog input E.2 Not assigned
- 
- 
- 
- 

Four-wire connection

- 5 − / analog input E.1 − 1 / analog input E.0
- 6 + / analog input E.2 −I / analog input E.2
	-
- 8 + / analog input E.3 +V / analog input E.2
- 9 / analog input E.3 1 / analog input E.2
- 10 Not assigned  $-V/$  analog input E.2

#### 4×analog input

Connection

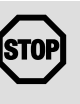

#### STOP Stop!

The module will be destroyed if the connected signals or encoders do not match the set measuring range:

- Max. 15 V input voltage in the voltage measuring range.
- No input voltage in the resistance measuring range.
- When the measuring range is changed, only assign the inputs after the first gateway initialisation has been completed:
	- During initialisation, the previous settings are still active. Unsuitable input circuits may destroy the modules. Changes will only become effective and permanently saved after initialisation.

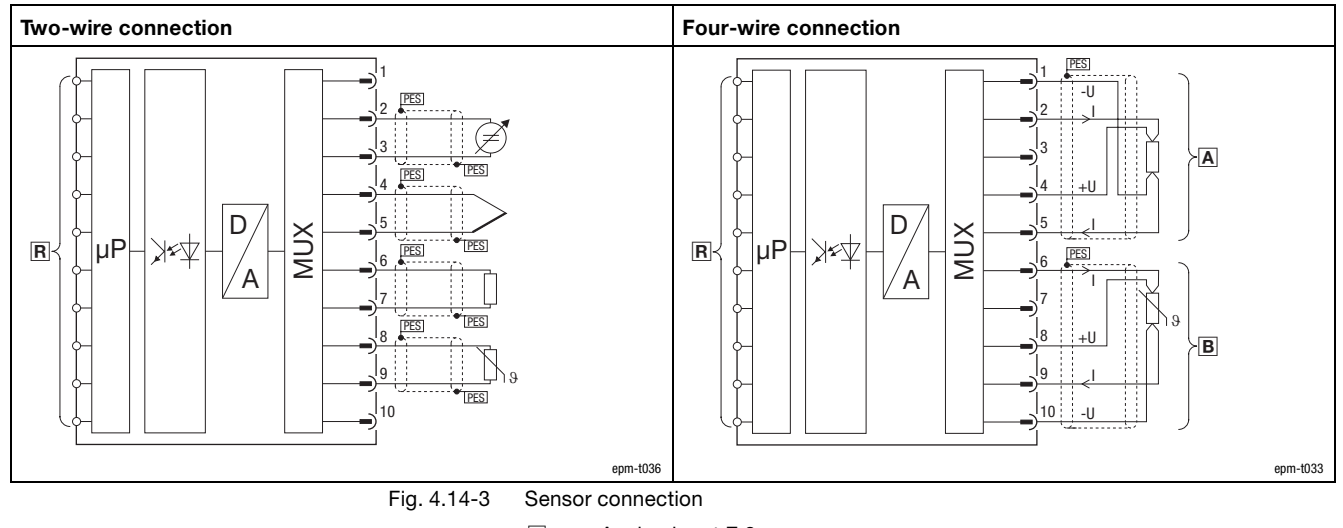

- Analog input E.0
- B Analog input E.2
- **R** Connection to backplane bus

PES HF shield termination through large−surface connection to PE

Voltage or current source

- Thermal element
- Resistor

Sensor:

 $\overline{\mathbb{R}}$ Resistor, temperature−dependent

- $\bullet$  Short−circuit unused inputs (connect positive and negative terminals) or deactivate them by setting parameters.
- $\bullet$  The module does not provide any auxiliary supply for sensors / actuators. For information on how to connect an auxiliary supply, please see the documentation for the sensors / actuators.

### 4×analog input

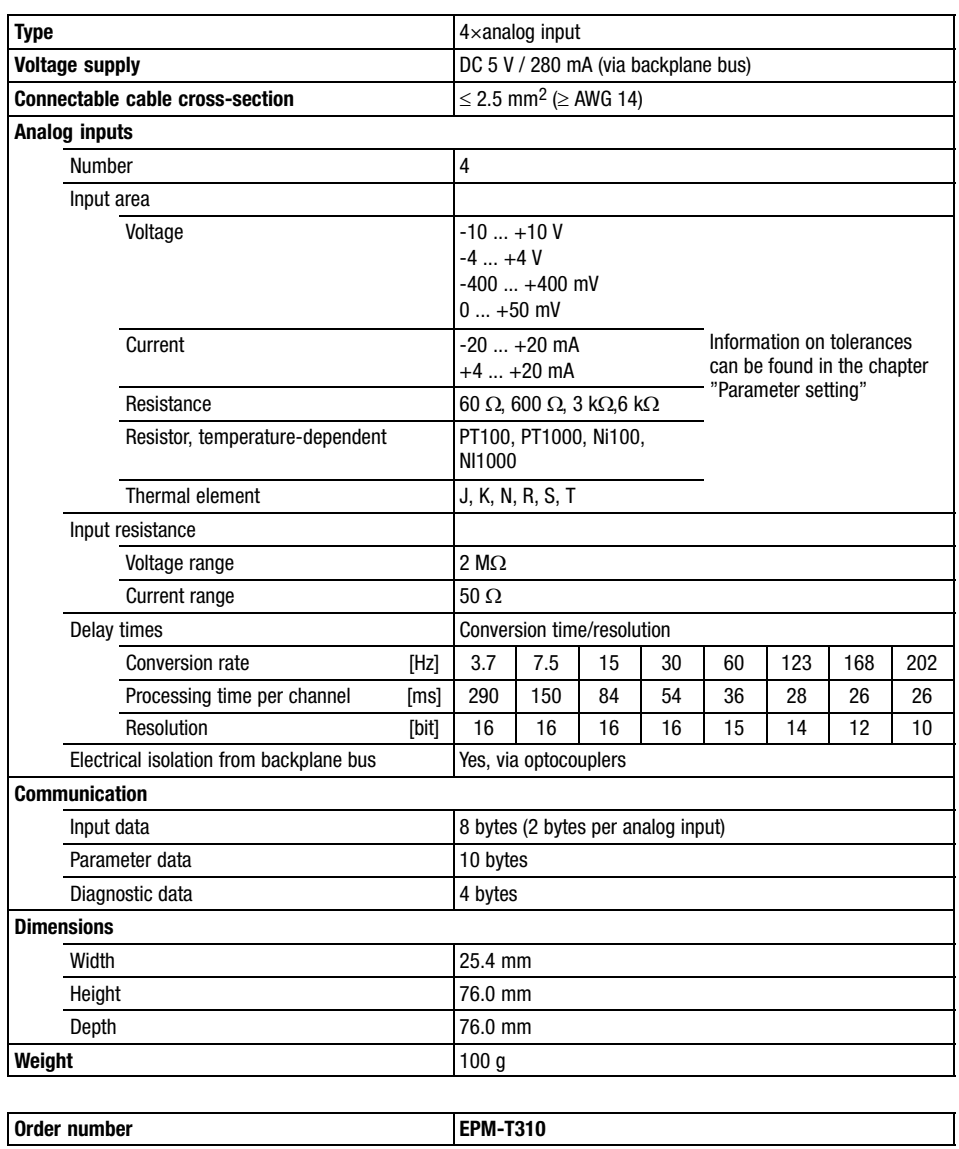
4×analog input ±10V

### 4.15 4×analog input ±10V

Description

The module  $4\times$ analog input  $\pm 10V$  has  $4$  analog inputs. The module assigns a total of eight bytes of input data in the process image (2 bytes per input). The analog inputs are isolated with regard to the backplane bus.

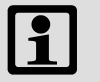

#### Note!

The chapter "Parameter setting" describes how to parameterise the module.

Features

- $\bullet$ 4 analog inputs
- $\bullet$ Voltage measuring range  $\pm$  10 V
- $\bullet$ Signal function and data format can be parameterised
- $\bullet$  The reference potentials may vary from each other by a voltage differential of up to 2 V
- Status LED indicates whether the input voltage is outside of the permitted measuring range

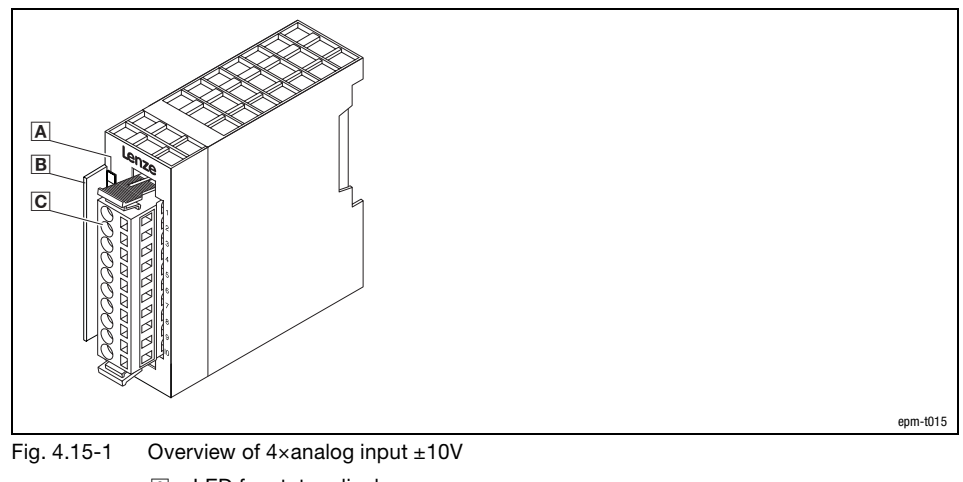

- LED for status display
- **B** Bit address label card
- Plug−in terminal strip

Status display and terminal assignment

7

 Stop! The module will be destroyed if the connected signals or encoders

do not match the set measuring range: **Lenze** 1 AI 4x1<del>2BIT 1</del>4V Ð PES 2 1 3 2 PES 4 3 4 D MUX 5  $\Box$  $|\mu P$ 5  $\boxed{\mathbf{R}}$ ⊁≉⊈ PES  $\overline{\Box}$ 6 6  $\sqrt{A}$  $\Box$ 

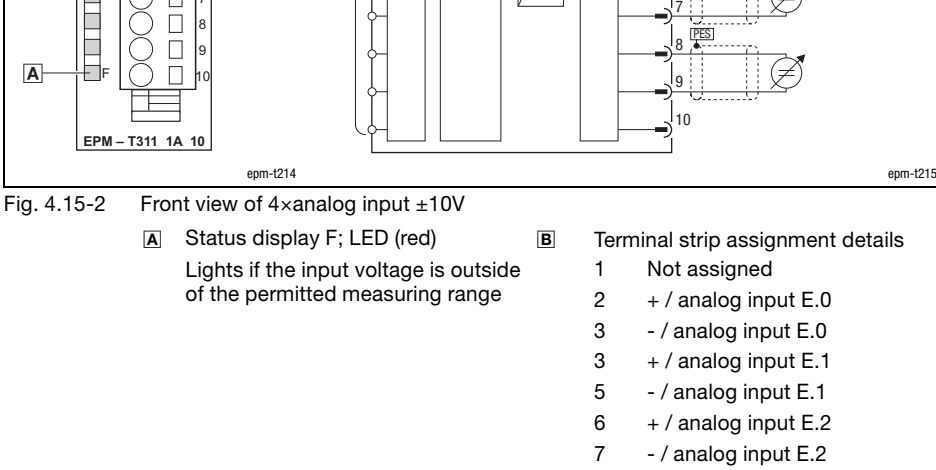

 $8 + /$  analog input E.3

- 9 / analog input E.3
- 10 Not assigned
- **R** Connection to backplane bus
- Voltage source Ø

PES HF shield termination through large−surface connection to PE

- $\bullet$  Short−circuit unused inputs (connect positive and negative terminals) or deactivate them by setting parameters.
- $\bullet$  The module does not provide any auxiliary supply for sensors / actuators. For information on how to connect an auxiliary supply, please see the documentation for the sensors / actuators.

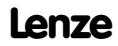

4×analog input ±10V

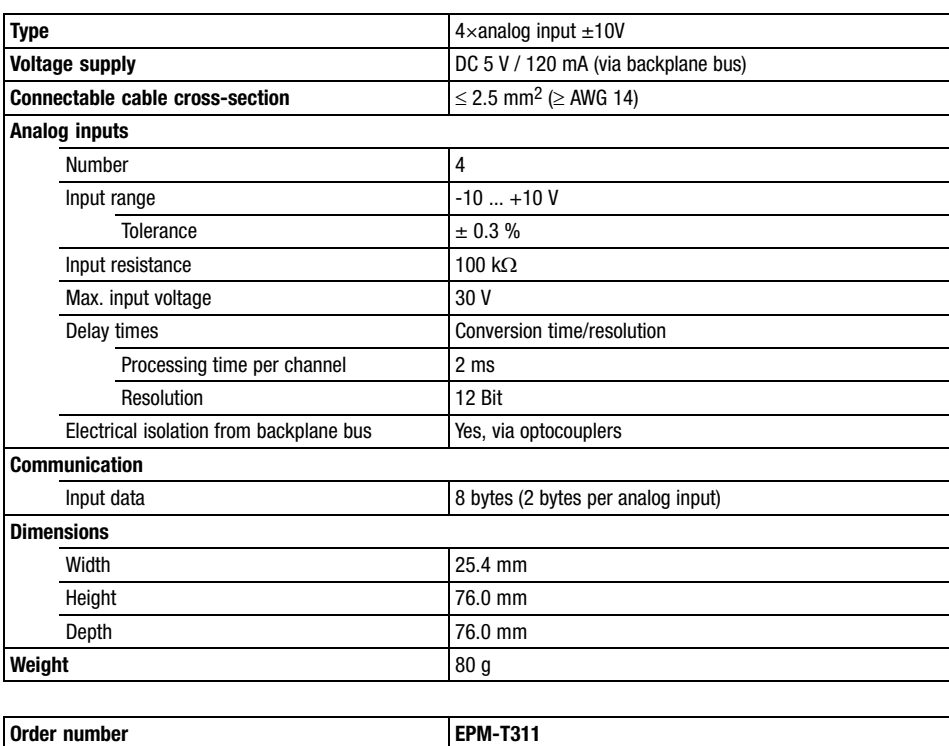

4×analog input ±20mA

### 4.16 4×analog input ±20mA

Description

The module 4×analog input ±20mA has 4 analog inputs. The module assigns a total of eight bytes of input data in the process image (2 bytes per input). The analog inputs are isolated with regard to the backplane bus.

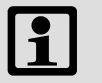

#### Note!

The chapter "Parameter setting" describes how to parameterise the module.

Features

- $\bullet$ 4 analog inputs
- $\bullet$ Current measuring range  $\pm$  20 mA
- $\bullet$ Signal function and data format can be parameterised
- $\bullet$  The reference potentials may vary from each other by a voltage differential of up to 2 V
- Status LED indicates if the input current is outside of the permitted measuring range

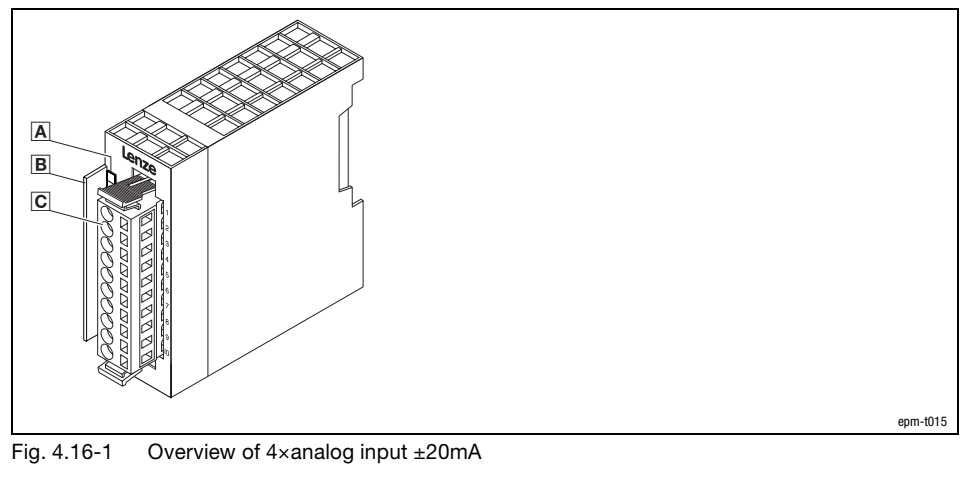

- LED for status display
- **B** Bit address label card
- Plug−in terminal strip

Status display and terminal assignment

4.16

Stop!

The module will be destroyed if the connected signals or encoders do not match the set measuring range:

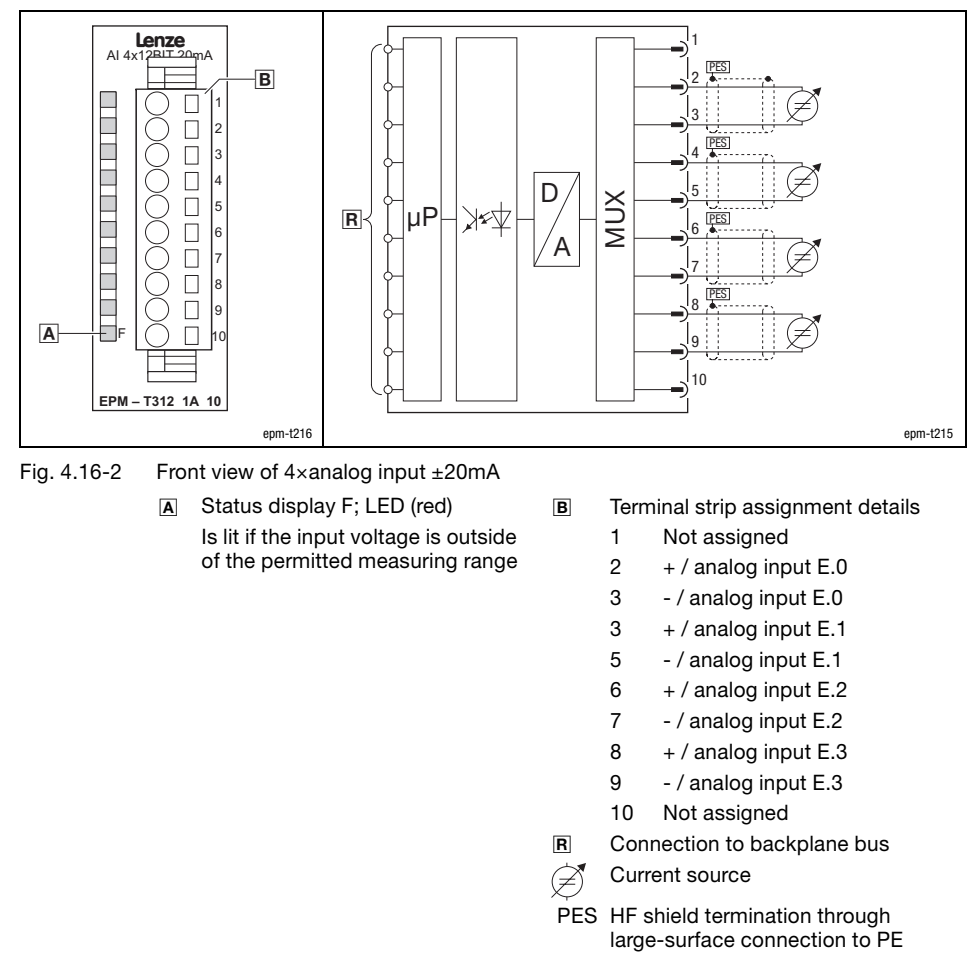

- $\bullet$  Short−circuit unused inputs (connect positive and negative terminals) or deactivate them by setting parameters.
- The module does not provide any auxiliary supply for sensors / actuators. For information on how to connect an auxiliary supply, please see the documentation for the sensors / actuators.

4×analog input ±20mA

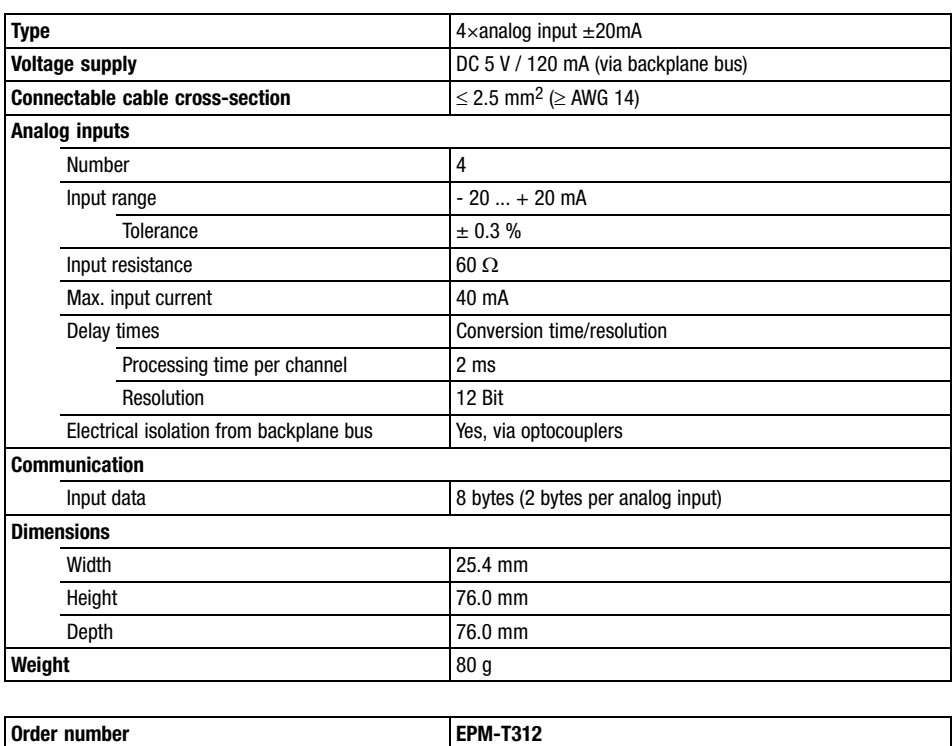

4×analog output

### 4.17 4×analog output

Description

The module 4×analog output has four analog outputs which can be parameterised individually. The analog outputs are isolated with regard to the backplane bus.

 $\boxed{\mathbf{1}}$ 

### Note!

The chapter "Parameter setting" describes how to parameterise the module.

Features

- $\bullet$ 4 analog outputs
- $\bullet$ DC 24 V supply voltage
- $\bullet$ The outputs can be parameterised individually
- One reference potential (GND) for all outputs
- $\bullet$ Output ranges: Voltage, current
- LED diagnostics displays a wire breakage at current output and a short circuit at voltage output

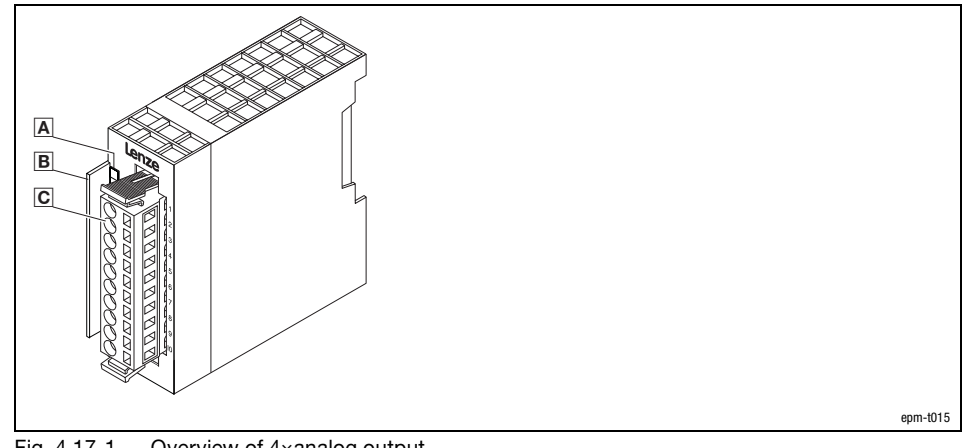

Fig. 4.17−1 Overview of 4×analog output

- A LED for status display
- **B** Bit address label card
- Plug−in terminal strip

4×analog output

Status display and terminal assignment

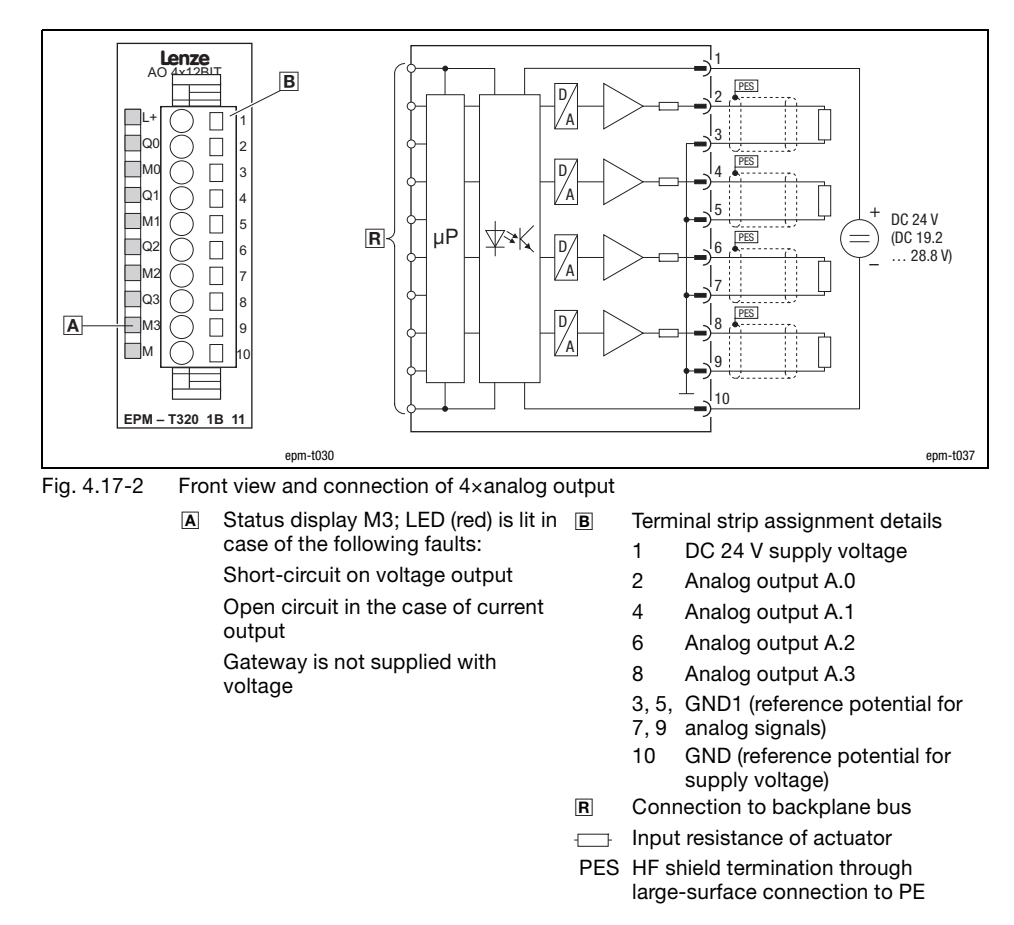

- $\bullet$ Ensure correct polarity when connecting the actuators.
- $\bullet$ Unused outputs remain unassigned.
- $\bullet$  The module does not provide any auxiliary supply for sensors / actuators. For information on how to connect an auxiliary supply, please see the documentation for the sensors / actuators.

### 4×analog output

Technical data

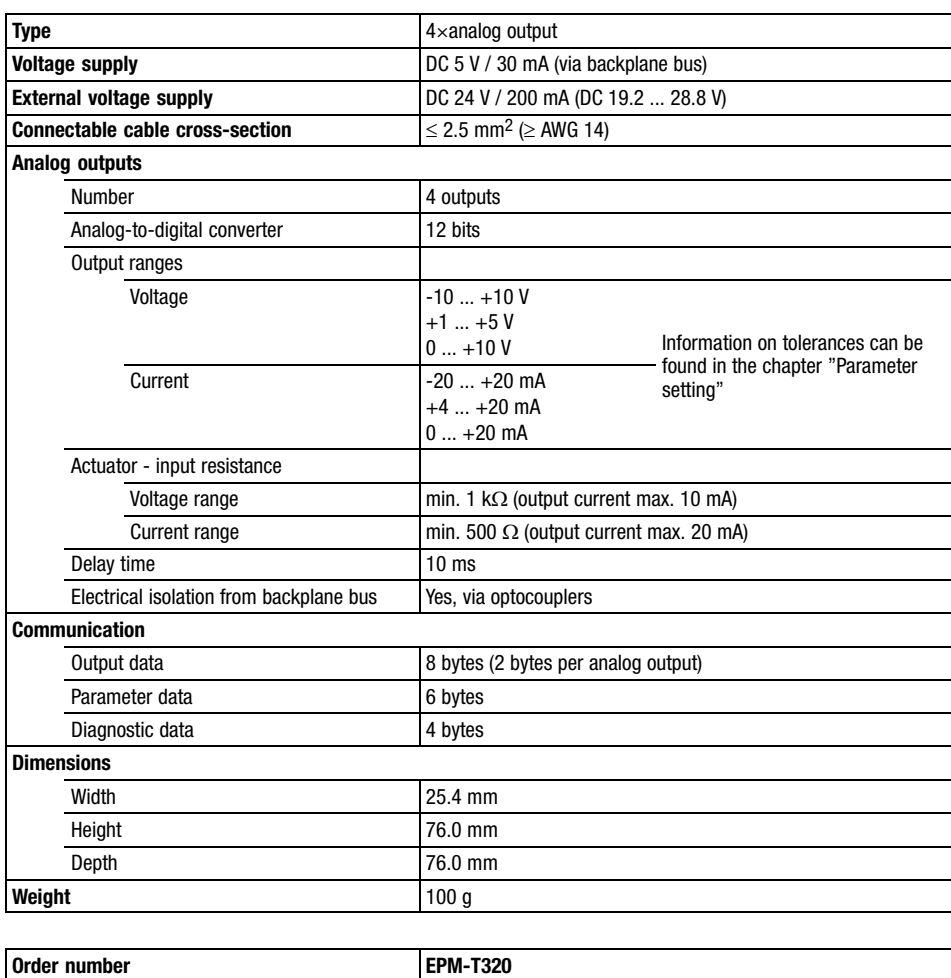

4.17

4×analog output ±10V

### 4.18 4×analog output ±10V

Description

The module  $4\times$ analog output  $\pm 10V$  has 4 analog outputs. The module assigns a total of eight bytes of output data in the process image (2 bytes per output). The analog outputs are isolated with regard to the backplane bus.

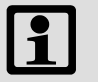

#### Note!

The chapter "Parameter setting" describes how to parameterise the module.

Features

- $\bullet$ 4 analog outputs
- $\bullet$ Output range: ± 10 V, 0 ... 10 V
- $\bullet$ Signal function and data format can be parameterised
- $\bullet$ DC 24 V supply voltage
- $\bullet$ One reference potential (GND) for all outputs

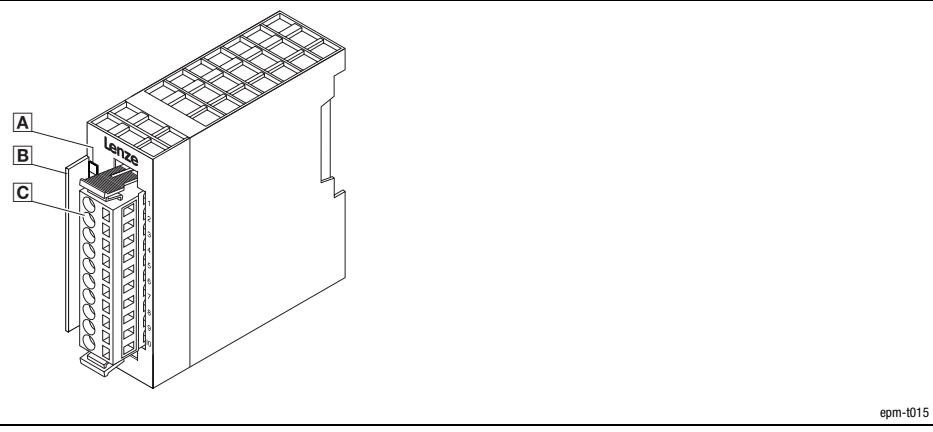

- Fig. 4.18−1 Overview of 4×analog output ±10V
	- A LED for status display
	- Bit address label card
	- Plug−in terminal strip

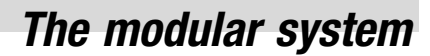

Input resistance of actuator PES HF shield termination through large−surface connection to PE

4×analog output ±10V

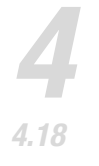

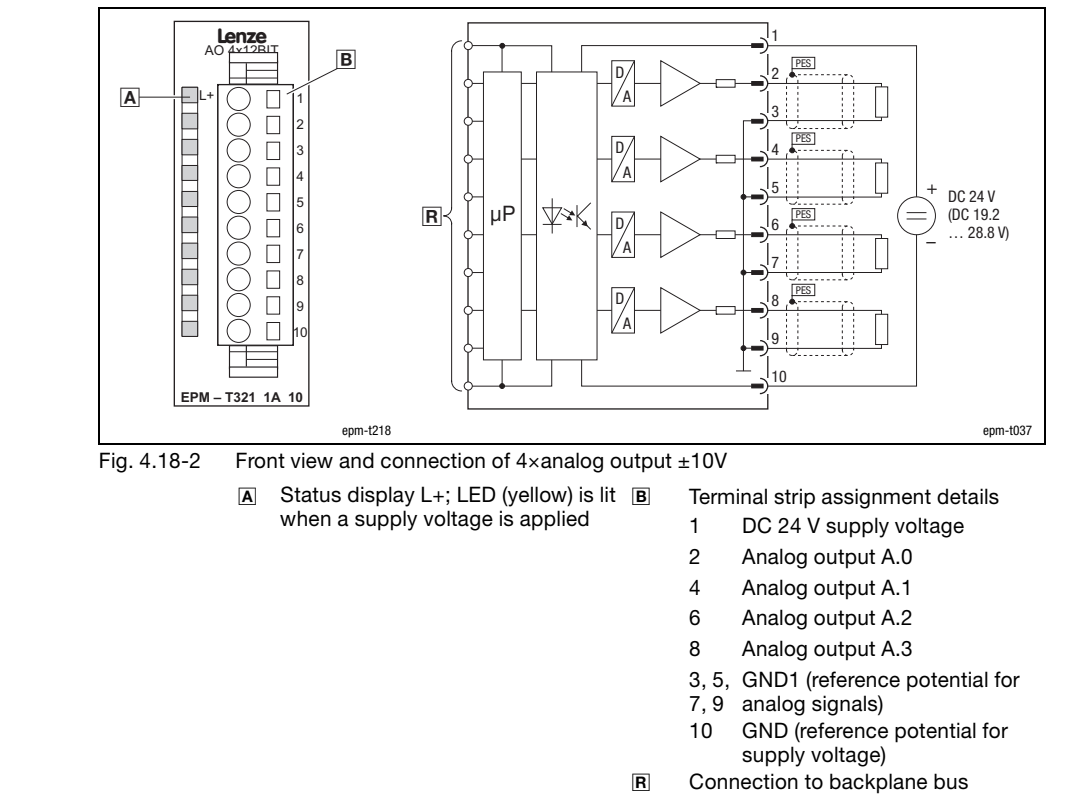

Status display and terminal assignment

- $\bullet$ Ensure correct polarity when connecting the actuators.
- $\bullet$ Unused outputs remain unassigned.
- $\bullet$  The module does not provide any auxiliary supply for sensors / actuators. For information on how to connect an auxiliary supply, please see the documentation for the sensors / actuators.

4×analog output ±10V

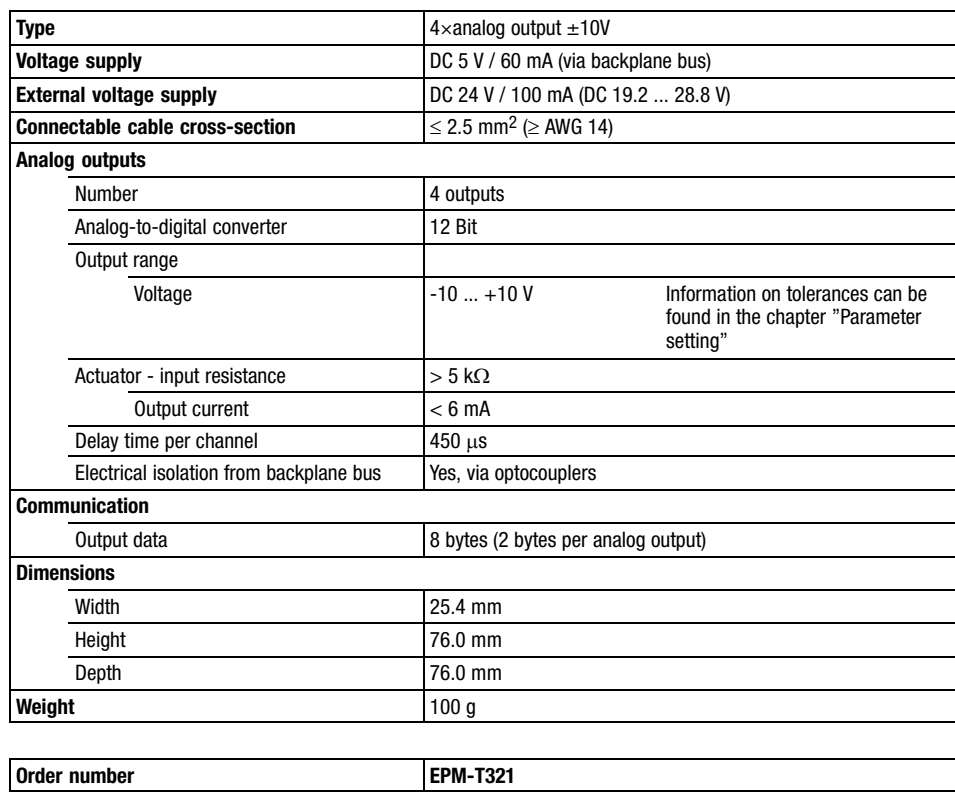

4×analog output 0...20mA

### 4.19 4×analog output 0...20mA

Description

The module 4×analog output 0...20mA has 4 analog outputs. The module assigns a total of eight bytes of output data in the process image (2 bytes per output). The analog outputs are isolated with regard to the backplane bus.

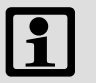

#### Note!

The chapter "Parameter setting" describes how to parameterise the module.

Features

- $\bullet$ 4 analog outputs
- $\bullet$ Output ranges: 0 ... 20 mA, 4 ... 20 mA
- $\bullet$ Signal function and data format can be parameterised
- $\bullet$ DC 24 V supply voltage
- $\bullet$ One reference potential (GND) for all outputs

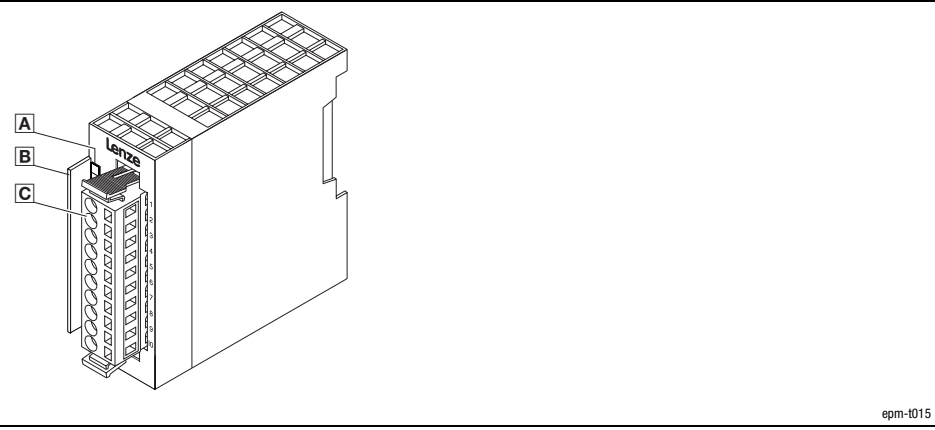

- Fig. 4.19−1 Overview of 4×analog output 0...20mA
	- A LED for status display
	- Bit address label card
	- Plug−in terminal strip

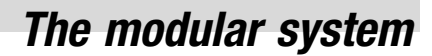

4×analog output 0...20mA

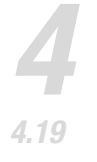

#### Status display and terminal assignment

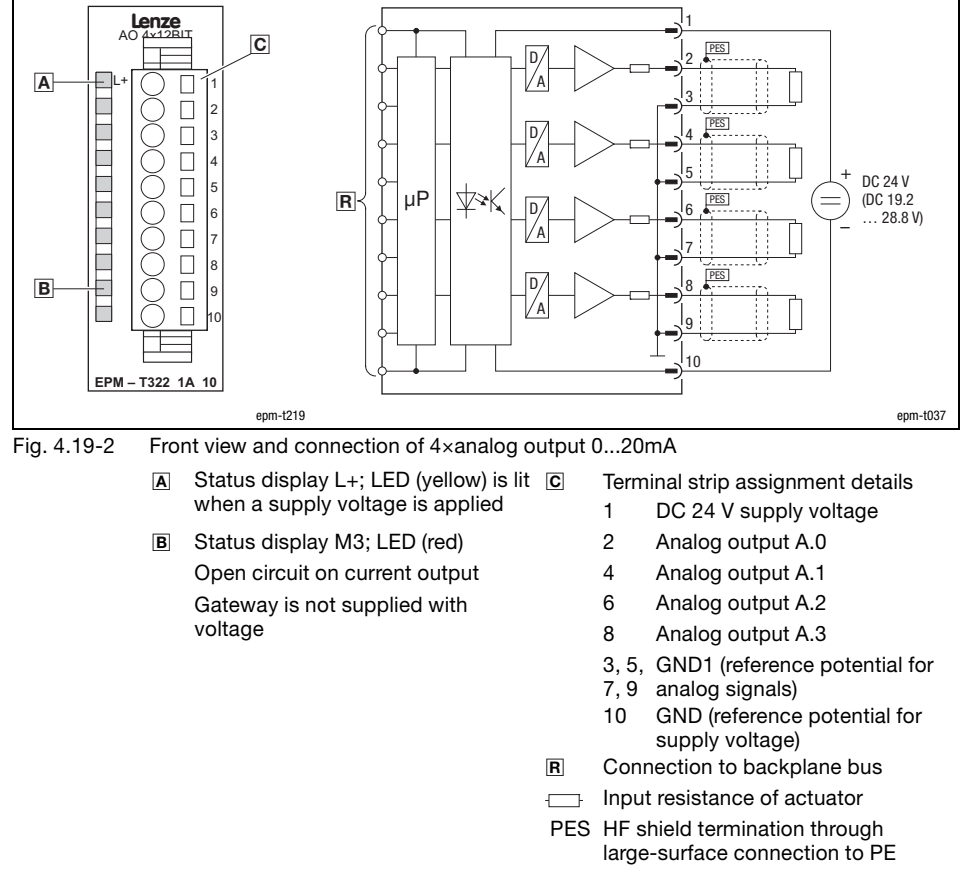

- $\bullet$ Ensure correct polarity when connecting the actuators.
- $\bullet$ Unused outputs remain unassigned.
- $\bullet$  The module does not provide any auxiliary supply for sensors / actuators. For information on how to connect an auxiliary supply, please see the documentation for the sensors / actuators.

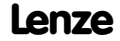

4×analog output 0...20mA

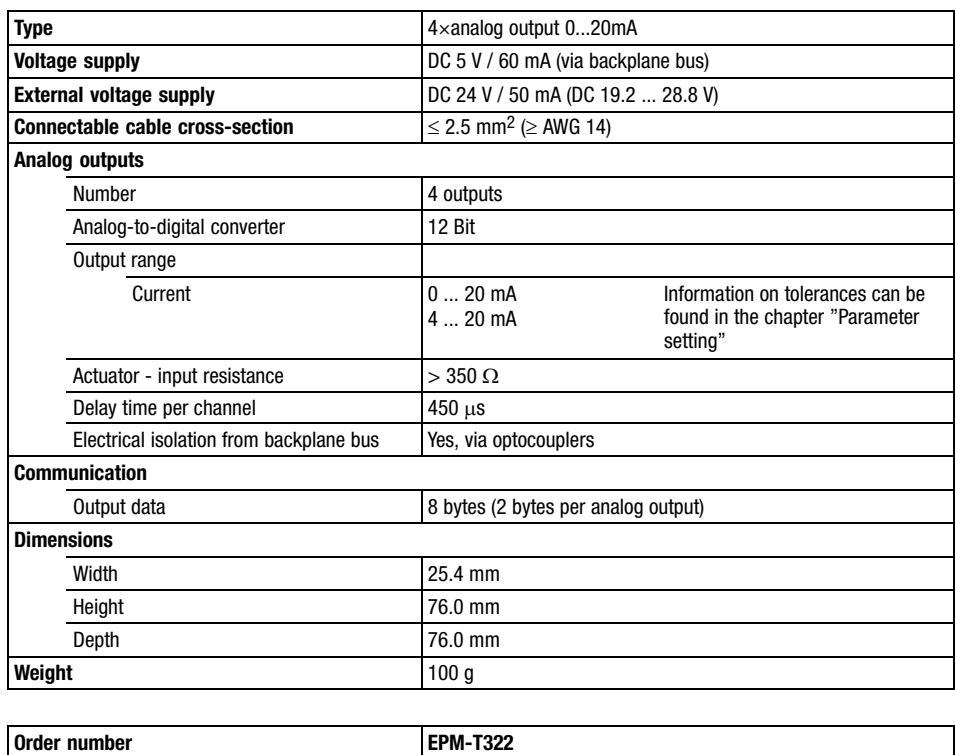

4×analog input / output

### 4.20 4×analog input / output

Description

The module 4×analog input / output has two analog inputs and two analog outputs which can be parameterised individually. The analog inputs and outputs are isolated from the backplane bus and the voltage supply.

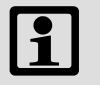

#### Note!

The chapter "Parameter setting" describes how to parameterise the module.

Features

- $\bullet$ 2 analog inputs
- $\bullet$ 2 analog outputs
- $\bullet$ DC 24 V supply voltage
- $\bullet$ The inputs and outputs can be parameterised individually
- $\bullet$ Input ranges: Voltage, current
- $\bullet$ Output ranges: Voltage, current
- $\bullet$ LED diagnostics displays a wire breakage in the current measuring range

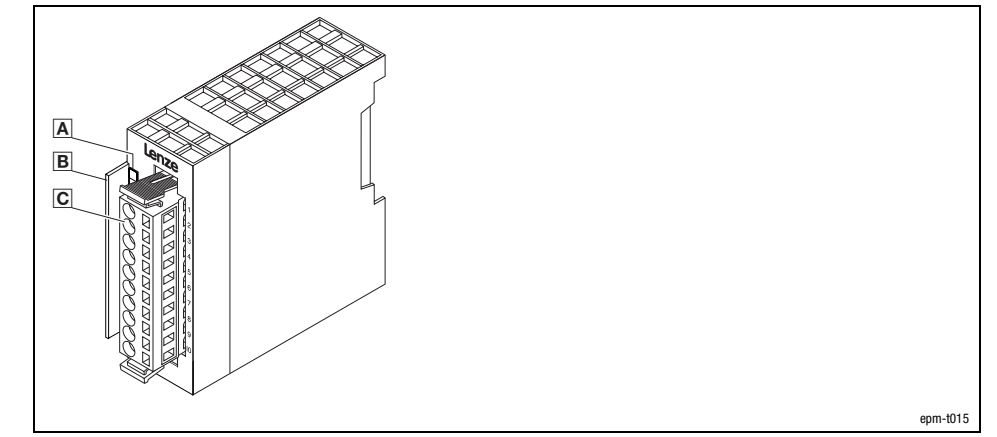

Fig. 4.20−1 Overview of 4×analog input / output

- A LED for status display
	- **B** Bit address label card
	- Plug−in terminal strip

4×analog input / output

Status display and terminal assignment

4.20

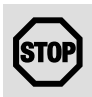

#### Stop!

The module will be destroyed if the connected signals or encoders do not match the set measuring range:

- Max. 15 V input voltage in the voltage measuring range.
- No input voltage in the resistance measuring range.
- When the measuring range is changed, only assign the inputs after the first gateway initialisation has been completed:
	- During initialisation, the previous settings are still active. Unsuitable input circuits may destroy the modules. Changes will only become effective and permanently saved after initialisation.

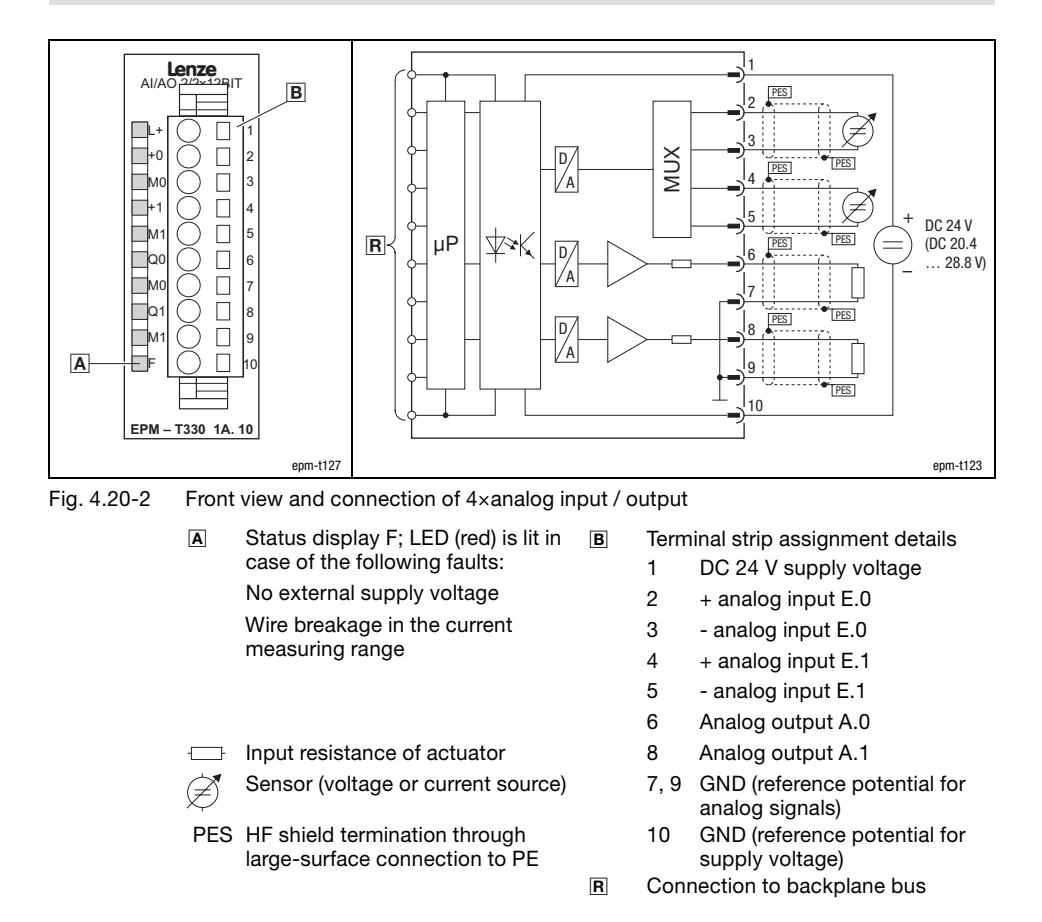

- $\bullet$  Short−circuit unused inputs (connect positive and negative terminals) or deactivate them by setting parameters.
- $\bullet$ Ensure correct polarity when connecting the actuators.
- $\bullet$ Unused outputs remain unassigned.
- $\bullet$  The module does not provide any auxiliary supply for sensors / actuators. For information on how to connect an auxiliary supply, please see the documentation for the sensors / actuators.

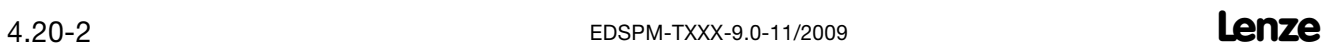

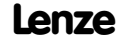

### 4×analog input / output

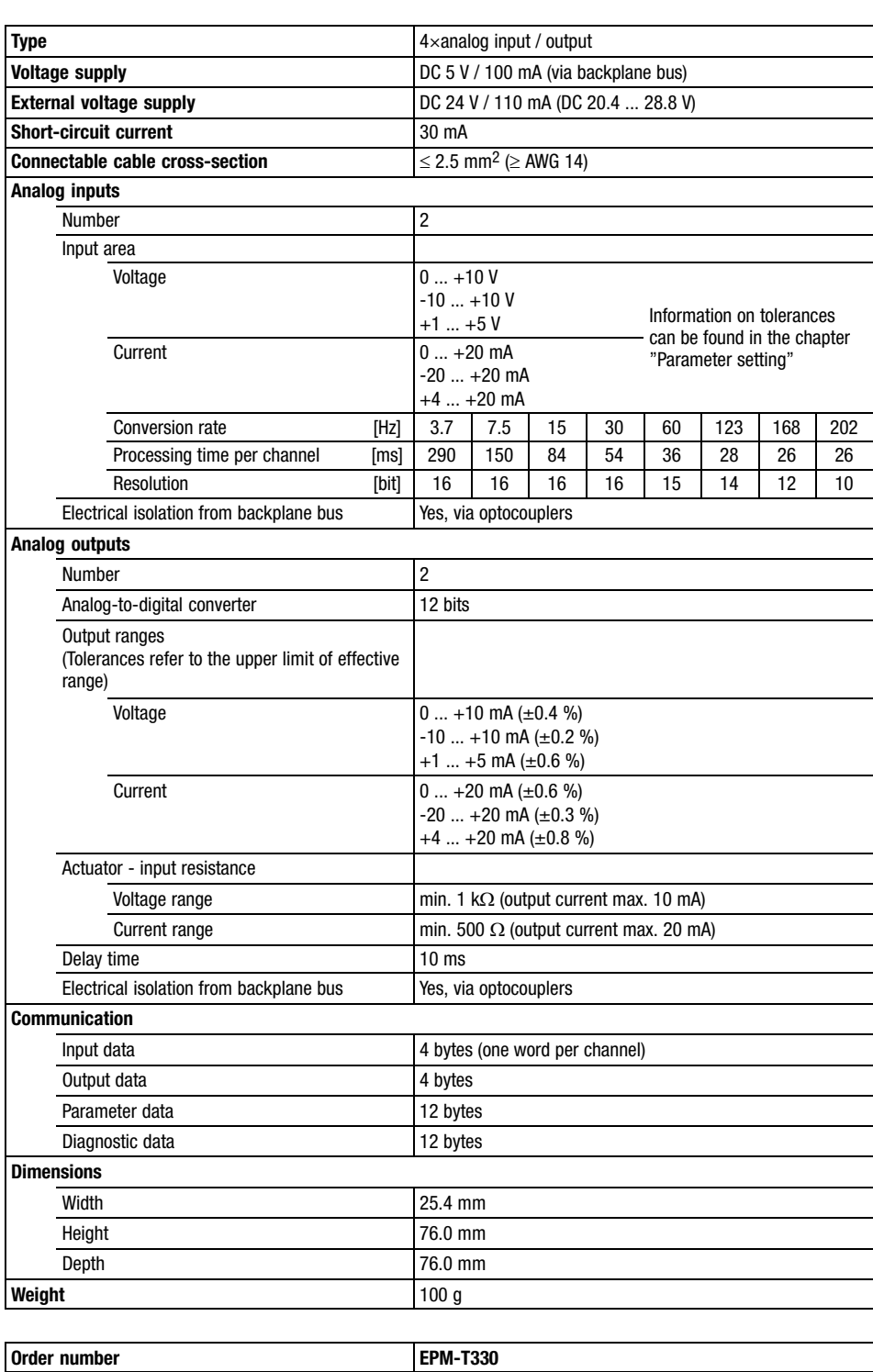

2/4×counter

### 4.21 2/4×counter

Description

The module 2/4×counter detects the pulses of the connected encoders and processes these pulses according to the mode selected. The module has two 32−bit counters or four 16−bit counters. Each 32−bit counter has a digital output which can be triggered depending on the mode.

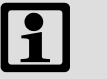

#### Note!

The chapter "Parameter setting" describes how to parameterise the module.

Features

- $\bullet$ Two 32−bit counters or four 16−bit counters
- - One freely configurable digital output per 32−bit counter with an output current of 0.5 A
- Counter and compare registers loaded via control byte
- $\bullet~$  Up / down counter, optionally with a channel width of 32 or 16 bits
- **•** Compare and Auto Reload functionality
- Various modes for encoder pulses
- Period and frequency measuring
- $\bullet$ LED displays status of the inputs and outputs

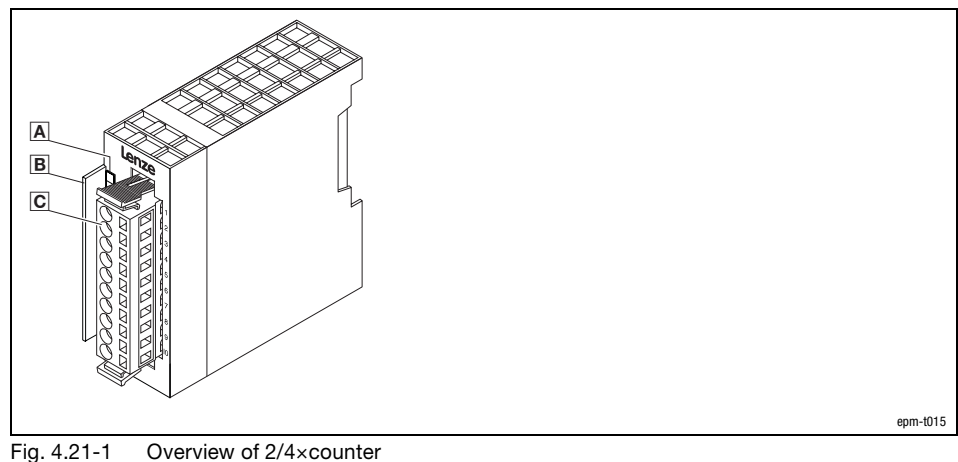

- - A LED for status display Bit address label card
	- Plug−in terminal strip

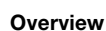

2/4×counter

#### Status display and terminal assignment

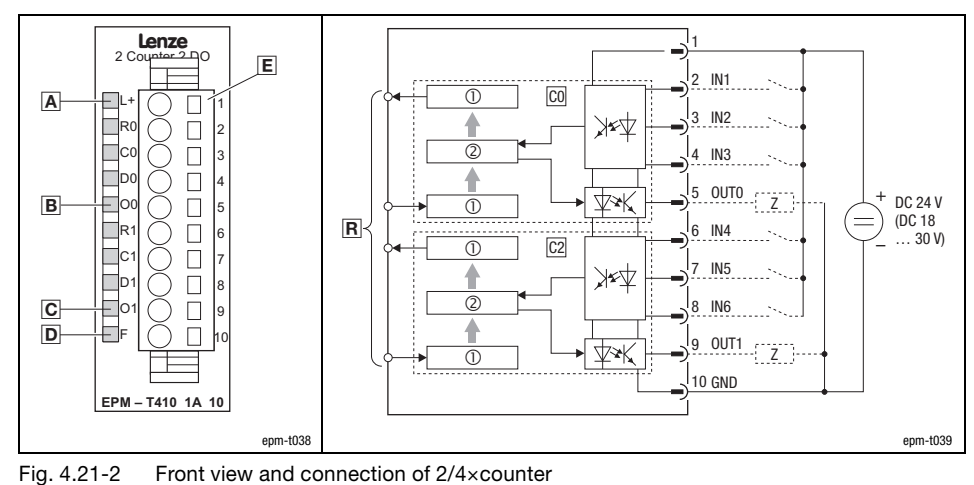

- Status display L+; LED (yellow) is lit when a supply voltage is applied  $\boxed{\mathsf{E}}$ 
	- B Status display 00; LED (green) is lit when the digital output OUT0 is triggered by counter 0
	- Status display 01; LED (green) is lit when the digital output OUT1 is triggered by counter 1
	- **D** Status display F; LED (red) is lit in case of overload, overheating, and short circuit
- Terminal strip assignment details
- 1 DC 24 V supply voltage
- 2 IN1: Input 1 of counter 0<br>3 IN2: Input 2 of counter 0
- IN2: Input 2 of counter 0
- 4 IN3: Input 3 of counter 0
- 5 OUT0: Counter 0 output
- 6 IN4: Input 1 of counter 1
- 7 IN5: Input 2 of counter 1
- 8 IN6: Input 3 of counter 1
- 9 OUT1: Counter 1 output<br>10 GND (reference potential GND (reference potential for supply voltage)
- $\overline{R}$  Connection to backplane bus<br>C0 32-bit counter 0
	- 32-bit counter 0
- C1 32−bit counter 1
- Buffer
- Counter register
- Z Load

#### Counter mode overview

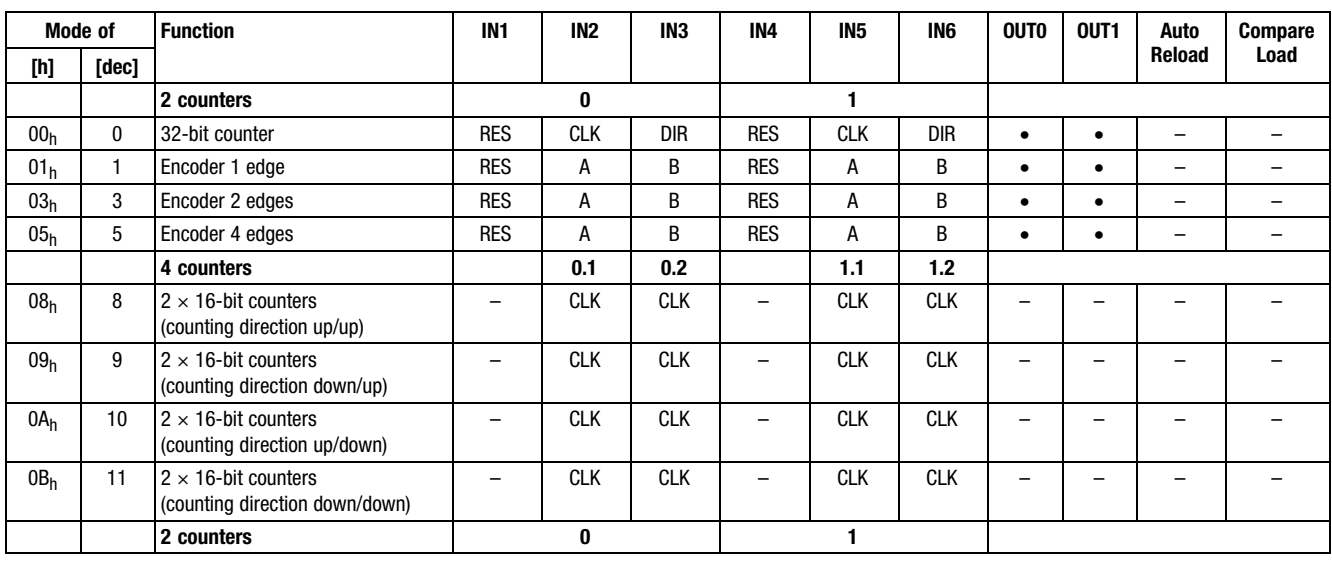

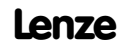

### 2/4×counter

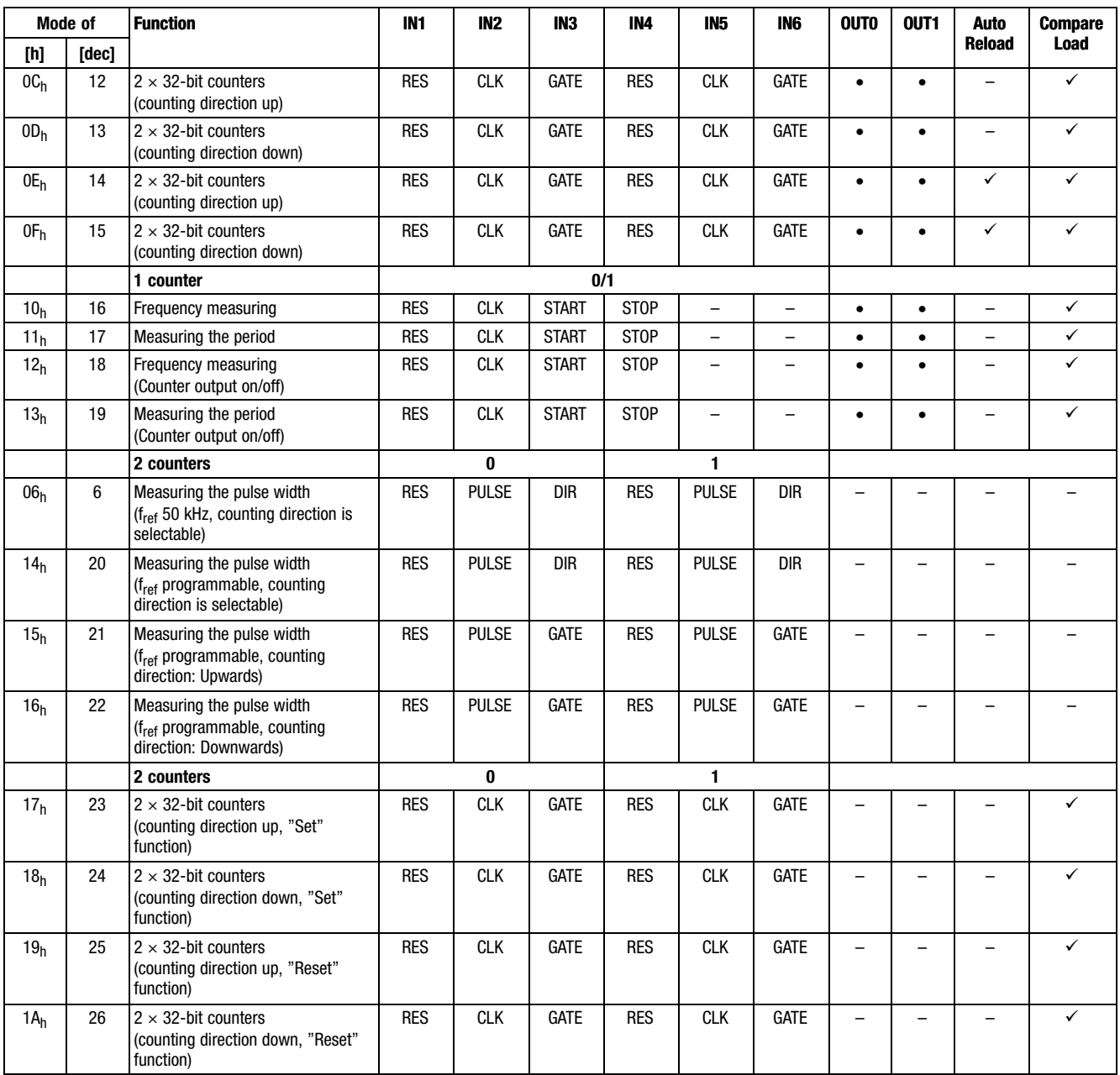

### 2/4×counter

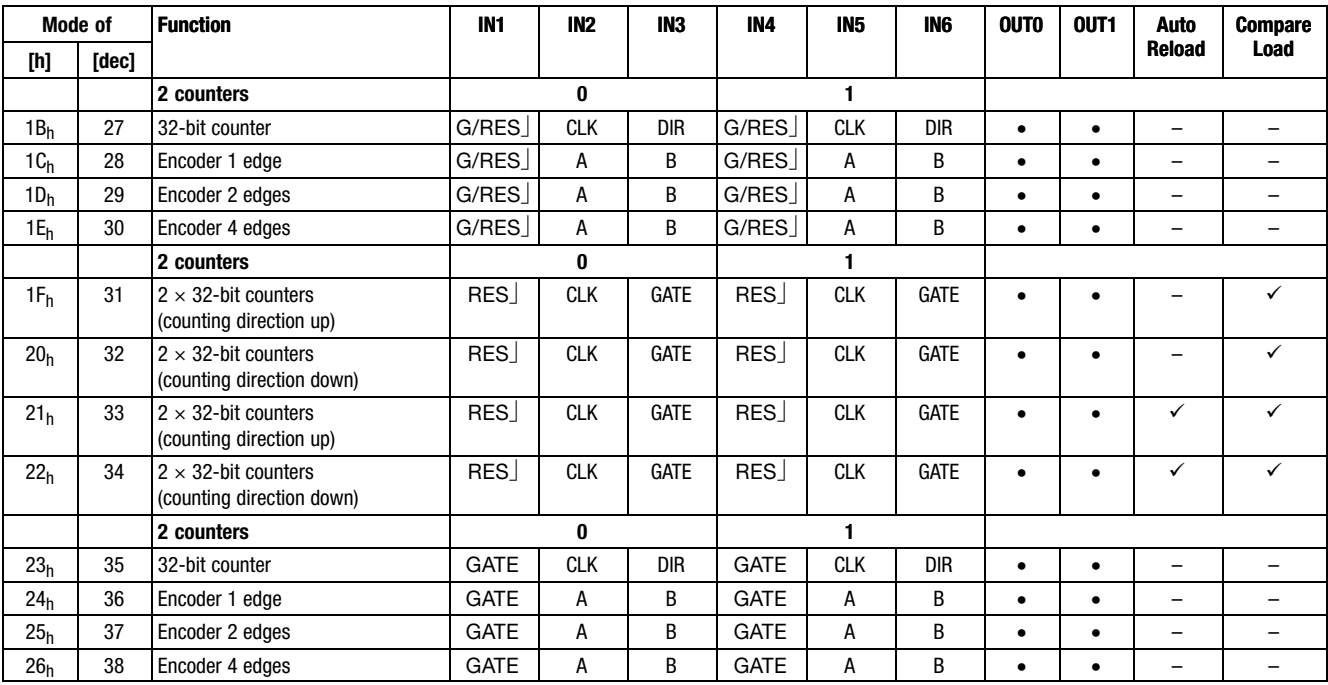

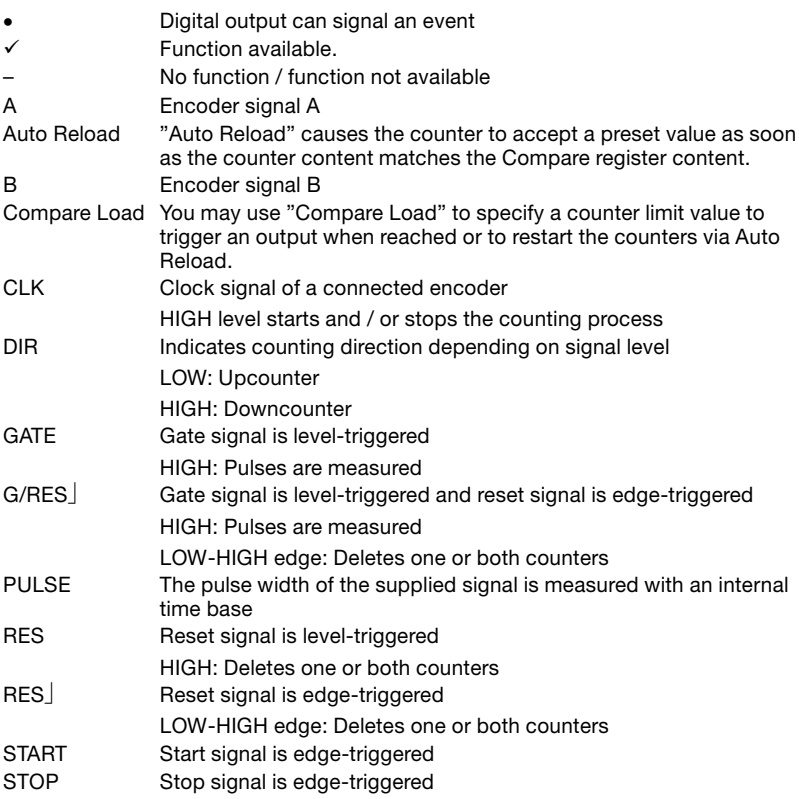

### 2/4×counter

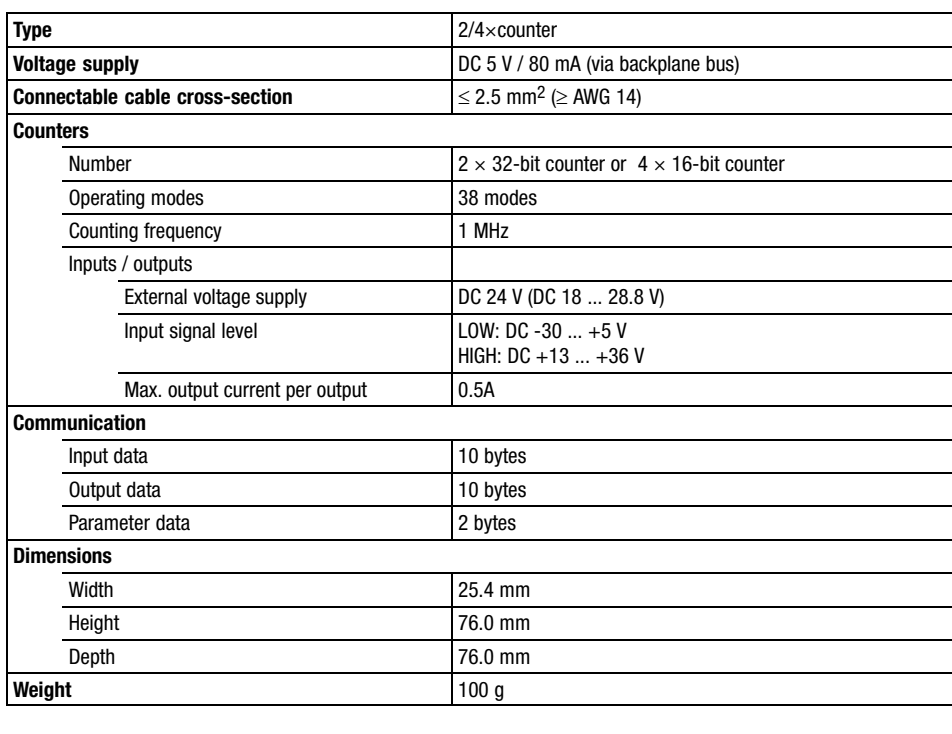

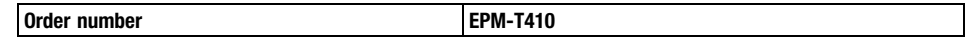

SSI interface

### 4.22 SSI interface

Description

An SSI interface (Synchronous Serial Interface) is a synchronously pulsed, serial interface.

The SSI interface module permits the connection of absolutely coded sensors with SSI interfaces. The module converts the serial information of the sensor into parallel information and makes it available to the control.

 $\boxed{\mathbf{1}}$ 

#### Note!

- Use sensors with a binary data format. The module only evaluates binary data.
- The chapter "Parameter setting" describes how to parameterise the module.

Features

- $\bullet$ 1 SSI channel
- $\bullet$  Data transmission in the Gray code or binary code (safe data collection by using the Gray code)
- Adjustable baud rate of 100 ... 600 kbits/s
- $\bullet$ Maximum data integrity by using symmetrical clock and data signals
- $\bullet$ Isolation from receiver and encoder by optocoupler
- - Two parameterisable digital outputs, one of which parameterisable as hold input to "freeze" the current SSI encoder value
- $\bullet$  Integrated power supply unit of the interface electronics and the connected sensor
- LED shows the status

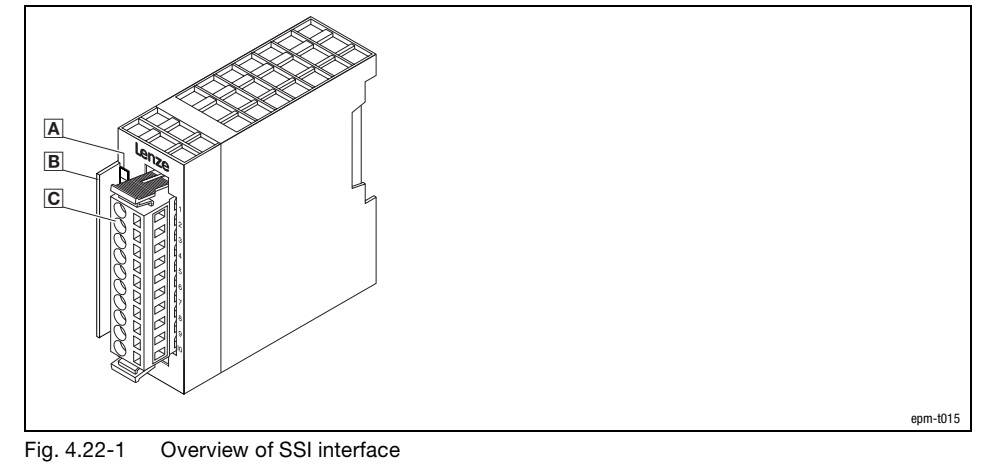

- A LED for status display
- **B** Bit address label card
- Plug−in terminal strip

#### SSI interface

#### Status display and terminal assignment

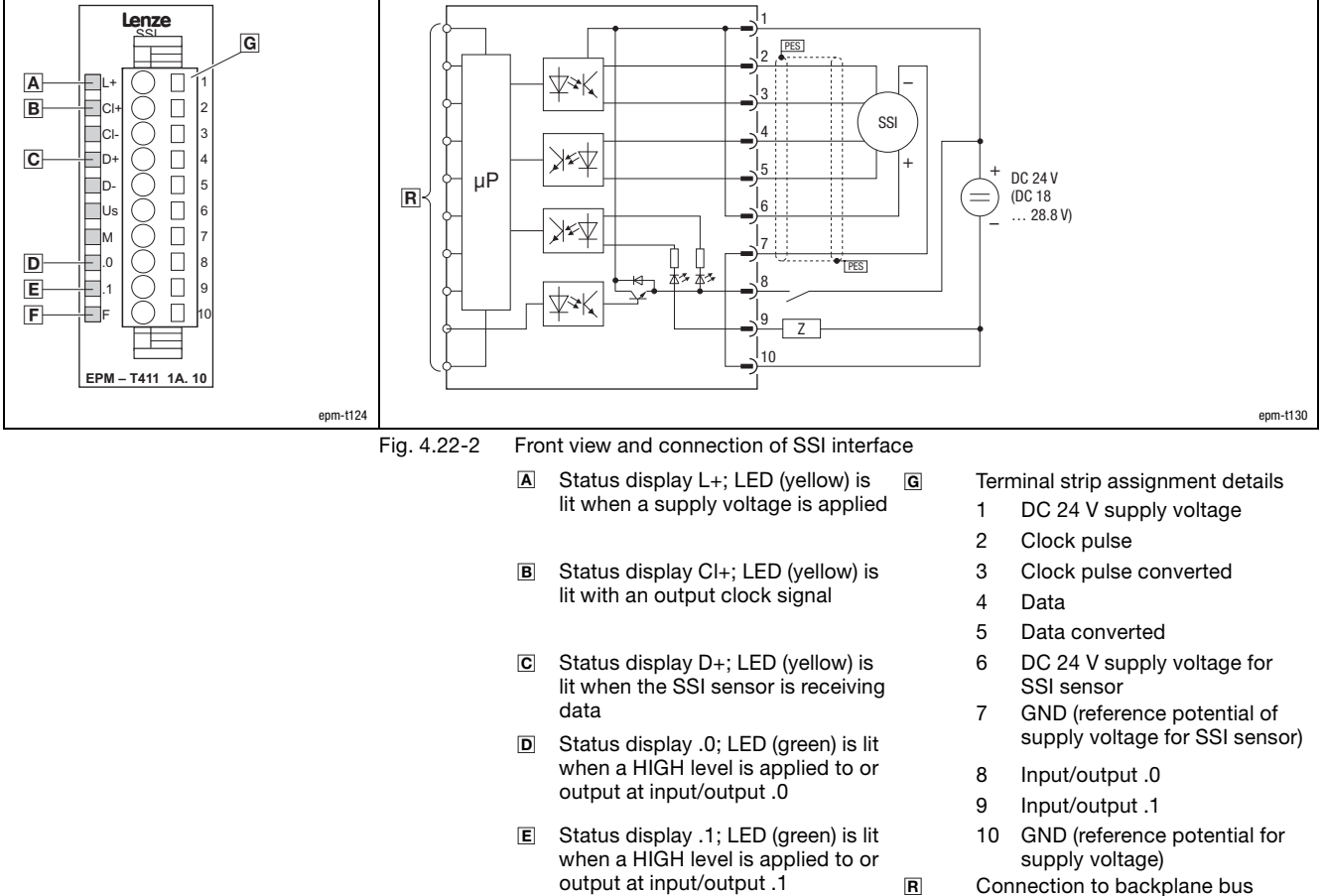

 Status display F; LED (red) is lit when the inputs / outputs .0 or .1 are short−circuited or overloaded R Connection to backplane bus

(SSI) SSI sensor

Z Load

### SSI interface

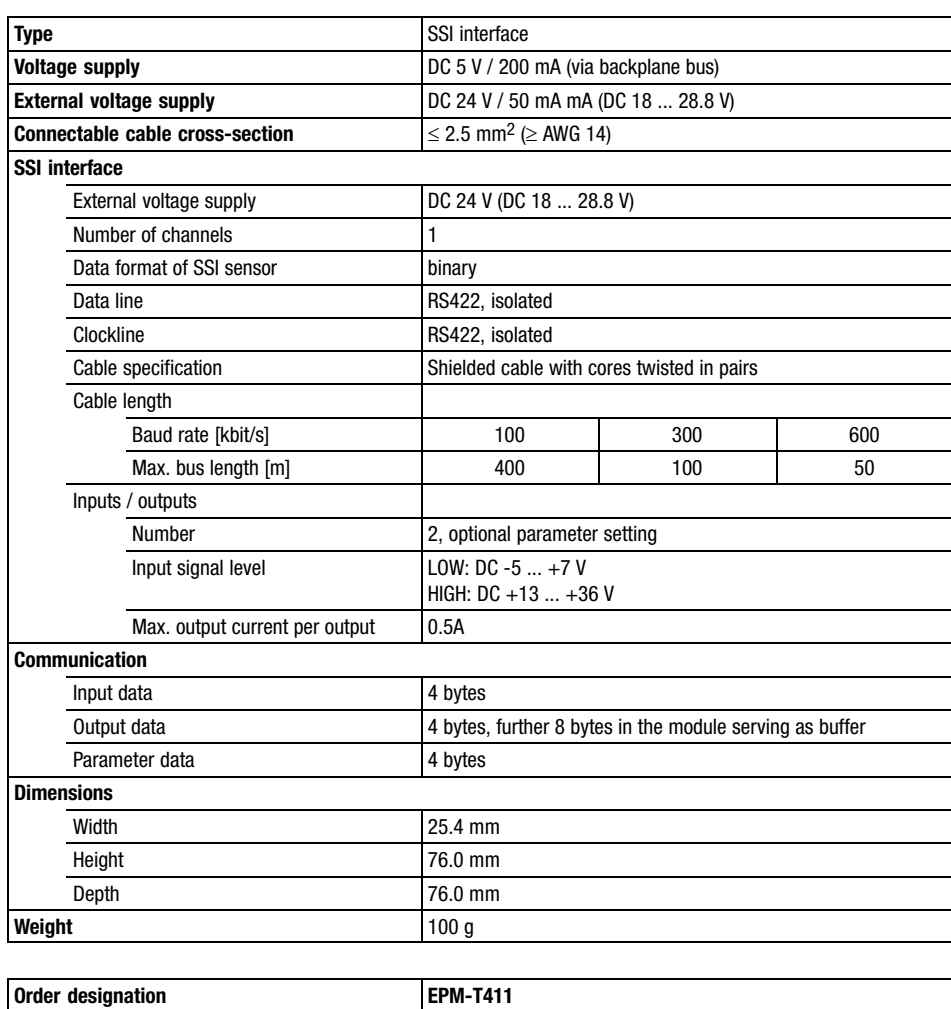

1×counter/16×digital input

### 4.23 1×counter/16×digital input

Description

The module 1×counter/16×digital input detects the binary control signals of the process level and transfers them to the master bus system. In addition, a counter can be triggered via the first two inputs.

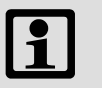

#### Note!

The chapter "Parameter setting" describes how to parameterise the module.

Features

- $\bullet$ 16 digital inputs
- $\bullet$ Adjustable counter function (pulse, frequency) for the first two inputs
- $\bullet$ Suitable for switches and proximity switches
- $\bullet$ LED displays the states of the digital inputs

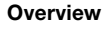

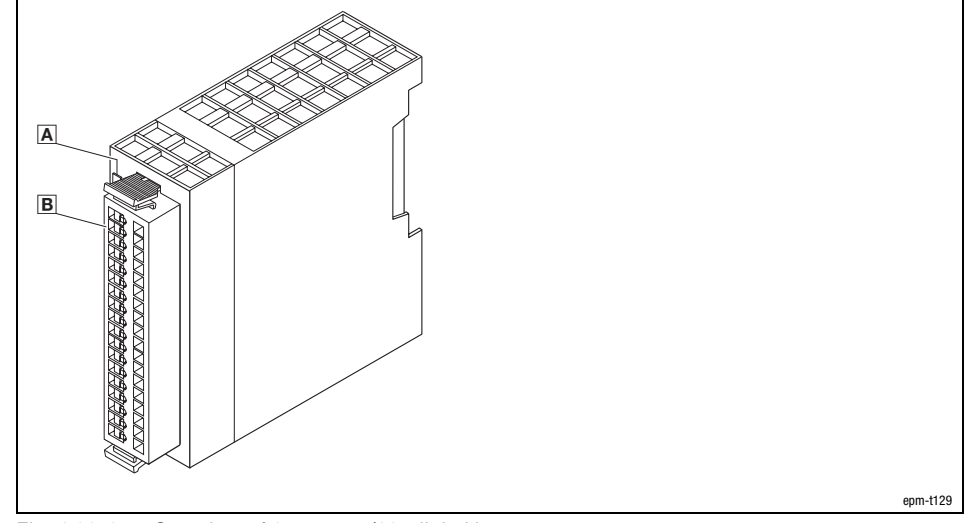

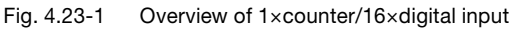

- A LED for status display
- **B** Plug-in terminal strip

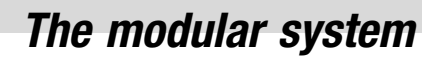

1×counter/16×digital input

4.23

#### Status display and terminal assignment

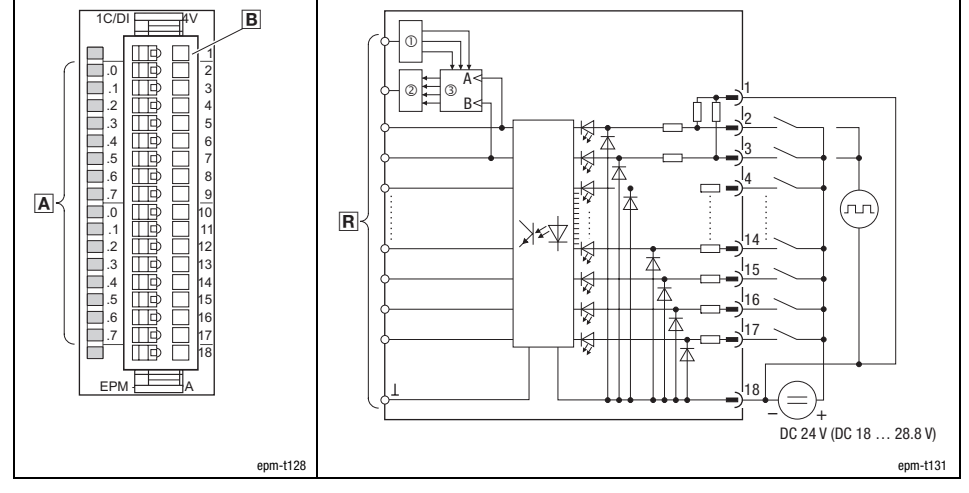

Fig. 4.23−2 Front view and connection 1×counter/16×digital input

- $\boxed{\mathbf{A}}$  2 x status display .0 ... .7; LED (green) is lit when a HIGH level is recognised
- B Terminal strip assignment details
	- 1 GND (reference potential)<br>2 Digital input E.0 or counte
	- Digital input E.0 or counter input A
	- 3 Digital input E.1 or counter input B
	- 4 Digital input E.2
	- ... ... 16 Digital input E.14
	- 17 Digital input E.15
	- 18 GND (reference potential)
- **R** Connection to backplane bus
- Pre−assign the counter with a count value
- Output the current count value
- 32−bit counter with channel A and channel B

#### Counter mode overview

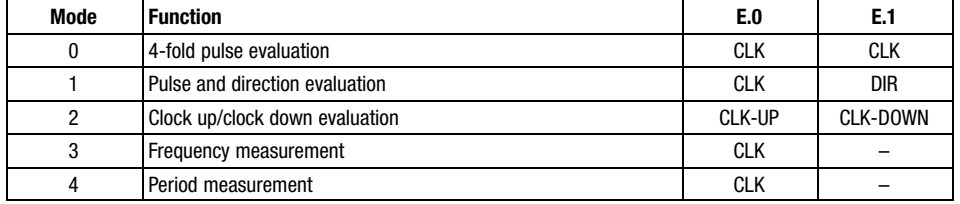

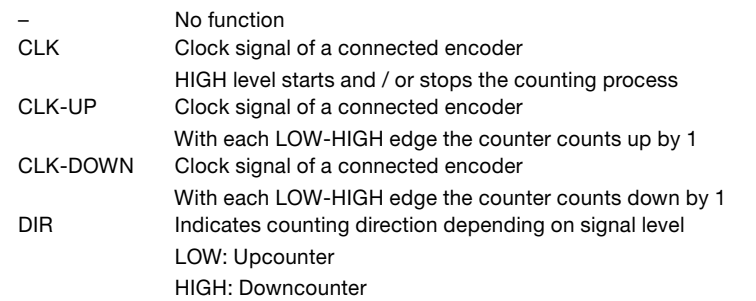

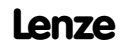
# The modular system

1×counter/16×digital input

Technical data

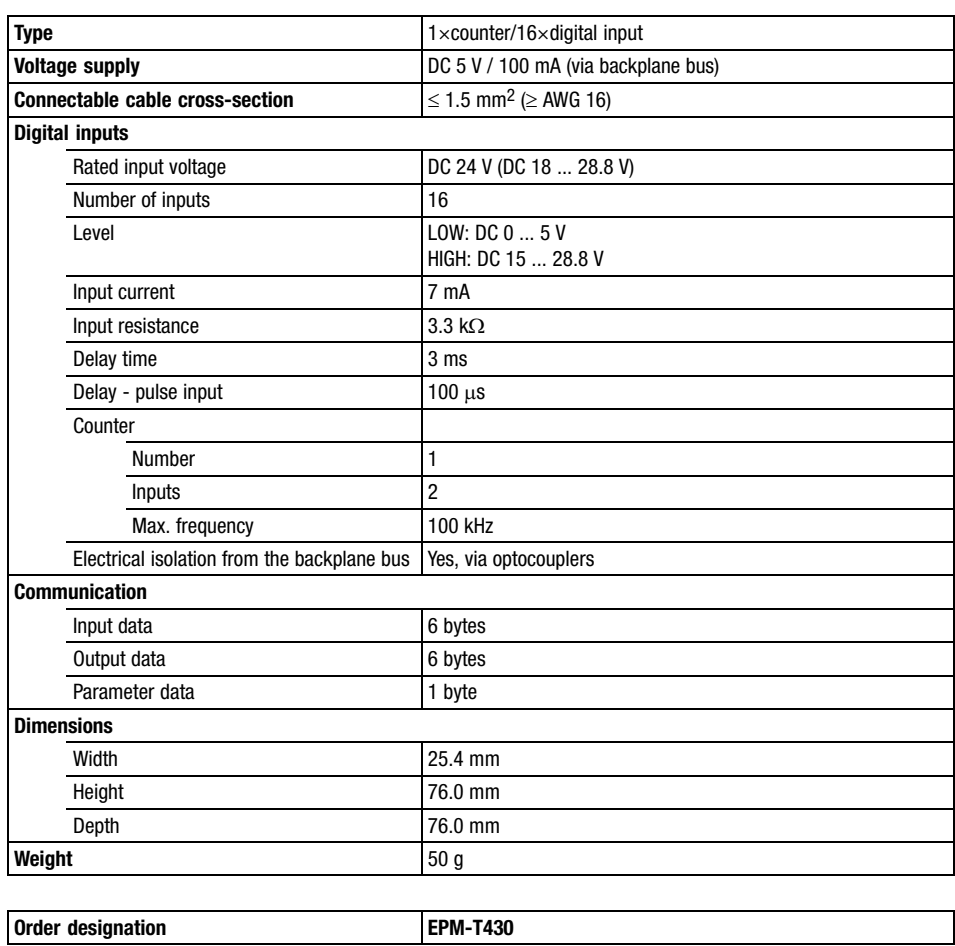

## The modular system

Terminal module

### 4.24 Terminal module

Description

The terminal module offers two terminal strips with 11 terminals each. All terminals of a terminal strip are connected with each other. The terminal strips are potential−free.

Sensors which must be supplied with external voltage, for instance, can be wired with the help of the terminal module with a minimum of effort.

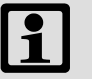

### Note!

Designing the modular system requires the consideration of the terminal module.

Since the backplane bus is also guided via the terminal module, it must be considered when calculating the project stage (max. 32 modules).

Features

- $\bullet$ 2 terminal strips with 11 terminals each
- $\bullet$ All terminals of a terminal strip are interconnected with each other.
- $\bullet$ The terminal strips are potential−free

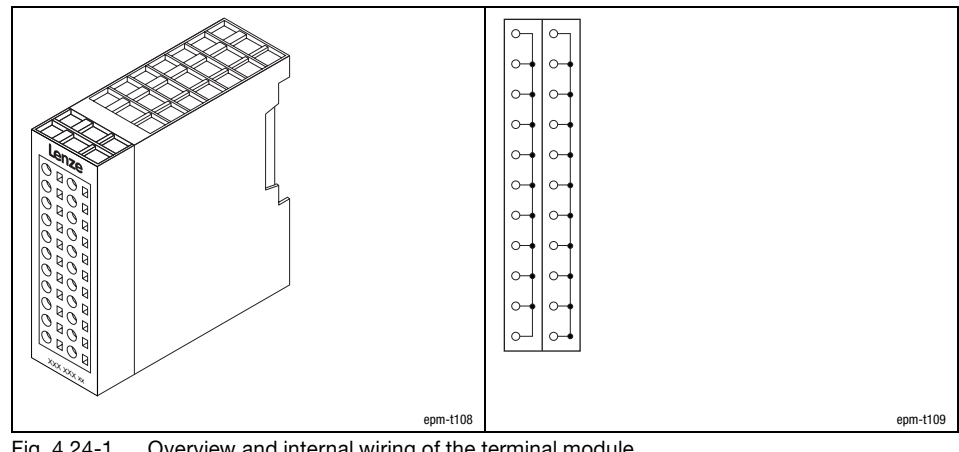

Fig. 4.24−1 Overview and internal wiring of the terminal module

**Overview** 

# **[4](#page-28-0)** The modular system

Terminal module

Technical data

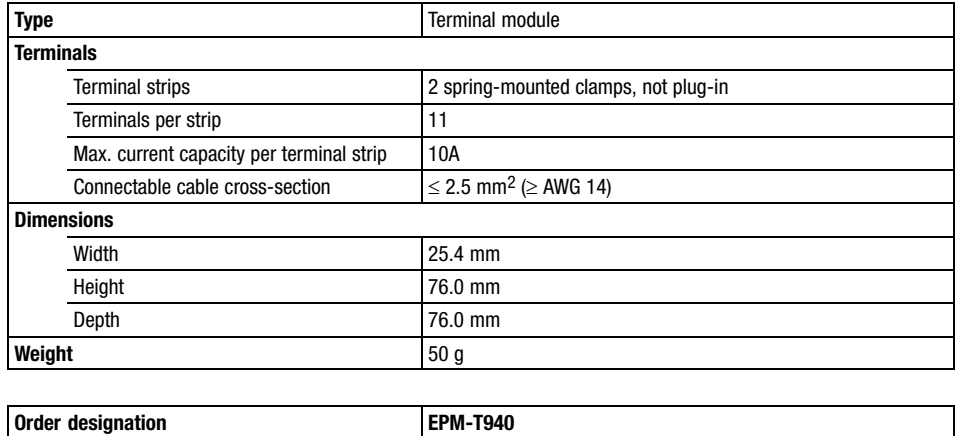

<span id="page-112-0"></span>**Contents** 

## 5 The compact system

### Contents

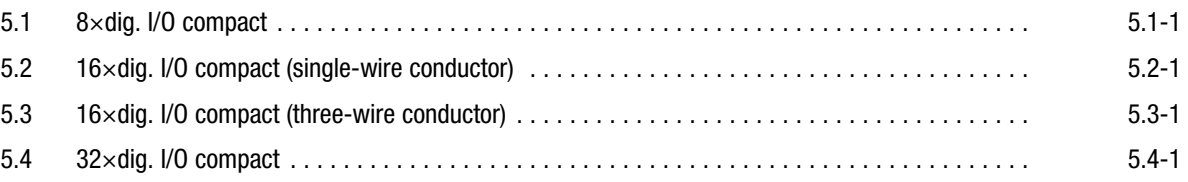

<span id="page-114-0"></span>8×dig. I/O compact

### 5.1 8×dig. I/O compact

Description

The 8×dig. I/O compact module consists of a CAN gateway which serves as an interface to the master bus system as well as 8 digital inputs/outputs and 2 terminal strips.

The channels can be optionally used as digital inputs or outputs. Each output can be loaded with up to 1 A. The status of the channels is displayed by LEDs.

Features

- 8 digital inputs or outputs, depending on the circuit configuration
- $\bullet$ Voltage supply via an external 24 V DC voltage source
- $\bullet$ Connection to the system bus (CAN) via a 9−pole Sub−D plug
- $\bullet$ Address and baud rate setting via coding switch
- $\bullet$ The baud rate is stored permanently in an EEPROM in the module
- $\bullet$ LEDs display the status

**Overview** 

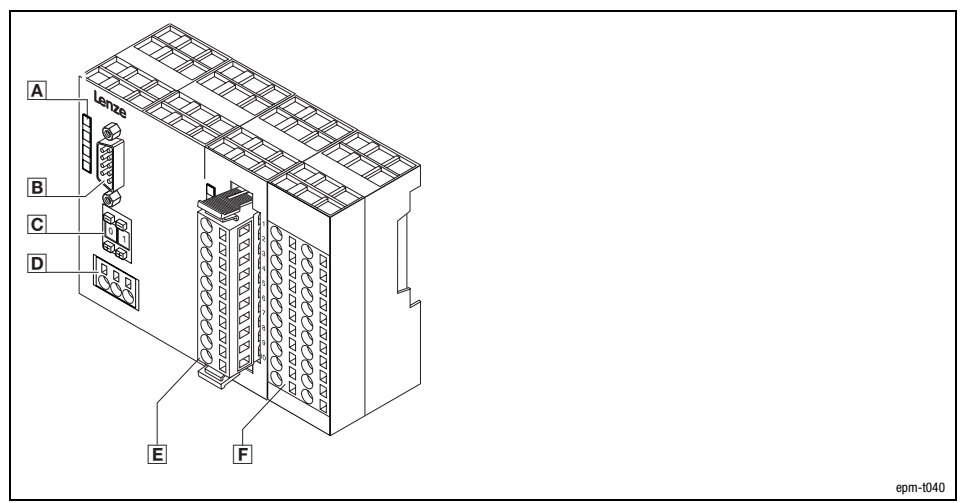

Fig. 5.1−1 8×dig. I/O compact

- A LEDs for status display
- 9−pole Sub−D plug for connection to the system bus (CAN)
- $\overline{C}$  Coding switch to set address and baud rate $\Box$
- **D** External voltage supply connection
- Terminal strip for digital input/output signals
- **F** Terminal strips, additional terminals for wiring

8×dig. I/O compact

Connecting system bus (CAN)/CANopen

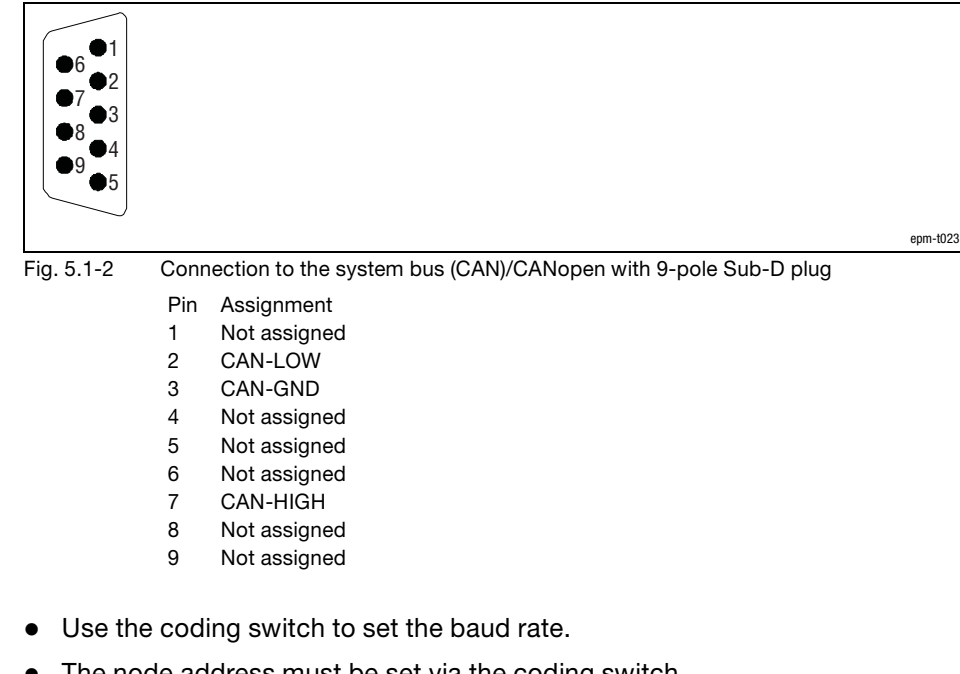

Baud rate and node address

 $\bullet$ The node address must be set via the coding switch.

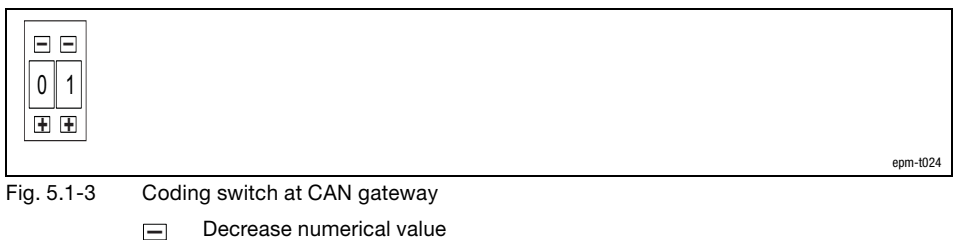

**+** Increase numerical value

### 8×dig. I/O compact

Baud rate setting

Setting the node address

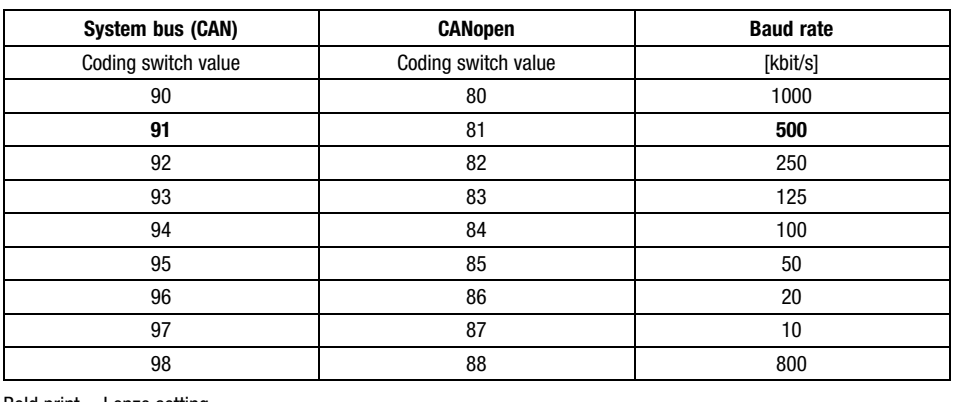

Bold print = Lenze setting

- 1. Switch off the voltage supply of the module.
- 2. Use the coding switch to set the required baud rate.
	- Select "9x" when using the "system bus (CAN)" protocol  $(x = value for the$ required baud rate)
	- $-$  Select "8x" when using the "CANopen" protocol (x = value of required baud rate)
- 3. Switch on the voltage supply of the module.
	- The LEDs ER, RD and BA are blinking with a frequency of 1 Hz.
- 4. LEDs ER and BA go off after 5 seconds, and the set baud rate is stored.
- 5. Now set the node address with the coding switch for the module. You have five seconds for this.
	- Each node address must be assigned only once.
- 6. The set node address will be accepted after 5 seconds.
	- LED RD goes off.
	- The module changes to the pre−operational mode.
- $\boxed{\mathbf{1}}$

### Note!

- The node address can be changed any time with the coding switch. The setting is accepted after switching on the supply voltage.
- After switching on the supply voltage, the compact system needs approx. 1 ms for initialisation. During this time, no parameters can be set.

### 8×dig. I/O compact

#### Status displays

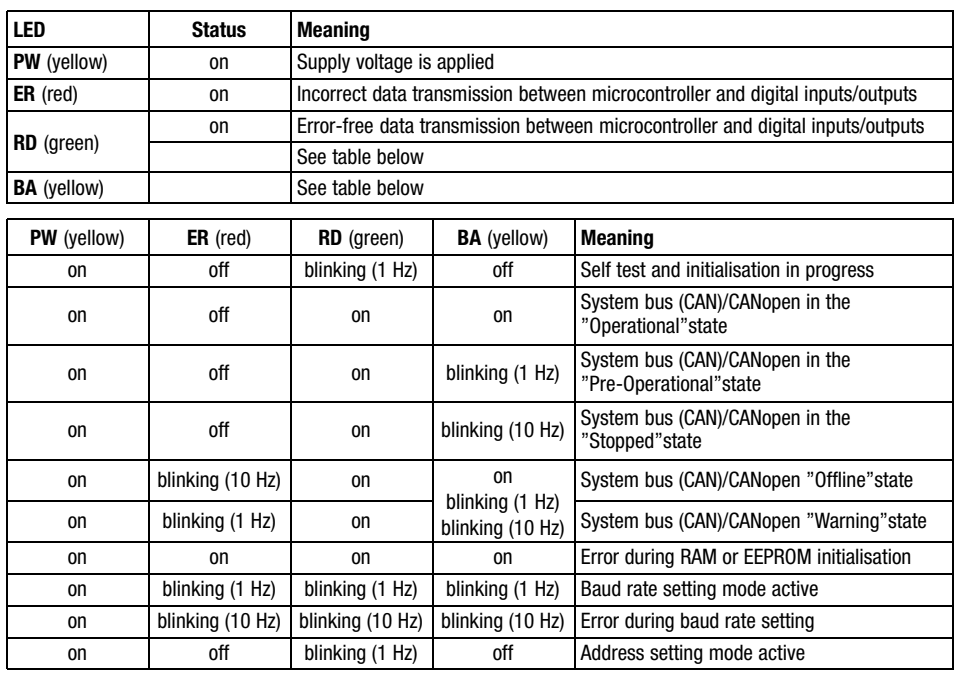

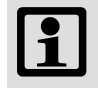

### Note!

NMT telegrams for changing to the different states can be found in the chapter "Networking via system bus (CAN)" or "Networking via CANopen".

8×dig. I/O compact

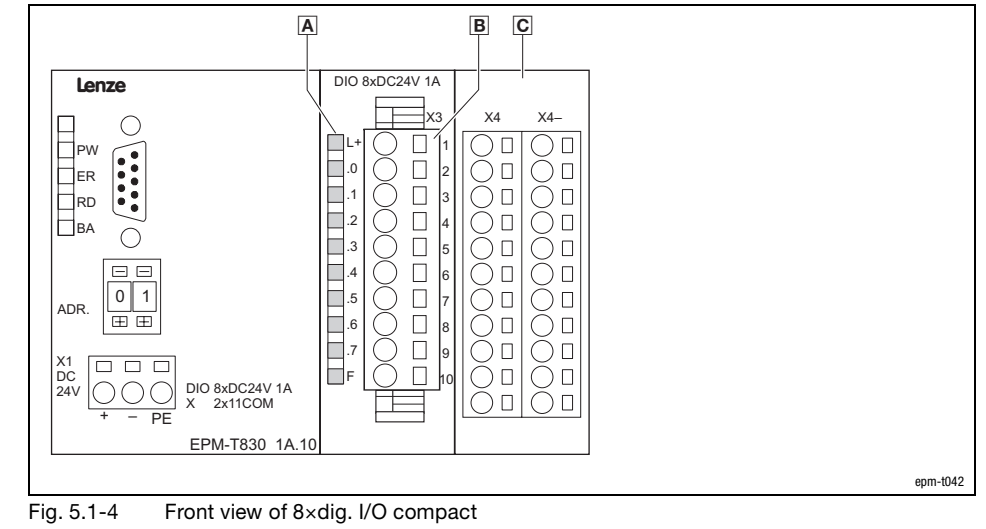

Status display for digital inputs/outputs at terminal strip X3

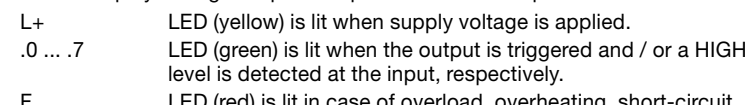

in case of overload, overheating, short-circuit LED *(is*<br>errors.

B Terminal strip X3 assignment

- X3/1 +24 V DC (supply voltage)
- X3/2 ... X3/9 Digital inputs/outputs E/A.0 ... E/A.7
- X3/10 GND (reference potential)
- $\boxed{\text{C}}$  Terminal strips (2 x 11 terminals)
	- X4 Electrically isolated terminal strip<br>
	X4- Terminal strip GND
	- Terminal strip GND

Status display and terminal assignment

8×dig. I/O compact

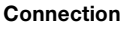

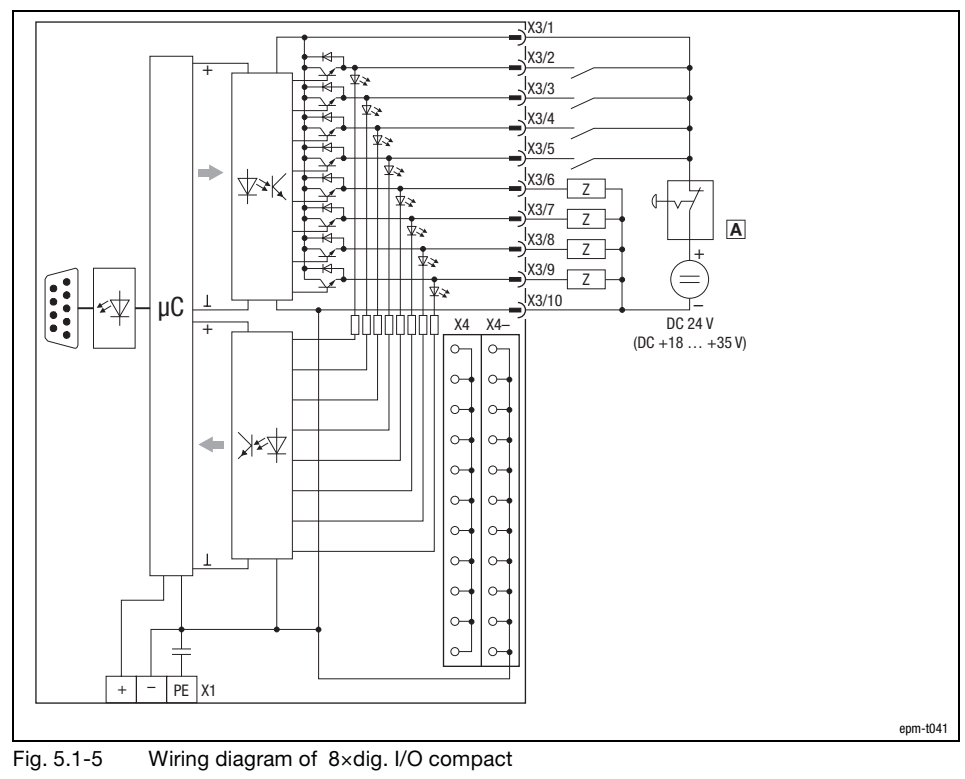

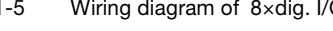

- Emergency−off switch X4, X4– Terminal strips
- $\overline{z}$  Load

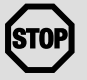

### STOPJ Stop!

If the voltage supply (DC 24 V) fails, the module will malfunction:

- Switched outputs carry voltage if one input is assigned with a HIGH level,
- The module can be destroyed since the outputs are not resistant to short circuits anymore.

The emergency−off switch ensures that when being operated the outputs do not carry any voltage and the inputs are not assigned with a HIGH level.

## 8×dig. I/O compact

Technical data

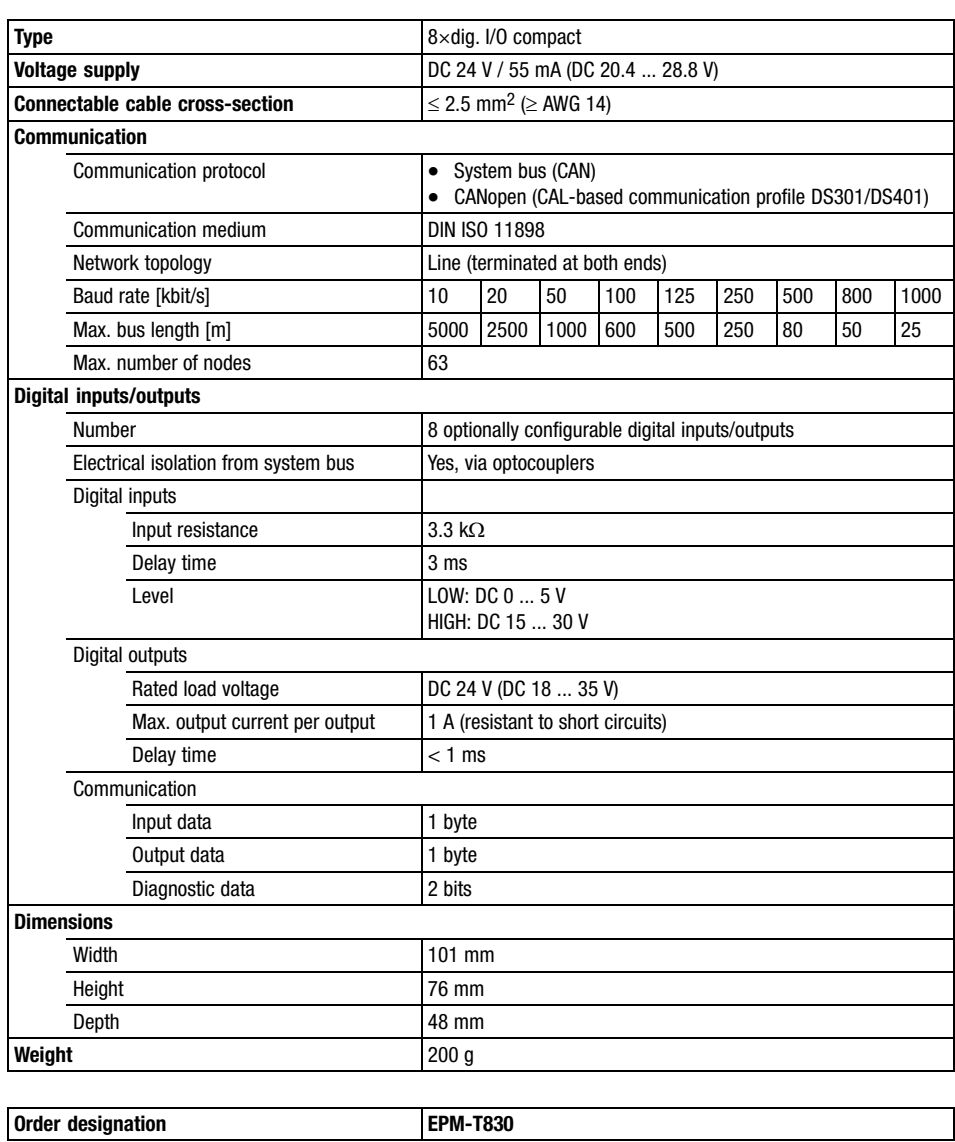

16×dig. I/O compact (single−wire conductor)

### 5.2 16×dig. I/O compact (single−wire conductor)

Description

The 16×dig. I/O compact (single−wire conductor) module consists of 1 CAN gateway which serves as an interface to the master bus system as well as 8 digital inputs, 4 digital outputs and 4 digital inputs/outputs.

Each output can be loaded with up to 1 A. The status of the channels is displayed by LEDs.

Features

- 8 digital inputs
- $\bullet$ 4 digital inputs/outputs, depending on the circuit configuration
- $\bullet$ 4 digital outputs
- $\bullet$ Voltage supply via an external 24 V DC voltage source
- $\bullet$ Connection to the system bus (CAN) via a 9−pole Sub−D plug
- $\bullet$ Address and baud rate setting via coding switch
- $\bullet$ The baud rate is stored permanently in an EEPROM in the module
- $\bullet$ LEDs display the status

**Overview** 

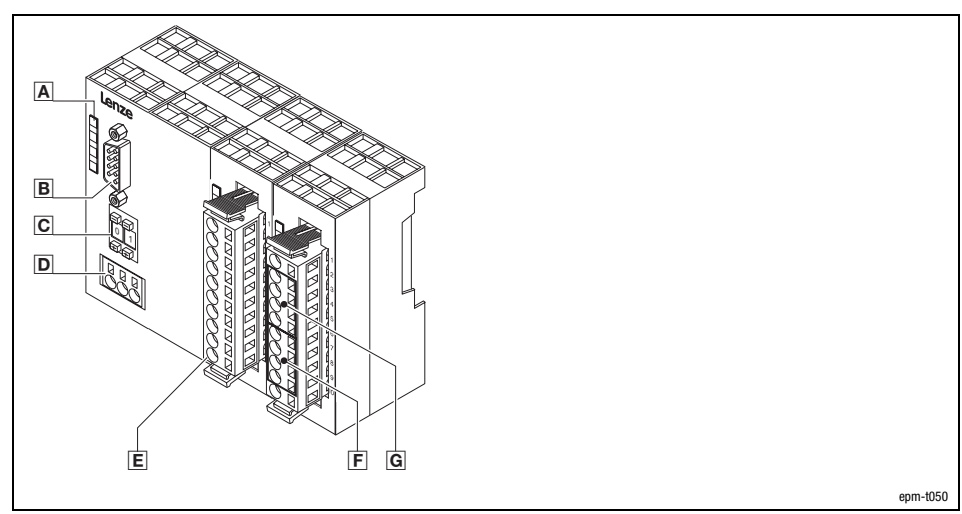

Fig. 5.2−1 16×dig. I/O compact (single−wire conductor)

- A LEDs for status display
- 9−pole Sub−D plug for connection to the system bus (CAN)
- $\overline{C}$  Coding switch to set address and baud rate
- **D** External voltage supply connection
- **E** Terminal strip for digital input signals
- $F$  Terminal strip for digital output signals
- Terminal strip for digital input / output signals (optionally configurable)

16×dig. I/O compact (single−wire conductor)

Connecting system bus (CAN)/CANopen

Baud rate and node address

5.2

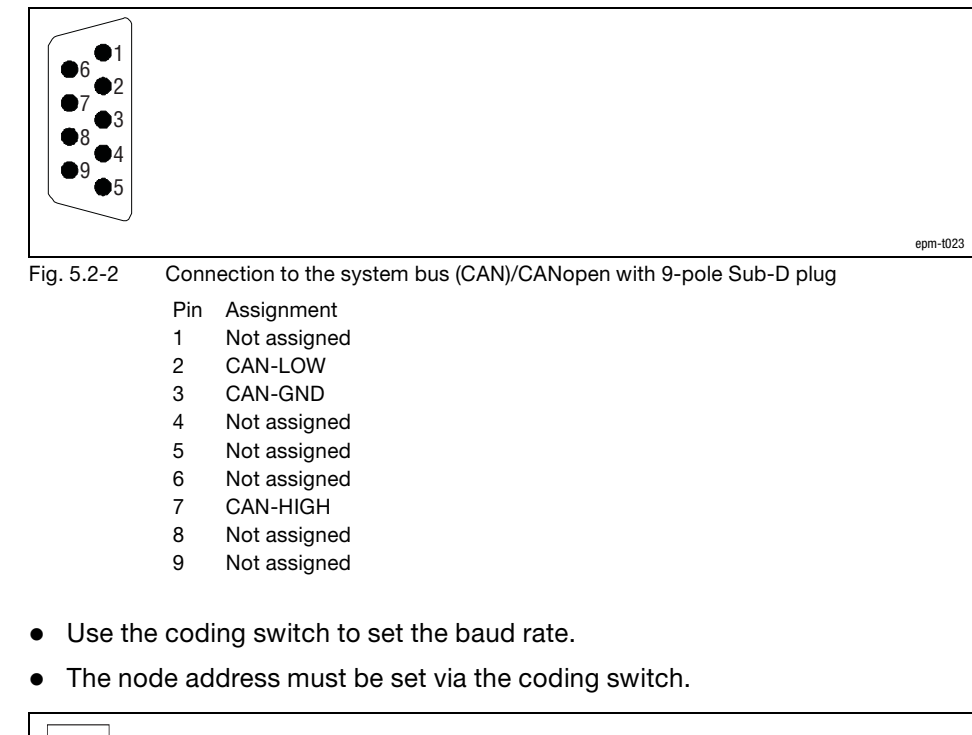

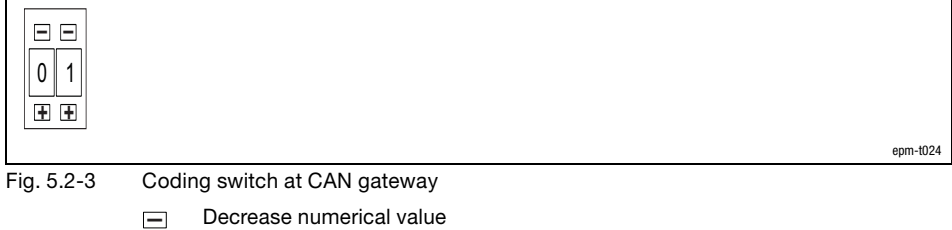

**+** Increase numerical value

### 16×dig. I/O compact (single−wire conductor)

#### Baud rate setting

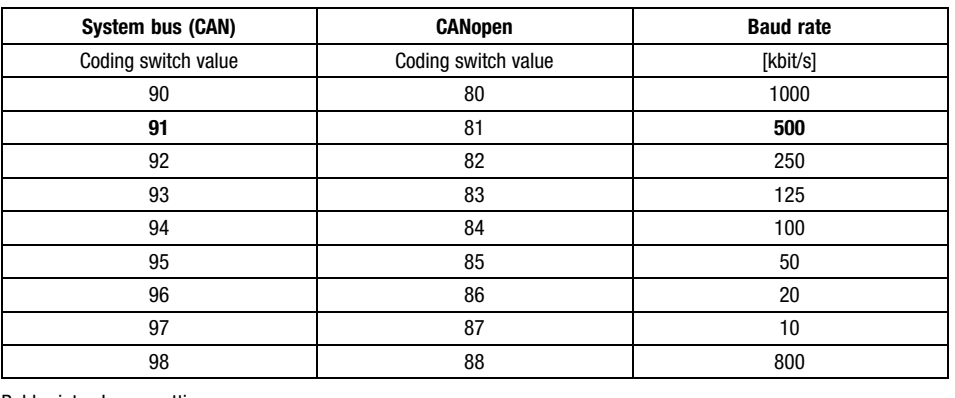

Bold print = Lenze setting

- 1. Switch off the voltage supply of the module.
- 2. Use the coding switch to set the required baud rate.
	- Select "9x" when using the "system bus (CAN)" protocol  $(x = value for the$ required baud rate)
	- $-$  Select "8x" when using the "CANopen" protocol (x = value of required baud rate)
- 3. Switch on the voltage supply of the module.
	- The LEDs ER, RD and BA are blinking with a frequency of 1 Hz.
- 4. LEDs ER and BA go off after 5 seconds, and the set baud rate is stored.
- 5. Now set the node address with the coding switch for the module. You have five seconds for this.
	- Each node address must be assigned only once.
- 6. The set node address will be accepted after 5 seconds.
	- LED RD goes off.
	- The module changes to the pre−operational mode.
- $\boxed{\mathbf{1}}$

### Note!

- The node address can be changed any time with the coding switch. The setting is accepted after switching on the supply voltage.
- After switching on the supply voltage, the compact system needs approx. 1 ms for initialisation. During this time, no parameters can be set.

Setting the node address

5.2

16×dig. I/O compact (single−wire conductor)

Status displays

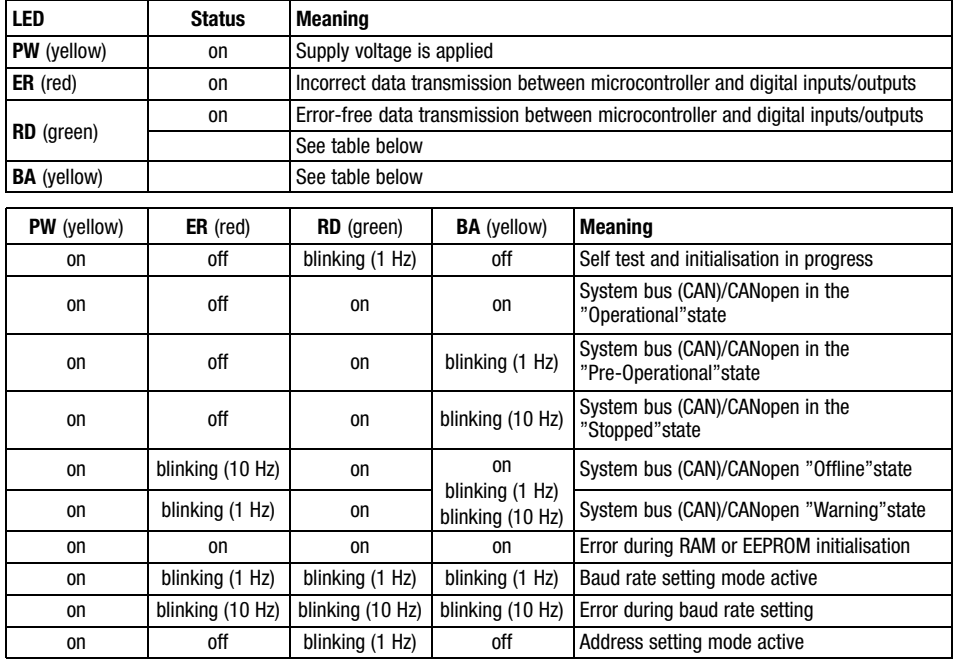

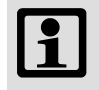

### Note!

NMT telegrams for changing to the different states can be found in the chapter "Networking via system bus (CAN)" or "Networking via CANopen".

16×dig. I/O compact (single−wire conductor)

5.2

 $\overline{A}$  $\boxed{B}$   $\boxed{C}$   $\boxed{D}$ DI 8xDC24V DIO/DO 4/4xDC24V 1A Lenze  $\subset$ X3 X4  $\Box$ PW 1|目叶(丿 レ/1 0 1<br>0 1<br>0 1 ||<br>|-<br>|-<br>|<br>| .0 .0 2||니~"| (\_\_) 니 |2 ER RD .1 | ( ) | | |3 | □.1 3|日‧' | ∪ ⊔ |3 .2 .2 BA  $\overline{D}$ .3 .3  $\Box$  $=$   $\epsilon$  $.4$   $\mid$  ( )  $\sqcup$   $\sqcup$   $\mid$   $\mid$   $\mid$   $\mid$   $\sqcup$   $\sqcup$   $\perp$ .5 | ( ) □ |7 | □.5 AD<sub>R</sub> 개니 기 ∪ 니 17 .6 .6 8| ⊔.७| ∪ ⊔ |8  $\Box$ .7 | ( ) ∐ |9 | ∐.7 X1 DC 24V  $\Box$ DI 8xDC24V DIO 4xDC24V 1A DO 4xDC24V 1A FI∖ ) ∐ hol⊟F ից ∟⊩ | () և | ըօ + – PE EPM-T831 1A.10 epm−t051 Fig. 5.2−4 Front view of 16×dig. I/O compact (single−wire conductor)

Status display and terminal assignment

AC Status display for digital inputs / outputs at the terminal strips X3 and X4

- L+ LED (yellow) is lit when the supply voltage is applied. .0 ... .7 LED (green) is lit when the output is triggered and/or a HIGH level is detected at the input
- F LED (red) is lit in case of overload, overheating, short−circuit errors.
- B Terminal strip X3 assignment
	- X3/1 Not assigned<br>X3/2 ... X3/9 Digital inputs
	- X3/2 ... X3/9 Digital inputs E.0 ... E.7
	- GND (reference potential)
- D Terminal strip X4 assignment
	- X4/1 DC 24 V supply voltage
	- X4/2 ... X4/5 Digital inputs/outputs E/A.0 ... E/A.3
	- X4/6 ... X4/9 Digital outputs A.4 ... A.7
	- X4/10 GND (reference potential)

16×dig. I/O compact (single−wire conductor)

#### Connection

5.2

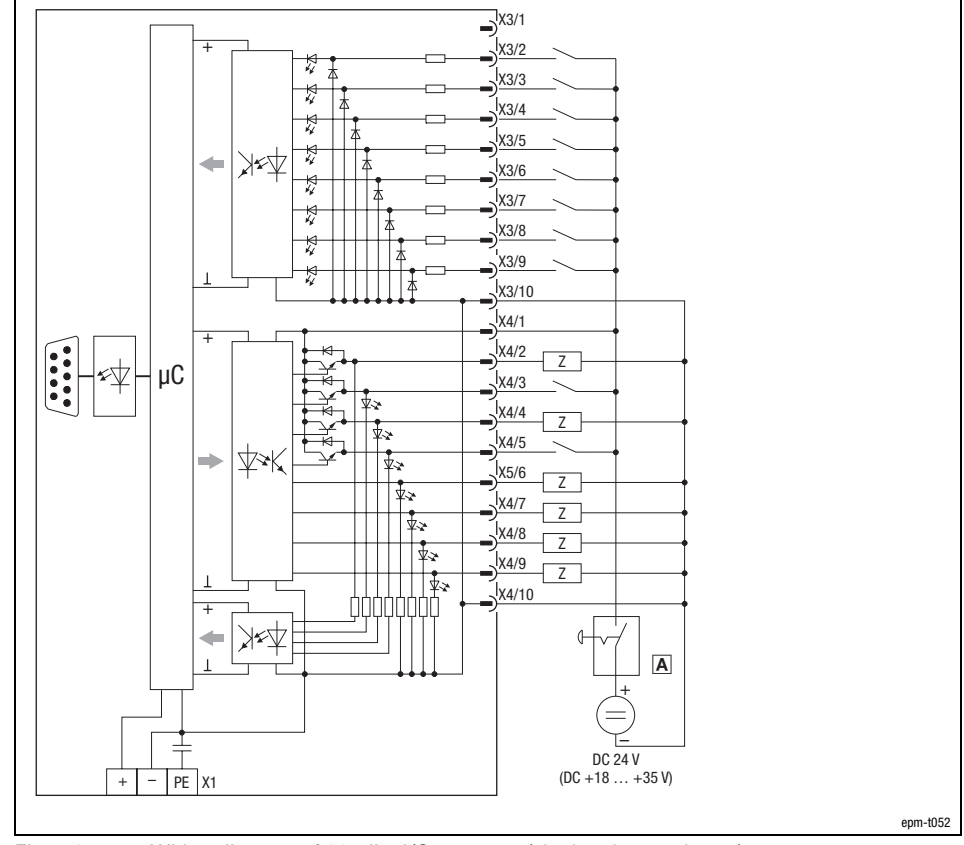

Fig. 5.2−5 Wiring diagram of 16×dig. I/O compact (single−wire conductor)

Emergency−off switch

 $\overline{z}$  Load

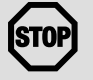

#### Stop!

If the voltage supply (DC 24 V) fails, the module will malfunction:

- Switched outputs carry voltage if one input is assigned with a HIGH level,
- The module can be destroyed since the outputs are not resistant to short circuits anymore.

The emergency−off switch ensures that when being operated the outputs do not carry any voltage and the inputs are not assigned with a HIGH level.

16×dig. I/O compact (single−wire conductor)

Technical data

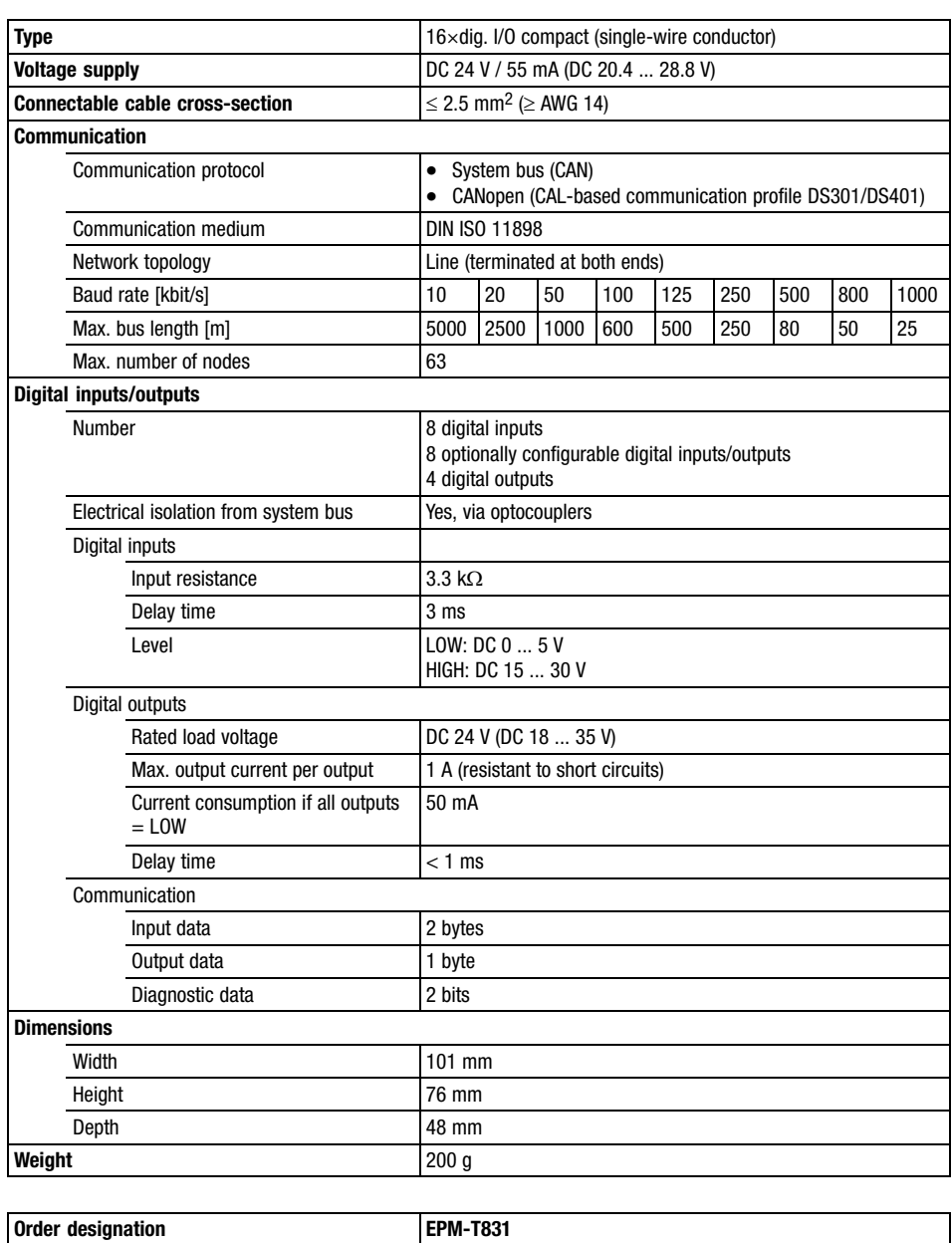

<span id="page-130-0"></span>16×dig. I/O compact (three−wire conductor)

## 5.3 16×dig. I/O compact (three−wire conductor)

#### Description

The 16×dig. I/O compact (three−wire conductor) module consists of 1 CAN gateway which serves as an interface to the master bus system as well as 8 digital inputs, 4 digital outputs and 4 digital inputs/outputs.

Each output can be loaded with up to 1 A. The status of the channels is displayed by LEDs.

#### Features

- $\bullet$ 8 digital inputs
- $\bullet$ 4 digital inputs/outputs, depending on the circuit configuration
- $\bullet$ 4 digital outputs
- $\bullet$ Voltage supply via an external 24 V DC voltage source
- $\bullet$ Connection to the system bus (CAN) via a 9−pole Sub−D plug
- $\bullet$ Address and baud rate setting via coding switch
- $\bullet$ The baud rate is stored permanently in an EEPROM in the module
- $\bullet$ LEDs display the status

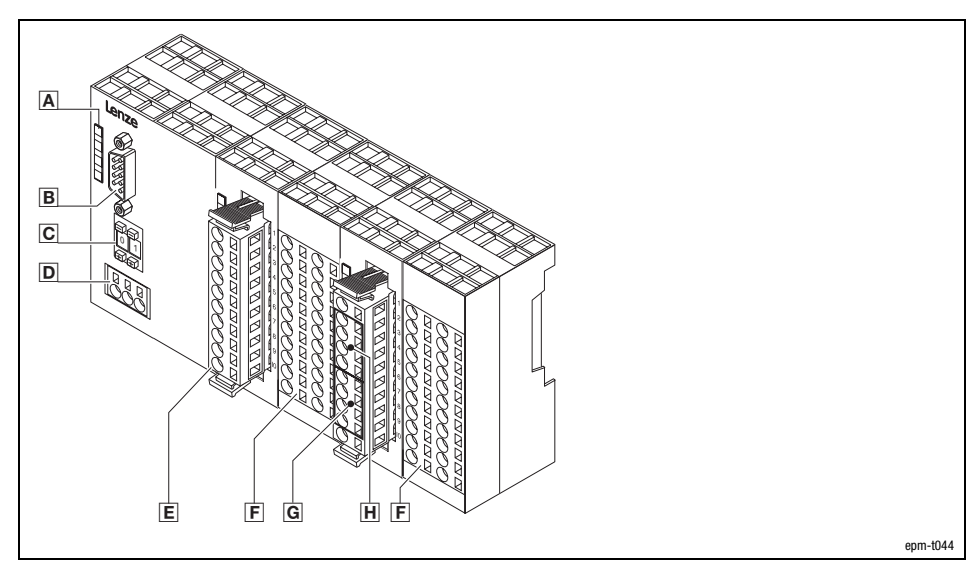

Fig. 5.3−1 16×dig. I/O compact (three−wire conductor)

- A LEDs for status display
- 9−pole Sub−D plug for connection to the system bus (CAN)
- $\overline{C}$  Coding switch to set address and baud rate $\Box$
- **D** External voltage supply connection
- **E** Terminal strip for digital input signals
- **F** Terminal strips, additional terminals for wiring
- Terminal strip for digital output signals
- Terminal strip for digital input / output signals (optionally configurable)

**Overview** 

16×dig. I/O compact (three−wire conductor)

Connecting system bus (CAN)/CANopen

Baud rate and node address

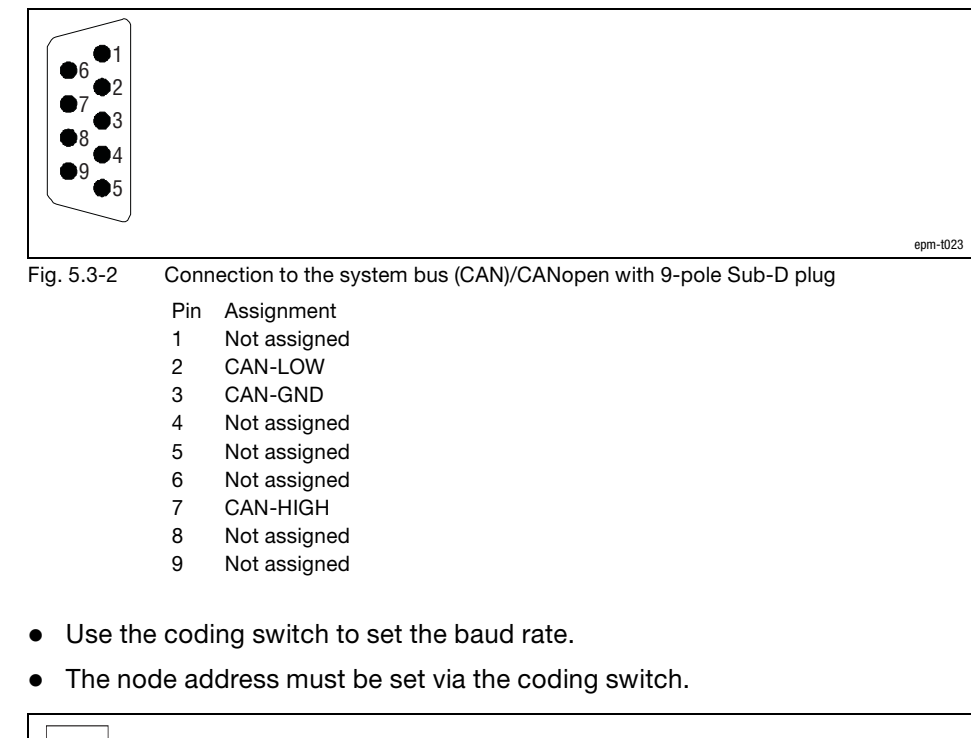

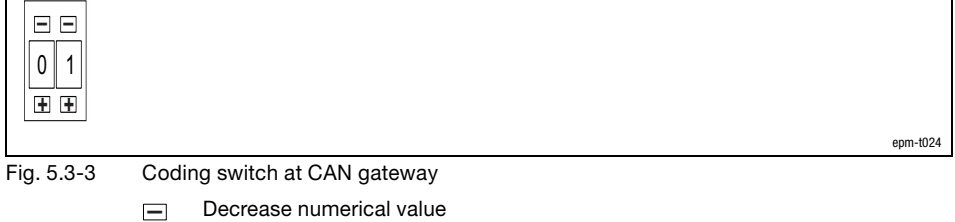

**+** Increase numerical value

### 16×dig. I/O compact (three−wire conductor)

#### Baud rate setting

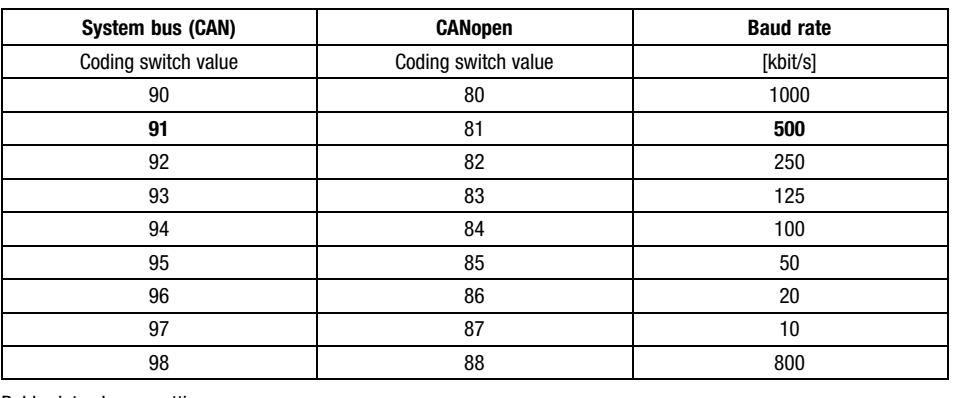

Bold print = Lenze setting

- 1. Switch off the voltage supply of the module.
- 2. Use the coding switch to set the required baud rate.
	- Select "9x" when using the "system bus (CAN)" protocol  $(x = value for the$ required baud rate)
	- $-$  Select "8x" when using the "CANopen" protocol (x = value of required baud rate)
- 3. Switch on the voltage supply of the module.
	- The LEDs ER, RD and BA are blinking with a frequency of 1 Hz.
- 4. LEDs ER and BA go off after 5 seconds, and the set baud rate is stored.
- 5. Now set the node address with the coding switch for the module. You have five seconds for this.
	- Each node address must be assigned only once.
- 6. The set node address will be accepted after 5 seconds.
	- LED RD goes off.
	- The module changes to the pre−operational mode.
- $\boxed{\mathbf{1}}$

### Note!

- The node address can be changed any time with the coding switch. The setting is accepted after switching on the supply voltage.
- After switching on the supply voltage, the compact system needs approx. 1 ms for initialisation. During this time, no parameters can be set.

Setting the node address

16×dig. I/O compact (three−wire conductor)

Status displays

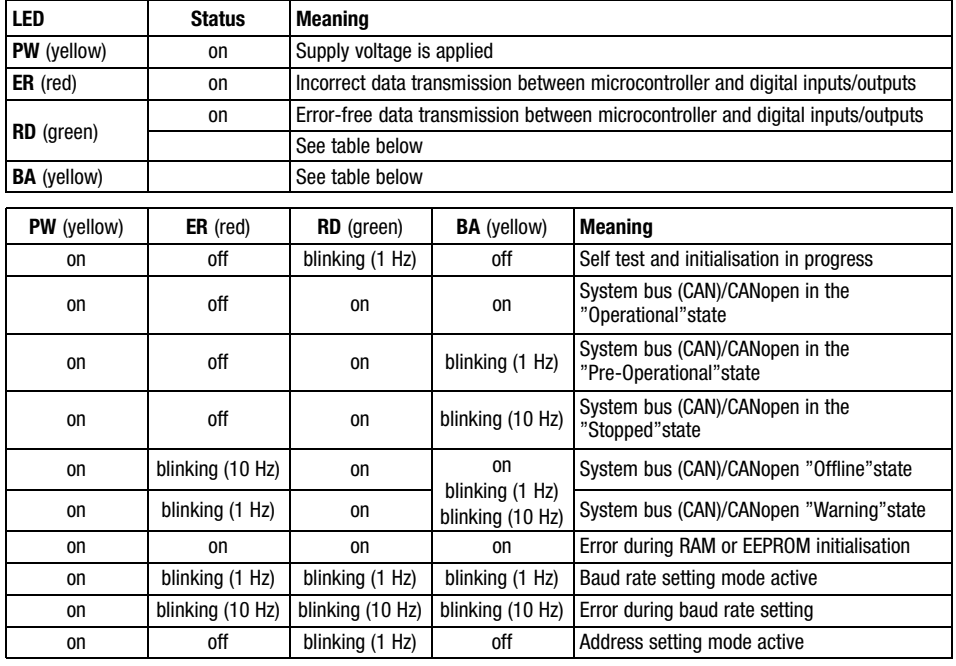

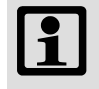

### Note!

NMT telegrams for changing to the different states can be found in the chapter "Networking via system bus (CAN)" or "Networking via CANopen".

16×dig. I/O compact (three−wire conductor)

5.3

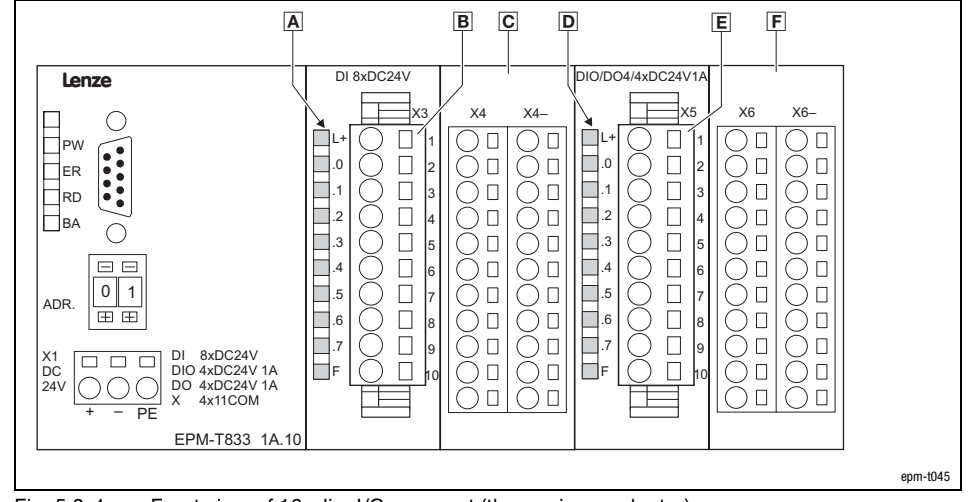

Status display and terminal assignment

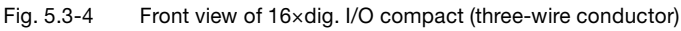

AD Status display for digital inputs / outputs at the terminal strips X3 and X5

- L+ LED (yellow) is lit when the supply voltage is applied. .0 ... .7 LED (green) is lit when the output is triggered and/or a HIGH level is detected at the input
- F LED (red) is lit in case of overload, overheating, short−circuit errors.
- B Terminal strip X3 assignment
	- X3/1 Not assigned
	- X3/2 ... X3/9 Digital inputs E.0 ... E.7
	- X3/10 GND (reference potential)
- **C** Terminal strips  $(2 \times 11)$  terminals)
- X4 Electrically isolated terminal strip<br>
X4- Terminal strip GND Terminal strip GND
- E Terminal strip X5 assignment
	-
- X5/1 DC 24 V supply voltage<br>X5/2 ... X5/5 Digital inputs/outputs E/ Digital inputs/outputs E/A.0 ... E/A.3
- X5/6 ... X5/9 Digital outputs A.4 ... A.7
- X5/10 GND (reference potential)
- **F** Terminal strips  $(2 \times 11)$  terminals)
	- X6 Electrically isolated terminal strip X6– Terminal strip GND

16×dig. I/O compact (three−wire conductor)

#### Connection

5.3

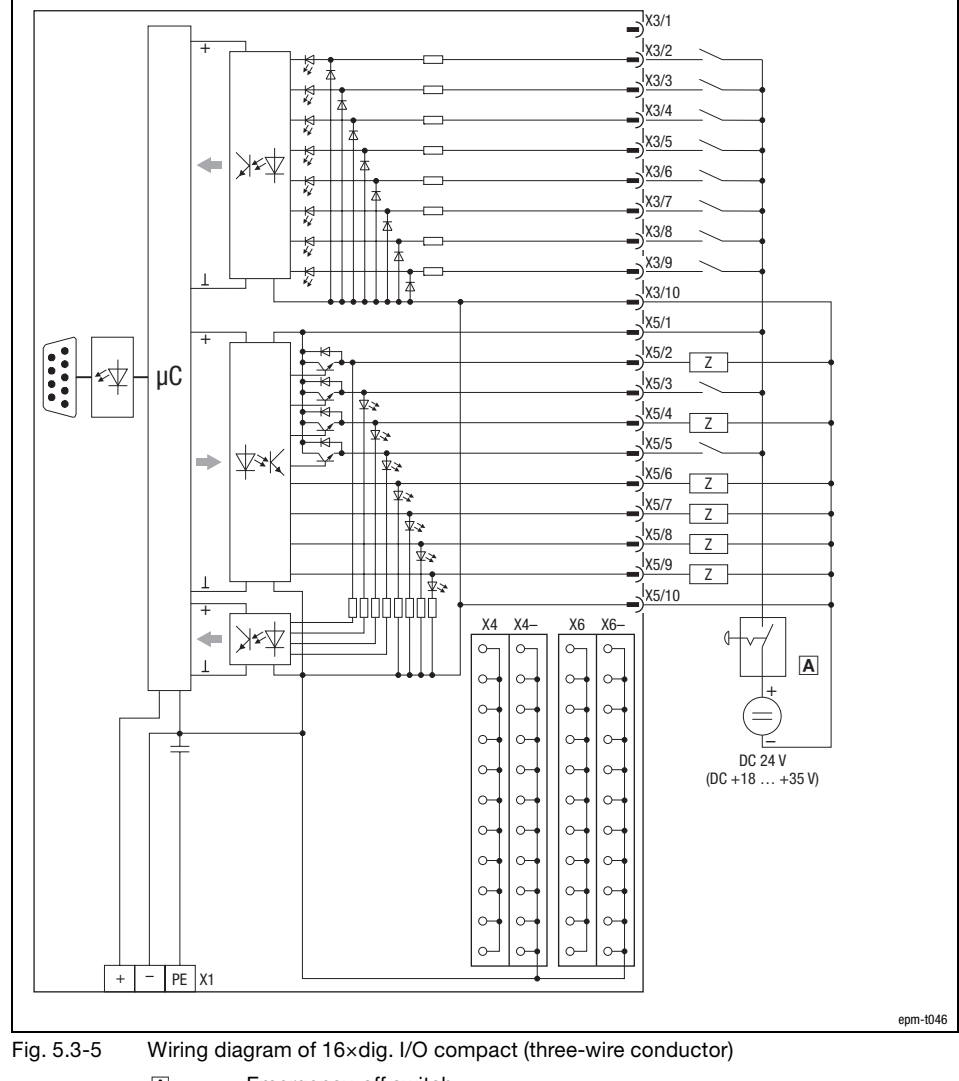

- Emergency−off switch
- X4, X4– Terminal strips
- Terminal strips
- $\overline{z}$  Load

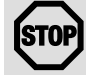

### Stop!

If the voltage supply (DC 24 V) fails, the module will malfunction:

- Switched outputs carry voltage if one input is assigned with a HIGH level,
- The module can be destroyed since the outputs are not resistant to short circuits anymore.

The emergency−off switch ensures that when being operated the outputs do not carry any voltage and the inputs are not assigned with a HIGH level.

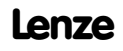

### 16×dig. I/O compact (three−wire conductor)

Technical data

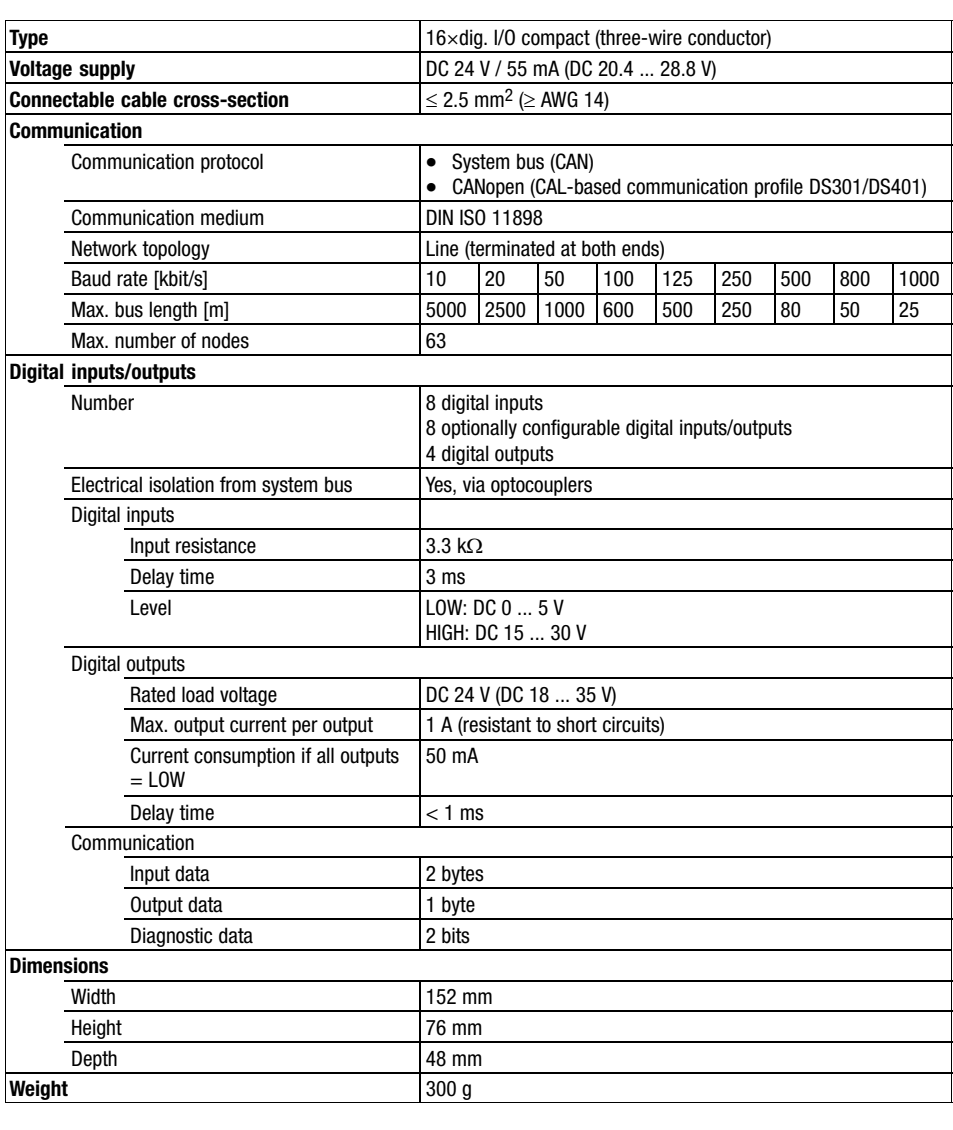

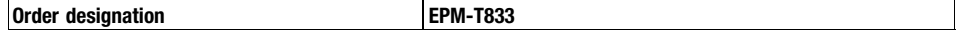

<span id="page-138-0"></span>32×dig. I/O compact

### 5.4 32×dig. I/O compact

Description

Features

 $\bullet$ 24 digital inputs

by LEDs.

- $\bullet$ 8 digital outputs
- $\bullet$ Voltage supply via an external 24 V DC voltage source
- $\bullet$ Connection to the system bus (CAN) via a 9−pole Sub−D plug
- Address and baud rate setting via coding switch
- $\bullet$ The baud rate is stored permanently in an EEPROM in the module

The 32×dig. I/O compact module consists of 1 CAN gateway which serves as the interface to the master bus system as well as 24 digital inputs and 8 digital outputs. Each output can be loaded with up to 1 A. The status of the channels is displayed

 $\bullet$ LEDs display the status

**Overview** 

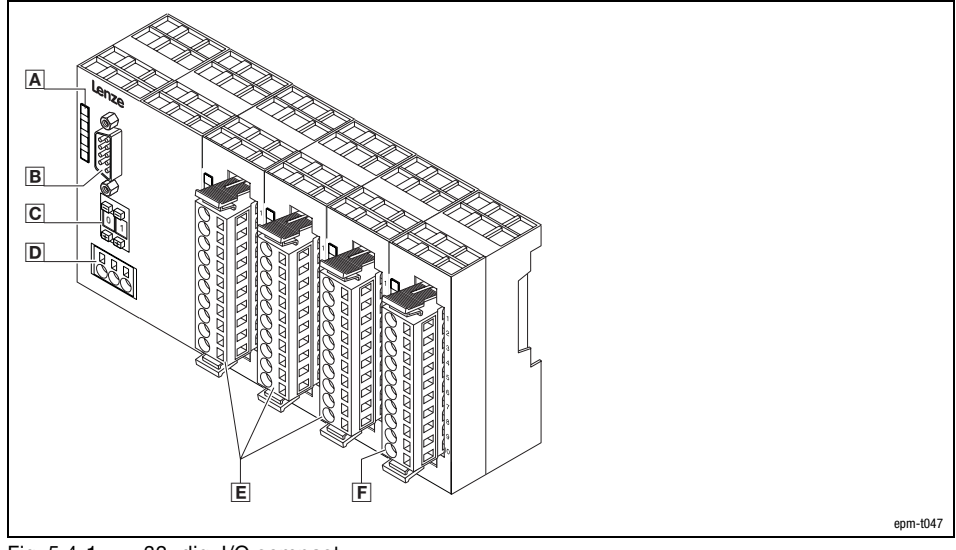

Fig. 5.4−1 32×dig. I/O compact

- A LEDs for status display
- 9−pole Sub−D plug for connection to the system bus (CAN)
- $\overline{C}$  Coding switch to set address and baud rate $\Box$
- **D** External voltage supply connection
- **E** Terminal strips for digital input signals
- $F$  Terminal strip for digital output signals

32×dig. I/O compact

Connecting system bus (CAN)/CANopen

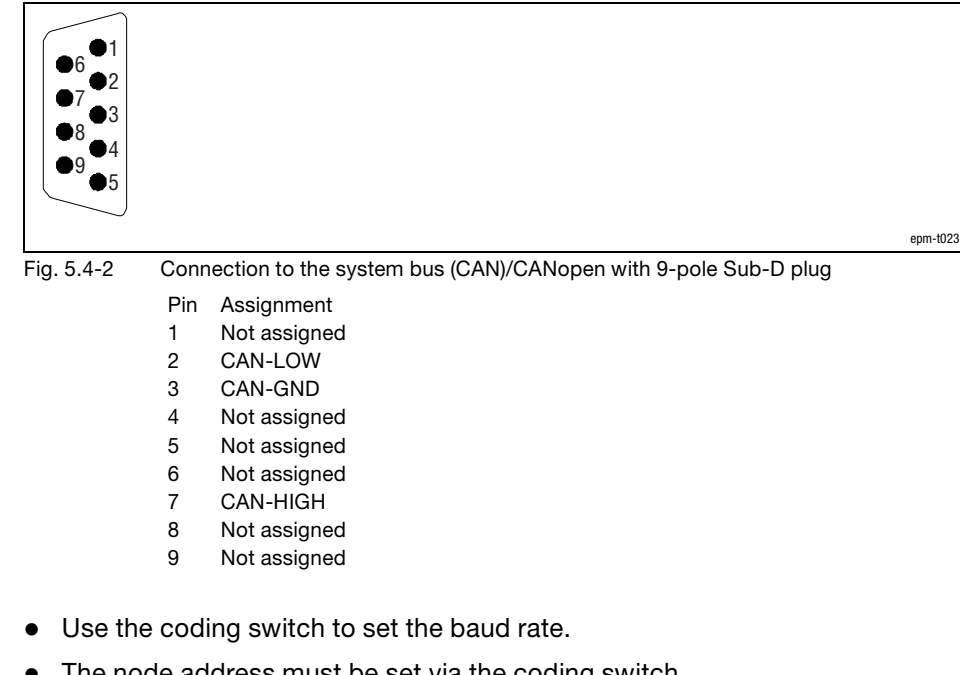

Baud rate and node address

 $\bullet$ The node address must be set via the coding switch.

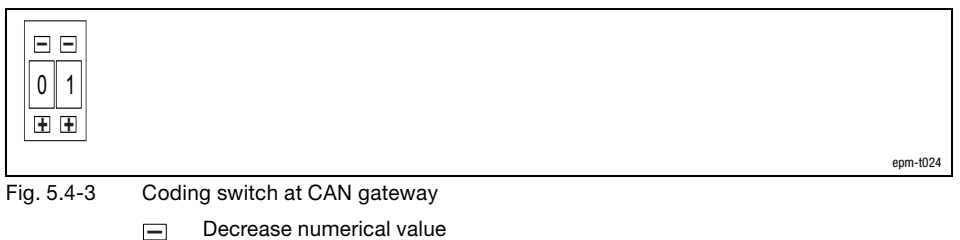

**+** Increase numerical value

### 32×dig. I/O compact

Baud rate setting

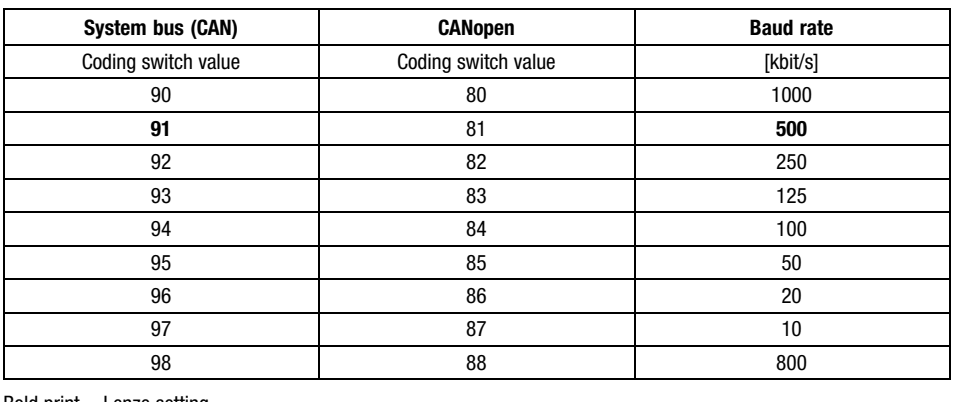

Bold print = Lenze setting

- 1. Switch off the voltage supply of the module.
- 2. Use the coding switch to set the required baud rate.
	- Select "9x" when using the "system bus (CAN)" protocol  $(x = value for the$ required baud rate)
	- $-$  Select "8x" when using the "CANopen" protocol (x = value of required baud rate)
- 3. Switch on the voltage supply of the module.
	- The LEDs ER, RD and BA are blinking with a frequency of 1 Hz.
- 4. LEDs ER and BA go off after 5 seconds, and the set baud rate is stored.
- 5. Now set the node address with the coding switch for the module. You have five seconds for this.
	- Each node address must be assigned only once.
- 6. The set node address will be accepted after 5 seconds.
	- LED RD goes off.
	- The module changes to the pre−operational mode.
- $\boxed{\mathbf{1}}$

### Note!

- The node address can be changed any time with the coding switch. The setting is accepted after switching on the supply voltage.
- After switching on the supply voltage, the compact system needs approx. 1 ms for initialisation. During this time, no parameters can be set.

Setting the node address

5.4

### 32×dig. I/O compact

#### Status displays

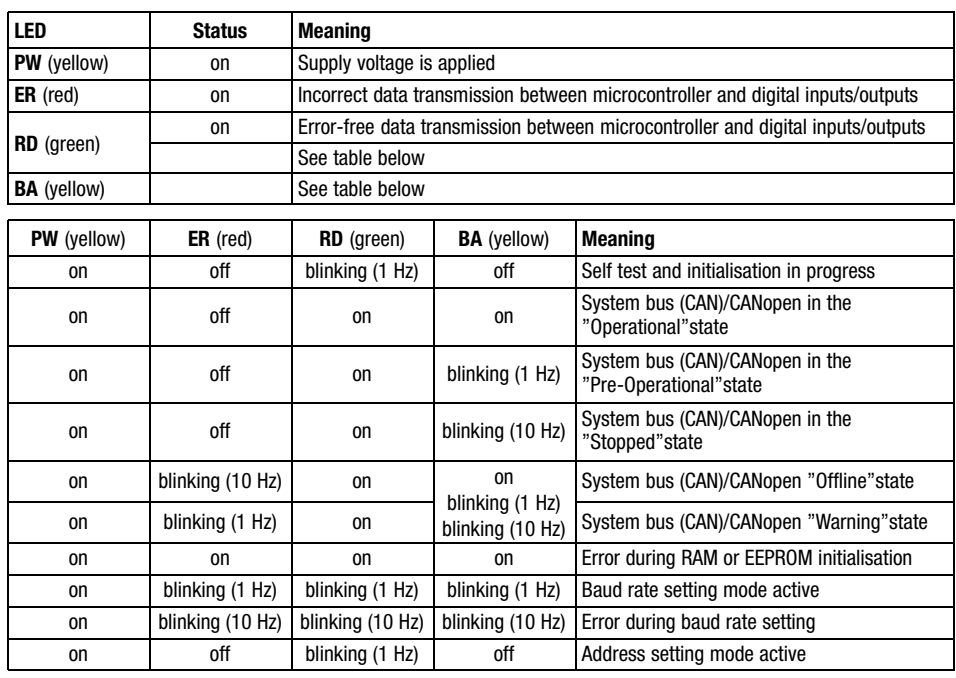

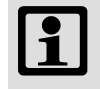

### Note!

NMT telegrams for changing to the different states can be found in the chapter "Networking via system bus (CAN)" or "Networking via CANopen".

32×dig. I/O compact

 $\overline{A}$  $\begin{array}{ccc} \hline \mathbf{B} & \mathbf{C} \end{array}$   $\begin{array}{ccc} \hline \mathbf{D} & \mathbf{E} \end{array}$   $\begin{array}{ccc} \hline \mathbf{F} & \mathbf{G} \end{array}$   $\begin{array}{ccc} \hline \mathbf{H} \end{array}$ DI 8xDC24V DI 8xDC24V DI 8xDC24V DI 8xDC24V 1A **Lenze**  $\subset$ X3 X4 X5 X6 내( ) | | |1| □버( ) | | |1| □버( ) | | |1| □내 PW 11니덕( / 나 11니녁( / 나 11니녁( / 나 11 .0 .0 .0 .0 21니~! ( / 니 |21니~! ( / 니 |21니~! ( / 니 |2 ER RD .1 | ( ) | | |3 | □.1 | ( ) | | |3 | □.1 | ( ) | | |3 | □.1 31다먹(ブ ロ |31다먹(ブ ロ |31다먹(ブ ロ |3  $\frac{1}{2}$  .  $( )$  .  $|$  .  $|$  .  $|$  .  $|$  .  $|$  .  $|$  .  $|$  .  $|$  .  $|$  .  $|$  .  $|$  .  $|$  .  $|$  .  $|$  .  $|$  .  $|$  .  $|$  .  $|$  .  $|$  .  $|$  .  $|$  .  $|$  .  $|$  .  $|$  .  $|$  .  $|$  .  $|$  .  $|$  .  $|$  .  $|$  .  $|$  .  $|$  .  $|$  .  $|$  41니~1 (丿 니 141니~1 (丿 니 141니~1 (丿 니 14 BA .3 .3 .3 .3 히니아 너 비니아 나 비디어 나 비 .4 | ( ) | | | 6 | | ∐.4 | ( ) | | |6 | | ∐.4 | ( ) | | |6 | | ∐.4  $6$ [니-"] 〇 니 [6]니-"] 〇 니 [6]니-"] 〇 니 [6 .5 .5 .5 .5 ADR.  $\left|\frac{0}{\pm 0}\right|$ 개나의 ▽ ㅂ [개나의 ▽ ㅂ ]개나의 ▽ ㅂ |7 .6 | ( ) | | | |8 | | | .6 | ( , ) | | |8 | | | .6 | ( , ) | | |8 | | | .6 | 8|니~|∨ 니 |8|니~|∨ 니 |8|니~|∨ 니 |8 .7 | ( ) 凵 |9 | 凵 .7 | ( ) 凵 |9 | 凵 .7 | ( ) 凵 |9 | 凵 .7 91니~'| ㄴ | 이니~'| ㄴ 니 |91니~'| ㄴ | 9 **Food** X1 DC FI( ) ∐ hol∐FI( ) ∐ hol∐FI( ) ∐ hol∐F  $\mathbb{I}^{0}$  in  $\mathbb{I}^{0}$  in  $\mathbb{I}^{0}$  in  $\mathbb{I}^{0}$  in  $\mathbb{I}^{0}$  in  $\mathbb{I}^{0}$  in  $\mathbb{I}^{0}$ 24V DI 24xDC24V DO 8xDC24V 1A + – PE EPM-T832 1A.10 epm−t049 Fig. 5.4−4 Front view of 32×dig. I/O compact

> $\overline{\rm AIC}$  Status display for digital inputs/outputs at terminal strips X3, X4, X5, and X6  $E$ G $\mid$

- 
- L+ LED (yellow) is lit when the supply voltage is applied.<br>0....7 LED (green) is lit when the output is triggered and/or a LED (green) is lit when the output is triggered and/or a HIGH level is detected at the input
- F LED (red) is lit in case of overload, overheating, short−circuit errors.
- **B** Terminal strip X3 assignment
	- X3/1 Not assigned X3/2 ... X3/9 Digital inputs E.0 ... E.7
	- X3/10 GND (reference potential)
- D Terminal strip X4 assignment
- X4/1 Not assigned
- X4/2 ... X4/9 Digital inputs E.0 ... E.7
- X4/10 GND (reference potential)
- **Therminal strip X5 assignment**<br>X5/1 **Not assigned** Not assigned
	- X5/2 ... X5/9 Digital inputs E.0 ... E.7
	- X5/10 GND (reference potential)
- **H** Terminal strip X6 assignment
	- X6/1 DC 24 V supply voltage
	- X6/2 ... X6/9 Digital outputs A.0 ... A.7 X6/10 GND (reference potential)
	-

Status display and terminal assignment

5.4

32×dig. I/O compact

#### Connection

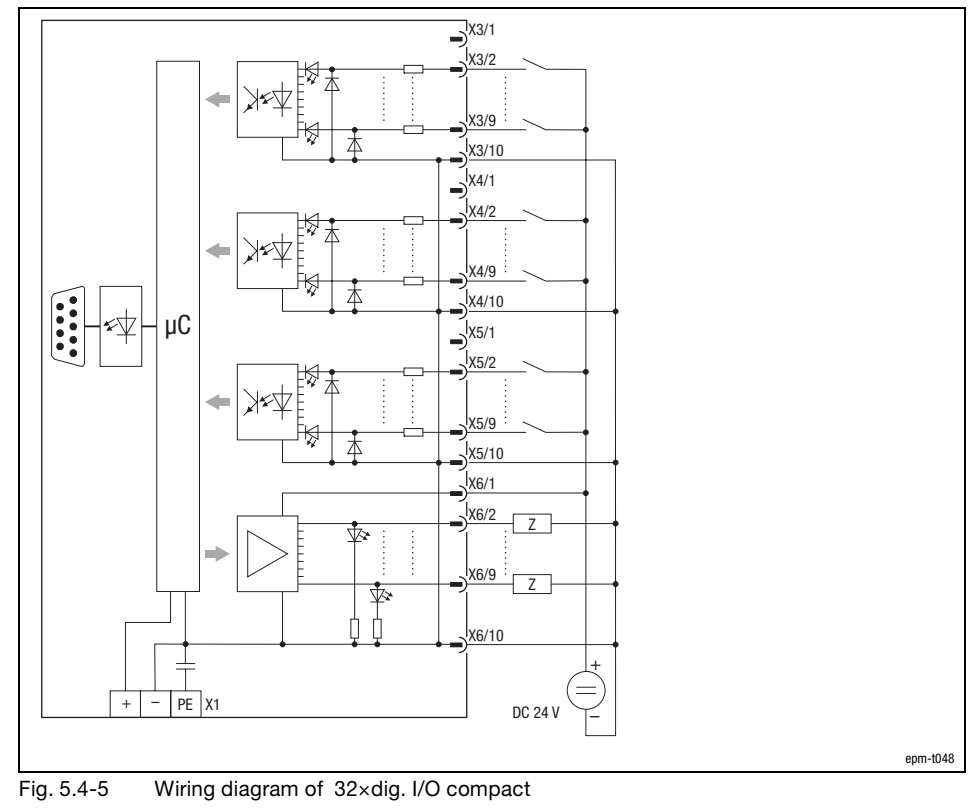

 $-Z$  Load
## The compact system

## 32×dig. I/O compact

Technical data

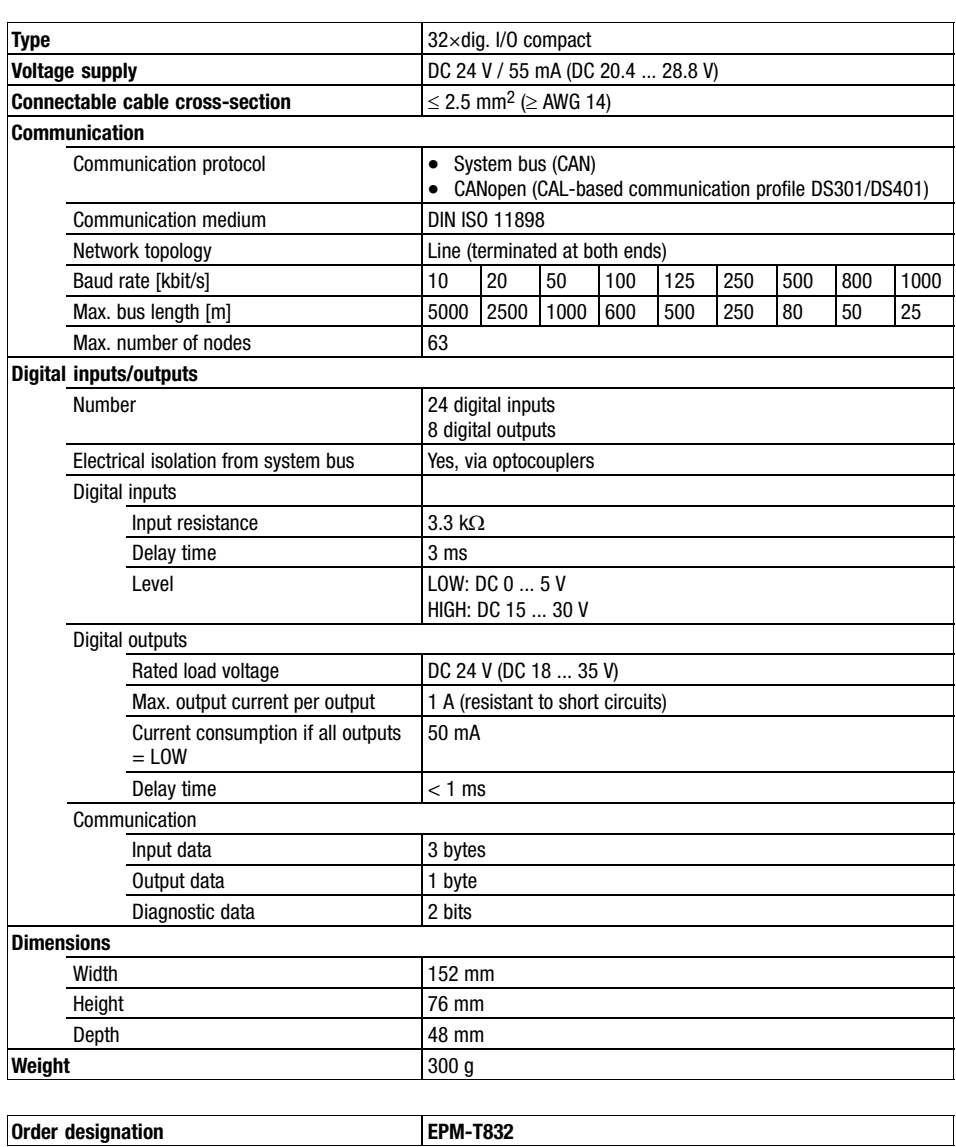

<span id="page-146-0"></span>**Contents** 

## 6 Mechanical installation

#### Contents

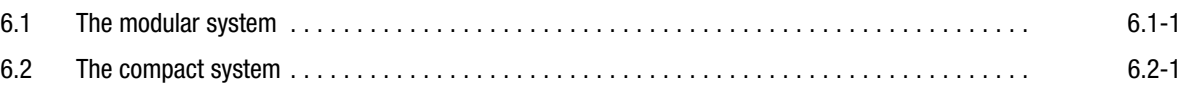

<span id="page-148-0"></span>The modular system

## 6.1 The modular system

Mounting dimensions and other dimensions

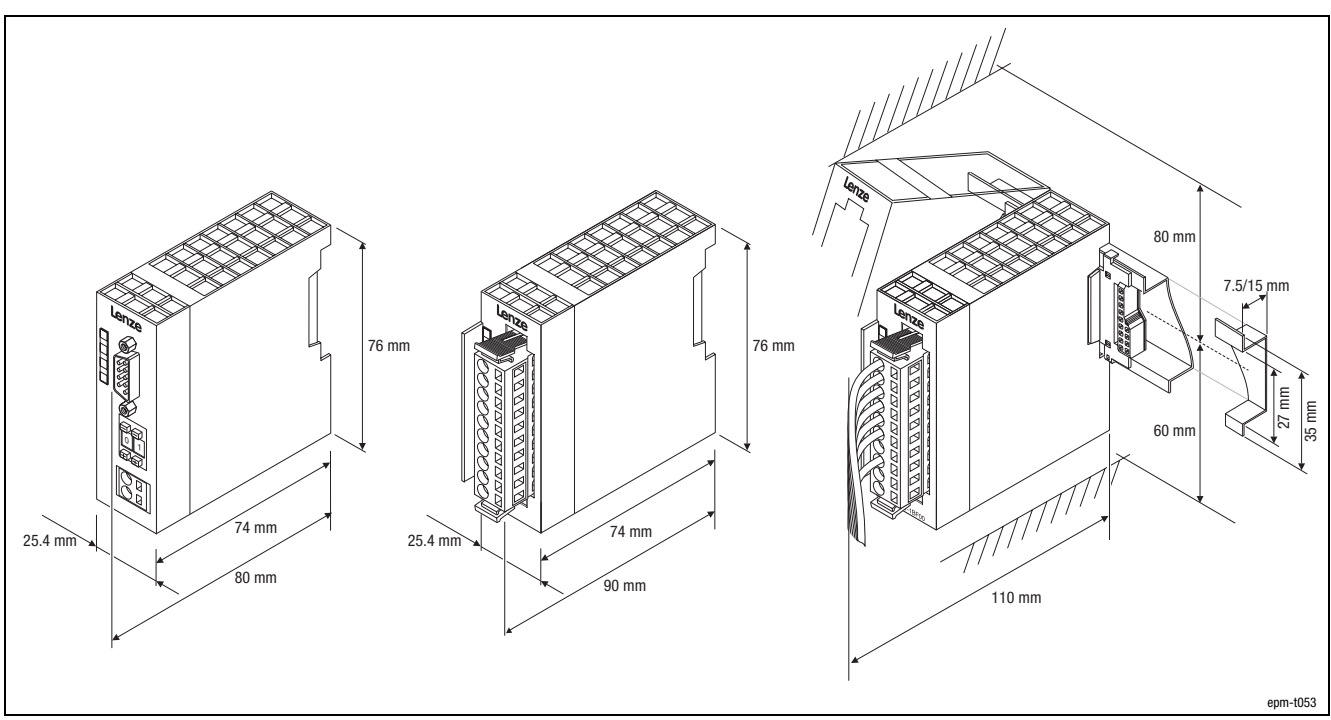

Fig. 6.1−1 Module dimensions of the modular system

6.1

The modular system

Mounting

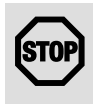

#### Stop!

#### Incorrect handling destroys the modules!

Modules may be destroyed if live during installation.

#### Protective measures:

- Make sure the supply voltage is disconnected before you insert modules into the backplane bus.

CLACK!

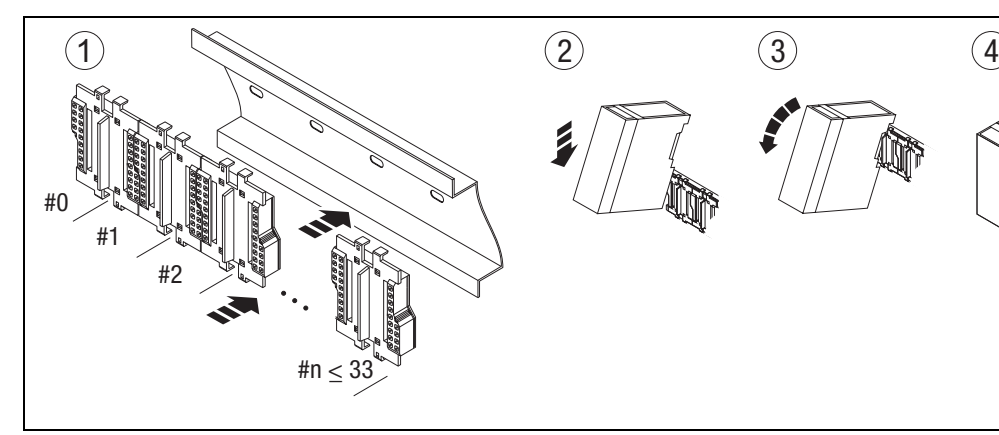

Fig. 6.1−2 Mounting the module on the DIN rail

 Mount the DIN rail. Provide enough mounting clearance for the modules [\(Fig. 6.1−1](#page-148-0)):

At the top: Min. 80 from the middle of the DIN rail

At the bottom: Min. 60 mm from the middle of the DIN rail

- Press the backplane bus onto the DIN rail until it safely engages
- Lower the module on to the DIN rail at an angle of approx. 45 °
- Turn the module downward
- Connection to the backplane bus is established once the module has audibly engaged with the DIN rail.

## $\boxed{\mathbf{i}}$

#### Note!

- The backplane bus is available in single (EPM−T910), double (EPM−T911), quadruple (EPM−T912) and octuple (EPM−T913) versions.
	- In order to determine the number of slots, add a 1 to the backplane bus versions you want to use, e. g.:
	- single  $_{(EPM-T910)} +$  octuple  $_{(EPM-T913)} + 1 = 10$  slots.
- The modules are always arranged from left to right and must always start with the CAN gateway module.
- Modules must always be plugged directly next to each other. Free slots are not permissible since this would interrupt the backplane bus.
- A module is electrically connected only once it has audibly engaged.
- Slots to the right of the last module may remain unassigned.
- The number of modules is limited to max. 32.

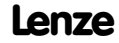

epm−t055

The modular system

**Dismounting** 

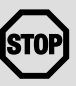

#### Stop!

#### Incorrect handling destroys the modules!

Modules may be destroyed if live when disassembled or removed without a suitable tool.

#### Protective measures:

- Only remove modules from the backplane bus when the supply voltage is disconnected.
- It is essential to use a screw driver to dismount the modules.

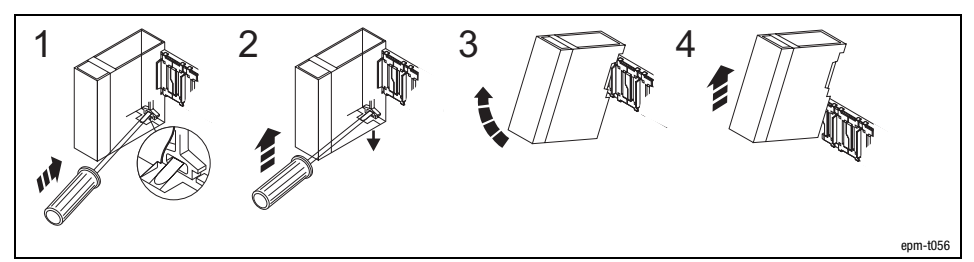

Fig. 6.1−3 Removing the module from the backplane bus

How to remove modules from the backplane bus:

- 1. Insert the screw driver into the slot of the unlocking pin.
- 2. Press the screw driver upwards to pull the unlocking pin downwards.
- 3. Turn the module upwards to disconnect from the backplane bus.
- 4. Remove the module from the DIN rail by pulling it upwards.

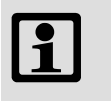

#### Note!

Unplugging a module leaves the backplane bus interrupted at that particular location.

<span id="page-152-0"></span>The compact system

# 6.2

### 6.2 The compact system

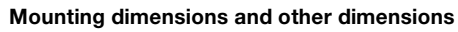

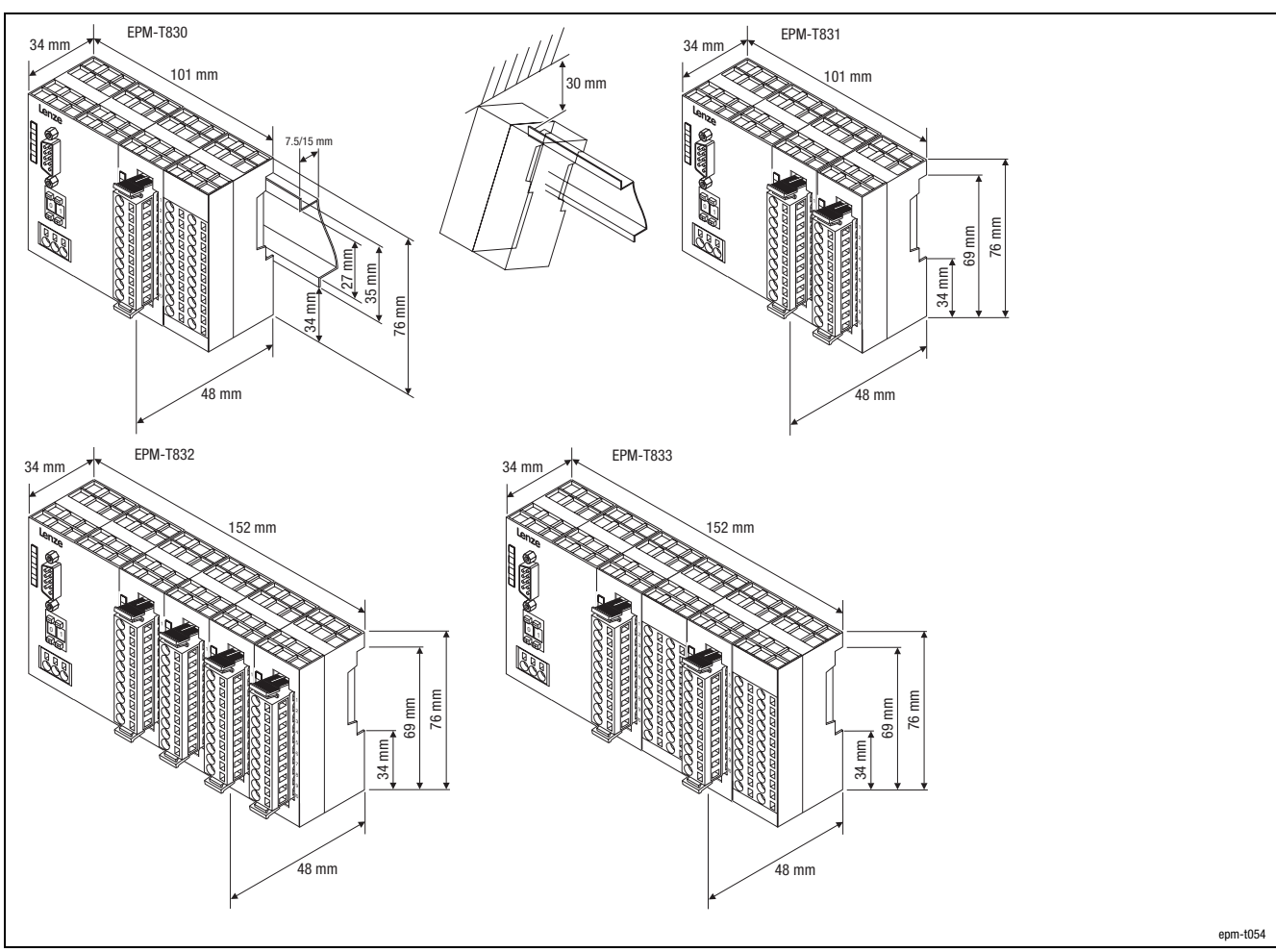

Fig. 6.2−1 Module dimensions of the compact system

The compact system

#### Mounting

6.2

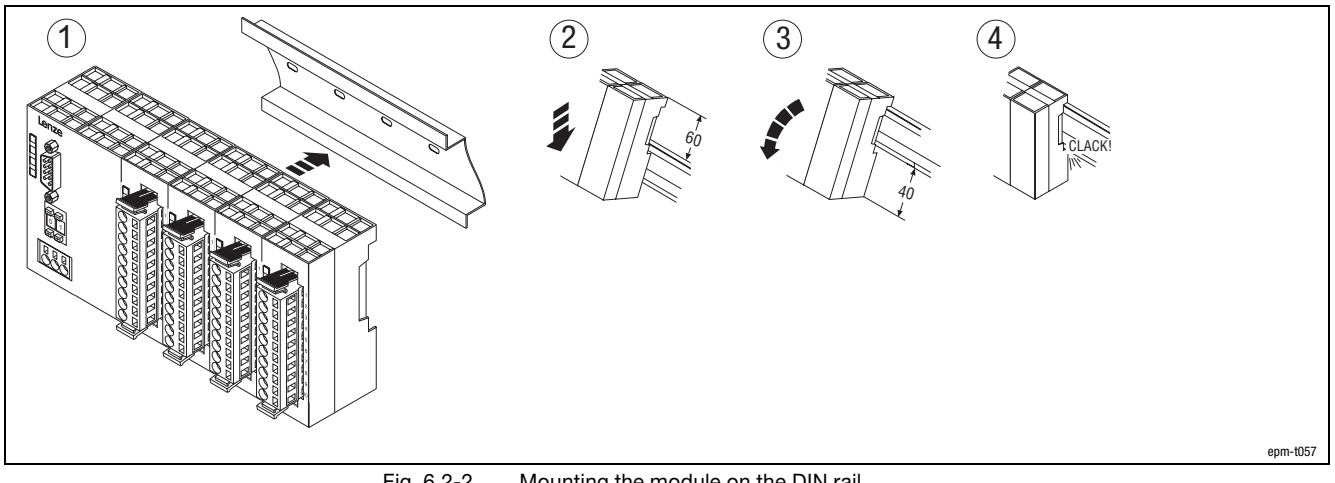

Fig. 6.2−2 Mounting the module on the DIN rail

- Mount the DIN rail to allow the module an installation clearance of min. 60 mm at the top and min. 40 mm at the bottom.
- Lower the module on to the DIN rail at an angle of approx. 45 °
- Turn the module downward
- Allow the module to audibly engage with the DIN rail

#### **Dismounting**

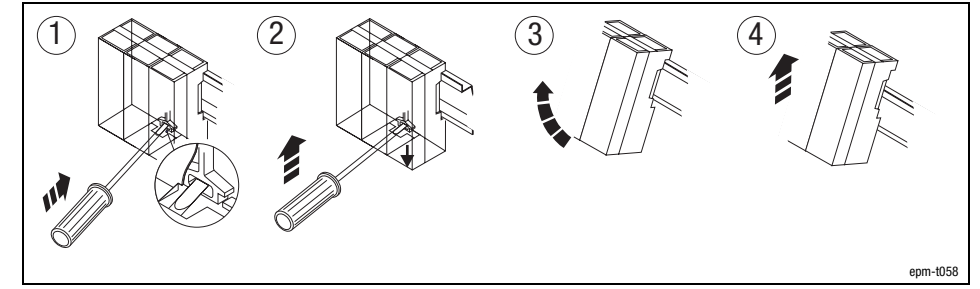

- Fig. 6.2−3 Remove the module from the DIN rails
	- $<sup>1</sup>$  Insert the screw driver into the withdrawal slot</sup>
	- Press the screw driver upward to disengage the module
	- Pull the module towards the front by its bottom edge.
	- Remove the module from the DIN rail by pulling it upwards.

<span id="page-154-0"></span>**Contents** 

#### 7 Electrical installation

#### **Contents**

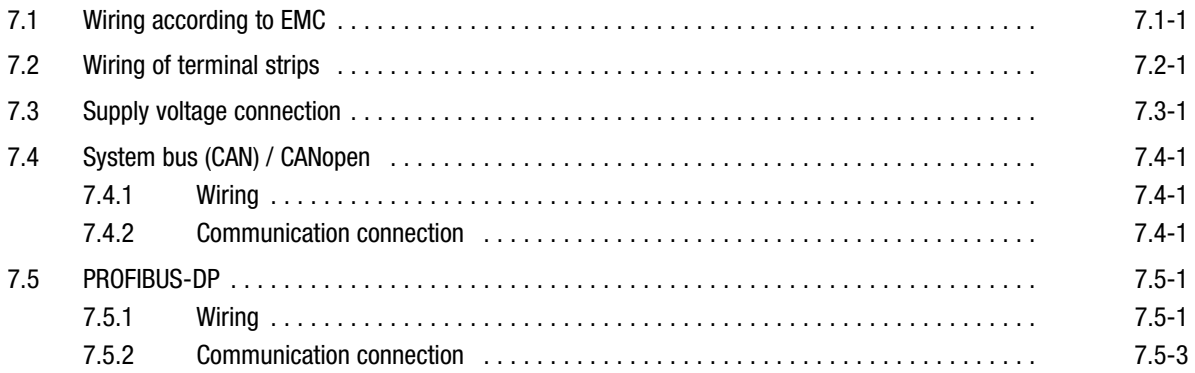

<span id="page-156-0"></span>Wiring according to EMC

## 7.1 Wiring according to EMC

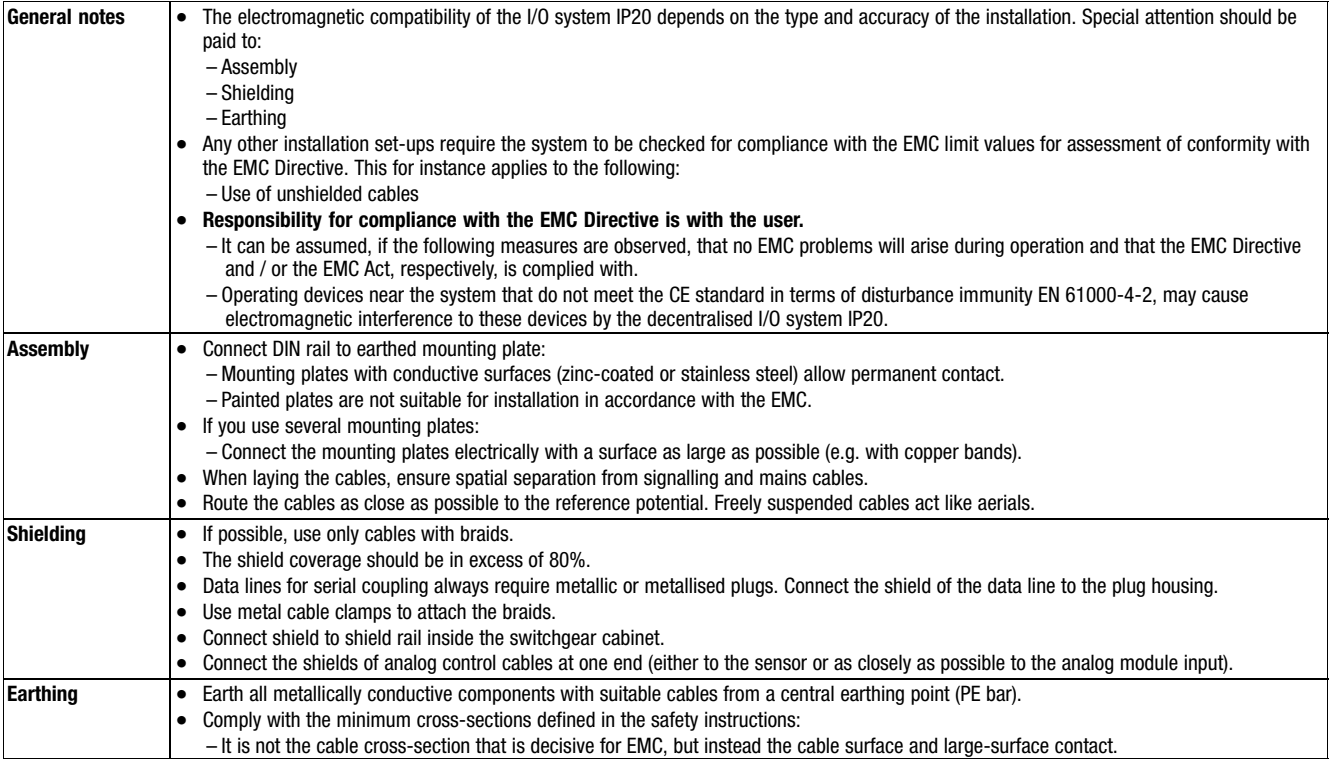

#### <span id="page-158-0"></span>7.2 Wiring of terminal strips

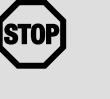

#### Stop!

Insert the screw driver only into the rectangular opening of the terminal strip !

Using force to insert the screw driver into the round opening for the cable will destroy the spring−mounted terminal !

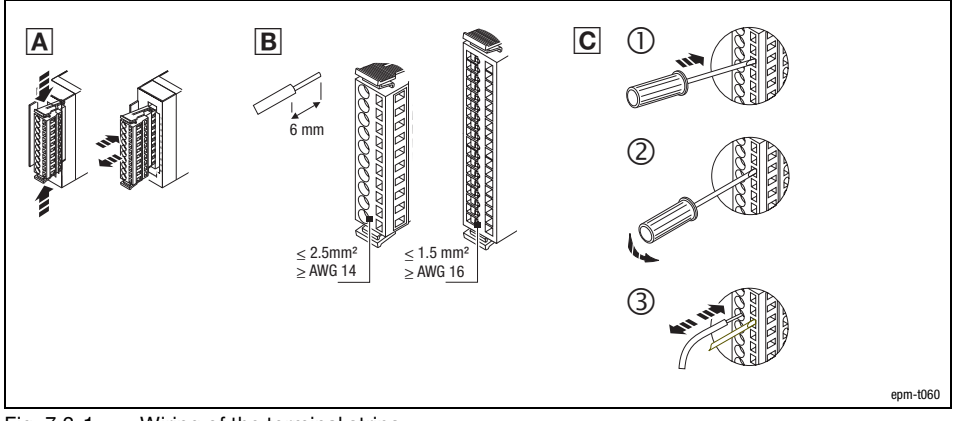

Fig. 7.2−1 Wiring of the terminal strips

- **A** Plugging and unplugging the terminal strip
- Stripping length and max. permitted cable cross−section
- **C** Wiring of the terminal strip
	- $<sup>1</sup>$  Insert a suitable screw driver into the rectangular opening</sup>
	- To open the contact spring, press the screw driver in the shown direction and hold in position
	- Insert the stripped core into the round opening. By removing the screw driver, the wire is securely connected to the terminal strip via a spring contact

7.2

<span id="page-160-0"></span>Supply voltage connection

#### 7.3 Supply voltage connection

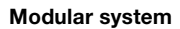

Compact system

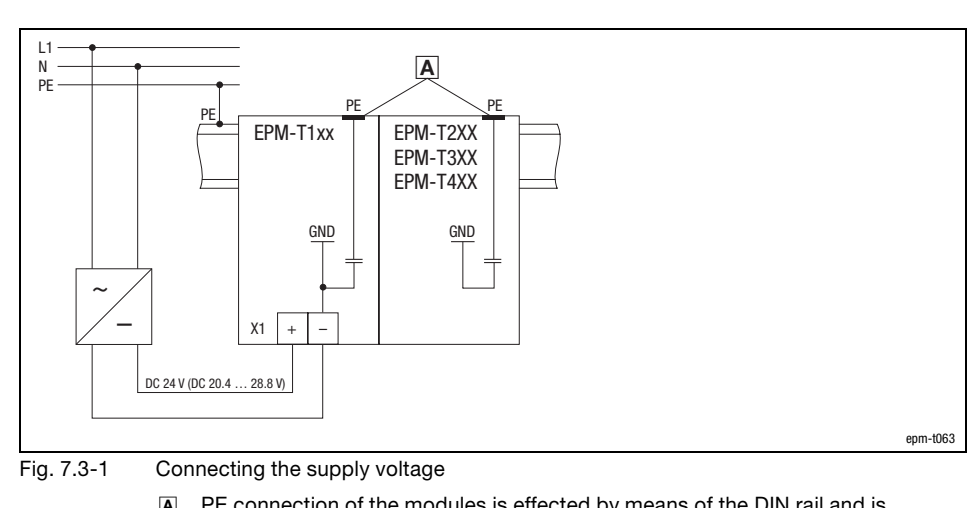

 PE connection of the modules is effected by means of the DIN rail and is established via a contact on the backplane of the module

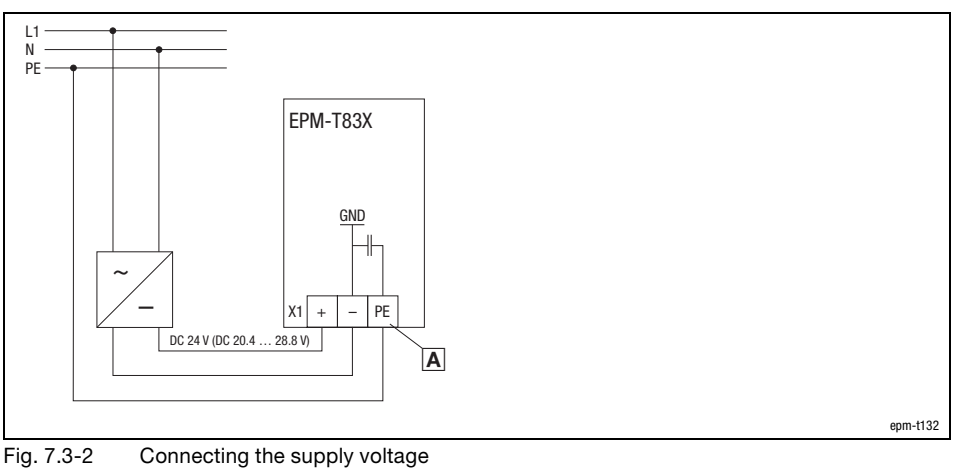

The PE connection of the modules is made via terminal X1/PE

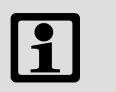

#### Note!

Specific connection data is included in the corresponding module description:

- $\bullet$  Modular system ( $\Box$  [4.1](#page-28-0) ff)
- $\bullet$  Compact system  $( \square$  [5.1](#page-112-0) ff)

7.3

<span id="page-162-0"></span>System bus (CAN) / CANopen **Wiring** 

#### 7.4.1 Wiring

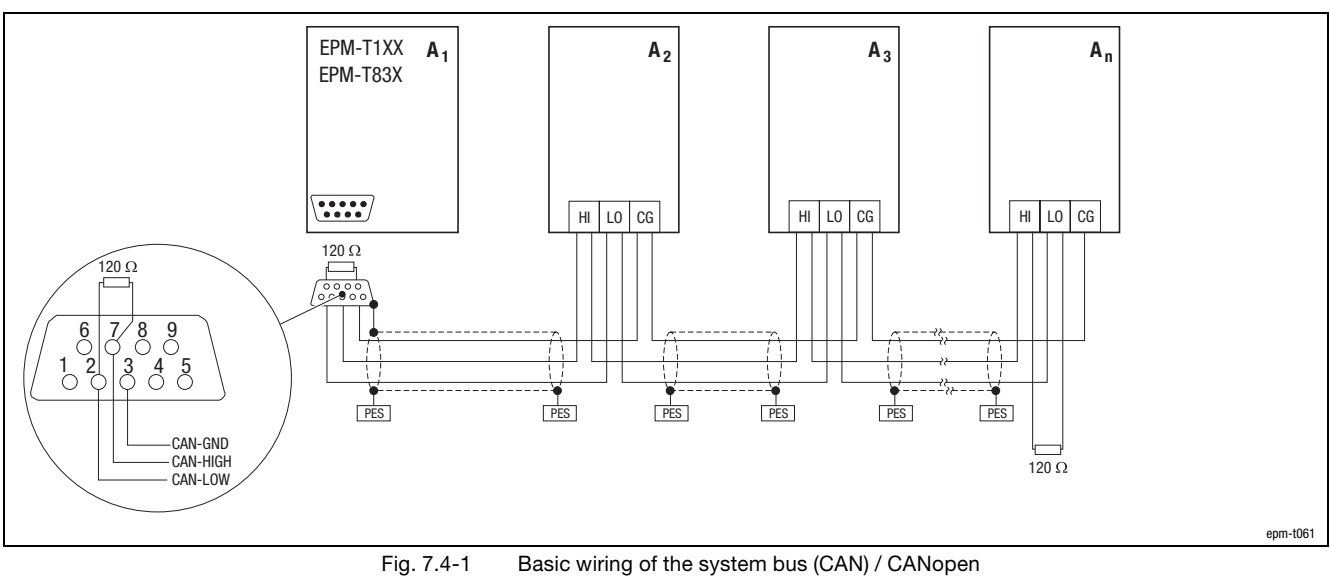

A1 Nodes 1 EPM−T110 or EPM−T8XX

- A2 Node 2
- A3 Node 3
- $A_n$  Node n (e.g. PLC),  $n = max. 63$

Specification of the transmission cable

We recommend the use of CAN cables according to ISO 11898−2:

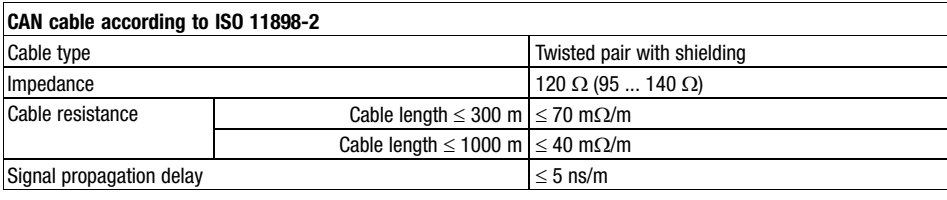

#### 7.4.2 Communication connection

Assignment of Sub−D plug4

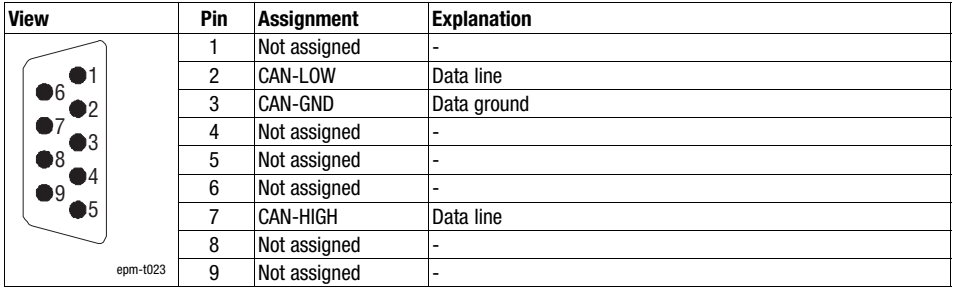

7.4 7.4.1

<span id="page-164-0"></span>PROFIBUS−DP **Wiring** 

#### 7.5.1 Wiring

**Basic wiring of PROFIBUS** 

The design of the bus system PROFIBUS−DP is shown in the general drawing.

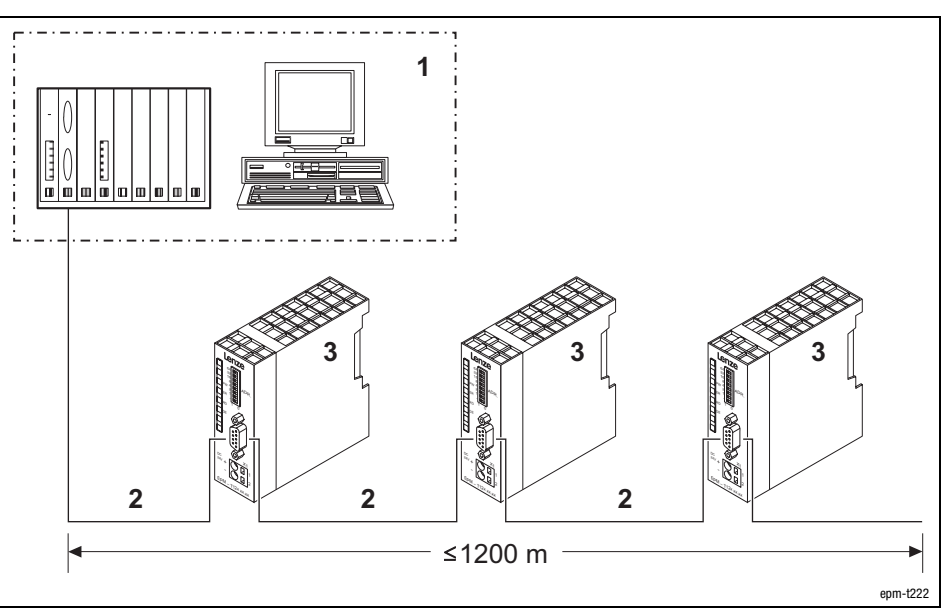

Fig. 7.5−1 PROFIBUS−DP with RS485 cabling (without repeater)

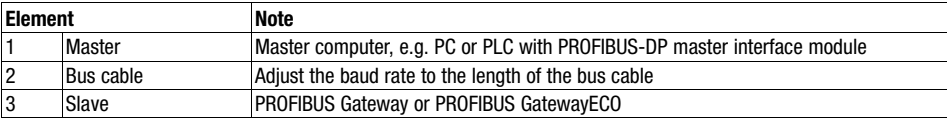

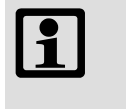

#### Note!

When using a repeater, max. 125 devices can communicate via the PROFIBUS.

7.5 7.5.1

PROFIBUS−DP Wiring

Number of bus stations

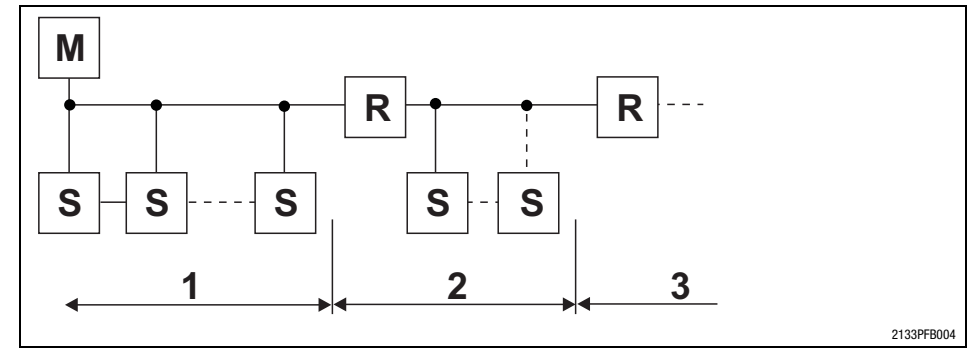

Fig. 7.5−2 Number of nodes in the bus system PROFIBUS−DP

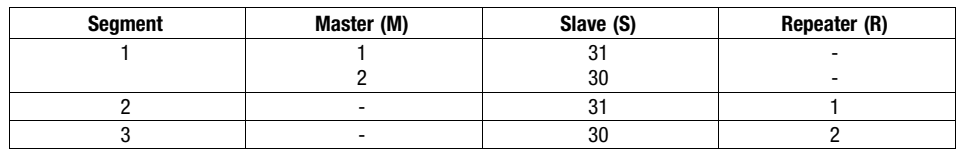

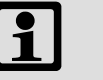

#### Note!

Repeaters do not have a device address, but they are also included in the calculation of the maximum slave number of nodes.

Repeaters can be used to create line and tree topologies. The maximum total extension of the bus system depends on

- the used baud rate,
- the number of repeaters.

#### Baud rate / length of bus cable

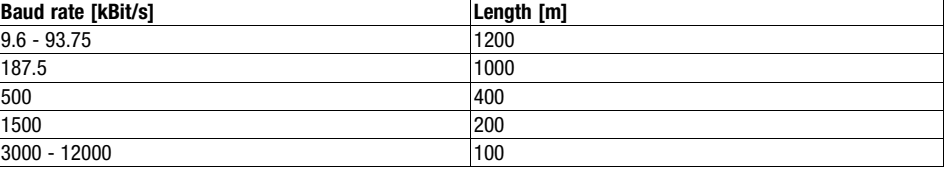

Specification of the transmission cable

Please follow our recommendations for signal cables.

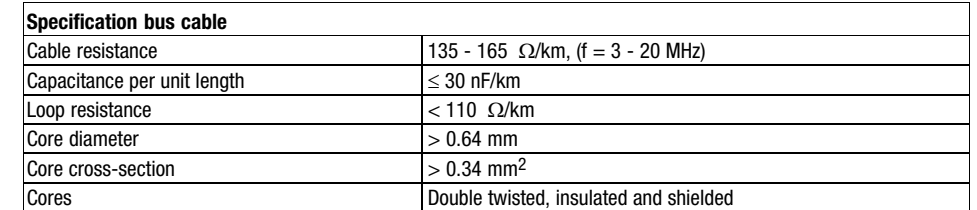

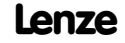

#### <span id="page-166-0"></span>PROFIBUS−DP

Communication connection

Assignment of Sub−D socket7

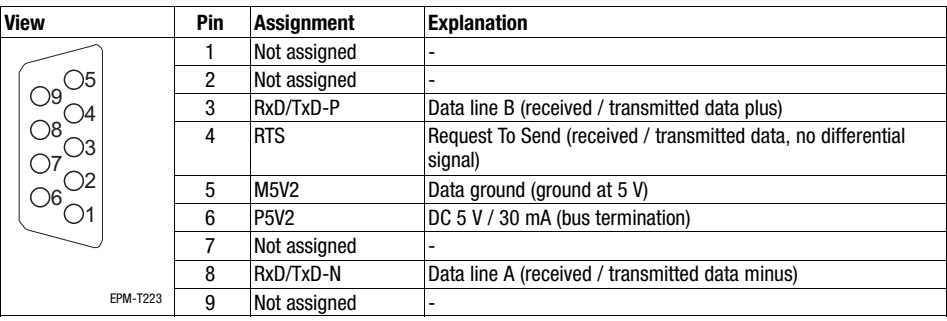

<span id="page-168-0"></span>**Contents** 

## 8 Networking via system bus (CAN)

#### **Contents**

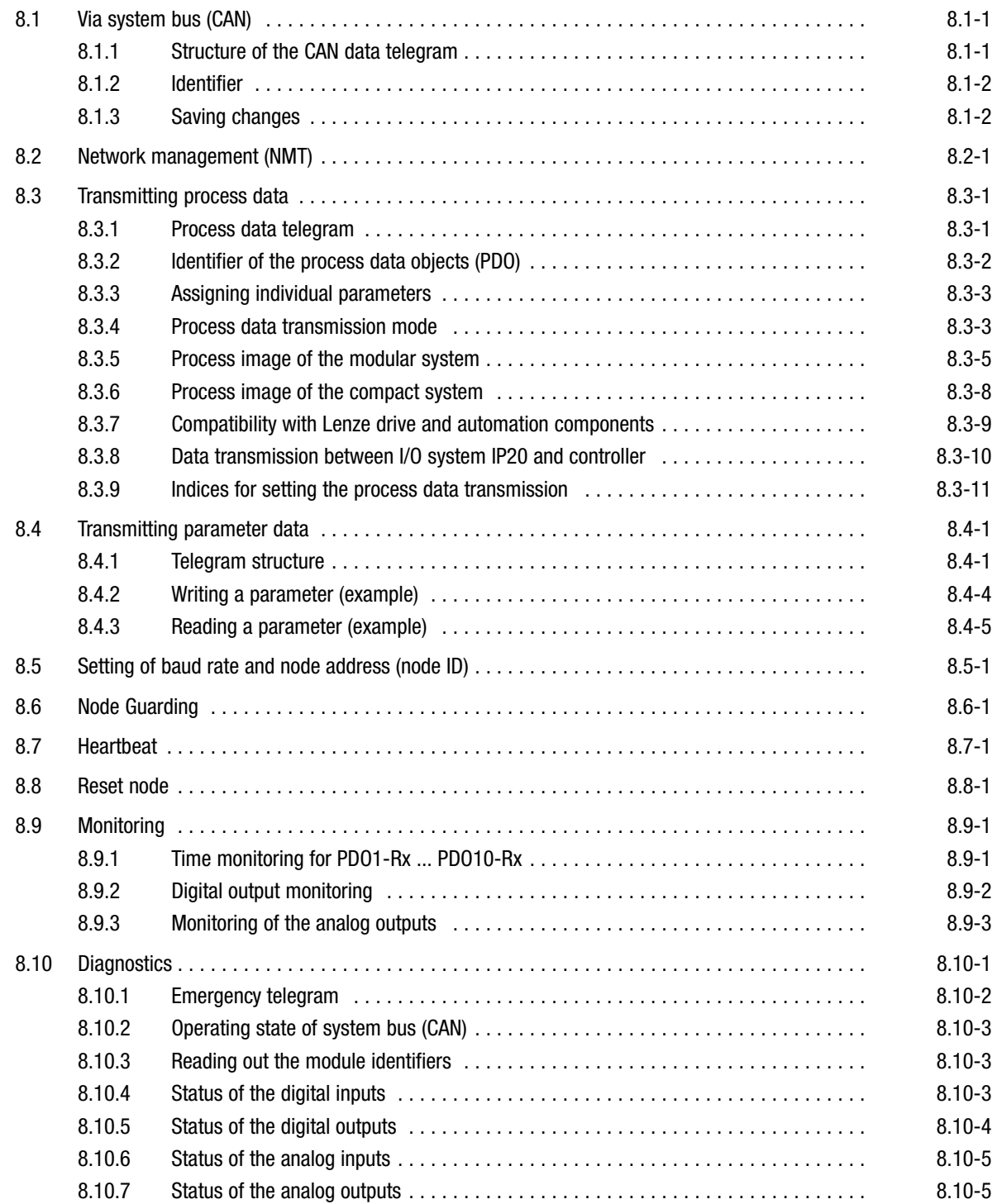

<span id="page-170-0"></span>Via system bus (CAN) Structure of the CAN data telegram

## 8.1 Via system bus (CAN)

The I/O system IP20 supports the Lenze system bus (CAN).

Lenze has developed the system bus on the basis of CAN. As a result, functions of the communication profile CANopen have been integrated to DS301 which came into being under the umbrella organisation of CiA (CAN in Automation) in conformance with the CAL (CAN Application Layer).

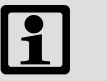

#### Note!

- The communication profile system bus (CAN) can be selected with the setting of the node address (Node ID).
	- Information on how to proceed with the modular system is included in the description of the module CAN Gateway in the chapter "The modular system".
	- Information on how to proceed with the compact system is included in the description of the corresponding module in the chapter "The compact system".
	- Lenze setting: System bus (CAN)
- Additional information on the system bus (CAN) can be found in the Lenze CAN Communication Manual.

#### 8.1.1 Structure of the CAN data telegram

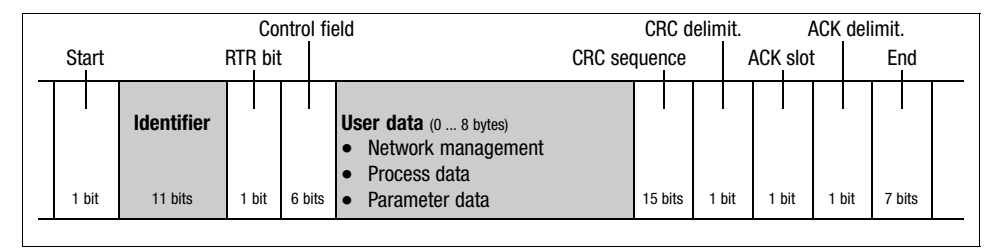

Fig. 8.1−1 Basic structure of the CAN telegram

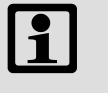

#### Note!

Only the identifier and the user data are relevant to the user. All other data of the CAN telegram are automatically processed by the system.

## **Networking via system bus (CAN)**

Via system bus (CAN) Identifier

#### <span id="page-171-0"></span>8.1.2 Identifier

The principle of CAN communication is based on a message−oriented data exchange between a transmitter and many receivers. Therefore, all nodes can transmit and receive more or less at the same time.

The so−called identifier in the CAN telegram, also called COB−ID (Communication Object Identifier), controls which node is to receive a transmitted message. In addition to the addressing, the identifier contains information on the priority of the message and the type of user data.

The identifier consists of a 'basic identifier' and the node address of the device to be approached:

 $d$ Identifier = Basic identifier + node address

- This node address is set with the coding switch at the module:
	- Modular system: At CAN gateway
	- Compact system: At each module
- Network management and sync telegram only require the basic identifier.
- $\bullet$ The identifiers can also be set individually. (
a 8.3-3)

#### 8.1.3 Saving changes

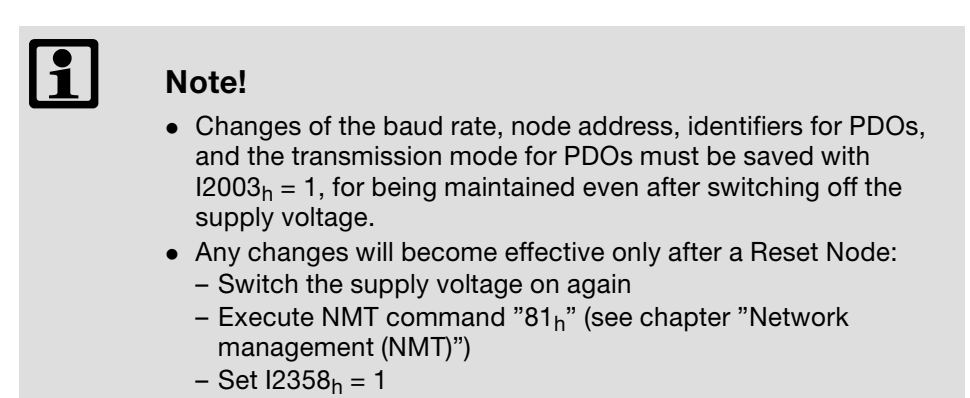

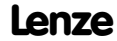

#### <span id="page-172-0"></span>8.2 Network management (NMT)

Via the network management, the master can change a communication status for the whole CAN network.

Communication phases

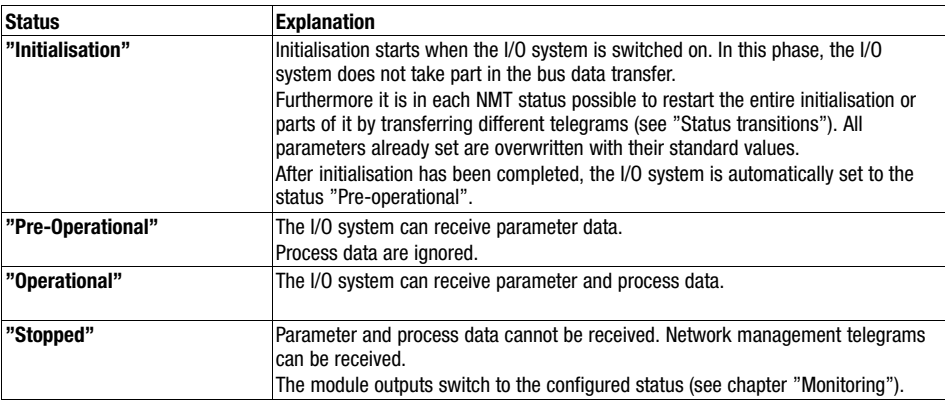

#### Telegram structure

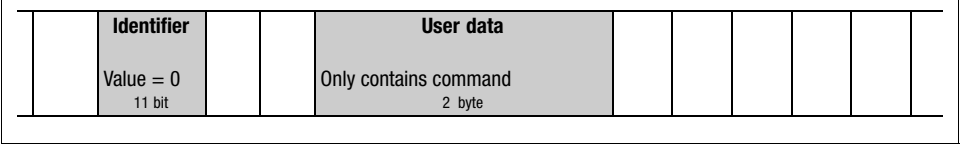

Fig. 8.2−1 Telegram for changing the communication phase

The telegram used for network management contains an identifier and the command which is part of the user data and consists of command byte and node address.

Telegrams with the identifier 0 and two bytes user data are used to change between the communication phases.

Only the network master (e.g. controller) can change a communication status for the whole network.

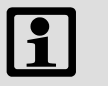

#### Note!

Communication via process data only is possible with a state change to "operational"!

#### Example:

For changing the state of all nodes on the bus from "pre-operational" to "operational" via the CAN master, the following identifier and user data must be set in the telegram:

- Identifier: 00 (broadcast telegram)
- User data: 0100 (hex)

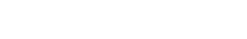

8.2

#### Network management (NMT)

#### State transitions

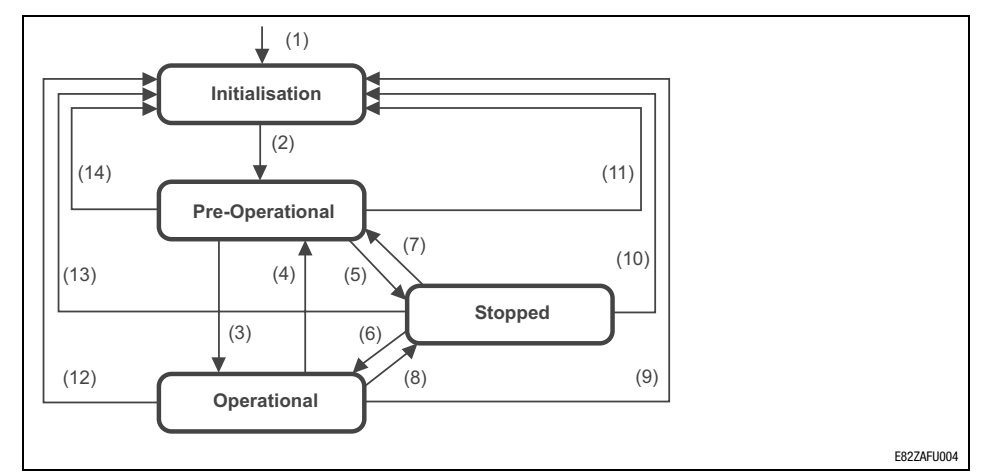

Fig. 8.2−2 Network management status transitions

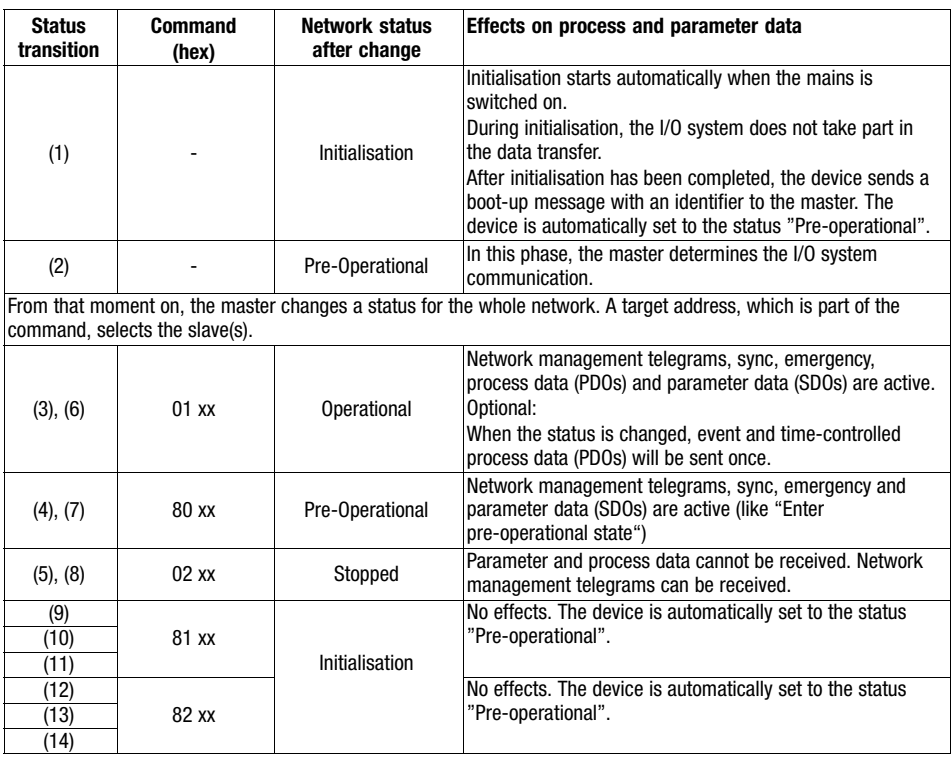

 $xx = 00<sub>h</sub>$  With this assignment, all controllers connected are addressed by the telegram. All controllers can change their status at the same time.<br> $xx =$  node ID If a node address is indicated, the status will only be If a node address is indicated, the status will only be changed for the controller addressed.

#### <span id="page-174-0"></span>8.3 Transmitting process data

Process data are used for control−specific purposes, such as setpoint and actual values, for example.

- Process data or the input / output data of the I/O system IP20 are transmitted as so−called PDOs (Process Data Objects).

#### 8.3.1 Process data telegram

Structure of the process data telegram:

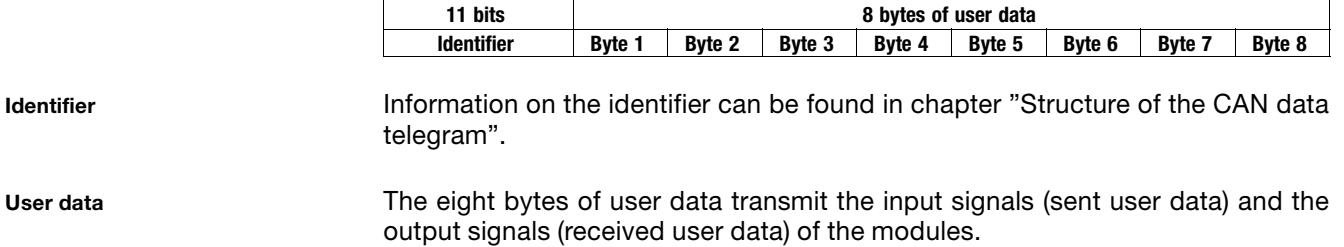

**Networking via system bus (CAN)** 

Transmitting process data Identifier of the process data objects (PDO)

#### <span id="page-175-0"></span>8.3.2 Identifier of the process data objects (PDO)

The identifiers of process data objects PDO1 ... PDO10 consist of the so−called basic identifiers and the set node address:

 $\vert$ Identifier = Basic identifier + node address

Basic identifiers of the process data objects

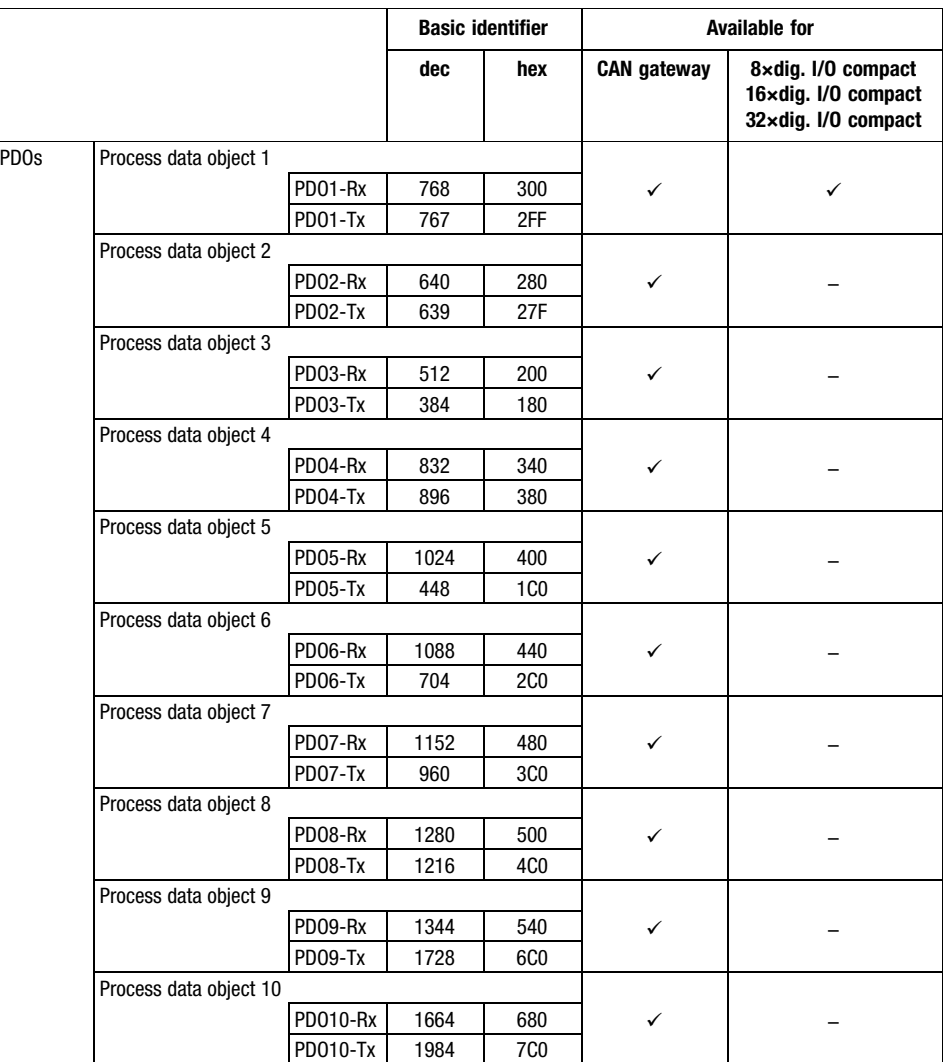

#### <span id="page-176-0"></span>8.3.3 Assigning individual parameters

For larger networks with many nodes, it may be useful to set individual identifiers for process data objects PDO1 ... PDO10 that are independent of the set node address.

#### Process data objects for input data

Individual identifiers for input data can be set via the indices I1400h, subindex 1 ...  $11409_h$ , subindex 1.

#### Process data objects for output data

Individual identifier for output data can be set via the indices  $11800<sub>h</sub>$ , subindex  $1 \dots 11809_h$ , subindex 1.

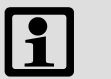

#### Note!

- Set the value which makes the required identifier  $(x = corresponding process data object)$  in index  $1140x<sub>h</sub>$ , subindex 1 or  $1180x_h$ , subindex 1.
- Make a reset node so that the changes are accepted.

#### 8.3.4 Process data transmission mode

Process data transmission mode

The transmission mode is configured via the index  $11400<sub>h</sub>$ , subindex 2 (PDO1−Rx) ... I1409h, subindex 2 (PDO10−Rx):

- Sync-controlled reception
- N-sync-controlled reception
	- First, a certain number (n) of sync telegrams must be transmitted ( $140x<sub>h</sub>$ , subindex  $2 = 1$  ... 240). Then the PDO telegram must be received from the master. Finally, the process input data are accepted.
- Event−controlled reception (Lenze setting)

The transmission mode is configured via the index  $11800<sub>h</sub>$ , subindex 2 (PDO1−Tx) ... I1809h, subindex 2 (PDO10−Tx):

- Sync-controlled transmission
- n-sync-controlled transmission
	- First, a certain number (n) of sync telegrams must be transmitted (I180 $x_h$ , subindex  $2 = 2$  ... 240). Then, the PDO telegram is transmitted to the master.
- Event−controlled transmission (Lenze setting)

# -

Note!

After changing to the CAN state "Operational", the current process image is transmitted from the I/O system IP20.

Process output data transmission method

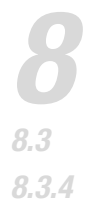

**Networking via system bus (CAN)** 

Transmitting process data Process data transmission mode

Sync telegram for cyclic process data

A special telegram, the sync telegram, is required for synchronisation when cyclic process data are transmitted.

The sync telegram must be generated by another node. It initiates the transmission for the cyclic process data of the I/O system I/P20 and at the same time triggers data acceptance of cyclic process data received in the I/O system IP20.

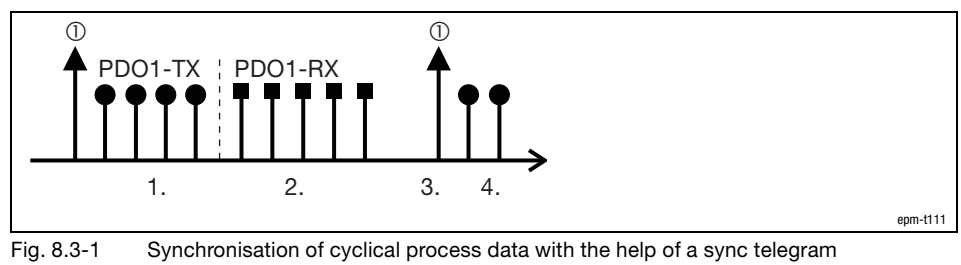

(asynchronous data not considered) Sync telegram

Transmission sequence

- 1. After receiving a sync telegram, the I/O system IP20 transmits the cyclic process output data (PDO1−Tx) if "sync−controlled transmission" is active.
- 2. Once the transmission is completed, the I/O system IP20 receives the cyclic process input data (PDO1−Rx).
- 3. The data is accepted by the I/O system IP20 with the next sync telegram if "sync−controlled reception" is active.
- 4. All other telegrams (e.g. for parameter or event−controlled process data) are accepted asynchronously by the I/O system IP20 after transmission.

<span id="page-178-0"></span>Transmitting process data Process image of the modular system

#### 8.3.5 Process image of the modular system

The process image of the modular system is explained on the basis of the following example. In addition to the CAN gateway, maximally 32 modules can be connected.

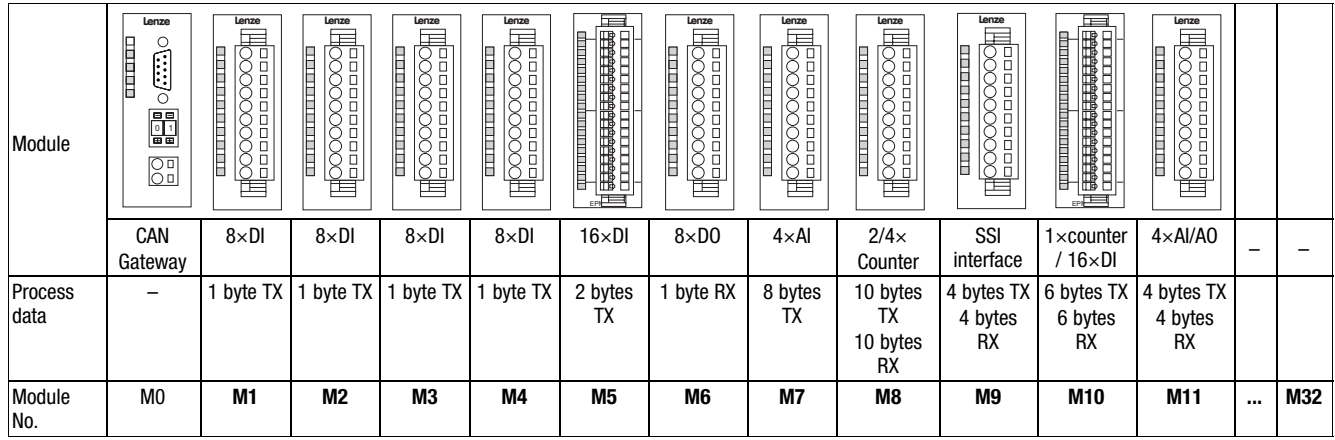

#### Transmitting process data Process image of the modular system

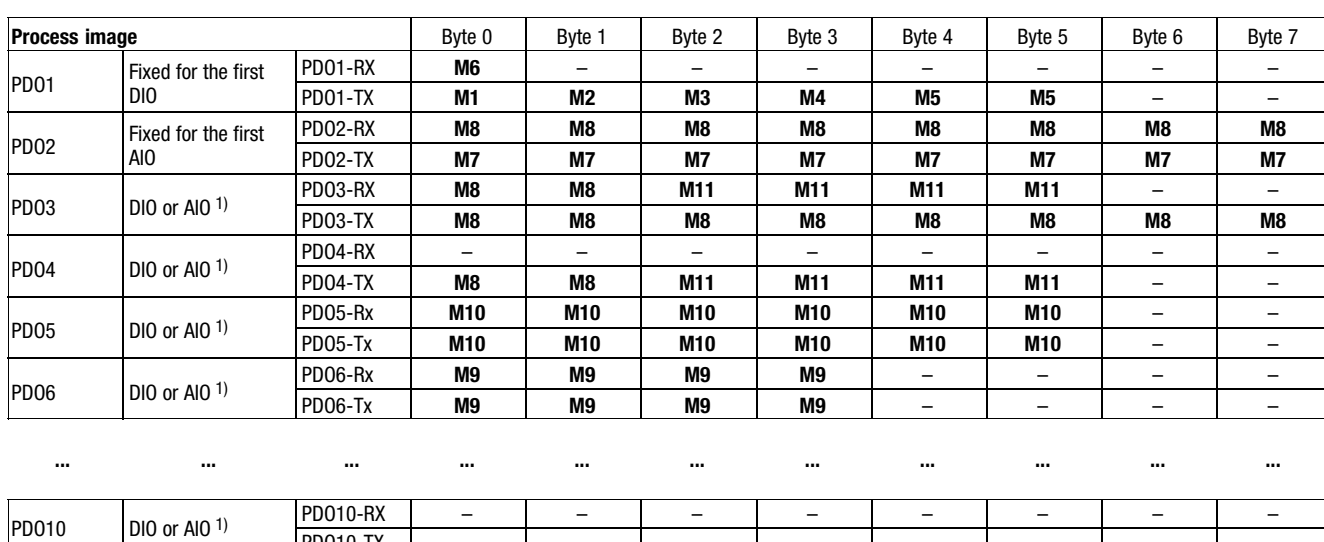

1) A PDO can be either assigned to AIO or DIO. The modules are assigned according to the slot sequence, with the DIO being assigned first.

- AI Analog input data
- AO Analog output data
- DI Digital input data
- DO Digital output data
- AIO Analog input and output data
- DIO Digital input and output data

#### Special features of the modules 1×counter/16×digital input and SSI interface:

PD010−TX | – | – | – | – | – | – | – | –

- $\bullet$  The module 1×counter/16×digital input always assigns the next to last and the SSI interface module always the last of the PDOs used.
- $\bullet$  The modules cannot be assigned to PDO1 and PDO2. Thus, only eight of these modules can be used in a system.
- $\bullet$ The modules assign a whole PDO (8 bytes) each.

Transmission times

The transmission times of the input / output signals within the I/O system IP20 can be calculated with a formula.

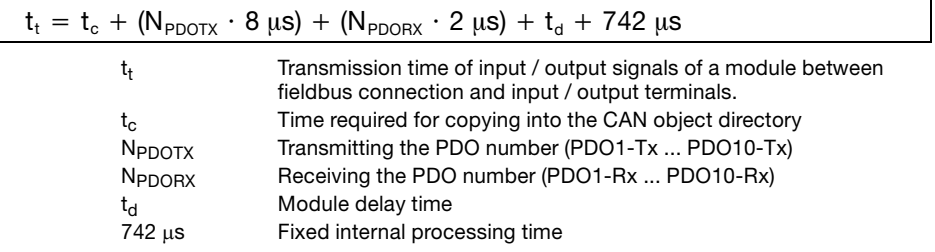

#### Time required for copying into the CAN object directory:

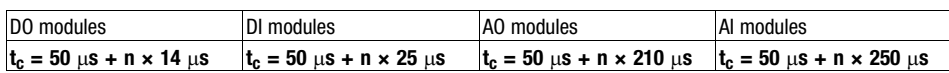

n Number of bytes assigned by the module in the PDOs

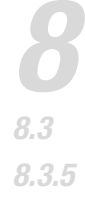

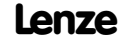
Transmitting process data Process image of the modular system

Example

In the I/O system shown in the example, the transmission time of the input signals at the module M3 (8×digital input) to the master is to be detected. The baud rate amounts to 500 kbits/s.

Solution:

- For transmitting the input signals, the module assigns one byte (byte 3) of the process data channel PDO1−Tx.
- $\bullet$  The delay time  $t_d$  within the module amounts to 3 ms.
- 1. Calculating the time required for copying  $t_c$  into the CAN object directory:

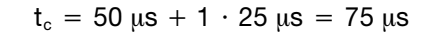

2. Calculating the transmission time  $t_t$  of the input signals to the fieldbus:

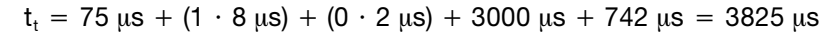

3. Calculating the transmission time  $t_{\text{CAN}}$  via the fieldbus:

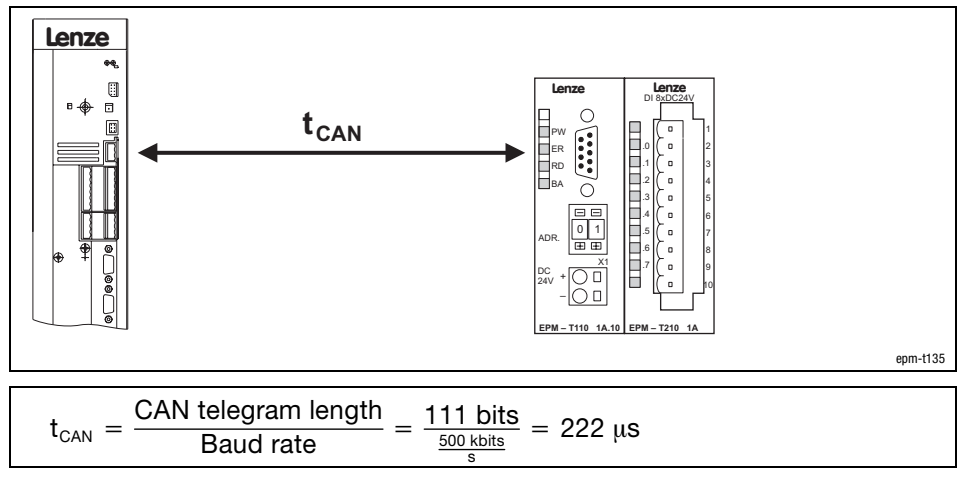

4. Calculating the total transmission time t:

 $t = t_t + t_{\text{CAN}} = 3825 \text{ }\mu\text{s} + 222 \text{ }\mu\text{s} = 4047 \text{ }\mu\text{s} = 4.047 \text{ ms}$ 

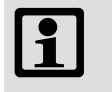

#### Note!

The internal processing times of the controller must also be considered.

## Transmitting process data Process image of the compact system

#### 8.3.6 Process image of the compact system

The process image of the compact system is explained on the basis of the module 32×dig. I/O compact.

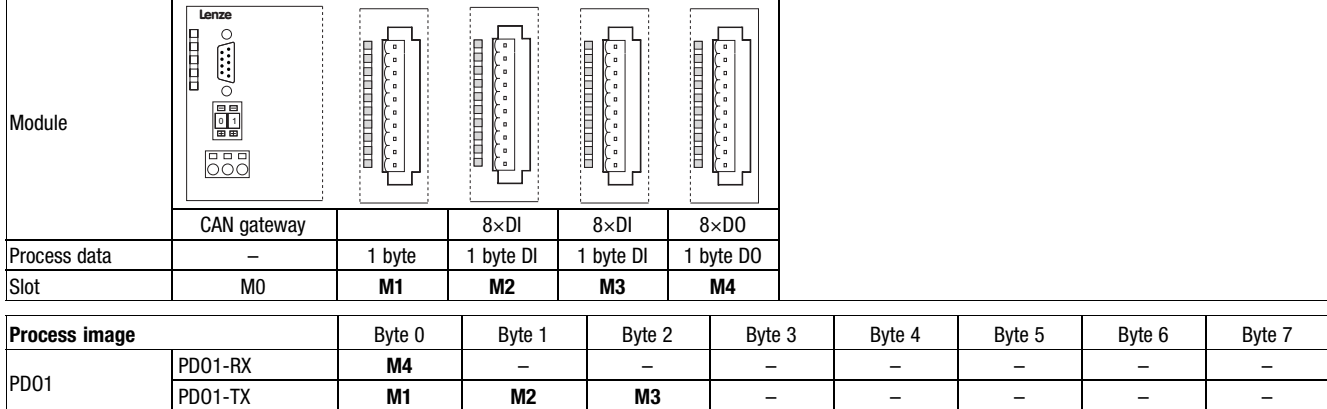

DI Digital input data

DO Digital output data

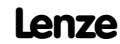

## 8.3.7 Compatibility with Lenze drive and automation components

The tables below will assist you in finding out at which stage a modular system or which compact module, respectively, can be operated in combination with a Lenze drive and automation component.

Compatibility is dependent on the available process data objects (PDO).

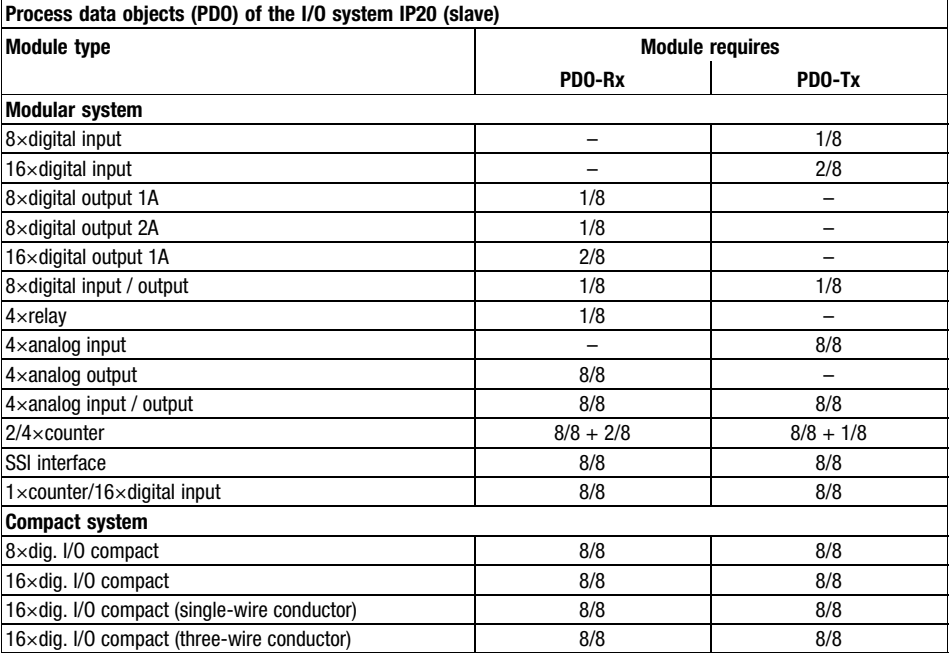

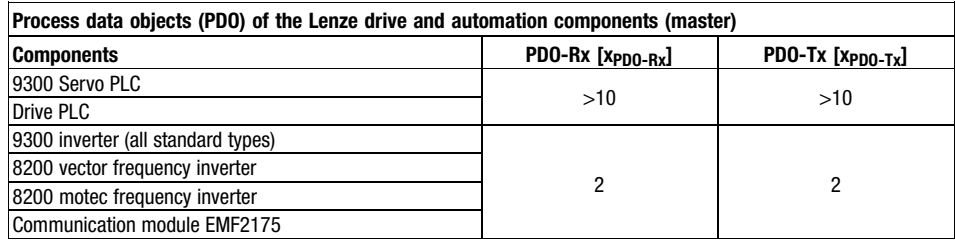

# $\boxed{\mathbf{1}}$

## Note!

- A modular system allows the connection of max. 32 modules in addition to the CAN gateway.
- A modular system offers max. 20 PDOs (10 PDO−Rx and 10 PDO−Tx) for process data exchange.
- Since 9300 Servo PLC and Drive PLC are able to manage more than 20 process data objects, several modular systems can be operated on a Servo PLC or Drive PLC. For this each CAN gateway must be assigned to a unique node address.

Example

A control task requires the connection of 4 digital outputs, 10 digital inputs and 3 analog outputs to an 8200 vector frequency inverter.

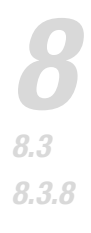

## Transmitting process data Data transmission between I/O system IP20 and controller

Solution

The planned solution is a modular system with the following modules:

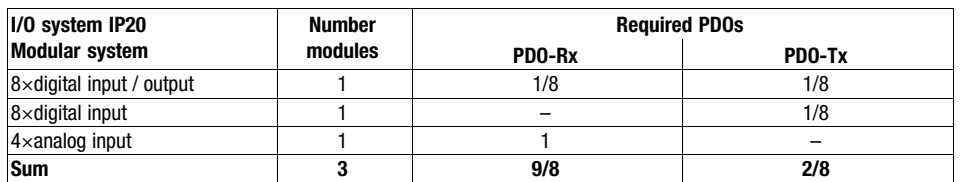

For exchanging the process data, the 8200 vector makes enough PDOs available:

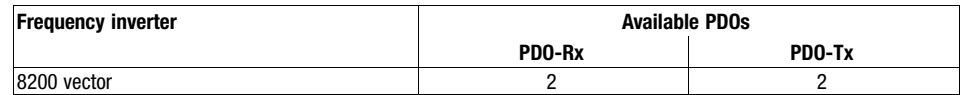

#### 8.3.8 Data transmission between I/O system IP20 and controller

- The basic identifiers of PDO1−Rx and PDO1−Tx are pre−assigned in such a way that they can exchange data with the process data objects of CAN−IN3/OUT3 of a controller.
- $\bullet$  The basic identifiers of PDO2−Rx and PDO2−Tx are pre−assigned in such a way that they can exchange data with the process data objects of CAN−IN2/OUT2 of a controller.

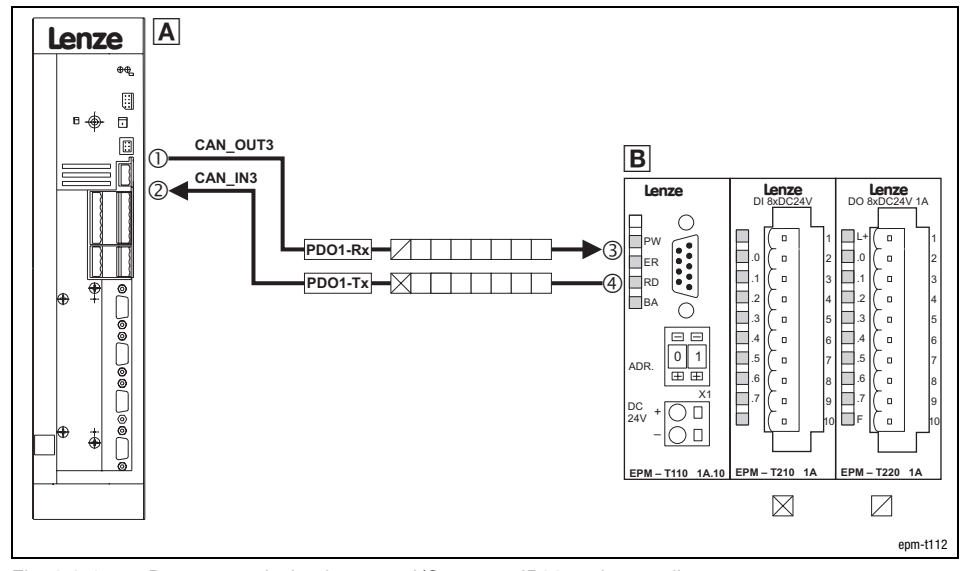

Fig. 8.3−2 Data transmission between I/O system IP20 and controller

PDO−Rx The I/O system IP20 receives the status information from the controller PDO−Tx The I/O system IP20 transmits the status information to the controller  $\overline{A}$  Controller with node address 1 (C0350 = 1)

- 
- $\degree$  769<sub>d</sub> (basic identifier) + 1 (node address) = 770<sub>d</sub> (identifier)<br> $\degree$  768<sub>d</sub> (basic identifier) + 1 (node address) = 769<sub>d</sub> (identifier)  $768<sub>d</sub>$  (basic identifier) + 1 (node address) =  $769<sub>d</sub>$  (identifier)
- CAN gateway of the modular system (or a module of the compact system) with node address 2
	- 3  $768<sub>d</sub>$  (basic identifier) + 2 (node address) =  $770<sub>d</sub>$  (identifier)
	- $\circledA$  767<sub>d</sub> (basic identifier) + 2 (node address) = 769<sub>d</sub> (identifier)

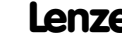

Indices for setting the process data transmission

## 8.3.9 Indices for setting the process data transmission

#### Process data objects for input data

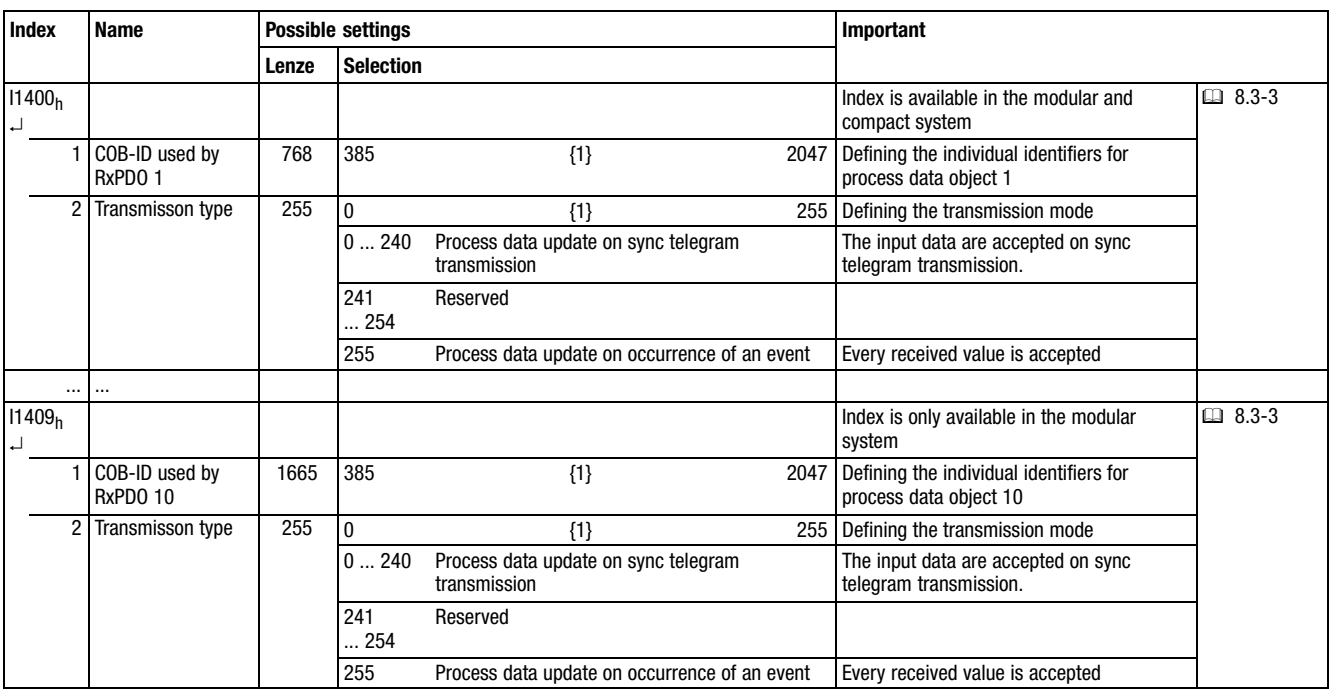

## Transmitting process data Indices for setting the process data transmission

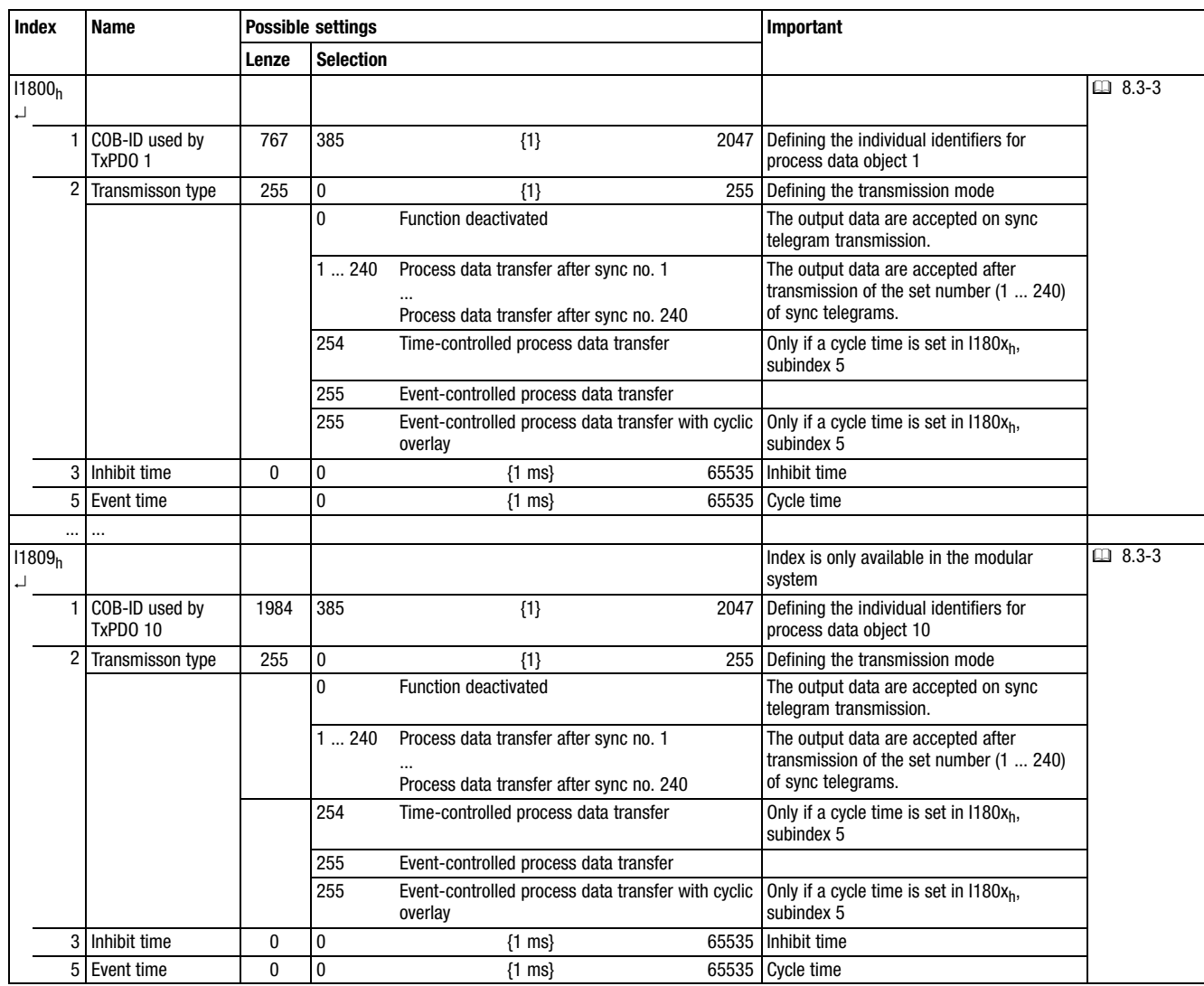

#### Process data objects for output data

Transmitting parameter data Telegram structure

# 8.4 Transmitting parameter data

Parameter data are the so−called indices.

Parameters are usually set only once during commissioning.

Parameter data are transmitted as so−called SDOs (Service Data Objects) via the system bus and acknowledged by the receiver, i.e. the transmitter gets a feedback if the transmission was successful.

#### 8.4.1 Telegram structure

Structure of the telegram for parameter data:

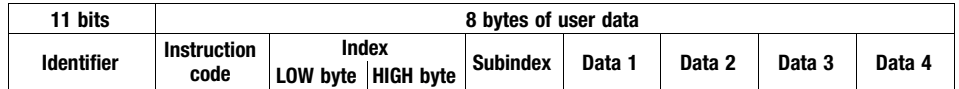

- The subchapters below explain the individual telegram components in detail.
- Chapter [8.4.2](#page-189-0) contains an example of how to write a parameter. (□ 8.4-4)
- Chapter [8.4.3](#page-190-0) contains an example of how to read a parameter. (□ 8.4-5)

Identifier

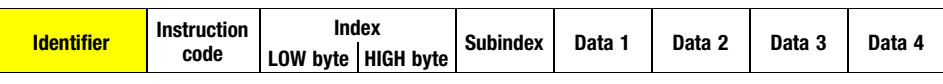

Two parameter channels are available for parameter data transmission. They are addressed via the identifier.

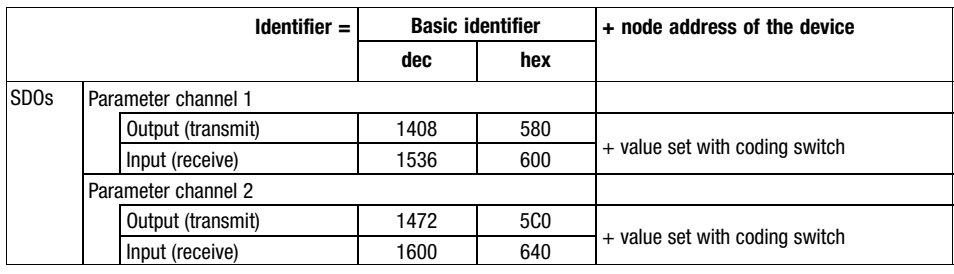

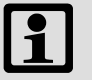

## Note!

There is an offset of 64 between the identifiers for parameter channels 1 and 2:

- Output of parameter channel 1 = 1536
- Output of parameter channel  $2 = 1536 + 64 = 1600$

## Transmitting parameter data Telegram structure

Instruction code

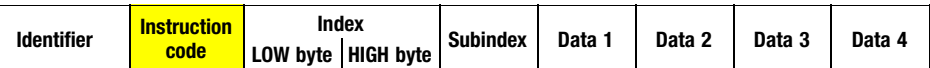

The instruction code contains the command to be executed and information about the parameter data length. It is structured as follows:

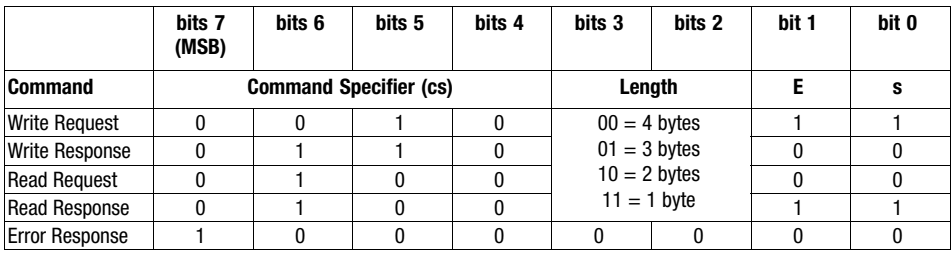

Instruction code for parameters with 4 bytes of data length:

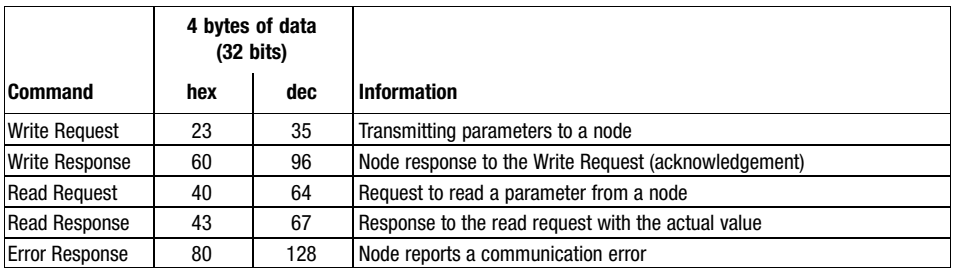

Instruction "Error Response"

If an error occurs, the addressed node generates an "Error Response".

In Data 4, this telegram always contains the value "6", in Data 3 it contains an error code:

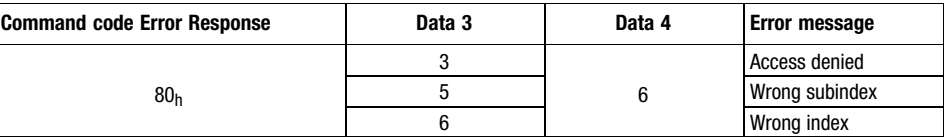

## Transmitting parameter data Telegram structure

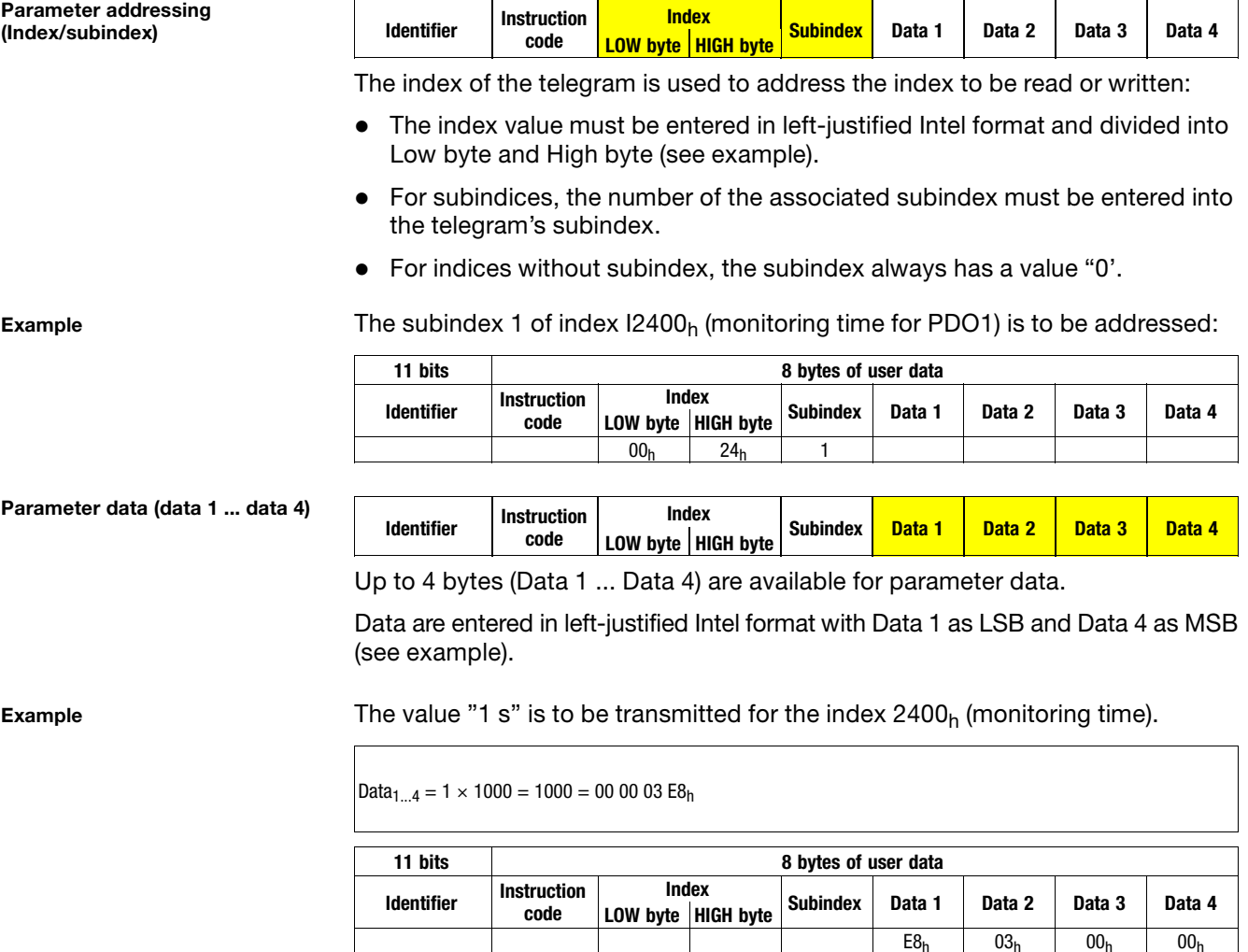

(LSB) (MSB)

E8h 03h 00h 00h

code

Transmitting parameter data Writing a parameter (example)

#### <span id="page-189-0"></span>8.4.2 Writing a parameter (example)

Task

An I/O system IP20 has the node address 2. For the first analog module (4×analog output), the function of the output A.0 (voltage signal 0 ... +10 V, 12 bits) is to be shown.

Telegram to the I/O system IP20

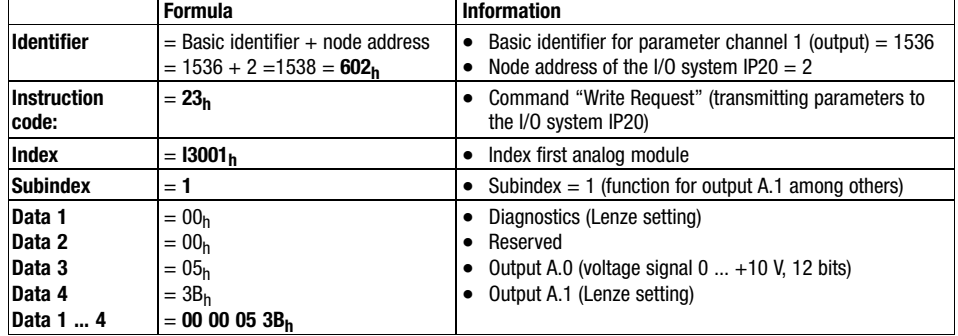

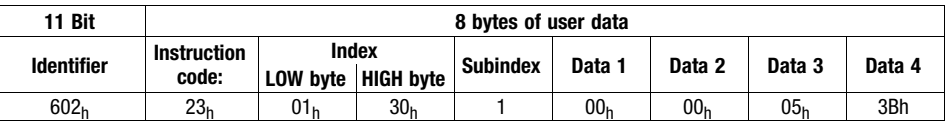

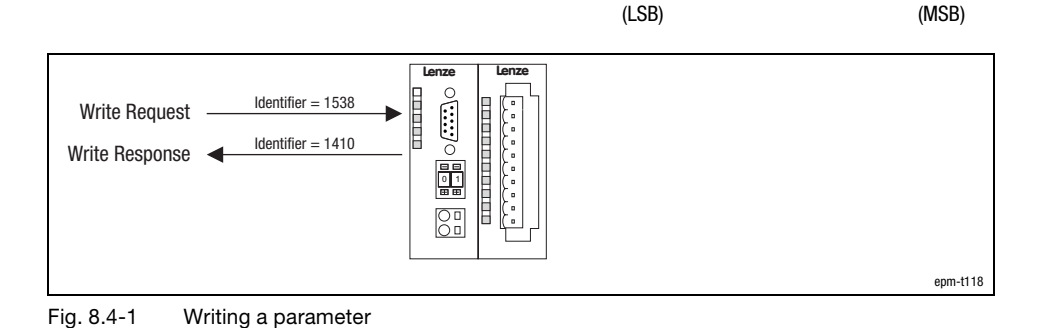

Telegram from the I/O system IP20 (acknowledgement when being executed faultlessly)

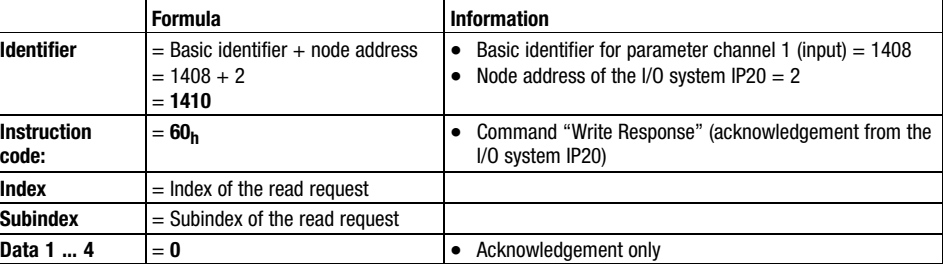

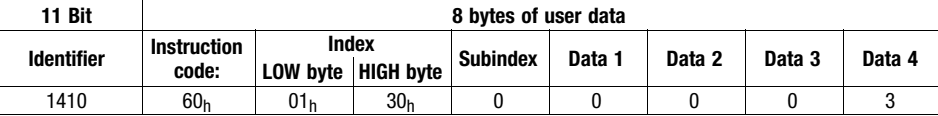

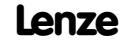

## <span id="page-190-0"></span>Transmitting parameter data Reading a parameter (example)

Task

An I/O system IP20 has the node address 2. For the first module (4×analog output) the function of the A.0 output is to be read.

Telegram to the I/O system IP20

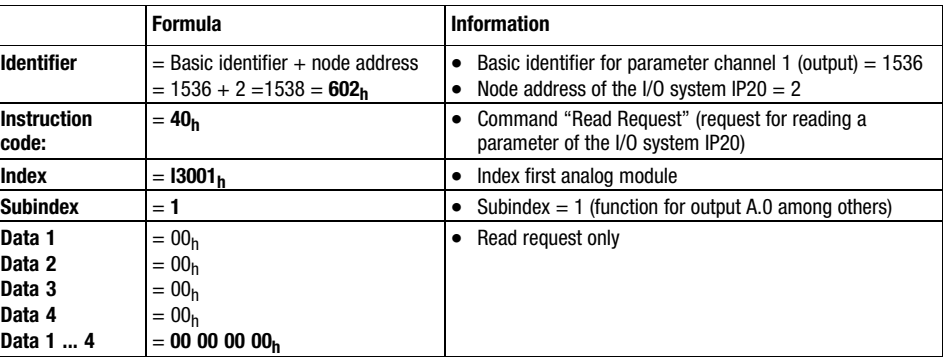

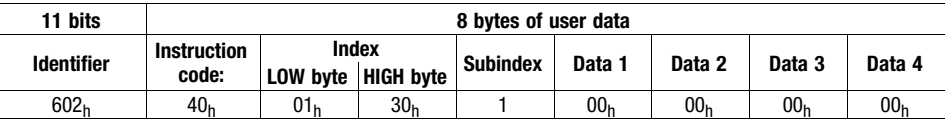

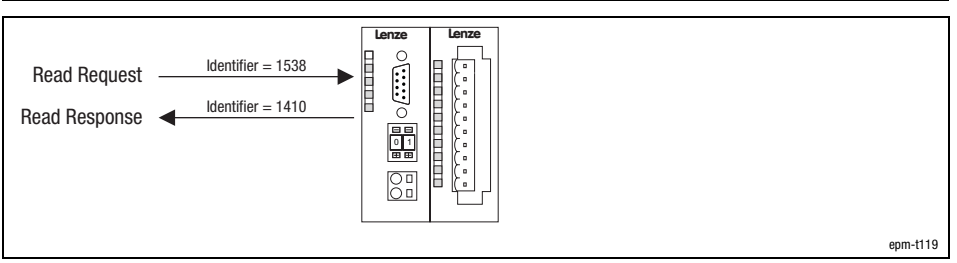

Fig. 8.4−2 Reading a parameter

Telegram from the I/O system IP20 (value of the requested parameter):

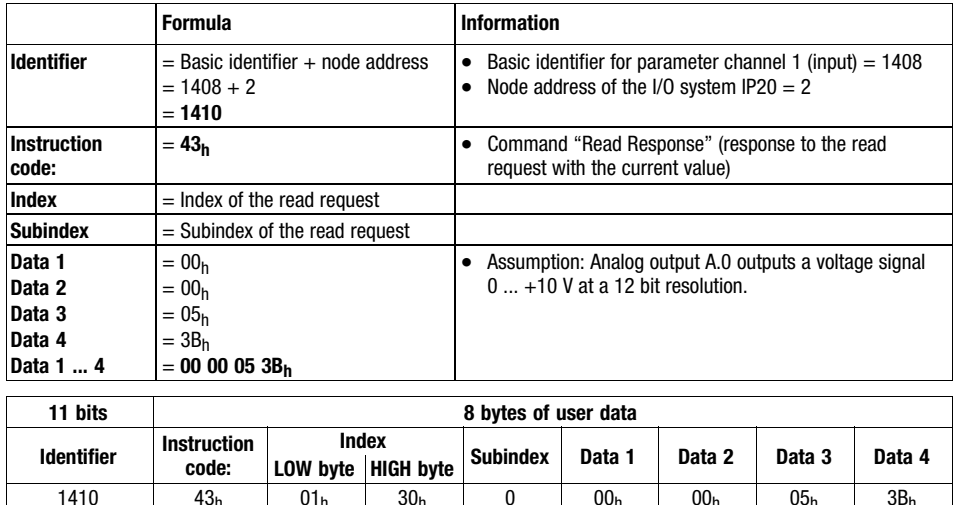

1410 | 43<sub>h</sub> | 01<sub>h</sub> | 30<sub>h</sub> | 0 | 00<sub>h</sub> | 00<sub>h</sub> | 05<sub>h</sub> | 3B<sub>h</sub>

Setting of baud rate and node address (node ID)

epm−t024

# 8.5 Setting of baud rate and node address (node ID)

#### Baud rate

For establishing communication, all devices must use the same baud rate for the data transfer.

- The baud rate can be set via the coding switch at the module.

#### Node address

Each node of the network must be assigned to a node address, also called Node ID within a range of 1 ... 63 for clear identification.

- A node address in a network may be used only once.
- $\bullet$ The node address must be set with the coding switch at the module.

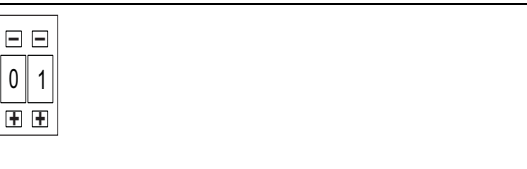

Fig. 8.5−1 Coding switch at CAN gateway

- **–** Decrease numerical value
- **+** Increase numerical value

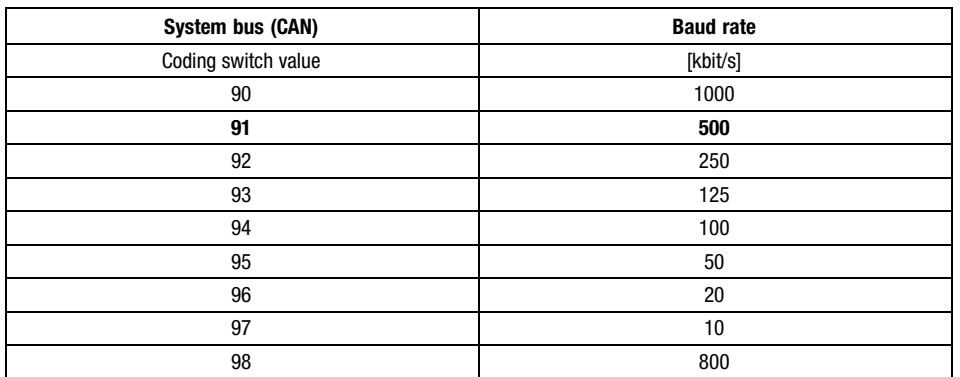

Bold print = Lenze setting

- 1. Switch off the voltage supply of the module.
- 2. Use the coding switch to set the required baud rate.
	- $-$  Select "9x" (x = value for the required baud rate)
- 3. Switch on the voltage supply of the module. – The LEDs ER, RD and BA are blinking with a frequency of 1 Hz.
- 4. LEDs ER and BA go off after 5 seconds, and the set baud rate is stored.

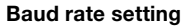

Setting of baud rate and node address (node ID)

Setting the node address

- 5. Now set the node address with the coding switch for the module. You have five seconds for this.
	- Each node address must be assigned only once.
- 6. The set node address will be accepted after 5 seconds.
	- LED RD goes off.
	- The module changes to the pre−operational mode.

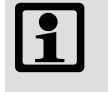

#### Note!

The node address can be changed any time with the coding switch. The setting is accepted after switching on the supply voltage.

#### Indices for setting

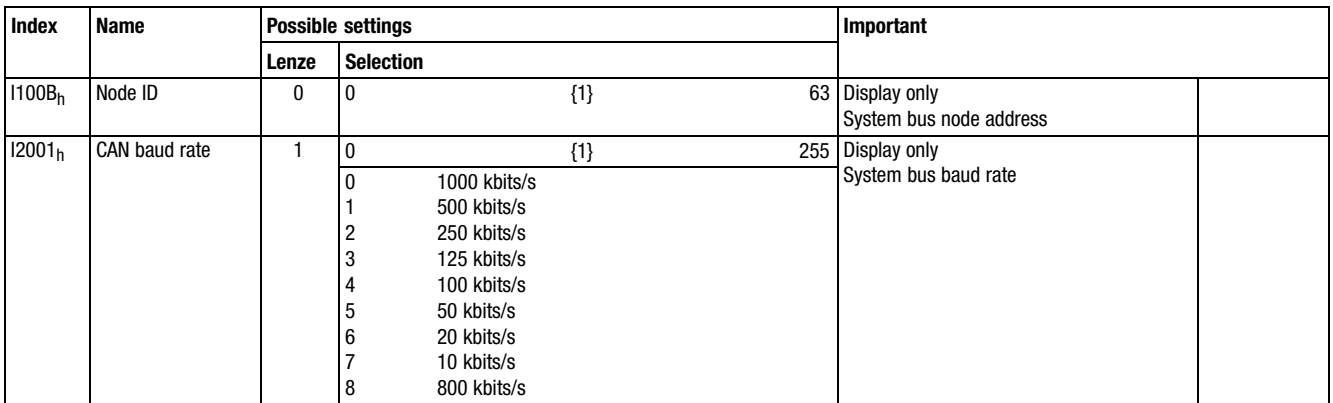

<span id="page-194-0"></span>Node Guarding

# 8.6

## 8.6 Node Guarding

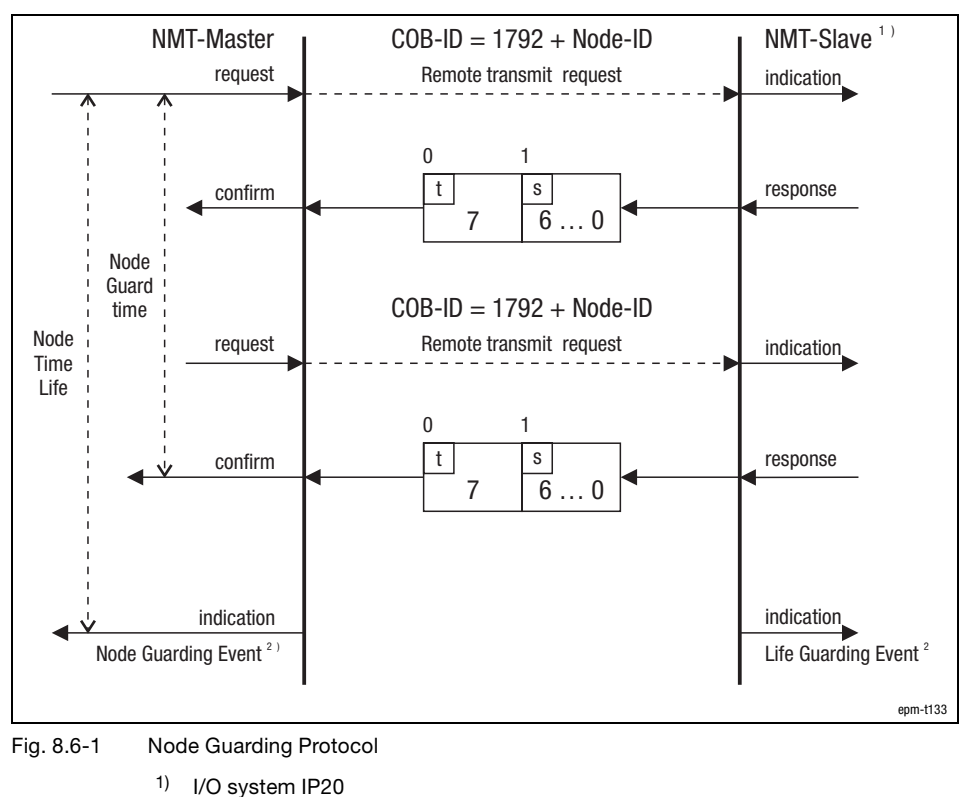

- s Status of the I/O system IP20
- T Toggle bit

Description

The Node Guarding Protocol monitors the connection between master and slave.

Via the index I100 $C_h$  "Guard time", a time [ms] can be set and in the index I100 $D_h$ "Life time factor" a factor can be set. If both indices are multiplied by each other, you get a monitoring time in which the master must send a Node Guarding telegram to the slave. If one of both indices is set to zero, the monitoring time is also zero and hence deactivated. The slave sends a telegram with its current status to the master.

With event−controlled process data transmission, Node Guarding ensures cyclical node monitoring.

- $\bullet$  The master starts the Node Guarding by sending the Node Guarding telegram.
- If the slave (I/O system IP20) does not receive a telegram within the monitoring time, the Node Guarding Event is activated. The I/O system IP20 switches to the state set in I1029<sub>h</sub>. The outputs switch to a defined state (also see the chapter Configuration  $\rightarrow$  Diagnostics).
- $\bullet$ A change to the Operational status triggers a reset.

#### Node Guarding

Status telegram

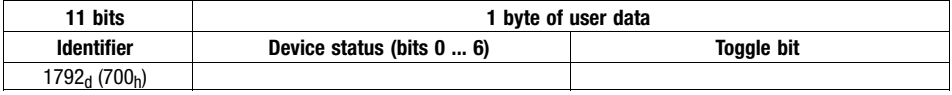

Identifier:

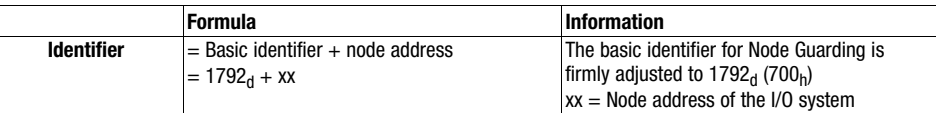

Device status (bit 0 ... 6) of the slave (I/O system IP20):

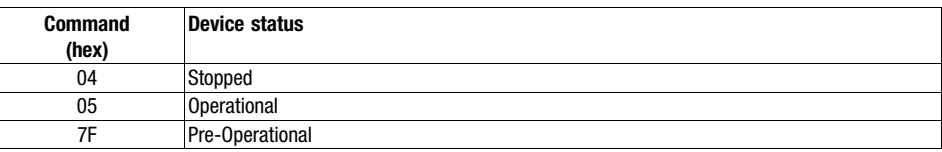

#### Indices for setting

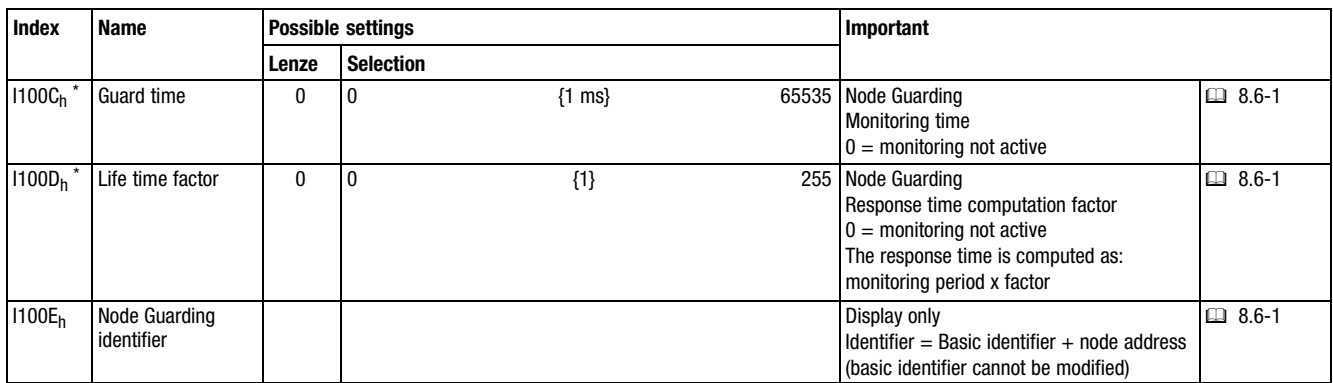

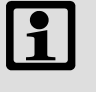

#### Note!

The Lenze PLC's 9300 servo PLC and Drive PLC in connection with the function library LenzeCanDSxDrv.lib support the "Node Guarding" function.

#### <span id="page-196-0"></span>**Heartheat**

## 8.7 Heartbeat

Heartbeat Consumer

Heartbeat Producer

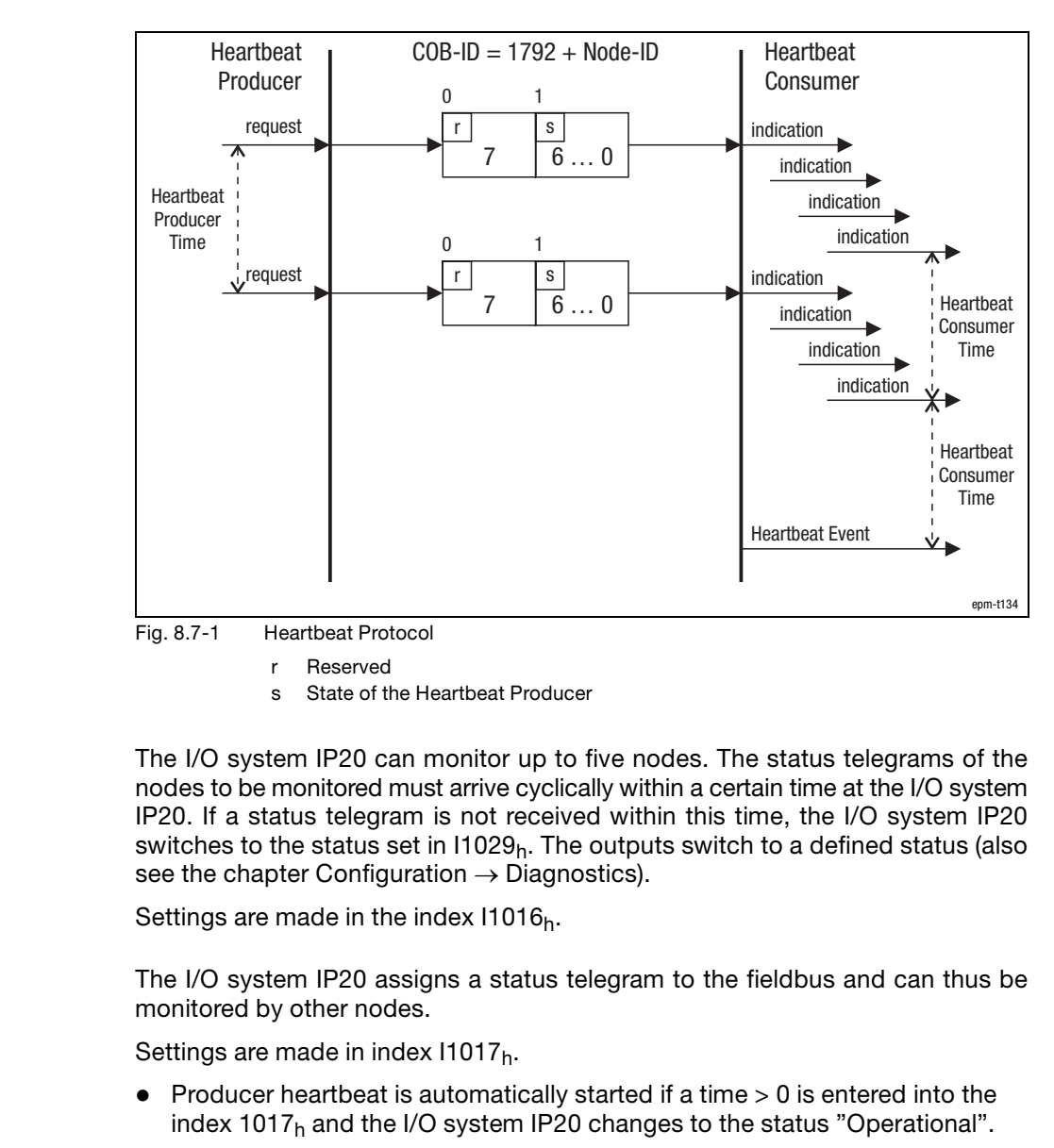

- $\bullet$  After the cycle time has been completed, the status telegram is transmitted to the fieldbus by the I/O system IP20.
- $\bullet$ A change to the Operational status triggers a reset.

**Heartbeat** 

Status telegram

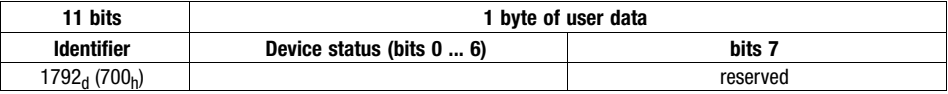

Identifier:

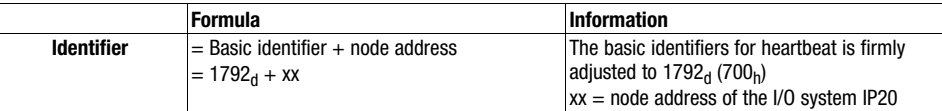

Device status (bit 1 ... 6) of the heartbeat producer:

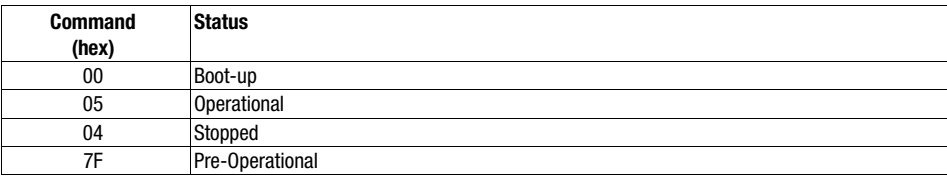

#### Indices for setting

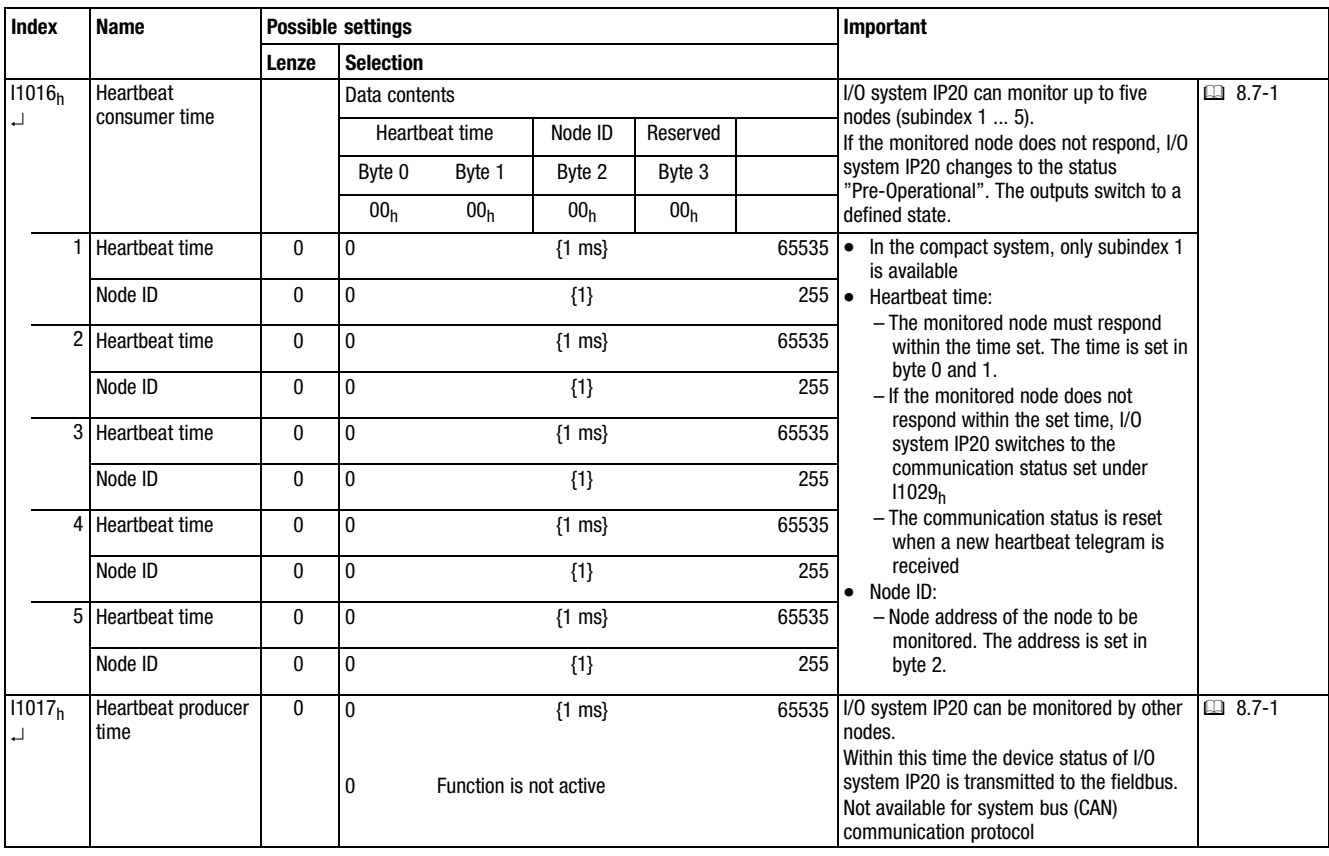

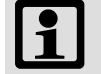

#### Note!

The Lenze 9300 servo PLC and Drive PLC in connection with the function library LenzeCanDSxDrv.lib support the "heartbeat" function.

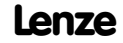

Reset node

# 8.8

# 8.8 Reset node

Changes of transmission modes and identifiers will be accepted after "reset node" only.

- Switch the supply voltage on again
- $\bullet~$  Execute NMT command "81<sub>h</sub>" (see chapter "Network management (NMT)")
- $\bullet$  Set I2358<sub>h</sub> = 1

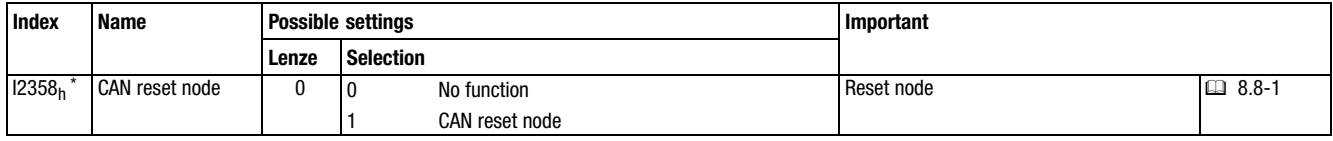

# 8.9 Monitoring

#### 8.9.1 Time monitoring for PDO1−Rx ... PDO10−Rx

A time monitoring can be configured for the inputs of the process data objects PDO1−Rx ... PDO10−Rx via the index I2400<sub>h</sub>.

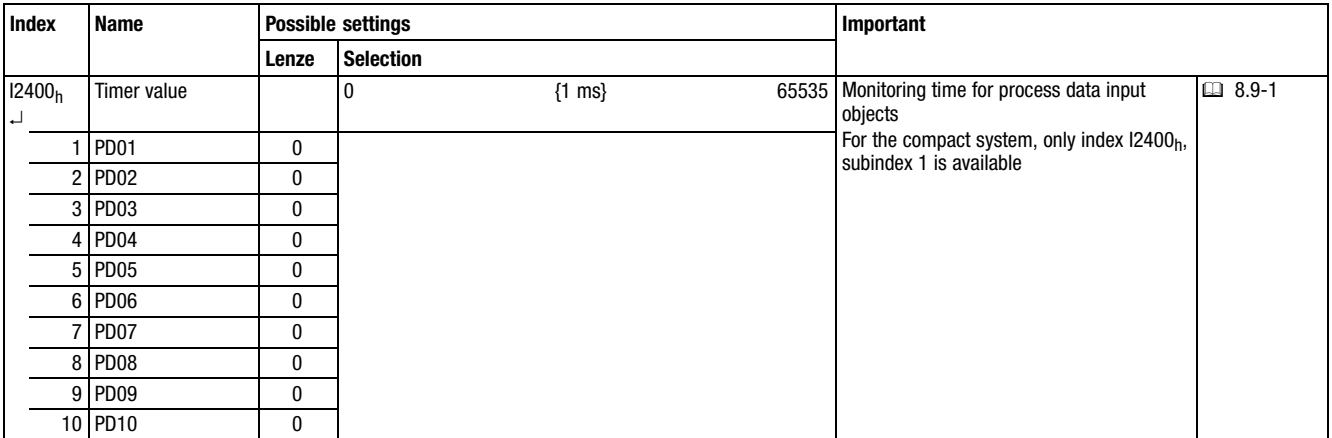

**Monitoring** Digital output monitoring

#### 8.9.2 Digital output monitoring

Via the index I6206<sub>h</sub> you can configure the reactions of the digital outputs which are to take place when no telegrams, "node guarding events" or "heartbeat" have been received in the adjusted monitoring time.

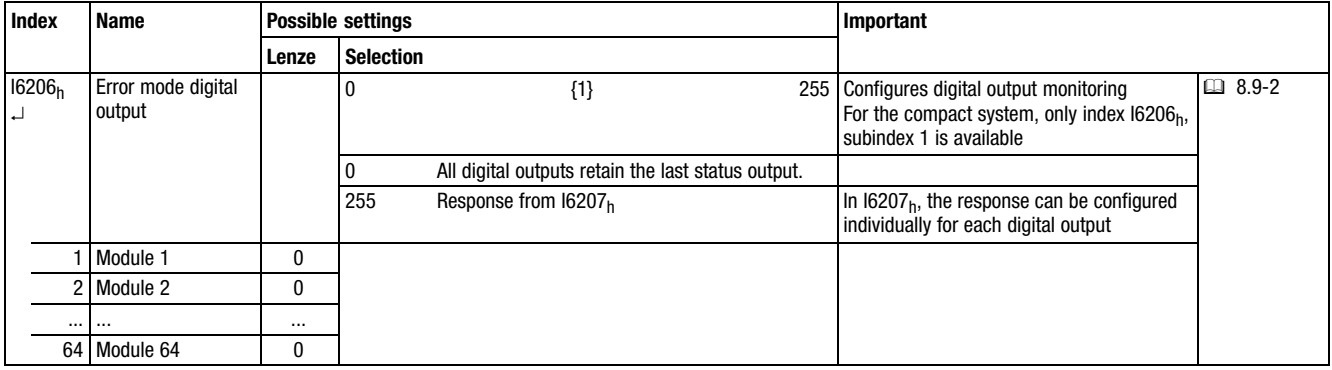

#### Individual response setting

Via index I6207h the response can be configured individually for each digital output.

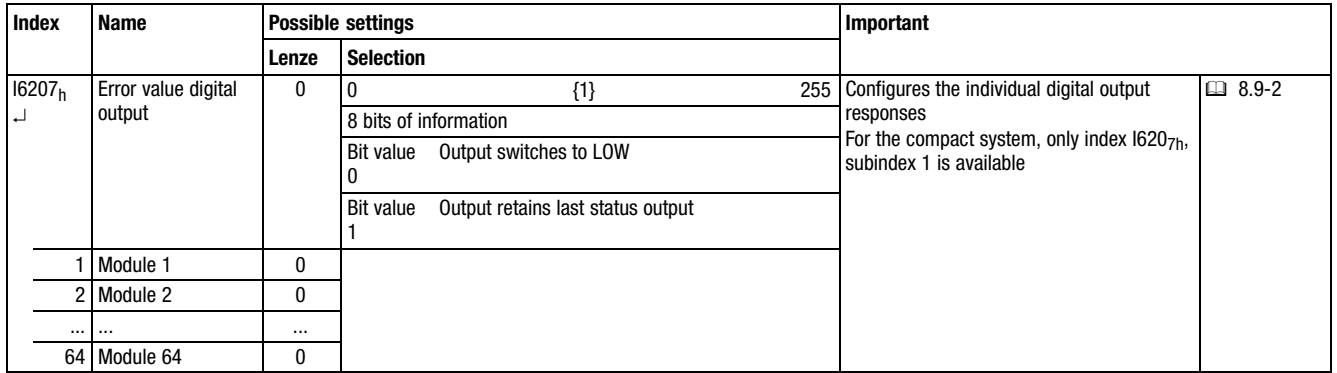

**Monitoring** Digital output monitoring

## 8.9.3 Monitoring of the analog outputs

Via the index  $16443<sub>h</sub>$  you can configure the reactions of the analog outputs which are to take place when no telegrams, "node guarding events" or "heartbeat" have been received in the adjusted monitoring time.

- Monitoring is started on receipt of the next PDO telegram after the settings.
- $\bullet$  If a telegram is not transmitted within the adjusted time, the module switches to the "Pre−Operational" state. No further process data are transmitted.

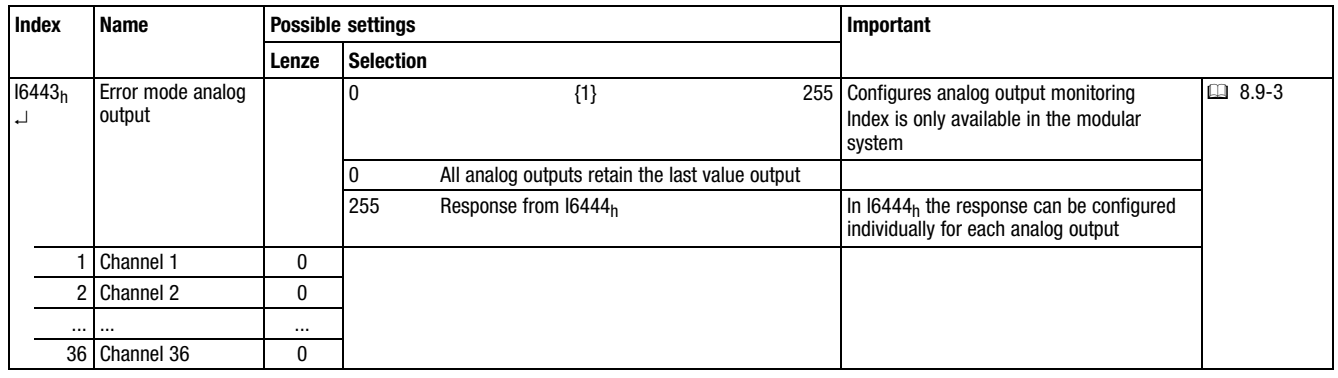

- A change into the "Operational" state triggers a reset.

#### Individual response setting

Via index I6444h the response can be configured individually for each analog output.

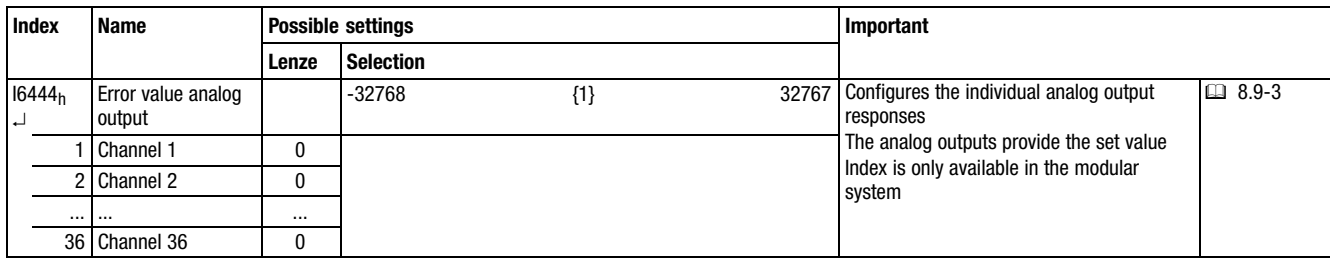

## **Diagnostics**

# 8.10 Diagnostics

The following indices can be used for the diagnostics. They display operating states. Settings are not possible.

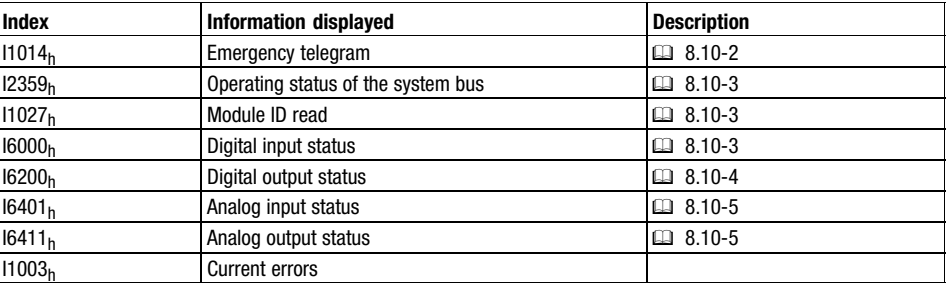

**Diagnostics** Emergency telegram

#### <span id="page-205-0"></span>8.10.1 Emergency telegram

By means of the emergency telegram, the I/O system IP20 communicates internal device errors to other system bus nodes with high priority. 8 bytes of user data are available.

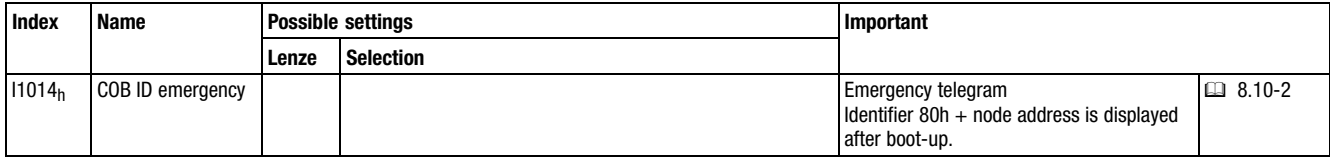

#### Emergency telegram structure

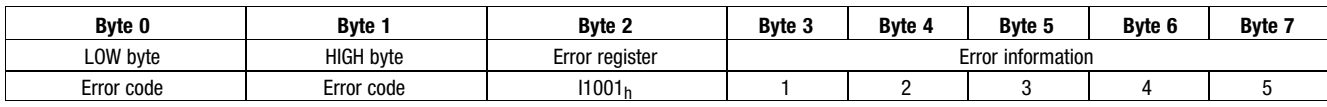

#### Contents of the emergency telegram

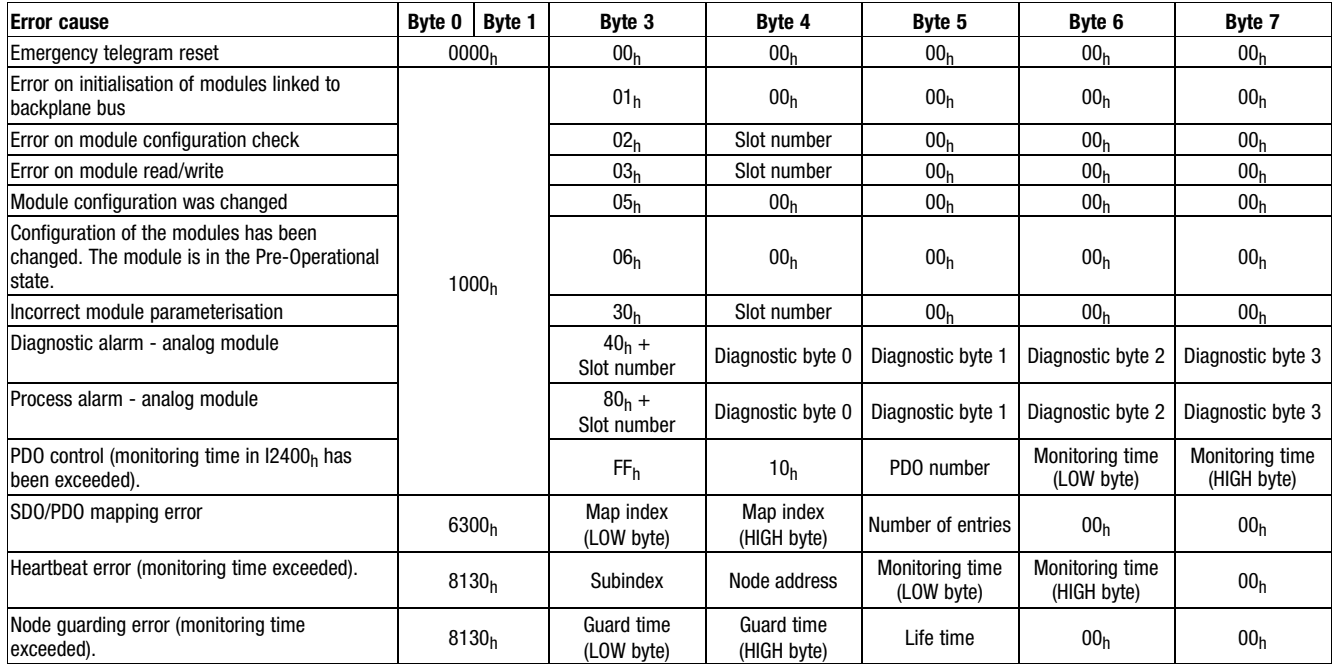

# <span id="page-206-0"></span>8.10.2 Operating state of system bus (CAN)

Index  $12359<sub>h</sub>$  displays the operating status of the system bus.

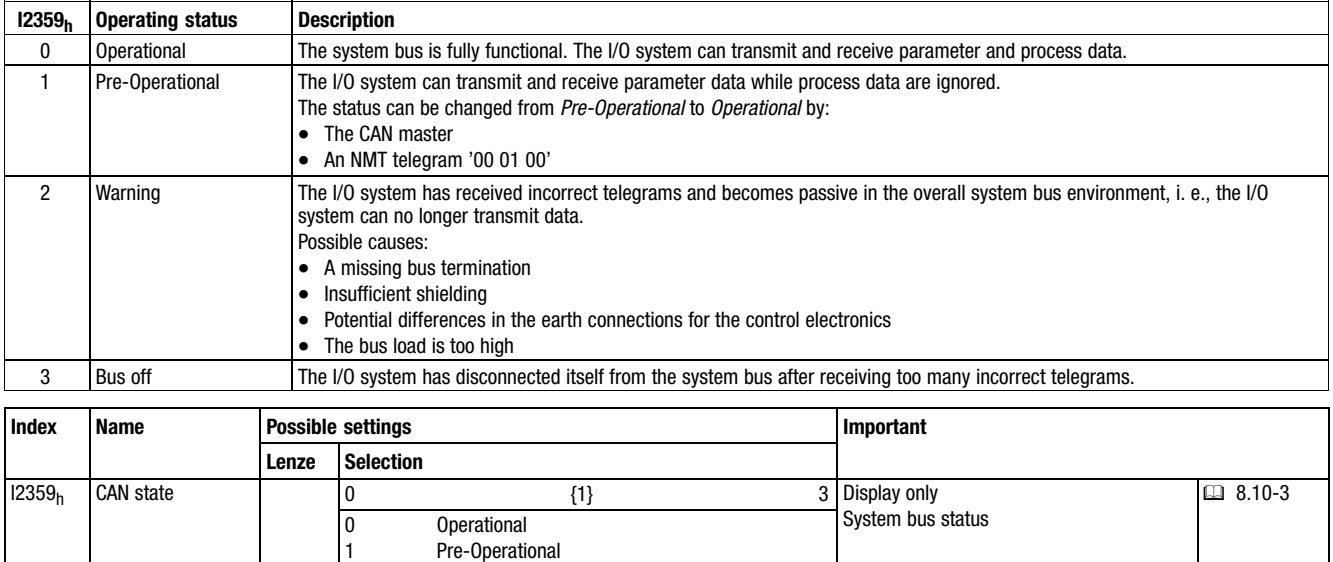

## 8.10.3 Reading out the module identifiers

2 3

**Warning** Bus off

When using the modular system, the number of the modules connected to the backplane bus as well as the module types used can be read out via index  $11027<sub>h</sub>$ . Each module type can be clearly identified via a hexadecimal value.

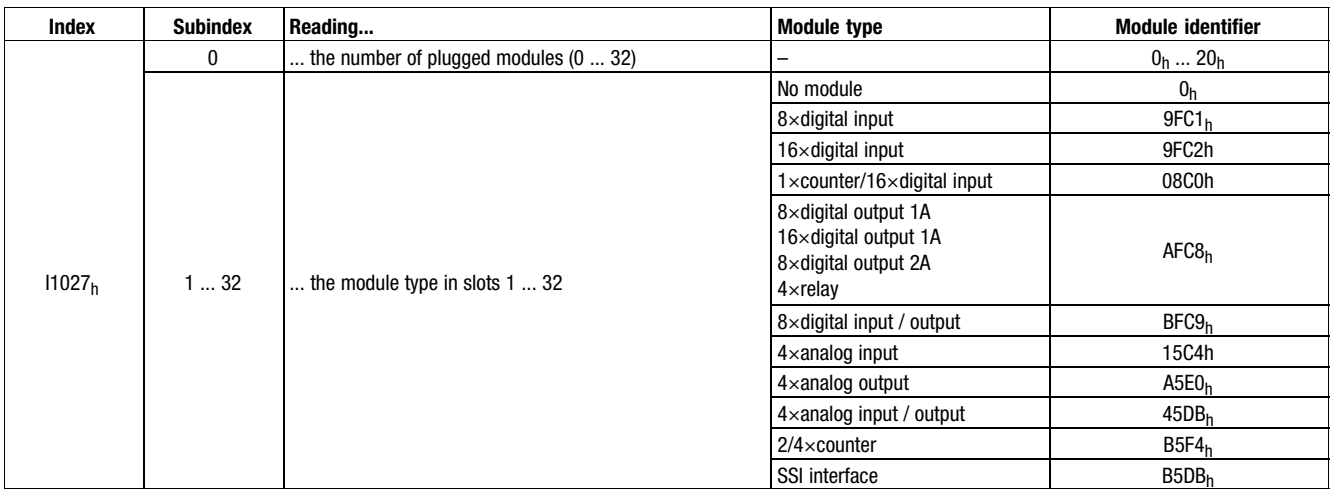

## 8.10.4 Status of the digital inputs

Via the index  $16000<sub>h</sub>$  the status of the digital inputs can be displayed.

**Diagnostics** Status of the digital outputs

<span id="page-207-0"></span>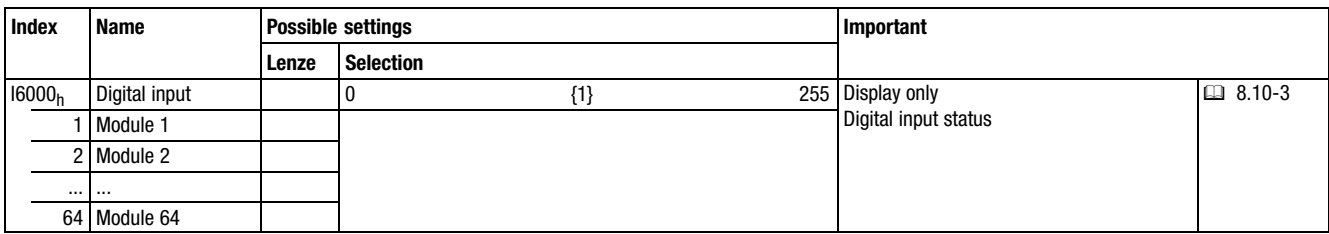

#### 8.10.5 Status of the digital outputs

Via the index  $16200<sub>h</sub>$  the status of the digital outputs can be displayed:

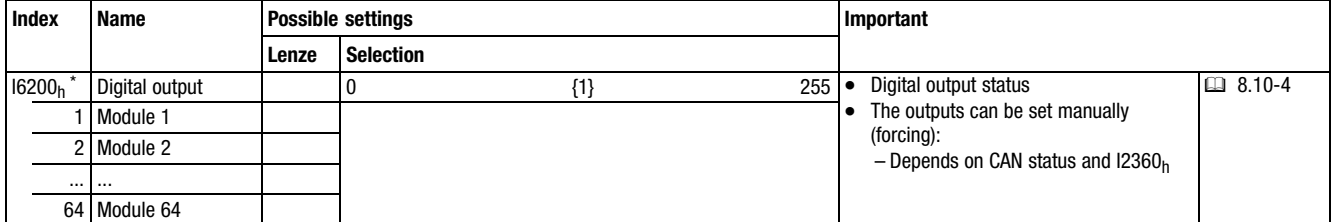

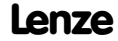

## <span id="page-208-0"></span>8.10.6 Status of the analog inputs

Via the index  $16401<sub>h</sub>$  the status of the analog inputs can be displayed.

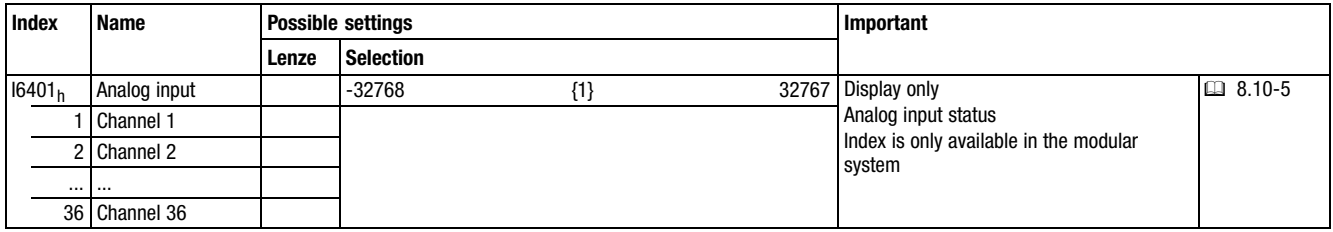

## 8.10.7 Status of the analog outputs

Via the index  $16411_h$  the status of the analog outputs can be displayed:

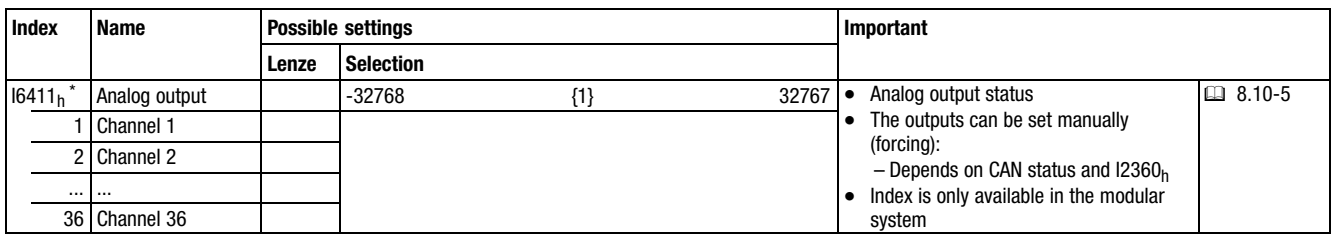

<span id="page-210-0"></span>**Contents** 

# 9 Networking via CANopen

#### **Contents**

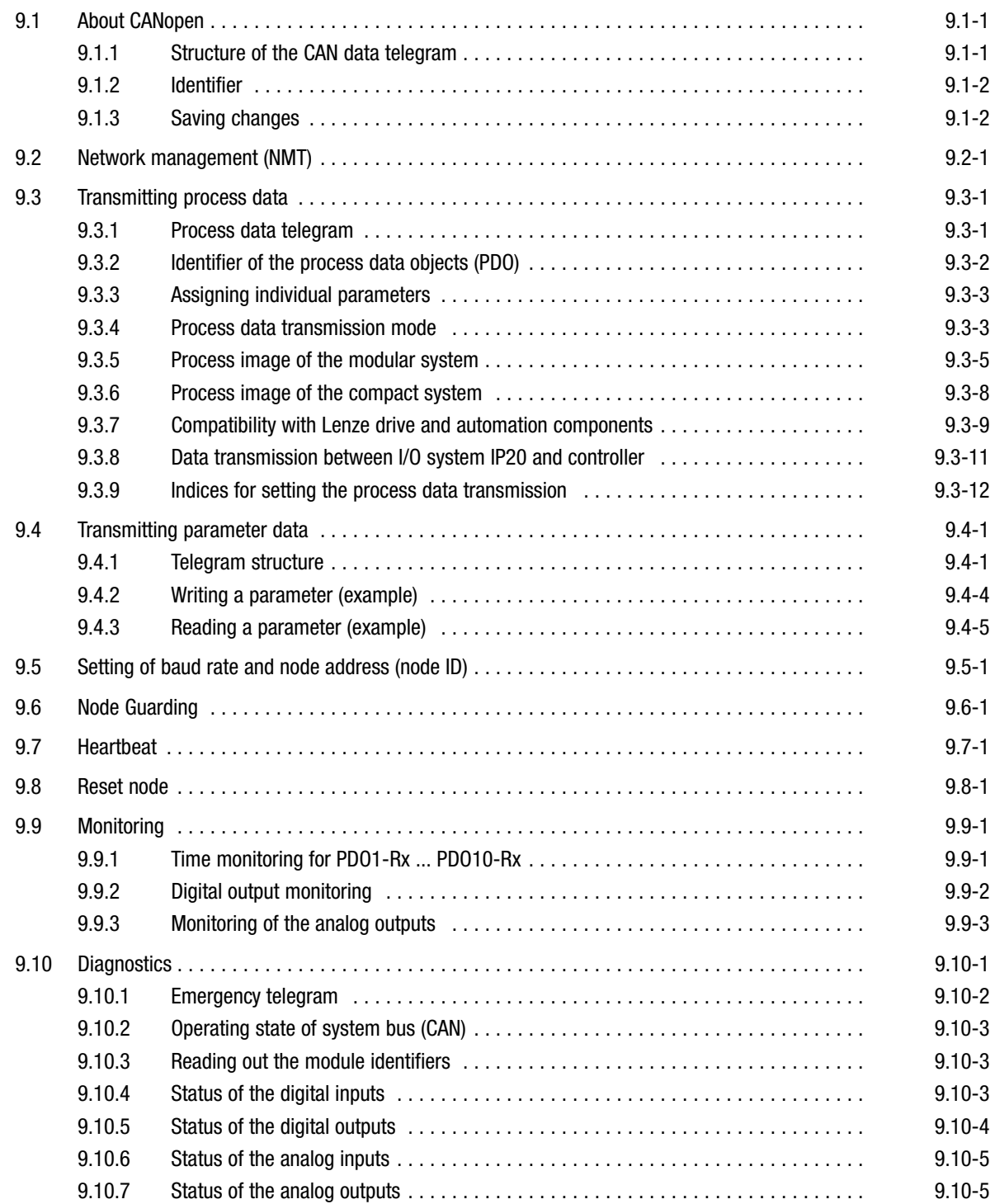

# <span id="page-212-0"></span>**Network via CANopen**

About CANopen Structure of the CAN data telegram

# 9.1 About CANopen

The I/O system IP20 supports the CANopen communication module.

The CANopen protocol is a standardised layer−7 protocol for the CAN bus. This layer is based on the CAN Application Layer (CAL) which was developed as a universal protocol.

However, as the practice shows, applications with CAL were too complex for the users. CANopen provides a uniform and simple structure for connecting the CAN devices of the various manufacturers.

# $\pmb{\mathbf{\Xi}}$

# Note!

- The communication profile CANopen can be selected with setting the node address (Node−ID).
	- Information on how to proceed with the modular system is included in the description of the CAN Gateway module in the chapter "The modular system".
	- Information on how to proceed with the compact system is included in the description of the corresponding module in the chapter "The compact system".
	- Lenze setting: System bus (CAN)
- Additional information on CANopen can be found in the Lenze CAN Communication Manual.

#### 9.1.1 Structure of the CAN data telegram

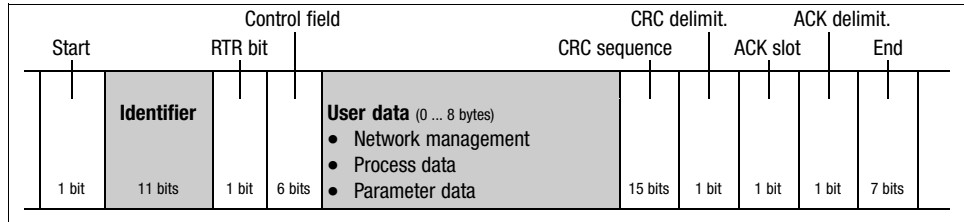

Fig. 9.1−1 Basic structure of the CAN telegram

# $\pmb{\mathbf{\hat{1}}}$

Note!

Only the identifier and the user data are relevant to the user. All other data of the CAN telegram are automatically processed by the system.

# [9](#page-210-0) Network via CANopen

About CANopen Identifier

#### <span id="page-213-0"></span>9.1.2 Identifier

The principle of CAN communication is based on a message−oriented data exchange between a transmitter and many receivers. Therefore, all nodes can transmit and receive more or less at the same time.

The so−called identifier in the CAN telegram, also called COB−ID (Communication Object Identifier), controls which node is to receive a transmitted message. In addition to the addressing, the identifier contains information on the priority of the message and the type of user data.

The identifier consists of a 'basic identifier' and the node address of the device to be approached:

 $d$ Identifier = Basic identifier + node address

- This node address is set with the coding switch at the module:
	- Modular system: At CAN gateway
	- Compact system: At each module
- Network management and sync telegram only require the basic identifier.
- The identifiers can also be set individually. (□ 9.3-3)

#### 9.1.3 Saving changes

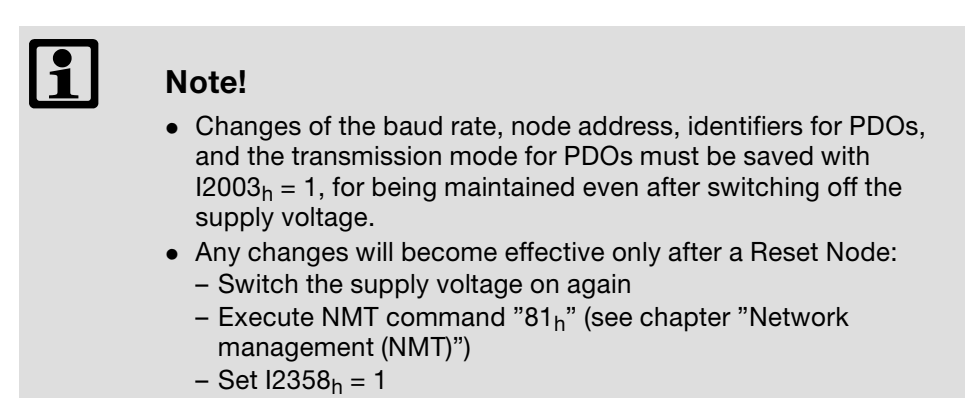

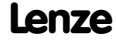

<span id="page-214-0"></span>Network management (NMT)

# 9.2 Network management (NMT)

Via the network management, the master can change a communication status for the whole CAN network.

Communication phases

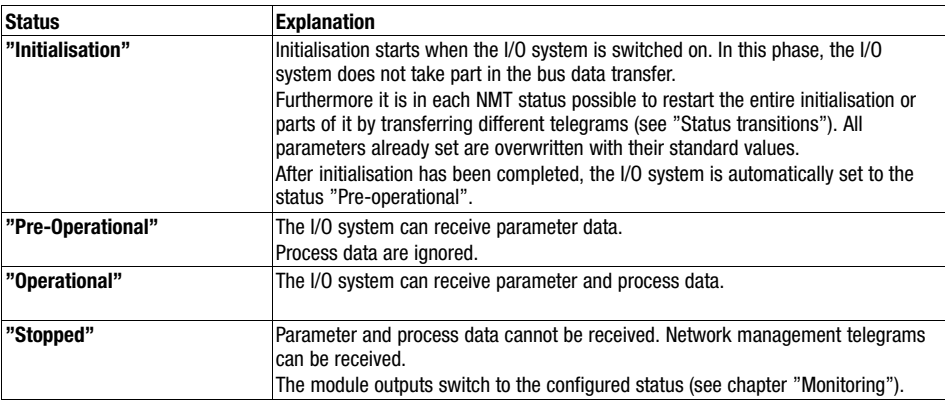

#### Telegram structure

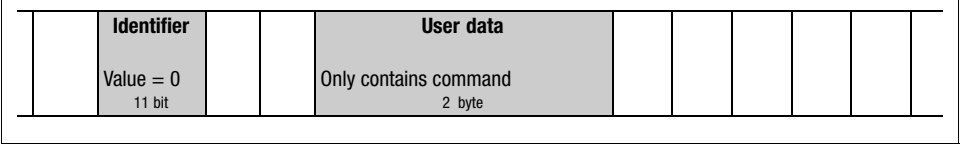

Fig. 9.2−1 Telegram for changing the communication phase

The telegram used for network management contains an identifier and the command which is part of the user data and consists of command byte and node address.

Telegrams with the identifier 0 and two bytes user data are used to change between the communication phases.

Only the network master (e.g. controller) can change a communication status for the whole network.

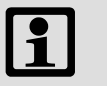

#### Note!

Communication via process data only is possible with a state change to "operational"!

#### Example:

For changing the state of all nodes on the bus from "pre-operational" to "operational" via the CAN master, the following identifier and user data must be set in the telegram:

- Identifier: 00 (broadcast telegram)
- User data: 0100 (hex)

# 9.2

## Network management (NMT)

#### State transitions

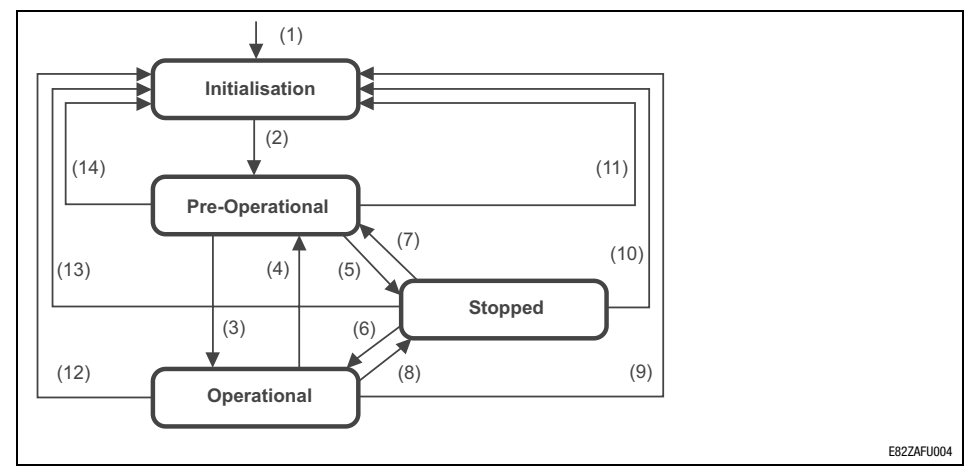

Fig. 9.2−2 Network management status transitions

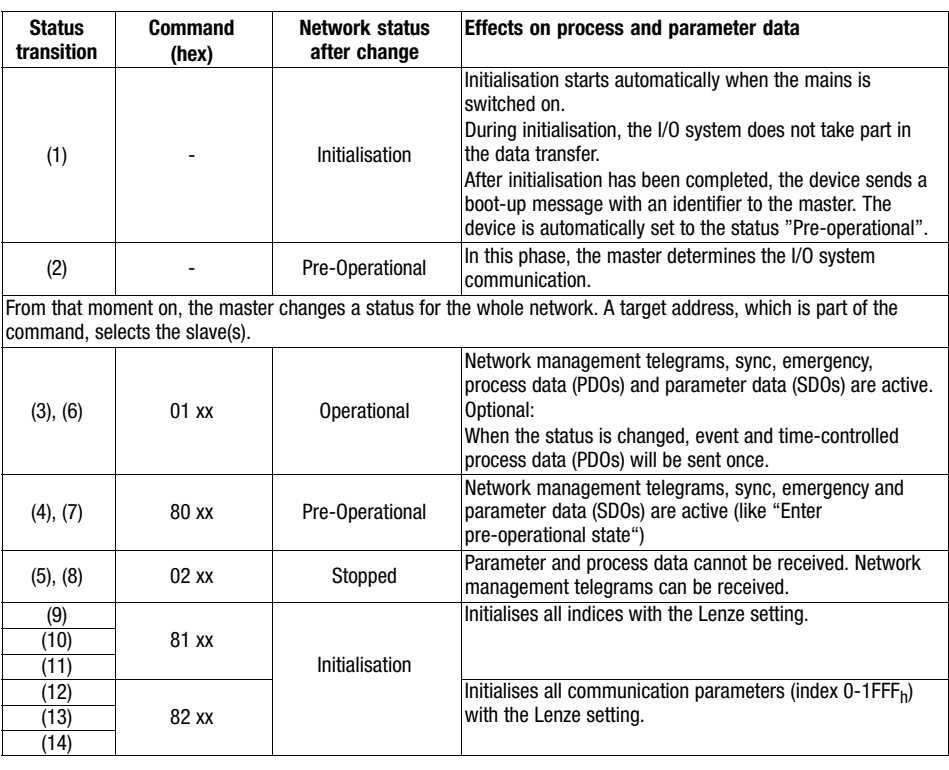

 $xx = 00<sub>h</sub>$  With this assignment, all controllers connected are addressed by the telegram. All controllers can change their status at the same time.<br> $xx =$  node ID If a node address is indicated, the status will only be If a node address is indicated, the status will only be changed for the controller addressed.
### 9.3 Transmitting process data

Process data are used for control−specific purposes, such as setpoint and actual values, for example.

- Process data or the input / output data of the I/O system IP20 are transmitted as so−called PDOs (Process Data Objects).

### 9.3.1 Process data telegram

Structure of the process data telegram:

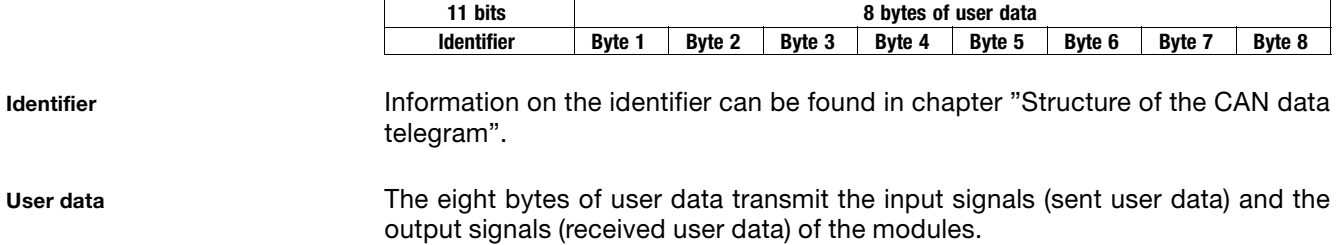

Transmitting process data Identifier of the process data objects (PDO)

### 9.3.2 Identifier of the process data objects (PDO)

The identifiers of process data objects PDO1 ... PDO10 consist of the so−called basic identifiers and the set node address:

 $\vert$ Identifier = Basic identifier + node address

Basic identifiers of the process data objects

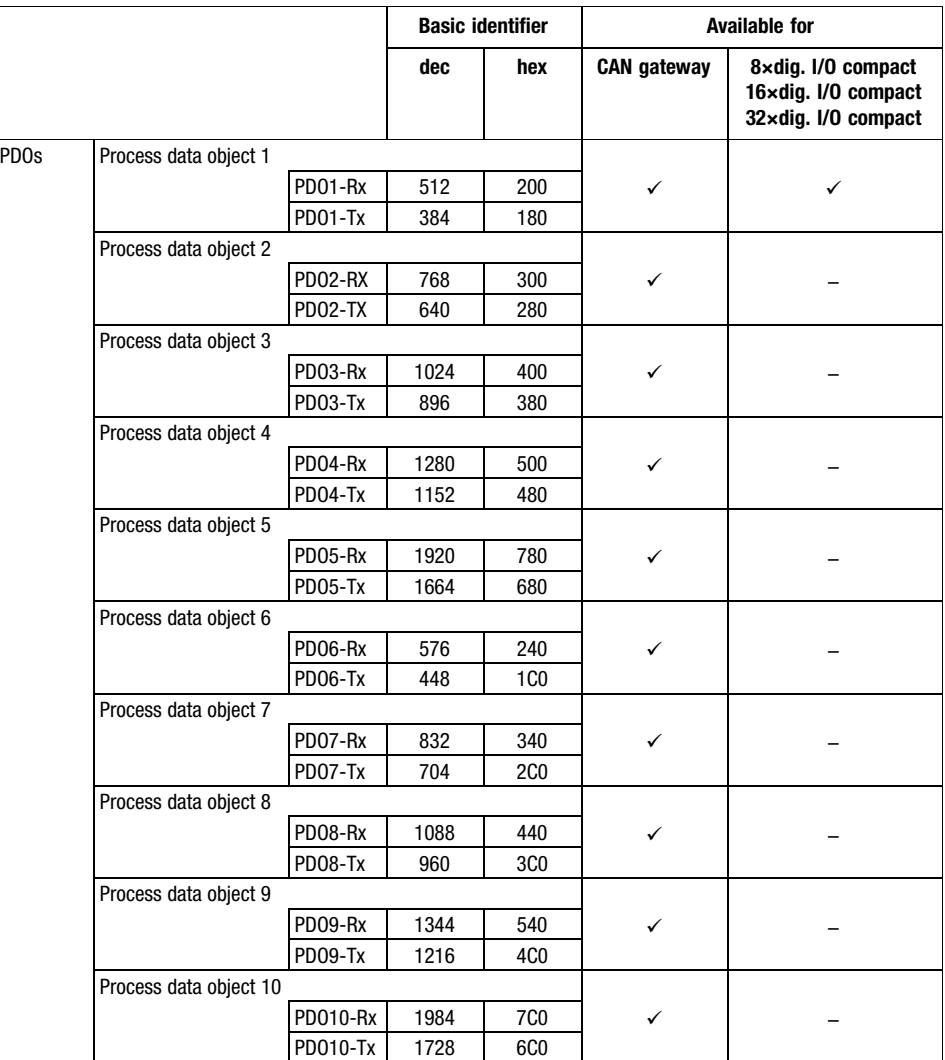

<span id="page-218-0"></span>Transmitting process data Assigning individual parameters

### 9.3.3 Assigning individual parameters

For larger networks with many nodes, it may be useful to set individual identifiers for process data objects PDO1 ... PDO10 that are independent of the set node address.

#### Process data objects for input data

Individual identifiers for input data can be set via the indices  $11400<sub>h</sub>$ , subindex 1 ...  $11409_h$ , subindex 1.

#### Process data objects for output data

Individual identifier for output data can be set via the indices  $11800<sub>h</sub>$ , subindex  $1 \dots 11809_h$ , subindex 1.

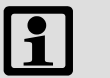

#### Note!

- Set the value which makes the required identifier  $(x = corresponding process data object)$  in index  $1140x<sub>h</sub>$ , subindex 1 or  $1180x_h$ , subindex 1.
- Make a reset node so that the changes are accepted.

### 9.3.4 Process data transmission mode

Process data transmission mode

The transmission mode is configured via the index  $11400<sub>h</sub>$ , subindex 2 (PDO1−Rx) ... I1409h, subindex 2 (PDO10−Rx):

- Sync-controlled reception
- N-sync-controlled reception
	- First, a certain number (n) of sync telegrams must be transmitted ( $140x<sub>h</sub>$ , subindex  $2 = 1$  ... 240). Then the PDO telegram must be received from the master. Finally, the process input data are accepted.
- Event−controlled reception (Lenze setting)

The transmission mode is configured via the index  $11800<sub>h</sub>$ , subindex 2 (PDO1−Tx) ... I1809h, subindex 2 (PDO10−Tx):

- Sync-controlled transmission
- n-sync-controlled transmission
	- First, a certain number (n) of sync telegrams must be transmitted (I180 $x_h$ , subindex  $2 = 2$  ... 240). Then, the PDO telegram is transmitted to the master.
- Event−controlled transmission (Lenze setting)

# -

Note!

After changing to the CAN state "Operational", the current process image is transmitted from the I/O system IP20.

Process output data transmission method

### Transmitting process data Process data transmission mode

Sync telegram for cyclic process data

A special telegram, the sync telegram, is required for synchronisation when cyclic process data are transmitted.

The sync telegram must be generated by another node. It initiates the transmission for the cyclic process data of the I/O system I/P20 and at the same time triggers data acceptance of cyclic process data received in the I/O system IP20.

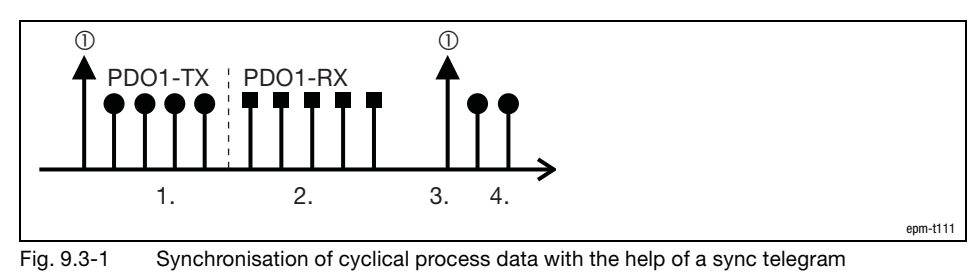

Transmission sequence

1. After receiving a sync telegram, the I/O system IP20 transmits the cyclic process output data (PDO1−Tx) if "sync−controlled transmission" is active.

(asynchronous data not considered)

Sync telegram

- 2. Once the transmission is completed, the I/O system IP20 receives the cyclic process input data (PDO1−Rx).
- 3. The data is accepted by the I/O system IP20 with the next sync telegram if "sync−controlled reception" is active.
- 4. All other telegrams (e.g. for parameter or event−controlled process data) are accepted asynchronously by the I/O system IP20 after transmission.

Transmitting process data Process image of the modular system

### 9.3.5 Process image of the modular system

The process image of the modular system is explained on the basis of the following example. In addition to the CAN gateway, maximally 32 modules can be connected.

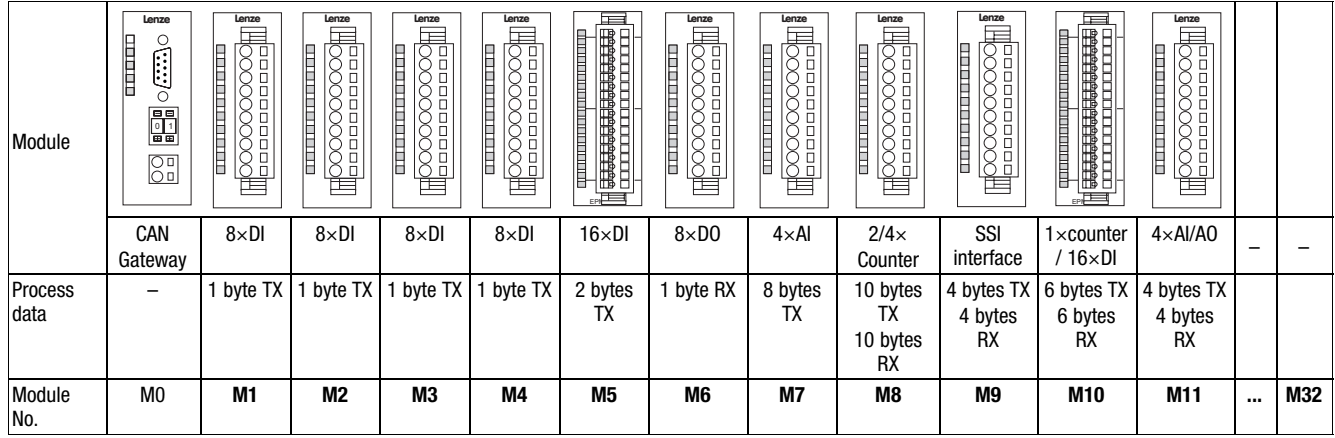

### Transmitting process data Process image of the modular system

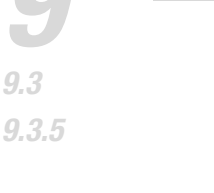

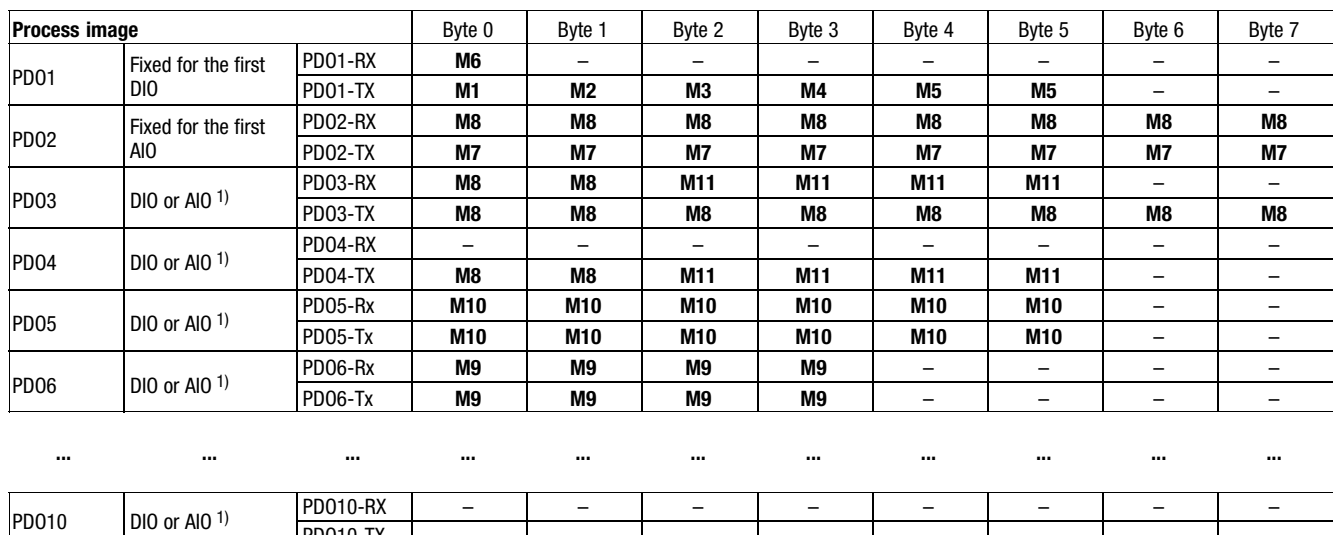

1) A PDO can be either assigned to AIO or DIO. The modules are assigned according to the slot sequence, with the DIO being assigned first.

- AI Analog input data
- AO Analog output data
- DI Digital input data
- DO Digital output data
- AIO Analog input and output data
- DIO Digital input and output data

#### Special features of the modules 1×counter/16×digital input and SSI interface:

PD010−TX | – | – | – | – | – | – | – | –

- $\bullet$  The module 1×counter/16×digital input always assigns the next to last and the SSI interface module always the last of the PDOs used.
- $\bullet$  The modules cannot be assigned to PDO1 and PDO2. Thus, only eight of these modules can be used in a system.
- $\bullet$ The modules assign a whole PDO (8 bytes) each.

The transmission times of the input / output signals within the I/O system IP20 can be calculated with a formula.

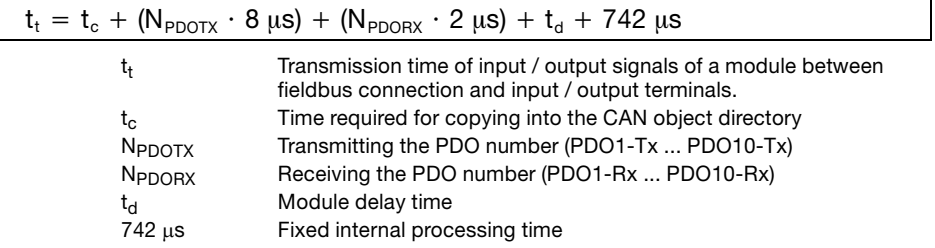

#### Time required for copying into the CAN object directory:

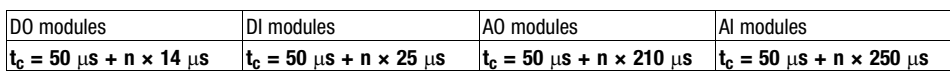

n Number of bytes assigned by the module in the PDOs

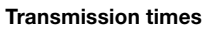

Transmitting process data Process image of the modular system

Example

In the I/O system shown in the example, the transmission time of the input signals at the module M3 (8×digital input) to the master is to be detected. The baud rate amounts to 500 kbits/s.

Solution:

- For transmitting the input signals, the module assigns one byte (byte 3) of the process data channel PDO1−Tx.
- $\bullet$  The delay time  $t_d$  within the module amounts to 3 ms.
- 1. Calculating the time required for copying  $t_c$  into the CAN object directory:

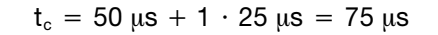

2. Calculating the transmission time  $t_t$  of the input signals to the fieldbus:

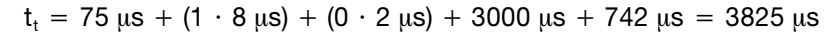

3. Calculating the transmission time  $t_{\text{CAN}}$  via the fieldbus:

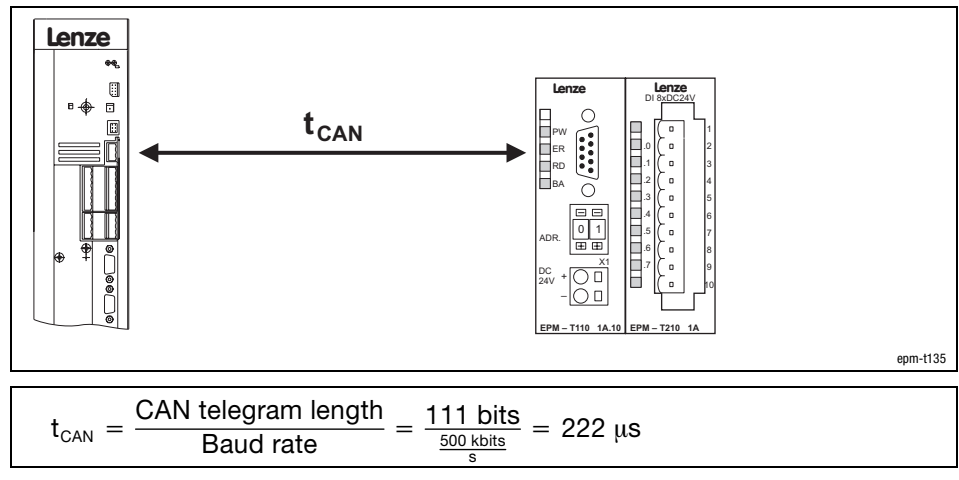

4. Calculating the total transmission time t:

 $t = t_t + t_{\text{CAN}} = 3825 \text{ }\mu\text{s} + 222 \text{ }\mu\text{s} = 4047 \text{ }\mu\text{s} = 4.047 \text{ ms}$ 

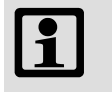

### Note!

The internal processing times of the controller must also be considered.

### Transmitting process data Process image of the compact system

### 9.3.6 Process image of the compact system

The process image of the compact system is explained on the basis of the module 32×dig. I/O compact.

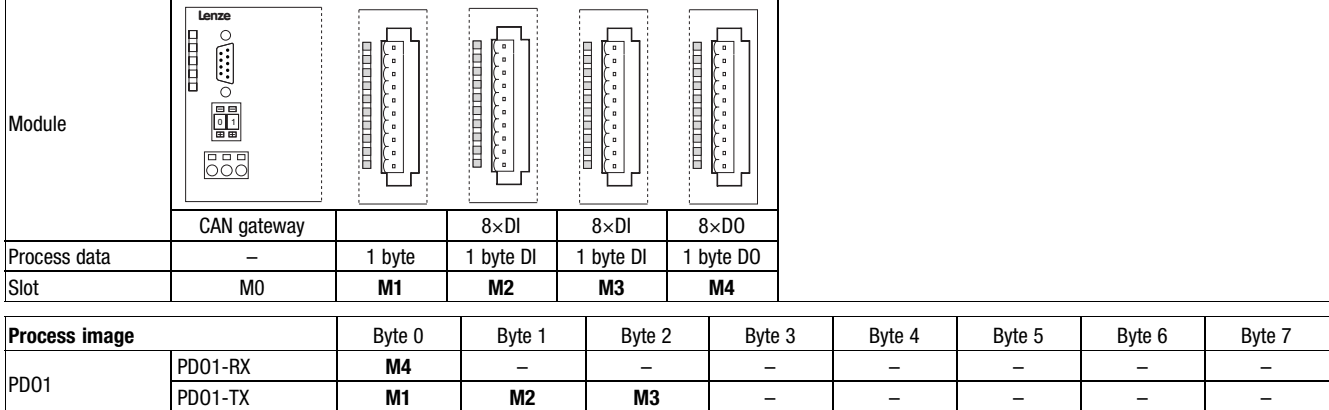

DI Digital input data

DO Digital output data

Transmitting process data Compatibility with Lenze drive and automation components

### 9.3.7 Compatibility with Lenze drive and automation components

The tables below will assist you in finding out at which stage a modular system or which compact module, respectively, can be operated in combination with a Lenze drive and automation component.

Compatibility is dependent on the available process data objects (PDO).

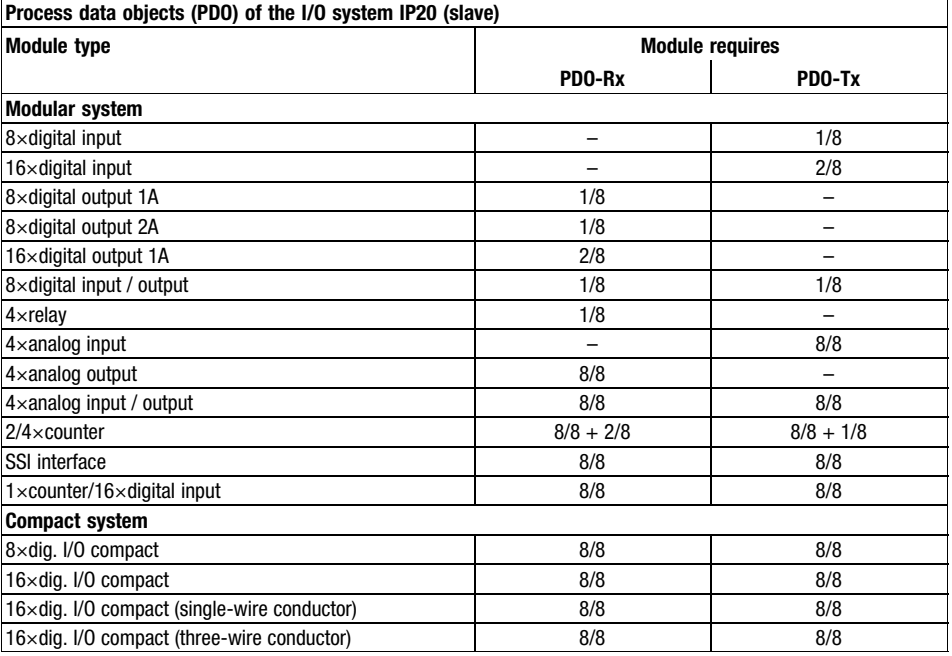

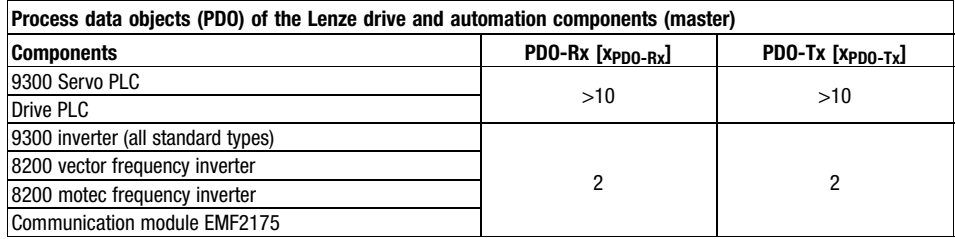

# $\boxed{\mathbf{1}}$

### Note!

- A modular system allows the connection of max. 32 modules in addition to the CAN gateway.
- A modular system offers max. 20 PDOs (10 PDO−Rx and 10 PDO−Tx) for process data exchange.
- Since 9300 Servo PLC and Drive PLC are able to manage more than 20 process data objects, several modular systems can be operated on a Servo PLC or Drive PLC. For this each CAN gateway must be assigned to a unique node address.

Example

A control task requires the connection of 4 digital outputs, 10 digital inputs and 3 analog outputs to an 8200 vector frequency inverter.

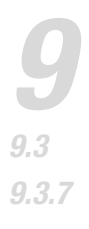

### Transmitting process data Compatibility with Lenze drive and automation components

#### Solution

The planned solution is a modular system with the following modules:

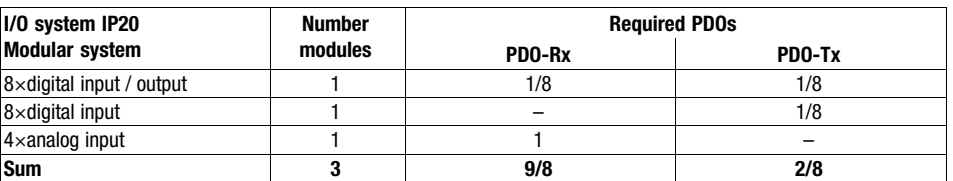

For exchanging the process data, the 8200 vector makes enough PDOs available:

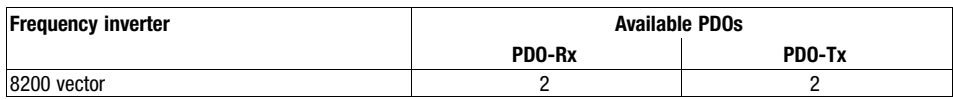

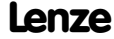

Transmitting process data Data transmission between I/O system IP20 and controller

### 9.3.8 Data transmission between I/O system IP20 and controller

In the Lenze setting of the I/O system IP20, the basic identifiers of the PDOs are set for the communication protocol "system bus (CAN)".

For communicating with Lenze controllers the basic identifiers for the process data object 1 must be adapted.

- 1. Set PDO1−Rx via index 1400h, subindex 1 to 770.
- 2. Set PDO1-Tx via index 1800<sub>h</sub>, subindex 1 to 769.
- 3. Make a reset node by setting the index I2358h = 1. The settings are accepted.

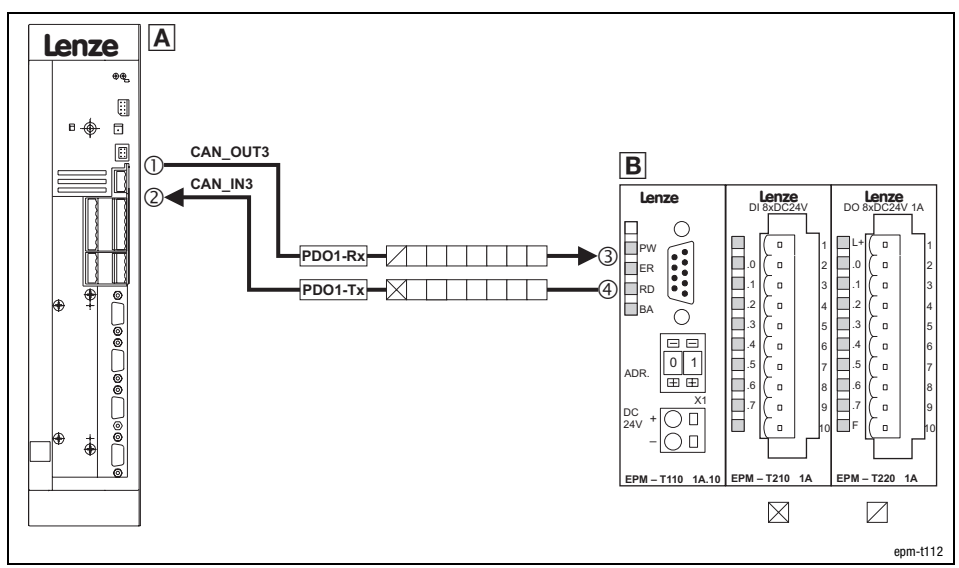

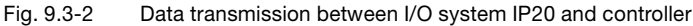

PDO−Rx The I/O system IP20 receives the status information of the controller PDO−Tx The I/O system IP20 transmits the status information to the controller  $\boxed{A}$  Controller with node address 1 (C0350 = 1)

- $\mathbb{O}$  768<sub>d</sub> (Basic identifier) + 1 (node address) = 769<sub>d</sub> (identifier)
- $\circ$  769<sub>d</sub> (Basic identifier) + 1 (node address) = 770<sub>d</sub> (identifier)
- CAN gateway of the modular system (or a module of the compact system) with node address 2
	- 3 767<sub>d</sub> (Basic identifier) + 2 (node address) = 769<sub>d</sub> (identifier)
	- $\circled{4}$  768<sub>d</sub> (Basic identifier) + 2 (node address) = 770<sub>d</sub> (identifier)

Transmitting process data Indices for setting the process data transmission

### 9.3.9 Indices for setting the process data transmission

#### Process data objects for input data

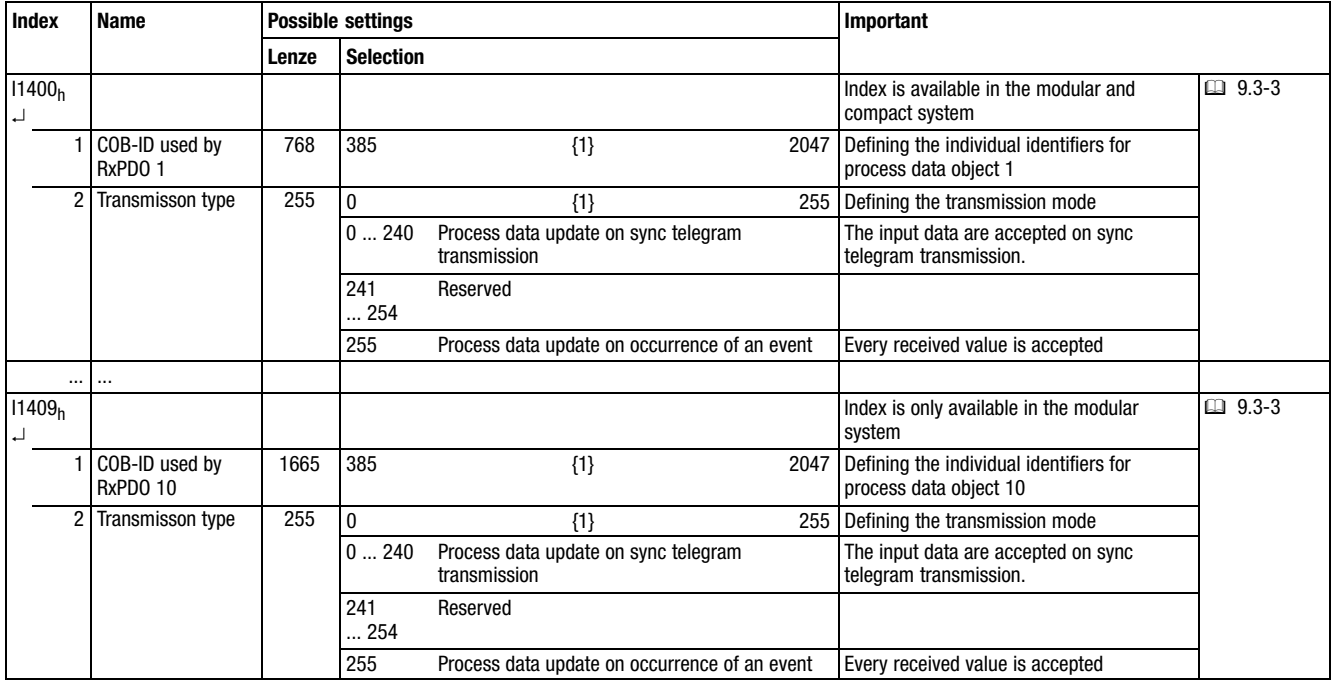

### Transmitting process data Indices for setting the process data transmission

#### Process data objects for output data

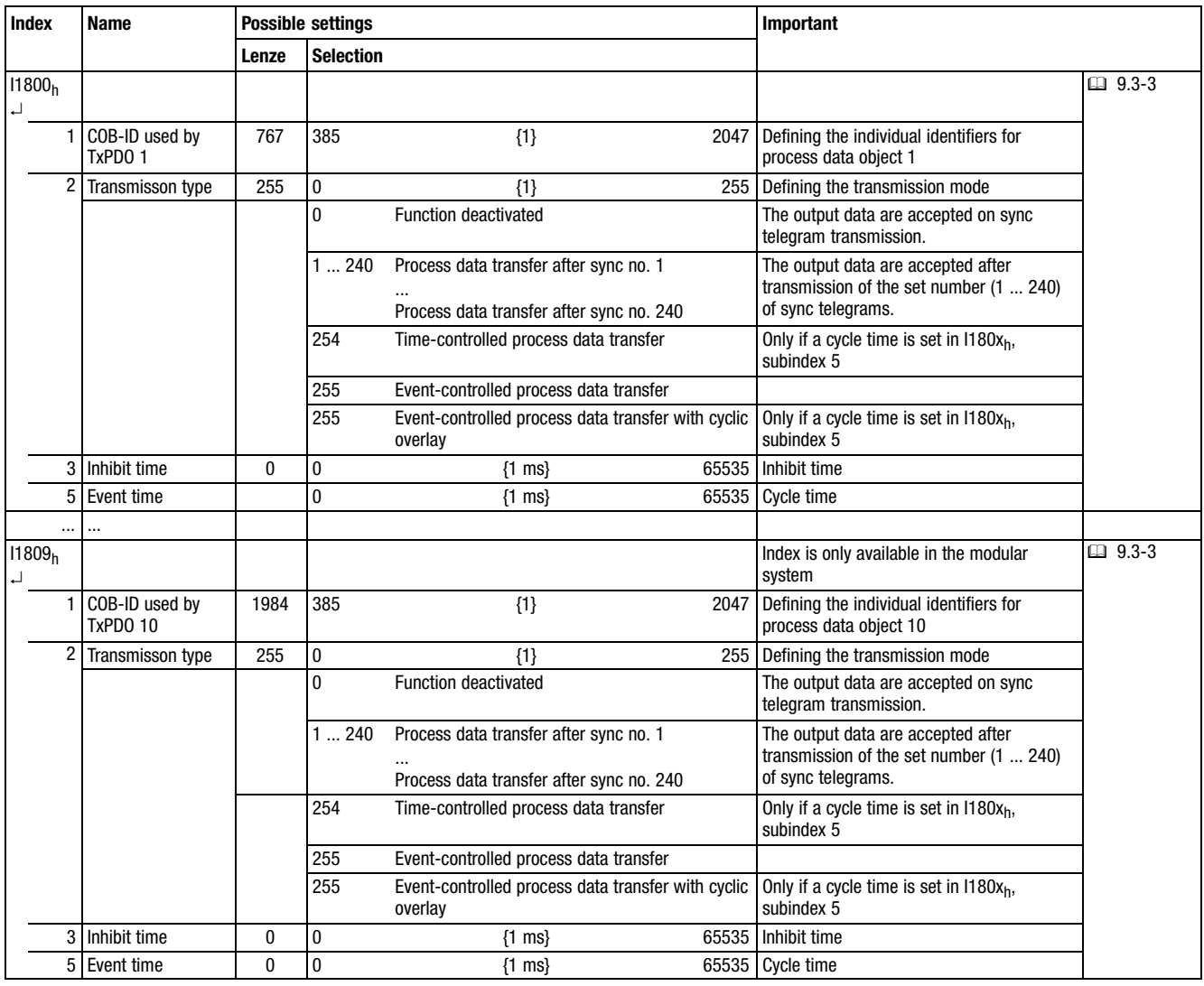

Transmitting parameter data Telegram structure

### 9.4 Transmitting parameter data

Parameter data are the so−called indices.

Parameters are usually set only once during commissioning.

Parameter data are transmitted as so−called SDOs (Service Data Objects) via the system bus and acknowledged by the receiver, i.e. the transmitter gets a feedback if the transmission was successful.

### 9.4.1 Telegram structure

Structure of the telegram for parameter data:

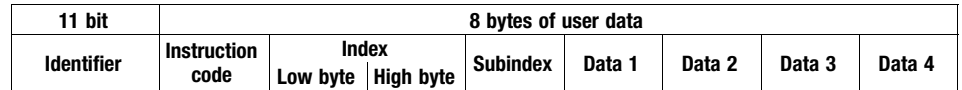

- The subchapters below explain the individual telegram components in detail.
- The chapter [9.4.2](#page-233-0) contains an example of how to write a parameter.  $( □ 9.4-4)$
- The chapter [9.4.3](#page-234-0) contains an example of how to read a parameter. (□ 9.4-5)

Identifier

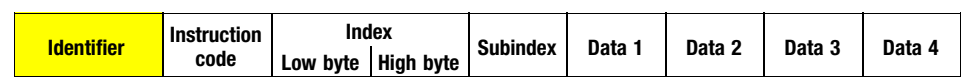

One parameter channel is available for parameter data transmission, which is addressed via the identifier.

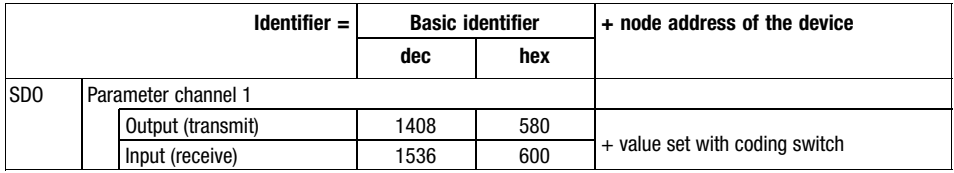

### Transmitting parameter data Telegram structure

#### Instruction code

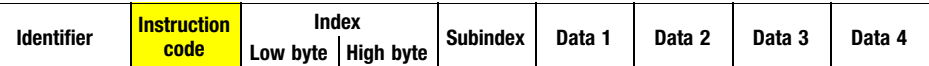

The instruction code contains the command to be executed and information about the parameter data length. It is structured as follows:

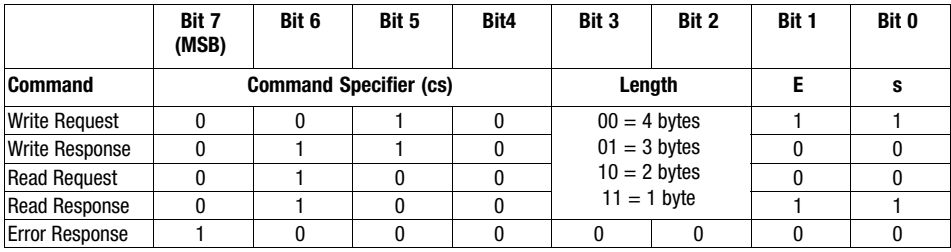

Instruction code for parameters with 4 bytes of data length:

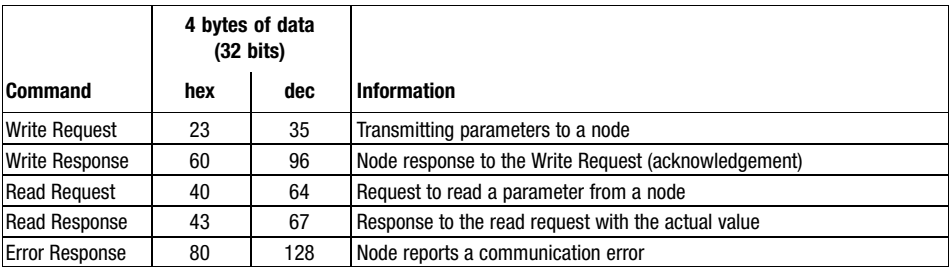

Instruction "Error Response"

If an error occurs, the addressed node generates an "Error Response".

In data 4, this telegram always contains the value "6", in data 3 it contains an error code:

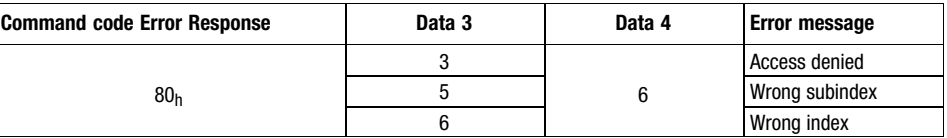

### Transmitting parameter data Telegram structure

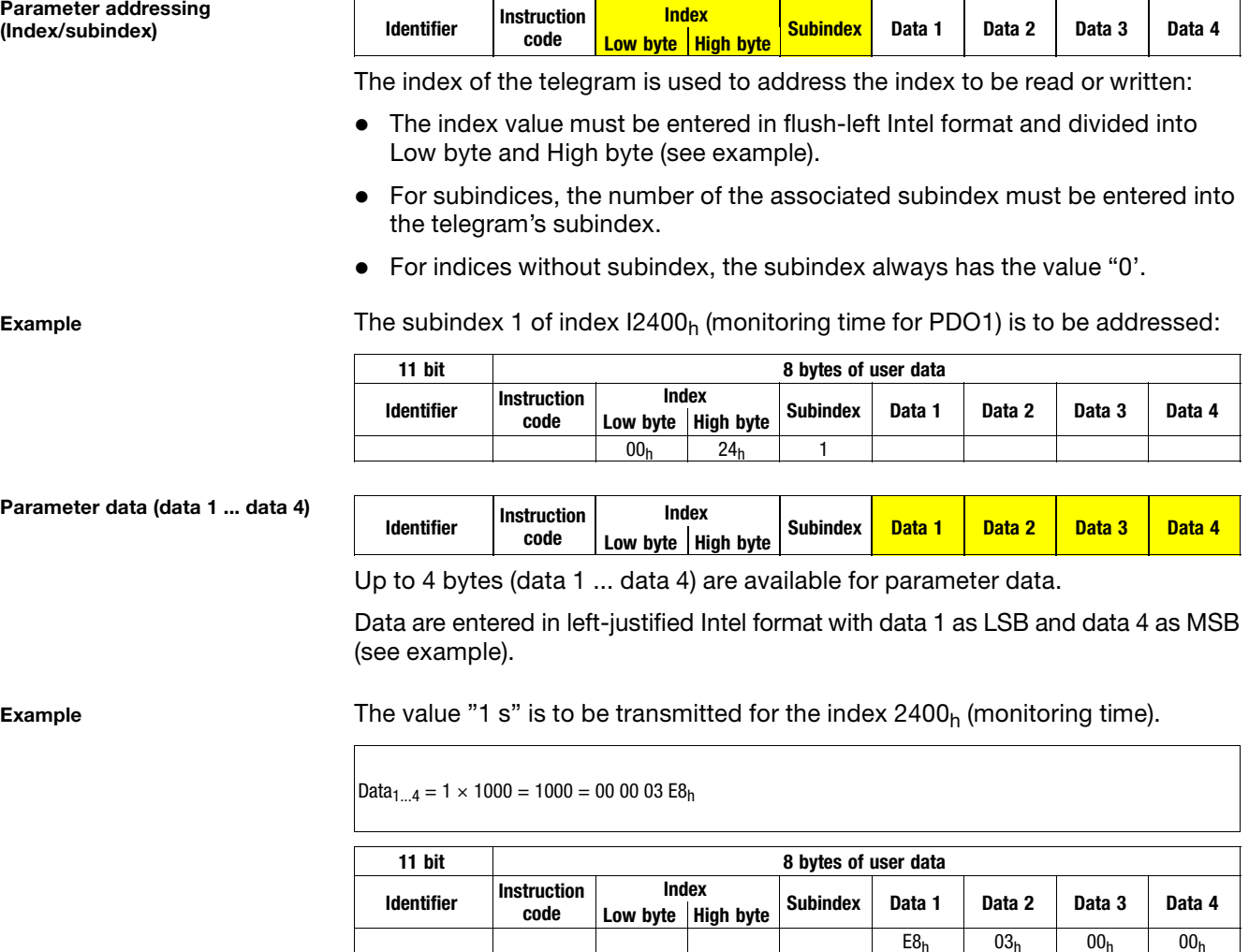

(LSB) (MSB)

 $E8_h$  03<sub>h</sub> 00<sub>h</sub> 00<sub>h</sub>

code

Transmitting parameter data Writing a parameter (example)

### <span id="page-233-0"></span>9.4.2 Writing a parameter (example)

Task

An I/O system IP20 has the node address 2. For the first analog module (4×analog output), the function of the output A.0 (voltage signal 0 ... +10 V, 12 bits) is to be shown.

Telegram to the I/O system IP20

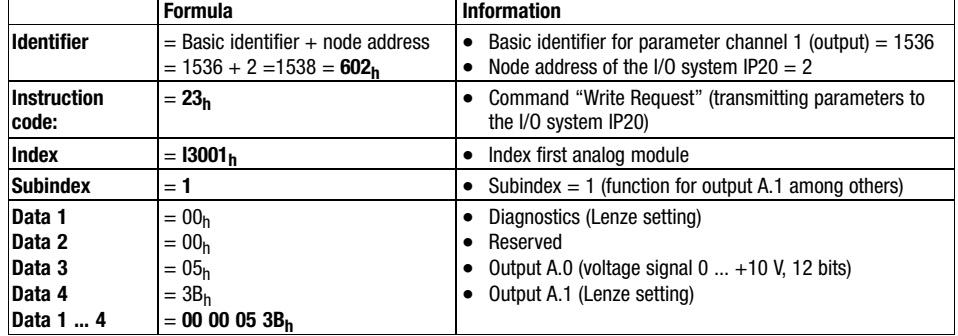

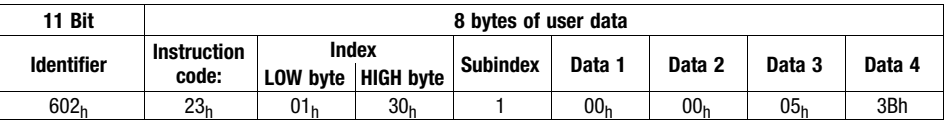

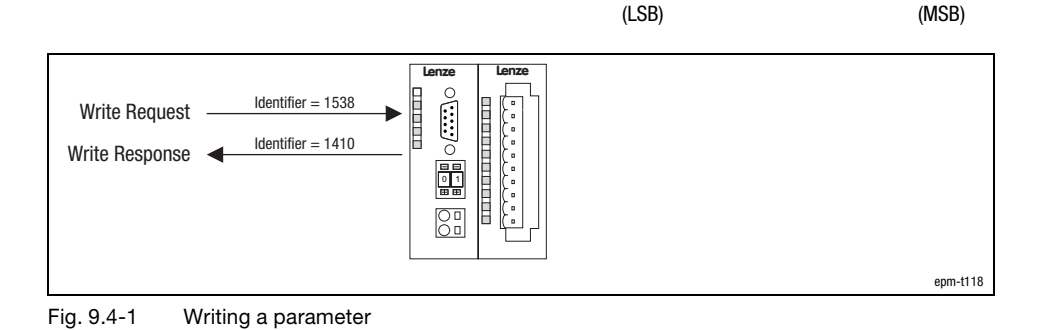

Telegram from the I/O system IP20 (acknowledgement when being executed faultlessly)

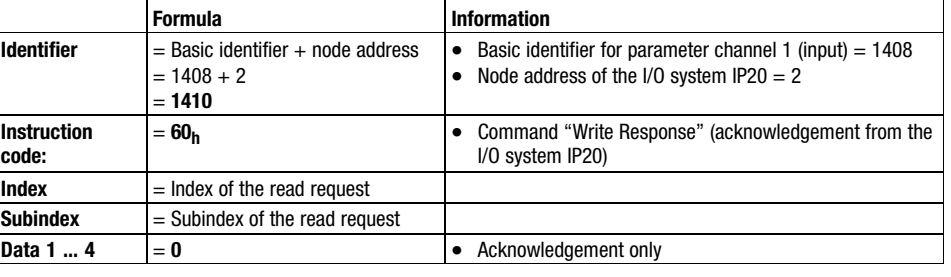

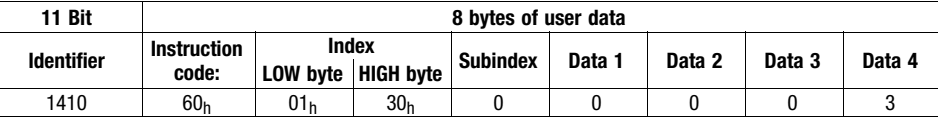

### <span id="page-234-0"></span>9.4.3 Reading a parameter (example)

Task

An I/O system IP20 has the node address 2. For the first module (4×analog output) the function of the A.0 output is to be read.

Telegram to the I/O system IP20

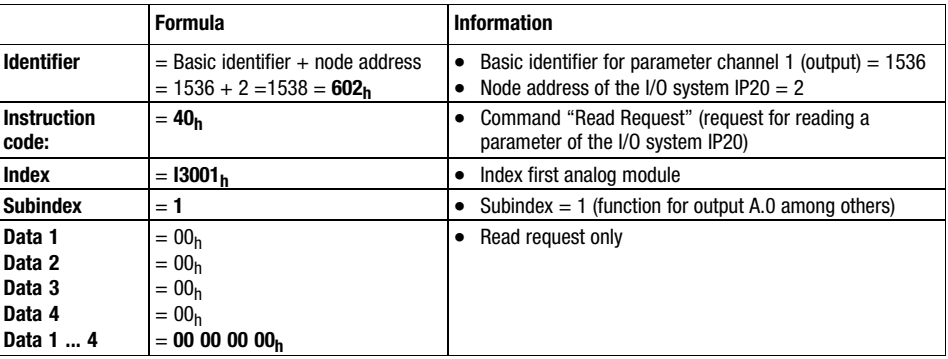

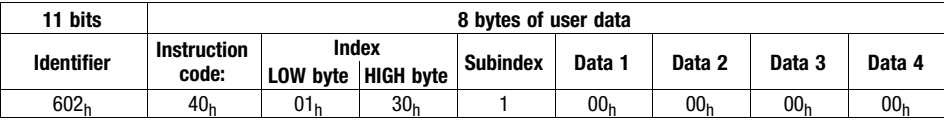

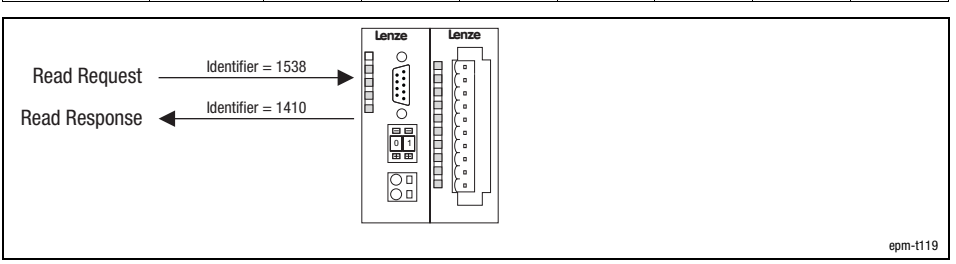

Fig. 9.4−2 Reading a parameter

#### Telegram from the I/O system IP20 (value of the requested parameter):

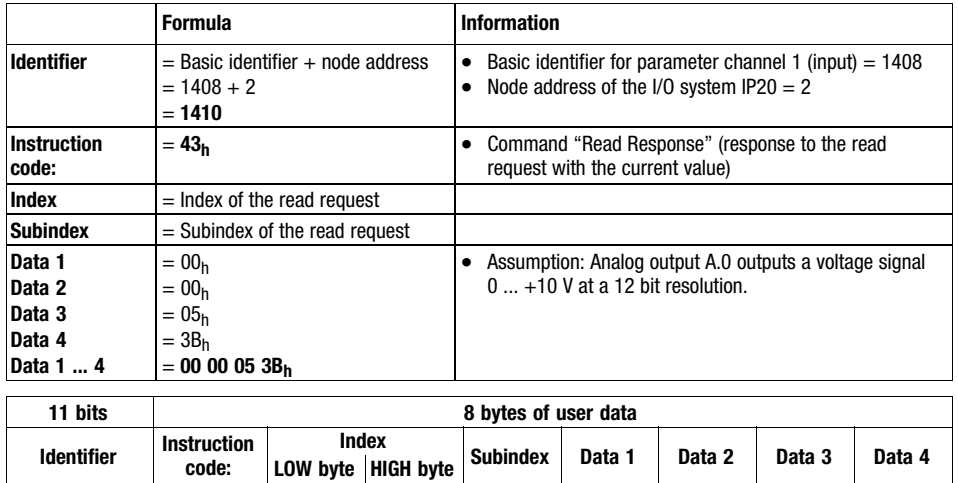

1410 | 43<sub>h</sub> | 01<sub>h</sub> | 30<sub>h</sub> | 0 | 00<sub>h</sub> | 00<sub>h</sub> | 05<sub>h</sub> | 3B<sub>h</sub>

Setting of baud rate and node address (node ID)

epm−t024

### 9.5 Setting of baud rate and node address (node ID)

#### Baud rate

For establishing communication, all devices must use the same baud rate for the data transfer.

- The baud rate can be set via the coding switch at the module.

#### Node address

Each node of the network must be assigned to a node address, also called Node ID within a range of 1 ... 63 for clear identification.

- A node address in a network may be used only once.
- $\bullet$ The node address must be set with the coding switch at the module.

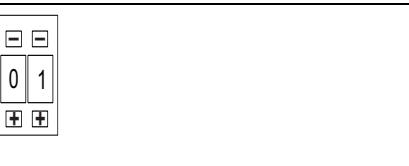

Fig. 9.5−1 Coding switch at CAN gateway

- **–** Decrease numerical value
- **+** Increase numerical value

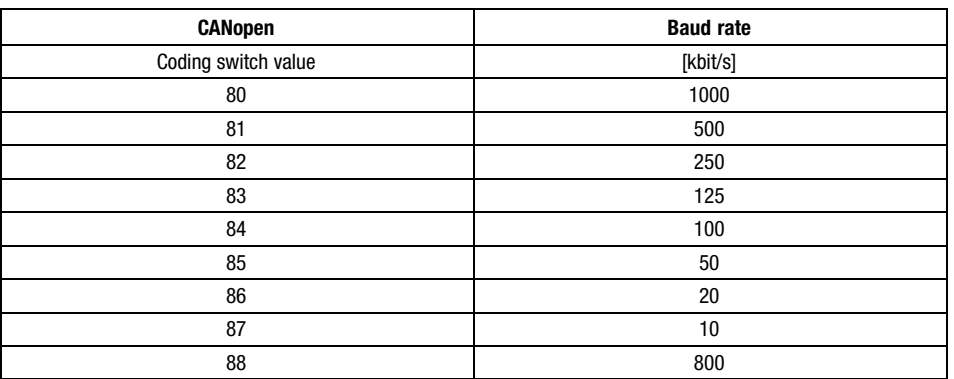

- 1. Switch off the voltage supply of the module.
- 2. Use the coding switch to set the required baud rate.
	- $-$  Select '8x' (x = value of required baud rate)
- 3. Switch on the voltage supply of the module.
	- The LEDs ER, RD and BA are blinking with a frequency of 1 Hz.
- 4. LEDs ER and BA go off after 5 seconds, and the set baud rate is stored.

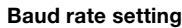

Setting of baud rate and node address (node ID)

Setting the node address

- 5. Now set the node address with the coding switch for the module. You have five seconds for this.
	- Each node address must be assigned only once.
- 6. The set node address will be accepted after 5 seconds.
	- LED RD goes off.
	- The module changes to the pre−operational mode.

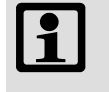

#### Note!

The node address can be changed any time with the coding switch. The setting is accepted after switching on the supply voltage.

#### Indices for setting

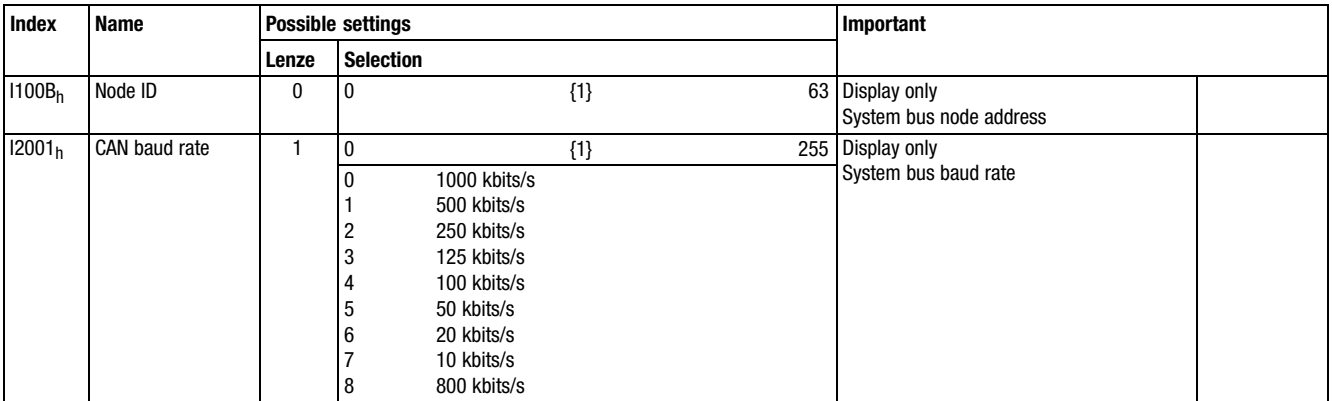

<span id="page-238-0"></span>Node Guarding

### 9.6 Node Guarding

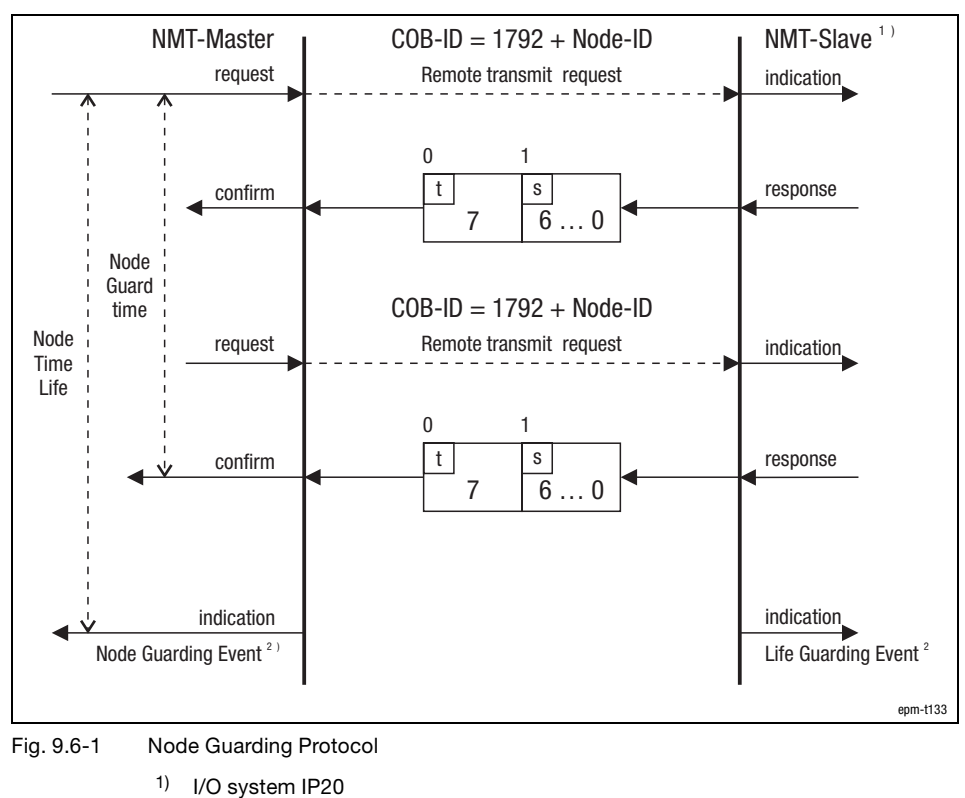

- s Status of the I/O system IP20
- T Toggle bit

Description

The Node Guarding Protocol monitors the connection between master and slave.

Via the index I100 $C_h$  "Guard time", a time [ms] can be set and in the index I100 $D_h$ "Life time factor" a factor can be set. If both indices are multiplied by each other, you get a monitoring time in which the master must send a Node Guarding telegram to the slave. If one of both indices is set to zero, the monitoring time is also zero and hence deactivated. The slave sends a telegram with its current status to the master.

With event−controlled process data transmission, Node Guarding ensures cyclical node monitoring.

- $\bullet$  The master starts the Node Guarding by sending the Node Guarding telegram.
- If the slave (I/O system IP20) does not receive a telegram within the monitoring time, the Node Guarding Event is activated. The I/O system IP20 switches to the state set in I1029<sub>h</sub>. The outputs switch to a defined state (also see the chapter Configuration  $\rightarrow$  Diagnostics).
- $\bullet$ A change to the Operational status triggers a reset.

9.6

Node Guarding

Status telegram

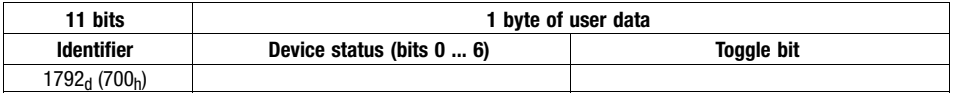

Identifier:

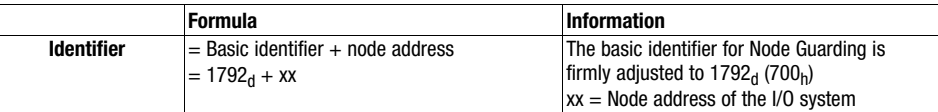

Device status (bit 0 ... 6) of the slave (I/O system IP20):

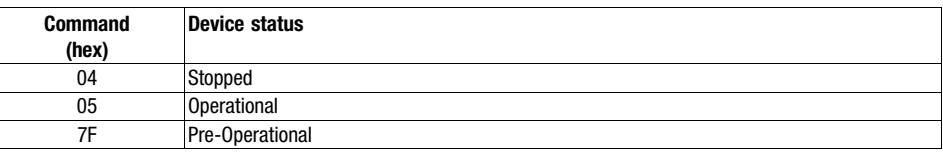

#### Indices for setting

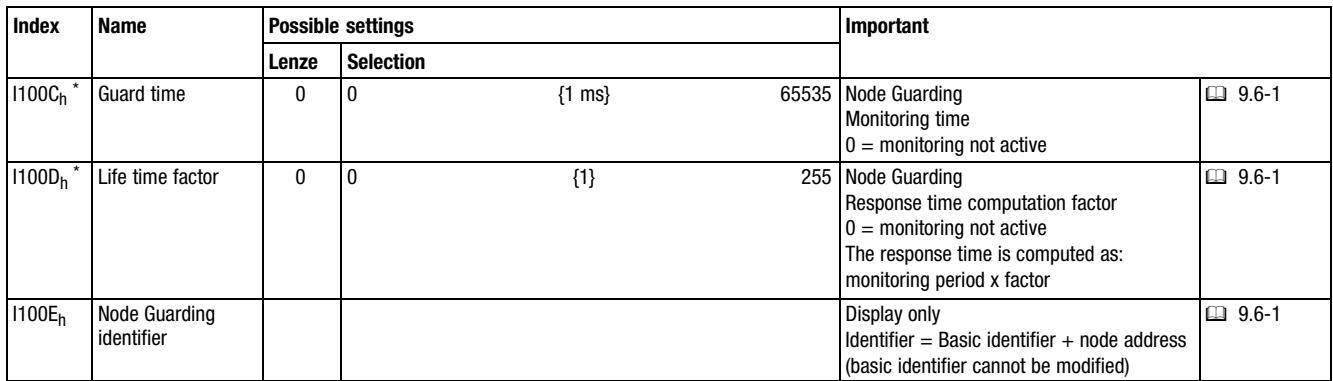

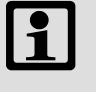

#### Note!

The Lenze PLC's 9300 servo PLC and Drive PLC in connection with the function library LenzeCanDSxDrv.lib support the "Node Guarding" function.

<span id="page-240-0"></span>**Heartheat** 

### 9.7 Heartbeat

Heartbeat Consumer

Heartbeat Producer

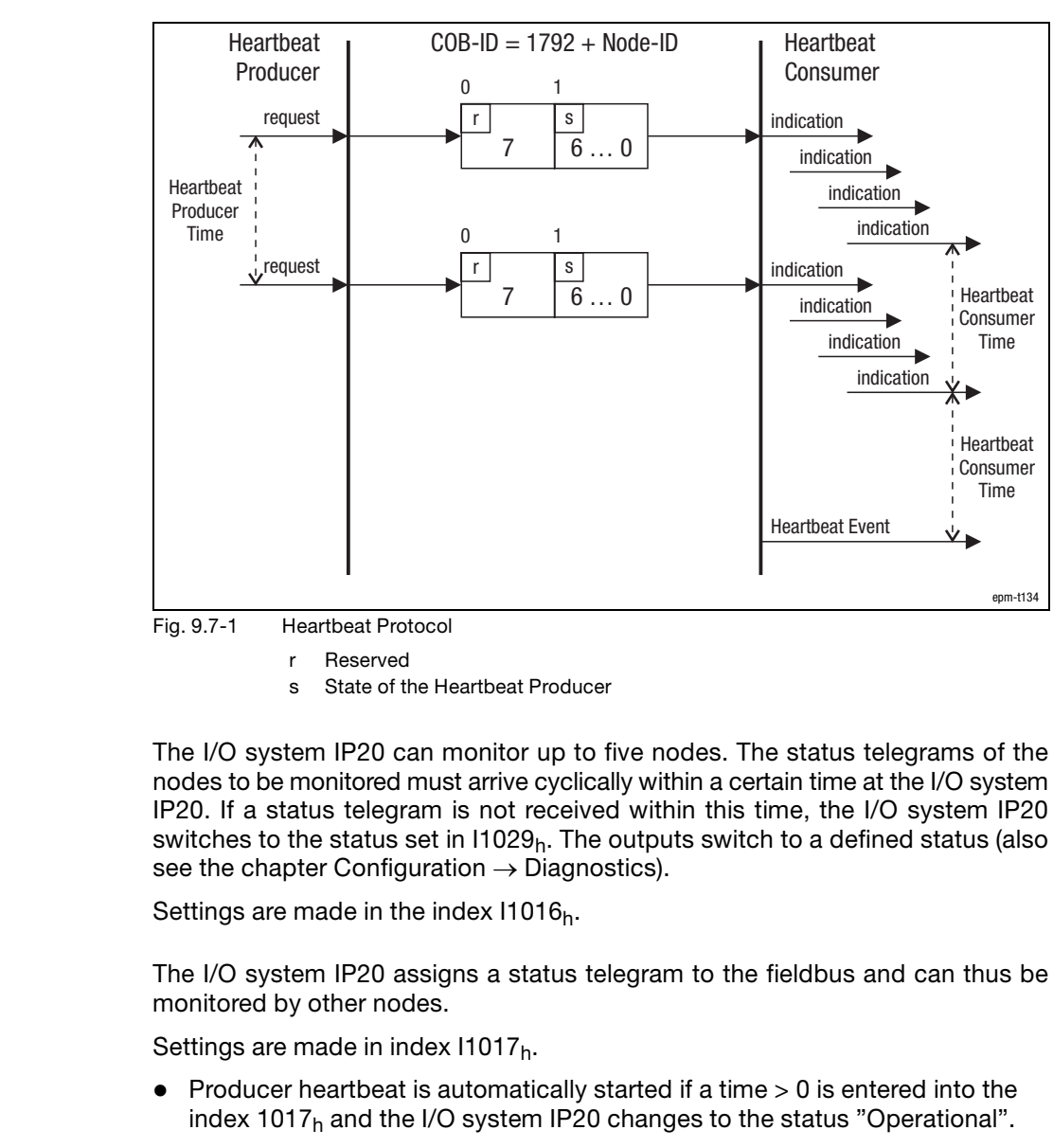

- $\bullet$  After the cycle time has been completed, the status telegram is transmitted to the fieldbus by the I/O system IP20.
- A change to the Operational status triggers a reset.

**Heartbeat** 

Status telegram

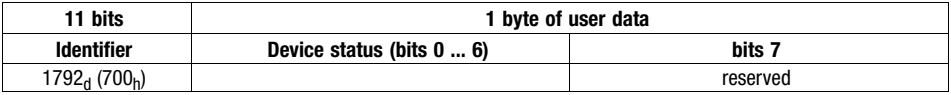

Identifier:

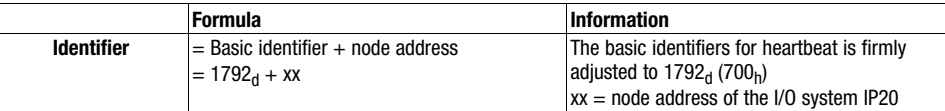

Device status (bit 1 ... 6) of the heartbeat producer:

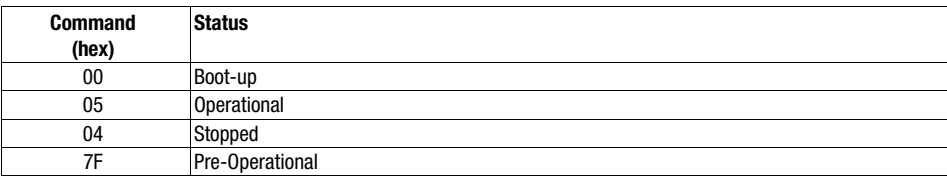

#### Indices for setting

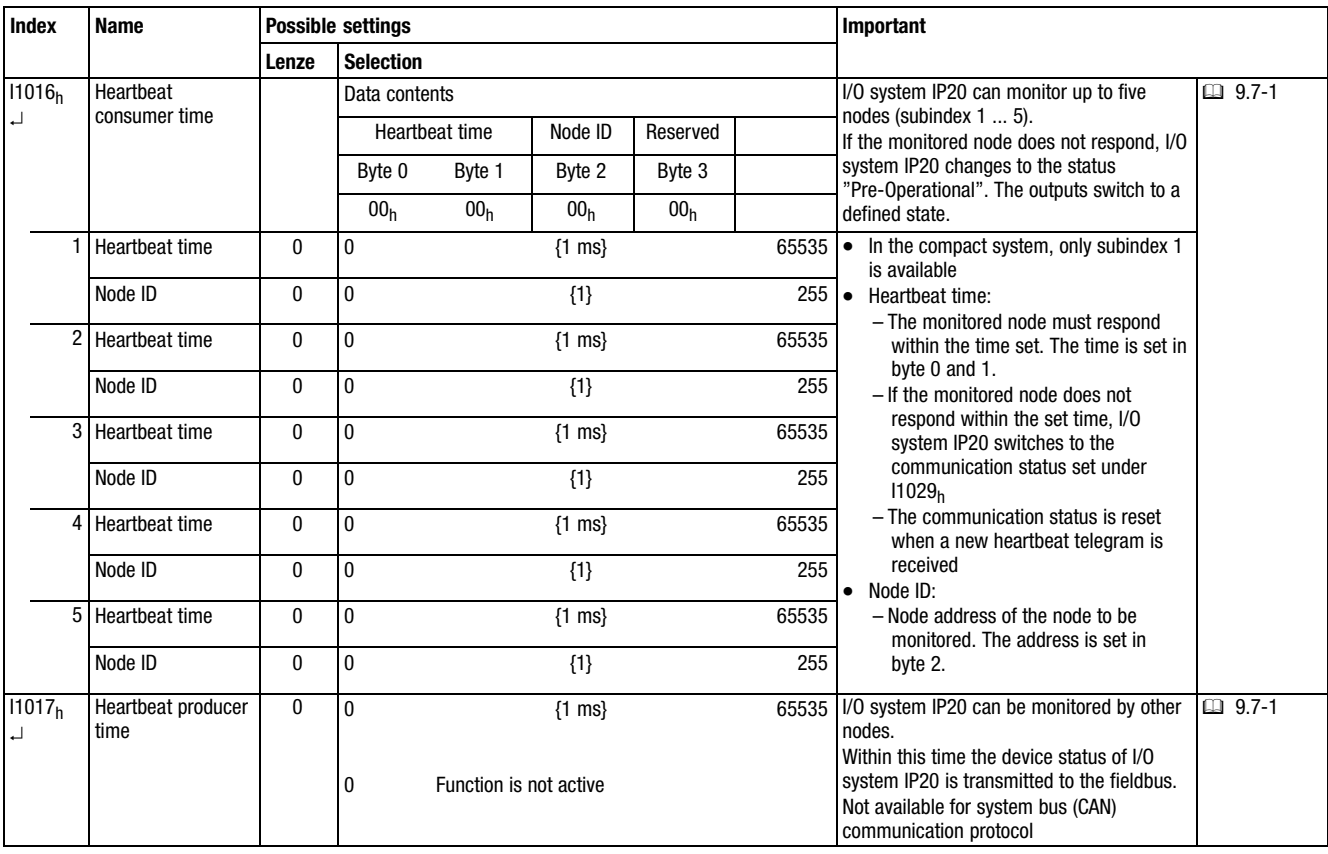

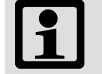

### Note!

The Lenze 9300 servo PLC and Drive PLC in connection with the function library LenzeCanDSxDrv.lib support the "heartbeat" function.

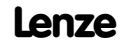

Reset node

### 9.8 Reset node

Changes of transmission modes and identifiers will be accepted after "reset node" only.

- Switch the supply voltage on again
- $\bullet~$  Execute NMT command "81<sub>h</sub>" (see chapter "Network management (NMT)")
- $\bullet$  Set I2358<sub>h</sub> = 1

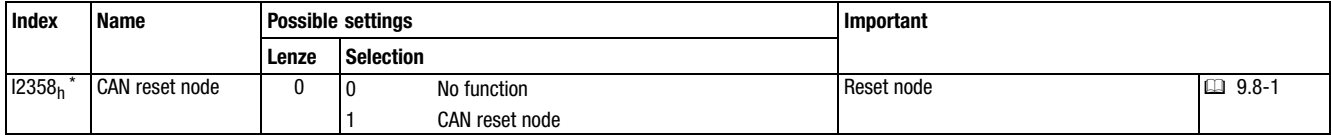

**Monitoring** 

Time monitoring for PDO1−Rx ... PDO10−Rx

### 9.9.1 Time monitoring for PDO1-Rx ... PDO10-Rx

A time monitoring can be configured for the inputs of the process data objects PDO1−Rx ... PDO10−Rx via the index I2400<sub>h</sub>.

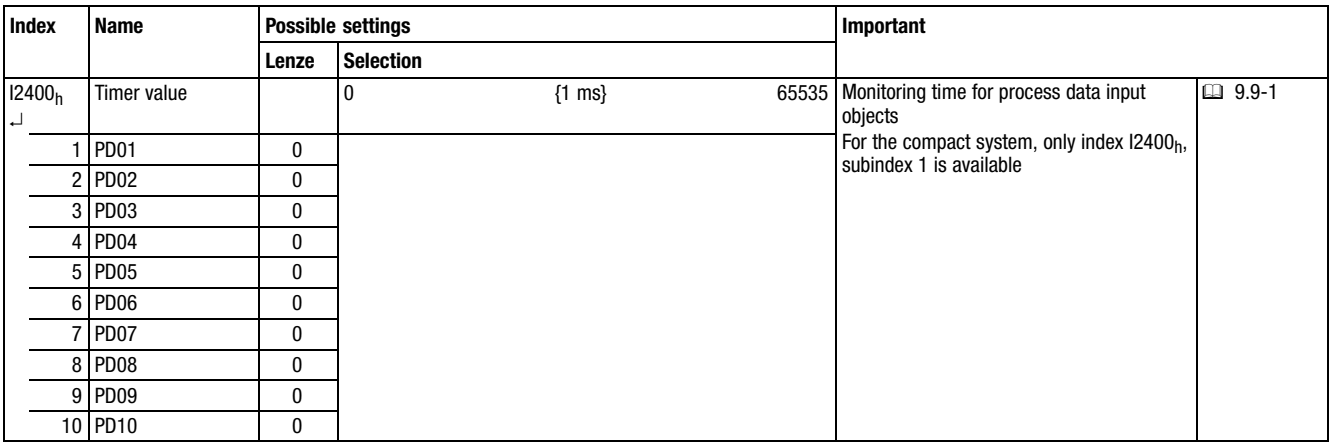

**Monitoring** Digital output monitoring

### 9.9.2 Digital output monitoring

Via the index I6206<sub>h</sub> you can configure the reactions of the digital outputs which are to take place when no telegrams, "node guarding events" or "heartbeat" have been received in the adjusted monitoring time.

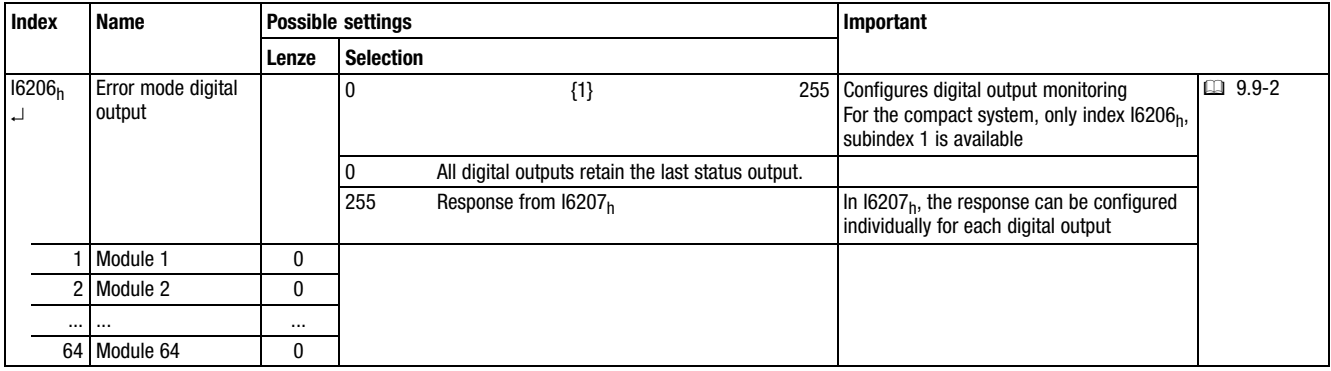

#### Individual response setting

Via index I6207h the response can be configured individually for each digital output.

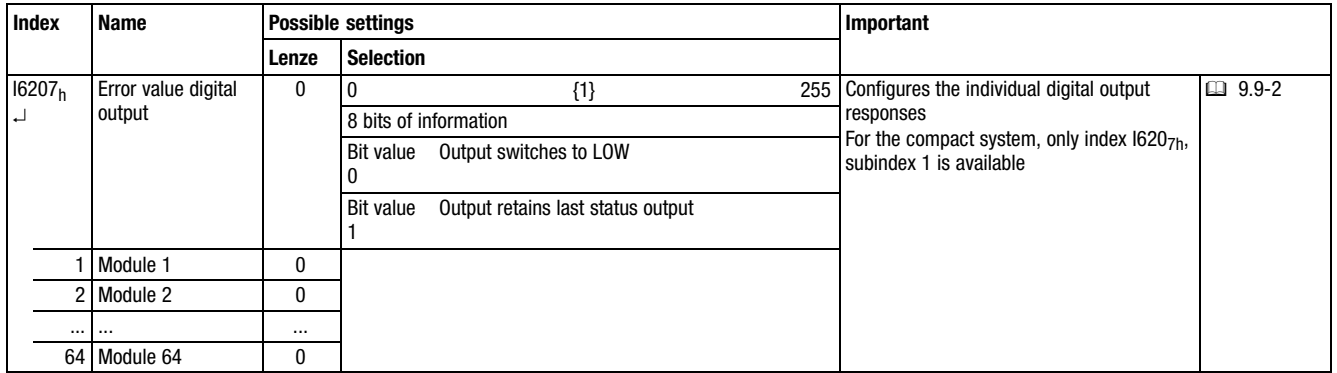

**Monitoring** Digital output monitoring

### 9.9.3 Monitoring of the analog outputs

Via the index  $16443<sub>h</sub>$  you can configure the reactions of the analog outputs which are to take place when no telegrams, "node guarding events" or "heartbeat" have been received in the adjusted monitoring time.

- Monitoring is started on receipt of the next PDO telegram after the settings.
- $\bullet$  If a telegram is not transmitted within the adjusted time, the module switches to the "Pre−Operational" state. No further process data are transmitted.

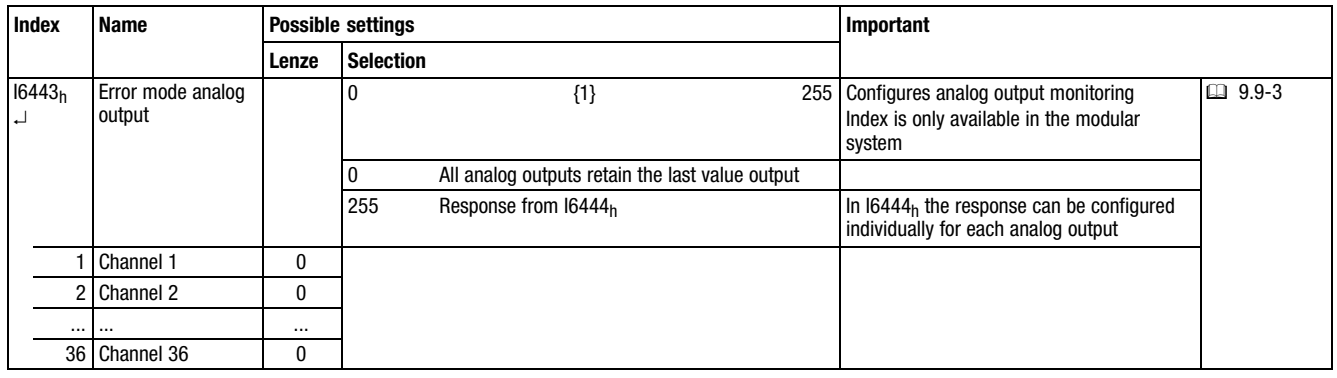

- A change into the "Operational" state triggers a reset.

#### Individual response setting

Via index I6444h the response can be configured individually for each analog output.

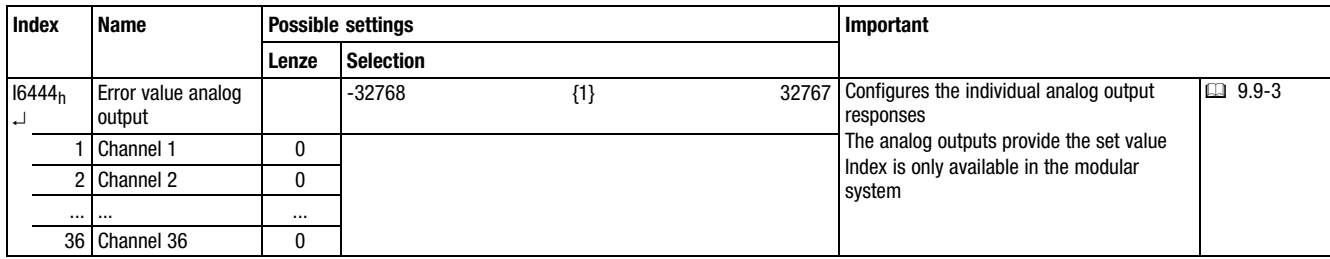

**Diagnostics** 

# 9.10

### 9.10 Diagnostics

The following indices can be used for the diagnostics. They display operating states. Settings are not possible.

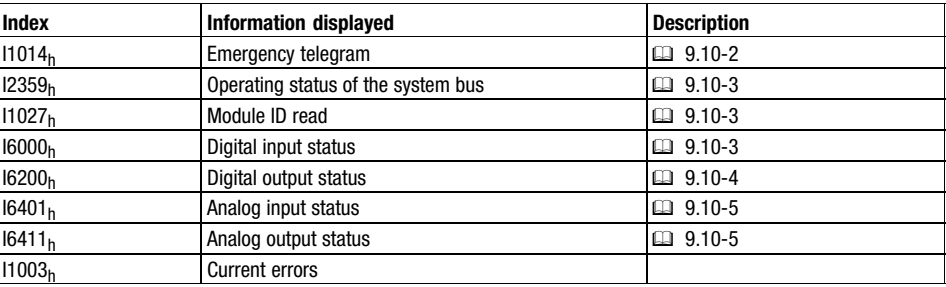

**Diagnostics** Emergency telegram

### <span id="page-249-0"></span>9.10.1 Emergency telegram

By means of the emergency telegram, the I/O system IP20 communicates internal device errors to other system bus nodes with high priority. 8 bytes of user data are available.

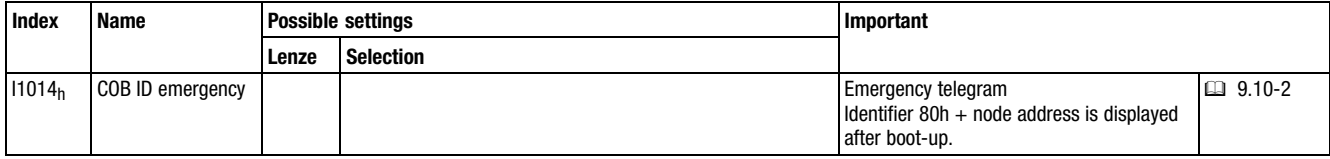

#### Emergency telegram structure

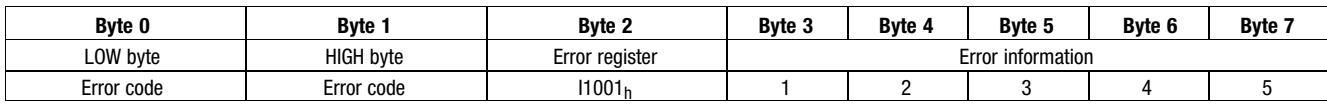

#### Contents of the emergency telegram

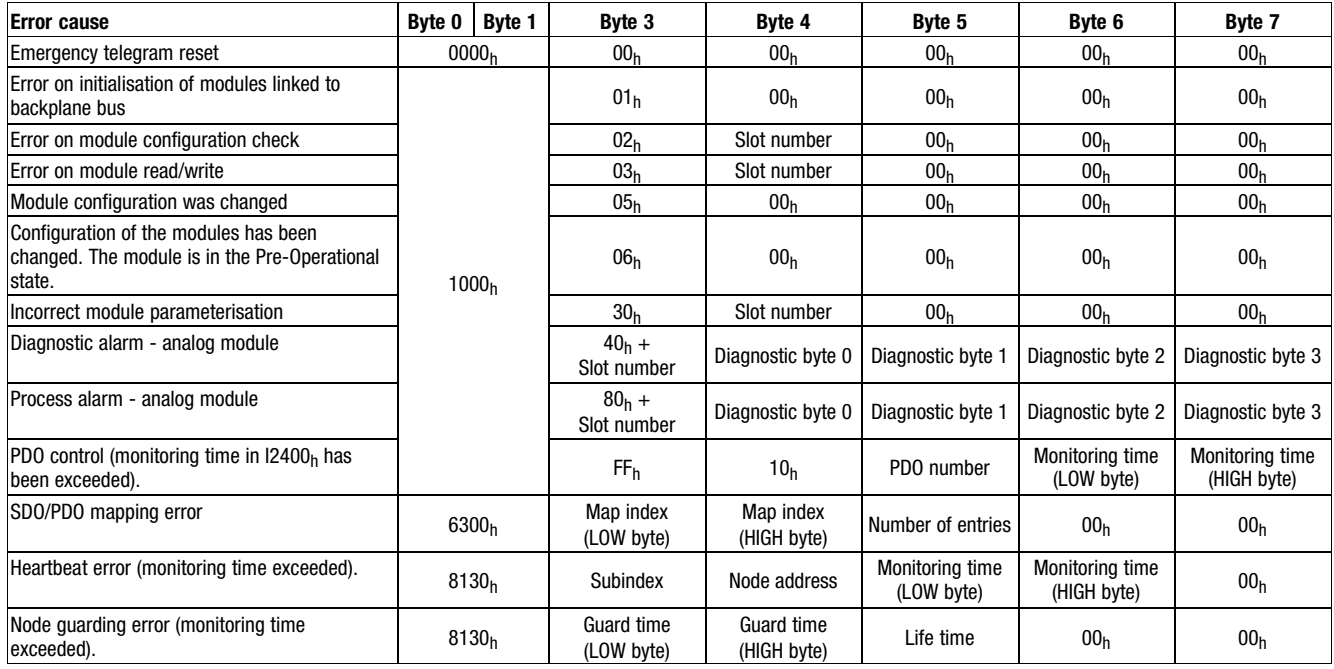

### <span id="page-250-0"></span>9.10.2 Operating state of system bus (CAN)

Index  $12359<sub>h</sub>$  displays the operating status of the system bus.

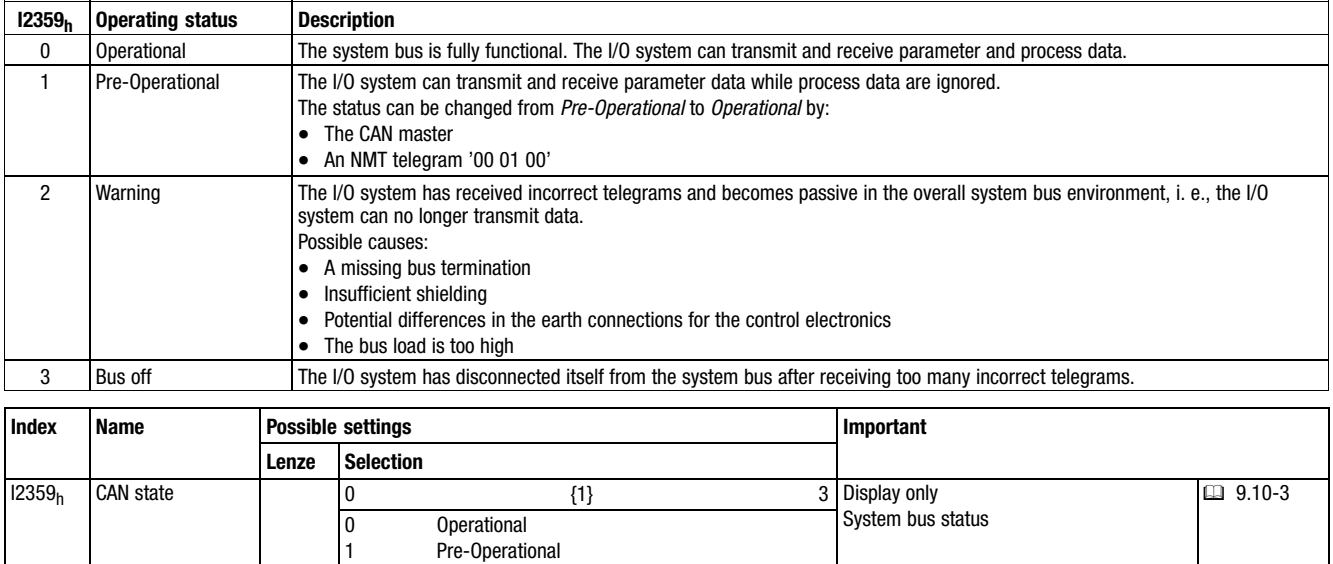

### 9.10.3 Reading out the module identifiers

2 3

**Warning** Bus off

When using the modular system, the number of the modules connected to the backplane bus as well as the module types used can be read out via index  $11027<sub>h</sub>$ . Each module type can be clearly identified via a hexadecimal value.

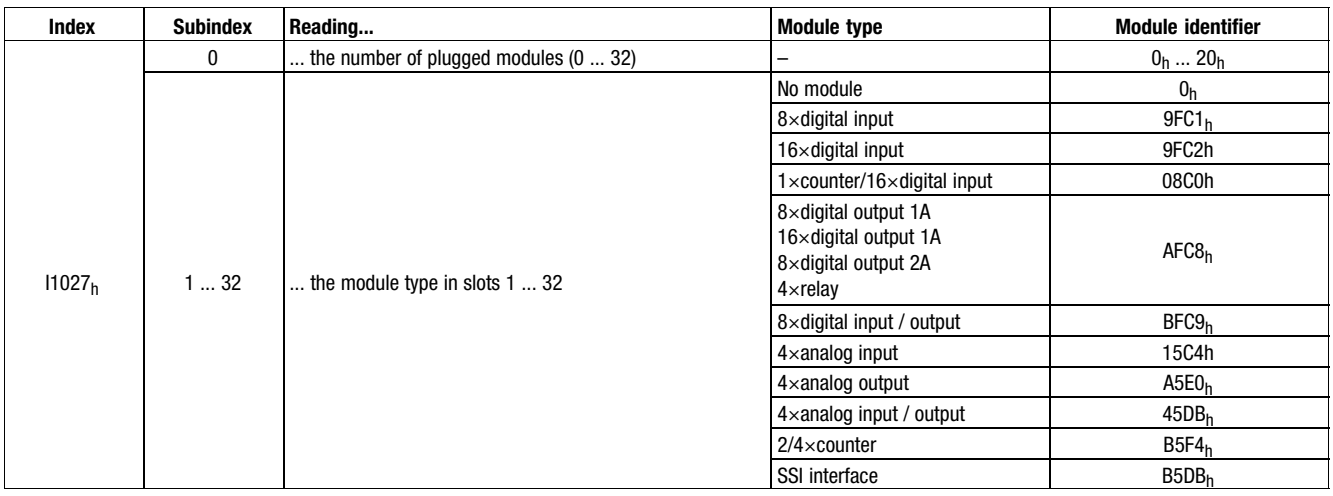

### 9.10.4 Status of the digital inputs

Via the index  $16000<sub>h</sub>$  the status of the digital inputs can be displayed.

**Diagnostics** Status of the digital outputs

[9.10−3](#page-250-0)

### 9.10.5 Status of the digital outputs

<span id="page-251-0"></span>9.10 9.10.5

2 Module 2

64 Module 64

... ...

Via the index I6200<sub>h</sub> the status of the digital outputs can be displayed:

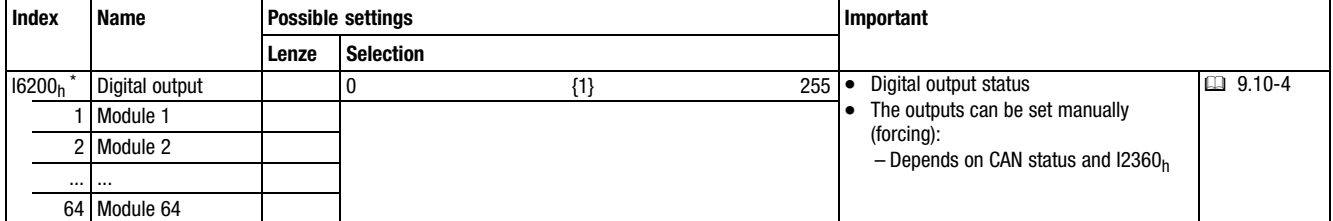

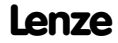
**Diagnostics** Status of the analog inputs

### 9.10.6 Status of the analog inputs

Via the index  $16401<sub>h</sub>$  the status of the analog inputs can be displayed.

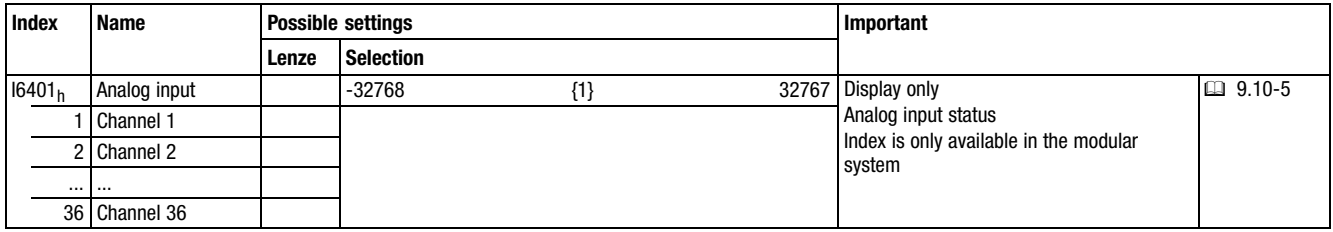

### 9.10.7 Status of the analog outputs

Via the index  $16411_h$  the status of the analog outputs can be displayed:

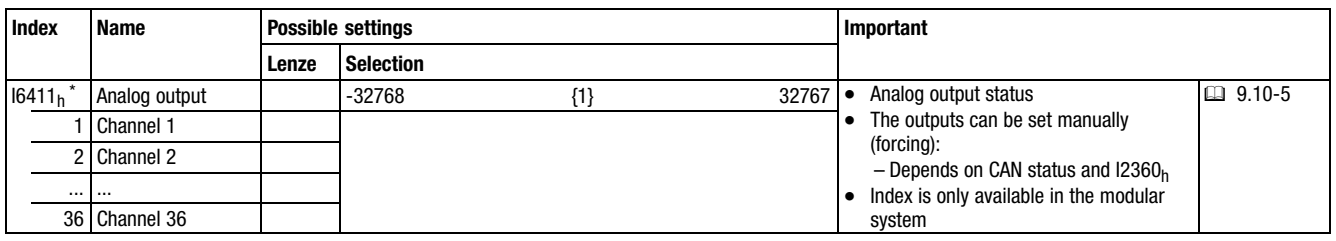

<span id="page-254-0"></span>**Contents** 

### 10 Networking via PROFIBUS−DP

#### Contents

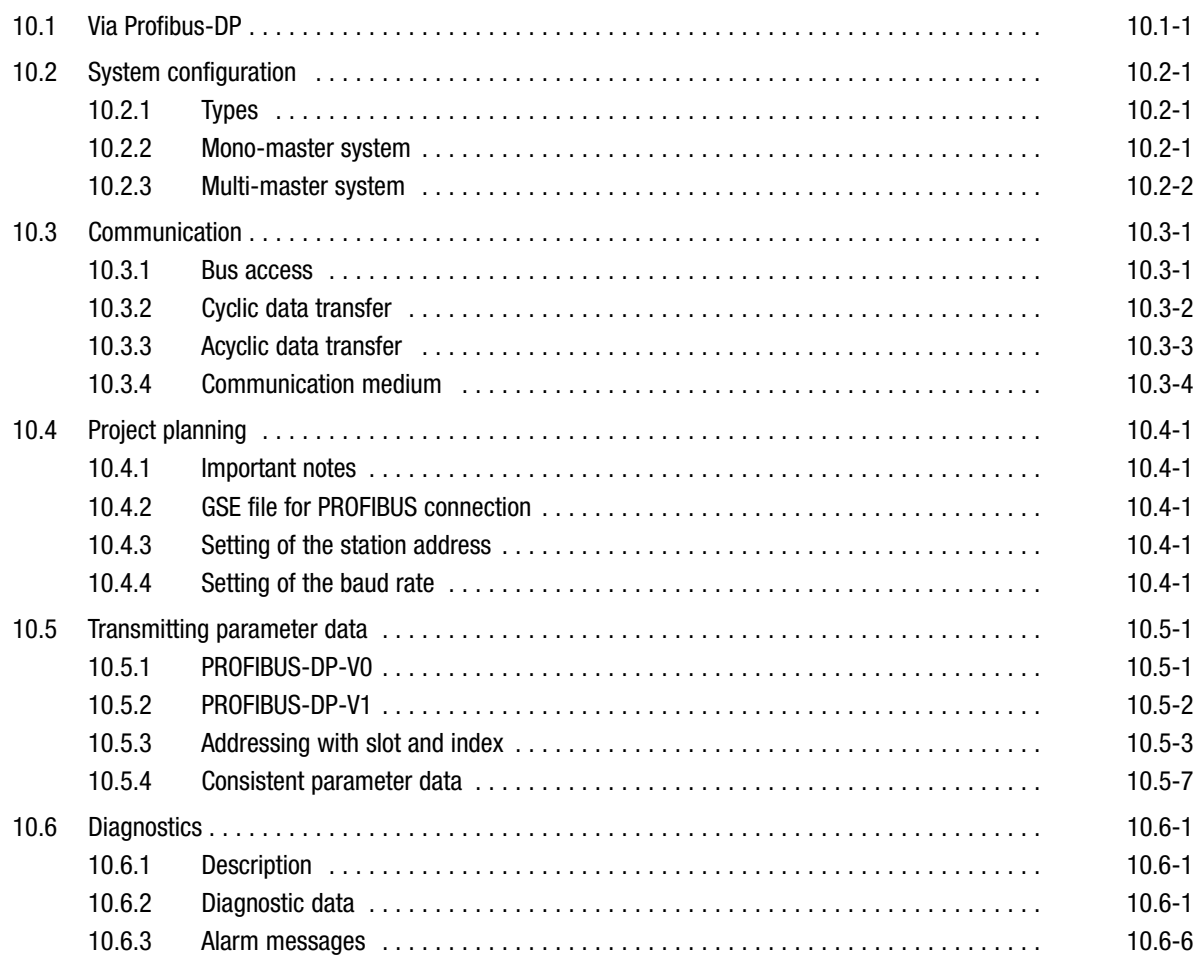

<span id="page-256-0"></span>Via Profibus−DP

### 10.1 Via Profibus−DP

Power section DP−V0

Power section DP−V1

Profibus−DP−V0 (Decentralised Peripherals) provides the basic functions of DP. This includes the cyclic data exchange as well as diagnostic functions.

- Diagnostic functions for fast error localisation:
	- Code−related diagnostics
	- Module status
	- Channel−related diagnostics

Power section DP−V1 includes enhanced functions of DP−V0 with regard to process automation:

- Alarms for enhanced diagnostics
	- Status alarm, update alarm, manufacturer−specific alarm
- Simultaneously to the cyclic process data transfer, an acyclic data circuit to the slaves is created in order to
	- parameterise the slaves,
	- evaluate alarms.

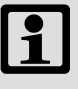

### Note!

Power section DP−V1 can only be used if it is supported by the master and the slaves.

Introduction

PROFIBUS is an integrated, open, digital communication system with a wide application range mainly in manufacturing and process automation. PROFIBUS is suitable for fast, time−critical and complex communication tasks.

PROFIBUS−DP can be used for manufacturing automation. It provides for an easy, fast, cyclic and deterministic process data exchange between a master and the assigned slaves. Power section DP−V0 is provided with these basic functions. Power section DP−V1 was enhanced by an acyclic data exchange between master and slave.

### <span id="page-258-0"></span>10.2 System configuration

### 10.2.1 Types

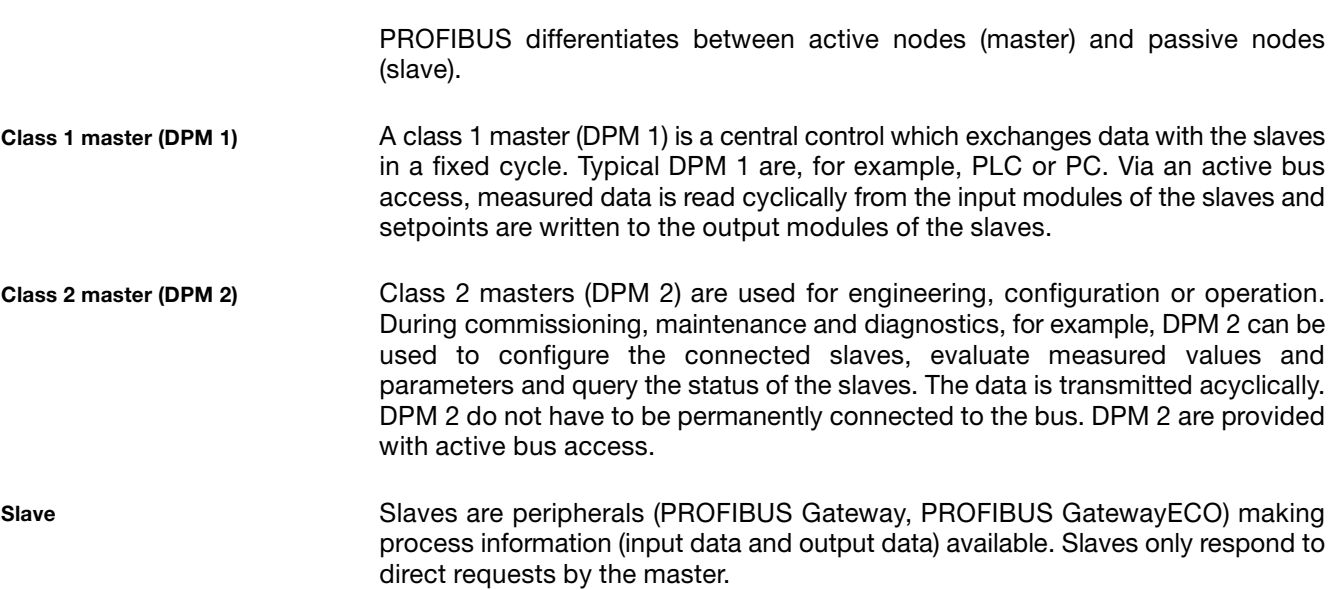

### 10.2.2 Mono−master system

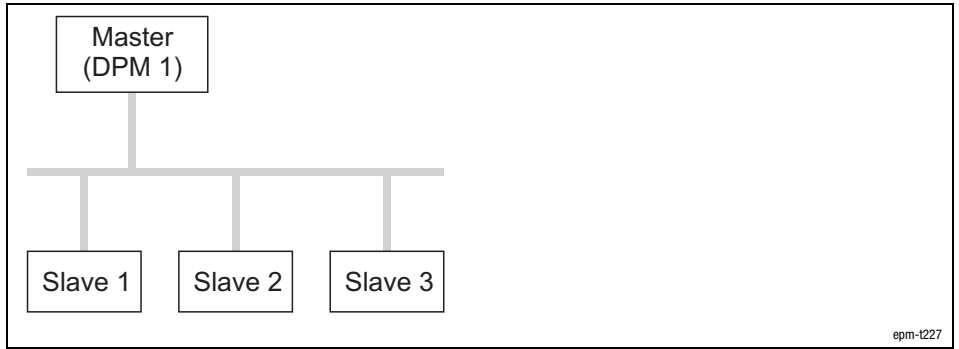

Fig. 10.2−1 PROFIBUS−DP mono−master system

In the case of mono−master systems, only one master on the bus is active during operation. The slaves are coupled to the master via the transmission medium in a decentralised manner. This system configuration achieves the shortest bus cycle time.

System configuration Multi−master system

#### 10.2.3 Multi−master system

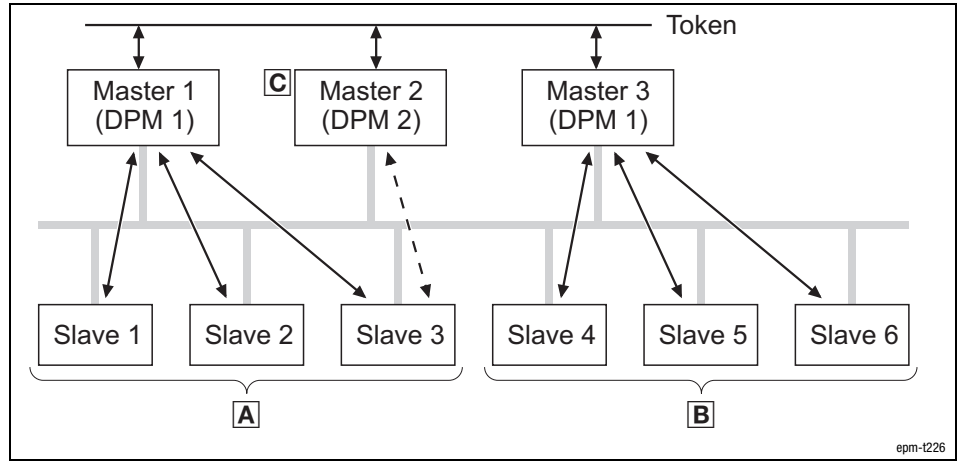

Fig. 10.2−2 PROFIBUS−DP multi−master system

- Subsystem consisting of master 1 and slaves 1 ... 3 with cyclic data transfer.
- Subsystem consisting of master 3 and slaves 4 ... 6 with cyclic data transfer.
- For configuration and diagnostics, master 2 can communicate with slave 1 ... 6. The data transfer is acyclic.

In multi−master operation, several masters are connected to one bus. They either form independent subsystems consisting of one class 1 master (DPM 1) each and the corresponding slaves, or additional class 2 masters (DPM 2) for configuration and diagnostics. The input and output images of the slaves can be read by all masters. Only the respective class 1 master (DPM 1) can write the outputs.

<span id="page-259-0"></span>10.2 10.2.3

<span id="page-260-0"></span>**Communication** Bus access

### 10.3 Communication

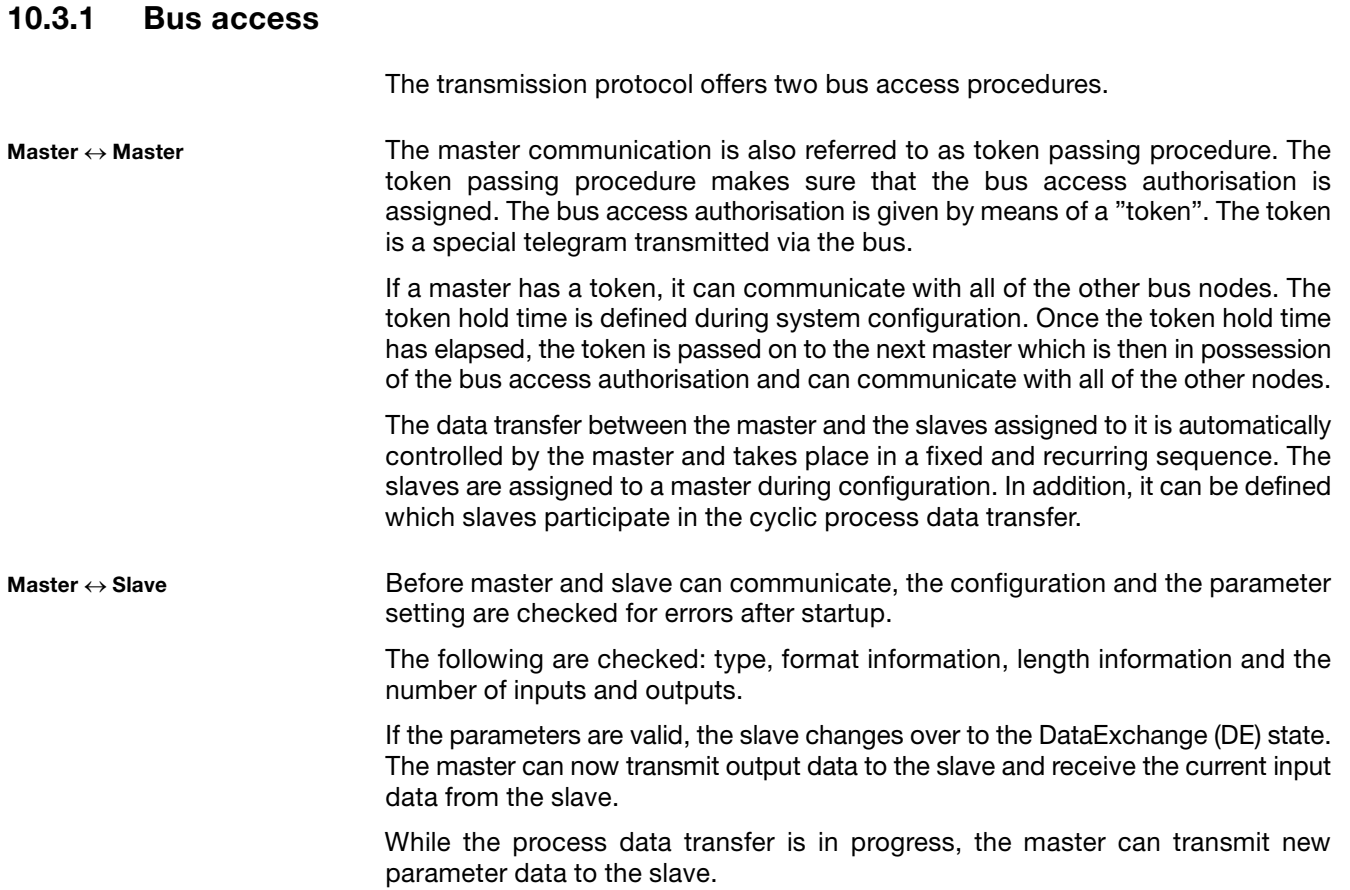

**Communication** Cyclic data transfer

#### <span id="page-261-0"></span>10.3.2 Cyclic data transfer

The data communication with PROFIBUS−DP−V0 includes cyclic diagnostics as well as cyclic process data and parameter data transfer.

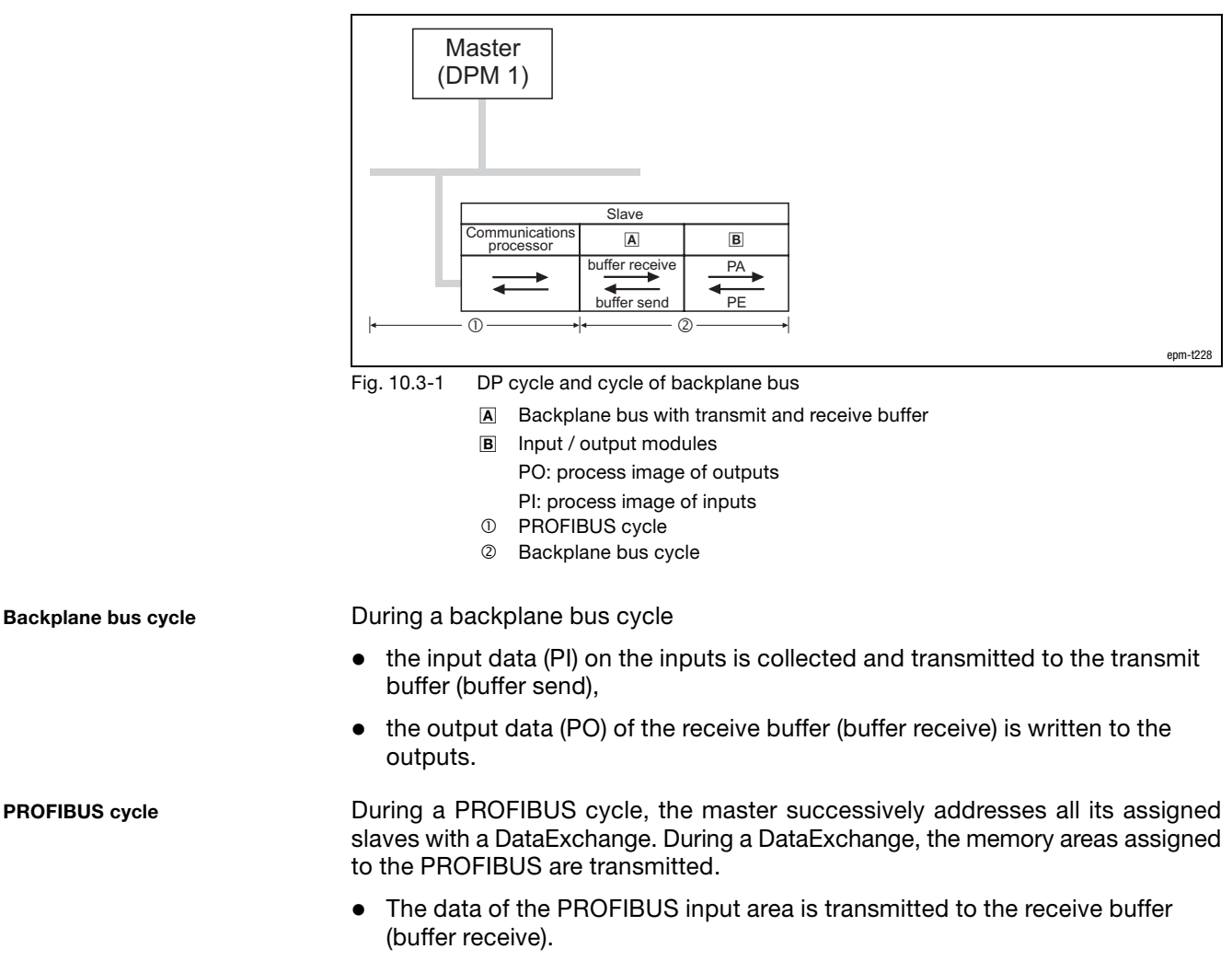

• The data of the transmit buffer (buffer send) is transmitted to the PROFIBUS output area.

### <span id="page-262-0"></span>10.3.3 Acyclic data transfer

The PROFIBUS−DP−V1 service can be used as an optional extension to enable an acyclic parameter data transfer. PROFIBUS−DP−V0 and PROFIBUS−DP−V1 may be operated simultaneously in one network.

The integration of the acyclic service in a fixed bus cycle depends on the correct configuration of DPM 1:

- If configured, a time slot is reserved.
- $\bullet$  If not configured, the acyclic service is added when a DP−V1 slave is accessed acyclically with a DPM 2.
- The acyclic service always has lower priority.

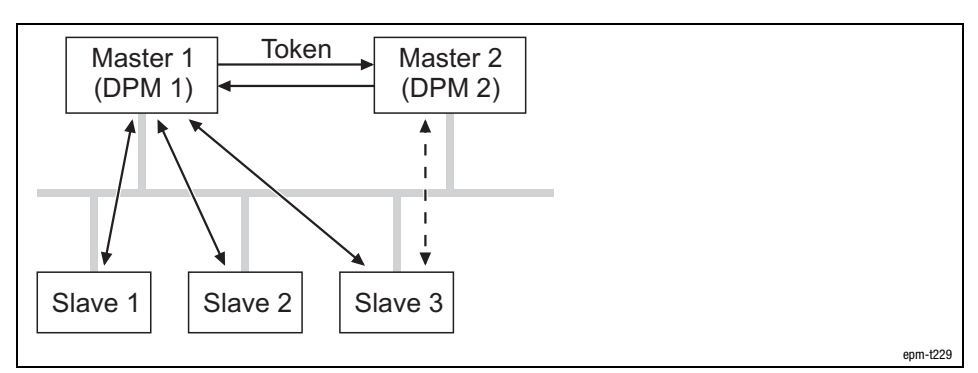

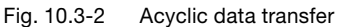

 $\rightarrow$  Cyclic process data transfer between DPM 1 and slave 1 ... 3

 $\triangleleft$  -  $\rightarrow$  Acyclic parameter data transfer between DPM 1 and slave 3

- 1. DPM 1 has the send authorisation (token) and communicates in a fixed sequence with slave 1, then with slave 2 etc. up to the last slave of the current list via the MS0 channel by means of request and response.
- 2. DPM 1 transfers the token to DPM 2.
- 3. During the remaining cycle time (time slot), DPM 2 establishes an acyclical connection to one of the slaves in order to transmit parameter data via the MS2 channel.
- 4. At the end of the running cycle time, DPM 2 returns the token to DPM 1.
	- Depending on the remaining cycle time, several time slots may be required for the acyclical data record transfer.
- 5. Once all of the data records have been transferred, DPM 2 establishes the connection within one time slot.

## -

### Note!

DPM 1 can perform the acyclical parameter data exchange via the MS1 channel.

Parameter data transfer between DPM 1 and slaves

**Communication** Communication medium

<span id="page-263-0"></span>Services for the acyclic parameter data transfer

#### Data transfer between DPM 1 and slaves

The connection is established by DPM 1 via the MS1 channel. The connection to the slave can only be established by the master that has parameterised and configured the slave.

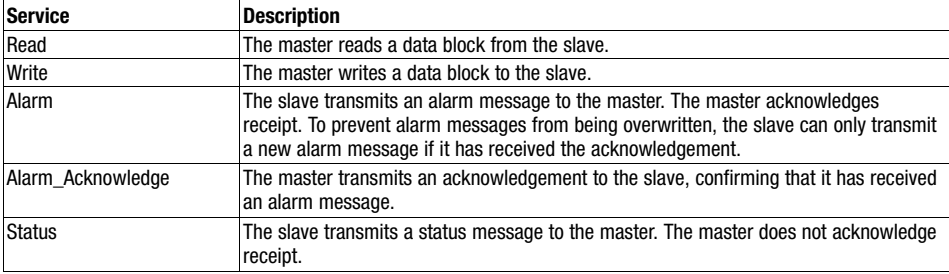

#### Data transfer between DPM 2 and slaves

The connection is established by DPM 2 via the MS1 channel using the "Initiate" service. One slave can maintain several active connections at the same time. The number of connections is limited depending on the resources available in the slave.

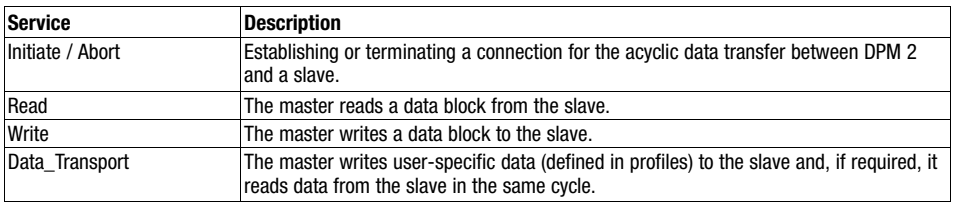

### $\boxed{\mathbf{1}}$ Note!

For further information on the services and communication with DP−V0 and DP−V1, refer to standard IEC 61158.

### 10.3.4 Communication medium

- The communication medium is an RS485 interface.
- The bus can be configured as line or tree topology.
- $\bullet$  The bus structure under RS485 enables the reactionless connection and disconnection of stations as well as the gradual commissioning of the system. Subsequent enhancements do not affect the stations already in operation. It is automatically detected whether a node has failed or just been connected to the mains.
- $\bullet$  PROFIBUS Gateway and PROFIBUS GatewayECO are provided with a 9−pin Sub−D socket to ensure that they can be connected to the bus.

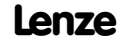

<span id="page-264-0"></span>Project planning Important notes

### 10.4 Project planning

### 10.4.1 Important notes

The I/O system IP20 is configured via the master. The following work steps must be carried out:

- Install the GSE file (device description) on the master
- Address nodes
- $\bullet$ Set the baud rate
- $\bullet$ Parameterise slaves

### 10.4.2 GSE file for PROFIBUS connection

Before the I/O system IP20 can be configured, the device description (GSE file) has to be installed on the master.

Note that the GSE file has to match the PROFIBUS Gateway (slave) and the communication protocol used.

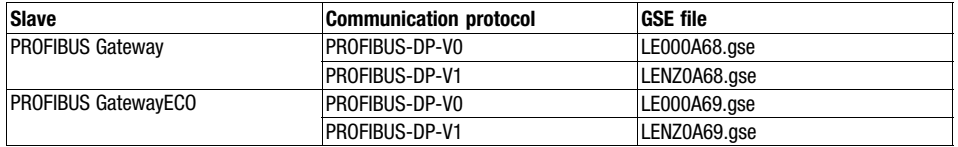

#### Installing the GSE file

- 1. Download the correct GSE file from the Internet.
	- You can find the GSE files on the Internet under the section "Services & Downloads" at http://www.Lenze.com.
- 2. Install the GSE file on the master.
	- For notes on the installation, refer to the documentation on the master and the documentation on the configuration tool.

### 10.4.3 Setting of the station address

Every node at the PROFIBUS is identified by an address.

- Each address may only be assigned once in a bus system
- Addresses between 1 ... 125 can be assigned.
- $\bullet$  At the PROFIBUS Gateway (slave), the address with the front DIP switch is set.
- At the master, the address is set during the configuration.

### 10.4.4 Setting of the baud rate

The baud rate is set in the configuration tool.

• The baud rate must correspond to the length of the bus cable.

<span id="page-266-0"></span>Transmitting parameter data PROFIBUS−DP−V0

### 10.5 Transmitting parameter data

### 10.5.1 PROFIBUS−DP−V0

Structure of the PROFIBUS telegram

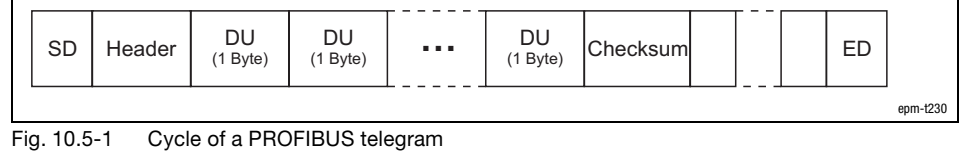

- DU Data Unit (user data)
	- Value range: 1 ... 244 bytes
	- SD Start Delimiter (start of the telegram)
	- ED End Delimiter (end of the telegram)

Parameter data

For the communication protocol PROFIBUS−DP−V0, the following parameter data are available:

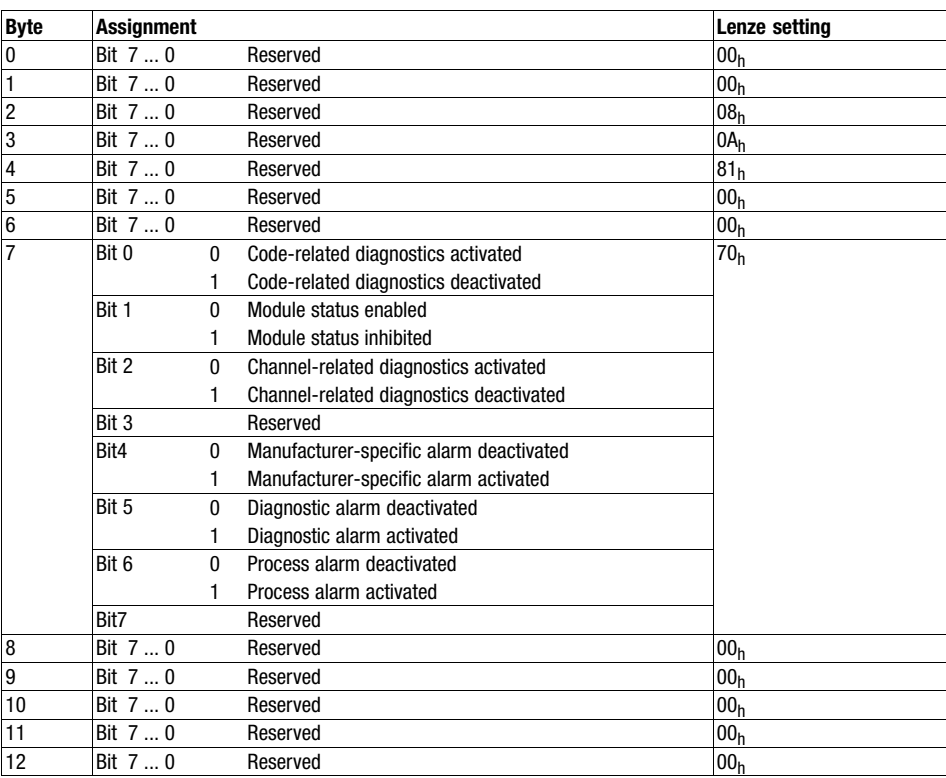

<span id="page-267-0"></span>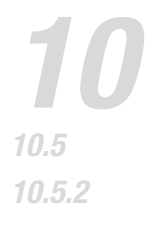

Transmitting parameter data PROFIBUS−DP−V1

### 10.5.2 PROFIBUS−DP−V1

Structure of the PROFIBUS telegram

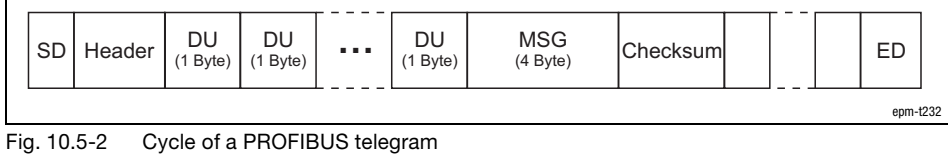

DU Data Unit (user data)

- 
- Value range: 1 ... 240 bytes MSG Parameter data
- SD Start Delimiter (start of the telegram)
- ED End Delimiter (end of the telegram)

Parameter data

For the communication protocol PROFIBUS−DP−V1, the following parameter data are available:

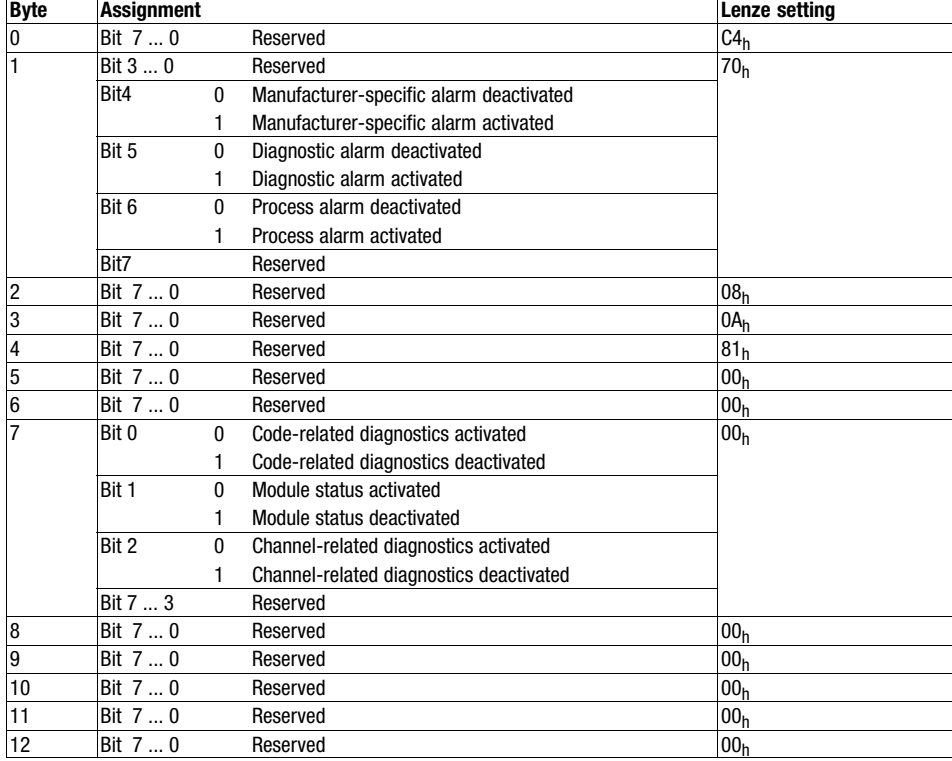

### <span id="page-268-0"></span>10.5.3 Addressing with slot and index

Description

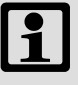

### Note!

Prerequisite for addressing data via slot and index:

- Master and slave have to support the communication protocol PROFIBUS−DP−V1.
	- The connection can be established via a class 1 master (DPM 1) or class 2 masters (DPM 2).
- The function blocks SFB 52 (read) and SFB 53 (write) must be integrated in the slaves PROFIBUS Gateway and PROFIBUS GatewayECO.
	- For further information, refer to the documentation on SFB 52 and SFB 53 (Siemens).

PROFIBUS interprets a slave as a logic entity with a physical modular structure.

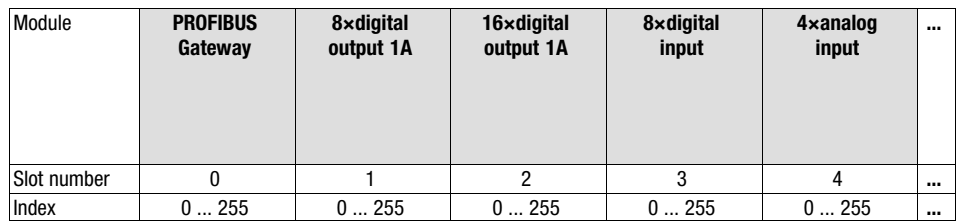

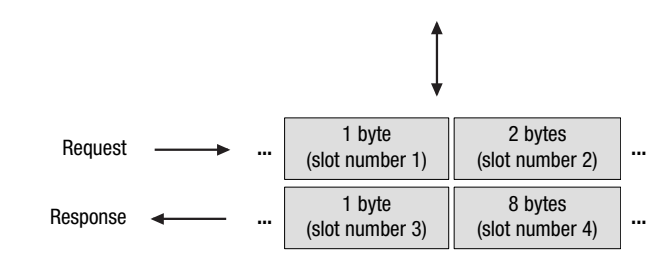

Fig. 10.5−3 Example of slave configuration

Transmitting parameter data Addressing with slot and index

Data addressing is based on identifications defining the module type as input, output or a combination of the two. The identifications as a whole define the configuration of the slave. When the slave is initialised, the configuration is checked by DPM 1.

The data blocks enabled for read or write access are assigned to modules and can be addressed by means of slot number and index.

- The slot number addresses the module:
	- Slot number = 0 addresses data of PROFIBUS Gateway or PROFIBUS GatewayECO.
	- Slot number > 0 addresses data of the electronic modules.
- The index addresses the data blocks of the module:
	- One data block may have a size of up to 244 bytes (4 bytes header, 240 bytes user data).
	- The length specification in the read or write command also allows for reading or writing parts of a data block.

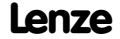

### Transmitting parameter data Addressing with slot and index

#### Data of PROFIBUS Gateway

#### The following PROFIBUS Gateway elements can be accessed via slot number 0:

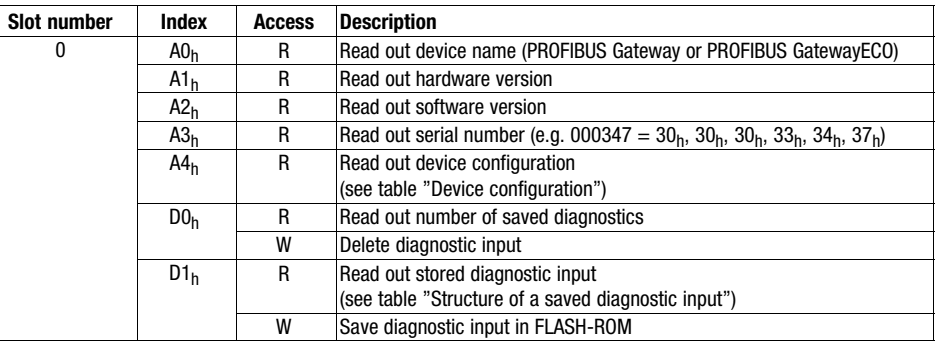

 $R = read$ 

 $W =$  write

#### Device configuration

The electronic modules belonging to PROFIBUS Gateway can be output via index  $A4<sub>h</sub>$ :

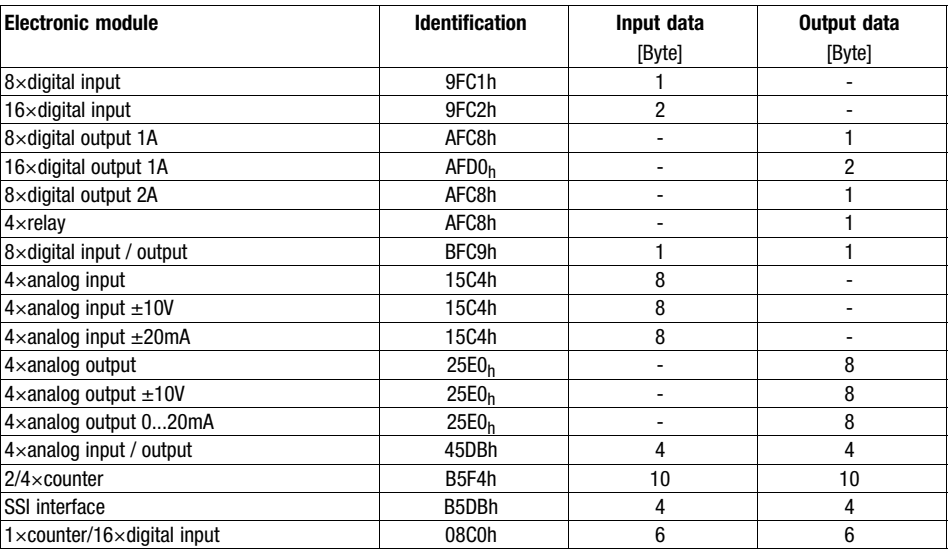

#### Structure of saved diagnostic entry

Every time index  $D1<sub>h</sub>$  is accessed, a saved diagnostic entry is read out. When it is accessed for the first time, the last entry is read out, when it is accessed the second time, the penultimate entry is read out, etc.

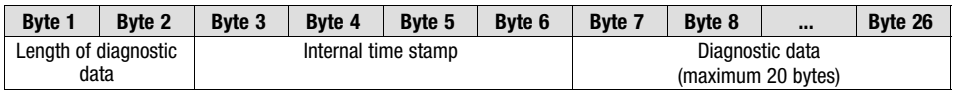

### Transmitting parameter data Addressing with slot and index

#### Data of electronic modules

- In the case of PROFIBUS Gateway, the 32 electronic modules can be accessed via slot numbers 1 ... 32.
- In the case of GatewayECO, the 8 electronic modules can be accessed via slot numbers 1 ... 8.

| <b>Slot number</b> | Index            | <b>Access</b> | <b>Description</b>                                                                                                    |
|--------------------|------------------|---------------|----------------------------------------------------------------------------------------------------|
| 132                | 00 <sub>h</sub>  | R             | Read out diagnostic data record 0                                                                                                    |
|                    |                  | W             | Write parameters to the module                                                                                                    |
|                    | 01 <sub>h</sub>  | R             | The corresponding diagnostic data record of the electronic module can be<br>read out via the index.<br>Example:<br>$-$ Index 01 <sub>h</sub> : read out diagnostic data record 1<br>$-$ Index 02 <sub>h</sub> : read out diagnostic data record 2 |
|                    | F <sub>1</sub> h | R             | Read out the module parameters                                                                                                    |
|                    | F2 <sub>h</sub>  | R             | Read out the process image of the module                                                                                                    |

 $R = read$ 

 $W =$  write

### <span id="page-272-0"></span>10.5.4 Consistent parameter data

In the PROFIBUS communication system, a permanent data exchange takes place between the master computer (CPU + PROFIBUS master) and the slave.

The PROFIBUS master and the CPU (central processing unit) of the master computer access a common storage medium for this purpose − the dual port memory (DPM).

The DPM enables a data exchange into both directions (read/write):

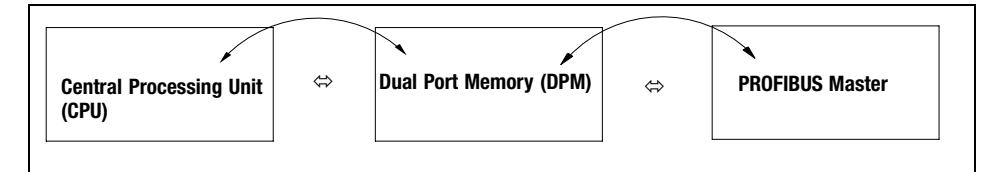

Without any further data organisation, a slower write action of the PROFIBUS master might be overtaken by a faster read action of the CPU within a cycle.

To prevent this from happening, the parameter data to be transferred must be marked as "consistent".

With consistency either "read" or "write" is possible in the data memory if master and CPU have access at the same time:

- $\bullet$ The PROFIBUS master only transfers the data as a complete data record.
- -The CPU can only access completely updated data records.
- $\bullet$  The PROFIBUS master cannot read or write data as long as the CPU accesses consistent data.

The result is shown in the following example:

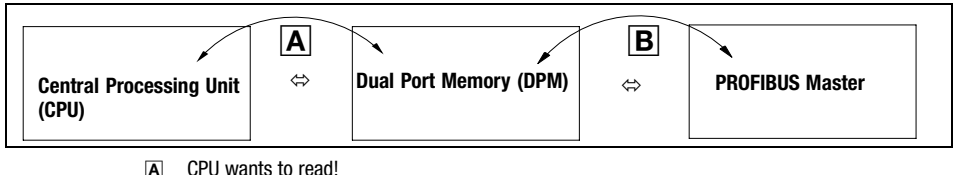

**B** PROFIBUS master wants to write at the same time!

1. Due to the fact that the PROFIBUS master can only write if the CPU does not read, the PROFIBUS master has to wait until the CPU has read all of the data.

2. The PROFIBUS master only writes complete data records into the DPM.

Configuration of consistent data

Consistency is achieved by configuring the PROFIBUS master accordingly. Use the corresponding instructions of your configuration software for this purpose.

Data communication with existing consistency

<span id="page-274-0"></span>**Diagnostics Description** 

### 10.6 Diagnostics

10.6.1 Description

### 10.6.2 Diagnostic data

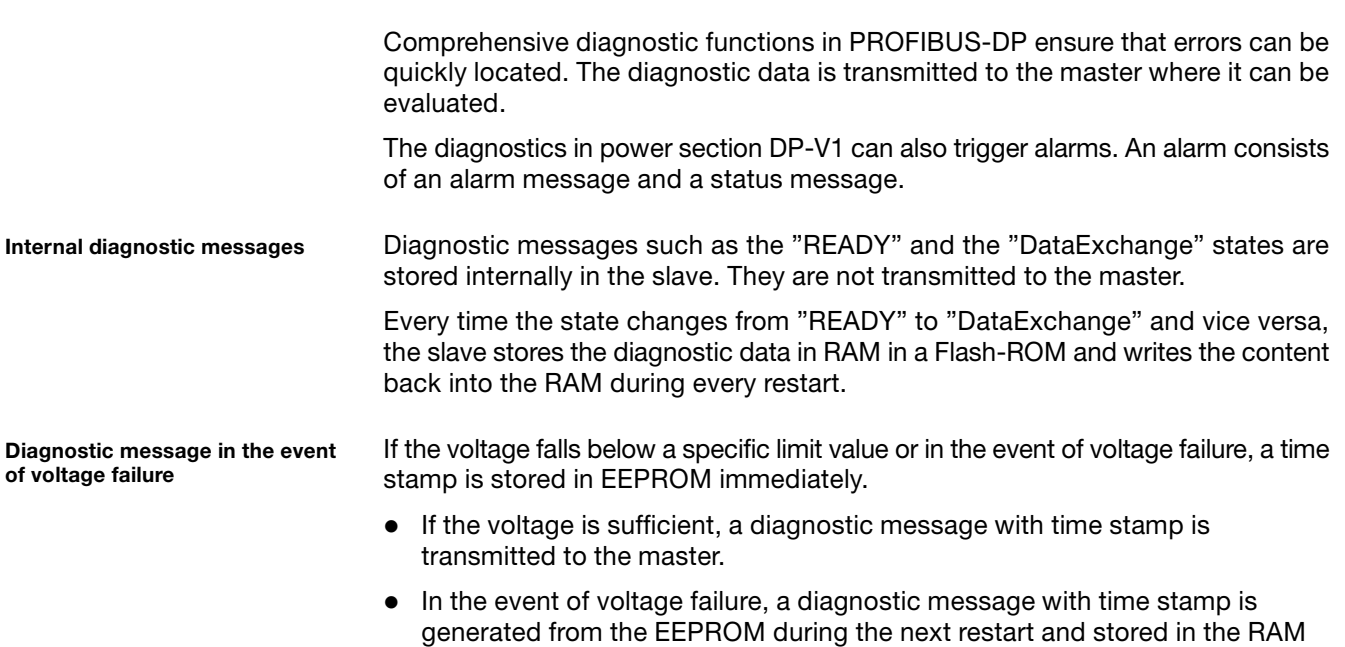

of the slave.

**Diagnostics** Diagnostic data

Structure of the diagnostic data

Depending on the parameter setting, the diagnostics from the slave can be up to 58 bytes.

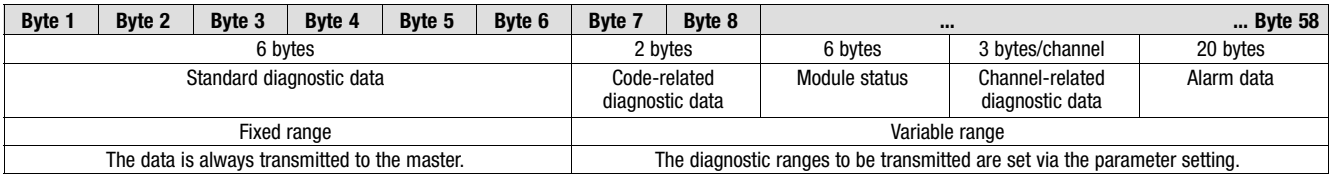

During transmission to the master, the standard diagnostic data has a higher priority than the diagnostic data.

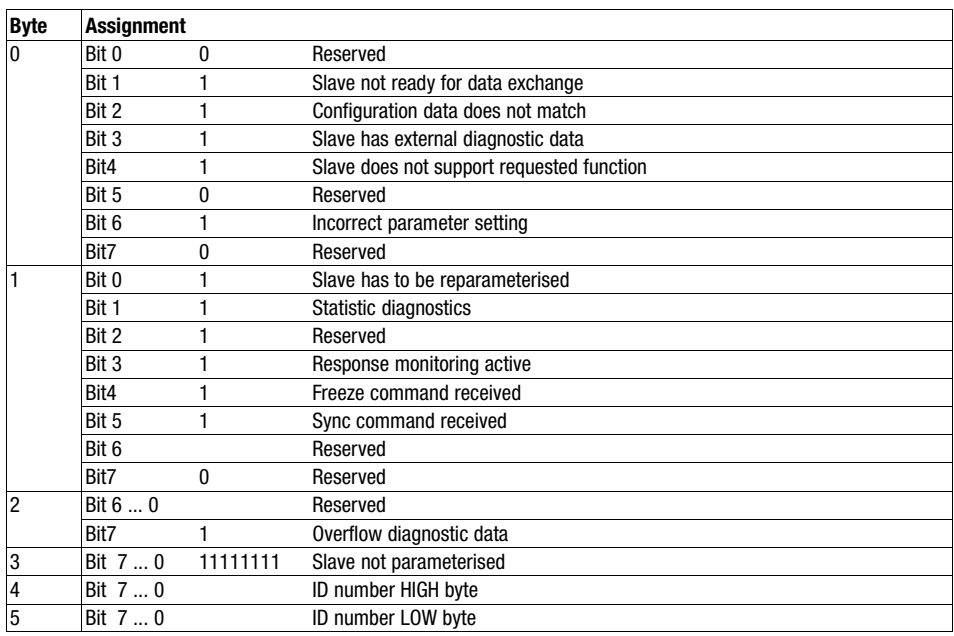

### **Diagnostics** Diagnostic data

Code−related diagnostic data

The code−related diagnostic data contains information about the slot on which an error has occurred.

- The code−related diagnostics are activated via the parameter setting.

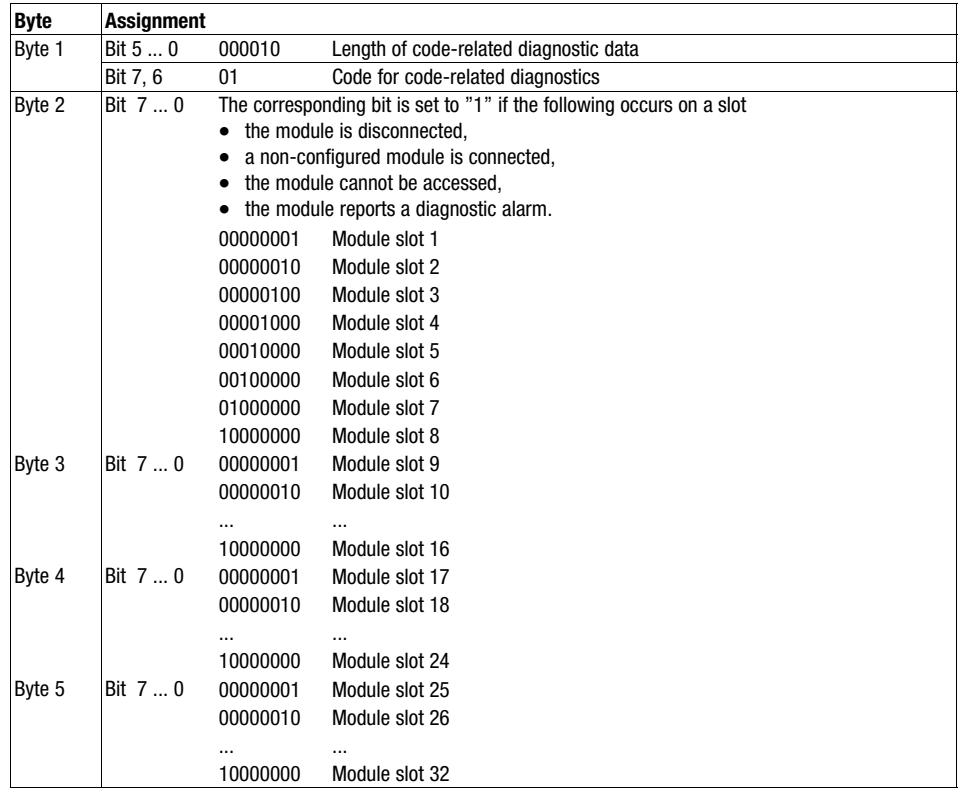

**Diagnostics** Diagnostic data

#### Module status

The module status contains more detailed information on the error in a module.

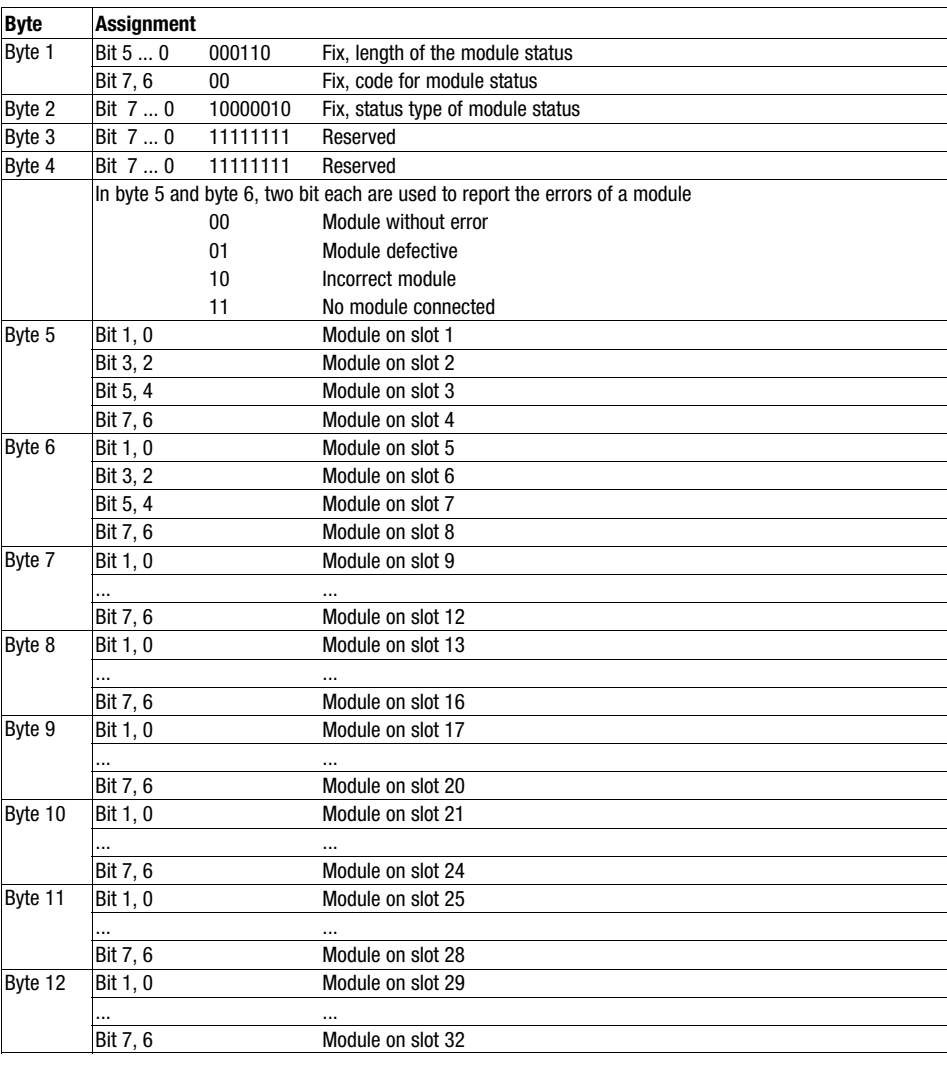

• The module status is activated via the parameter setting.

Channel−related diagnostic data

The channel−related diagnostic data contains detailed information on channel errors of a module. 3 bytes are assigned per channel.

● The channel-related diagnostics are activated via the parameter setting. Every module has to be activated via the configuration tool.

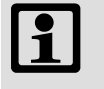

#### Note!

The channel−related diagnostic data is limited by the 58 bytes required for the complete diagnostics.

If required, other diagnostic ranges must be deactivated for more channel−related diagnostic data.

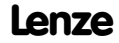

**Diagnostics** Diagnostic data

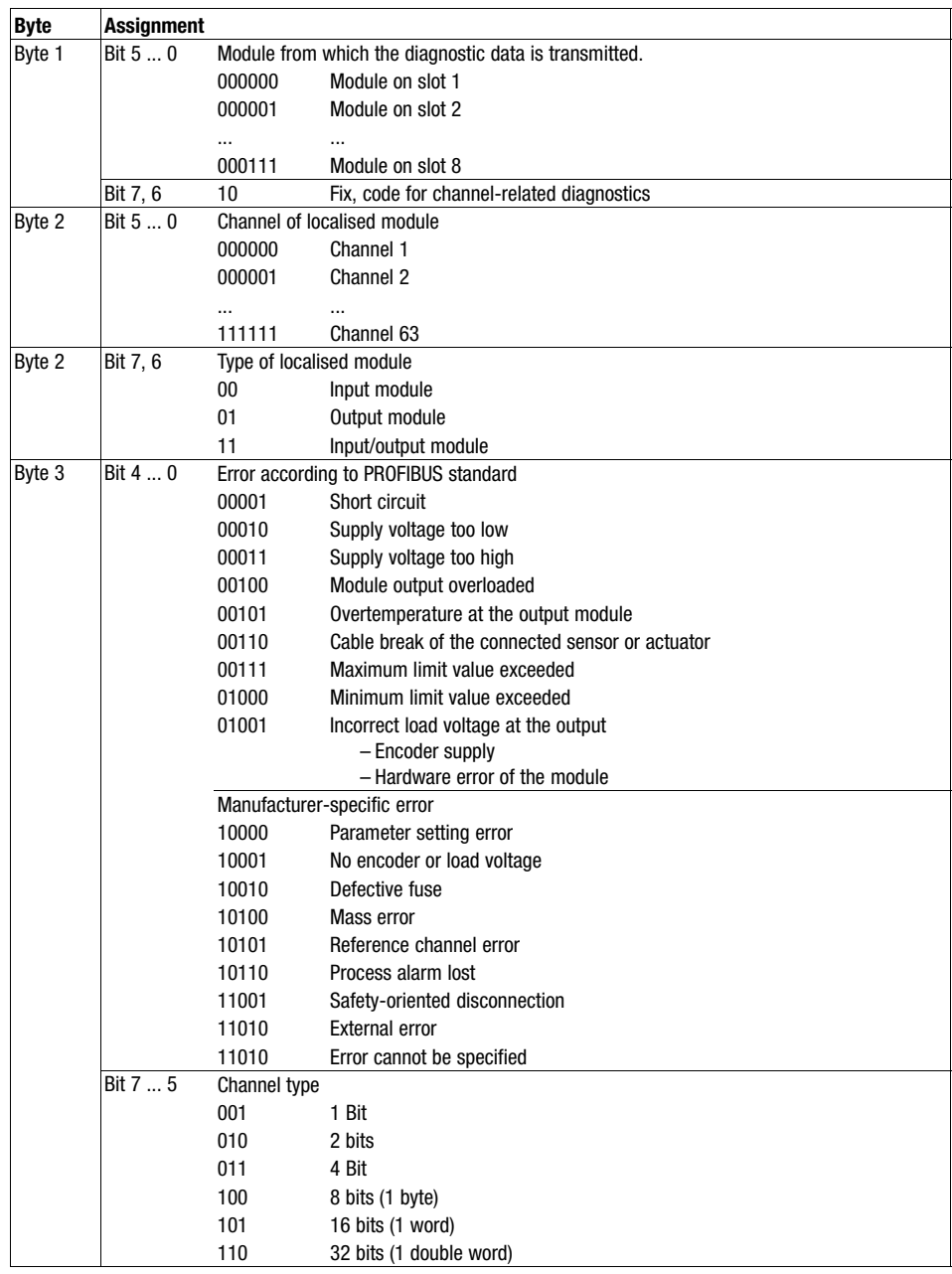

<span id="page-279-0"></span>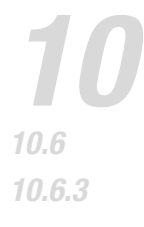

**Diagnostics** Alarm messages

#### 10.6.3 Alarm messages

Description

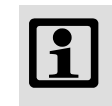

#### Note!

Alarm messages are only available in power section DP−V1.

Alarm messages supply information on the type and the cause of the alarm. An alarm message has a maximum length of 20 bytes. Diagnostic messages can each be transmitted with one alarm message.

In the case of a process alarm (e.g. open circuit), the additional alarm information is 4 bytes long. The data is module−specific. For further information, refer to the

There are two types of alarm messages:

corresponding module description.

- $\bullet$ Diagnostic alarm
- $\bullet$ Process alarm

Process alarm

Diagnostic alarm

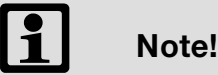

In the case of a diagnostic event for channel/channel group 0 of a module, either the channel or the module is defective.

- This event is transmitted even if the diagnostics are not activated for channel/channel group 0 of the module.

The alarm status is contained in bytes 1 to 5:

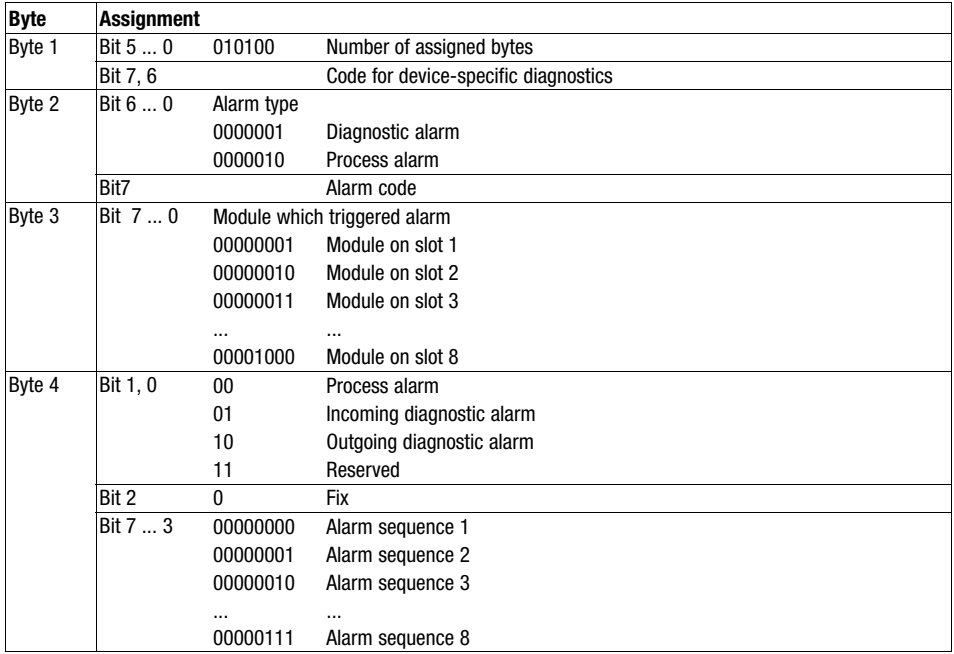

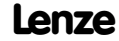

**Diagnostics** Alarm messages

## **1** Note!

Starting from byte 5, 16 bytes of additional alarm information are added.

Bytes 5 to 8 correspond to the CPU diagnostic data record 0:

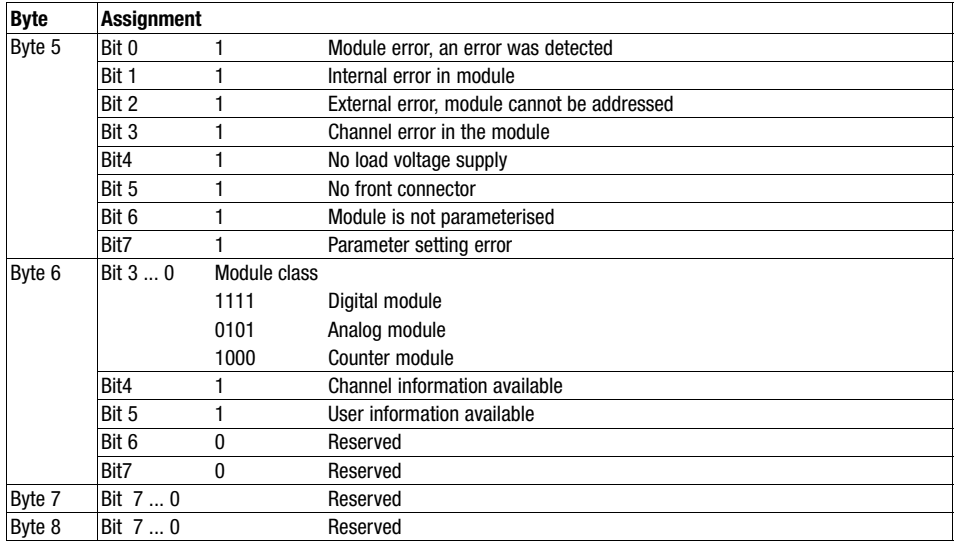

Bytes 9 to 20 correspond to the CPU diagnostic data record 1:

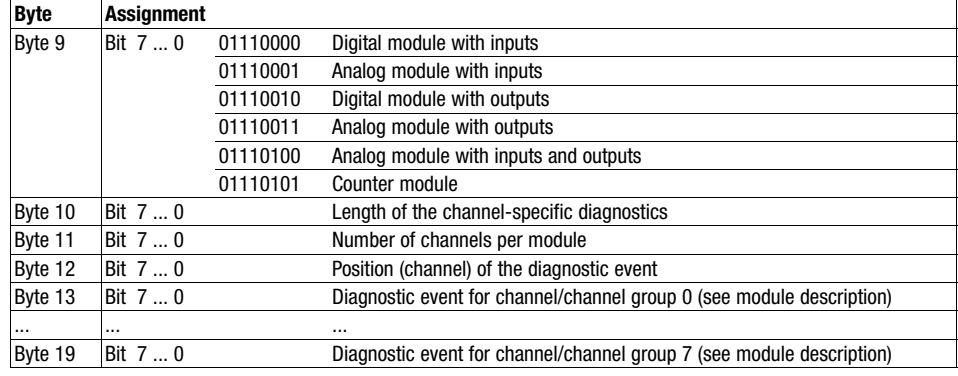

## <span id="page-282-0"></span>**Commissioning 211 Commissioning**

**Contents** 

### 11 Commissioning

### Contents

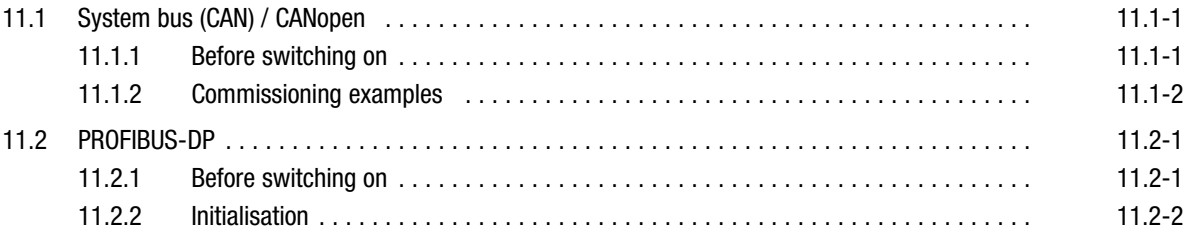

# <span id="page-284-0"></span>**Commissioning**<br>2014 - Jacques Jacques State ([11](#page-282-0)99)<br>2014 - Jacques Jacques State (1199)

System bus (CAN) / CANopen Before switching on

### 11.1 System bus (CAN) / CANopen

### 11.1.1 Before switching on

#### Prior to supply voltage connection, check

- the wiring for completeness, short circuits and earth faults
- the wiring of the fieldbus
	- A bus terminating resistor has to be connected to the first and the last node.
- spatial cable separation from signalling and mains cables.

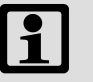

### Note!

After switching on the supply voltage, the modules of the I/O system IP20 are initialised. During the initialisation, the modules cannot be parameterised.

- Initialisation time − modular system: approx. 10 s
- Initialisation time − compact system: approx. 1 s

System bus (CAN) / CANopen Commissioning examples

### <span id="page-285-0"></span>11.1.2 Commissioning examples

I/O system IP20 at the 93xx controller

An I/O system IP20 with six digital inputs and two digital outputs is to be operated on a controller of the 9300 series.

- $\bullet$  The node address at the controller is 1. Hence, the node address at the I/O system IP20 must be 2.
- $\bullet$ The baud rate is to be 500 kbits/s.

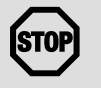

#### Stop!

When transmitting the status information of the I/O system IP20, the complete byte is read into the controller, including the status information of the digital outputs.

- In the example, the input states are read via CAN−IN3.B0 ... CAN−IN3.B5 and the output states via CAN−IN3.B6 and CAN−IN3.B7.
- Check the internal connection of the input signals CAN−IN3.B6 and CAN−IN3.B7 at the controller. Otherwise, outputs set (HIGH level) at the I/O system may trigger uncontrolled actions of the controller.

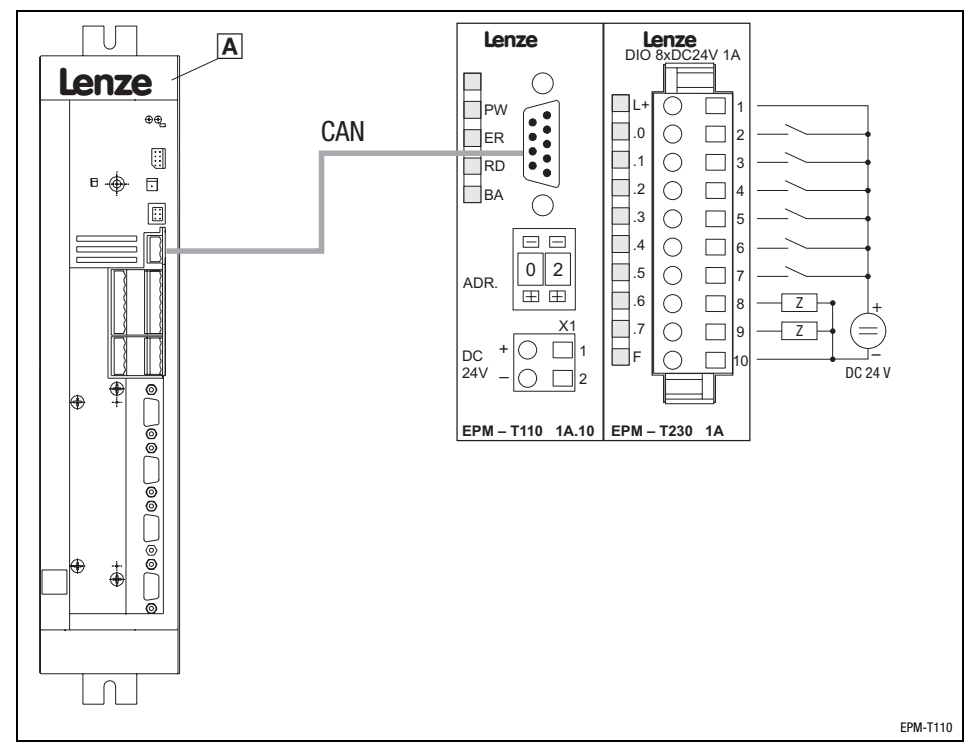

Fig. 11.1−1 9300 drive controller and I/O system IP20 with 6 digital inputs and 2 digital outputs

Drive controller 93XX

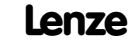

System bus (CAN) / CANopen Commissioning examples

Settings at the controller

Please also note relevant information on the controller in the System Manual! Setting sequence:

- 1. Set CAN bus node address to value 1 (C0350 = 1).
- 2. Address for CAN3−IN and CAN3−OUT to be defined by C0350 (C0353/3 = 0).
- 3. Set CAN bus baud rate to 500 kbits/s (C0351 = 0).
- 4. Set CAN bus master operation (C0352 = 1).
- 5. Set cycle time for cyclical process data transfers (C0356/3 > 0).
- 6. Switch process output words in CAN3−OUT to digital output signals  $(C0864/3 = 1)$ .
- 7. Save set parameters  $(C0003 = 1)$ .
- 8. Trigger CAN Reset Node (C0358 = 1).

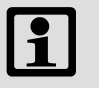

### Note!

When using an 8200 vector frequency inverter, make sure to set the process data channel CAN−I/O from sync−controlled to event−controlled transmission (C0360 = 0) .

The modified settings will be accepted after a "Reset Node"  $(C0358 = 1)$ .

# [11](#page-282-0) Commissioning

System bus (CAN) / CANopen Commissioning examples

## 11.1 11.1.2

#### Settings at the I/O system IP20

#### If you use the communication profile system bus (CAN)

Setting of the baud rate and node address:

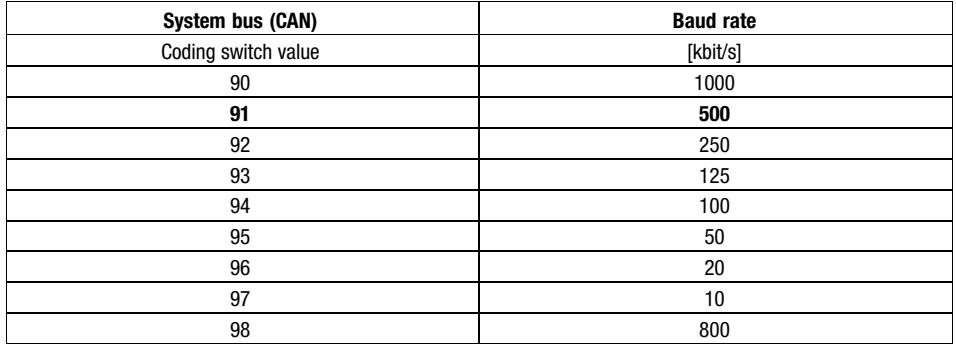

Bold print = Lenze setting

- 1. Switch the CAN gateway module voltage supply off.
- 2. Use the coding switch to set the required baud rate. – Select value 91.
- 3. Switch the CAN gateway module voltage supply on.
	- The LEDs ER, RD and BA are blinking with a frequency of 1 Hz.
- 4. LEDs ER and BA go off after 5 seconds, and the set baud rate is stored.
- 5. Now set the node address 2 with the coding switch.
- 6. The set node address will be accepted after 5 seconds.
	- The LED RD goes off.
	- The CAN gateway module changes to Pre−Operational status.

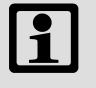

### Note!

The node address can be changed any time with the coding switch. The setting is accepted after switching on the supply voltage.
# **Commissioning**<br>2014 - Jacques Jacques State ([11](#page-282-0)99)<br>2014 - Jacques Jacques State (1199)

System bus (CAN) / CANopen Commissioning examples

#### When using the communication profile CANopen

- 1. Adapt the basic identifiers for the process data object 1.
	- Set PDO1−Rx via index 1400h, and subindex 1 to 770.
	- Set PDO1-Tx via index 1800<sub>h</sub>, and subindex 1 to 769.
- 2. Make a "reset node" by setting the index  $12358<sub>h</sub> = 1$ . The settings are accepted.

Setting of the baud rate and node address:

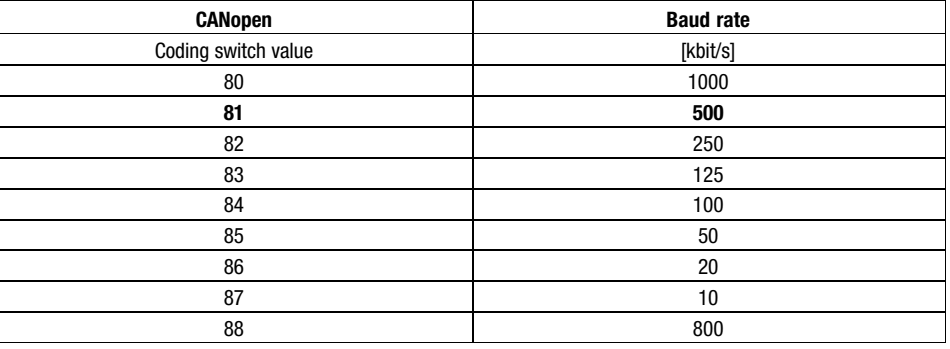

Bold print = Lenze setting

- 1. Switch the CAN gateway module voltage supply off.
- 2. Use the coding switch to set the required baud rate. – Select value 91.
- 3. Switch the CAN gateway module voltage supply on.
	- The LEDs ER, RD and BA are blinking with a frequency of 1 Hz.
- 4. LEDs ER and BA go off after 5 seconds, and the set baud rate is stored.
- 5. Now set the node address 2 with the coding switch.
- 6. The set node address will be accepted after 5 seconds.
	- LED RD goes off.
	- The CAN gateway module changes to Pre−Operational status.

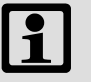

#### Note!

The node address can be changed any time with the coding switch. The setting is accepted after switching on the supply voltage.

# Commissioning and the commissioning of the commissioning of the commission of the commission of the commission

PROFIBUS−DP Before switching on

#### 11.2 PROFIBUS−DP

#### 11.2.1 Before switching on

#### Prior to supply voltage connection, check

- the wiring for completeness, short circuits and earth faults
- $\bullet$  the wiring of the fieldbus
	- A bus terminating resistor has to be connected to the first and the last node.
- spatial cable separation from signalling and mains cables.

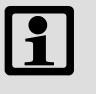

#### Note!

After connecting the supply voltage, the modules of the I/O system IP20 are initialised. During the initialisation, the modules cannot be parameterised.

• Initialisation time: approx. 10 s

# [11](#page-282-0) Commissioning

PROFIBUS−DP Initialisation

#### 11.2.2 Initialisation

After the supply voltage has been connected, the initialisation of PROFIBUS Gateway or PROFIBUS GatewayECO starts:

- $\bullet$  The internal functions of the module and the communication via the backplane bus are checked.
- $\bullet$  If communication faults occur on the backplane bus, the module changes into the "STOP" state. After approx. 2 seconds, the initialisation is started again.

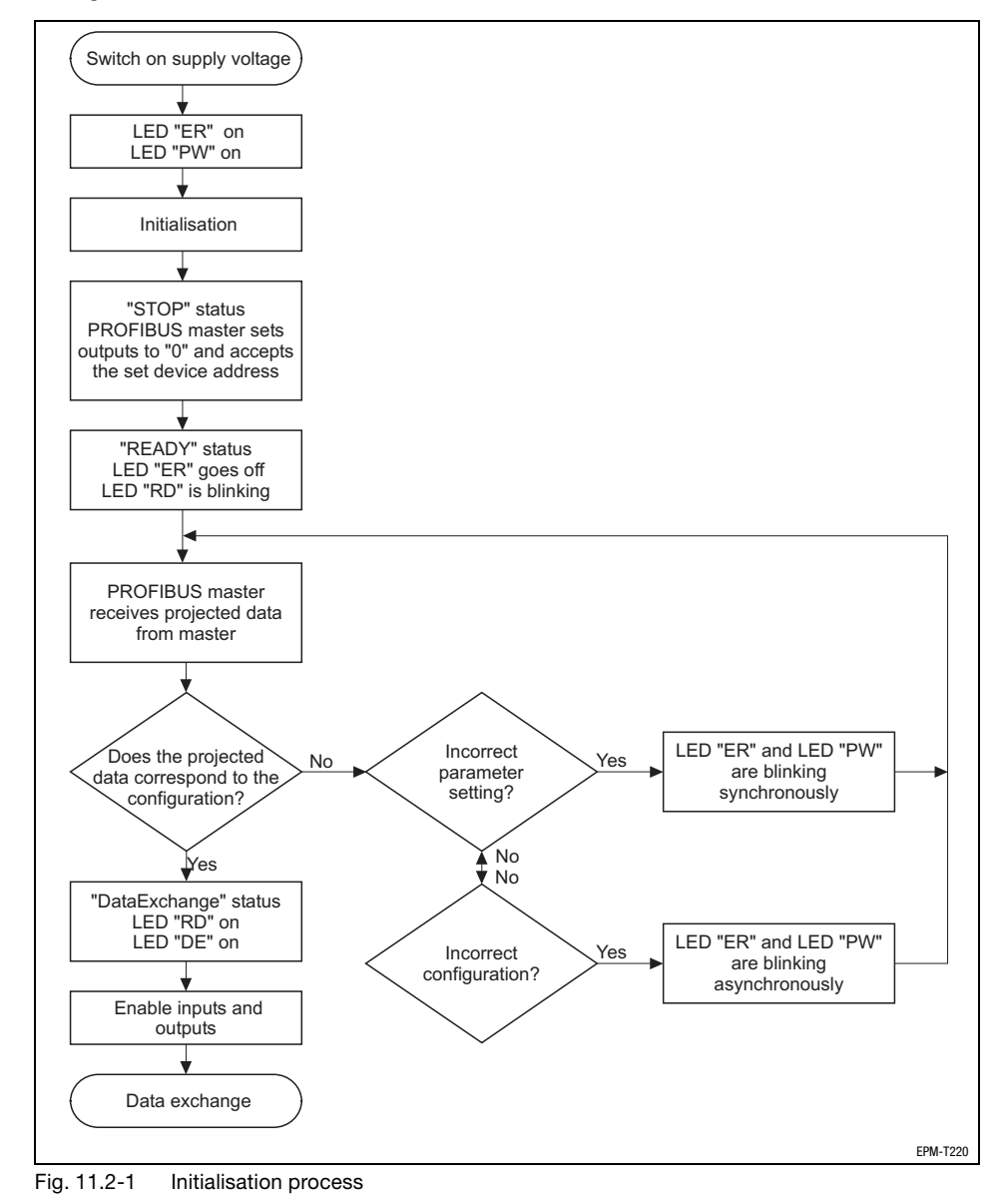

<span id="page-292-0"></span>**Contents** 

#### 12 Parameter setting via system bus (CAN) / CANopen

#### Contents

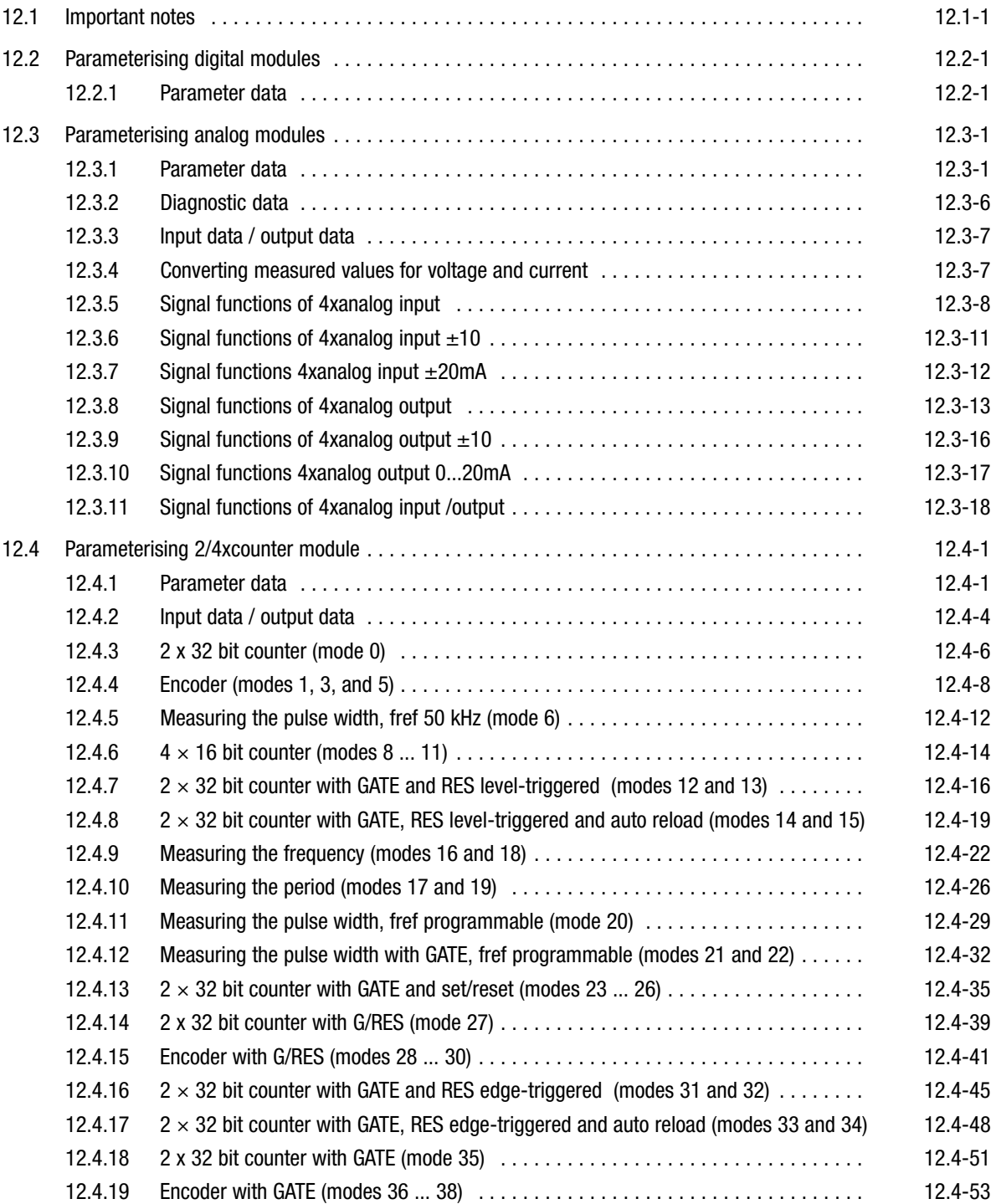

#### **Contents**

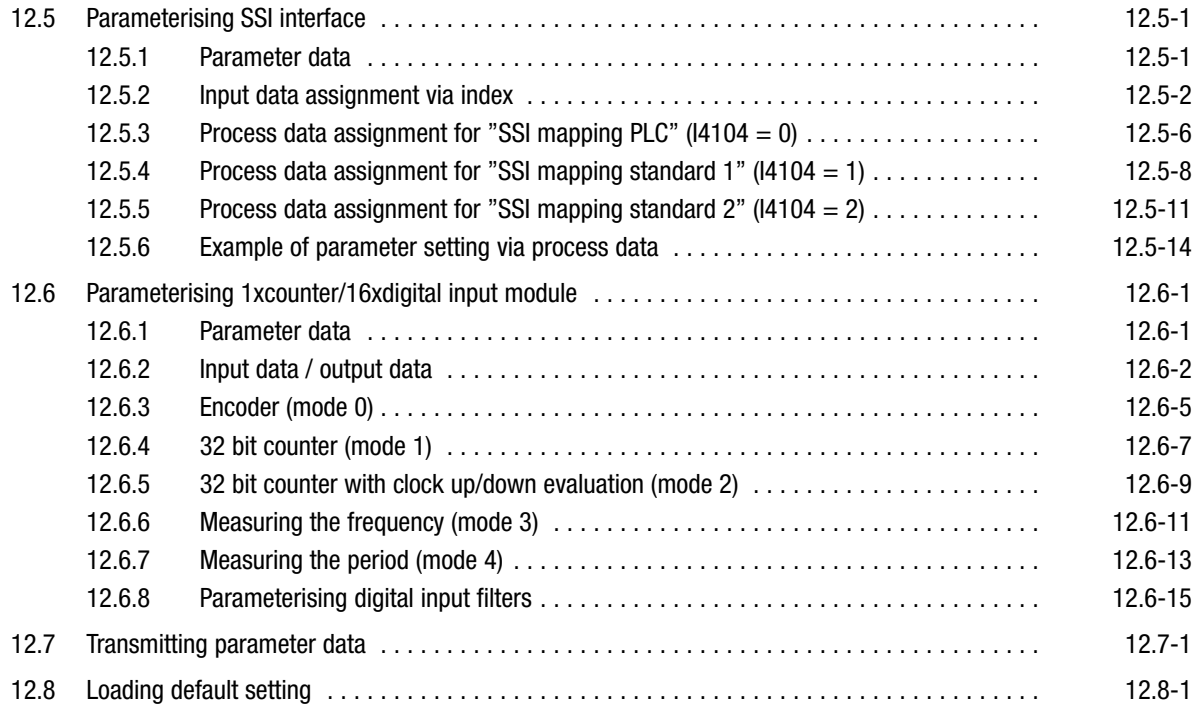

<span id="page-294-0"></span>Important notes

#### 12.1 Important notes

If you use the I/O system IP20 in connection with a CoDeSys−PLC, you must set the CANopen mode. This pre−assigns the identifiers according to the CANopen communication profile DS301.

<span id="page-296-0"></span>Parameterising digital modules Parameter data

12.2 12.2.1

#### 12.2 Parameterising digital modules

#### 12.2.1 Parameter data

8xdigital input module 8xdigital output module 8xdigital input/output module 16xdigital input module 16xdigital output module

Via the parameter data of the digital modules it can be defined how the control signals are to be transmitted: with original polarity or inverse polarity.

1 byte (8x module) or 2 bytes (16x modules) are available for parameter data, which are assigned via SDOs.

- $\bullet$  Digital inputs are parameterised via the index I6002<sub>h</sub>.
- $\bullet$ Digital outputs are parameterised via the index I6202h.

The subindex depends on the plug−in station (max. 32 digital modules).

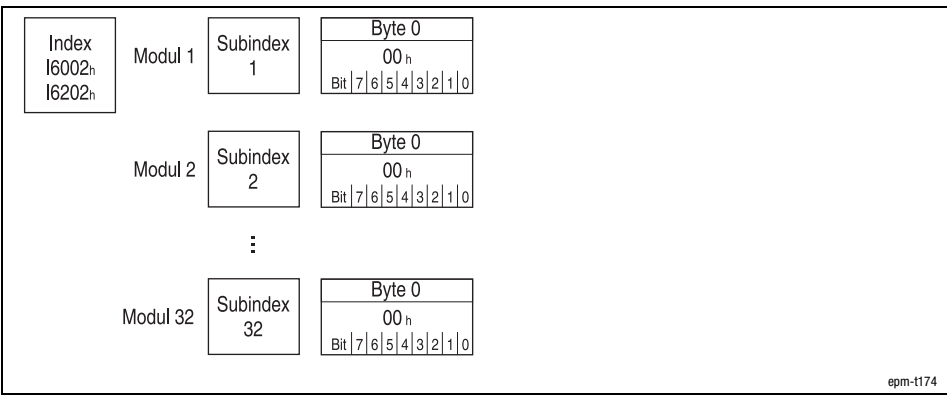

Fig. 12.2−1 Display of the parameter data "digital module"

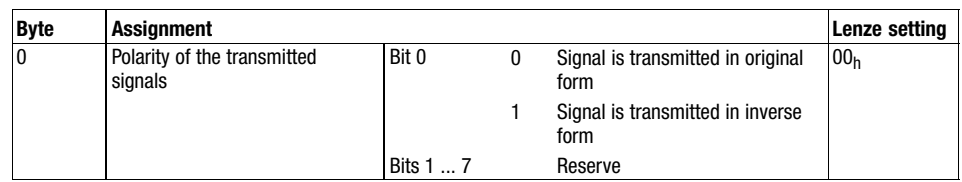

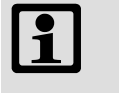

#### Note!

Store changed parameters in the EEPROM via index I2003h. The settings are maintained after switching off the supply voltage.

<span id="page-298-0"></span>Parameterising analog modules Parameter data

12.3 12.3.1

#### 12.3 Parameterising analog modules

#### 12.3.1 Parameter data

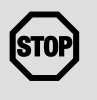

#### Stop!

The modules are not protected against wrong parameter settings by the hardware. They will be destroyed if the signals or encoders connected do not match the measuring range set:

- Max. 15 V input voltage in the voltage measuring range.
- No input voltage in the resistance measuring range.
- When the measuring range is changed, only assign the inputs after the first gateway initialisation has been completed:
	- During initialisation, the previous settings are still active. Unsuitable input circuits may destroy the modules. Changes will only become effective and are permanently saved after initialisation.

4xanalog input module

For the 4xanalog input, 10 bytes of parameter data are available which are assigned via SDOs. The following can be defined via the parameter data:

- $\bullet$  The signal function for each input (current measurement, voltage measurement, temperature measurement etc.),
- $\bullet$ The module error behaviour,
- $\bullet$ The conversion speed.

#### Parameter setting via Global Drive Control (GDC):

Depending on the plug−in station, the module is activated via the indices  $13001<sub>h</sub>$  ... I3010<sub>h</sub> (max. 16 analog modules). The parameter data are assigned in the subindex 1 ... 3.

#### Parameter setting via CoDeSys:

The max. 16 analog modules are addressed via index  $13401<sub>h</sub>$ . The parameter data are assigned in the subindices 1 ... 64 (4 bytes per subindex). The module 4xanalog input assigns 3 subindices.

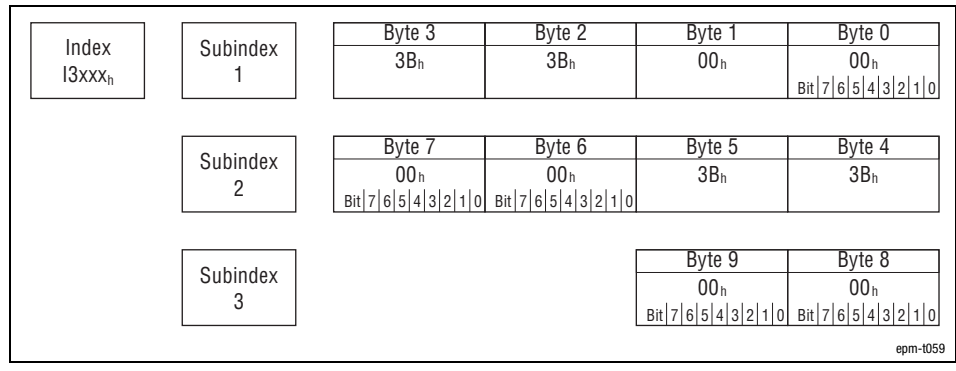

Fig. 12.3−1 Display of the parameter data 4xanalog input

#### Parameterising analog modules Parameter data

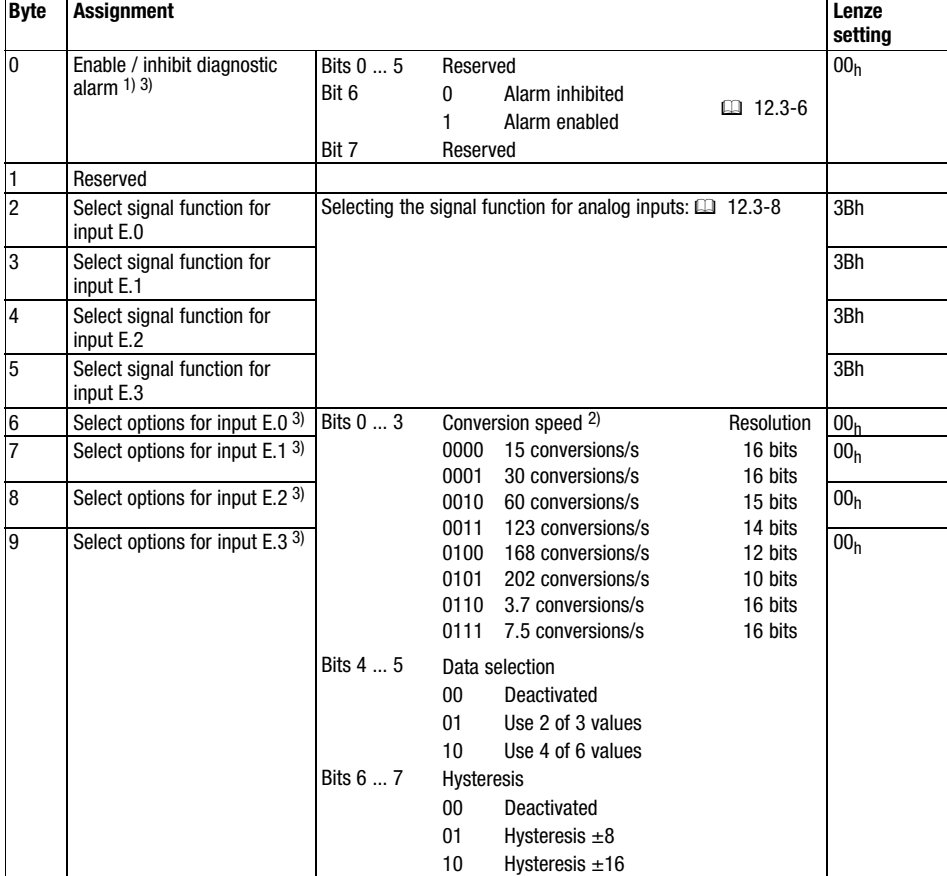

The following bytes with fixed assignment are available for parameter data:

 $1)$  If the diagnostic alarm is enabled in byte 0, diagnostic data are transmitted to the master via the emergency telegram in the event of an error.

 $2)$  The conversion speeds given are valid for the operation of an analog input. When operating several inputs, the corresponding convervion speed must be divided by the number of active inputs to detect the conversion speed per input.

Please note that the resolution is reduced with higher conversion speeds due to shorter integration times. The data transfer format remains the same. Only the lower bits (LSBs) are not relevant anymore for the analog value.

<sup>3)</sup> The function is not available for the modules 4xanalog input  $\pm 10V$  and 4xanalog input  $\pm 20$ mA.

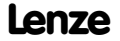

Parameterising analog modules Parameter data

4xanalog output modules

For the 4xanalog output, 6 bytes of parameter data are available which are assigned via SDOs. The following can be defined via the parameter data:

- $\bullet$  The signal function for each output (current signal output, voltage signal output),
- The module error behaviour.

#### Parameter setting via Global Drive Control (GDC):

Depending on the plug-in station, the module is activated via the indices  $13001<sub>h</sub>$  ...  $13010<sub>h</sub>$  (max. 16 analog modules). The parameter data are assigned in the subindex 1 ... 2.

#### Parameter setting via CoDeSys:

The max. 16 analog modules are addressed via index I3401<sub>h</sub>. The parameter data are assigned in the subindices 1 ... 64 (4 bytes per subindex). The module 4xAnalog output assigns 2 subindices.

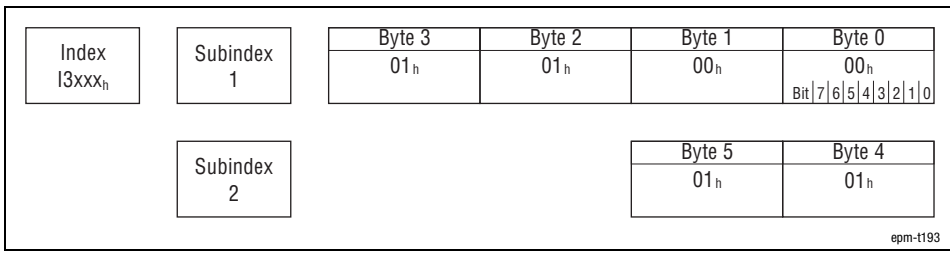

Fig. 12.3−2 Display of the parameter data 4xanalog output

The following bytes with fixed assignment are available for parameter data:

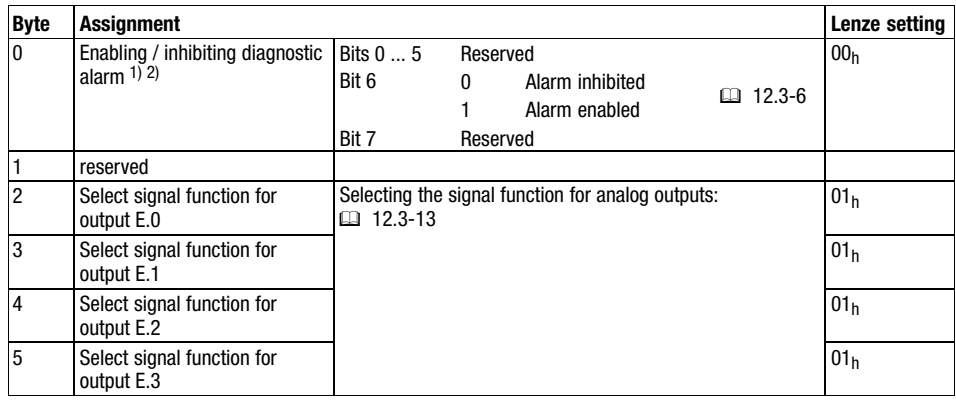

 $1)$  If the diagnostic alarm is enabled, diagnostic data are transmitted to the master via the emergency telegram in the event of an error.

<sup>2)</sup> The function is not available for the modules 4xanalog output  $\pm$ 10V and 4xanalog output 0...20mA.

Parameterising analog modules Parameter data

4xanalog input/output module

For the 4xanalog input/output, up to 8 bytes of parameter data are available which are assigned via SDOs. The following can be defined via the parameter data:

- The signal function for each input or output (current measurement, voltage measurement, temperature measurement, or current signal output, voltage signal output),
- $\bullet$ The module error behaviour,
- The conversion speed.

#### Parameter setting via Global Drive Control (GDC):

Depending on the plug-in station, the module is activated via the indices  $13001<sub>h</sub>$  ... I3010<sub>h</sub> (max. 16 analog modules). The parameter data are assigned in the subindex 1 ... 3.

#### Parameter setting via CoDeSys:

The max. 16 analog modules are addressed via index  $13401<sub>h</sub>$ . The parameter data are assigned in the subindices 1 ... 64 (4 bytes per subindex). The module 4xanalog input/output assigns 3 subindices.

| Index       | Subindex                                        | Byte 3          | Byte 2          | Byte 1                    | Byte 0                                                           |
|-------------|-------------------------------------------------|-----------------|-----------------|---------------------------|------------------------------------------------------------------|
| $13$ $XXXh$ |                                                 | 3B <sub>h</sub> | 3B <sub>h</sub> | 00 <sub>h</sub>           | 00 <sub>h</sub><br>Bit   7   6   5   4   3   2   1   0           |
|             |                                                 | Byte 7          | Byte 6          |                           | Byte 4                                                           |
|             | Subindex<br>2                                   | 00 <sub>h</sub> | 00 <sub>h</sub> | Byte 5<br>01 <sub>h</sub> | 01h                                                              |
|             | Bit $ 7 6 5 4 3 2 1 0 $ Bit $ 7 6 5 4 3 2 1 0 $ |                 |                 |                           |                                                                  |
|             | Subindex<br>3                                   | Byte 11         | Byte 10         | Byte 9                    | Byte 8                                                           |
|             |                                                 | 00 <sub>h</sub> | 00 <sub>h</sub> | 00 <sub>h</sub>           | 00 <sub>h</sub><br>Bit $ 7 6 5 4 3 2 1 0$ Bit $ 7 6 5 4 3 2 1 0$ |
|             |                                                 |                 |                 |                           | epm-t194                                                         |

Fig. 12.3−3 Display of the parameter data 4xanalog input /output

Parameterising analog modules Parameter data

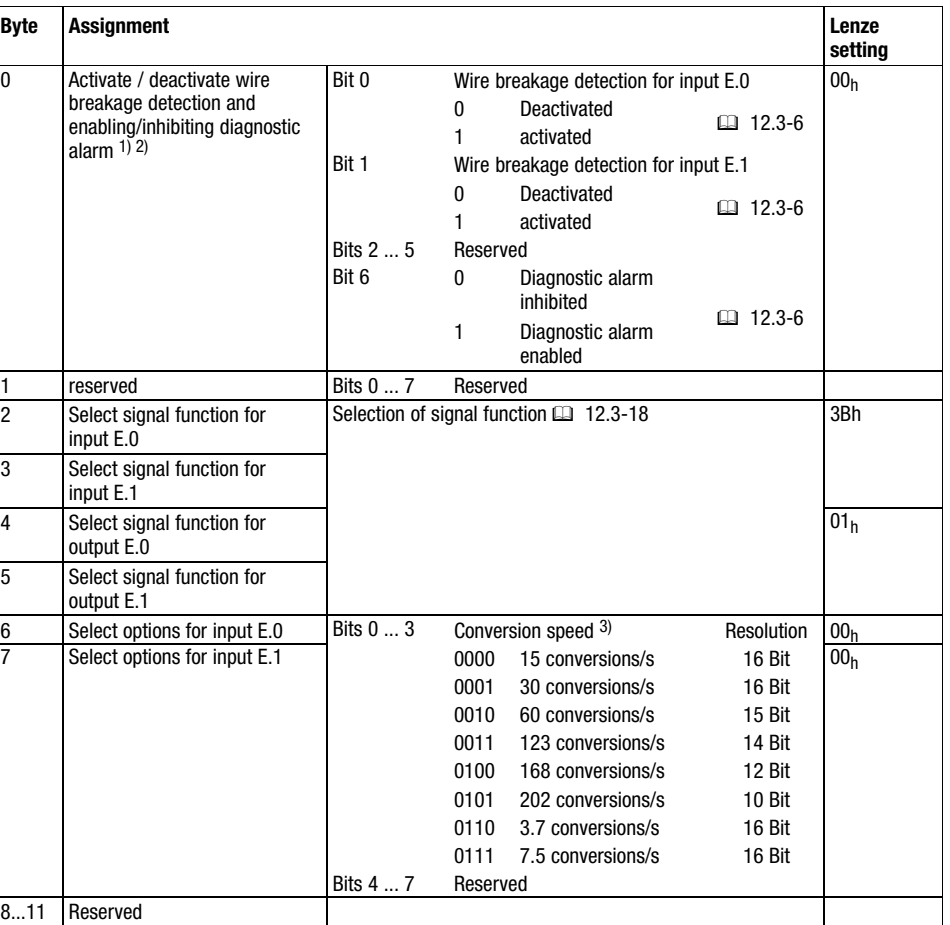

The following bytes with fixed assignment are available for parameter data:

1) The wire breakage detection is used in the measuring range 4 ... 20 mA. If the wire breakage detection is activated in byte 0 and the diagnostic alarm is enabled, a current reduction to below 0.8 mA is indicated.

 $2)$  If the diagnostic alarm is enabled in byte 0, diagnostic data are transmitted to the master via the emergency telegram in the event of an error.

3) The conversion speeds given are valid for the operation of an analog input. When operating several inputs, divide the corresponding conversation speed by the number of active inputs to detect the conversion speed per input. Please note that the resolution is reduced with higher conversion speeds due to shorter integration times. The data transfer format remains the same. Only the lower bits (LSBs) are not relevant anymore for the analog value.

12.3 12.3.1

Parameterising analog modules Diagnostic data

#### <span id="page-303-0"></span>12.3.2 Diagnostic data

If the diagnostic alarm is activated in byte 0 of the parameter data, the diagnostic data in the emergency telegram are transmitted to the master (see chapter "Diagnostics", section "Emergency telegram").8

4xanalog input module 4xanalog output module The following bytes are available for diagnostic data:

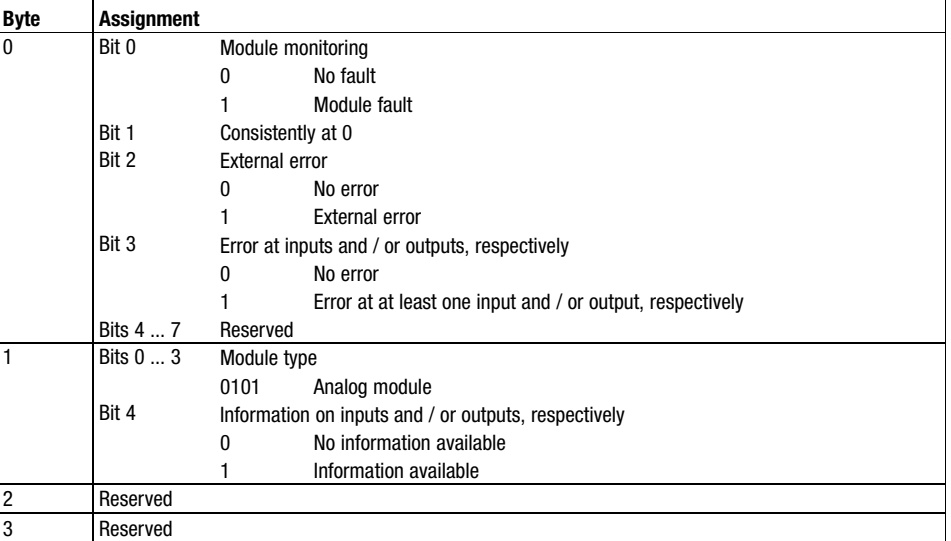

#### 4xanalog input/output module

The following bytes with fixed assignment are available for diagnostic data:

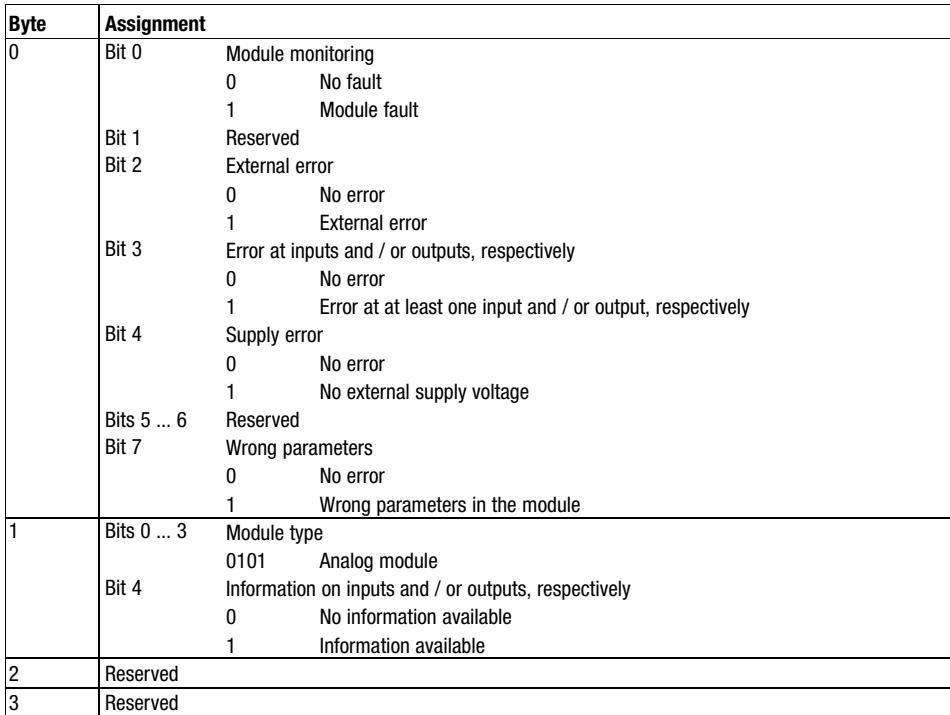

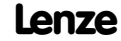

#### <span id="page-304-0"></span>12.3.3 Input data / output data

Two bytes (LOW byte, HIGH byte) are available for input and output data, which are assigned and read via PDOs.

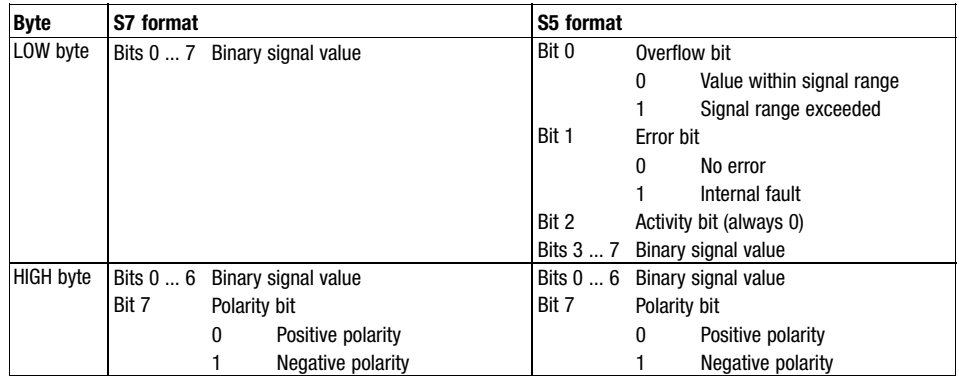

#### 12.3.4 Converting measured values for voltage and current

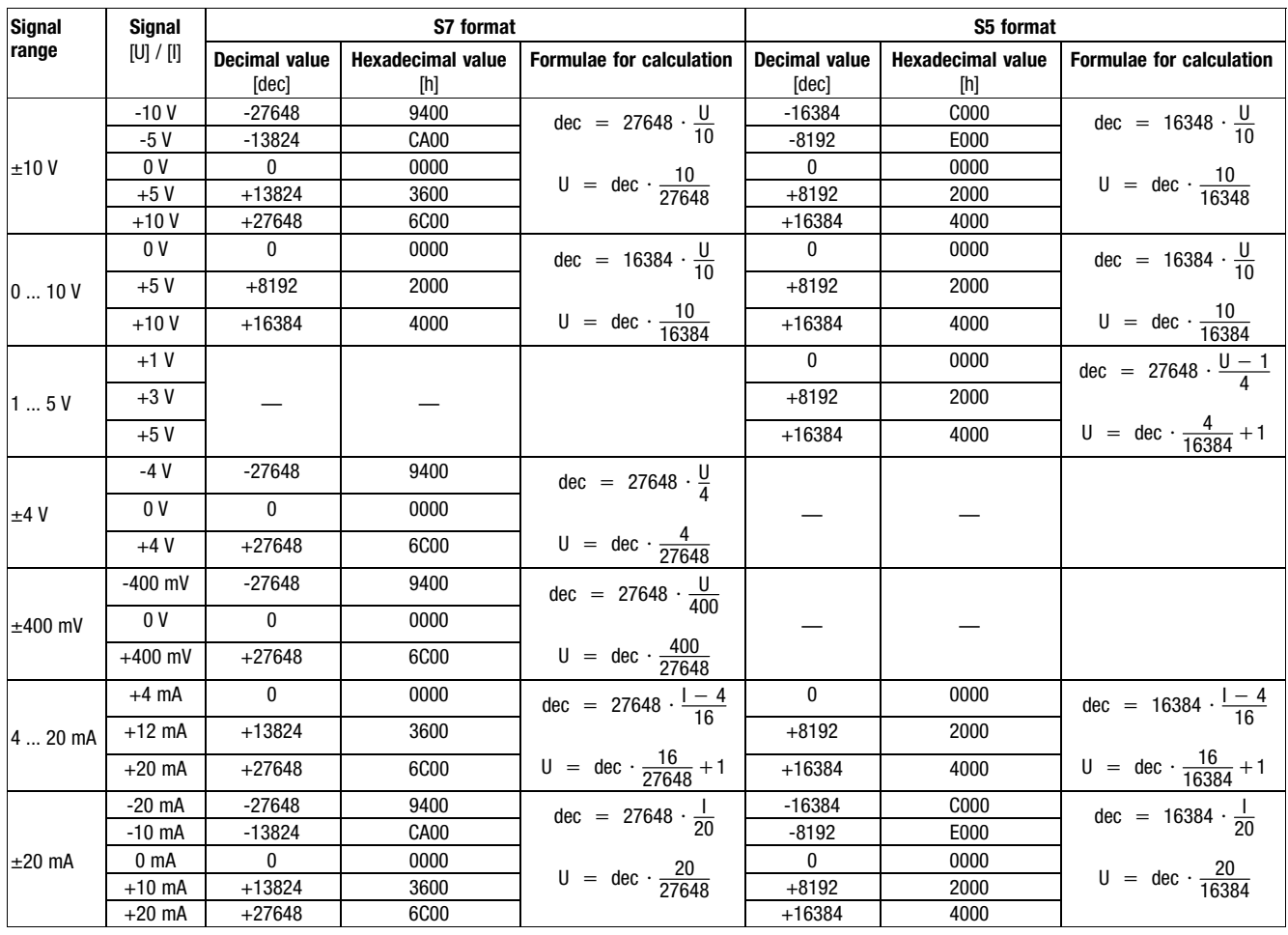

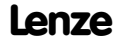

#### 12.3 12.3.5

### <span id="page-305-0"></span>[12](#page-292-0) Parameter setting via system bus (CAN) / CANopen

Parameterising analog modules Signal functions of 4xanalog input

#### 12.3.5 Signal functions of 4xanalog input

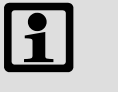

#### Note!

- Short−circuit unused inputs (connect positive and negative terminals) or deactivate them by assigning the function number FFh.
- In the event of an overflow or underflow, wrong values are output. Strong signal jumps with sign reversal may occur.

I/O system IP20 multiplies measured values with decimal positions and without normalisation by a factor and transfers them as integers to the bus. To output the decimal positions, divide the measured values by the same factor.

#### Example:

Measuring task: Temperature measurement with signal function  $01_h$ . Measured value = 80.5 °C.

1. I/O system IP20 converts the measured value into an integer: 80.5 [ $^{\circ}$ C]  $\times$  10 = 805

2. Reconvert the measured value to output it with decimal positions:

$$
\frac{805 [°C]}{10} = 80.5 °C
$$

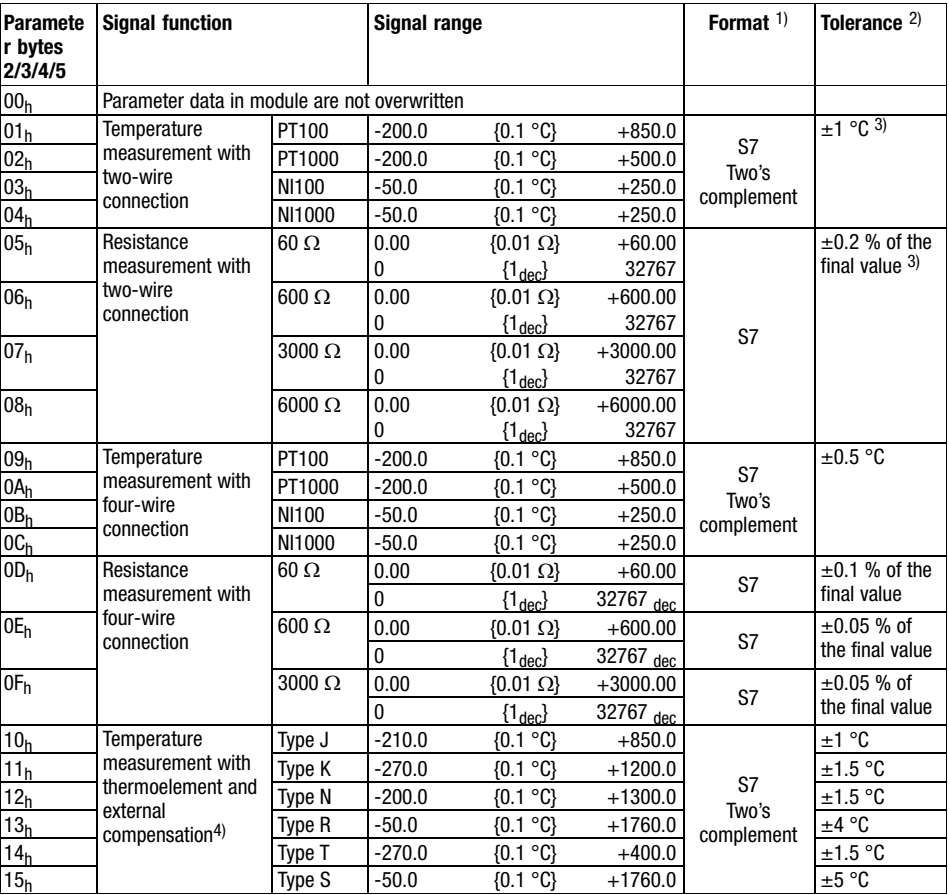

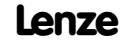

# Parameter setting via system bus (CAN) / CANopen<sup>[12](#page-292-0)</sup>

#### Parameterising analog modules Signal functions of 4xanalog input

12.3 12.3.5

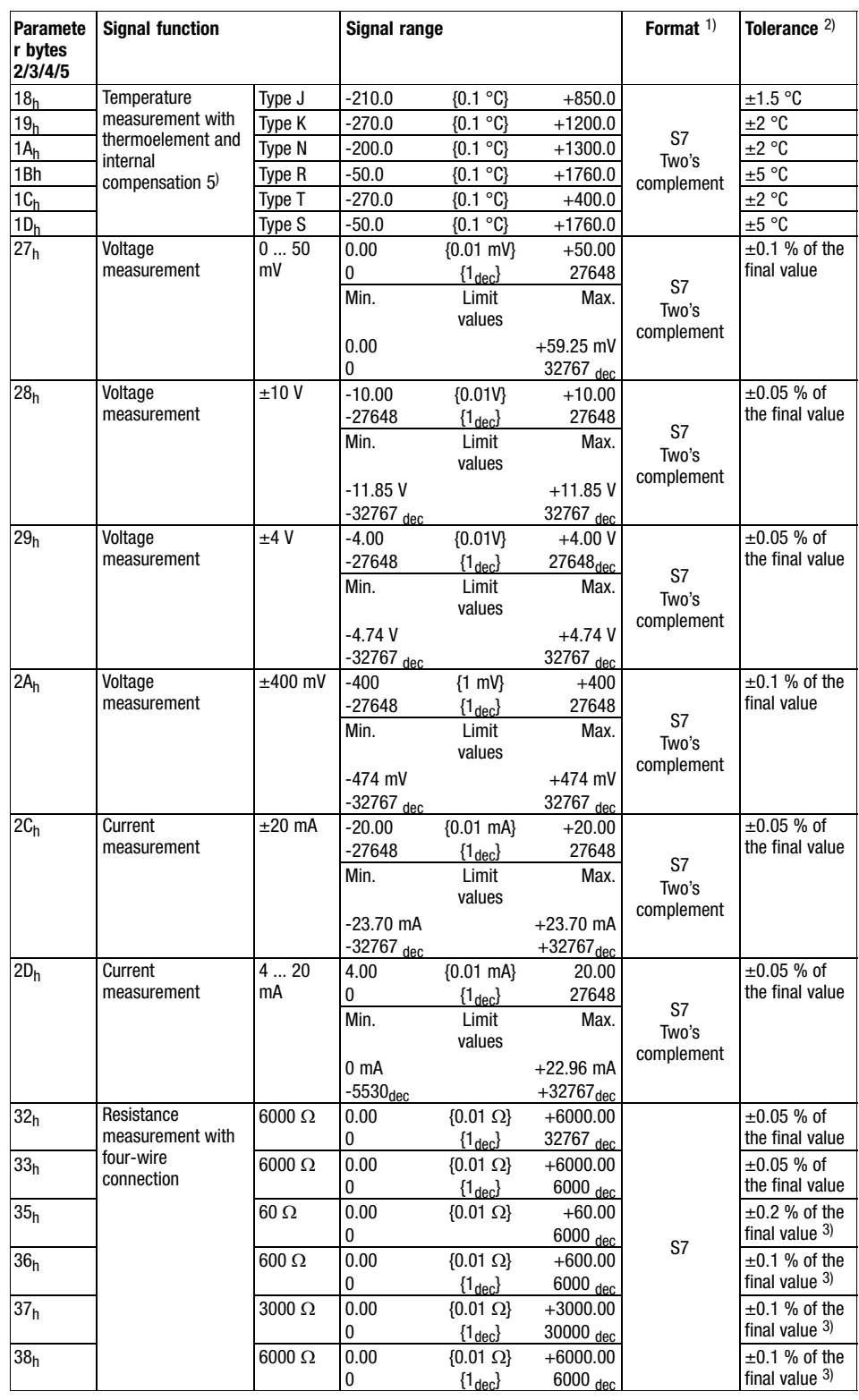

#### Parameterising analog modules Signal functions of 4xanalog input

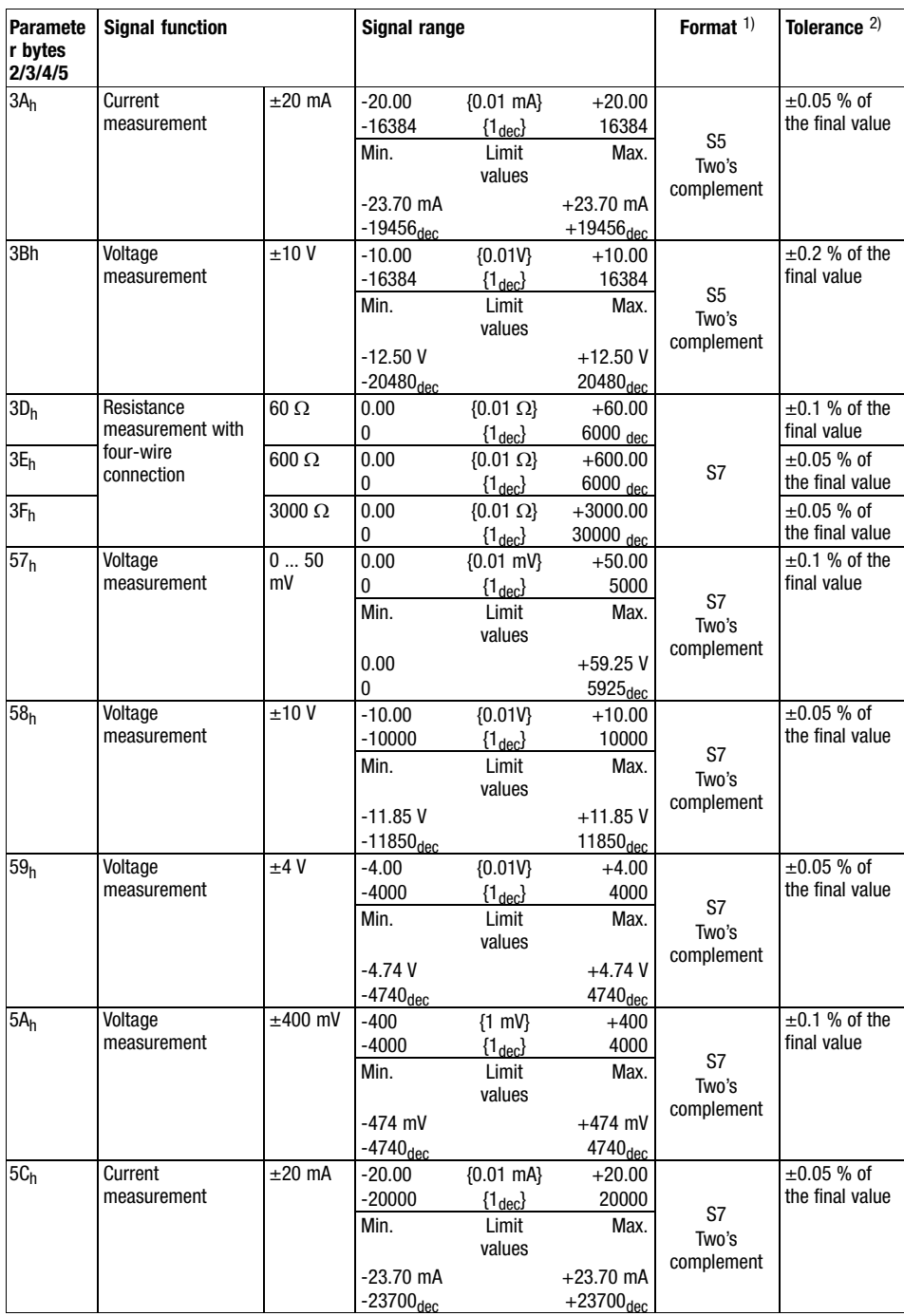

12.3 12.3.5

#### <span id="page-308-0"></span>Parameterising analog modules Signal functions of 4xanalog input  $±10$

12.3 12.3.6

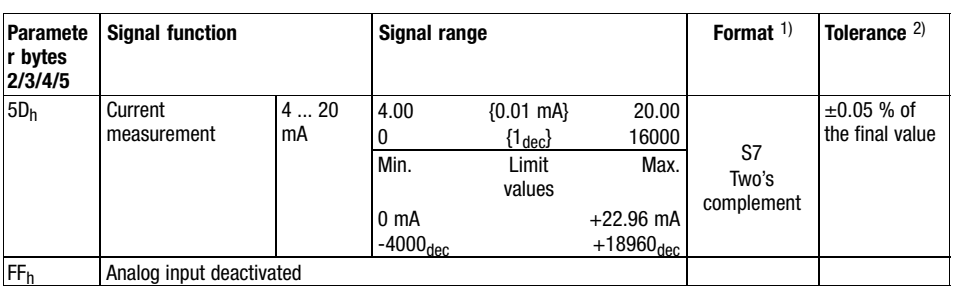

- 1) Format of the input data ( $□$  12.3-7).
- <sup>2)</sup> Tolerance of the input range at an ambient temperature of 25 °C and 15 conversions/s. Sensor inaccuracies were not considered.
- 3) Transition resistances on contacts and cable resistances were not taken into consideration.
- 4) Cold spot compensation must be effected externally.
- 5) The cold spot must be compensated internally. The temperature of the terminal is taken into consideration. Connect the conductors of the thermoelements directly to the terminal; if necessary, operate with thermoelement extension cables.

Lenze setting of the signal function in parameter bytes 2 and 3 or 4 and 5:  $3B<sub>h</sub>$ 

#### 12.3.6 Signal functions of 4xanalog input ±10

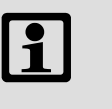

#### Note!

- Short−circuit unused inputs (connect positive and negative terminals) or deactivate them by assigning the function number FFh.
- In the event of an overflow or underflow, wrong values are output. Strong signal jumps with sign reversal may occur.

I/O system IP20 multiplies measured values with decimal positions and without normalisation by a factor and transfers them as integers to the bus. To output the decimal positions, divide the measured values by the same factor.

#### Example:

Measuring task: Voltage measurement with signal function  $28_h$ . Measured value = 8.5 V.

- 1. I/O system IP20 converts the measured value into an integer: 8.5 [V]  $\times$  10 = 85
- 2. Reconvert the measured value to output it with decimal positions:

 $\frac{85 \text{ [V]}}{10}$  = 8.5 V

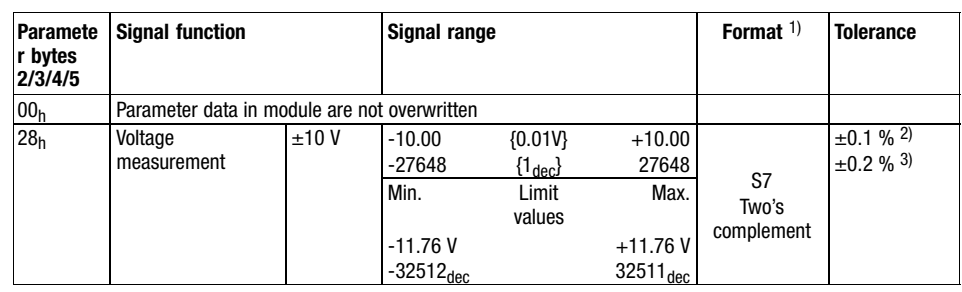

Parameterising analog modules Signal functions 4xanalog input ±20mA

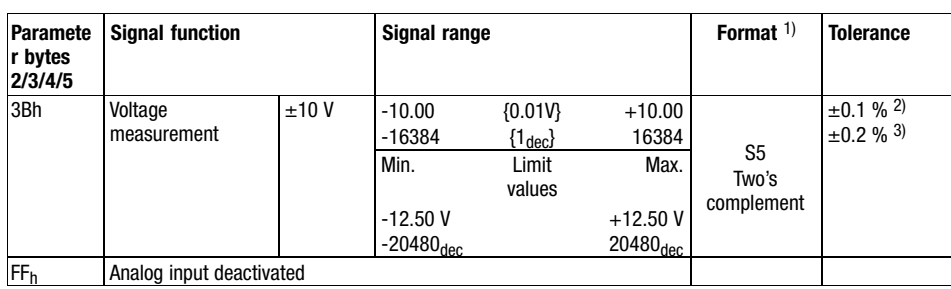

1) Format of the input data ( $□$  12.3-7).

<sup>2)</sup> Tolerance of the input range at an ambient temperature of 25  $^{\circ}$ C.

3) Tolerance of the input range across the entire admissible temperature range.

Lenze setting of the signal function in parameter bytes 2 and 3 or 4 and 5:  $3B<sub>h</sub>$ 

#### 12.3.7 Signal functions 4xanalog input ±20mA

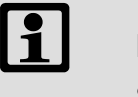

#### Note!

- Short−circuit unused inputs (connect positive and negative terminals) or deactivate them by assigning the function number FFh.
- In the event of an overflow or underflow, wrong values are output. Strong signal jumps with sign reversal may occur.

I/O system IP20 multiplies measured values with decimal positions and without normalisation by a factor and transfers them as integers to the bus. To output the decimal positions, divide the measured values by the same factor.

#### Example:

Measuring task: Current measurement with signal function  $2C<sub>h</sub>$ . Measured value = 15.5 mA.

- 1. I/O system IP20 converts the measured value into an integer: 15.5 [V]  $\times$  10 = 155
- 2. Reconvert the measured value to output it with decimal positions:

$$
\frac{155 \text{ [mA]}}{10} = 15.5 \text{ mA}
$$

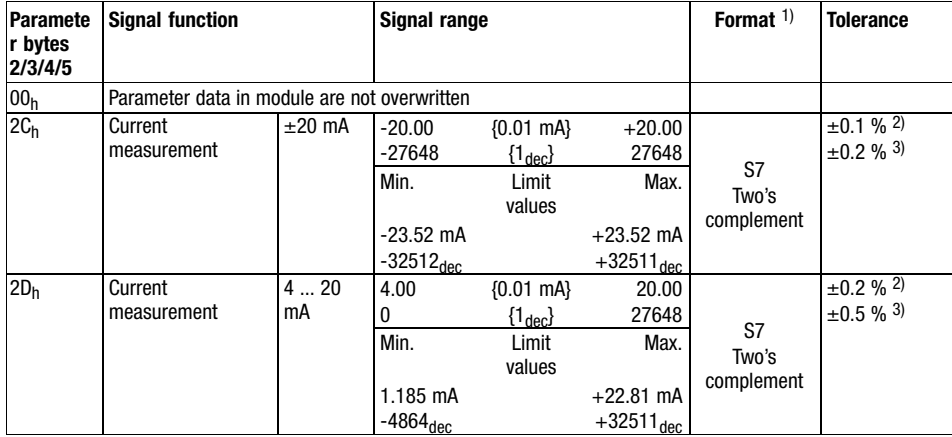

<span id="page-309-0"></span>12.3 12.3.7

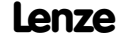

#### <span id="page-310-0"></span>Parameterising analog modules Signal functions of 4xanalog output

12.3 12.3.8

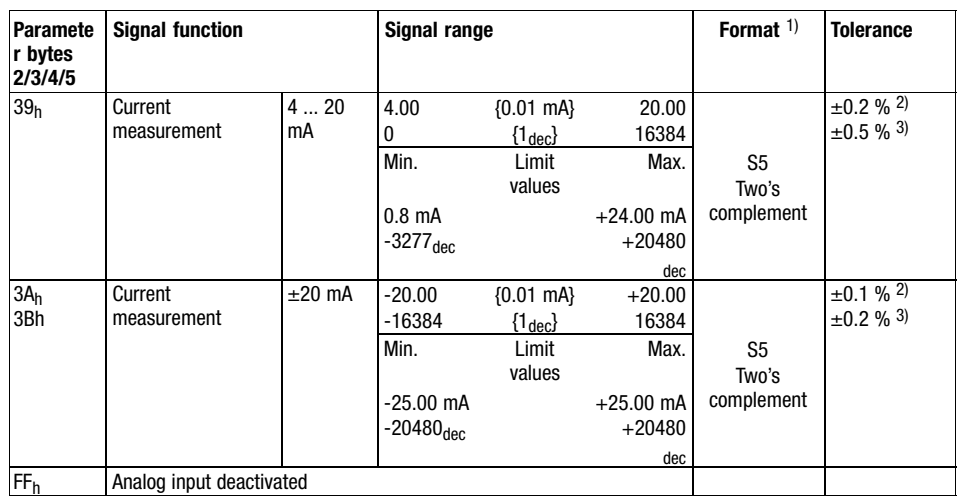

1) Format of the input data (□ 12.3-7).

2) Tolerance of the input range at an ambient temperature of 25  $^{\circ}$ C.

3) Tolerance of the input range across the entire admissible temperature range.

Lenze setting of the signal function in parameter bytes 2 and 3 or 4 and 5: 3Ah

#### 12.3.8 Signal functions of 4xanalog output

#### $\boxed{\mathbf{1}}$ Note!

In the event of an overflow or underflow, wrong values are output. Strong signal jumps with sign reversal may occur.

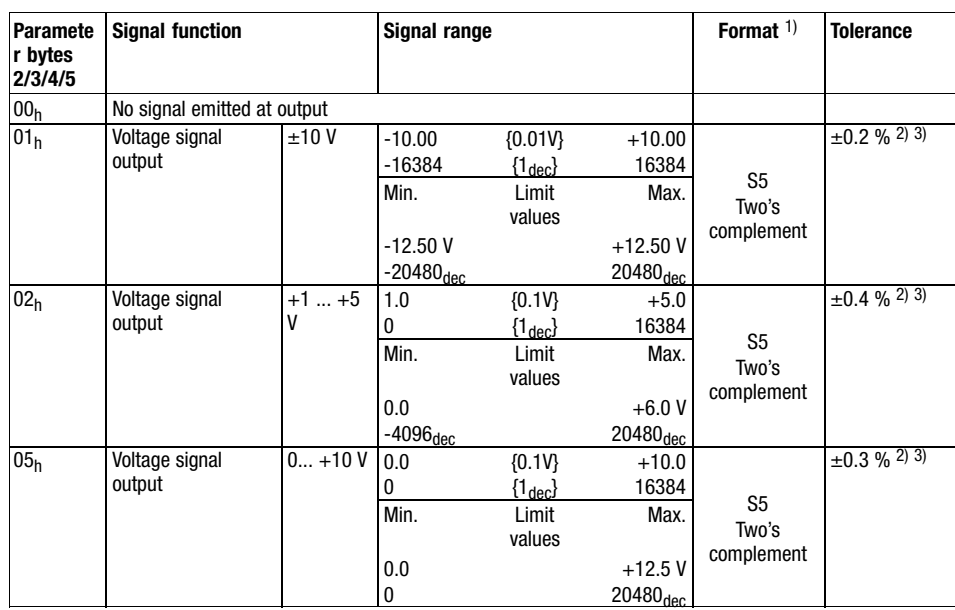

#### Parameterising analog modules Signal functions of 4xanalog output

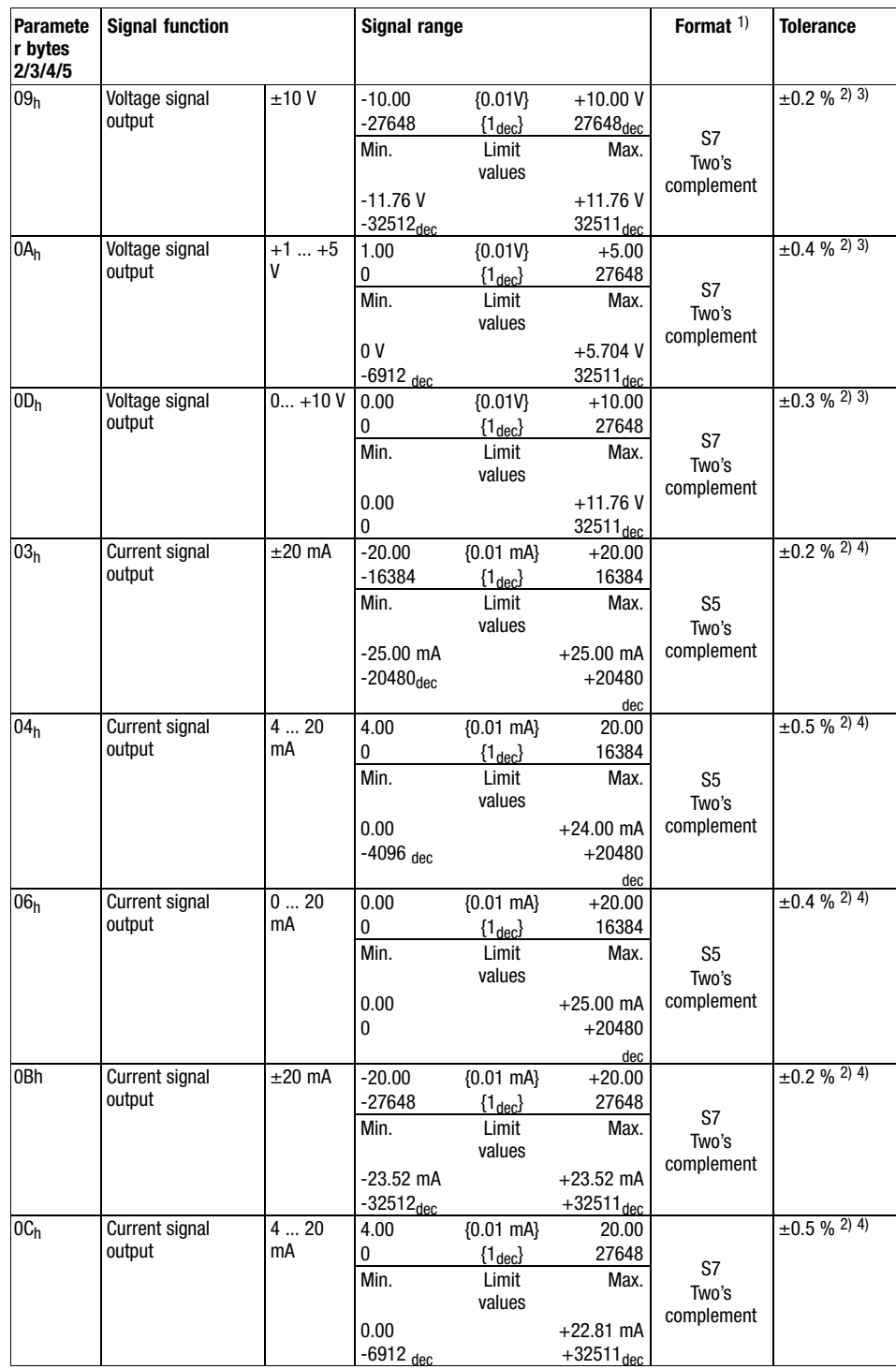

12.3 12.3.8

#### Parameterising analog modules Signal functions of 4xanalog output

12.3 12.3.8

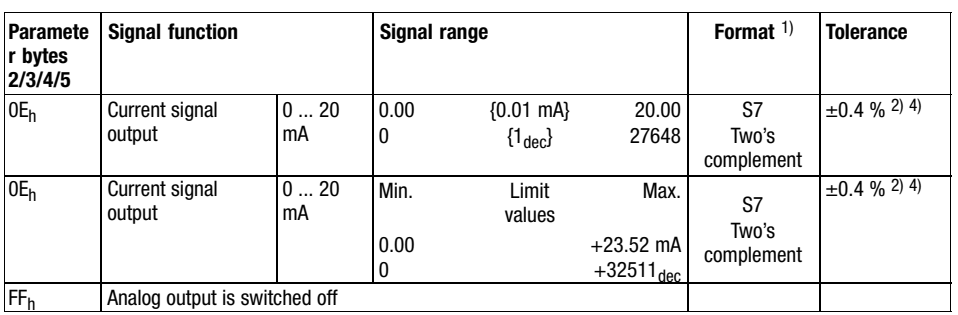

1) Format of the output data (□ 12.3-7).

<sup>2)</sup> Tolerance of the output range at an ambient temperature of 25 °C.

3) The value was determined with a load R = 1 G $\Omega$ . The output resistance is 30  $\Omega$ .

4) The value was determined with a load R = 10  $\Omega$ .

Lenze setting of the signal function in parameter bytes 2 and 3 or 4 and 5:  $01<sub>h</sub>$ 

#### Parameterising analog modules Signal functions of 4xanalog output  $±10$

#### <span id="page-313-0"></span>12.3.9 Signal functions of 4xanalog output ±10

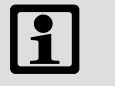

#### Note!

In the event of an overflow or underflow, wrong values are output. Strong signal jumps with sign reversal may occur.

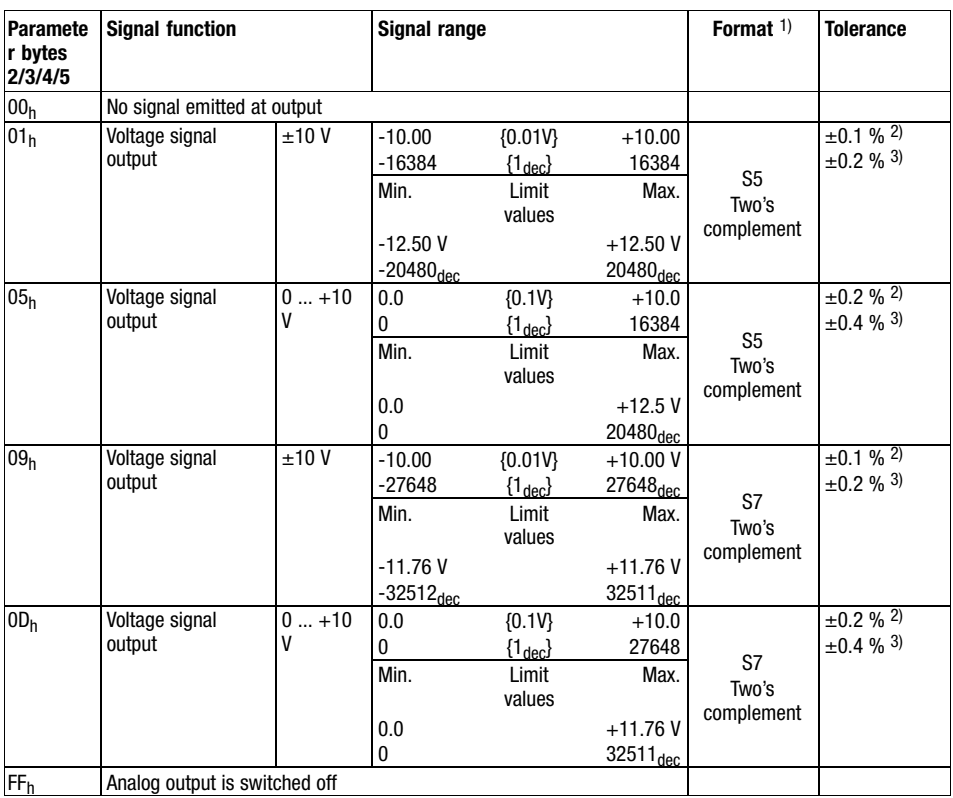

1) Format of the output data (□ 12.3-7).

<sup>2)</sup> Tolerance of the output range at an ambient temperature of 25  $^{\circ}$ C.

3) Tolerance of the output range across the entire admissible temperature range.

Lenze setting of the signal function in parameter bytes 2 and 3 or 4 and 5:  $01<sub>h</sub>$ 

<span id="page-314-0"></span>Parameterising analog modules Signal functions 4xanalog output 0...20mA

12.3 12.3.10

#### 12.3.10 Signal functions 4xanalog output 0...20mA

 $\boxed{\mathbf{1}}$ 

#### Note!

In the event of an overflow or underflow, wrong values are output. Strong signal jumps with sign reversal may occur.

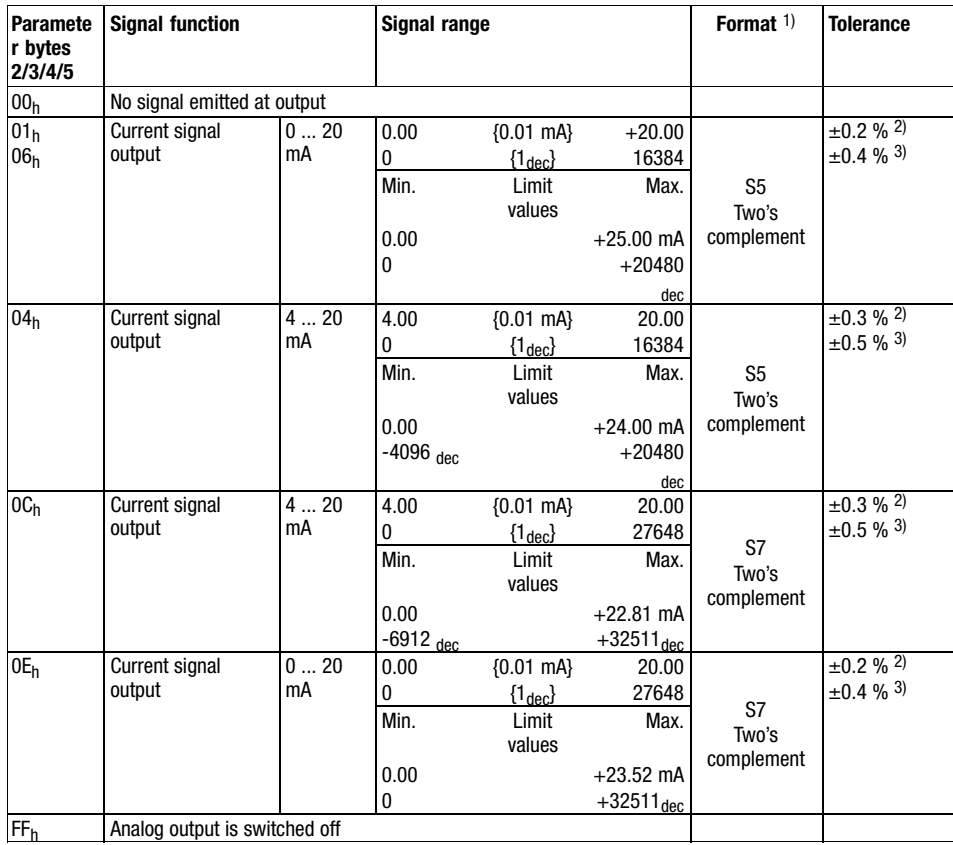

1) Format of the output data (□ 12.3-7).

2) Tolerance of the output range at an ambient temperature of 25  $^{\circ}$ C.

3) Tolerance of the output range across the entire admissible temperature range.

Lenze setting of the signal function in parameter bytes 2 and 3 or 4 and 5:  $06<sub>h</sub>$ 

#### Parameterising analog modules Signal functions of 4xanalog input /output

#### <span id="page-315-0"></span>12.3.11 Signal functions of 4xanalog input /output

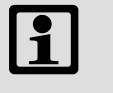

#### Note!

- Short−circuit unused inputs (connect positive and negative terminals) or deactivate them by assigning the function number FFh.
- In the event of an overflow or underflow, wrong values are output. Strong signal jumps with sign reversal may occur.

I/O system IP20 multiplies measured values with decimal positions and without normalisation by a factor and transfers them as integers to the bus. To output the decimal positions, divide the measured values by the same factor.

#### Example:

Measuring task: Temperature measurement with signal function  $01_h$ . Measured value = 80.5 °C.

- 1. I/O system IP20 converts the measured value into an integer: 80.5 [ $^{\circ}$ C]  $\times$  10 = 805
- 2. Reconvert the measured value to output it with decimal positions:

$$
\frac{805 [°C]}{10} = 80.5 °C
$$

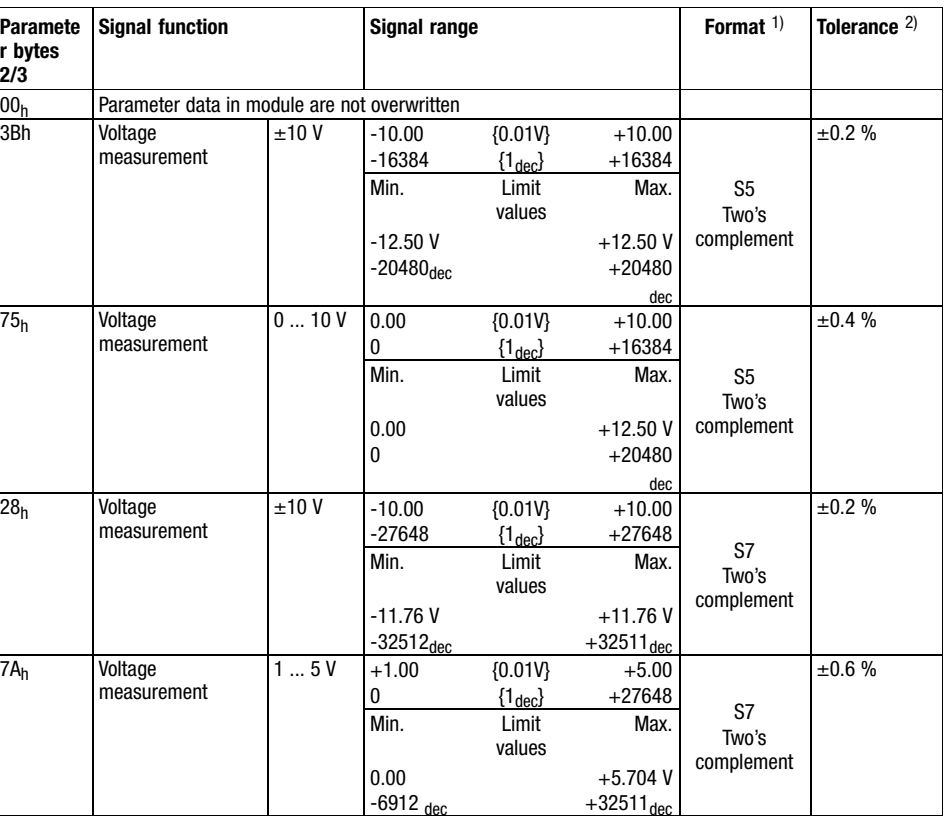

#### Input functions

#### Parameterising analog modules Signal functions of 4xanalog input /output

Paramete r bytes  $\frac{2}{3}$ <br> $\frac{2}{3}$ 

Signal function  $\left| \right|$  Signal range  $\left| \right|$  Format  $\left| \right|$  Tolerance  $\left| \right|$ Voltage measurement  $0...10V$  0.00  $\frac{0}{\text{Min}}$ {0.01V} {1dec}  $+10.00$ +27648 S7 Two's complement  $±0.4%$ Limit values Max. 0.00  $\frac{0}{-20.00}$ +11.76 V +32511 $\frac{1}{\text{dec}}$ 3Ah Current measurement  $±20$  mA −16384 {0.01 mA}  ${1_{\text{dec}}}$ +20.00 +16384 S5 Two's complement ±0.3 % Limit values Max. −25.00 mA -20480<sub>dec</sub> +25.00 mA +20480 dec 76<sub>h</sub> Current measurement  $0... 20$ mA 0.00 0<br>Min. {0.01 mA}  ${1}_{\text{dec}}$ +20.00 +16384 S5 Two's complement ±0.6 % Limit values Max. 0.00 0 +25.00 mA +20480 dec 2C<sub>h</sub> Current measurement ±20 mA −20.00 −27648 {0.01 mA}  ${1}_{\text{dec}}$ +20.00 +27648 S7 Two's complement ±0.3 % Limit values Max. −23.51 mA  $-32512<sub>d</sub>$  $+23.51$  mA  $+32511_{\text{dec}}$ 2D<sub>h</sub> Current measurement 4 ... 20 mA  $+4.00$ 0<br>Min. {0.01 mA}  ${1_{\text{dec}}}$  $+20.00$ +27648 S7 Two's complement ±0.8 % Limit values Max. +1.18 mA  $-4864<sub>dt</sub>$ +22.81 mA  $+32511_{dec}$ 7E<sub>h</sub> Current measurement  $0... 20$ mA 0.00 0<br>Min. {0.01 mA}  ${1_{\text{dec}}}$ +20.00 +27648 S7 ±0.6 % Limit Max.

values

+23.52 mA  $+32511_{\text{del}}$ 

FFh Analog input deactivated

1) Format of the input data ( $□$  12.3-7).

<sup>2)</sup> Tolerance of the input range at an ambient temperature of  $25^{\circ}$ C. Sensor inaccuracies were not considered. Lenze setting of the signal function in parameter bytes 2 and 3:  $3B<sub>h</sub>$ 

0.00 0

Two's complement

12.3 12.3.11

12.3 12.3.11

## [12](#page-292-0) Parameter setting via system bus (CAN) / CANopen

#### Parameterising analog modules Signal functions of 4xanalog input /output

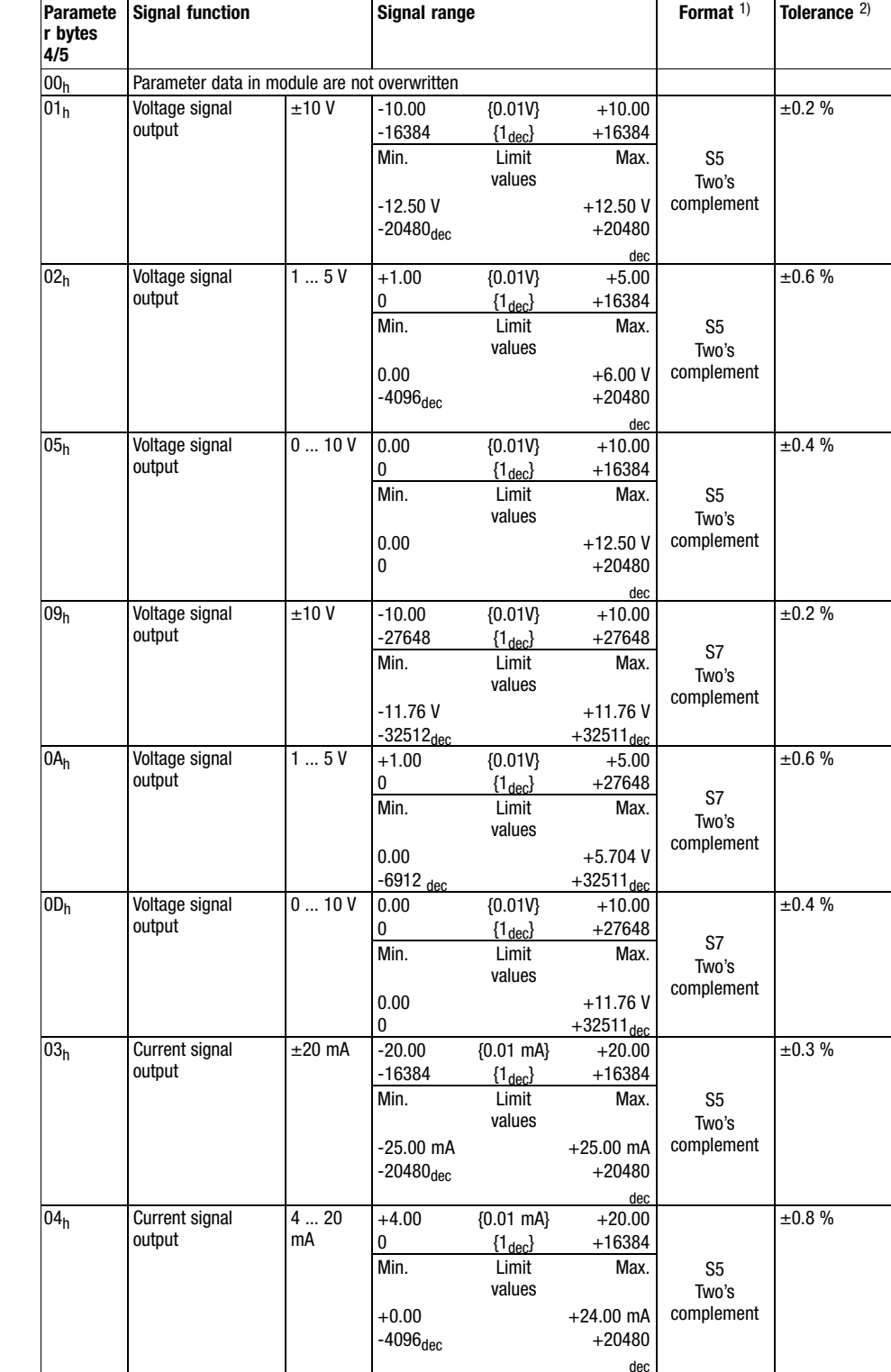

#### Output functions

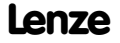

#### Parameterising analog modules Signal functions of 4xanalog input /output

12.3 12.3.11

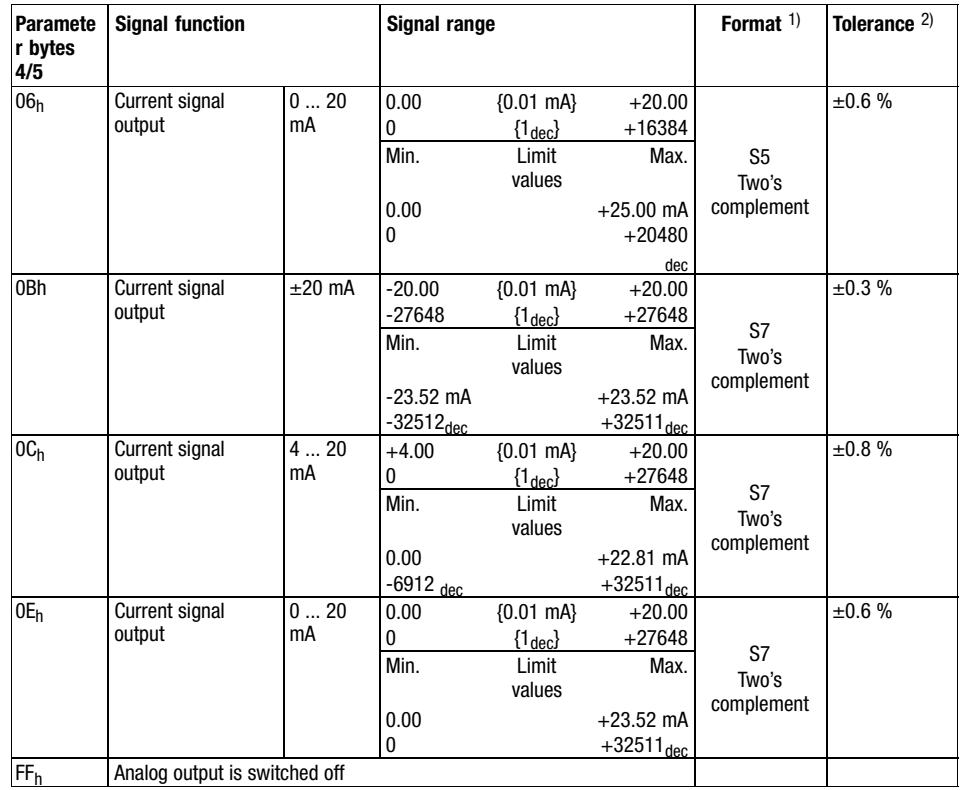

1) Format of the output data (□ 12.3-7).

2) Tolerance of the output range at an ambient temperature of 25  $^{\circ}$ C.

Lenze setting of the signal function in parameter bytes 4 and 5:  $01<sub>h</sub>$ 

<span id="page-320-0"></span>Parameterising 2/4xcounter module Parameter data

12.4 12.4.1

#### 12.4 Parameterising 2/4xcounter module

#### 12.4.1 Parameter data

The operating mode of the 2/4xcounter (e.g. 2 x 32-bit counter or 4 x 16-bit counter) can be determined by assigning each channel (counter 0 and counter 1) a mode via the parameter data.

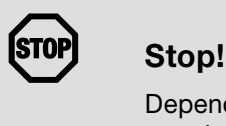

Depending on the mode setting, the terminal assignment of the counter module changes!

For the 2/4xcounter two bytes of parameter data are available which are assigned via SDOs.

#### Parameter setting via Global Drive Control (GDC):

Depending on the plug-in station, the counter module is parameterised via the indices  $3001<sub>h</sub>$  ...  $3010<sub>h</sub>$  (max. 4 counter modules). The parameter data are stored in the subindex 1.

#### Parameter setting via CoDeSys:

The max. 4 counter modules are addressed via index  $13401<sub>h</sub>$ . The parameter data are assigned in the subindices 1 ... 64 (4 bytes per subindex). The counter module assigns 1 subindex.

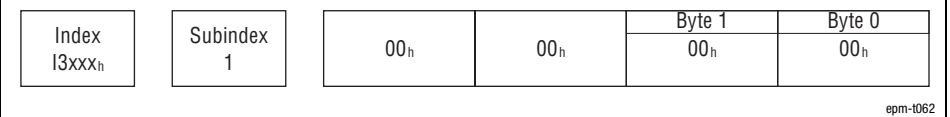

Fig. 12.4−1 Display of the parameter data of 2/4xcounter

The parameter data follow the assignment below:

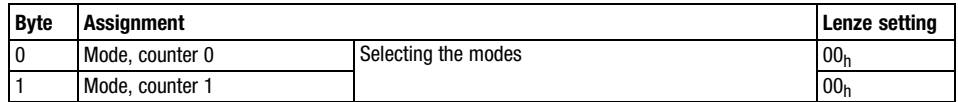

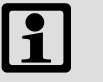

#### Note!

Store changed parameters in the EEPROM via index I2003<sub>h</sub>. The settings are maintained after switching off the supply voltage.

#### Counter mode overview

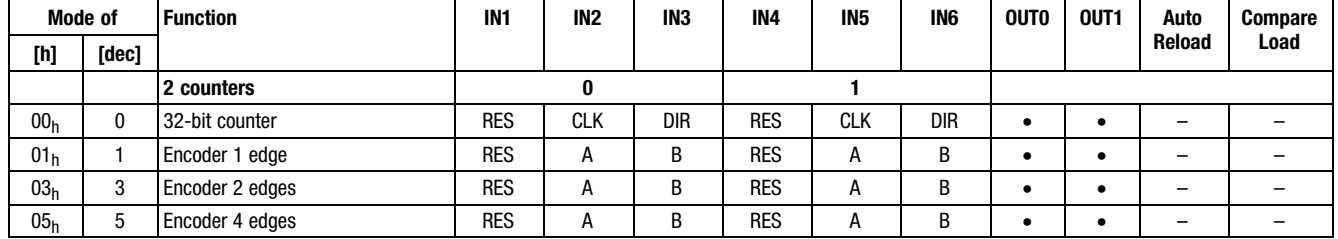

#### Parameterising 2/4xcounter module Parameter data

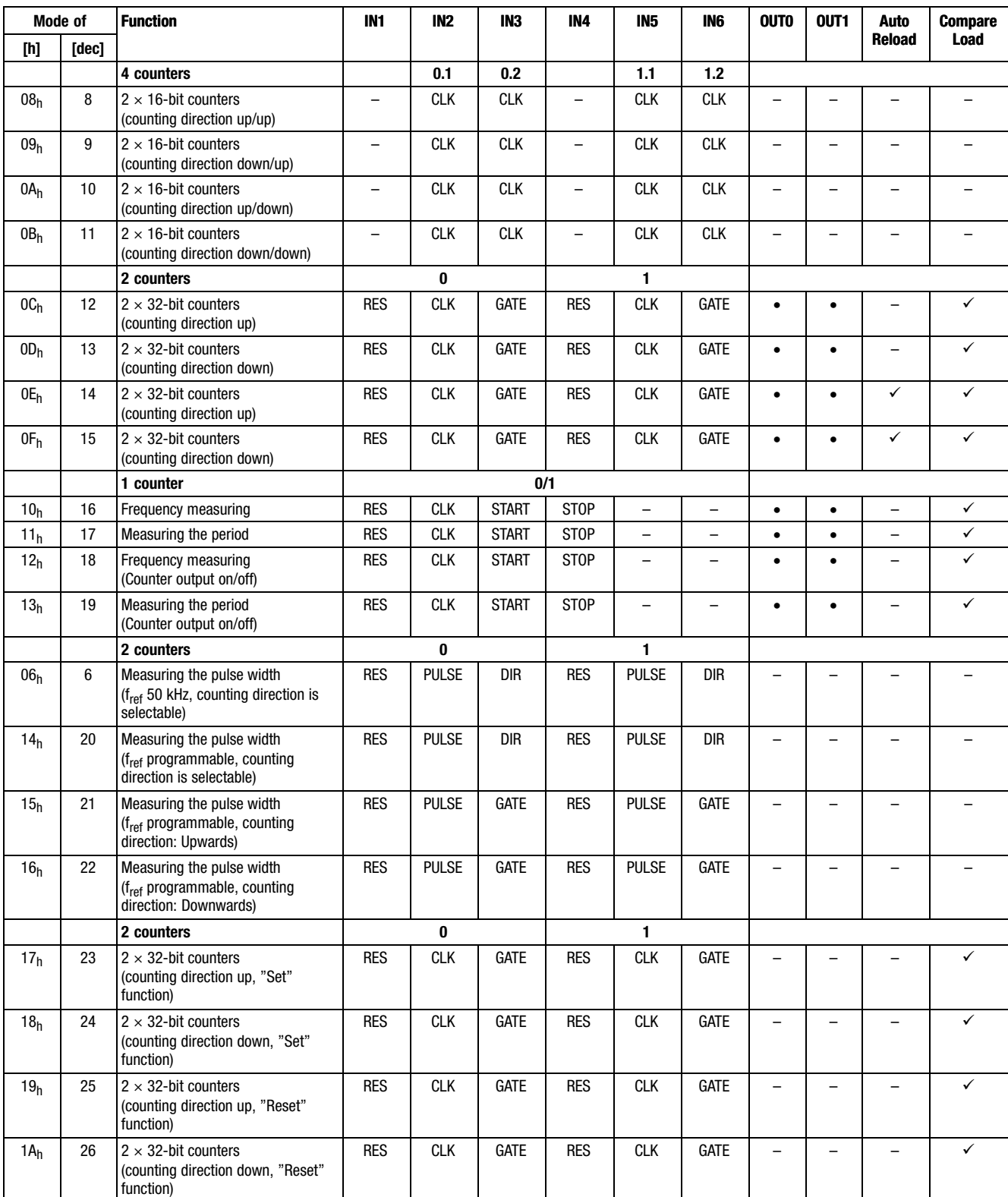

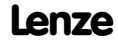

# Parameter setting via system bus (CAN) / CANopen<sup>[12](#page-292-0)</sup>

#### Parameterising 2/4xcounter module Parameter data

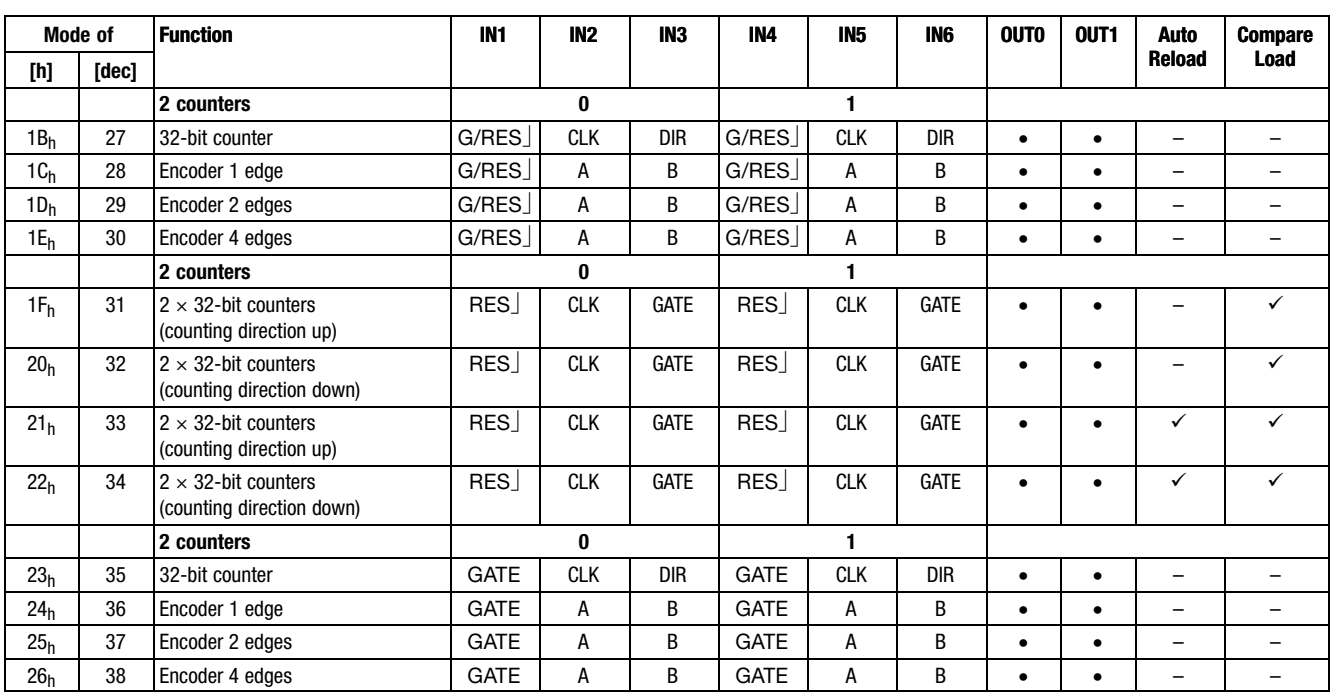

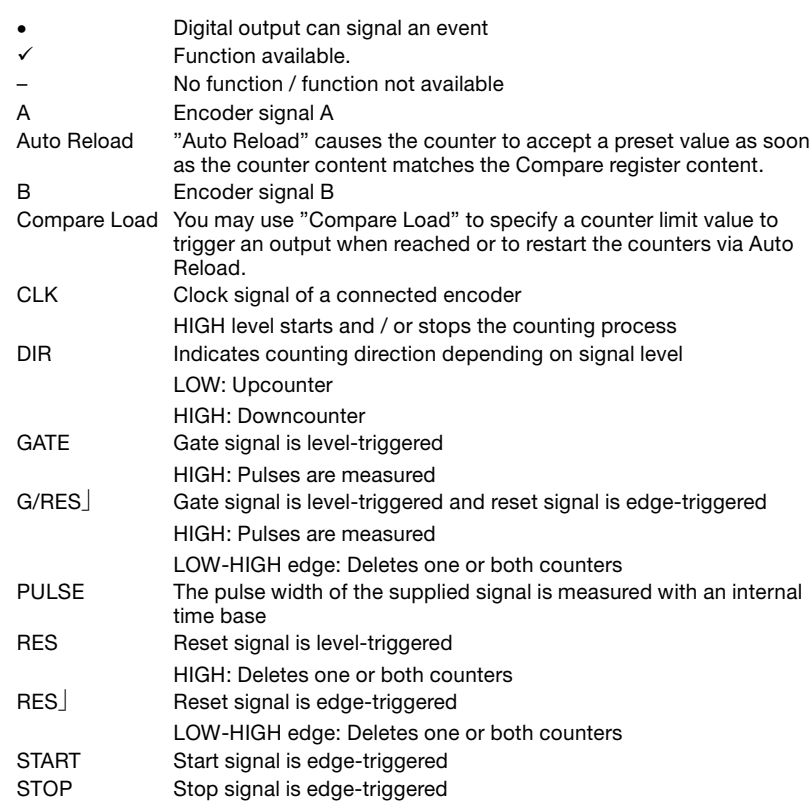

#### 12.4 12.4.2

### <span id="page-323-0"></span>[12](#page-292-0) Parameter setting via system bus (CAN) / CANopen

#### Parameterising 2/4xcounter module Input data / output data

#### 12.4.2 Input data / output data

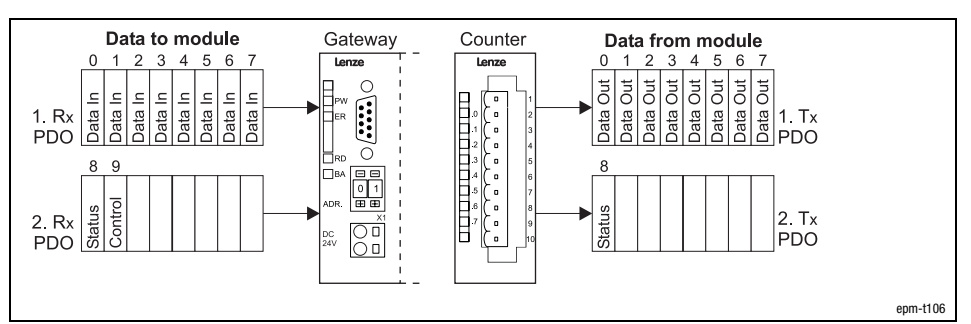

Fig. 12.4−2 Data input / output of 2/4xcounter

For data input / output, 10 bytes are available which are transmitted via two PDOs to the counter (Rx PDO) or output by the counter (Tx PDO).

Counter starting values or comparison values are included in the 1. Rx PDO in the bytes 0 to 7 (Data In). Input data

> Due to a level change in byte 9 (Control), the values are written into a counter register. Each bit in byte 9 is assigned to a specific counter register word.

The current count values are included in the 1. Tx PDO in the bytes 0 to 7 (Data Out) and can be read out there.

Status byte

Control byte

Output data

The behaviour of the counter when the master module restarts (e.g. after changing the parameter setting) can be controlled via byte 8 (status). The following combinations are possible:

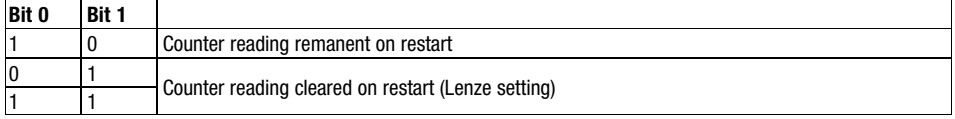

A read access to byte 9 of the output data allows setting checks at any time.

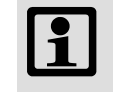

#### Note!

Count values get lost when the mains supply is switched off/on; they are not stored!
## Parameter setting via system bus (CAN) / CANopen <sup>[12](#page-292-0)</sup>

### Parameterising 2/4xcounter module Input data / output data

12.4 12.4.2

Example

The counter 0 is to be set with the figure 26959382. To make the representation simpler, the figure is given in a hexadecimal format.

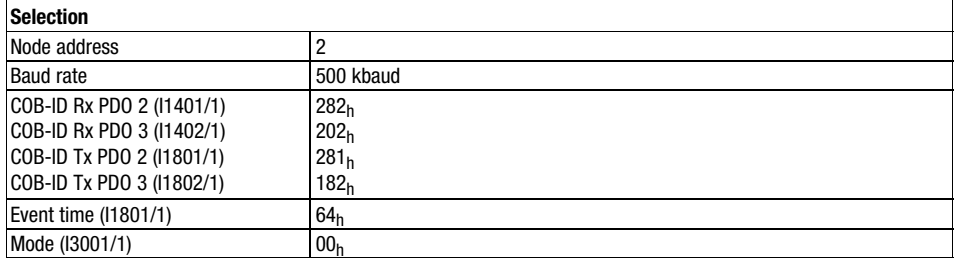

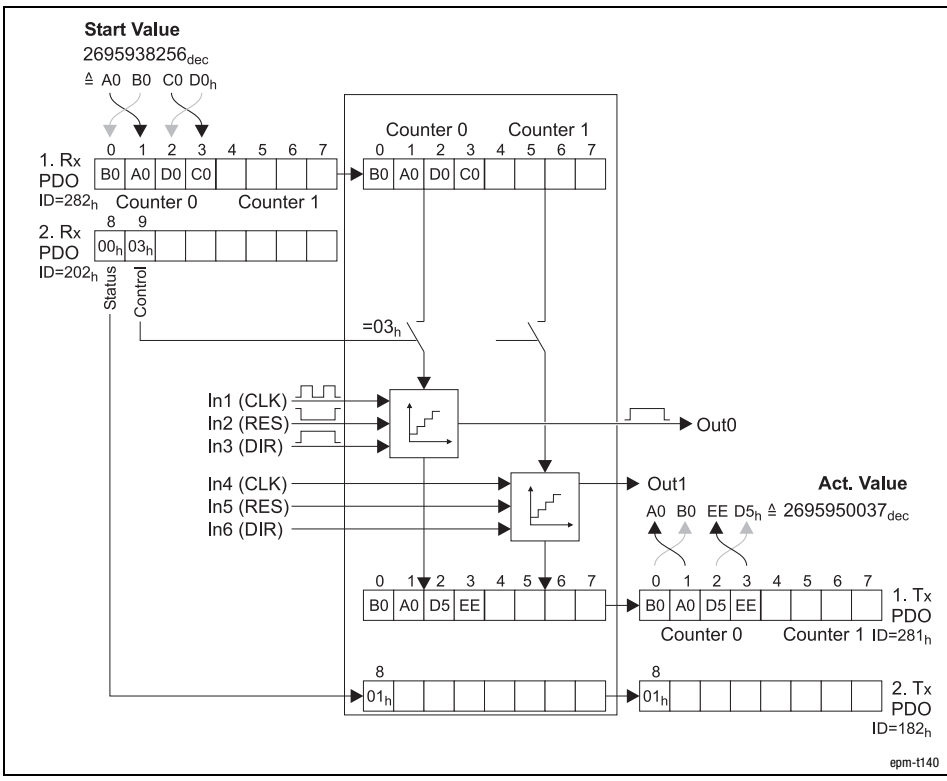

Fig. 12.4−3 Setting the counter content for the 2/4xcounter

- 1. Transmit the 1. Rx PDO with the counter setting value.
- 2. For accepting the counter setting value transmit the 2. Rx PDO: Control byte =  $30<sub>h</sub>$ .
- 3. The current count value is output via the 1. Tx PDO.

Parameterising 2/4xcounter module 2 x 32 bit counter (mode 0)

### 12.4.3 2 x 32 bit counter (mode 0)

Terminal assignment

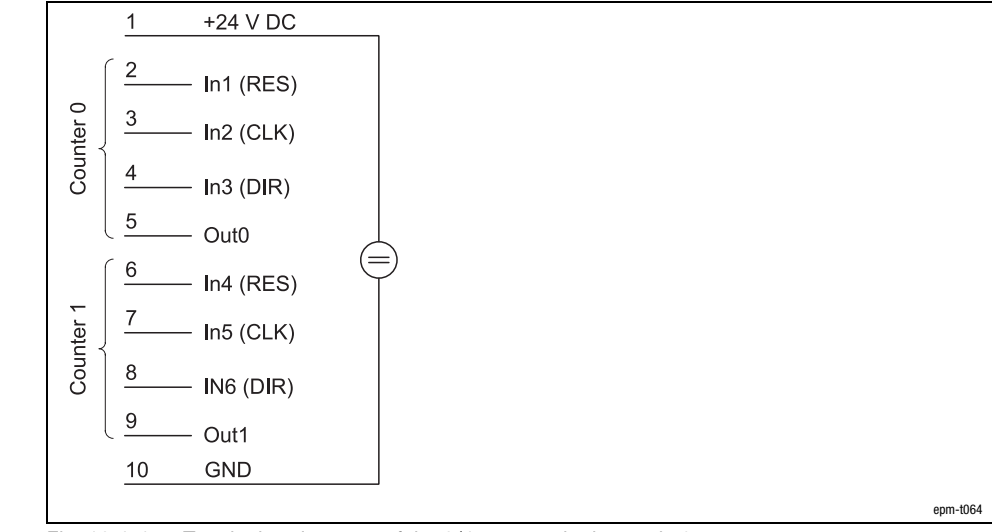

Fig. 12.4−4 Terminal assignment of the 2/4xcounter in the mode 0

The mode 0 offers two 32−bit counters which can be assigned with a starting value.

Each LOW−HIGH edge at input IN2 / IN5 (CLK) increments and/or decrements the counter by 1, respectively. CLK signal

The counting direction is determined via the signal level at input IN3 / IN6 (DIR): DIR signal

> Upcounter: LOW level Downcounter: HIGH level

During the counting process, a LOW level must be applied to input IN1 / IN4 (RES). A HIGH level deletes the counter. RES signal

When the counter reaches zero, the output OUT0 / OUT1 is set to HIGH level for at least 100 ms, even if the counter continues to count. When the counter stops at zero, the output OUT0 / OUT1 remains on the HIGH level. **OUT** signal

**Start Value** Counter 0 Counter 1

3

 $\Omega$ 

 $1 R<sub>2</sub>$ ata

P<sub>D</sub>O

2. Rx<br>PDO

6

 $\equiv$  $\overline{a}$ 

 $\frac{1}{2}$ 

In1/In4 (RES)

In2/In5 (CLK)

In3/In6 (DIR)

### Parameterising 2/4xcounter module 2 x 32 bit counter (mode 0)

Counter 0 Counter 1 5 £  $\overline{a}$ ata In яfя  $\frac{1}{2}$ ata  $=48$ dec  $=3$ dec

Out0/Out1

 $\Omega$ 

Act. Value Counter 0 Counter 1 5 6

> ā ā ā 1 Tx<br>PDO

12.4 12.4.3

epm−t065

 $2. T<sub>x</sub>$ PDO

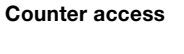

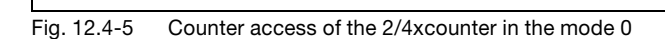

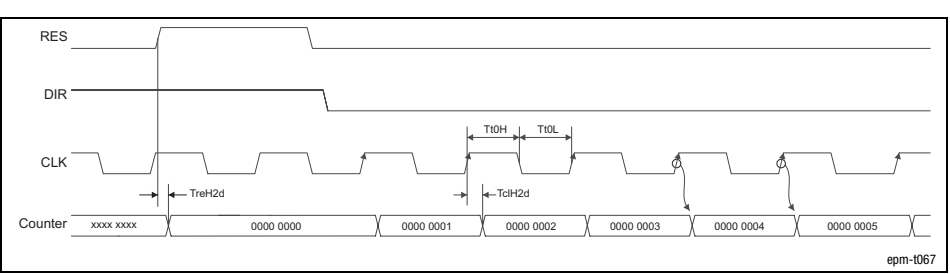

÷

ā

Fig. 12.4−6 Signal characteristic of 2/4xcounter in the mode 0 (upcounter)

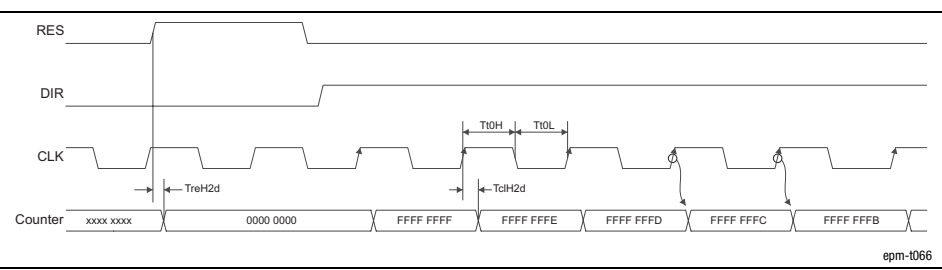

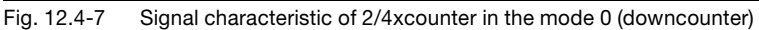

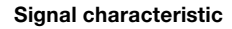

Parameterising 2/4xcounter module Encoder (modes 1, 3, and 5)

### 12.4.4 Encoder (modes 1, 3, and 5)

Terminal assignment

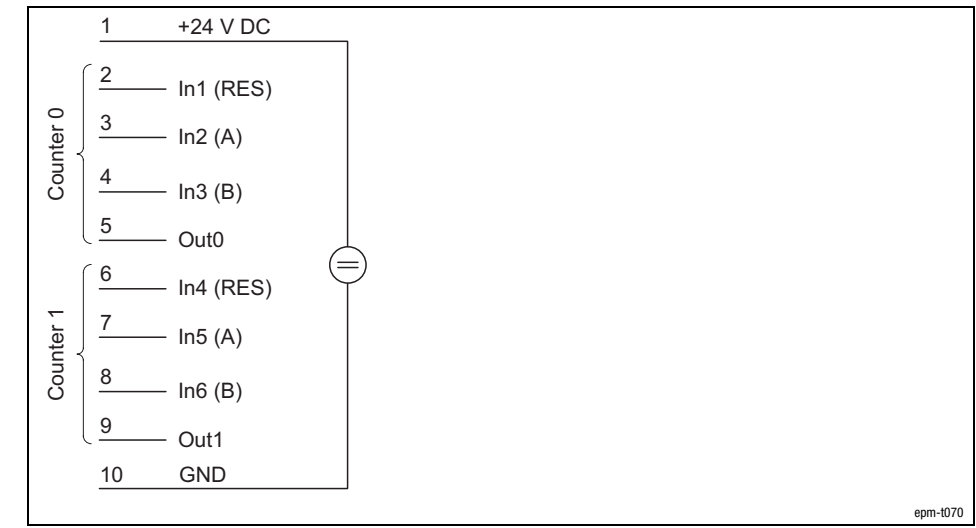

Fig. 12.4−8 Terminal assignment of the 2/4xcounter in the modes 1, 3 and 5

The modes 1, 3, and 5 offer two encoders that can be pre−assigned with a starting value.

The modes differ in the number of edges which are evaluated:

Mode 1: 1 edge Mode 3: 2 edges Mode 5: 4 edges

A/B signal

**RES** signal

See signal characteristics.

During the counting process, a LOW level must be applied to input IN1 / IN4 (RES). A HIGH level deletes the counter.

When the counter reaches zero, the output OUT0 / OUT1 is to HIGH level for at least 100 ms, even if the counter continues to count. When the counter stops at zero, the output OUT0 / OUT1 remains on the HIGH level. OUT signal

Parameterising 2/4xcounter module Encoder (modes 1, 3, and 5)

12.4 12.4.4

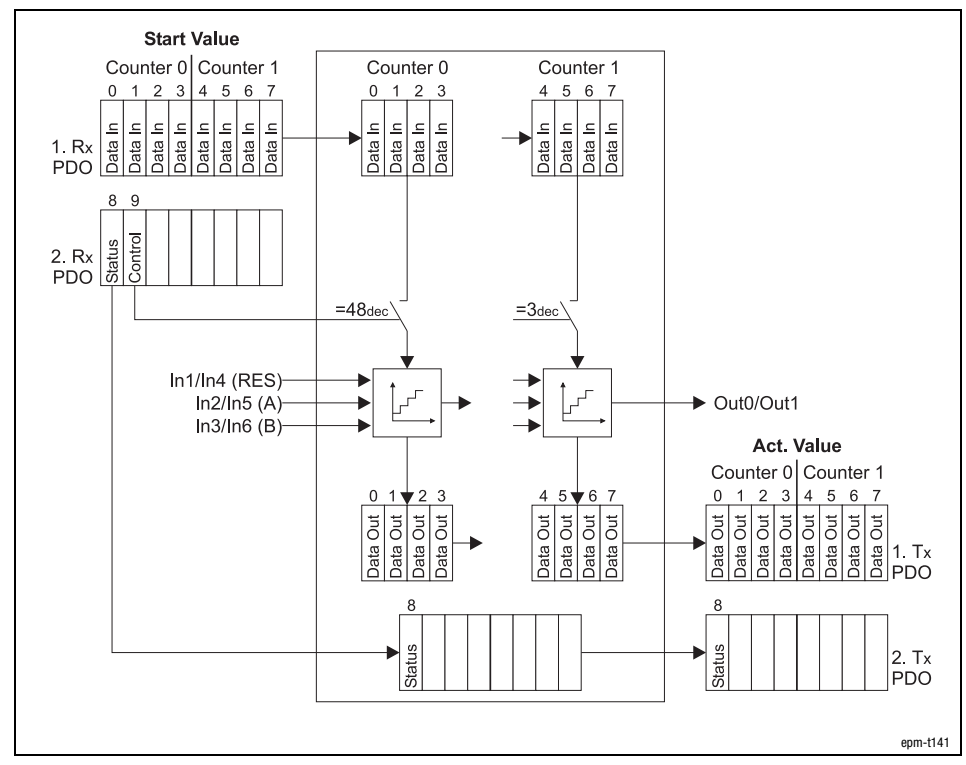

Counter access

Fig. 12.4−9 Counter access of the 2/4xcounter in the modes 1, 3 and 5

### Signal characteristic in mode 1

Every HIGH−LOW edge at input IN2 / IN5 (A) increments the counter by 1 if a HIGH level is applied to input IN3 / IN6 (B) at this time.

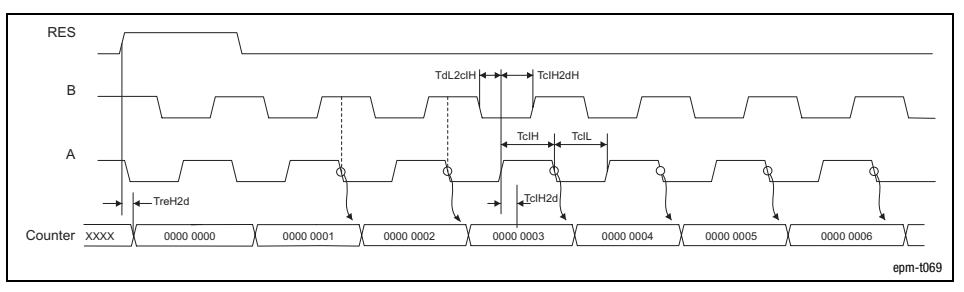

Fig. 12.4−10 Signal characteristic of 2/4xcounter in the mode 1 (upcounter)

Every LOW−HIGH edge at input IN2 / IN5 (A) decrements the counter by 1 if a HIGH level is applied to input IN3 / IN6 (B) at this time.

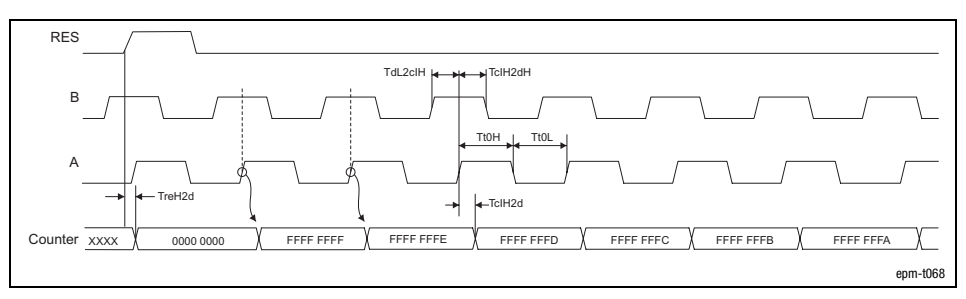

Fig. 12.4−11 Signal characteristic of 2/4xcounter in the mode 1 (downcounter)

## [12](#page-292-0) Parameter setting via system bus (CAN) / CANopen

## Parameterising 2/4xcounter module Encoder (modes 1, 3, and 5)

Signal characteristic in mode 3

The counter is incremented by 1 on

- $\bullet$  a LOW−HIGH edge at input IN2 / IN5 (A) and a LOW level at the input IN3 / IN6 (B).
- $\bullet$  a HIGH−LOW edge (track A) at input IN2 / IN5 (A) and a HIGH level at input IN3 / IN6 (B).

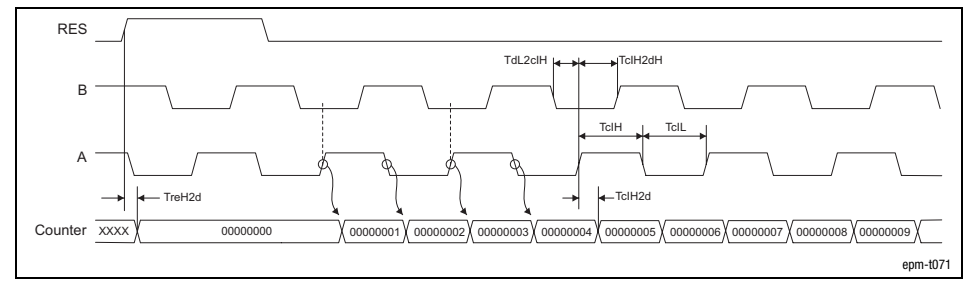

Fig. 12.4−12 Signal characteristic of 2/4xcounter in the mode 3 (upcounter)

The counter is decremented by 1 on

- $\bullet$  a LOW−HIGH edge at input IN2 / IN5 (A) and a HIGH level at input IN3 / IN6 (B).
- $\bullet$  a HIGH−LOW edge at input IN2 / IN5 (A) and a LOW level at the input IN3 / IN6 (B).

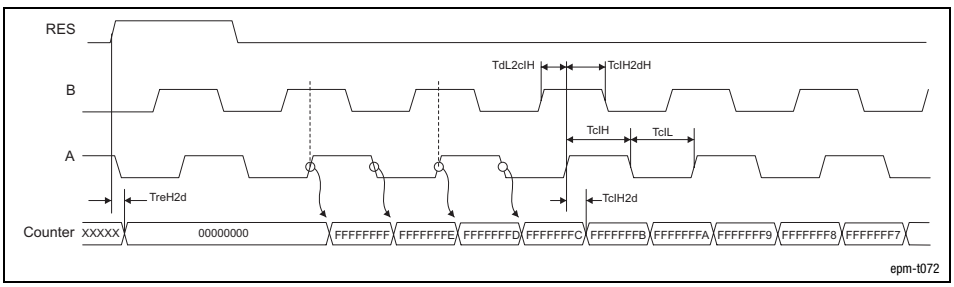

Fig. 12.4−13 Signal characteristic of 2/4xcounter in the mode 3 (downcounter)

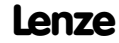

### Parameterising 2/4xcounter module Encoder (modes 1, 3, and 5)

Signal characteristic in mode 5

The counter is incremented by 1 on

- $\bullet$  a LOW−HIGH edge at input IN2 / IN5 (A) and a LOW level at the input IN3 / IN6 (B).
- $\bullet$  a HIGH−LOW edge at input IN2 / IN5 (A) and a HIGH level at input IN3 / IN6 (B).
- $\bullet$  a LOW−HIGH edge at input IN2 / IN5 (A) and a HIGH level at input IN3 / IN6 (B).
- $\bullet$  a HIGH−LOW edge at input IN2 / IN5 (A) and a LOW level at the input IN3 / IN6 (B).

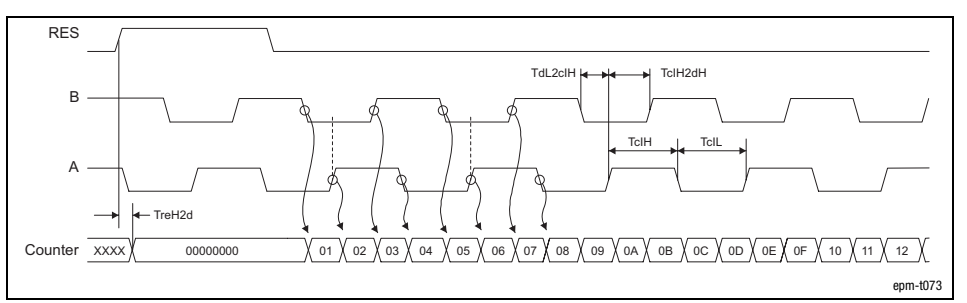

Fig. 12.4−14 Signal characteristic of 2/4xcounter in the mode 5 (upcounter)

The counter is decremented by 1 on

- $\bullet$  a LOW−HIGH edge at input IN2 / IN5 (A) and a HIGH level at input IN3 / IN6 (B).
- $\bullet$  a HIGH−LOW edge at input IN2 / IN5 (A) and a LOW level at the input IN3 / IN6 (B).
- $\bullet$  a LOW−HIGH edge at input IN2 / IN5 (A) and a LOW level at the input IN3 / IN6 (B).
- a HIGH-LOW edge at input IN2 / IN5 (A) and a HIGH level at input IN3 / IN6 (B).

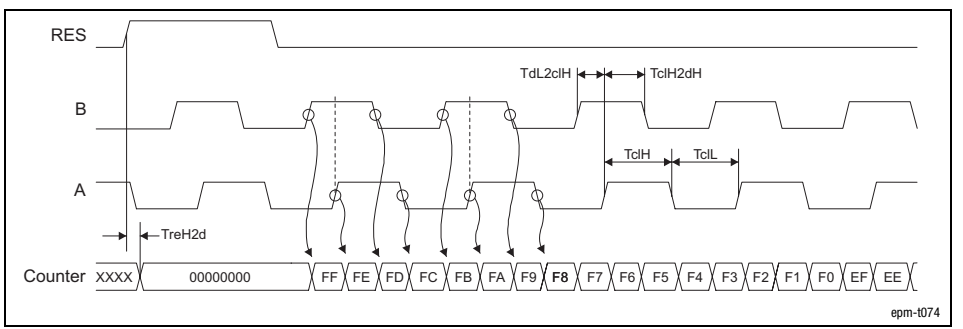

Fig. 12.4−15 Signal characteristic of 2/4xcounter in the mode 5 (downcounter)

[12](#page-292-0) Parameter setting via system bus (CAN) / CANopen

Parameterising 2/4xcounter module Measuring the pulse width, fref 50 kHz (mode 6)

#### Terminal assignment 1 +24 V DC  $\mathfrak{p}$ In1 (RES) Counter 0 Counter 0 3 In2 (PULSE) 4 In3 (DIR) 5 Out0 6 In4 (RES) Counter 1 Counter 1 7 In5 (PULSE) 8 In6 (DIR) 9 Out1 10 GND epm−t075 Fig. 12.4−16 Terminal assignment of the 2/4xcounter in the mode 6 The pulse widths of the signals at input IN2 / IN5 (PULSE) are measured with an internal time base. The measuring process starts with a HIGH−LOW edge at input IN2 / IN5 (PULSE) PULSE signal and ends with the LOW−HIGH edge. A LOW−HIGH edge of the measured signal stores the pulse width with the unit 20 ms (corresponds to a clock frequency of  $f_{ref} = 50$  kHz; the clock frequency cannot be changed). This result is available in the data output range and can be read out until the next new result. The counting direction is determined via the signal level at input IN3 / IN6 (DIR): DIR signal Upcounter: LOW level Downcounter: HIGH level RES signal During the counting process, a LOW level must be applied to input IN1 / IN4 (RES). A HIGH level deletes the counter. OUT signalOutput OUT0 / OUT1 has no function.

### 12.4.5 Measuring the pulse width,  $f_{ref}$  50 kHz (mode 6)

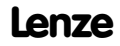

## Parameter setting via system bus (CAN) / CANopen <sup>[12](#page-292-0)</sup>

### Parameterising 2/4xcounter module Measuring the pulse width, fref 50 kHz (mode 6)

12.4 12.4.5

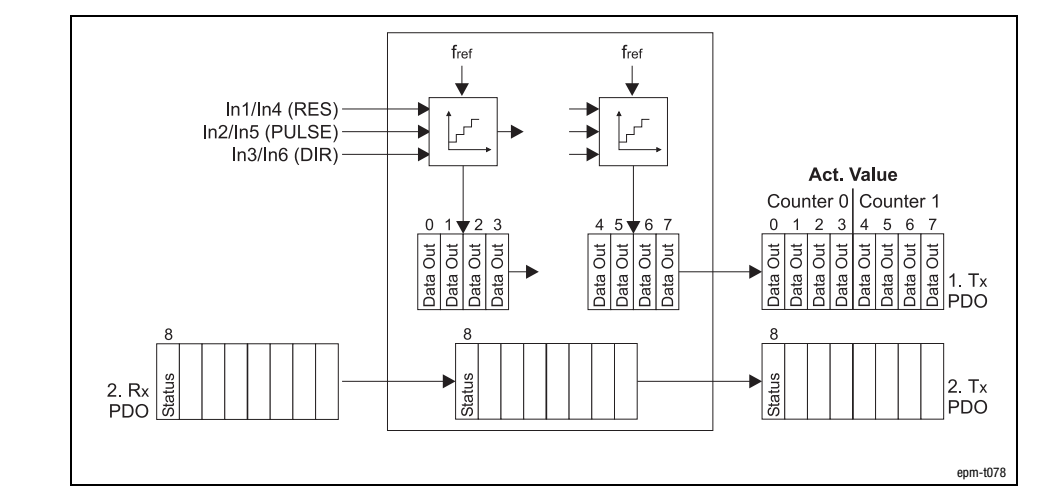

Fig. 12.4−17 Counter access of the 2/4xcounter in the mode 6

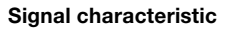

Counter access

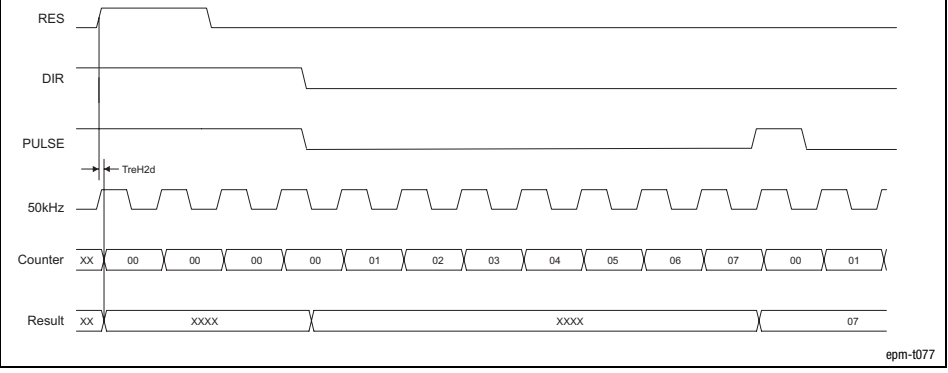

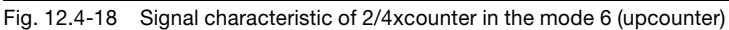

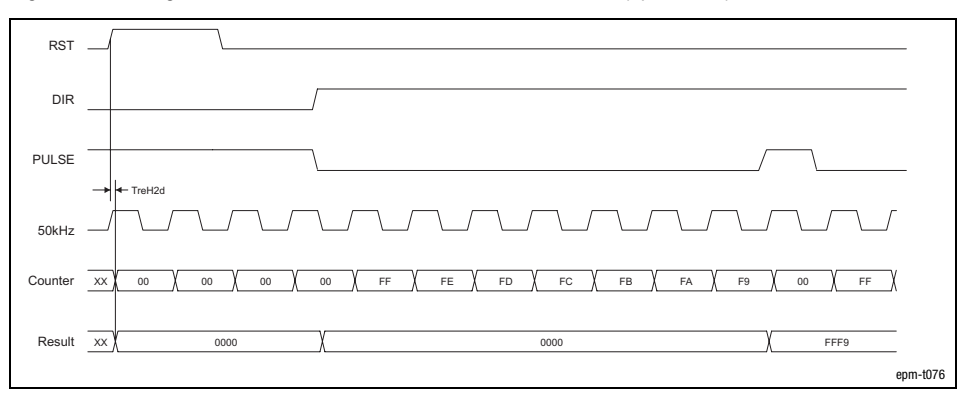

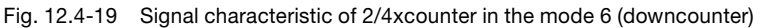

Parameterising 2/4xcounter module  $4 \times 16$  bit counter (modes 8 ... 11)

### 12.4.6 4 × 16 bit counter (modes 8 ... 11)

Terminal assignment

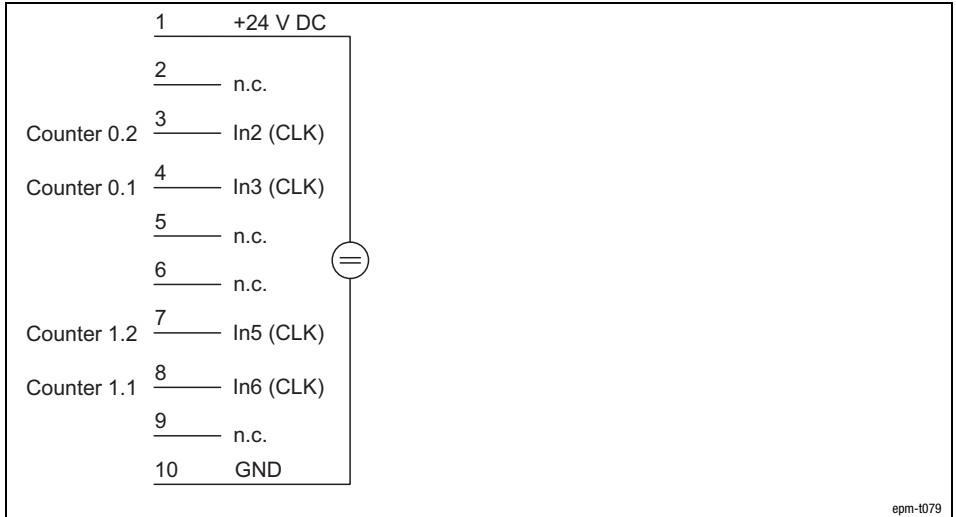

Fig. 12.4−20 Terminal assignment of the 2/4xcounter in the modes 8 ... 11

The modes 8 ... 11 offers four 16−bit counters which can be pre−assigned with a starting value.

The modules differ in having different counting directions:

Mode 8:

- Counters 0.2 and 1.2 count up
- Counters 0.1 and 1.1 count up

Mode 9:

• Counters 0.2 and 1.2 count down

• Counters 0.1 and 1.1 count up

Mode 10:

- Counters 0.2 and 1.2 count up
- Counters 0.1 and 1.1 count down

Mode 11:

- Counters 0.2 and 1.2 count down
- Counters 0.1 and 1.1 count down

CLK signal

Each LOW−HIGH edge at input IN2 / IN3 / IN5 / IN6 (CLK) causes the associated counter to count up and / or down, respectively.

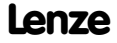

Parameterising 2/4xcounter module  $4 \times 16$  bit counter (modes 8 ... 11)

12.4 12.4.6

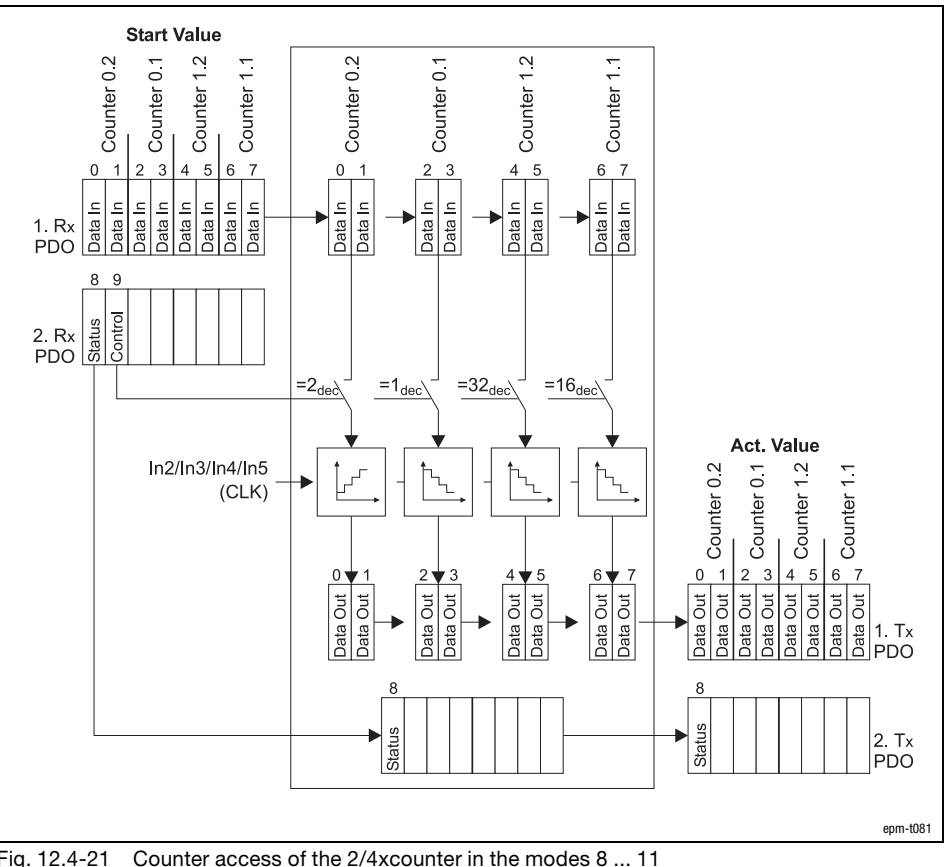

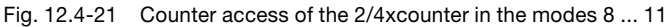

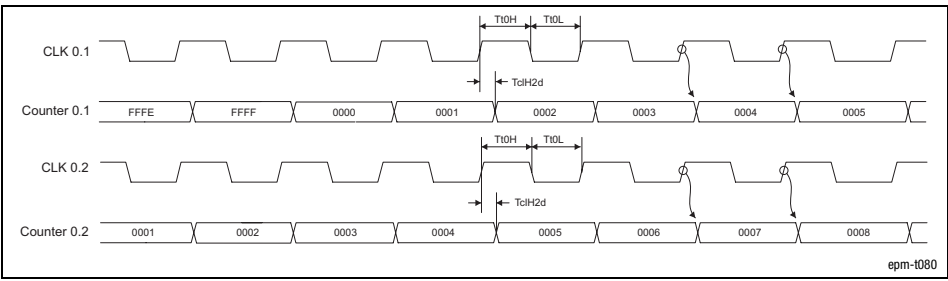

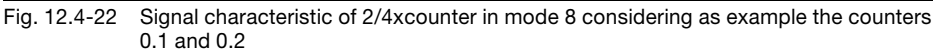

Counter access

Signal characteristic

12.4 12.4.7

Parameterising 2/4xcounter module 2 × 32 bit counter with GATE and RES level-triggered (modes 12 and 13)

### 12.4.7 2 × 32 bit counter with GATE and RES level−triggered (modes 12 and 13)

Terminal assignment  $\mathbf{1}$ +24 V DC  $\overline{c}$  $In1$  (RES) Counter 0  $In2$  (CLK)  $\overline{4}$ In3 (GATE) 5 Out<sub>0</sub> 6  $In4$  (RES) Counter 1 In5 (CLK) 8 In6 (GATE)  $\boldsymbol{9}$ Out1  $10$ **GND** epm−t082 Fig. 12.4−23 Terminal assignment of the 2/4xcounter in the modes 12 and 13 In the modes 12 and 13, two 32−bit counters are available, which are controlled via a gate signal (gate). A starting value and a comparison value can be assigned to each counter. The modules differ in having different counting directions: Mode 12: Upcounter. Mode 13: Downcounter If a HIGH level is applied to input IN3 / IN6 (GATE), the counter is incremented or GATE/CLK signal decremented by 1 with each LOW/HIGH edge. During the counting process, a LOW level must be applied to input IN1 / IN4 (RES). RES signal A HIGH level deletes the counter. Once the counter reaches the value loaded in the "Compare" register, output OUT signalOUT0 / OUT1 is set to HIGH level for at least 100 ms, with the counter continuing its task.

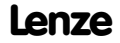

Parameterising 2/4xcounter module 2 × 32 bit counter with GATE and RES level-triggered (modes 12 and 13)

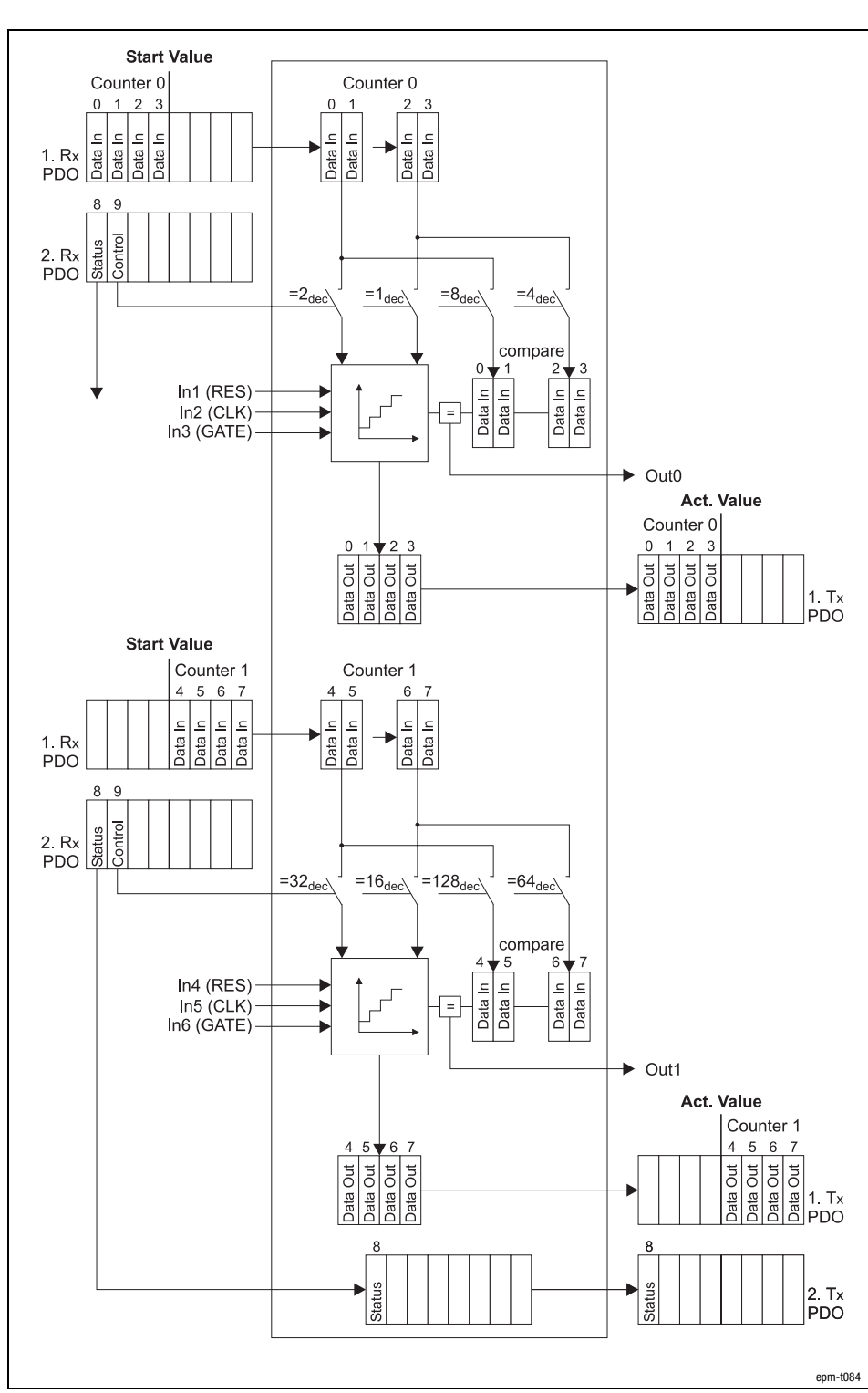

Fig. 12.4−24 Counter access of the 2/4xcounter in the modes 12 and 13

Counter access

12.4 12.4.7

12.4 12.4.7

Parameterising 2/4xcounter module 2 × 32 bit counter with GATE and RES level−triggered (modes 12 and 13)

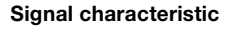

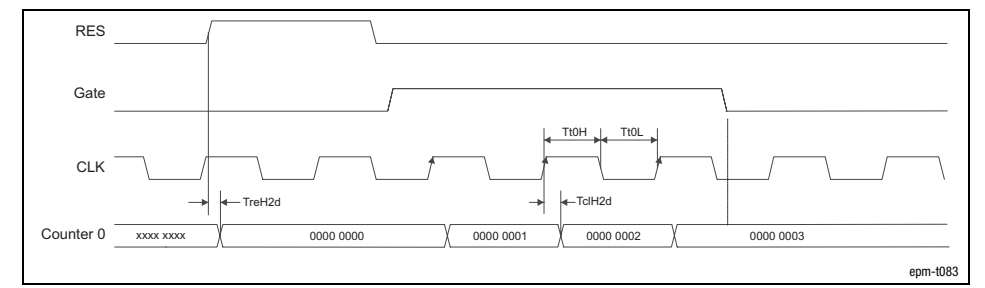

Fig. 12.4−25 Signal characteristic of 2/4xcounter in the mode 12

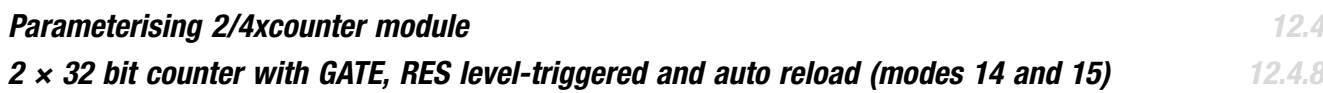

### 12.4.8 2 × 32 bit counter with GATE, RES level−triggered and auto reload (modes 14 and 15)

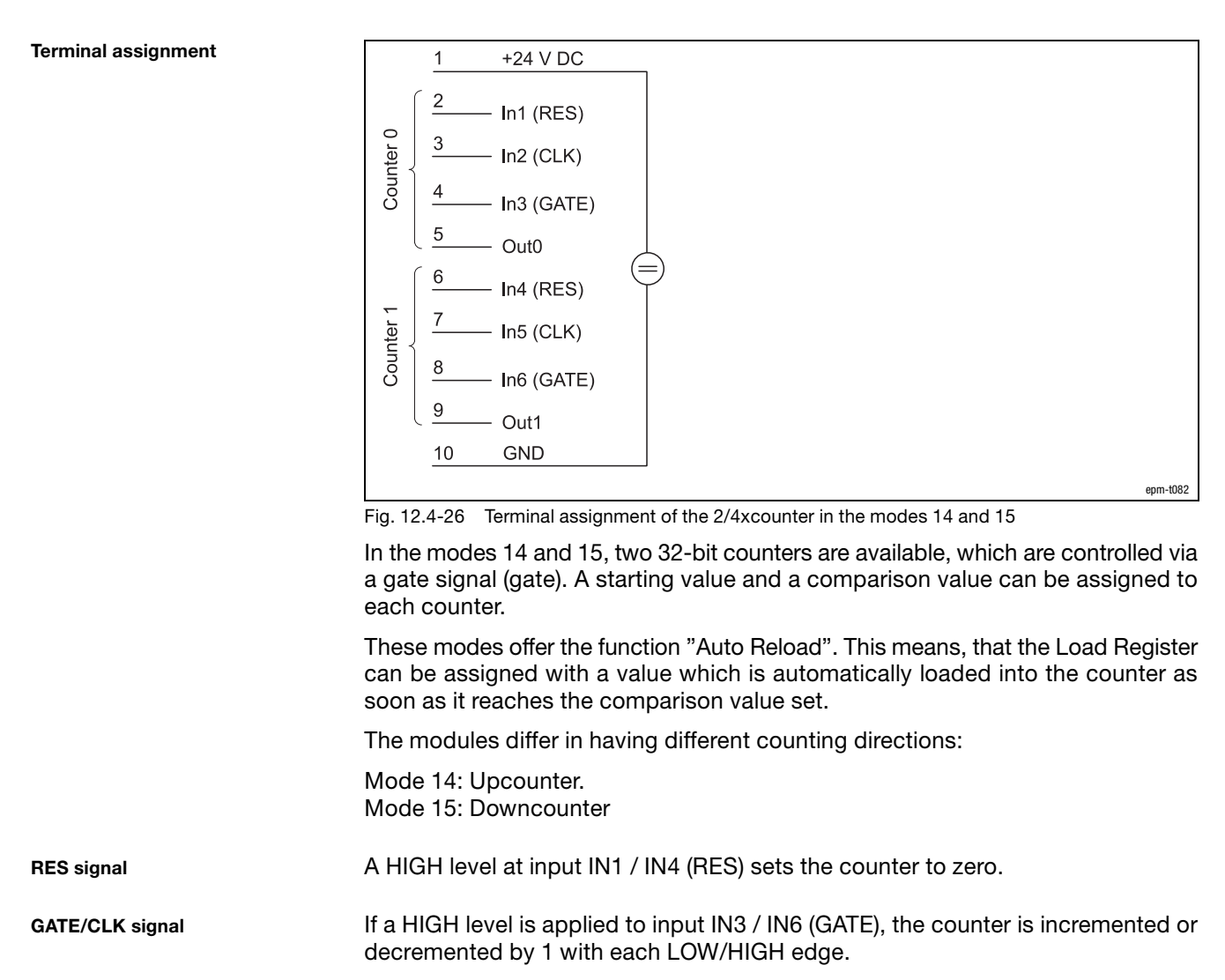

The counter counts up to the value set in the compare register. With this last LOW−HIGH edge the counter content is overwritten with the value set in the load register. This is repeated until the input IN3 / IN6 (GATE) receives a LOW signal.

If an "Auto Reload" occurs, the signal level at the output OUT0 / OUT1 changes. (A LOW−HIGH edge at the input IN1 / IN4 (RES) does not reset the output OUT0 / OUT1.) OUT signal

[12](#page-292-0) Parameter setting via system bus (CAN) / CANopen

Parameterising 2/4xcounter module 2 × 32 bit counter with GATE, RES level-triggered and auto reload (modes 14 and 15)

Counter access

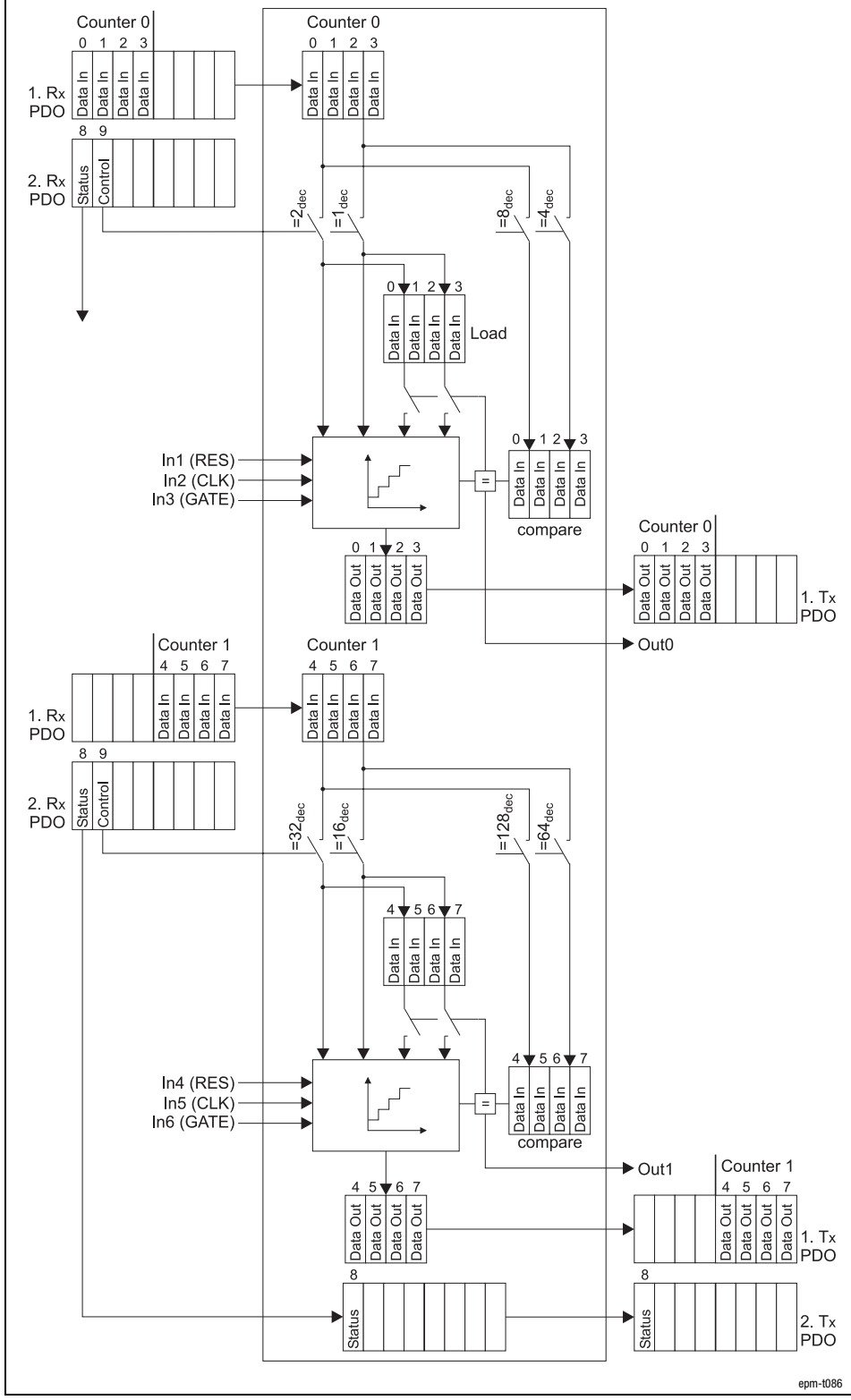

Fig. 12.4−27 Counter access of the 2/4xcounter in the modes 14 and 15

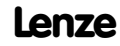

Parameterising 2/4xcounter module 2 × 32 bit counter with GATE, RES level-triggered and auto reload (modes 14 and 15)

12.4 12.4.8

Signal characteristic

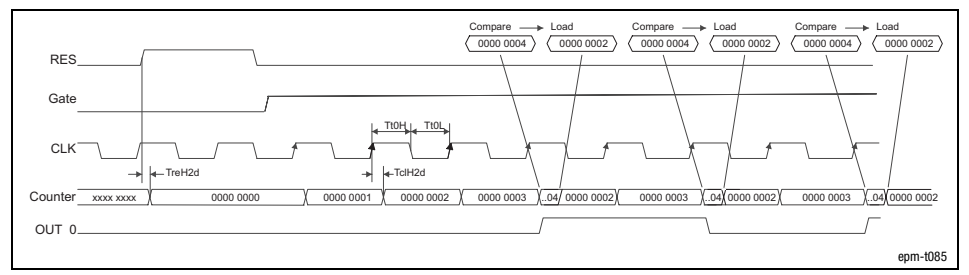

Fig. 12.4−28 Signal characteristic of 2/4xcounter in the mode 14 (upcounter)

[12](#page-292-0) Parameter setting via system bus (CAN) / CANopen

Parameterising 2/4xcounter module Measuring the frequency (modes 16 and 18)

### 12.4.9 Measuring the frequency (modes 16 and 18)

Terminal assignment

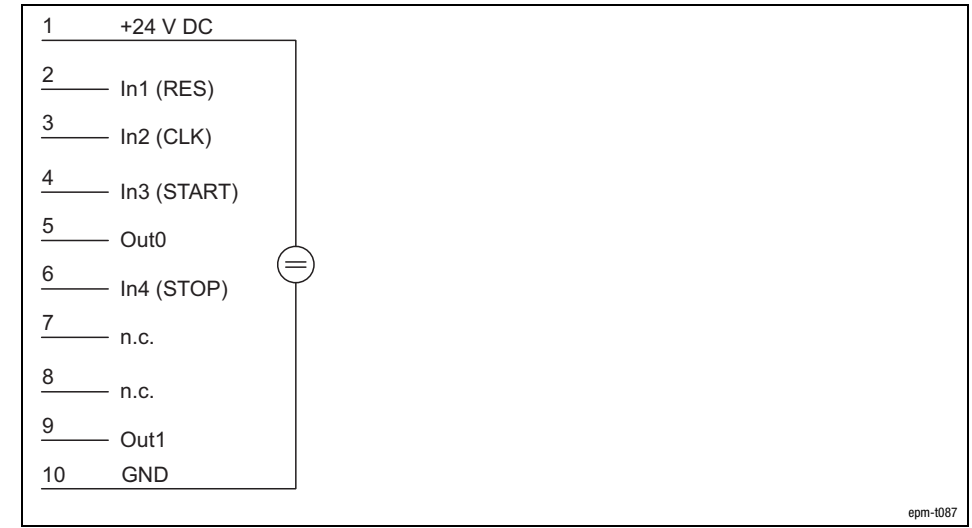

Fig. 12.4−29 Terminal assignment of the 2/4xcounter in the modes 16 and 18

Modes 16 and 18 allow determination of the frequency of a signal at input IN2 (CLK).

The modes differ in triggering the output Out0 / Out1 in different ways.

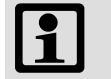

### Note!

For measuring the frequency, counters 0 and 1 are required. For this, both counters must be parameterised to mode 16 or 18. Different modes cannot be set.

With the PDO byte 7 (Data In) a reference frequency ( $f_{ref}$ ) is transmitted to counter 0 (see figure "counter access"). The number "n" of the reference frequency pulses determines the gate time (period of time the counter 1 is to be released). "n" can be between 1 and 232−1 and is loaded into the compare register.

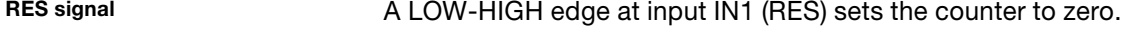

START signal

CLK signal

A LOW−HIGH edge at input IN3 (START) starts the measuring process.

During the measuring process the counter 0 counts with the first LOW−HIGH edge at the input IN2 (CLK) the pulses "n" of the reference frequency. Simultaneously the counter 1 counts every LOW−HIGH edge at the input IN2 (CLK).

STOP signal

Both counters are stopped when

- the counter 0 reading reaches the Compare value, or
- input IN4 (STOP) receives a HIGH signal.

12.4−22 EDSPM−TXXX−9.0−11/2009 L

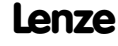

Parameterising 2/4xcounter module Measuring the frequency (modes 16 and 18)

12.4 12.4.9

OUT signal

#### Mode 16:

The output OUT 0 is set to HIGH level when the *measuring process* starts, and is set to LOW level, when the measuring process is completed. The output OUT1 indicates the output signal of OUT0 in an inverted way.

#### Mode 18:

The output OUT 0 is set to HIGH level when the counting process starts, and is set to LOW level, when the counting process is completed. The output OUT1 indicates the output signal of OUT0 in an inverted way.

Computing the frequency

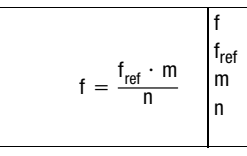

Frequency to be computed fref Reference frequency (see figure "counter access") m Content, counter 1 (number of CLK pulses) n Number of reference frequency pulses in counter 0 (corresponds to Compare unless prematurely terminated by a HIGH signal at input IN4 (STOP)

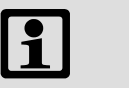

### Note!

If the reference frequency  $[f_{ref}]$  and the number of reference frequency pulses [n] are selected so that the wanted frequency [f] is exactly 1 Hz, the counter 1 directly displays this frequency. Example:  $m = 1,000,000$ ;  $f_{ref} = 1$  MHz.

Parameterising 2/4xcounter module Measuring the frequency (modes 16 and 18)

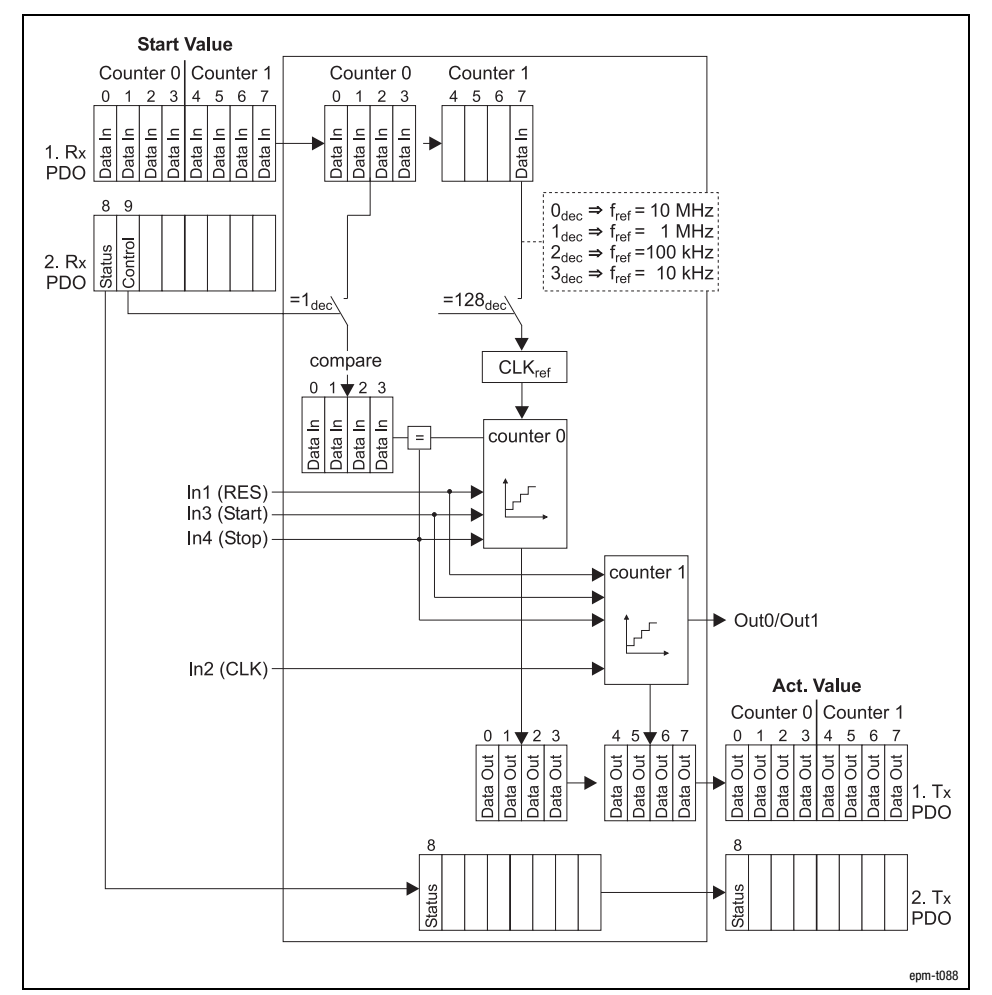

Fig. 12.4−30 Counter access of the 2/4xcounter in the modes 16 and 18

Counter access

12.4 12.4.9

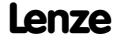

## Parameterising 2/4xcounter module Measuring the frequency (modes 16 and 18)

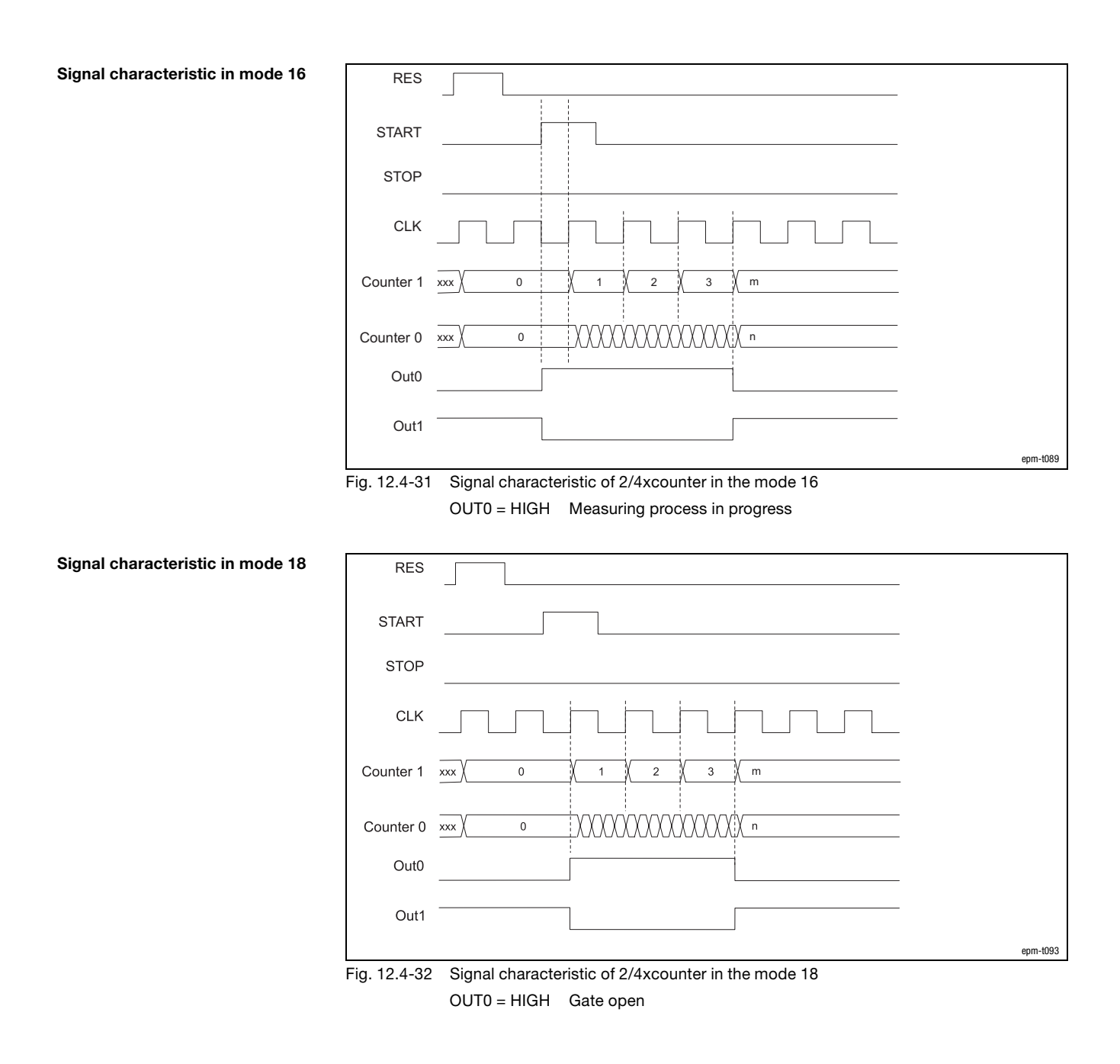

12.4 12.4.9

Parameterising 2/4xcounter module Measuring the period (modes 17 and 19)

### 12.4.10 Measuring the period (modes 17 and 19)

Terminal assignment

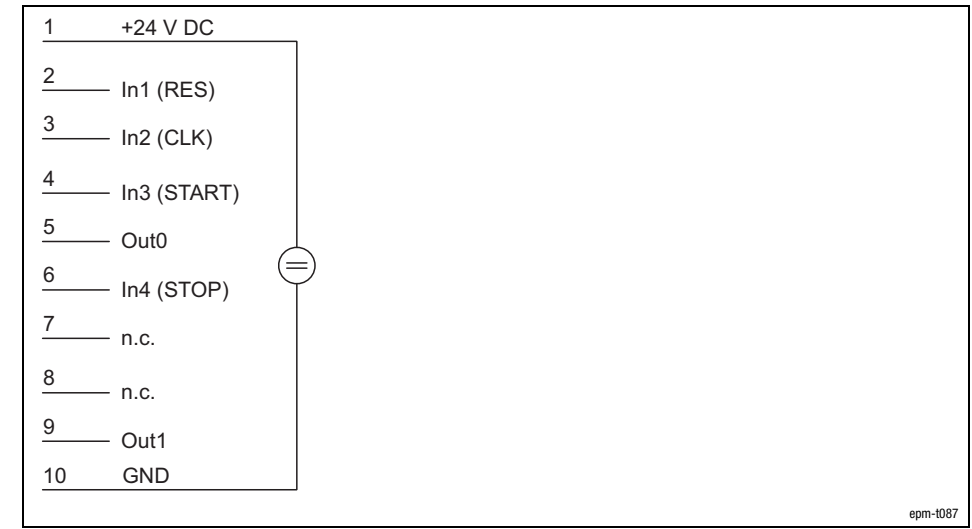

Fig. 12.4−33 Terminal assignment of the 2/4xcounter in the modes 17 and 19

Modes 17 and 19 allow the determination of the average period of "n" measured period of signal at input IN2 (CLK).

The modes differ in triggering the output Out0 / Out 1 differently.

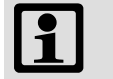

### Note!

For measuring the frequency of the period, the counters 0 and 1 are required. For this, both counters must be parameterised to mode 17 or 19. Different modes cannot be set.

With the PDO byte 7 (Data In) a reference frequency ( $f_{ref}$ ) is transmitted to counter 1 (see figure "counter access"). The number "m" of the reference frequency pulses determines the gate time (period of time the counter 1 is to be released). "m" can be between 1 and 232−1 and is loaded into the compare register.

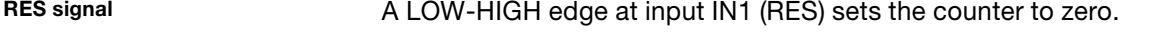

START signal

CLK signal

A LOW−HIGH edge at input IN3 (START) starts the measuring process.

During the measuring process the counter 1 counts with the first LOW−HIGH edge at the input IN2 (CLK) the pulses "m" of the reference frequency. Simultaneously the counter 0 counts every LOW−HIGH edge at the input IN2 (CLK).

STOP signal

Both counters are stopped when

- the counter 0 reaches the Compare value, or
- input IN4 (STOP) receives a HIGH signal.

12.4−26 **Lenze** 

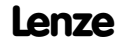

Parameterising 2/4xcounter module Measuring the period (modes 17 and 19)

12.4 12.4.10

OUT signal

### Mode 17:

The output OUT 0 is set to HIGH level when the measuring process starts, and is set to LOW level, when the measuring process is completed. The output OUT1 indicates the output signal of OUT0 in an inverted way.

### Mode 19:

The output OUT 0 is set to HIGH level when the counting process starts, and is set to LOW level, when the counting process is completed. The output OUT1 indicates the output signal of OUT0 in an inverted way.

Computing the period

 $T = \frac{n}{f_{ref} \cdot m}$ 

Average period f<sub>ref</sub> Reference frequency (see figure "counter access")<br>m Content, counter 1 (number of reference frequency Content, counter 1 (number of reference frequency pulses) n Number of CLK pulses in counter 0 (corresponds to Compare unless prematurely terminated by a HIGH signal at input IN4 (STOP)

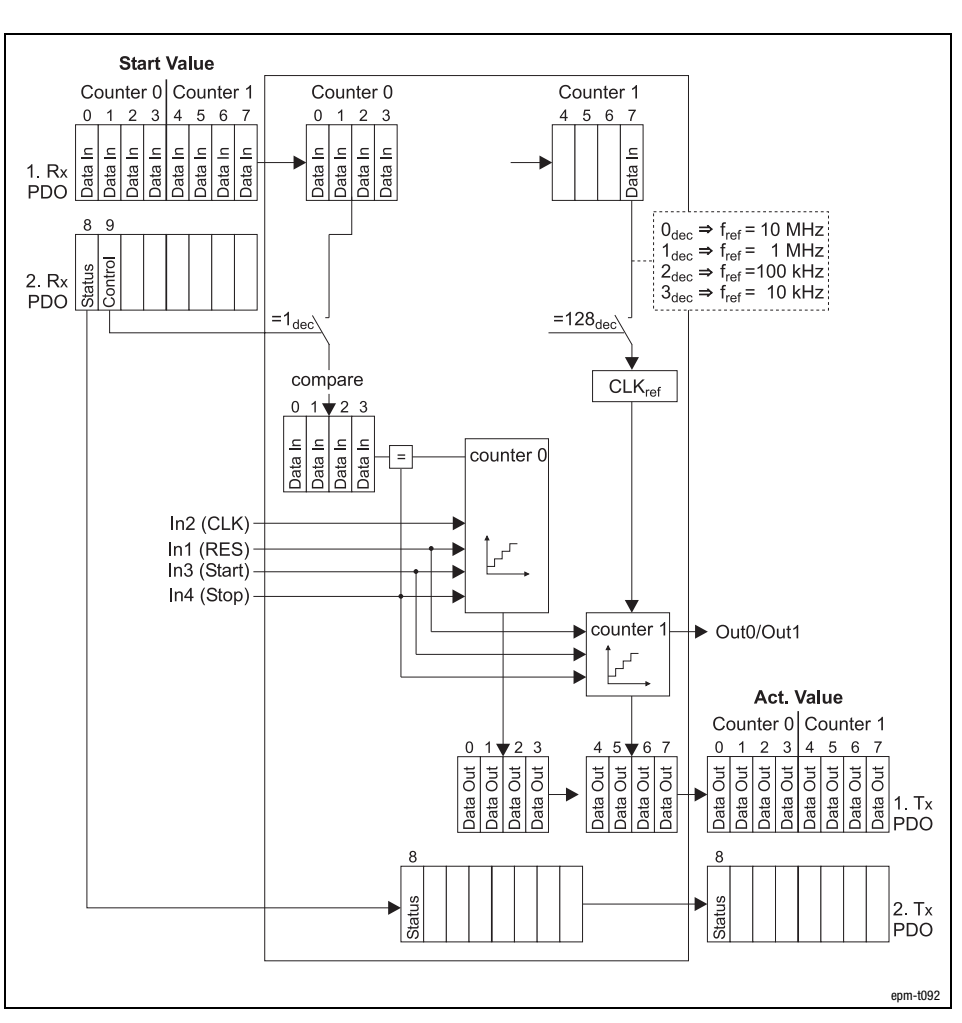

Fig. 12.4−34 Counter access of the 2/4xcounter in the modes 17 and 19

Counter access

## [12](#page-292-0) Parameter setting via system bus (CAN) / CANopen

Parameterising 2/4xcounter module Measuring the period (modes 17 and 19)

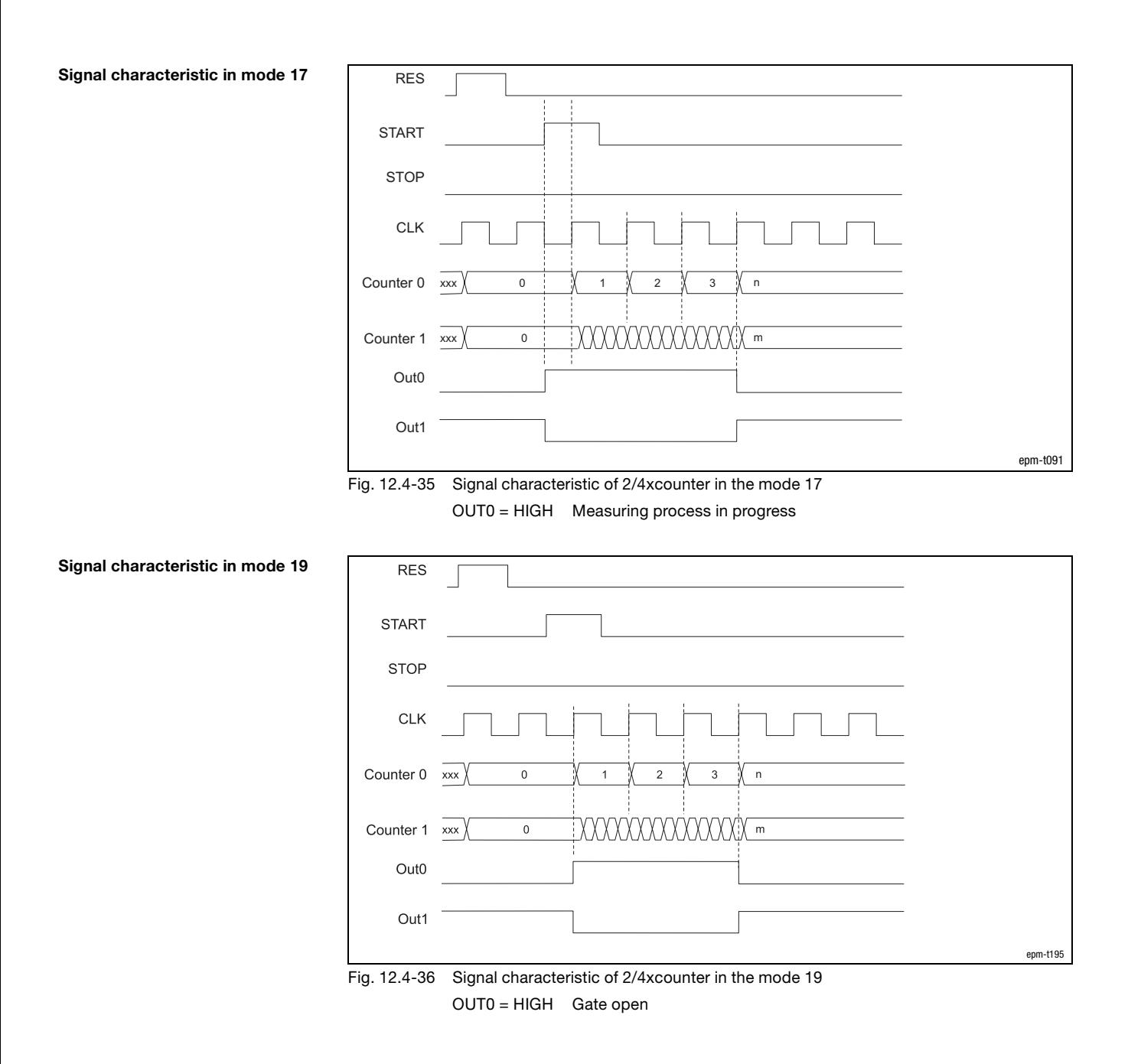

## Parameter setting via system bus (CAN) / CANopen <sup>[12](#page-292-0)</sup>

Parameterising 2/4xcounter module Measuring the pulse width, fref programmable (mode 20)

12.4 12.4.11

### 12.4.11 Measuring the pulse width,  $f_{ref}$  programmable (mode 20)

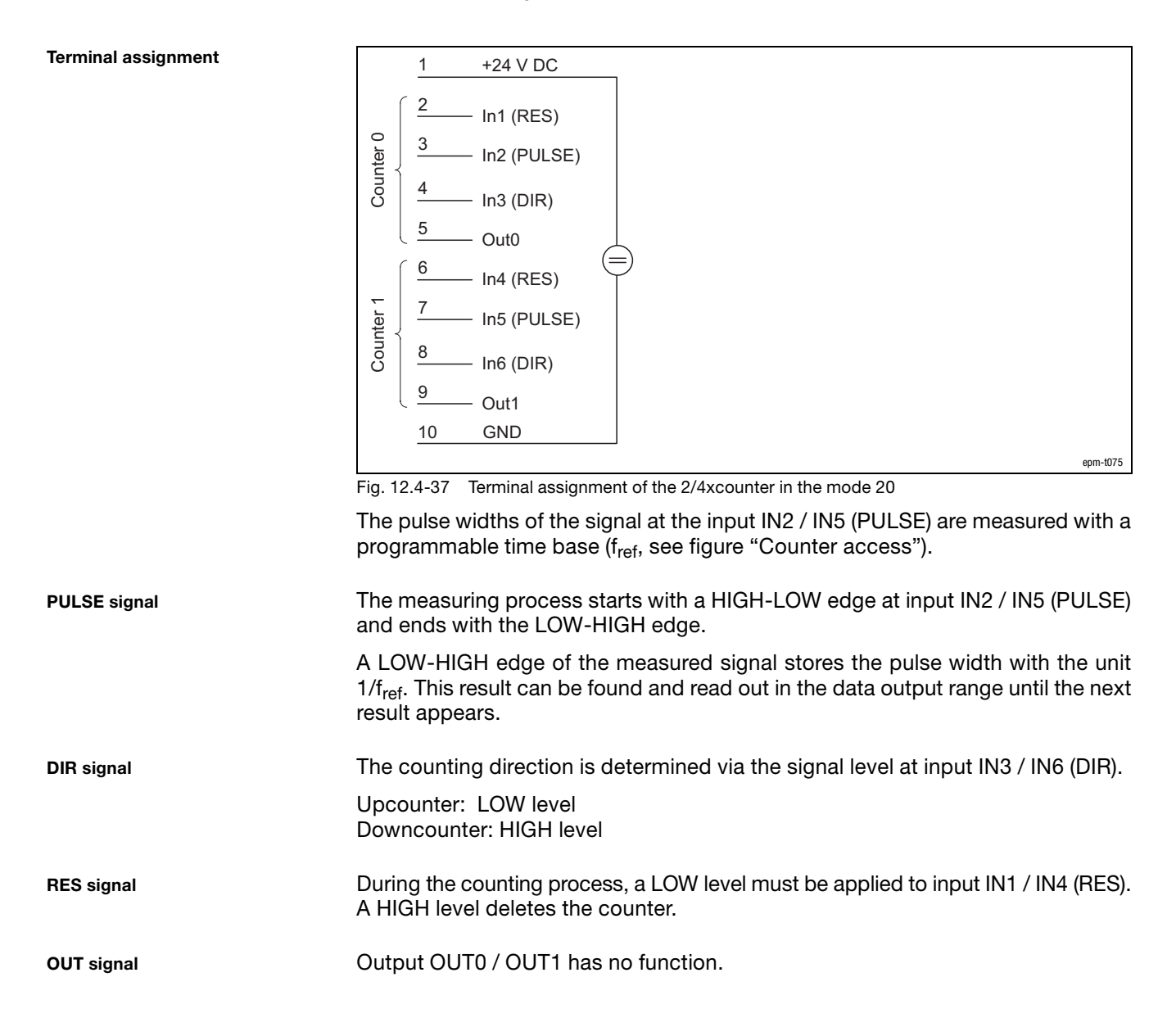

## [12](#page-292-0) Parameter setting via system bus (CAN) / CANopen

Parameterising 2/4xcounter module Measuring the pulse width, fref programmable (mode 20)

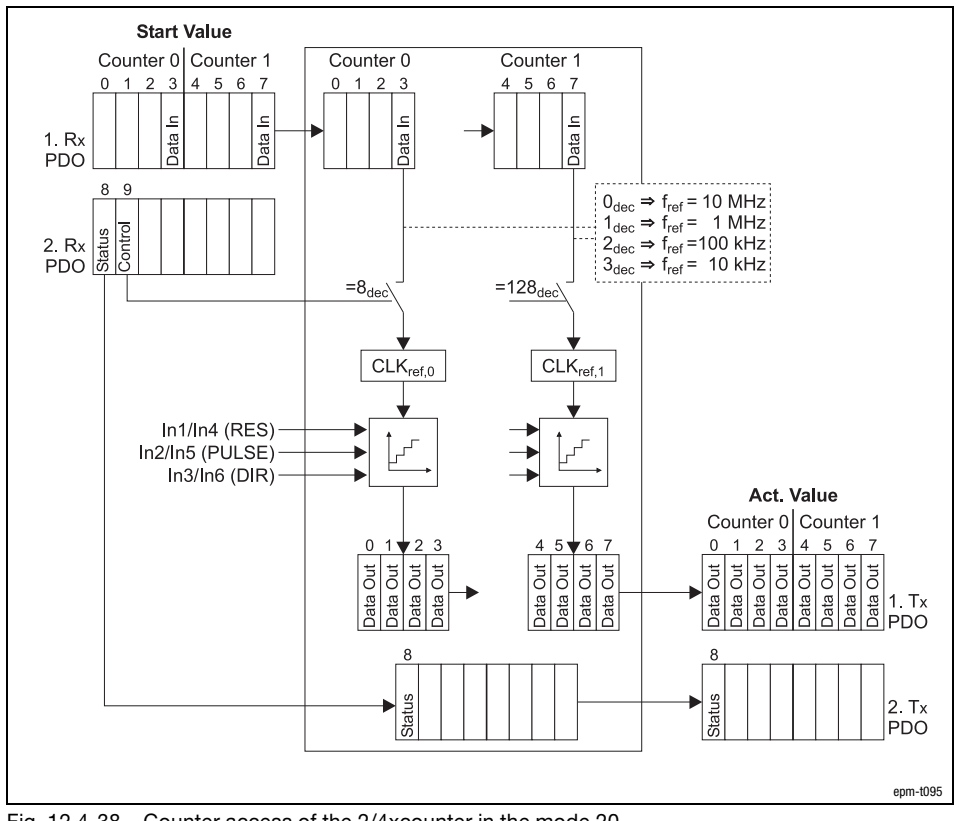

Fig. 12.4−38 Counter access of the 2/4xcounter in the mode 20

Counter access

Parameterising 2/4xcounter module Measuring the pulse width, fref programmable (mode 20)

> Result Counter  $\overline{XX}$  00 TreH2d 00 X 00 X 01 X 02 X 03 X 04 X 05 X 06 X 07 X 00 0000 0000 07  $\overline{xx}$  $\overline{\mathsf{xx}}$ RES PULSE GATE 1 fref epm−t097

Fig. 12.4−39 Signal characteristic of 2/4xcounter in the mode 20 (upcounter)

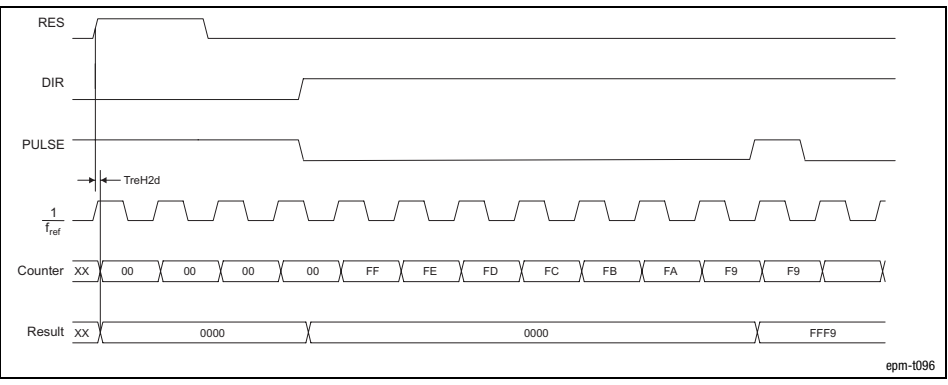

Fig. 12.4−40 Signal characteristic of 2/4xcounter in the mode 20 (downcounter)

Signal characteristic

12.4 12.4.11

[12](#page-292-0) Parameter setting via system bus (CAN) / CANopen

Parameterising 2/4xcounter module Measuring the pulse width with GATE, fref programmable (modes 21 and 22)

### 12.4.12 Measuring the pulse width with GATE,  $f_{ref}$  programmable (modes 21 and 22)

Terminal assignment +24 V DC 1 2 IN1 (RES) Counter 0 Counter 0 3 IN2 (PULSE) 4 IN3 (GATE) 5 Out0 6 IN4 (RES) Counter 1 Counter 1 7 IN5 (PULSE) 8 IN6 (GATE) 9 Out1 10 GND epm−t098 Fig. 12.4−41 Terminal assignment of the 2/4xcounter in the modes 21 and 22 The pulse widths of the signal at the input IN2 / IN5 (PULSE) are measured with a programmable time base (f<sub>ref</sub>, see figure "Counter access"). The modules differ in having different counting directions: Mode 21: Upcounter. Mode 22: Downcounter GATE/CLK signal The measuring process is enabled with a HIGH level at input IN3 / IN6 (GATE). PULSE signal The measuring process starts with a HIGH−LOW edge at input IN2 / IN5 (PULSE) and ends with the LOW−HIGH edge. A LOW−HIGH edge of the measured signal stores the pulse width with the unit  $1/f_{ref}$ . This result can be found and read out in the data output range until the next result appears. RES signal During the counting process, a LOW level must be applied to input IN1 / IN4 (RES). A HIGH level deletes the counter. OUT signalOutput OUT0 / OUT1 has no function.  $\boxed{\mathbf{1}}$  Note! The measuring process is terminated only if a HIGH level is applied at input IN3 / IN6 (GATE) for the complete duration of the

measuring process.

# Parameter setting via system bus (CAN) / CANopen <sup>[12](#page-292-0)</sup>

### Parameterising 2/4xcounter module Measuring the pulse width with GATE, fref programmable (modes 21 and 22)

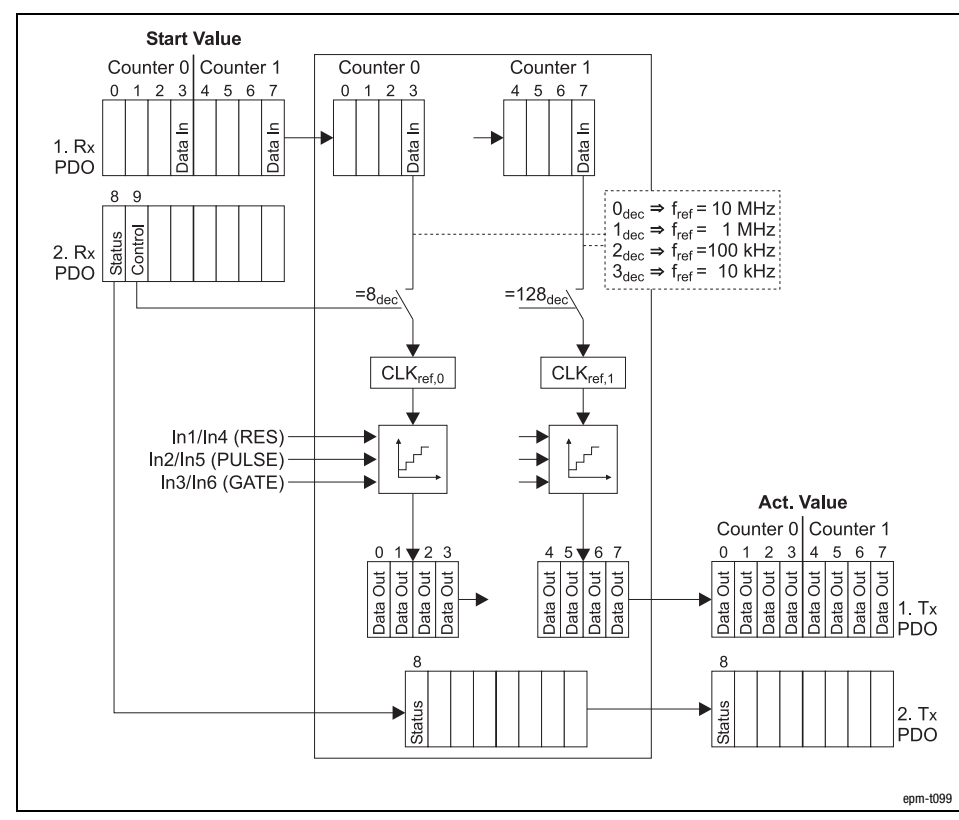

Counter access

Fig. 12.4−42 Counter access of the 2/4xcounter in the modes 21 and 22

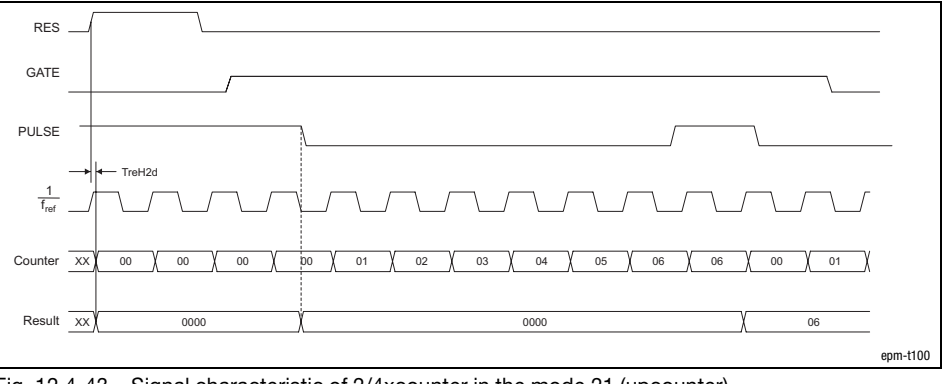

Signal characteristic in mode 21

Fig. 12.4−43 Signal characteristic of 2/4xcounter in the mode 21 (upcounter)

12.4 12.4.12

# [12](#page-292-0) Parameter setting via system bus (CAN) / CANopen

Parameterising 2/4xcounter module Measuring the pulse width with GATE, fref programmable (modes 21 and 22)

Signal characteristic in mode 22

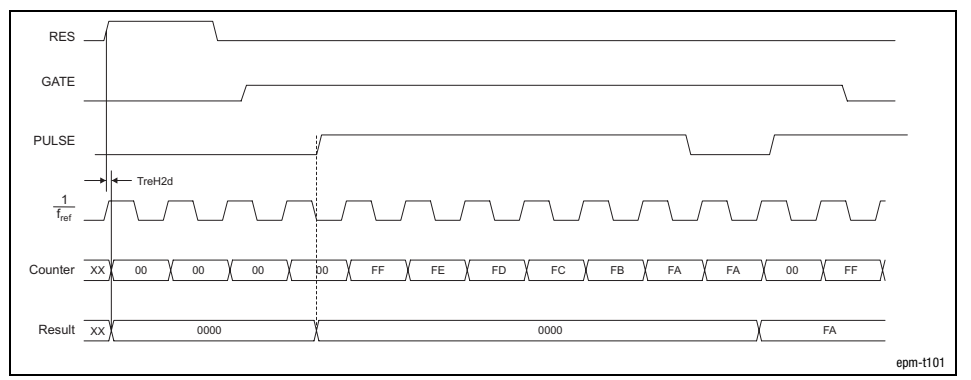

Fig. 12.4−44 Signal characteristic of 2/4xcounter in the mode 22 (downcounter)

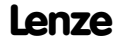

Parameterising 2/4xcounter module  $2 \times 32$  bit counter with GATE and set/reset (modes 23 ... 26)

### 12.4 12.4.13

### 12.4.13 2 × 32 bit counter with GATE and set/reset (modes 23 ... 26)

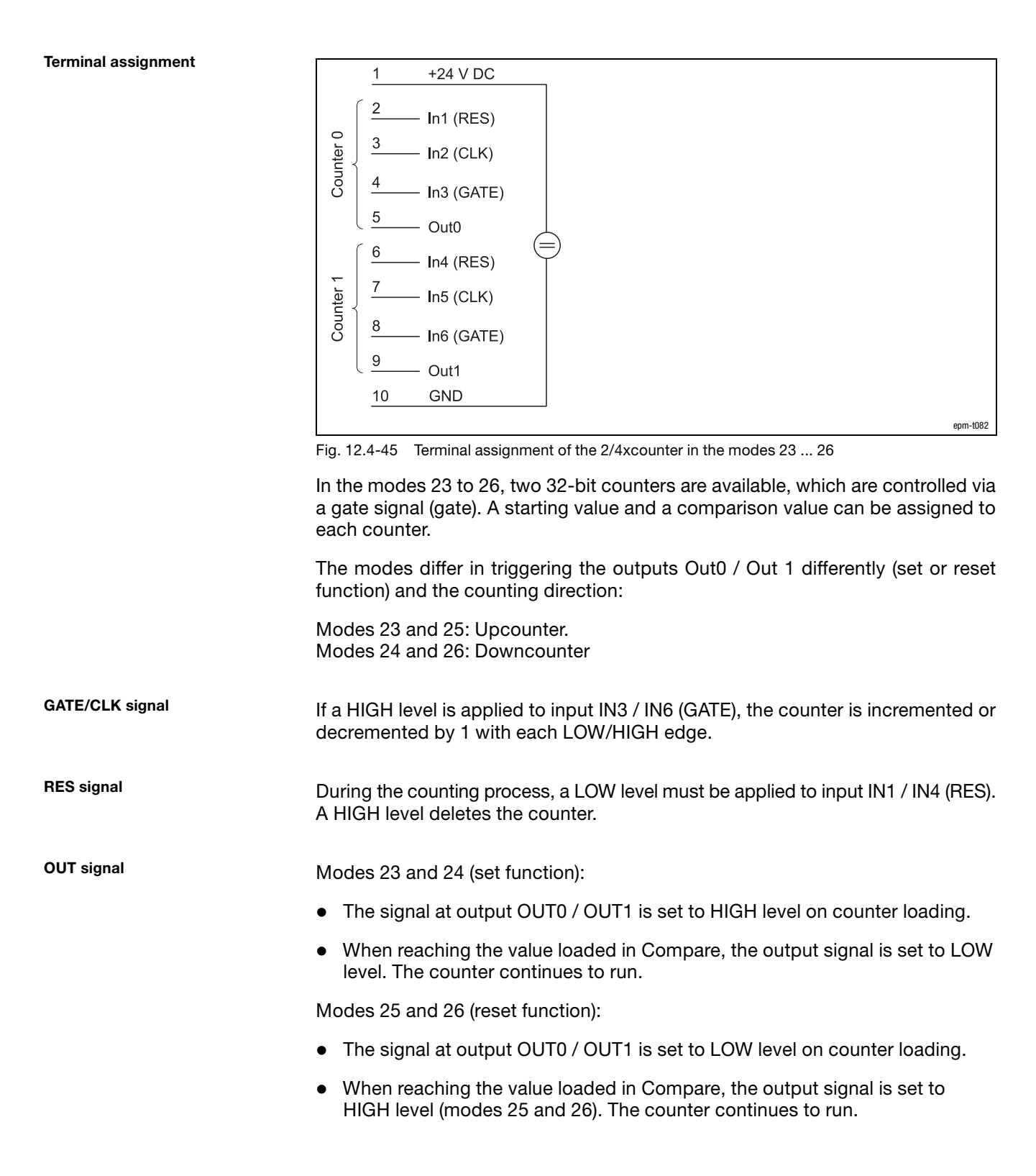

Counter access

[12](#page-292-0) Parameter setting via system bus (CAN) / CANopen

**Start Value** Counter 0

 $\Omega$ 2  $\equiv$ 

Parameterising 2/4xcounter module  $2 \times 32$  bit counter with GATE and set/reset (modes 23 ... 26)

ata n ata In al Rif  $\frac{1}{PDO}$ ata  $\overline{a}$ 2 Rx<br>PDO  $=4$ <sub>dec</sub>  $=1_{\text{dec}}$  $=2_{\text{dec}}$  $=8_{\text{dec}}$ compare  $\mathcal{C}$ In1 $(RES)$ Data In<br>Data In  $\overline{a}$  $In2 (CLK)$ Data In3 (GATE)  $\rightarrow$  Out0 Act. Value Counter 0  $\overline{0}$  $\overline{1}$  $\overline{c}$ **Dut** ata Out  $\overline{5}$  $\bar{a}$ J  $1. T<sub>x</sub>$  $\frac{n}{4}$  $\mathbf{r}$ яtя PDO **Start Value** Counter 1 Counter 1  $\overline{5}$  $6$ 1.  $Rx$  $\frac{2}{\pi}$  $\mathfrak{a}$  $\overline{a}$  $\mathbf{z}$  $\overline{a}$ PDO 2. Rx<br>PDO  $=32_{\text{dec}}$  $=16_{\text{dec}}$  $=128_{\text{dec}}$  $=64$ <sub>dec</sub> compare 6 In4 (RES) Data In<br>Data In In5 $\overline{CLK}$ Ļ Data In6 (GATE)  $\rightarrow$  Out1 Act. Value Counter 1  $\sqrt{2}$  $\overline{6}$ lata Out Ā  $1. T<sub>x</sub>$ 

Counter 0

Fig. 12.4−46 Counter access of the 2/4xcounter in the modes 23 ... 26

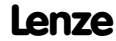

epm−t084

PDO

 $2. T<sub>x</sub>$ PDO

## Parameterising 2/4xcounter module  $2 \times 32$  bit counter with GATE and set/reset (modes 23 ... 26)

12.4 12.4.13

Tt0H Tt0L TreH2d → FclH2d xxxx xxxx 0000 0004 0000 0005 0000 0006 0000 0007 RES **GATE** CLK  $\text{Counter 0} \quad \text{xxxx} \quad \text{\%} \quad \text{0000 0004} \quad \text{\%} \quad \text{0000 0005} \quad \text{\%} \quad \text{0000 0006} \quad \text{\%} \quad \text{0000 0007} \quad \text{\%} \quad \text{0000 0008}$ Out0  $\frac{4}{|A|}$ epm−t102

Fig. 12.4−47 Signal characteristic of 2/4xcounter in the mode 23 (upcounter, set function) A Compare reached

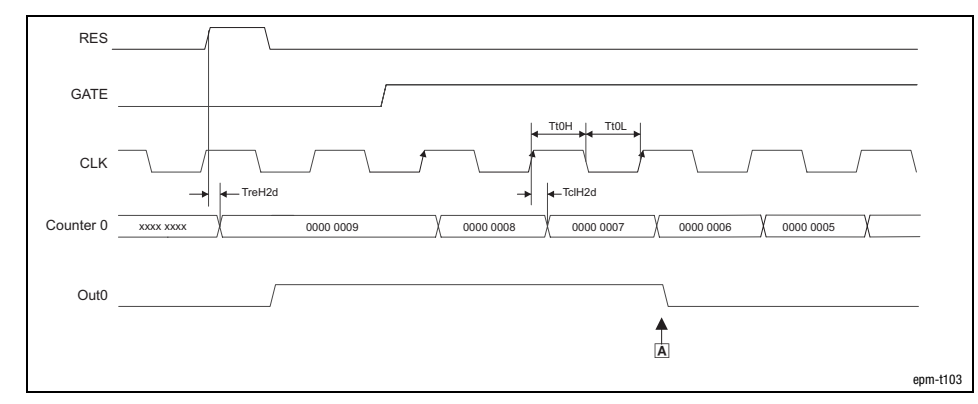

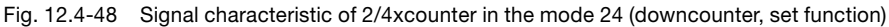

A Compare reached

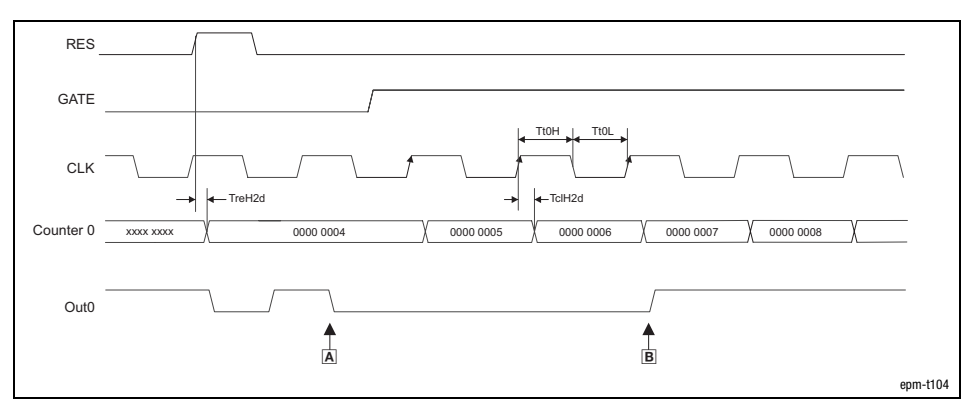

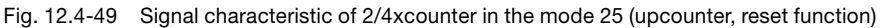

- OUT0 LOW active
- A Load counter
- B Compare reached

### Signal characteristic in mode 24

Signal characteristic in mode 25

Signal characteristic in mode 23

Signal characteristic in mode 26

[12](#page-292-0) Parameter setting via system bus (CAN) / CANopen

Parameterising 2/4xcounter module  $2 \times 32$  bit counter with GATE and set/reset (modes 23 ... 26)

**RES** GATE **TtOH** TtOL  $CLK$ TreH2d  $\leftarrow$ TclH2d Counter 0 0000 0008  $\overline{00000007}$  0000 0006  $x$  xxxx 0000 0009 0000 0005 Out<sub>0</sub>  $\begin{array}{c}\n\uparrow \\
\hline\n\downarrow\n\end{array}$  $\frac{1}{\log n}$ epm−t105

Fig. 12.4−50 Signal characteristic of 2/4xcounter in the mode 26 (downcounter, reset function)

- OUT0 LOW active
- A Load counter
- B Compare reached

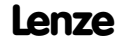

## Parameter setting via system bus (CAN) / CANopen <sup>[12](#page-292-0)</sup>

Parameterising 2/4xcounter module 2 x 32 bit counter with G/RES (mode 27)

12.4.14

12.4

### 12.4.14 2 x 32 bit counter with G/RES (mode 27)

Terminal assignment  $\mathbf{1}$ +24 V DC  $\overline{2}$ In1 (G/RES) Counter 0 3 In2 (CLK)  $\overline{\mathcal{L}}$  $In3(DIR)$ 5 Out<sub>0</sub> 6 In4 (G/RES) Counter 1  $In5$  (CLK) 8  $ING(DIR)$  $\overline{9}$ Out1  $10$ **GND** epm−t142 Fig. 12.4−51 Terminal assignment of the 2/4xcounter in the mode 27 The mode 27 offers two 32−bit counters which can be assigned with a starting value. The counting direction is determined via the signal level at input IN3 / IN6 (DIR): DIR signal Upcounter: LOW level Downcounter: HIGH level CLK signal If a HIGH level is applied to input IN3 / IN6 (G/RES), the counter is incremented or decremented by 1 with each LOW/HIGH edge. During the counting process a HIGH level must be applied to input IN1 / IN4 G/RES signal (G/RES). With a LOW level the counter content is frozen. With a rising edge at the input IN1 / IN4 (G/RES) the counter is deleted. When the counter reaches zero, the output OUT0 / OUT1 is set to HIGH level for OUT signalat least 100 ms, even if the counter continues to count. When the counter stops at zero, the output OUT0 / OUT1 remains on the HIGH level.

Parameterising 2/4xcounter module 2 x 32 bit counter with G/RES (mode 27)

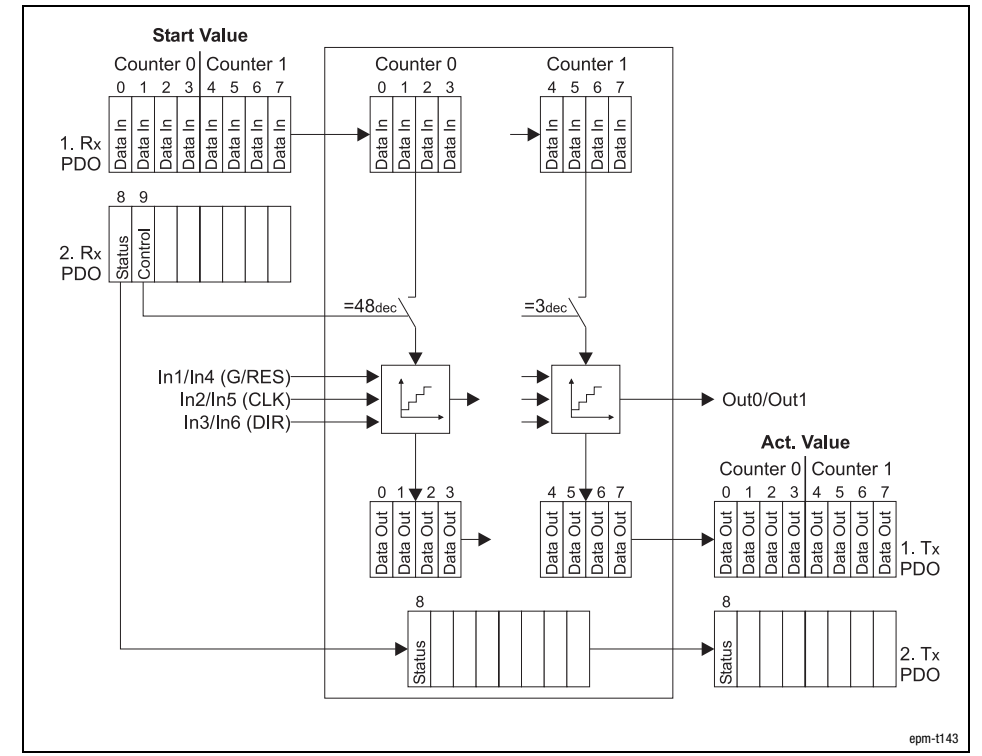

#### Counter access

Fig. 12.4−52 Counter access of the 2/4xcounter in the mode 27

#### Signal characteristic

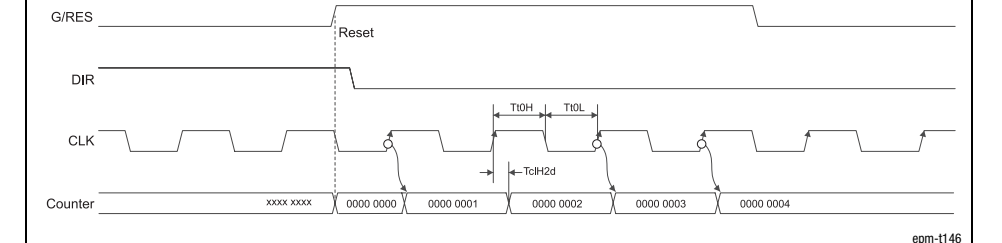

Fig. 12.4−53 Signal characteristic of 2/4xcounter in the mode 27 (upcounter)

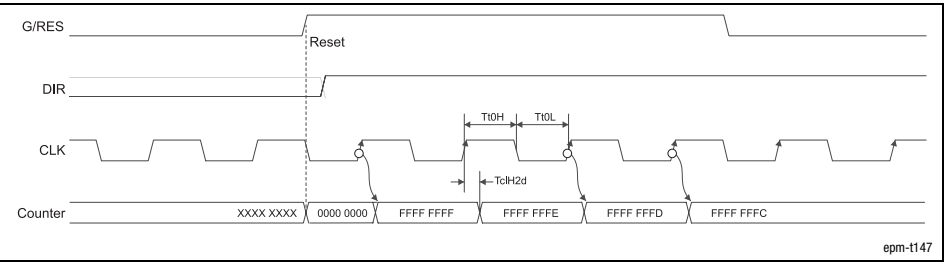

Fig. 12.4−54 Signal characteristic of 2/4xcounter in the mode 27 (downcounter)

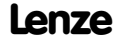
# Parameter setting via system bus (CAN) / CANopen <sup>[12](#page-292-0)</sup>

Parameterising 2/4xcounter module Encoder with G/RES (modes 28 ... 30)

12.4 12.4.15

### 12.4.15 Encoder with G/RES (modes 28 ... 30)

Terminal assignment

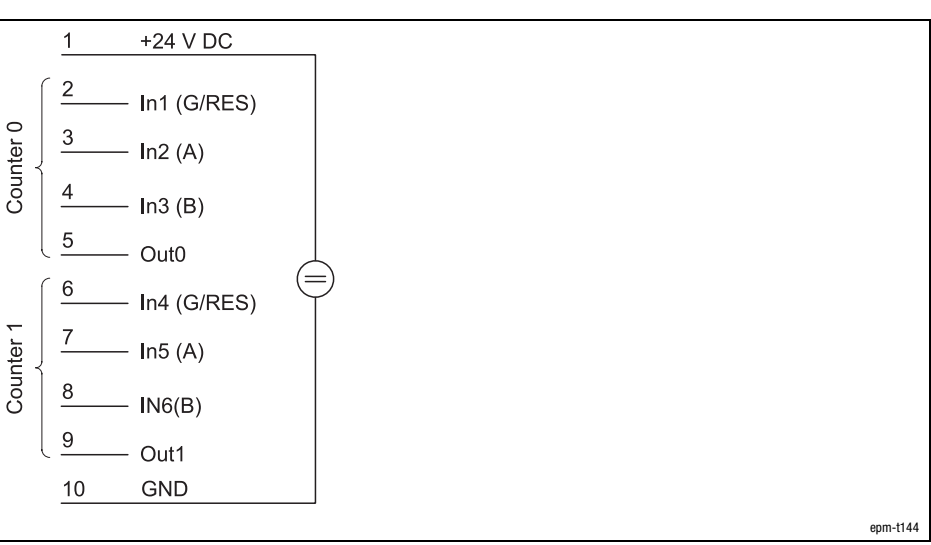

Fig. 12.4−55 Terminal assignment of the 2/4xcounter in the modes 28 ...30

The modes 28 to 30 offer two encoders that can be pre−assigned with a starting value.

The modes differ in the number of edges which are evaluated:

Mode 28: 1 edge Mode 29: 2 edges Mode 30: 4 edges

See signal characteristics.

G/RES signal

A/B signal

OUT signal

During the counting process a HIGH level must be applied to input IN1 / IN4 (G/RES). With a LOW level the counter content is frozen. With a rising edge at the

input IN1 / IN4 (G/RES) the counter is deleted.

When the counter reaches zero, the output OUT0 / OUT1 is set to HIGH level for at least 100 ms, even if the counter continues to count. When the counter stops at zero, the output OUT0 / OUT1 remains on the HIGH level.

12.4 12.4.15

# [12](#page-292-0) Parameter setting via system bus (CAN) / CANopen

Parameterising 2/4xcounter module Encoder with G/RES (modes 28 ... 30)

**Start Value** Counter 0 Counter 1  $4\quad 5\quad 6$  $\boldsymbol{0}$  $\overline{1}$  $\mathcal{L}$ 3  $\overline{z}$  $\epsilon$ 

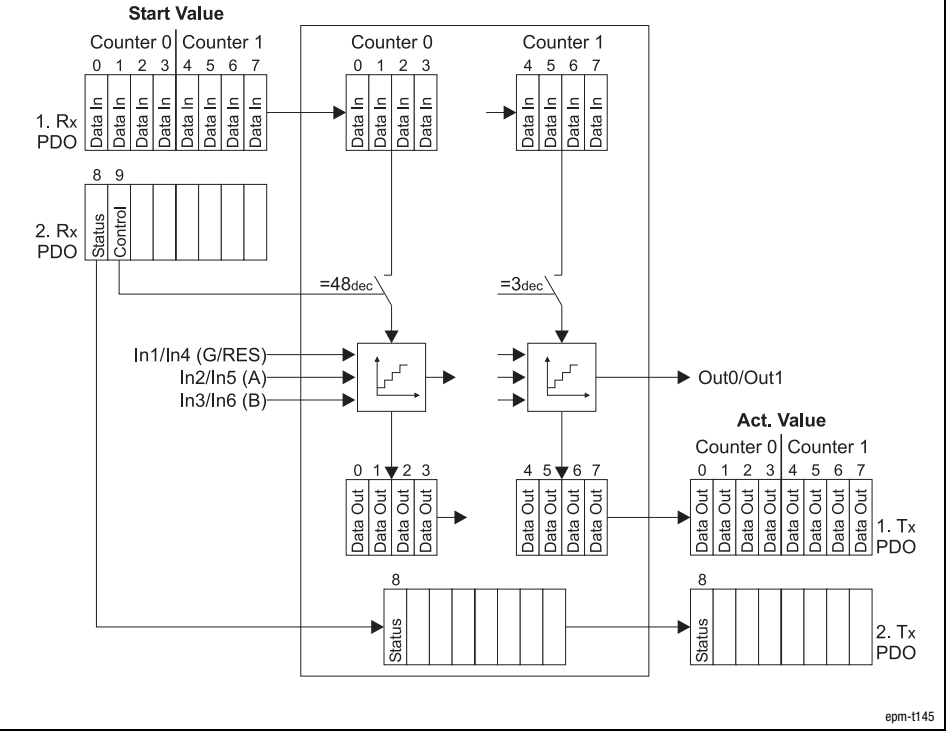

Fig. 12.4−56 Counter access of the 2/4xcounter in the modes 28 ... 30

#### Signal characteristic in mode 28

Every HIGH−LOW edge at input IN2 / IN5 (A) increments the counter by 1 if a HIGH level is applied to input IN3 / IN6 (B) at this time.

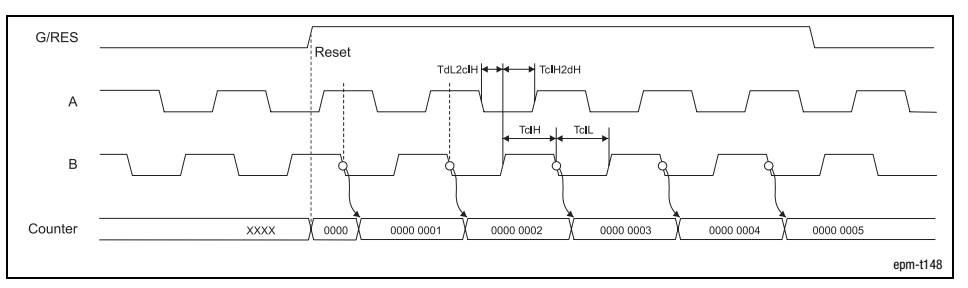

Fig. 12.4−57 Signal characteristic of the 2/4xcounter in the mode 28 (upcounter)

Every LOW−HIGH edge at input IN2 / IN5 (A) decrements the counter by 1 if a HIGH level is applied to input IN3 / IN6 (B) at this time.

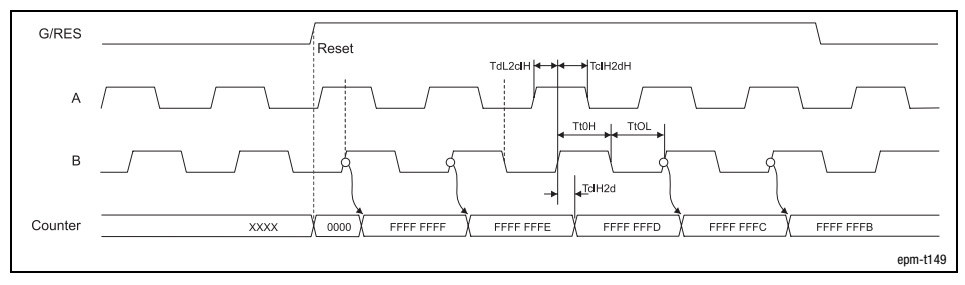

Fig. 12.4−58 Signal characteristic of 2/4xcounter in the mode 28 (downcounter)

Counter access

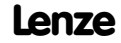

# Parameter setting via system bus (CAN) / CANopen <sup>[12](#page-292-0)</sup>

Parameterising 2/4xcounter module Encoder with G/RES (modes 28 ... 30)

12.4 12.4.15

Signal characteristic in mode 29

The counter is incremented by 1 on

- $\bullet$  a LOW−HIGH edge at input IN2 / IN5 (A) and a LOW level at the input IN3 / IN6 (B).
- $\bullet$  a HIGH−LOW edge (track A) at input IN2 / IN5 (A) and a HIGH level at input IN3 / IN6 (B).

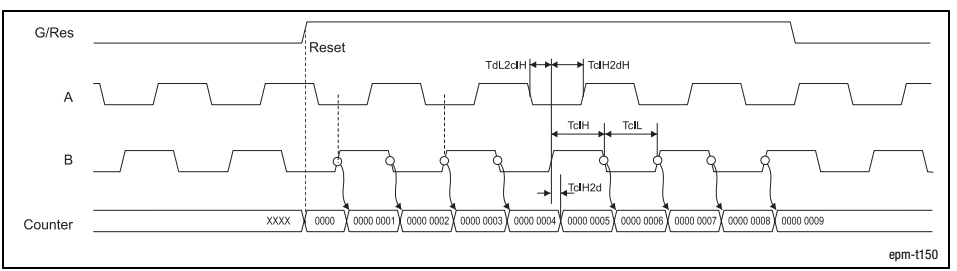

Fig. 12.4−59 Signal characteristic of 2/4xcounter in the mode 29 (upcounter)

The counter is decremented by 1 on

- $\bullet$  a LOW−HIGH edge at input IN2 / IN5 (A) and a HIGH level at input IN3 / IN6 (B).
- $\bullet$  a HIGH−LOW edge at input IN2 / IN5 (A) and a LOW level at the input IN3 / IN6 (B).

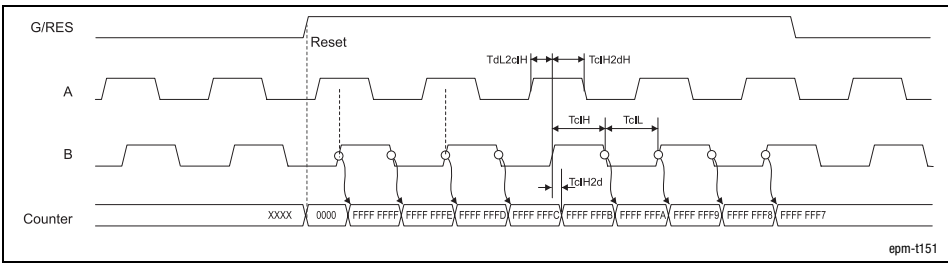

Fig. 12.4−60 Signal characteristic of 2/4xcounter in the mode 29 (downcounter)

12.4 12.4.15

## Parameterising 2/4xcounter module Encoder with G/RES (modes 28 ... 30)

Signal characteristic in mode 30

The counter is incremented by 1 on

- $\bullet$  a LOW−HIGH edge at input IN2 / IN5 (A) and a LOW level at the input IN3 / IN6 (B).
- a HIGH−LOW edge at input IN2 / IN5 (A) and a HIGH level at input IN3 / IN6 (B).
- $\bullet$  a LOW−HIGH edge at input IN2 / IN5 (A) and a HIGH level at input IN3 / IN6 (B).
- $\bullet$  a HIGH−LOW edge at input IN2 / IN5 (A) and a LOW level at the input IN3 / IN6 (B).

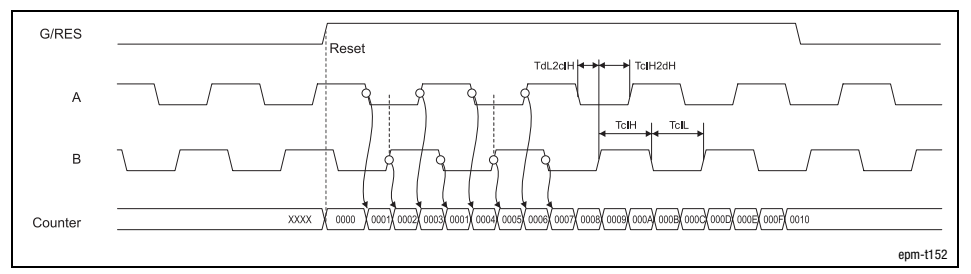

Fig. 12.4−61 Signal characteristic of 2/4xcounter in the mode 30 (upcounter)

The counter is decremented by 1 on

- $\bullet$  a LOW−HIGH edge at input IN2 / IN5 (A) and a HIGH level at input IN3 / IN6 (B).
- $\bullet$  a HIGH−LOW edge at input IN2 / IN5 (A) and a LOW level at the input IN3 / IN6 (B).
- $\bullet$  a LOW−HIGH edge at input IN2 / IN5 (A) and a LOW level at the input IN3 / IN6 (B).
- $\bullet$  a HIGH−LOW edge at input IN2 / IN5 (A) and a HIGH level at input IN3 / IN6 (B).

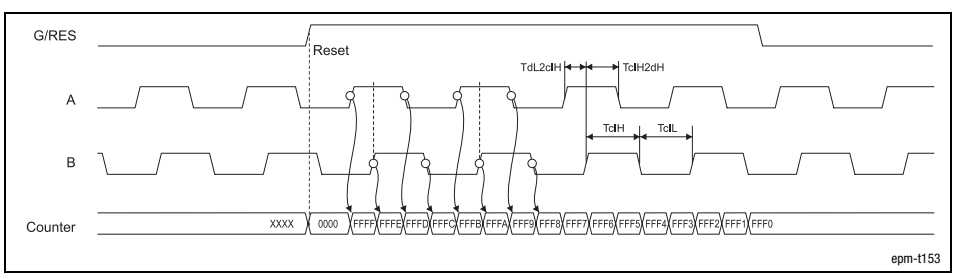

Fig. 12.4−62 Signal characteristic of 2/4xcounter in the mode 30 (downcounter)

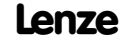

# Parameter setting via system bus (CAN) / CANopen <sup>[12](#page-292-0)</sup>

Parameterising 2/4xcounter module 2 × 32 bit counter with GATE and RES edge-triggered (modes 31 and 32)

12.4 12.4.16

### 12.4.16 2 × 32 bit counter with GATE and RES edge−triggered (modes 31 and 32)

Terminal assignment

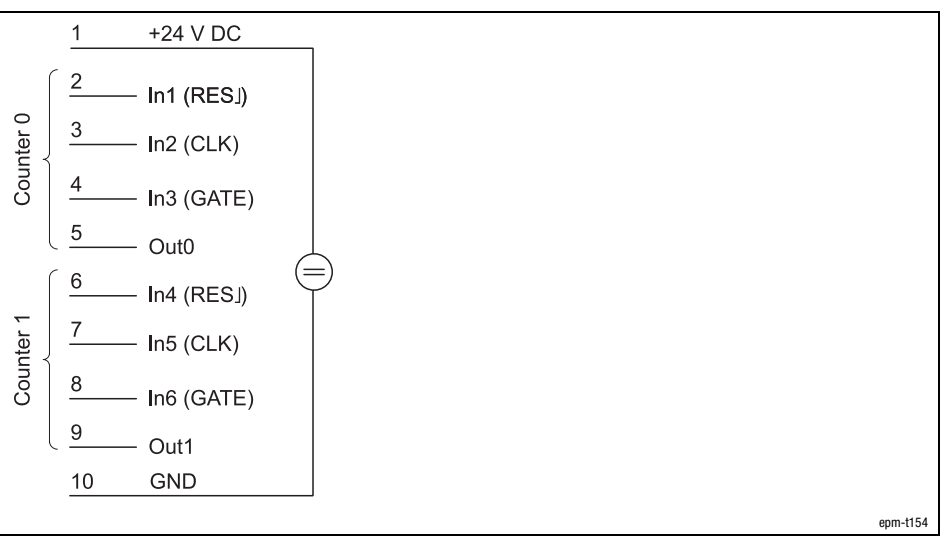

Fig. 12.4−63 Terminal assignment of the 2/4xcounter in the modes 31 and 32

In the modes 31 to 32, two 32−bit counters are available, which are controlled via a gate signal (gate). A starting value and a comparison value can be assigned to each counter.

The modules differ in having different counting directions:

Mode 31: Upcounter. Mode 32: Downcounter

A LOW/HIGH edge at input IN1 / IN04 (RESJ) clears the counter.  $RES$  signal

> If a HIGH level is applied to input IN3 / IN6 (GATE), the counter is incremented or decremented by 1 with each LOW/HIGH edge.

Once the counter reaches the value loaded in the "Compare" register, output OUT0 / OUT1 is set to HIGH level for at least 100 ms, with the counter continuing its task.

GATE/CLK signal

OUT signal

12.4 12.4.16

Parameterising 2/4xcounter module 2 × 32 bit counter with GATE and RES edge-triggered (modes 31 and 32)

Counter access

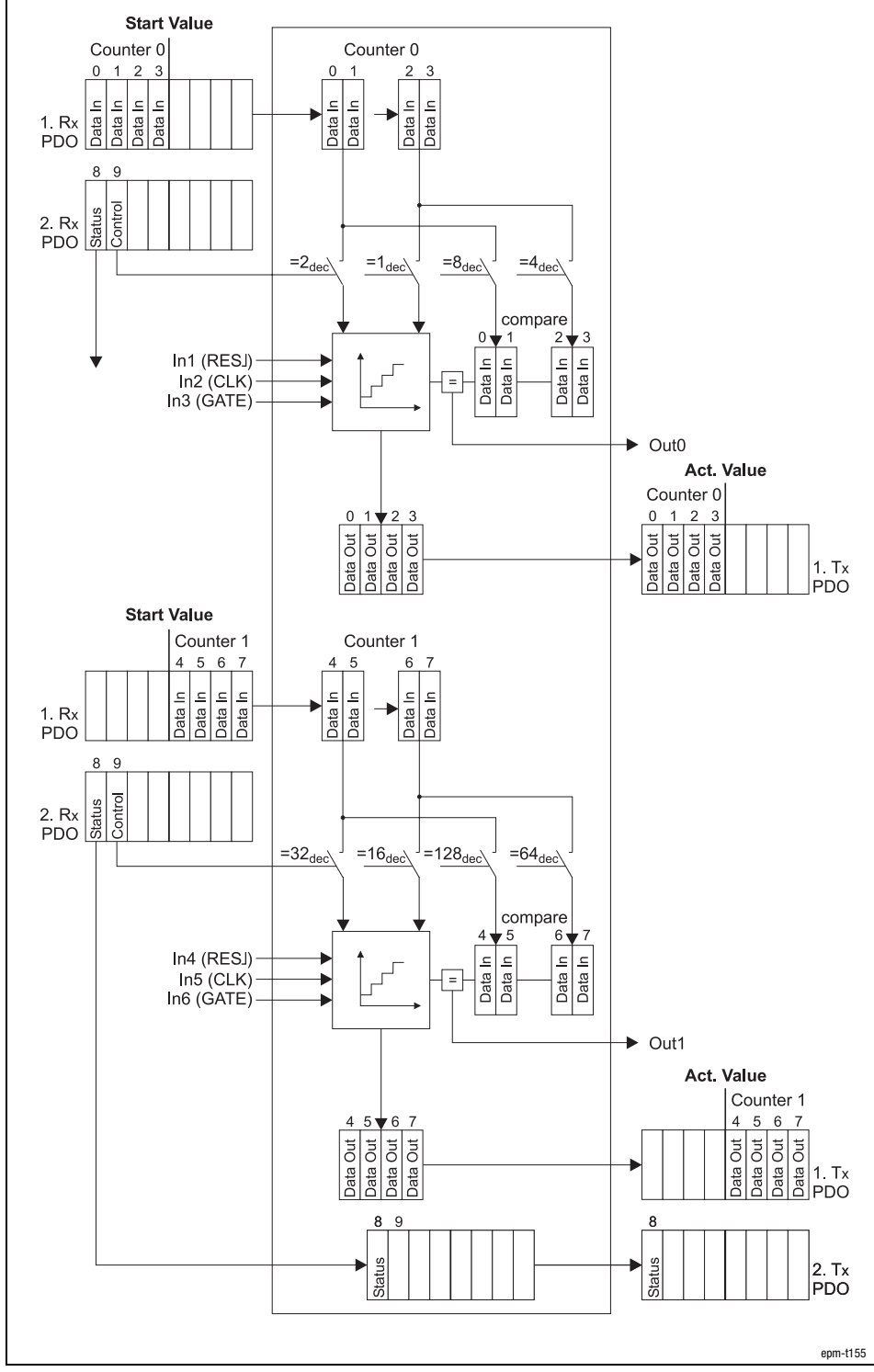

Fig. 12.4−64 Counter access of the 2/4xcounter in the modes 31 and 32

Parameterising 2/4xcounter module 2 × 32 bit counter with GATE and RES edge−triggered (modes 31 and 32)

Signal characteristic

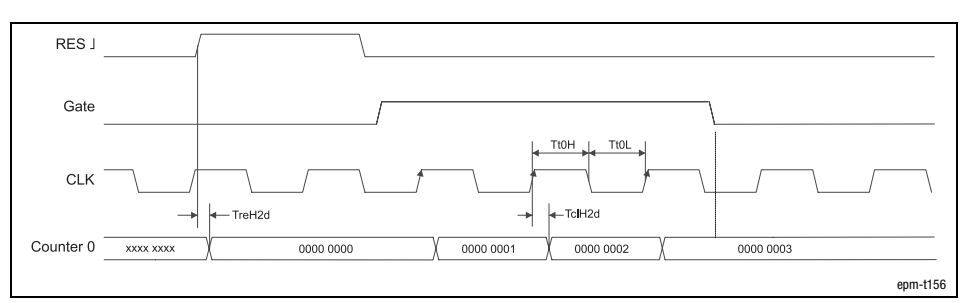

Fig. 12.4−65 Signal characteristic of 2/4xcounter in the mode 31

12.4 12.4.16

12.4 12.4.17 Parameterising 2/4xcounter module

2 × 32 bit counter with GATE, RES edge-triggered and auto reload (modes 33 and 34)

### 12.4.17 2 × 32 bit counter with GATE, RES edge−triggered and auto reload (modes 33 and 34)

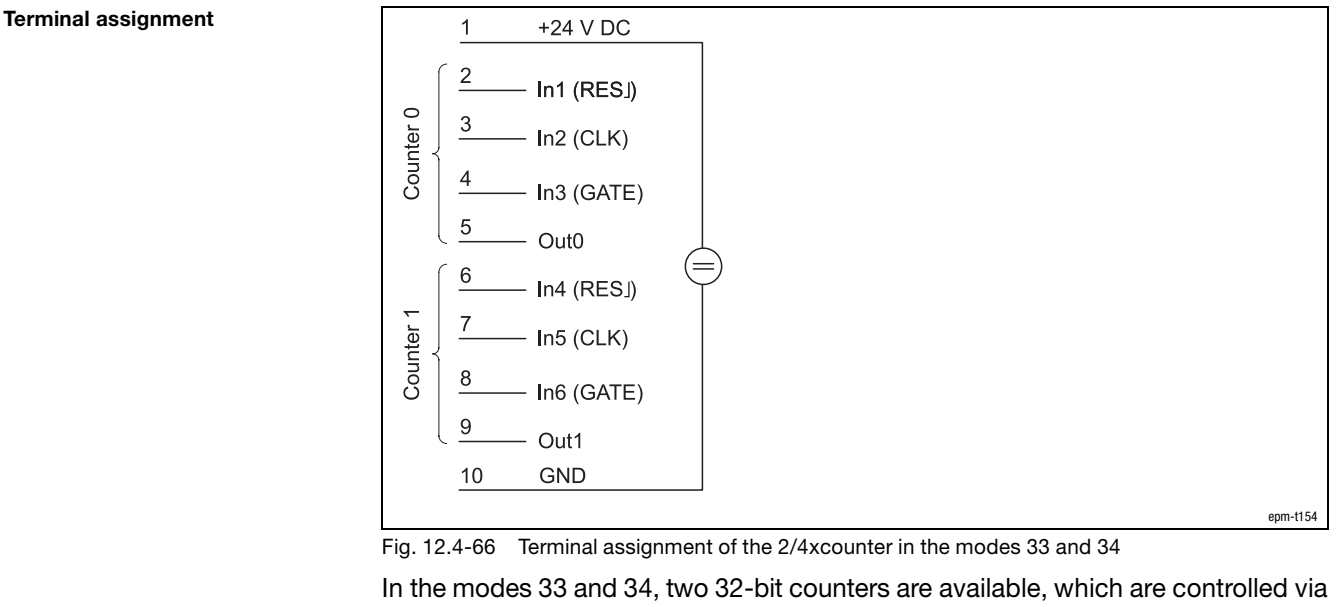

a gate signal (gate). A starting value and a comparison value can be assigned to each counter.

These modes offer the function "Auto Reload". This means, that the Load Register can be assigned with a value which is automatically loaded into the counter as soon as it reaches the comparison value set.

The modules differ in having different counting directions:

Mode 33: Upcounter Mode 34: Downcounter

A LOW/HIGH edge at input IN1 / IN04 (RES) clears the counter.  $RES$  signal

If a HIGH level is applied to input IN3 / IN6 (GATE), the counter is incremented or decremented by 1 with each LOW/HIGH edge. **GATE/CLK signal** 

> The counter counts up to the value set in the compare register. With this last LOW−HIGH edge the counter content is overwritten with the value set in the load register. This is repeated until the input IN3 / IN6 (GATE) receives a LOW signal.

If an "Auto Reload" occurs, the signal level at the output OUT0 / OUT1 changes. (A LOW−HIGH−edge at the output IN1 / IN4 (RES) does not reset the output OUT0 / OUT1.) OUT signal

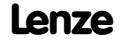

Parameterising 2/4xcounter module 2 × 32 bit counter with GATE, RES edge-triggered and auto reload (modes 33 and 34)

12.4 12.4.17

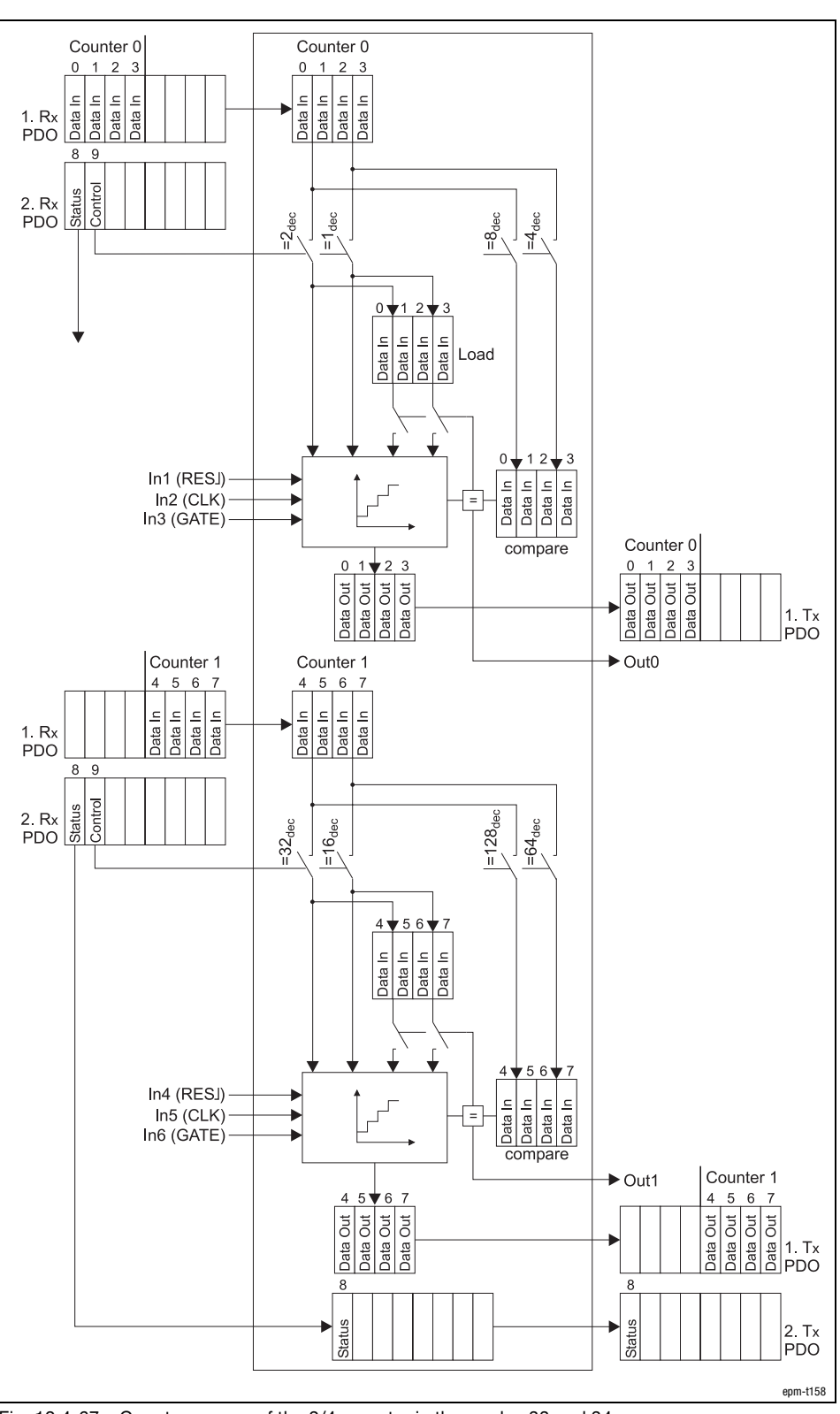

Fig. 12.4−67 Counter access of the 2/4xcounter in the modes 33 and 34

Counter access

12.4 12.4.17

[12](#page-292-0) Parameter setting via system bus (CAN) / CANopen

Parameterising 2/4xcounter module 2 × 32 bit counter with GATE, RES edge-triggered and auto reload (modes 33 and 34)

Signal characteristic

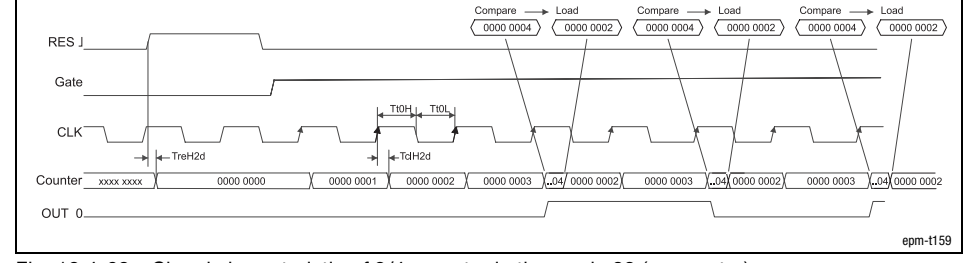

Fig. 12.4−68 Signal characteristic of 2/4xcounter in the mode 33 (upcounter)

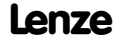

# Parameter setting via system bus (CAN) / CANopen <sup>[12](#page-292-0)</sup>

Parameterising 2/4xcounter module 2 x 32 bit counter with GATE (mode 35)

12.4 12.4.18

### 12.4.18 2 x 32 bit counter with GATE (mode 35)

Terminal assignment  $\mathbf 1$ +24 V DC  $\overline{2}$ In1 (GATE) Counter 0 3 In2 (CLK)  $\overline{\mathcal{L}}$  $In3(DIR)$ 5 Out<sub>0</sub>  $6\phantom{a}$ In4 (GATE) Counter 1 7 In5 $(CLK)$ 8  $ING(DIR)$  $\overline{9}$ Out1  $10$ **GND** epm−t160 Fig. 12.4−69 Terminal assignment of the 2/4xcounter in the mode 35 The mode 35 offers two 32−bit counters which can be assigned with a starting value. DIR signal The counting direction is determined via the signal level at input IN3 / IN6 (DIR): Upcounter: LOW level Downcounter: HIGH level Each LOW−HIGH edge at input IN2 / IN5 (CLK) increments and/or decrements the CLK signal counter by 1, respectively. During the counting process, a HIGH level must be applied to input IN1 / IN4 GATE signal (GATE). With a LOW level the counter content is frozen. **OUT signal** When the counter reaches zero, the output OUT0 / OUT1 is set to HIGH level for at least 100 ms, even if the counter continues to count. When the counter stops at zero, the output OUT0 / OUT1 remains on the HIGH level.

Counter access

# [12](#page-292-0) Parameter setting via system bus (CAN) / CANopen

Parameterising 2/4xcounter module 2 x 32 bit counter with GATE (mode 35)

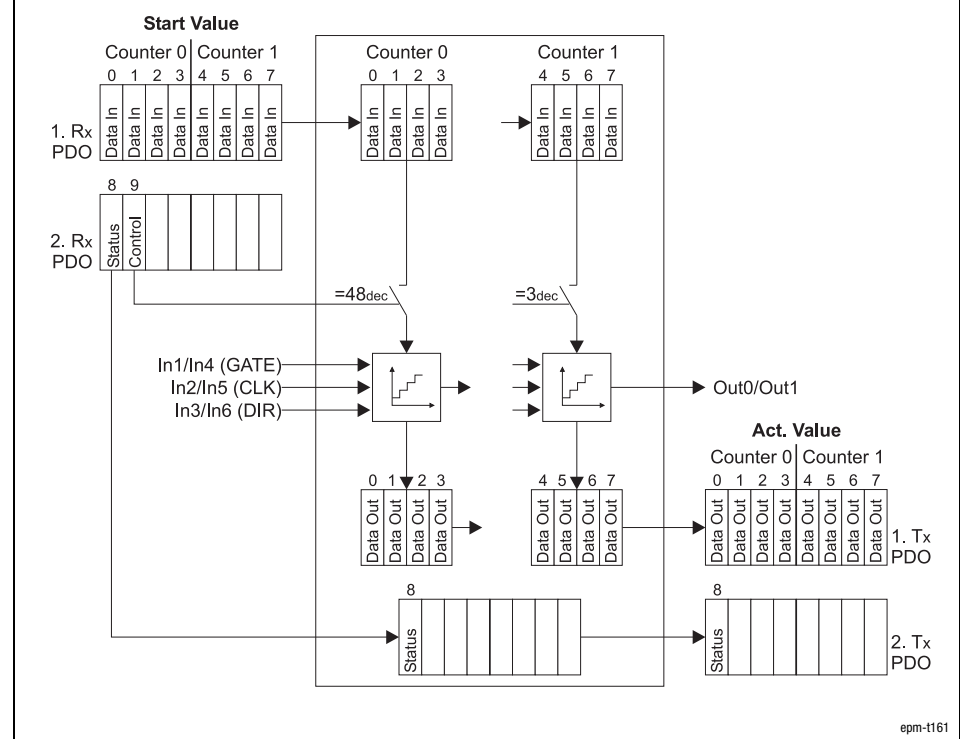

Fig. 12.4−70 Counter access of the 2/4xcounter in the mode 35

Gate

#### Signal characteristic

 $DIR$ **TtOH TtOL** CLK -<br>TclH2d Counter 0000 0003  $000000004$ 0000 0005 0000 000 0000 0007 epm−t162

Fig. 12.4−71 Signal characteristic of 2/4xcounter in the mode 35 (upcounter)

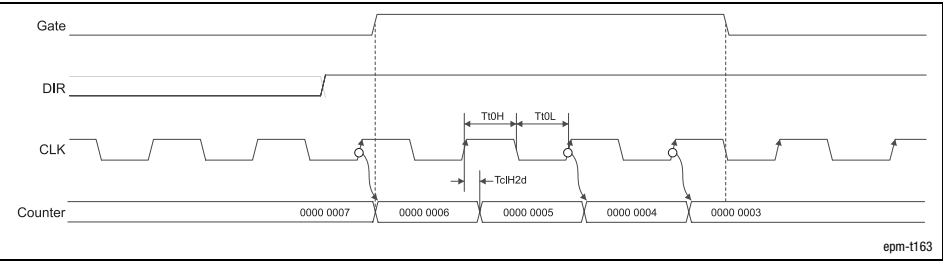

Fig. 12.4−72 Signal characteristic of 2/4xcounter in the mode 35 (downcounter)

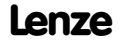

Parameterising 2/4xcounter module Encoder with GATE (modes 36 ... 38)

12.4 12.4.19

### 12.4.19 Encoder with GATE (modes 36 ... 38)

Terminal assignment

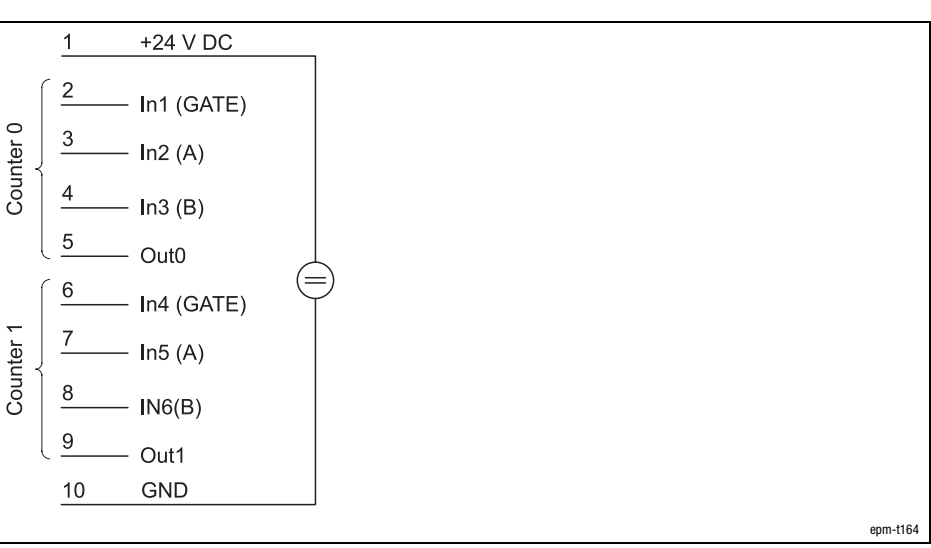

Fig. 12.4−73 Terminal assignment of the 2/4xcounter in the modes 36 ... 38

The modes 36 to 38 offer two encoders that can be pre−assigned with a starting value.

The modes differ in the number of edges which are evaluated:

Mode 36: 1 edge Mode 37: 2 edges Mode 38: 4 edges

See signal characteristics. A/B signal

GATE signal

During the counting process, a HIGH level must be applied to input IN1 / IN4

(GATE). With a LOW level the counter content is frozen.

OUT signal

When the counter reaches zero, the output OUT0 / OUT1 is set to HIGH level for at least 100 ms, even if the counter continues to count. When the counter stops at zero, the output OUT0 / OUT1 remains on the HIGH level.

# 12.4 12.4.19

# [12](#page-292-0) Parameter setting via system bus (CAN) / CANopen

Parameterising 2/4xcounter module Encoder with GATE (modes 36 ... 38)

**Start Value** Counter 0 Counter 1 Counter 0 Counter 1  $4\quad 5\quad 6$  $\pmb{0}$  $\overline{1}$  $\mathcal{L}$ 3  $\overline{z}$  $\Omega$  $\overline{1}$  $\mathbf{6}$  $1. Rx$  $\frac{a}{b}$  $rac{1}{2}$ PDO 2. Rx<br>PDO  $=48$ deo In1/In4 (GATE) $ln2/ln5 (A)$ Out<sub>0</sub>/Out1  $In3/In6(B)$ Act. Value Counter 0 Counter 1  $6\overline{6}$  $\sqrt{2}$ J  $\overline{5}$  $\overline{5}$ 하 Jut え Ē J Jat  $\frac{1}{2}$ 1a  $1. Tx$ PDO  $2. T<sub>x</sub>$ PDO epm−t165

Fig. 12.4−74 Counter access of the 2/4xcounter in the modes 36, 37 and 38

#### Signal characteristic in mode 36

Every HIGH−LOW edge at input IN2 / IN5 (A) increments the counter by 1 if a HIGH level is applied to input IN3 / IN6 (B) at this time.

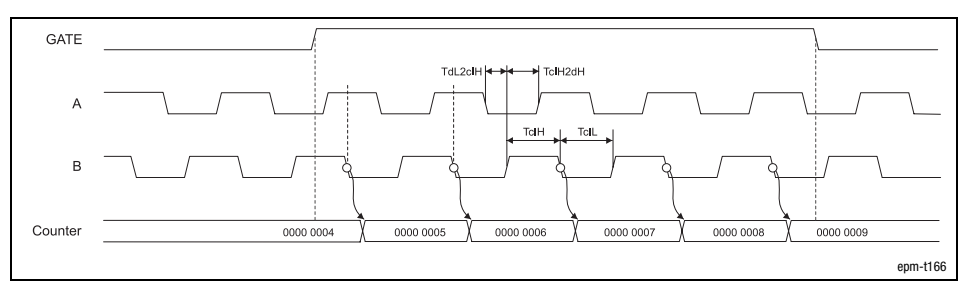

Fig. 12.4−75 Signal characteristic of 2/4xcounter in the mode 36 (upcounter)

Every LOW−HIGH edge at input IN2 / IN5 (A) decrements the counter by 1 if a HIGH level is applied to input IN3 / IN6 (B) at this time.

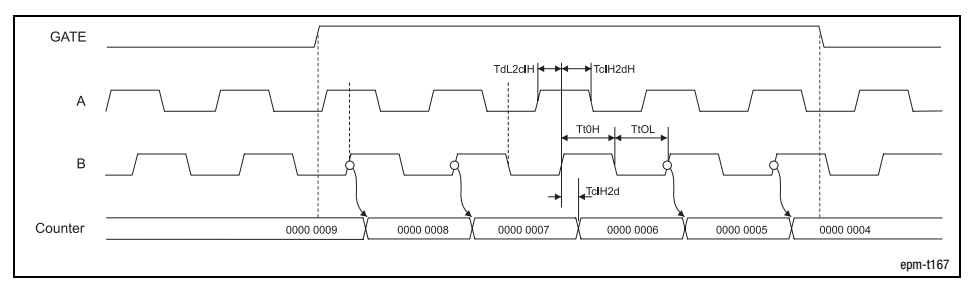

Fig. 12.4−76 Signal characteristic of 2/4xcounter in the mode 36 (downcounter)

#### Counter access

Parameterising 2/4xcounter module Encoder with GATE (modes 36 ... 38)

12.4 12.4.19

Signal characteristic in mode 37

The counter is incremented by 1 on

- $\bullet$  a LOW−HIGH edge at input IN2 / IN5 (A) and a LOW level at the input IN3 / IN6 (B).
- $\bullet$  a HIGH−LOW edge (track A) at input IN2 / IN5 (A) and a HIGH level at input IN3 / IN6 (B).

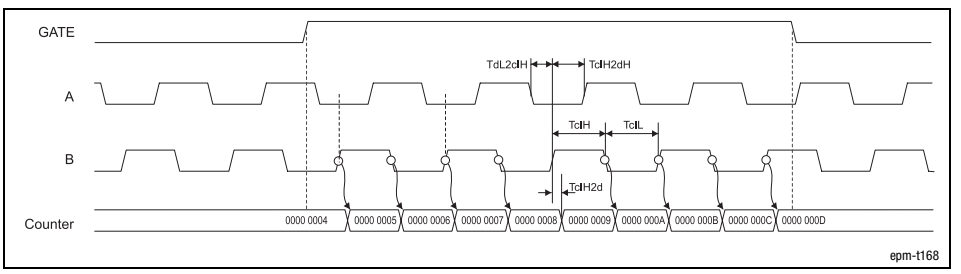

Fig. 12.4−77 Signal characteristic of 2/4xcounter in the mode 37 (upcounter)

The counter is decremented by 1 on

- $\bullet$  a LOW−HIGH edge at input IN2 / IN5 (A) and a HIGH level at input IN3 / IN6 (B).
- $\bullet$  a HIGH−LOW edge at input IN2 / IN5 (A) and a LOW level at the input IN3 / IN6 (B).

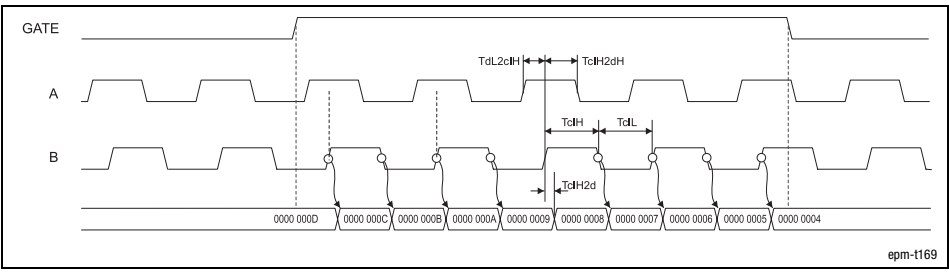

Fig. 12.4−78 Signal characteristic of 2/4xcounter in the mode 37 (downcounter)

12.4 12.4.19

# Parameterising 2/4xcounter module Encoder with GATE (modes 36 ... 38)

Signal characteristic in mode 38

The counter is incremented by 1 on

- $\bullet$  a LOW−HIGH edge at input IN2 / IN5 (A) and a LOW level at the input IN3 / IN6 (B).
- $\bullet$  a HIGH−LOW edge at input IN2 / IN5 (A) and a HIGH level at input IN3 / IN6 (B).
- $\bullet$  a LOW−HIGH edge at input IN2 / IN5 (A) and a HIGH level at input IN3 / IN6 (B).
- $\bullet$  a HIGH−LOW edge at input IN2 / IN5 (A) and a LOW level at the input IN3 / IN6 (B).

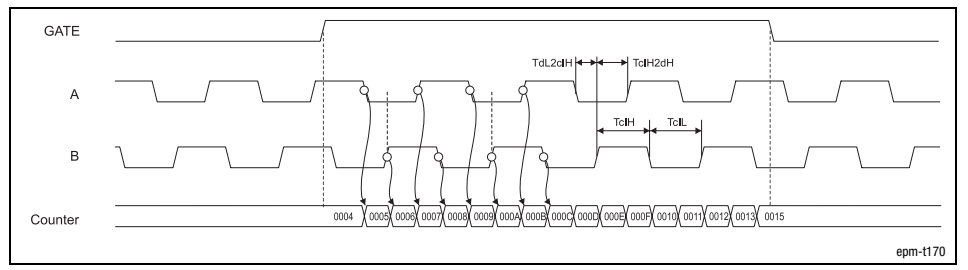

Fig. 12.4−79 Signal characteristic of 2/4xcounter in the mode 38 (upcounter)

The counter is decremented by 1 on

- $\bullet$  a LOW−HIGH edge at input IN2 / IN5 (A) and a HIGH level at input IN3 / IN6 (B).
- $\bullet$  a HIGH−LOW edge at input IN2 / IN5 (A) and a LOW level at the input IN3 / IN6 (B).
- $\bullet$  a LOW−HIGH edge at input IN2 / IN5 (A) and a LOW level at the input IN3 / IN6 (B).
- $\bullet$  a HIGH−LOW edge at input IN2 / IN5 (A) and a HIGH level at input IN3 / IN6 (B).

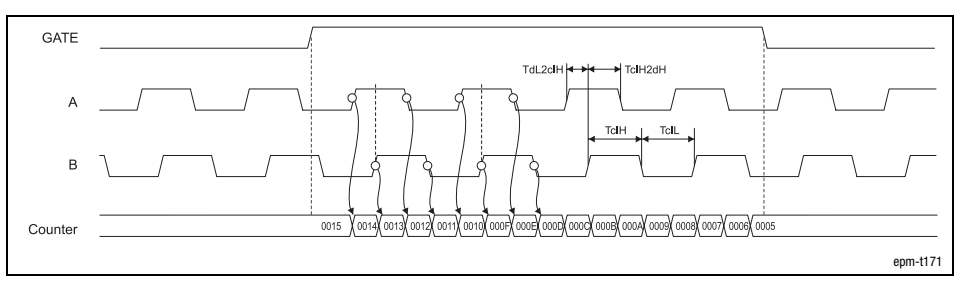

Fig. 12.4−80 Signal characteristic of 2/4xcounter in the mode 38 (downcounter)

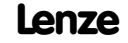

Parameterising SSI interface Parameter data

12.5 12.5.1

# 12.5 Parameterising SSI interface

### 12.5.1 Parameter data

```
Mapping setting
```
Use index  $14104<sub>h</sub>$  to define the process data mapping (PDO mapping) for the input/output bytes and the control byte of the SSI interface:

- $\bullet$  14104<sub>h</sub> = 0: SSI mapping PLC
	- PDO mapping is required for data evaluation with PLC units using the function blocks "L\_IOSSIDataToIO" and "L\_IOSSIDataFromIO".
- $\bullet$  14104<sub>h</sub> = 1: SSI mapping standard 1 and  $14104_h = 2$ : SSI mapping standard 2
	- PDO mapping is required for data evaluation with 9300 controllers using the function blocks "CAN−IN" and "CAN−OUT".

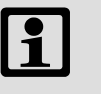

### Note!

"SSI mapping standard 1" and "SSI mapping standard 2" differ in the arrangement of the input/output bytes and the control byte.

- Please read the documentation for the controller, in particular for the CAN−IN function block, to see which mapping is to be used for communication.

Baud rate, code and hold function setting

For the SSI interface, 4 bytes of parameter data are available, which are assigned via SDOs. The following can be defined via the parameter data:

- Baud rate
- Coding type
- $\bullet$ Evaluation of the combined I/O.0

#### Parameter setting via Global Drive Control (GDC):

Depending on the plug-in station, the SSI interface is parameterised via the indices  $13001<sub>h</sub>$  ... I3010<sub>h</sub> (max. 8 SSI interface modules). The parameter data are stored in subindex 1.

#### Parameter setting via CoDeSys:

The max. 8 SSI interface modules are addressed via index  $13401<sub>h</sub>$ . The parameter data are assigned in the subindices 1 ... 64 (4 bytes per subindex). The SSI interface module assigns 1 subindex.

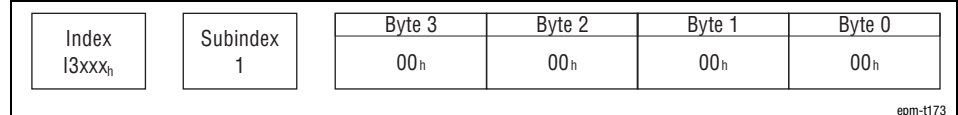

Fig. 12.5−1 Display of the parameter data of the SSI interface

# Parameterising SSI interface Input data assignment via index

Byte Assignment Lenze setting **Reserved** Reserved<br>Baud rate <sup>1)</sup>  $100<sub>h</sub> = 300$  kBaud  $00<sub>h</sub>$  $01<sub>h</sub> = 100$  kBaud  $02<sub>h</sub> = 300$  kBaud  $03<sub>h</sub> = 600$  kBaud  $\frac{04_h \dots FF_h = 300 \text{ kBaud}}{0 \text{ Binary code}}$ 3  $\big|$  Coding <sup>2)</sup> **Bit 0** 0 Binary code  $\big|^{00}$ <sub>h</sub> 1 Gray Code Bit 1 Reserved Hold function <sup>3)</sup> Bit 2 0 Deactivate 1 Activate Bits 3 ... 7 Reserved

The parameter data are assigned as follows:

<sup>1)</sup> The encoder connected to the SSI interface transmits serial data. Therefore the encoder receives a clock pulse from the SSI interface. The clock pulse is determined by you.

<sup>2)</sup> If the encoder transmits the data in Gray code to the SSI interface, activate the Gray code to ensure that the data will be transferred in binary code from the gateway.

 $3$  If the hold function is activated, the current encoder value will be frozen as soon as  $+24$  V are applied to the input  $I/O.0 + 24$  V. For this, the switching function must be parameterised for the input  $I/O.0$  (14101<sub>h</sub> or 14103<sub>h</sub>).

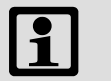

#### Note!

The baud rate depends on the cable length and the SSI encoder. The cables must be twisted and shielded in pairs. The following data serve as a guideline:

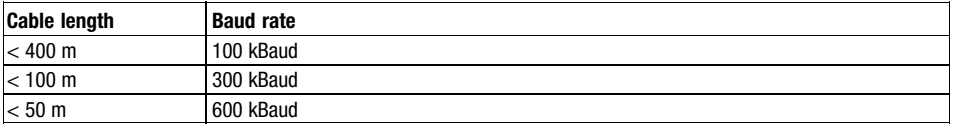

### 12.5.2 Input data assignment via index

The input data of the SSI interface can be parameterised via indices. The indices required depend on the mapping (I4104<sub>h</sub>).

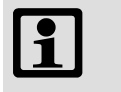

#### Note!

Settings under indices  $14101_h$  and  $14103_h$  can only be reset by disconnecting the supply voltage.

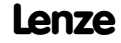

# Parameter setting via system bus (CAN) / CANopen <sup>[12](#page-292-0)</sup>

## Parameterising SSI interface Input data assignment via index

#### $\bullet$  The input data of the modules (subindex 1 ... 8) are set under index I4101<sub>h</sub>: Index I4101h Subindex 1 00h 00h 00h 00h Byte 3 Byte 2 Byte 1 Byte 0 Bit | 7 | 6 | 5 | 4 | 3 | 2 | 1 | 0 | Bit | 7 | 6 | 5 | 4 | 3 | 2 | 1 | 0 | Bit | 7 | 6 | 5 | 4 | 3 | 2 | 1 | 0 | Bit | 7 | 6 | 5 | 4 | 3 | 2 | 1 | 0 epm\_t207

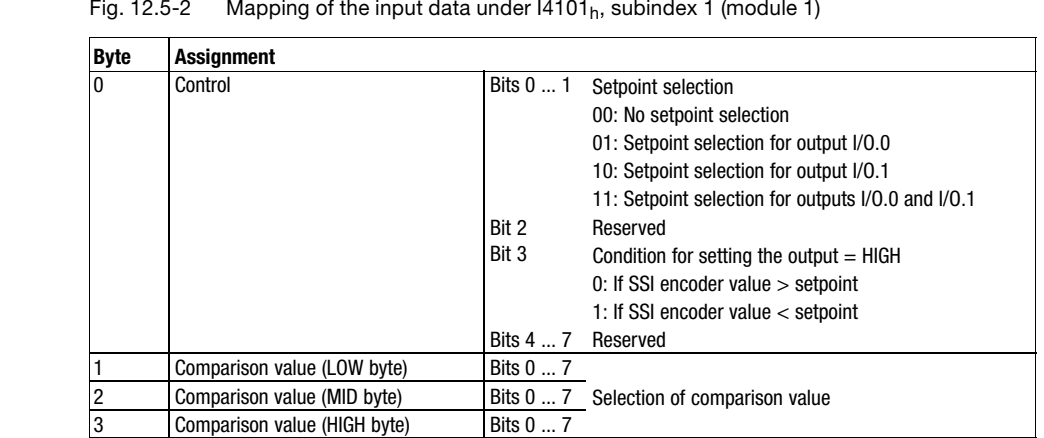

#### - The output data of the modules (subindex 1 ... 8) are indicated under index I4100h:

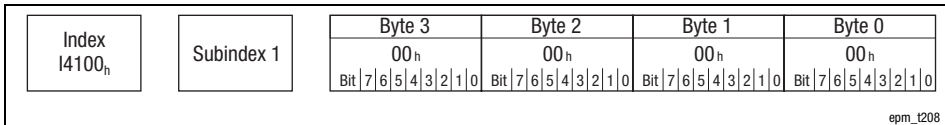

Fig. 12.5−3 Mapping of the output data under I4100<sub>h</sub>, subindex 1 (module 1)

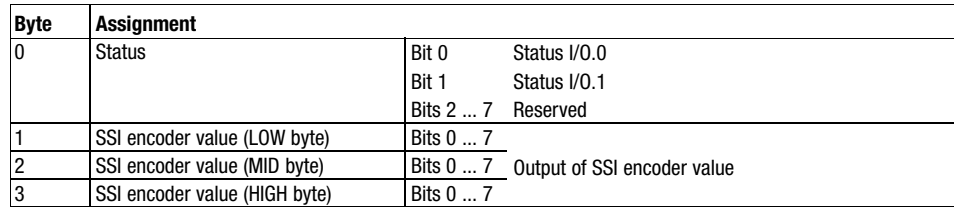

#### $I4104<sub>h</sub> = 0$  (SSI mapping PLC)

# 12.5 12.5.2

# [12](#page-292-0) Parameter setting via system bus (CAN) / CANopen

Parameterising SSI interface Input data assignment via index

SSI mapping standard 1 and SSI mapping standard 2

• Use the modes "SSI mapping standard 1" (I4104 $_{h}$  = 1) and "SSI mapping standard 2" ( $14104<sub>h</sub> = 2$ ) to parameterise the input data of the modules (subindex 1 ... 8) under index  $14101_h$ :

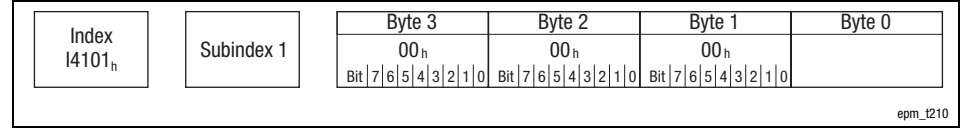

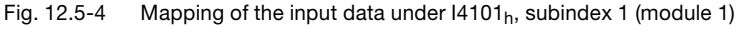

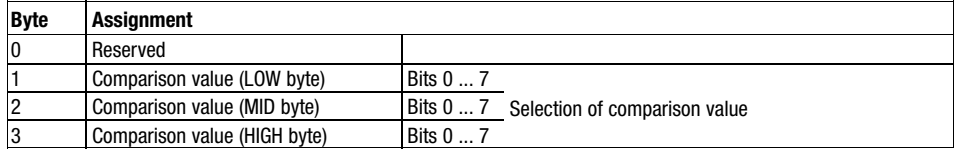

- The switching conditions for module I/O.0 and I/O.1 are defined under index I4103h (subindex 1 ... 9):

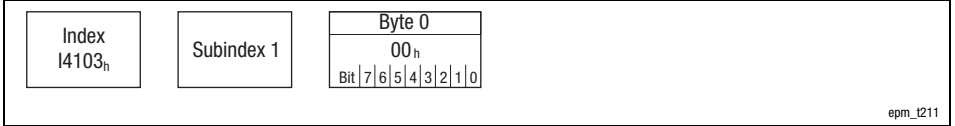

Fig. 12.5−5 Mapping of the control byte under I4103h, subindex 1 (module 1)

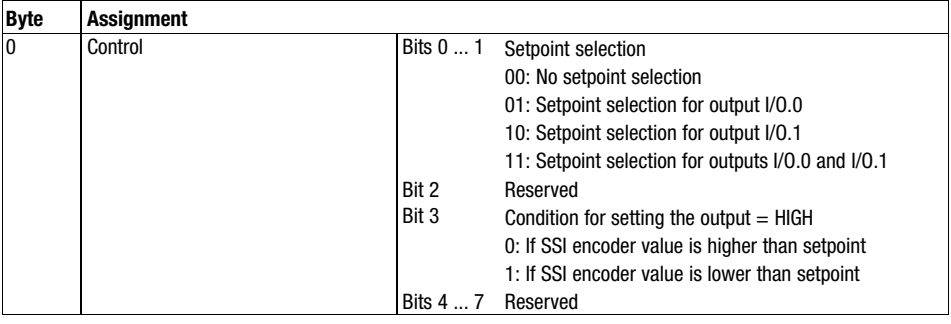

## Parameterising SSI interface Input data assignment via index

 $\bullet$  The output data of the modules (subindex 1 ... 9) are indicated under index  $I4100<sub>h</sub>$ :

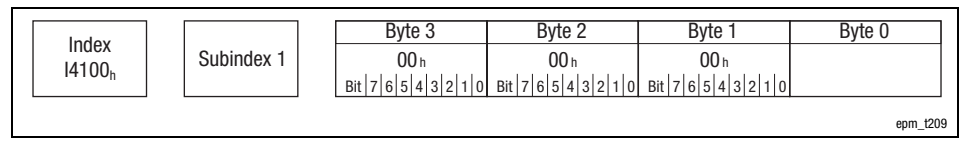

Fig. 12.5−6 Mapping of the output data under I4100<sub>h</sub>, subindex 1 (module 1)

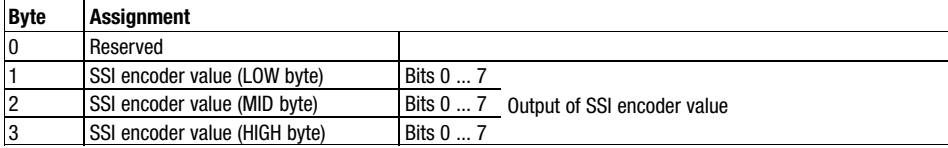

 $\bullet$  The status of the switching conditions for module I/O.0 and I/O.1 is indicated under index  $14102<sub>h</sub>$  (subindex 1 ... 9):

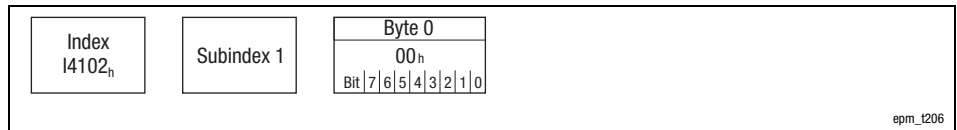

Fig. 12.5−7 Mapping of the status byte under I4102h, subindex 1 (module 1)

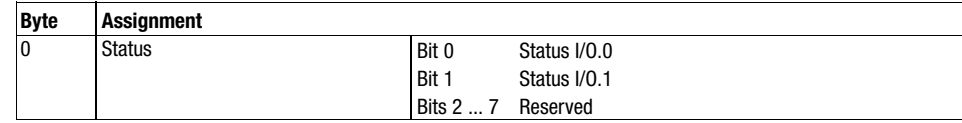

Parameterising SSI interface Process data assignment for "SSI mapping PLC" ( $14104 = 0$ )

### 12.5.3 Process data assignment for "SSI mapping PLC" (I4104 = 0)

This mapping is required for encoder value evaluation with Lenze PLC units and function blocks of the "IO\_System.lib".

Setting index  $14104<sub>h</sub> = 0$  (Lenze setting) adapts the input/output byte assignment for communication with Lenze PLC units.

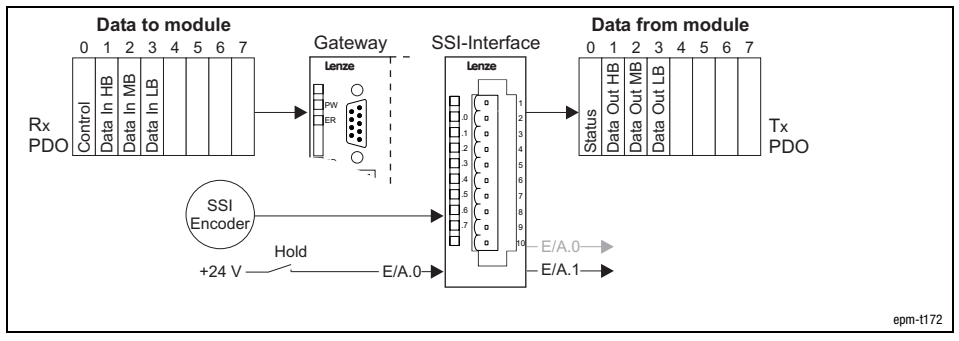

Fig. 12.5−8 Data input /output of SSI interface

For data input / output, four bytes are available which are transmitted (Rx PDO) or output (Tx PDO) by PDOs.

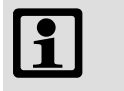

#### Note!

Input and output data get lost when the mains supply is switched off/on; they are not stored!

Input data

The Rx PDO contains the input data used to control the outputs (I/O.0 and I/O.1) depending on the encoder value.

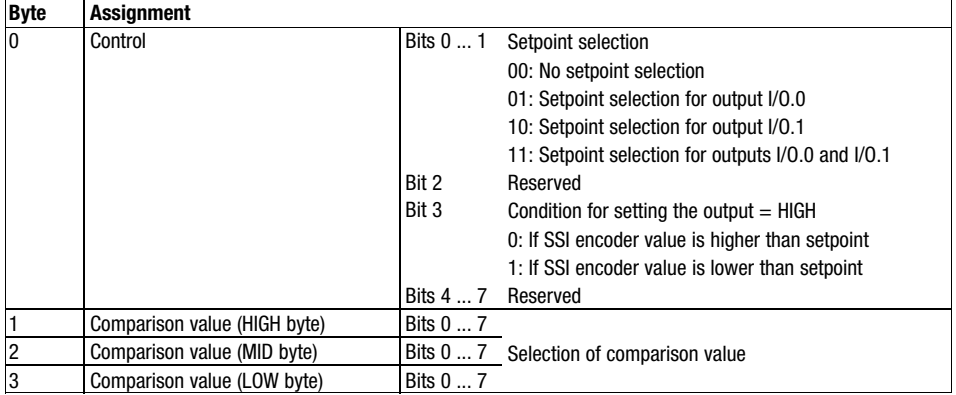

Output data

The Tx PDO contains the output data supplied by the encoder.

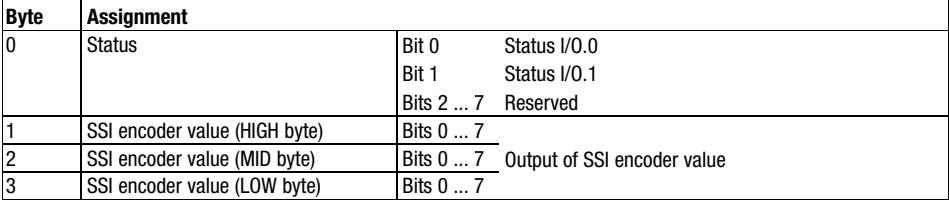

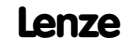

### Parameterising SSI interface

Process data assignment for "SSI mapping PLC" (I4104 = 0)

Counter access

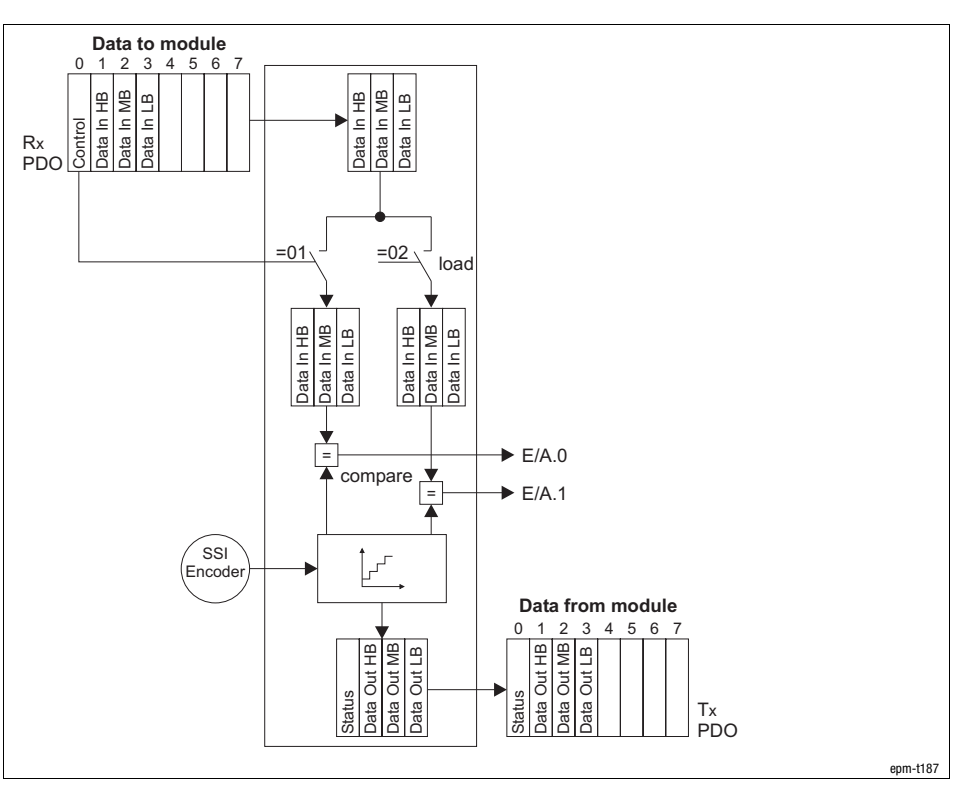

Fig. 12.5−9 Counter access SSI interface, Hold function deactivated

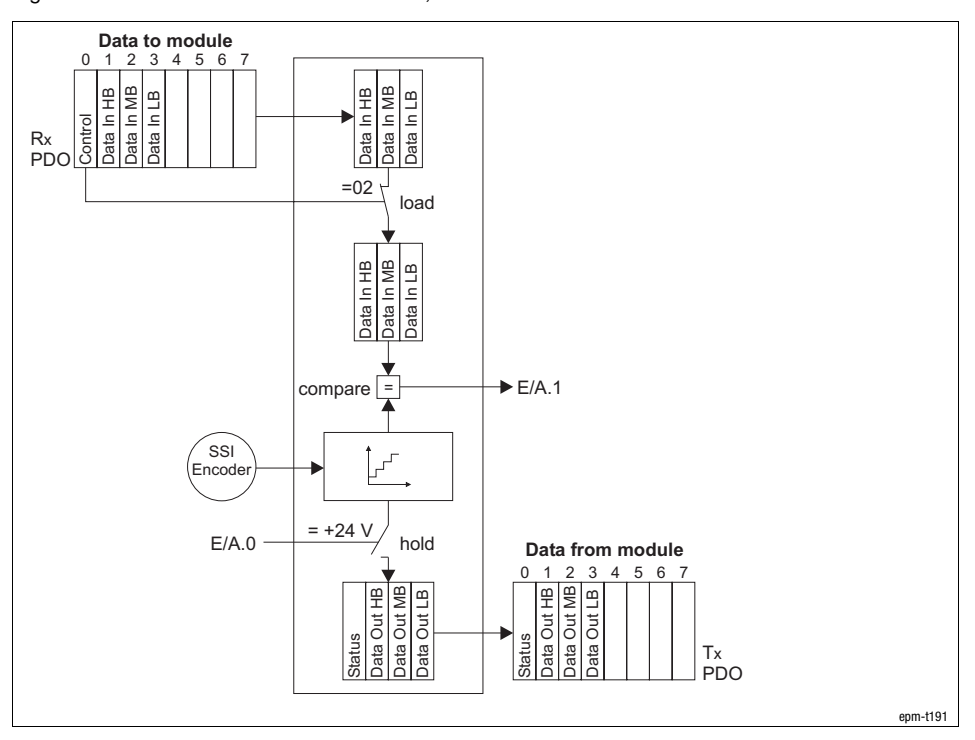

Fig. 12.5−10 Counter access SSI interface, Hold function activated

12.5 12.5.3

12.5 12.5.4

[12](#page-292-0) Parameter setting via system bus (CAN) / CANopen

Parameterising SSI interface Process data assignment for "SSI mapping standard 1" (I4104 = 1)

## 12.5.4 Process data assignment for "SSI mapping standard 1" (I4104 = 1)

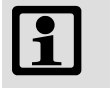

## Note!

"SSI mapping standard 1" and "SSI mapping standard 2" differ in the arrangement of the input/output bytes and the control byte.

- Please read the documentation for the controller, in particular for the CAN−IN function block, to see which mapping is to be used for communication.

This mapping is required for encoder value evaluation using standard 9300 controllers. The encoder value is provided as DWORD.

Setting index  $14104_h = 1$  adapts the input/output byte assignment for communication with Lenze 9300 controllers.

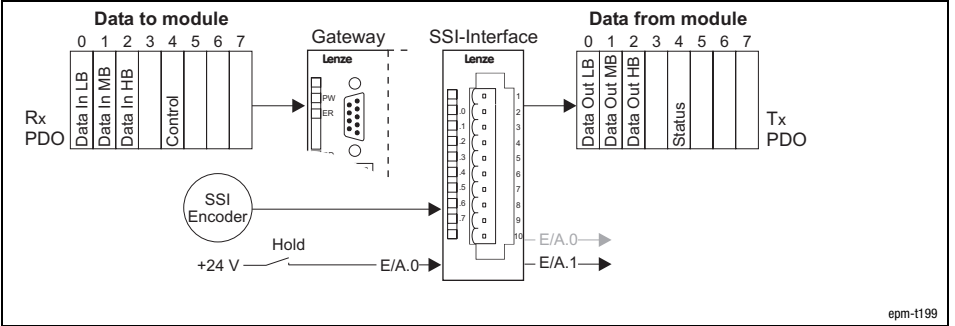

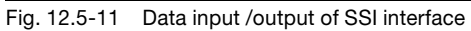

For data input / output, four bytes are available which are transmitted (Rx PDO) or output (Tx PDO) by PDOs.

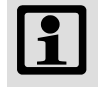

### Note!

Input and output data get lost when the mains supply is switched off/on; they are not stored!

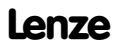

### Parameterising SSI interface

Process data assignment for "SSI mapping standard 1" (I4104 = 1)

12.5 12.5.4

Input data

The Rx PDO contains the input data used to control the outputs (I/O.0 and I/O.1) depending on the encoder value.

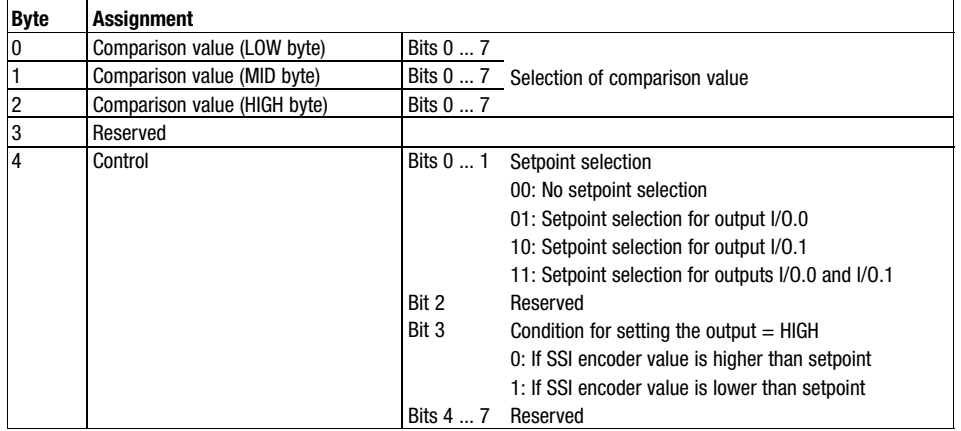

Output data

The Tx PDO contains the output data supplied by the encoder.

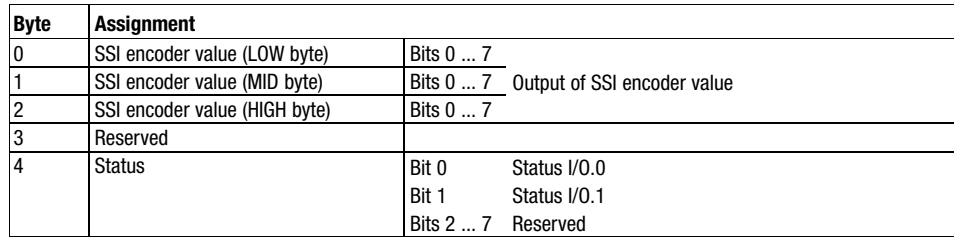

# 12.5 12.5.4

[12](#page-292-0) Parameter setting via system bus (CAN) / CANopen

Parameterising SSI interface Process data assignment for "SSI mapping standard 1" (I4104 = 1)

Counter access

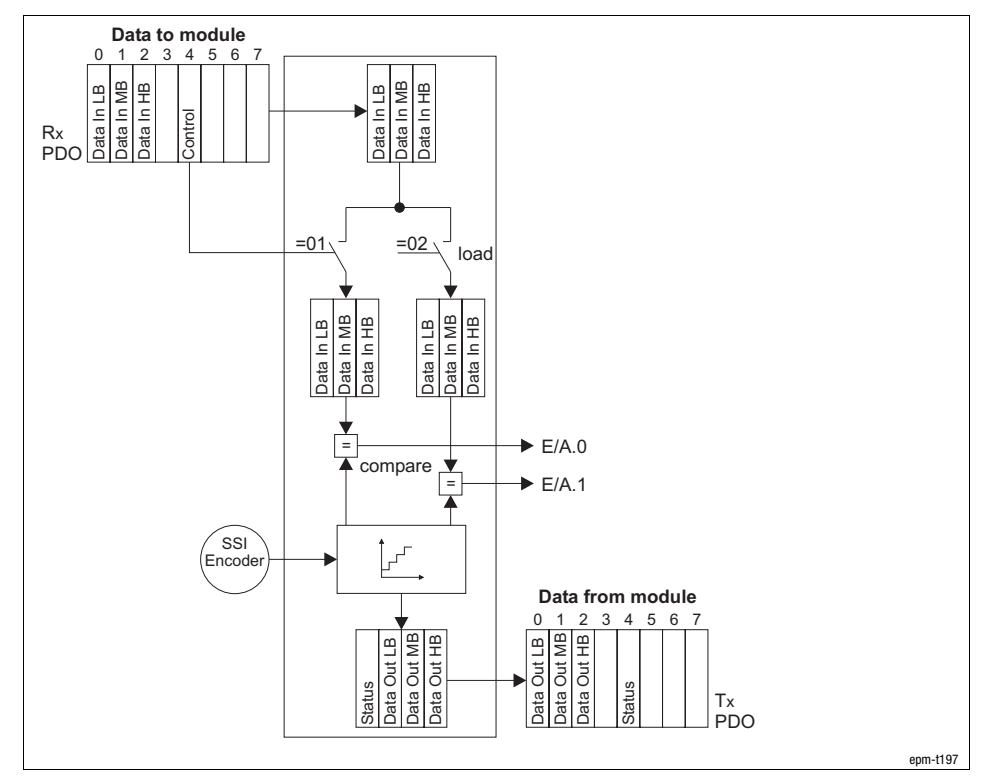

Fig. 12.5−12 Counter access SSI interface, Hold function deactivated

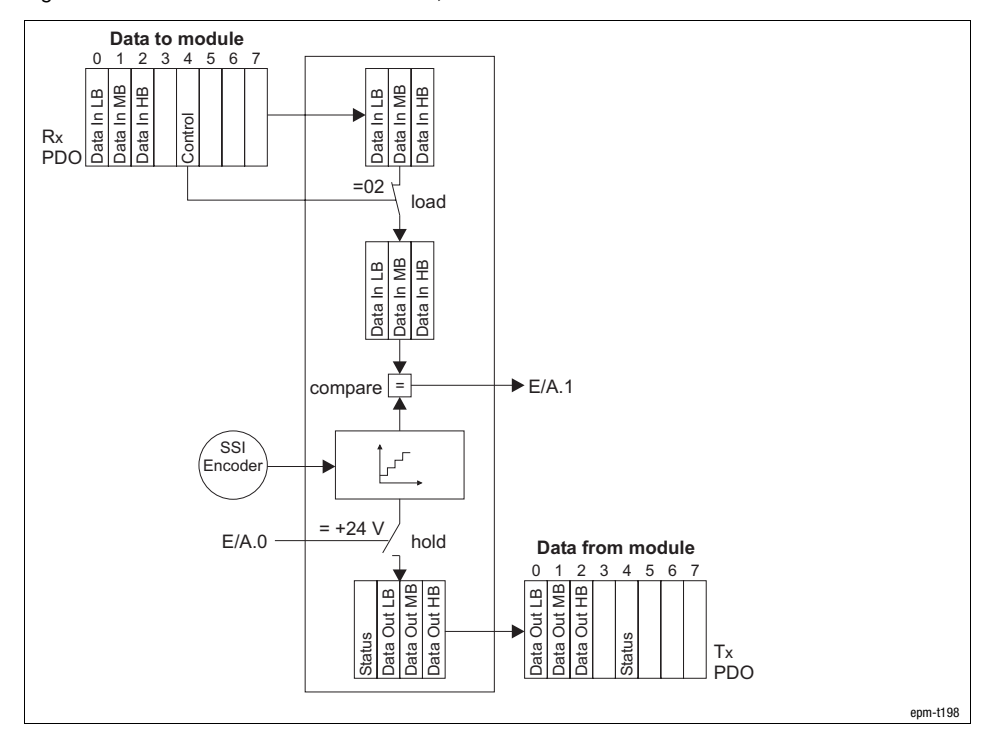

Fig. 12.5−13 Counter access SSI interface, Hold function activated

Parameterising SSI interface

Process data assignment for "SSI mapping standard 2" (I4104 = 2)

### 12.5.5 Process data assignment for "SSI mapping standard 2" (I4104 = 2)

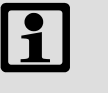

## Note!

"SSI mapping standard 1" and "SSI mapping standard 2" differ in the arrangement of the input/output bytes and the control byte.

- Please read the documentation for the controller, in particular for the CAN−IN function block, to see which mapping is to be used for communication.

This mapping is required for encoder value evaluation using standard 9300 controllers. The encoder value is provided as DWORD.

Setting index  $14104_h = 2$  adapts the input/output byte assignment for communication with Lenze 9300 controllers.

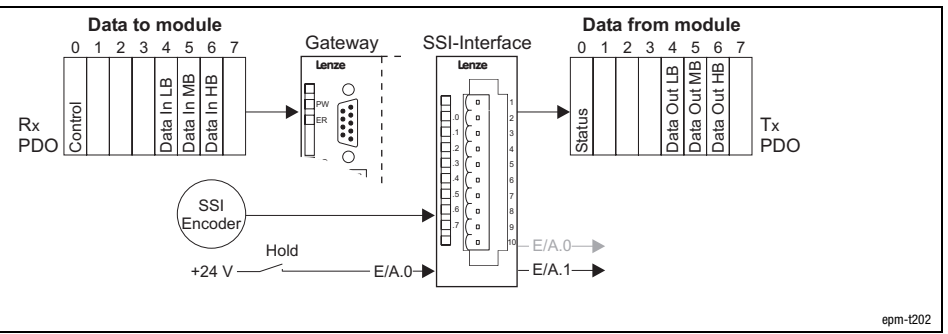

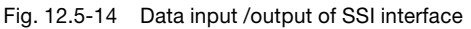

For data input / output, four bytes are available which are transmitted (Rx PDO) or output (Tx PDO) by PDOs.

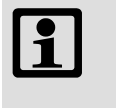

### Note!

Input and output data get lost when the mains supply is switched off/on; they are not stored!

Parameterising SSI interface Process data assignment for "SSI mapping standard 2" (I4104 = 2)

Input data

The Rx PDO contains the input data used to control the outputs (I/O.0 and I/O.1) depending on the encoder value.

 $\blacksquare$ 

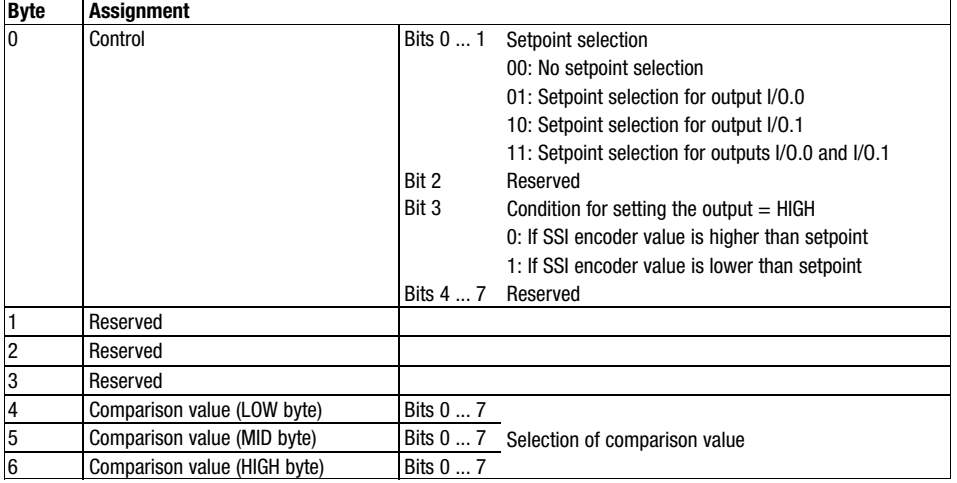

#### Output data

#### The Tx PDO contains the output data supplied by the encoder.

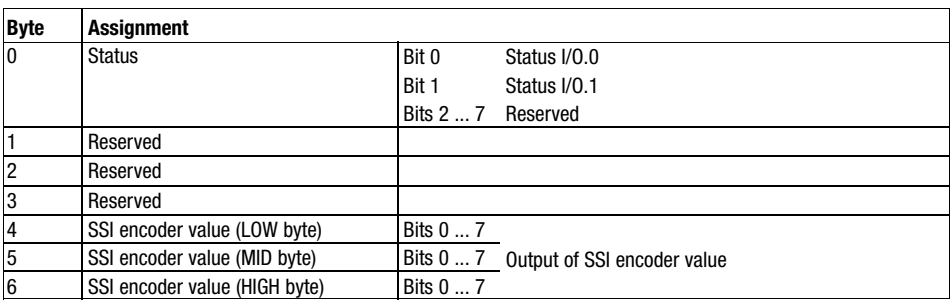

### Parameterising SSI interface

Process data assignment for "SSI mapping standard 2" (I4104 = 2)

Counter access

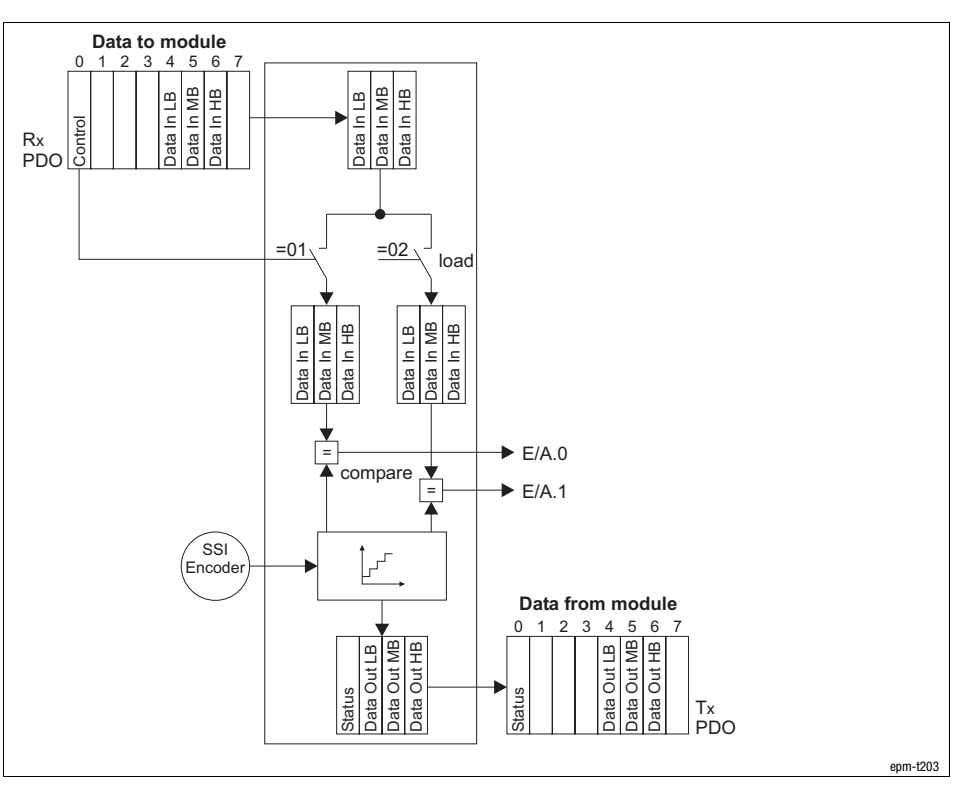

Fig. 12.5−15 Counter access SSI interface, Hold function deactivated

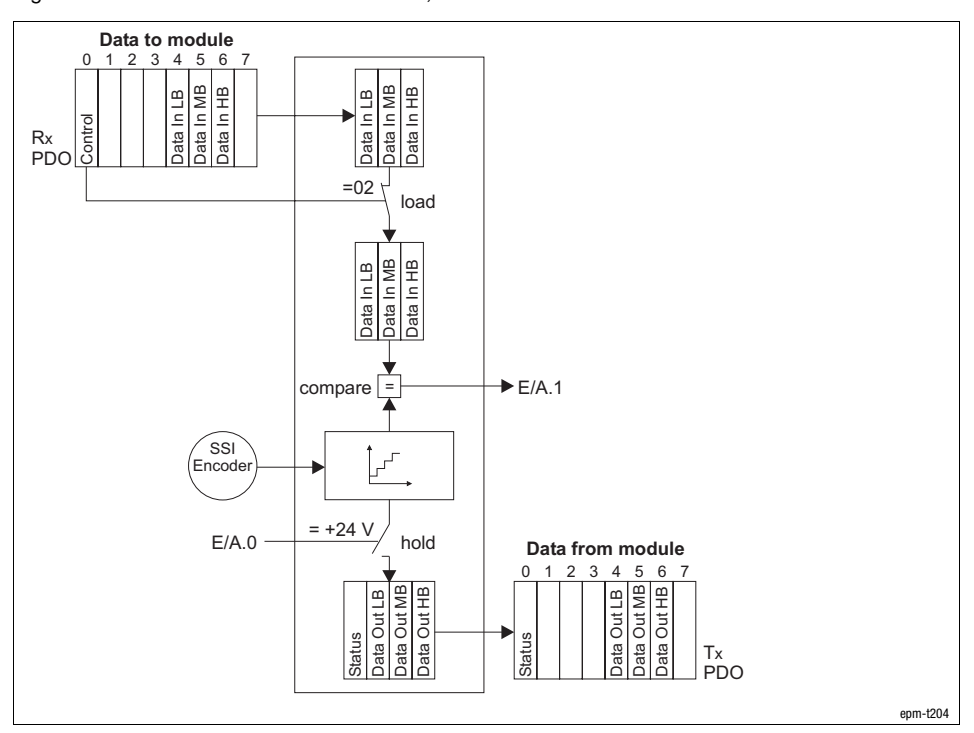

Fig. 12.5−16 Counter access SSI interface, Hold function activated

12.5 12.5.5

## Parameterising SSI interface Example of parameter setting via process data

### 12.5.6 Example of parameter setting via process data

Example

The station consists of a CAN gateway and an SSI interface. An encoder with a 24−bit resolution and Gray code is used.

Output I/O.0 is to switch with a counter value of > 1000, output I/O.1 with a counter value of > 2000. For a simpler representation, the figures are provided in a hexadecimal format.

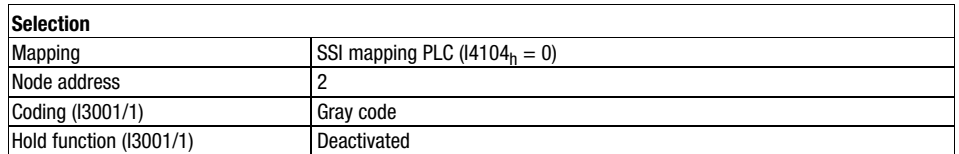

1. Assigning parameter data

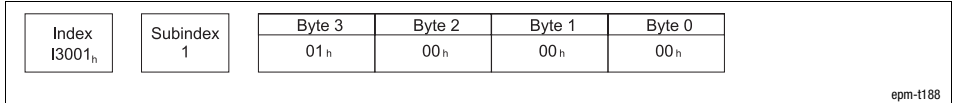

Fig. 12.5−17 Example − How to assign parameter data when using SSI interface

2. Assigning comparison value for channel 0

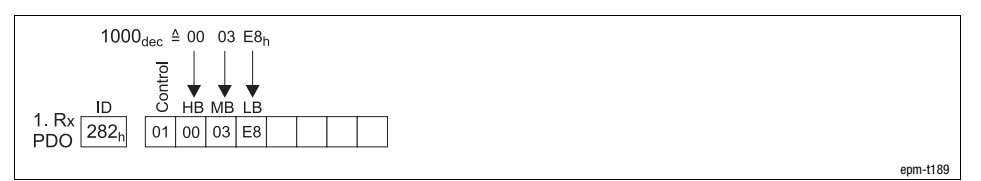

Fig. 12.5−18 Example − How to assign a comparison value to channel 0 when using SSI interface

3. Assigning comparison value for channel 1

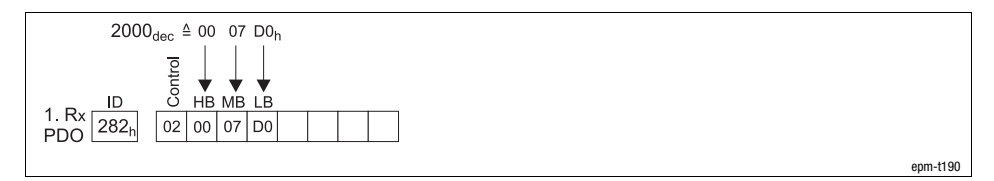

Fig. 12.5−19 Example − How to assign a comparison value to channel 1 when using SSI interface

Parameterising 1xcounter/16xdigital input module Parameter data

# 12.6 Parameterising 1xcounter/16xdigital input module

### 12.6.1 Parameter data

The parameter data can be used to assign a mode to the internal counter and to configure the digital input filter.

For the 1xcounter/16xdigital input, three bytes of parameter data are available, which are assigned via SDOs.

#### Parameter setting via Global Drive Control (GDC):

Depending on the plug-in station, the module is parameterised via the indices  $3001<sub>h</sub>$  ...  $3010x<sub>h</sub>$  (maximum 8 counter modules). The parameter data is stored in the subindex 1.

#### Parameter setting via CoDeSys:

The max. 8 counter modules are addressed via index I3401<sub>h</sub>. The parameter data are assigned in the subindices 1 ... 64 (4 bytes per subindex). The counter module assigns 1 subindex.

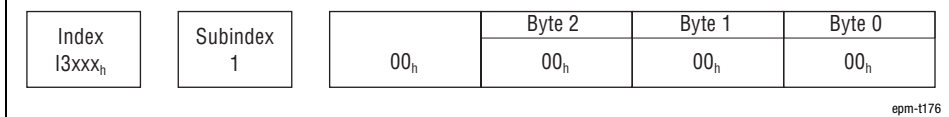

Fig. 12.6−1 Display of the parameter data of 1xcounter/16xdigital input

The parameter data follows the assignment below:

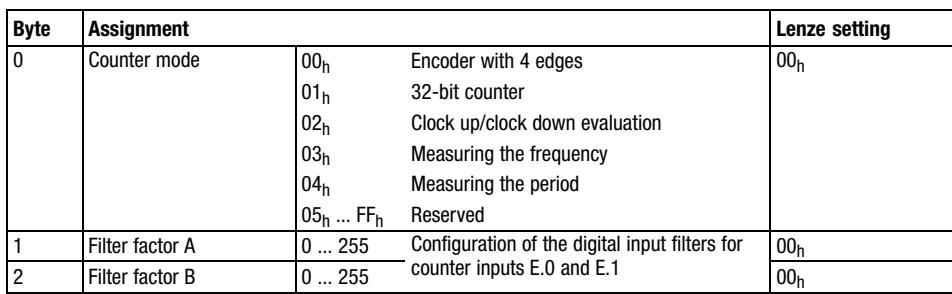

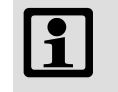

## Note!

Store changed parameters in the EEPROM via index I2003h. The settings are maintained after switching off the supply voltage.

12.6 12.6.2

[12](#page-292-0) Parameter setting via system bus (CAN) / CANopen

Parameterising 1xcounter/16xdigital input module Input data / output data

### 12.6.2 Input data / output data

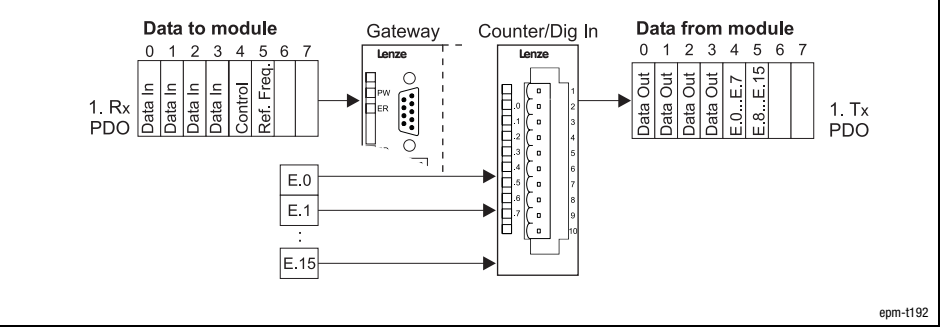

Fig. 12.6−2 Data input / data output 1xcounter/16xdigital input

For data input / output, six bytes are available which are transmitted via a PDO to the counter (Rx PDO) or output by the counter (Tx PDO).

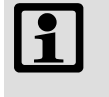

## Note!

Input and output data get lost when the mains supply is switched off/on; they are not stored!

Input data

The inputs E.0 and E.1 are used as counter inputs and digital inputs.

The counter starting value is located in the first Rx PDO in the bytes 0 to 3 (Data In). If a starting value is loaded, the counter counts upwards or downwards, starting with this value.

The counting range lies between 0 and +4.294.967.295. As soon as the upper limit (when counting upwards) has been reached, the count value jumps to the lower count limit. The moment the lower count limit (when counting downwards) has been reached, the count value jumps to the upper count limit.

The counter is controlled via byte 4 (control). It is assigned as follows:

Byte Assignment

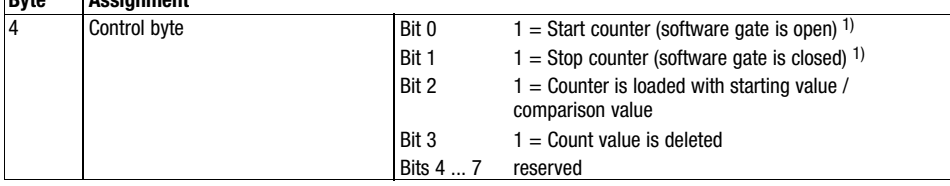

<sup>1)</sup> If start bit and stop bit  $=$  HIGH, "stop" is active. If both bits are LOW, the state of the bit that has been set last, is active.

Via byte 5 the reference frequency for the modes 3 (frequency measurement) and 4 (period measurement) can be set. It is assigned as follows:

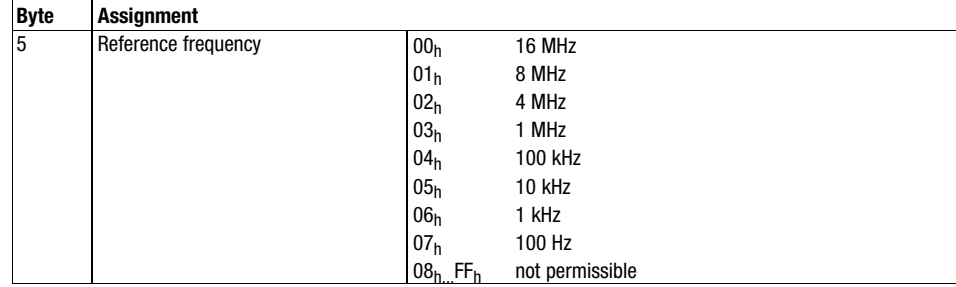

Output data

The current count value is located in the first Tx PDO in the bytes 0 to 3 (Data Out) and can be read out there. Bytes 4 and 5 contain the control signals (E.0 ... E.15).

12.6 12.6.2 Parameterising 1xcounter/16xdigital input module Input data / output data

Counter access

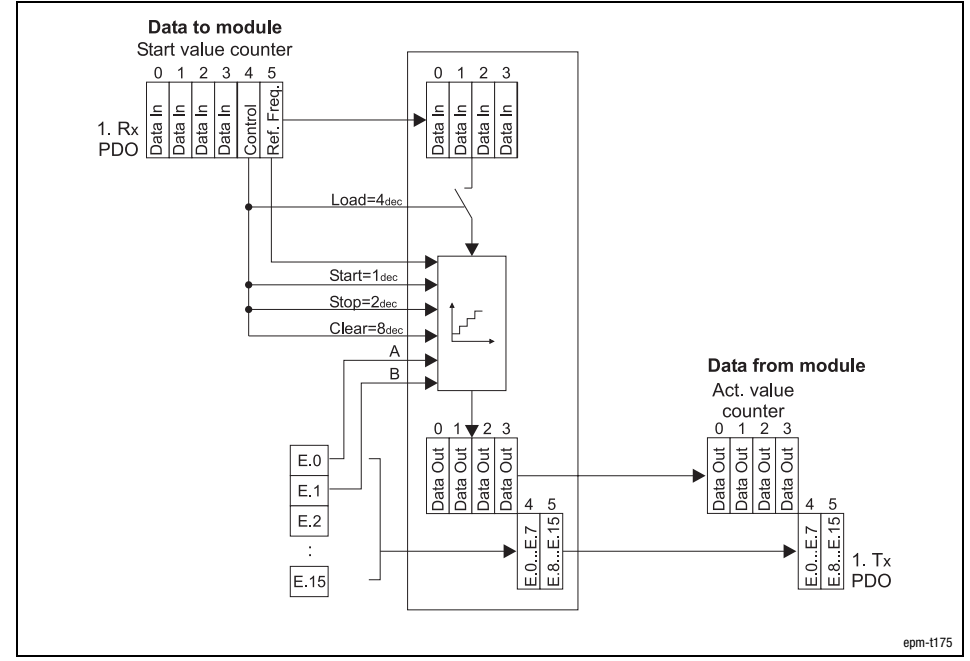

Fig. 12.6−3 Counter access − 1xcounter/16xdigital input

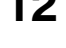

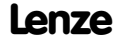

Parameterising 1xcounter/16xdigital input module Encoder (mode 0)

### 12.6.3 Encoder (mode 0)

In the mode 0, the rising and falling edges of signal A and B are evaluated. The counter can be pre−assigned with a starting value via the Rx PDO. The counting range lies between 0 and +4.294.967.295. As soon as the upper limit

(when counting upwards) has been reached, the count value jumps to the lower count limit. The moment, the lower count limit (when counting downwards) has been reached, the count value jumps to the upper count limit.

A HIGH level in byte 4 (Control), bit 3 (Clear) sets the counter to zero.

pre−assigned with the starting value from byte 0 to 3 (Data In).

Load signal

Clear signal

Start/stop signal

A/B signal

Counter access

(Start) in the byte 4 (Control) has HIGH level. It is closed as soon as bit 1 (Stop) has HIGH level.

The software gate which releases the counting process, is opened, when bit 0

When bit 2 (Load) changes from LOW to HIGH in byte 4 (Control), the counter is

With the software gate open: Every rising or falling edge of signal A (E.0) and B (E.1) increments or decrements the count value. The counting direction depends on which signal is leading.

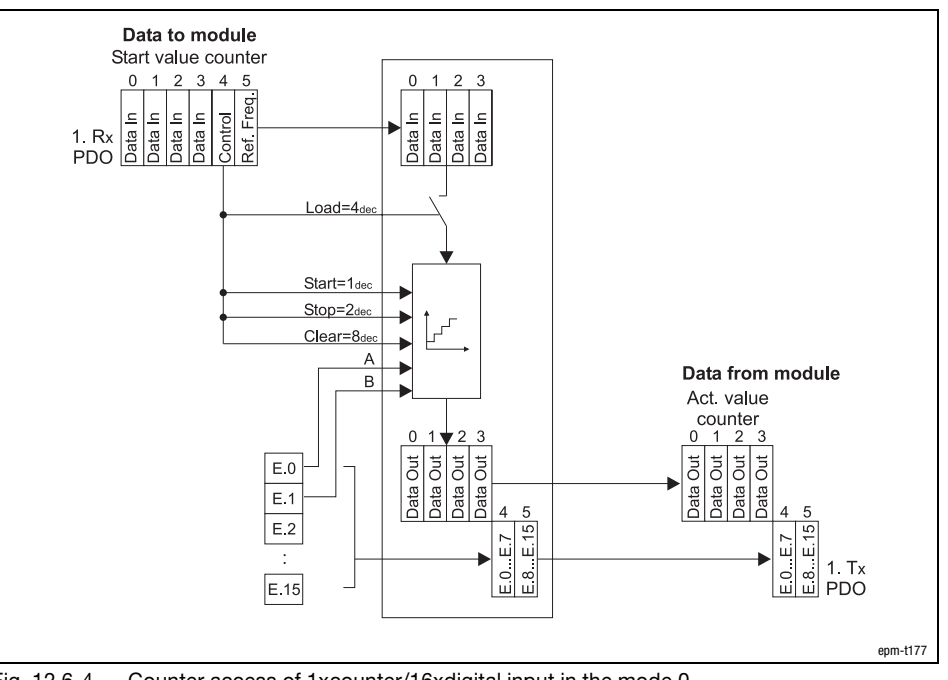

Fig. 12.6−4 Counter access of 1xcounter/16xdigital input in the mode 0

12.6 12.6.3

# [12](#page-292-0) Parameter setting via system bus (CAN) / CANopen

Parameterising 1xcounter/16xdigital input module Encoder (mode 0)

#### Signal characteristic

The counter is incremented by 1 on

- $\bullet$ a LOW−HIGH edge of signal A and a LOW level of signal B.
- $\bullet$ a HIGH−LOW edge of signal A and a HIGH level of signal B.
- $\bullet$ a LOW−HIGH edge of signal B and a HIGH level of signal A.
- $\bullet$ a HIGH−LOW edge of signal B and a LOW level of signal A.

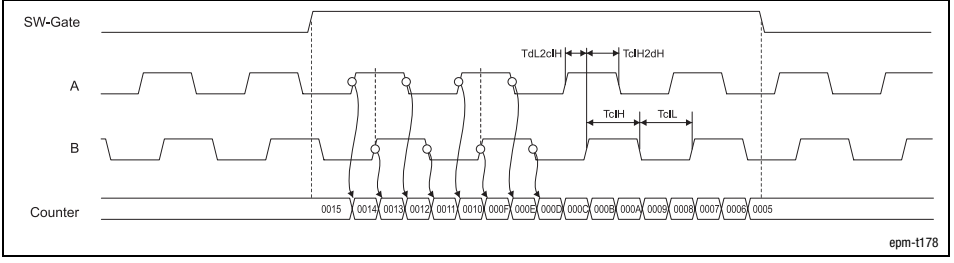

Fig. 12.6−5 Signal characteristic of 1xcounter/16xdigital input in the mode 0 (upcounter) The counter is decremented by 1 with

- $\bullet$ a LOW−HIGH edge of signal A and a HIGH level of signal B.
- $\bullet$ a HIGH−LOW edge of signal A and a LOW level of signal B.
- $\bullet$ a LOW−HIGH edge of signal B and a LOW level of signal A.
- $\bullet$ a HIGH−LOW edge of signal B and a HIGH level of signal A.

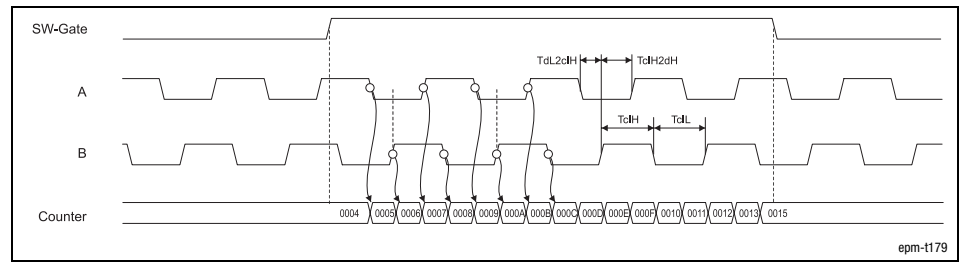

Fig. 12.6−6 Signal characteristic of 1xcounter/16xdigital input in the mode 0 (downcounter)
# Parameter setting via system bus (CAN) / CANopen [12](#page-292-0)

Parameterising 1xcounter/16xdigital input module 32 bit counter (mode 1)

12.6.4 32 bit counter (mode 1)

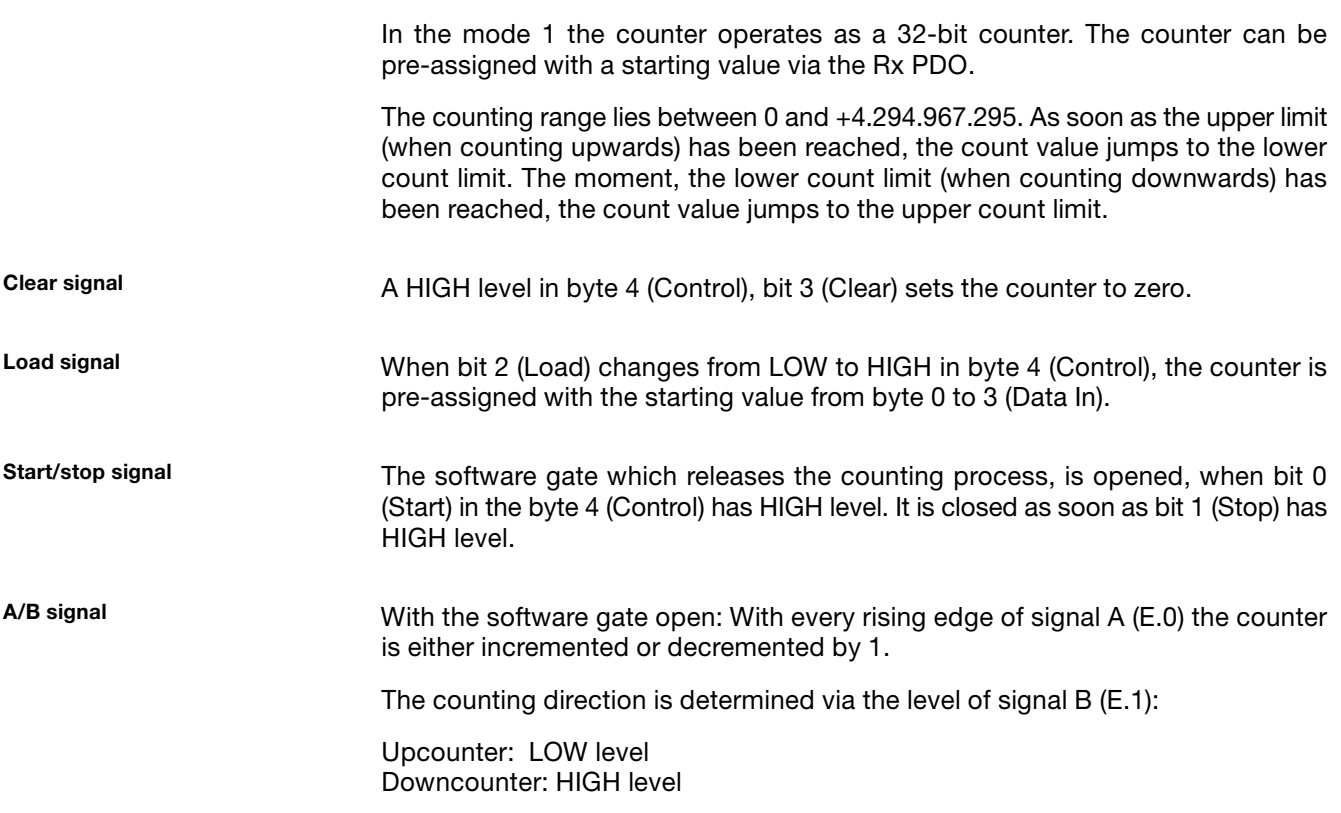

Data to module Start value counter Freq  $\subset$ c 1. Rx<br>PDO ata  $\frac{a}{b}$ ata  $\frac{2}{5}$ Ref etel  $Load=4$  $Start=1d$  $Stop = 2<sub>de</sub>$ F  $Clear=8d$  $\overline{A}$ Data from module  $\overline{B}$ Act. value counter Jata Out  $E.0$ ata Out ata Out hata Out ā J š  $E.1$ ata nta  $E.2$  $\frac{1}{\frac{1}{2}}$  $\overline{5}$  $\overline{11}$ 1. Tx<br>PDO  $E.15$ epm−t177

Fig. 12.6−7 Counter access of 1xcounter/16xdigital input in the mode 1

Counter access

12.6 12.6.4

[12](#page-292-0) Parameter setting via system bus (CAN) / CANopen

12.6 12.6.4

Signal characteristic

#### Parameterising 1xcounter/16xdigital input module 32 bit counter (mode 1)

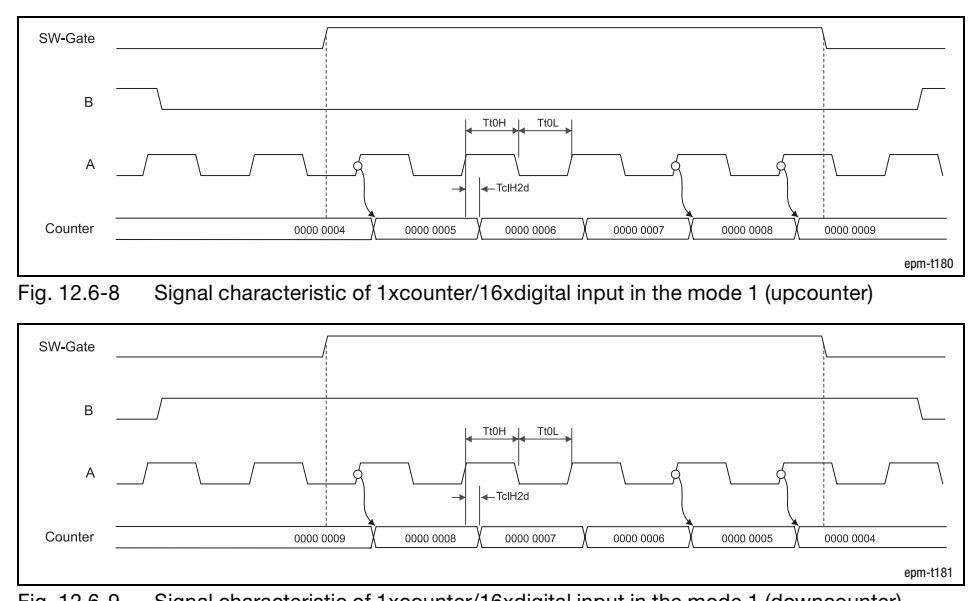

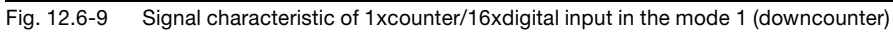

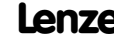

## Parameter setting via system bus (CAN) / CANopen [12](#page-292-0)

Parameterising 1xcounter/16xdigital input module 32 bit counter with clock up/down evaluation (mode 2)

#### 12.6.5 32 bit counter with clock up/down evaluation (mode 2)

In the mode 2 the counter operates as a clock−up/clock−down counter. The counter can be pre−assigned with a starting value via the Rx PDO.

The counting range lies between 0 and +4.294.967.295. As soon as the upper limit (when counting up) has been reached, the count value jumps to the lower count limit. The moment, the lower count limit (when counting down) has been reached, the count value jumps to the upper count limit.

A HIGH level in byte 4 (Control), bit 3 (Clear) sets the counter to zero. Clear signal

Load signal

Start/stop signal

pre−assigned with the starting value from byte 0 to 3 (Data In). The software gate which releases the counting process is opened when bit 0 (Start) in the byte 4 (Control) has HIGH level. It is closed as soon as bit 1 (Stop) has HIGH level.

When bit 2 (Load) changes from LOW to HIGH in byte 4 (Control), the counter is

With the software gate open: With every rising edge of the signal A (E.0) the counter is incremented by 1. With every rising edge of the signal B (E.1) the counter is decremented by 1.

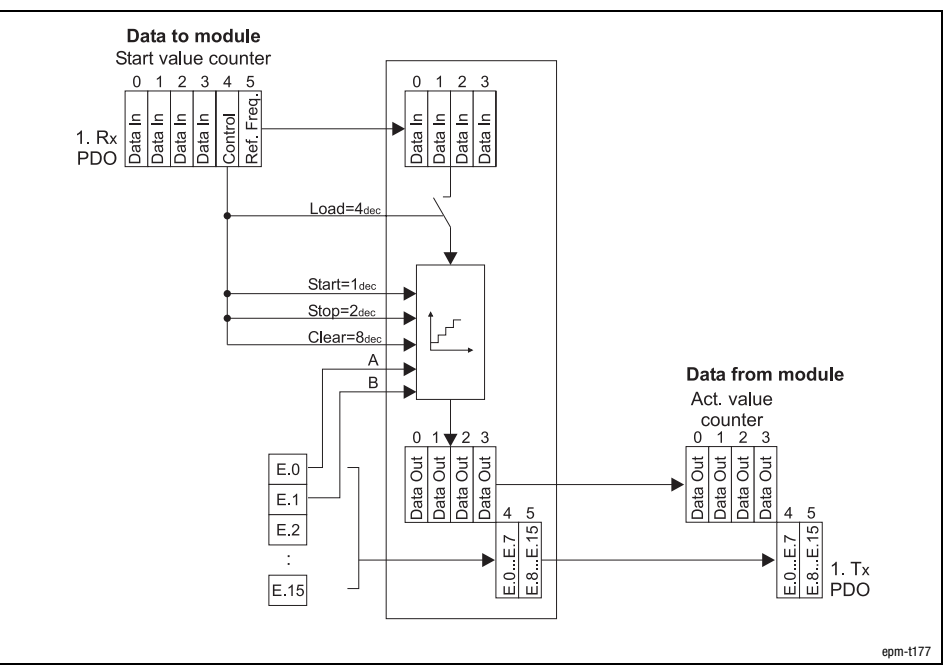

Fig. 12.6−10 Counter access of 1xcounter/16xdigital input in the mode 2

Counter access

A/B signal

12.6 12.6.5

[12](#page-292-0) Parameter setting via system bus (CAN) / CANopen

Parameterising 1xcounter/16xdigital input module 32 bit counter with clock up/down evaluation (mode 2)

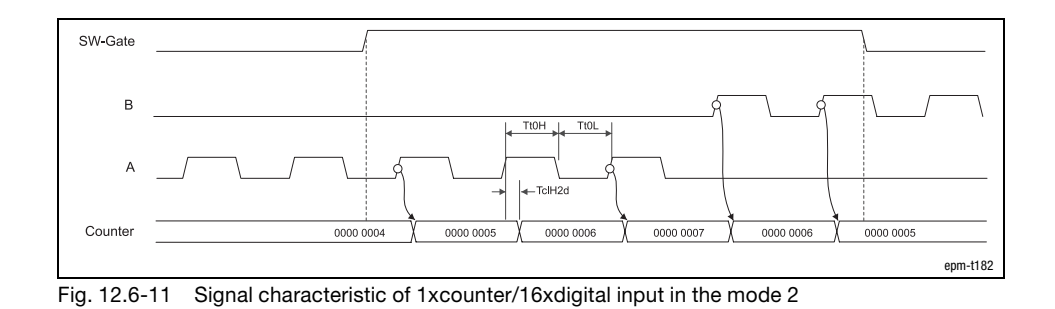

Signal characteristic

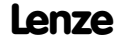

# Parameter setting via system bus (CAN) / CANopen [12](#page-292-0)

Parameterising 1xcounter/16xdigital input module Measuring the frequency (mode 3)

#### 12.6.6 Measuring the frequency (mode 3)

In mode 3, the counter operates as a frequency meter. For this purpose the counter counts the number of rising edges of signal A of a specified time slot.

The time slot can be determined by selecting a starting value (Data In) and a reference frequency (Ref. Freq.) in the Rx PDO.

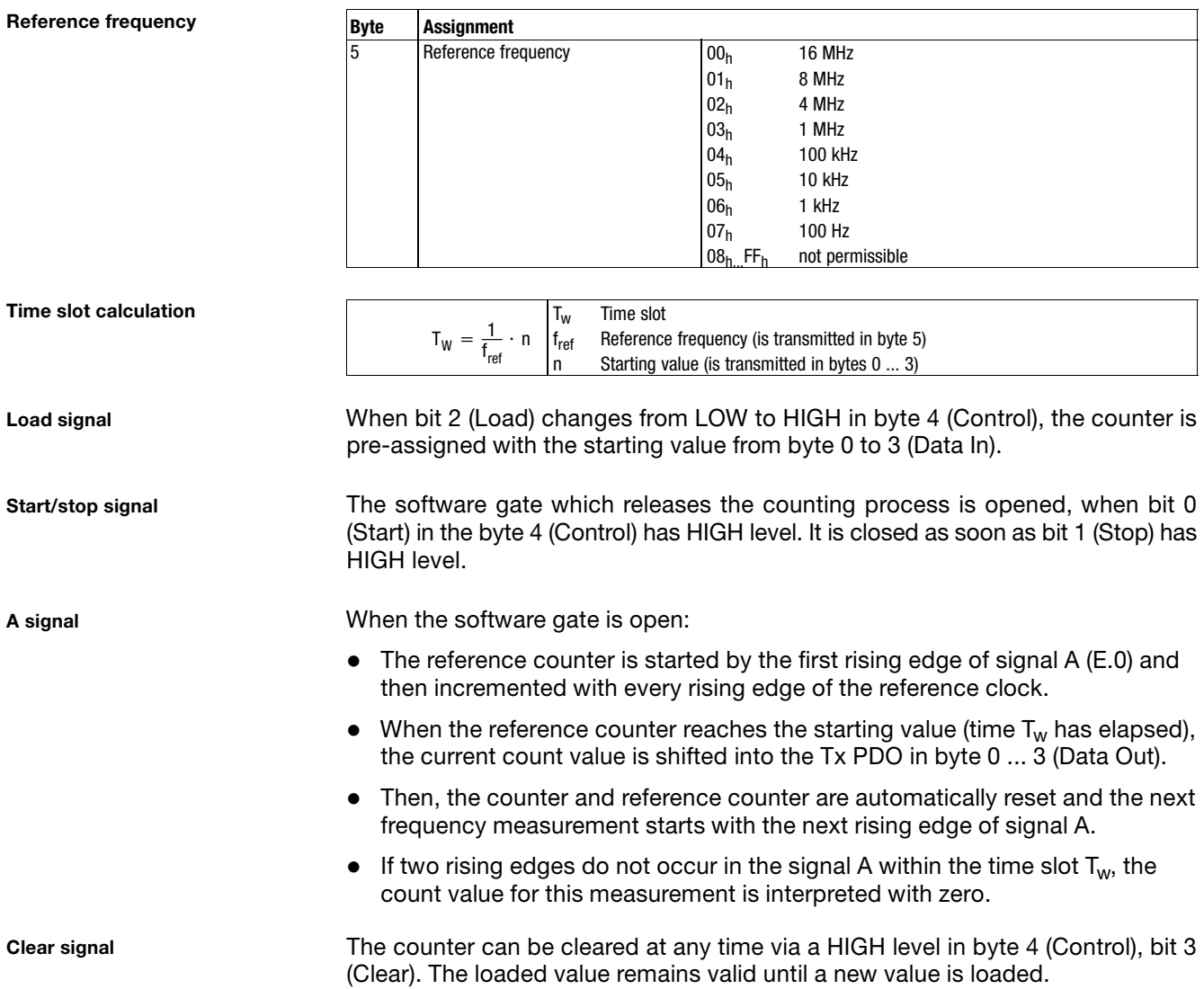

## [12](#page-292-0) Parameter setting via system bus (CAN) / CANopen

#### Parameterising 1xcounter/16xdigital input module Measuring the frequency (mode 3)

Frequency calculation

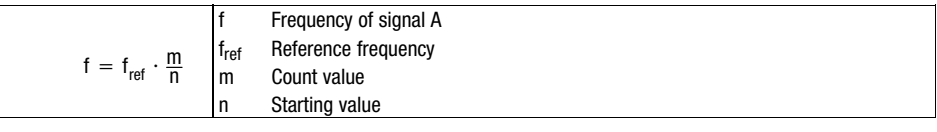

Example: Reference frequency  $f_{ref} = 1$  MHz, starting value n = 1,000,000, count value m = 10,000

$$
f = 1 \text{ MHz} \cdot \frac{10000}{1000000} = 10 \text{ kHz}
$$

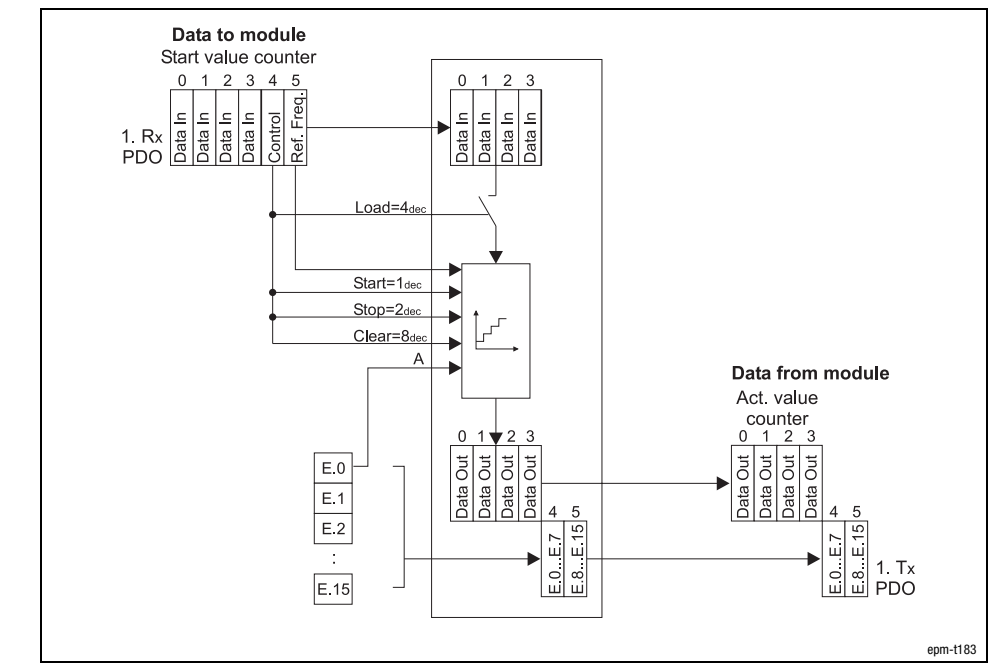

Fig. 12.6−12 Counter access of 1xcounter/16xdigital input in the mode 3

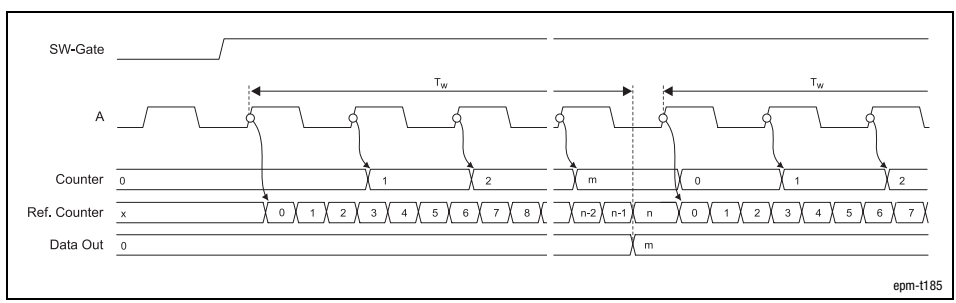

Fig. 12.6−13 Signal characteristic of 1xcounter/16xdigital input in the mode 3

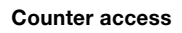

Signal characteristic

## Parameter setting via system bus (CAN) / CANopen [12](#page-292-0)

Parameterising 1xcounter/16xdigital input module Measuring the period (mode 4)

#### 12.6.7 Measuring the period (mode 4)

In mode 4 the counter operates as a permanent period meter. The counter counts the number of rising edges of a reference counter between two rising edges of signal A (E.0).

The frequency of a reference counter can be preset in the Rx PDO in byte 5 (Ref. Freq.).

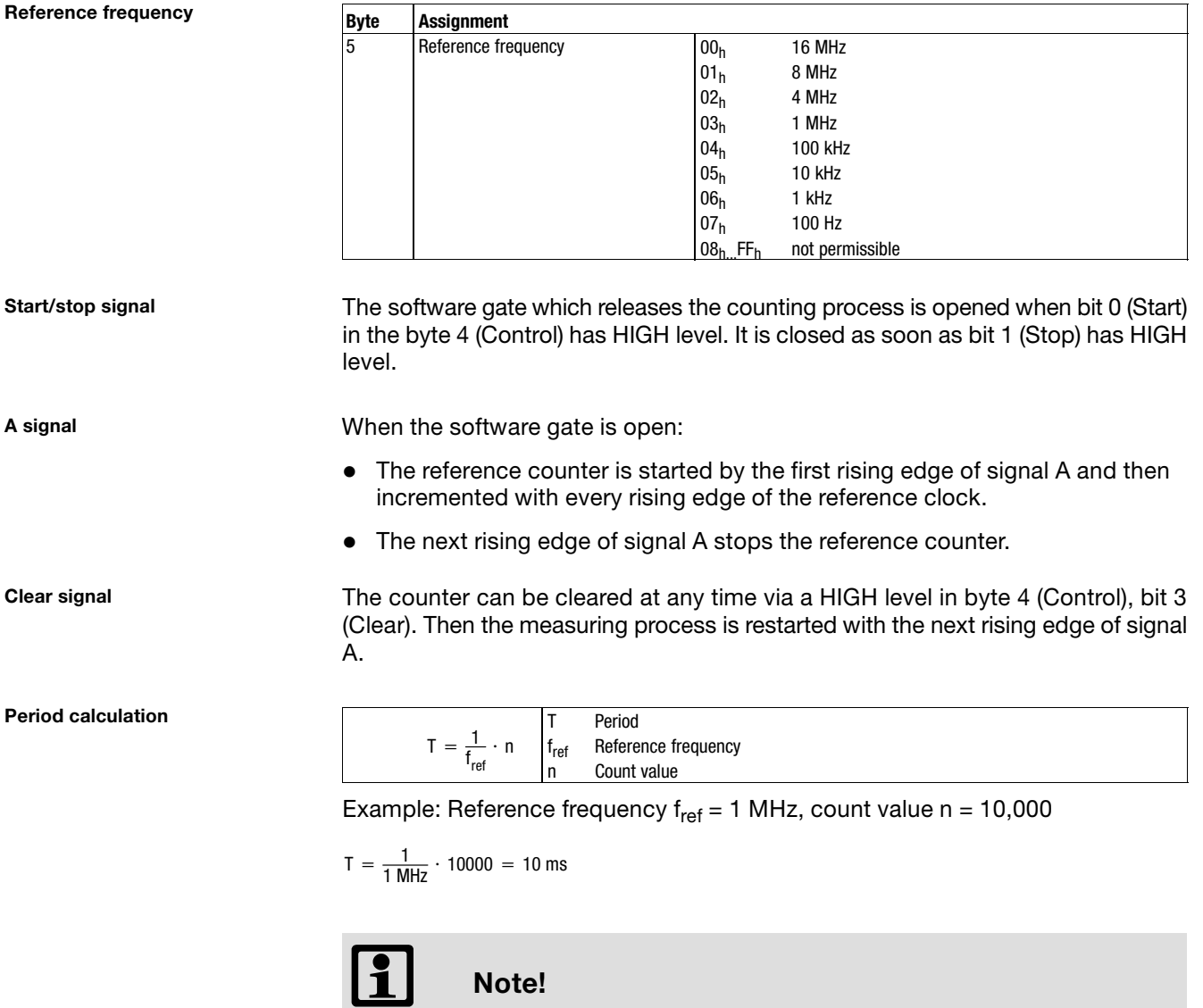

The count value remains valid until the next measurement is completed or the counter is reset via the clear signal; this means that you do not receive the current count value, but the one from the previous measurement if a measurement has not been completed, e.g. because no second rising edge of signal A has occurred.

## [12](#page-292-0) Parameter setting via system bus (CAN) / CANopen

12.6 12.6.7

Parameterising 1xcounter/16xdigital input module Measuring the period (mode 4)

Counter access

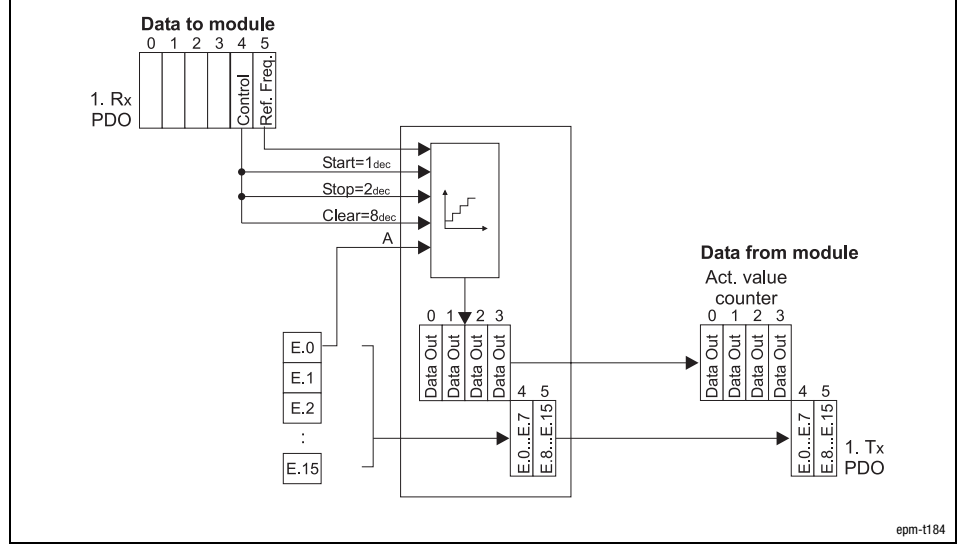

Fig. 12.6−14 Counter access of 1xcounter/16xdigital input in the mode 4

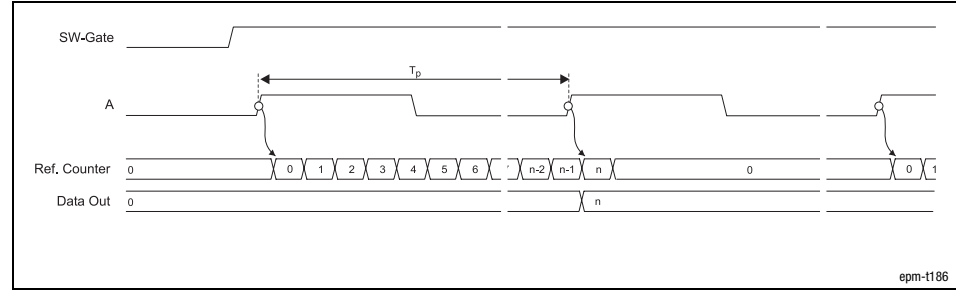

Fig. 12.6−15 Signal characteristic of 1xcounter/16xdigital input in the mode 4

Signal characteristic

## Parameter setting via system bus (CAN) / CANopen [12](#page-292-0)

Parameterising 1xcounter/16xdigital input module Parameterising digital input filters

#### 12.6.8 Parameterising digital input filters

Counting pulses at the inputs E.0 and E.1 must have a specific minimum length to be evaluated. The pulse length  $T_{Pulse}$  is set via digital input filters.

- $\bullet$  Lenze setting: T $_{\rm{Pulse}}$  = 2.5  $\mu$ s
- Filter factor A is defined via byte 1 of the parameter data:
	- Permissible values: 0 ... 255 (Lenze setting: 0)
- Filter factor B is defined via byte 2 of the parameter data: – Permissible values: 0 ... 255 (Lenze setting: 0)

 $T_{Pulse} \geq$  (Filter factor A + 1)  $\times$  (Filter factor B + 1)  $\times$  2.5 µs

Example

Formula for calculation

Filter factor settings:

- Filter factor  $A = 3$
- $\bullet$  Filter factor  $B = 0$

Counting pulses with the following minimum length are evaluated:

 $T_{Pulse} \ge (3 + 1) \times (0 + 1) \times 2.5 \text{ }\mu\text{s}$ 

 $T_{Pulse} \ge 10 \,\mu s$ 

### 12.7 Transmitting parameter data

If you change parameters (e. g. monitoring times in the index  $12400<sub>h</sub>$ ), the new settings must be saved non-volatilely via index I2003<sub>h</sub>. The settings continue to exist after disconnecting the supply voltage.

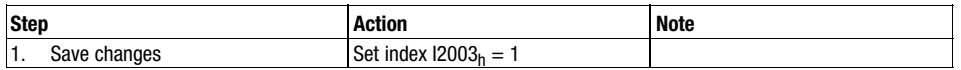

### 12.8 Loading default setting

Via index I2100<sub>hex</sub> all parameter changes are reset to the default setting. Changes made by you are deleted from the EEPROM of the distributed I/O system.

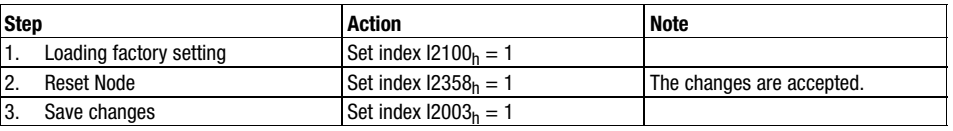

<span id="page-410-0"></span>**Contents** 

### 13 Parameter setting via PROFIBUS−DP

#### Contents

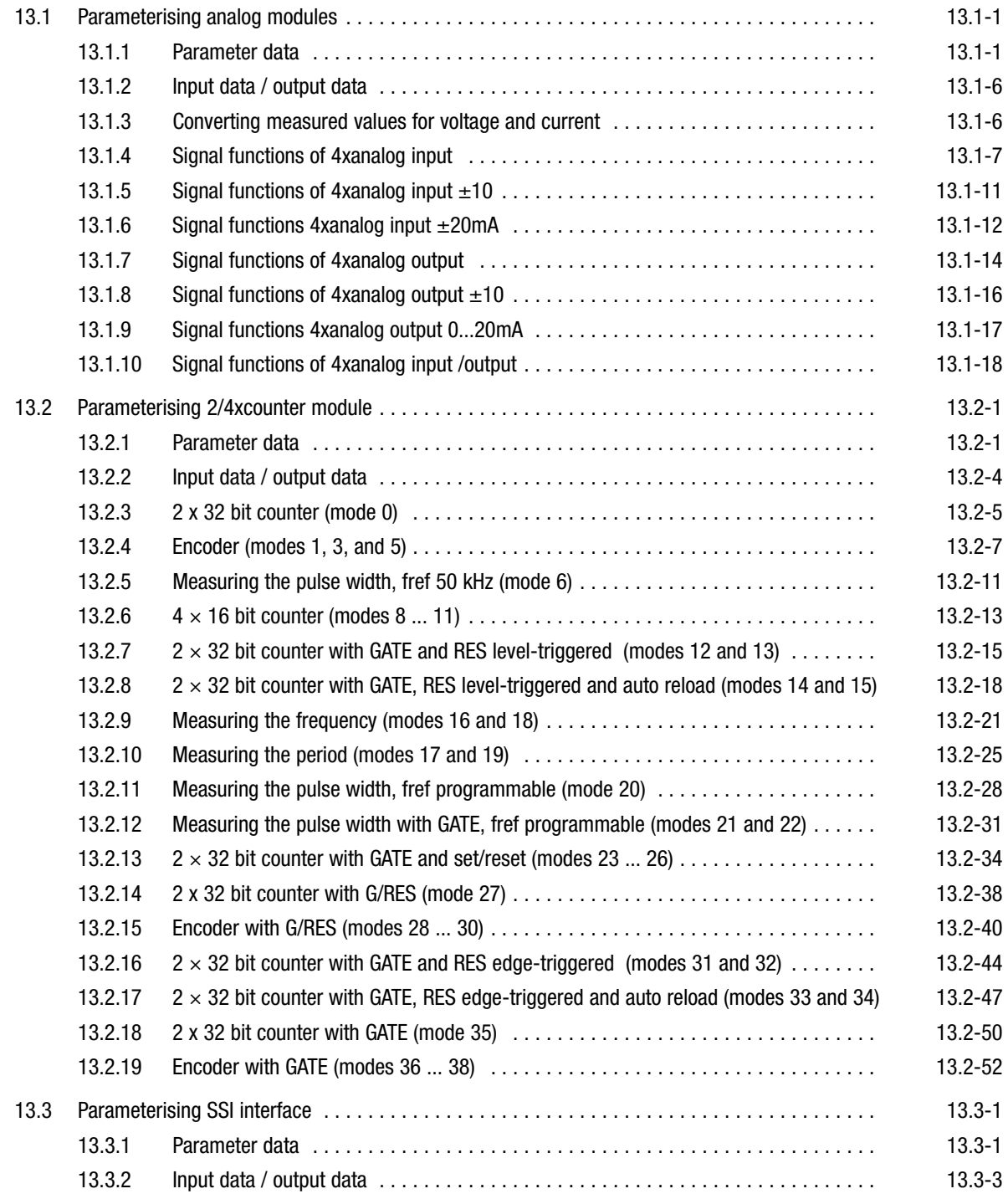

## [13](#page-410-0) Parameter setting via PROFIBUS−DP

#### **Contents**

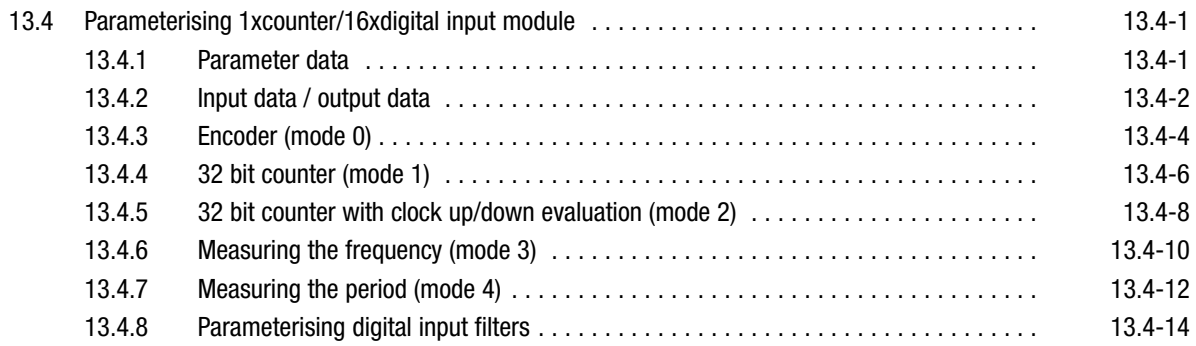

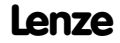

### <span id="page-412-0"></span>13.1 Parameterising analog modules

#### 13.1.1 Parameter data

4xanalog input module

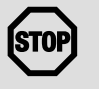

#### Stop!

The modules are not protected against wrong parameter settings by the hardware. They will be destroyed if the signals or encoders connected do not match the measuring range set:

- Max. 15 V input voltage in the voltage measuring range.
- No input voltage in the resistance measuring range.
- When the measuring range is changed, only assign the inputs after the first gateway initialisation has been completed:
	- During initialisation, the previous settings are still active. Unsuitable input circuits may destroy the modules. Changes will only become effective and are permanently saved after initialisation.
- For a 4×analog input module, 10 bytes of parameter data are available. The following are defined via the parameter data
	- The signal function for each input (current measurement, voltage measurement, temperature measurement etc.),
	- The module error behavior,
	- The conversion speed.
- $\bullet$  The module can be parameterised with the configuration tool or via slot and index.
	- To set the parameters via slot and index, the function blocks SFB 52 (read) and SFB 53 (write) are required. (□ 10.5-3)

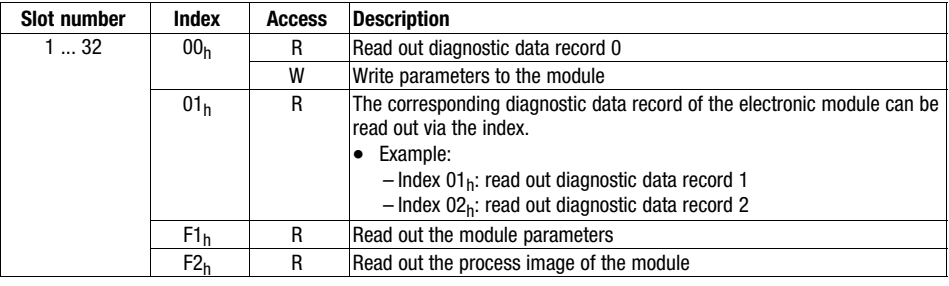

 $R = read$ 

 $W =$  write

#### Parameterising analog modules Parameter data

The following bytes with fixed assignment are available for parameter data: **Byte** Assignment **Lenze** 

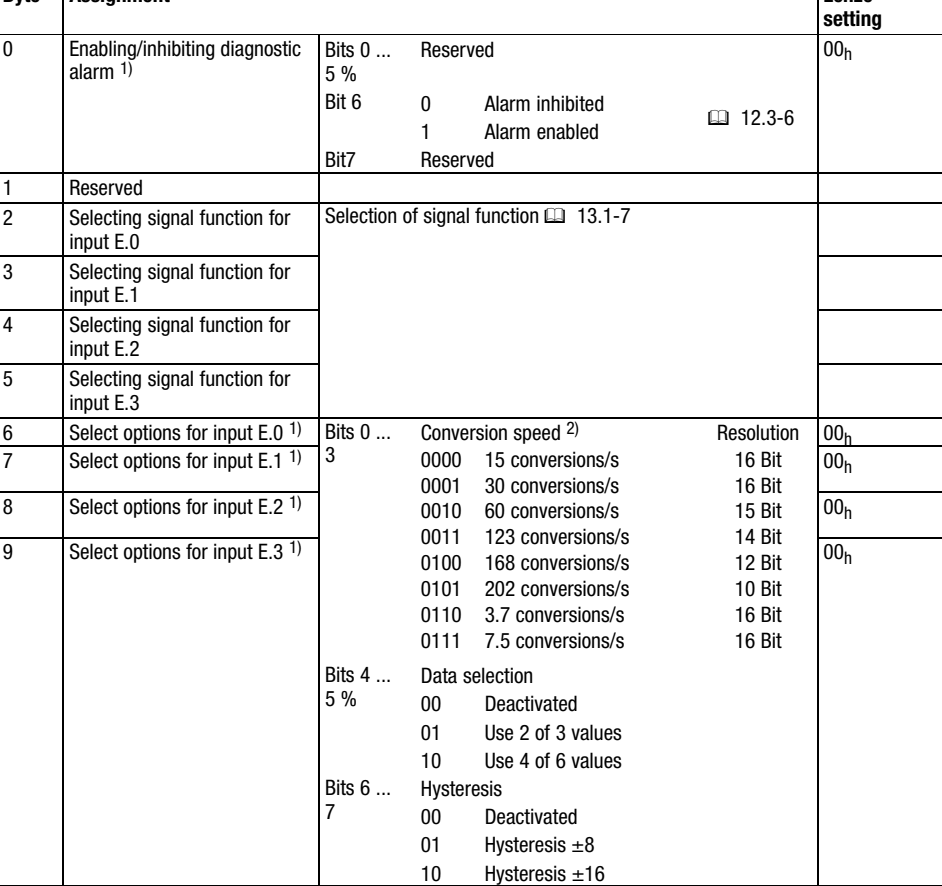

1) The function is not available for the modules  $4\times$ analog input  $\pm 10V$  and  $4\times$ analog input  $\pm 20$ mA.

<sup>2)</sup> The conversion speeds given are valid for the operation of an analog input. When operating several inputs, the corresponding conversion speed must be divided by the number of active inputs to detect the conversion speed per input.

Please note that due to shorter integration times the resolution is reduced at higher conversion speeds. The data transfer format remains the same. Only the lower bits (LSBs) no longer are relevant for the analog value.

#### Parameterising analog modules Parameter data

#### 4xanalog output modules

- For a 4×analog output module, 6 bytes of parameter data are available. The following are defined via the parameter data
	- The signal function for each output (current signal output, voltage signal output),
	- The module error behaviour.
- $\bullet$  The module can be parameterised with the configuration tool or via slot and index.
	- To set the parameters via slot and index, the function blocks SFB 52 (read) and SFB 53 (write) are required.

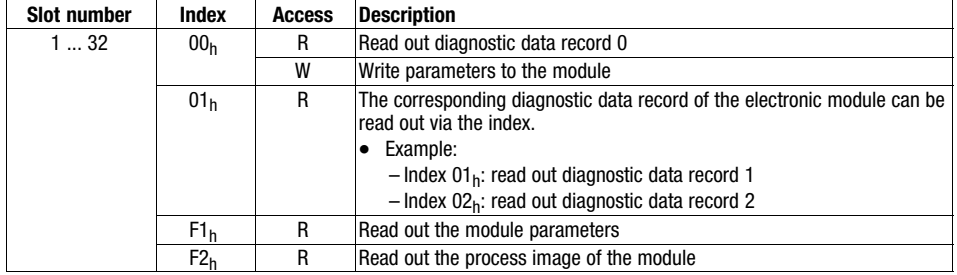

 $R = read$ 

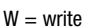

The following bytes with fixed assignment are available for parameter data:

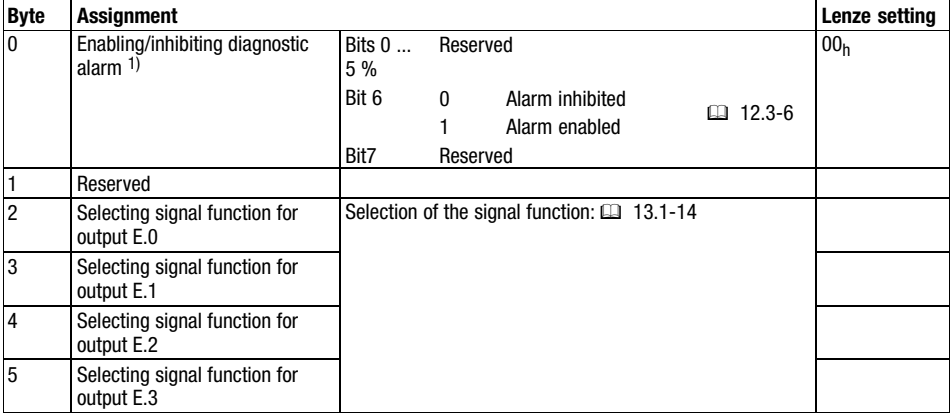

<sup>1)</sup> The function is not available for the modules  $4 \times$ analog output  $\pm 10V$  and  $4 \times$ analog output 0...20mA.

13.1 13.1.1

### [13](#page-410-0) Parameter setting via PROFIBUS−DP

#### Parameterising analog modules Parameter data

4xanalog input/output module

- For the 4xanalog input/output module, up to 8 bytes of parameter data are available. The following are defined via the parameter data
	- The signal function for each input or output (current measurement, voltage measurement, temperature measurement, or current signal output, voltage signal output),
	- The module error behavior,
	- The conversion speed.
- $\bullet$  The module can be parameterised with the configuration tool or via slot and index.
	- To set the parameters via slot and index, the function blocks SFB 52 (read) and SFB 53 (write) are required.

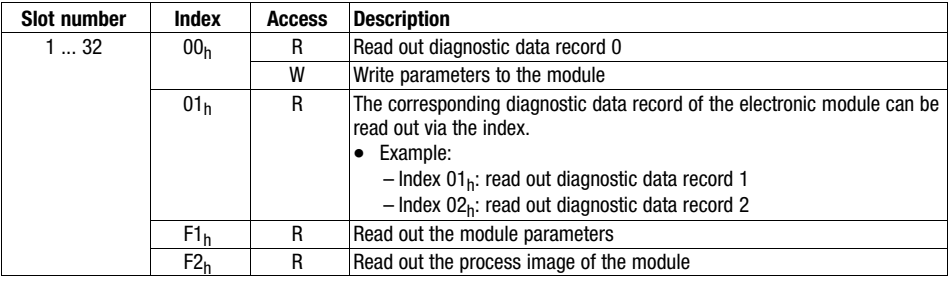

 $R = read$ 

 $W =$  write

#### Parameterising analog modules Parameter data

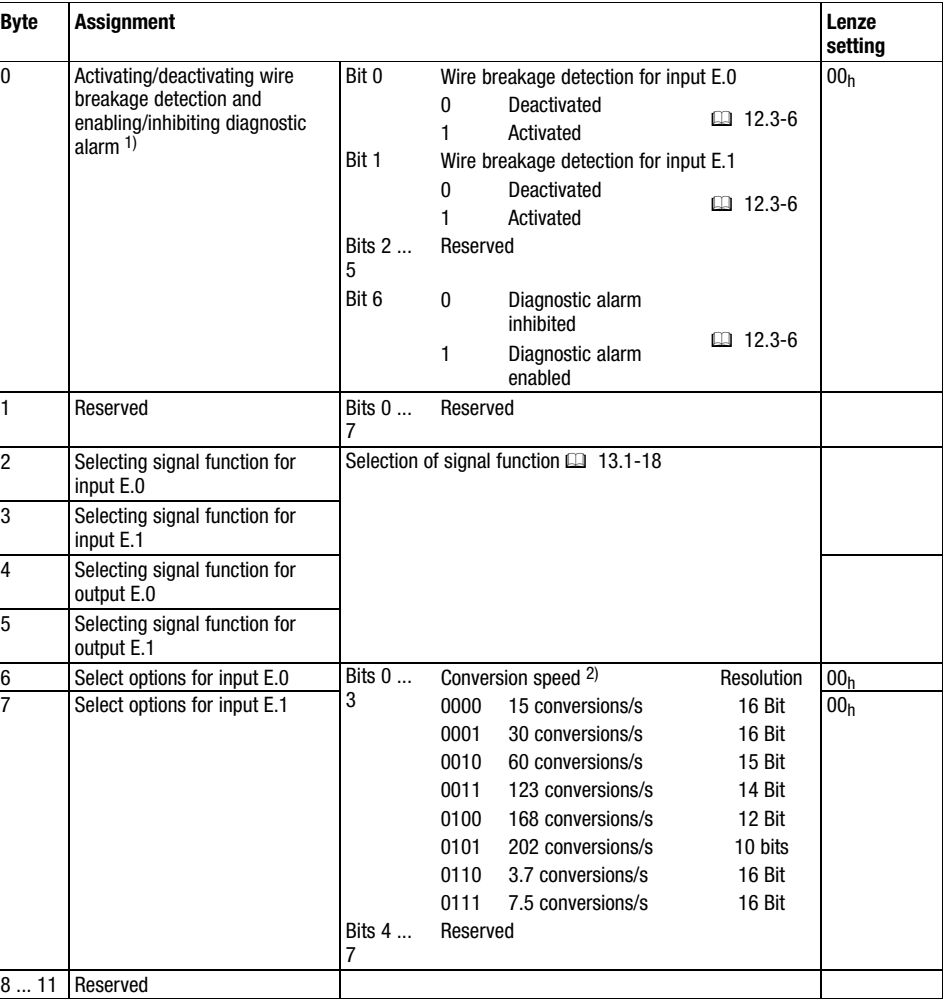

The following bytes with fixed assignment are available for parameter data:

1) The wire breakage detection is used in the measuring range 4 ... 20 mA. If the wire breakage detection is activated in byte 0 and the diagnostic alarm is enabled, a current reduction to below 0.8 mA is indicated.

<sup>2)</sup> The conversion speeds given are valid for the operation of an analog input. When operating several inputs, the corresponding conversion speed must be divided by the number of active inputs to detect the conversion speed per input.

Please note that due to shorter integration times the resolution is reduced at higher conversion speeds. The data transfer format remains the same. Only the lower bits (LSBs) no longer are relevant for the analog value.

13.1 13.1.1

<span id="page-417-0"></span>13.1 13.1.2

#### 13.1.2 Input data / output data

Two bytes (LOW byte, HIGH byte) are available for input and output data.

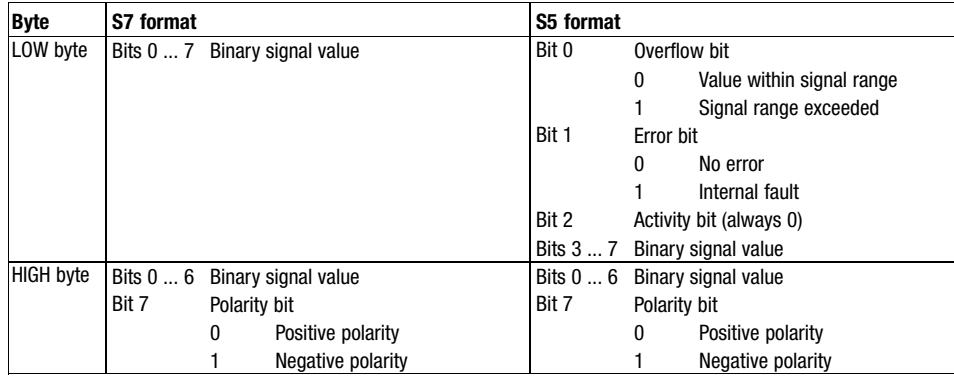

#### 13.1.3 Converting measured values for voltage and current

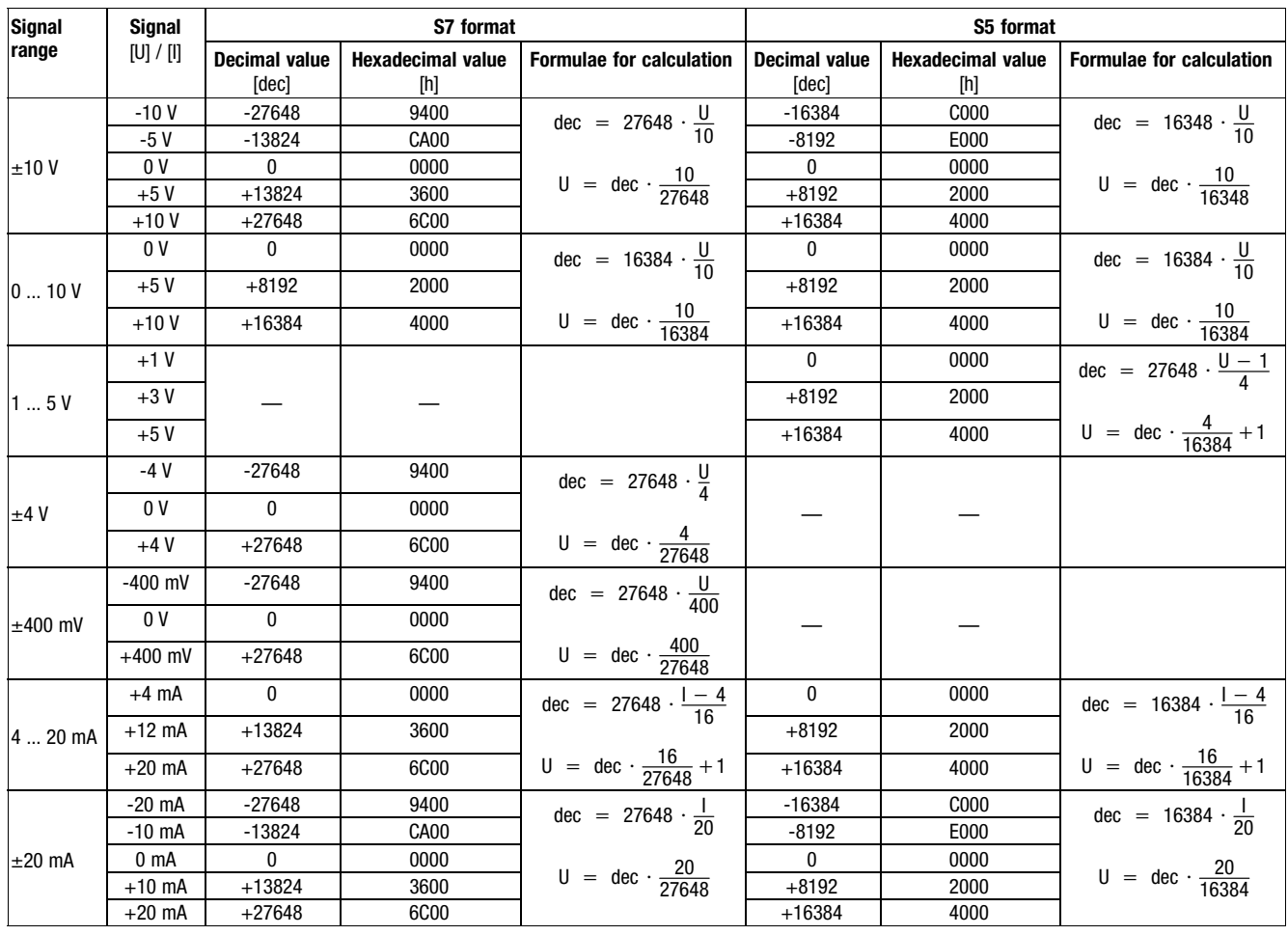

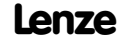

#### <span id="page-418-0"></span>13.1.4 Signal functions of 4xanalog input

- Note!
	- Short−circuit unused inputs (connect positive and negative terminals) or deactivate them by assigning the function number FFh.
	- In the event of an overflow or underflow, wrong values are output. Strong signal jumps with sign reversal may occur.

I/O system IP20 multiplies measured values with decimal positions and without normalisation by a factor and transfers them as integers to the bus. To output the decimal positions, divide the measured values by the same factor.

#### Example:

 $\boxed{\mathbf{1}}$ 

Measuring task: Temperature measurement with signal function  $01_h$ . Measured value = 80.5 °C.

- 1. I/O system IP20 converts the measured value into an integer: 80.5 [°C]  $\times$  10 = 805
- 2. Reconvert the measured value to output it with decimal positions:

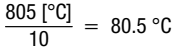

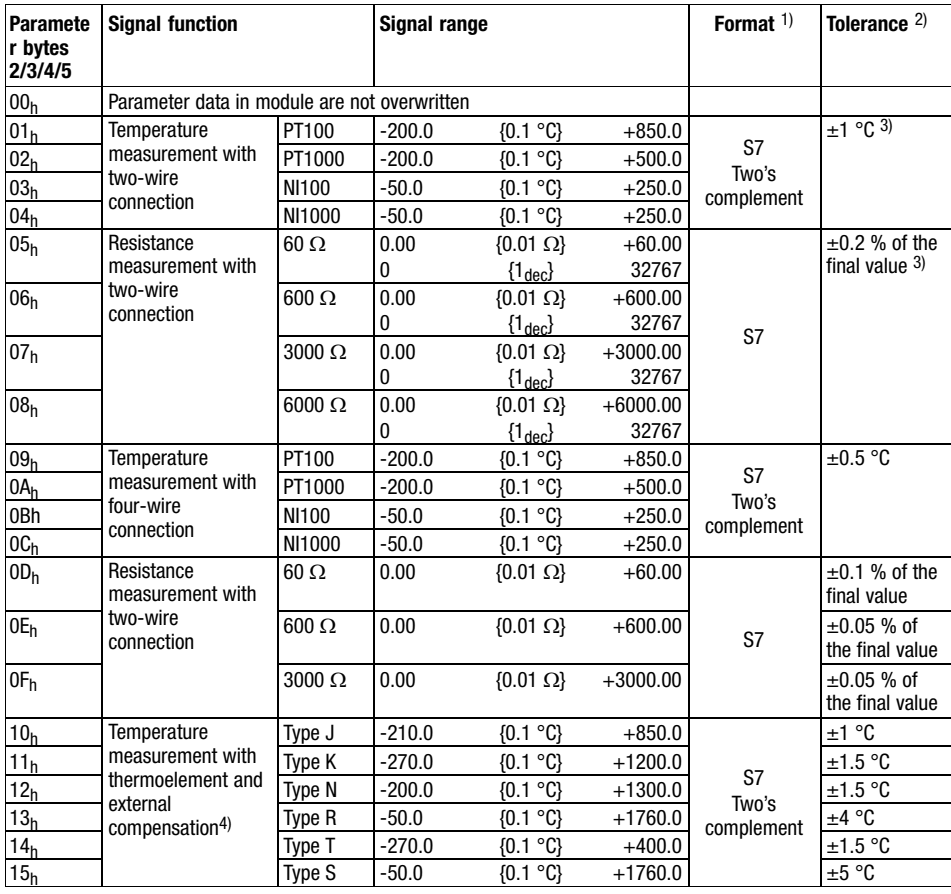

## [13](#page-410-0) Parameter setting via PROFIBUS−DP

### Parameterising analog modules Signal functions of 4xanalog input

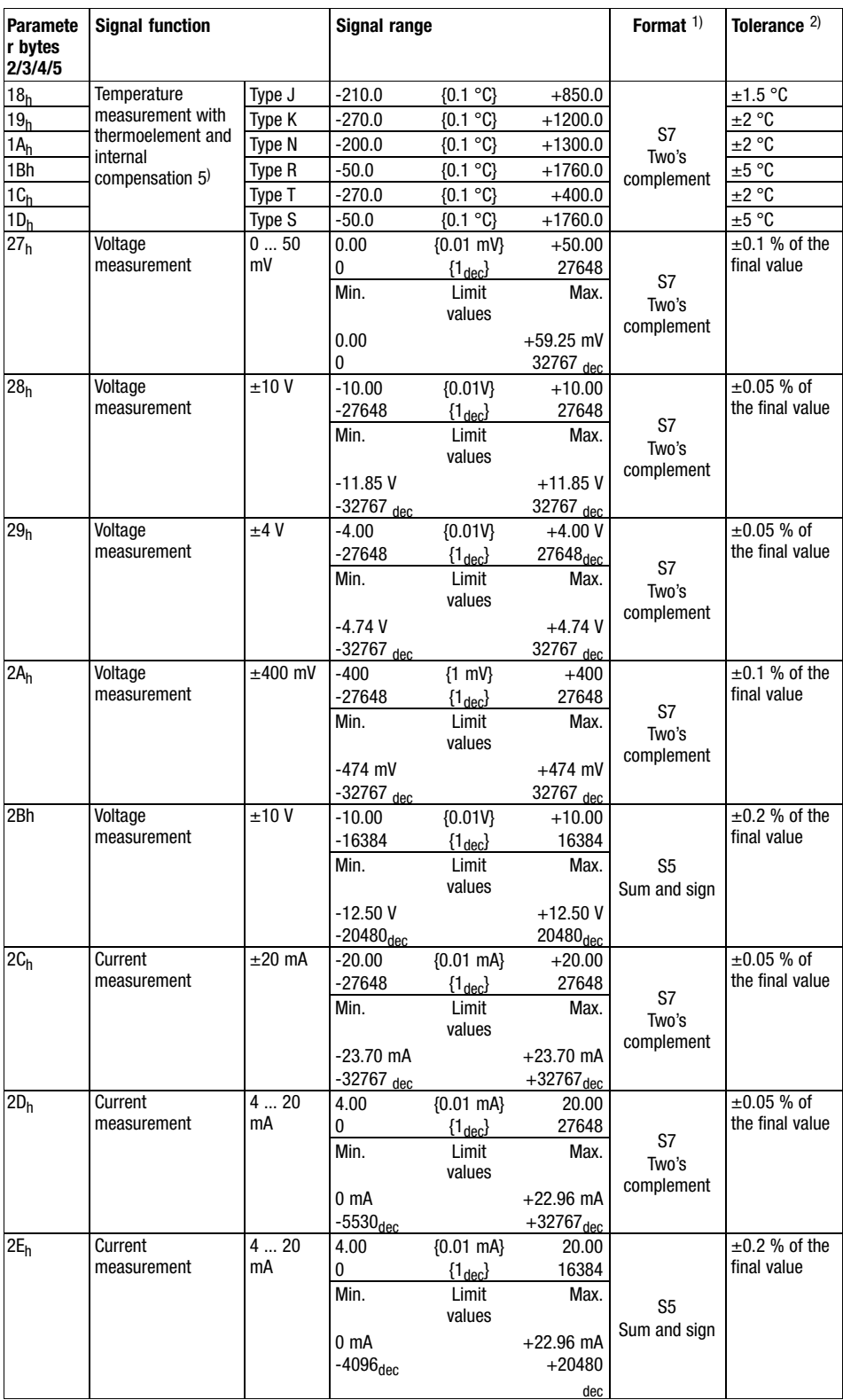

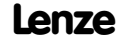

### Parameterising analog modules Signal functions of 4xanalog input

13.1 13.1.4

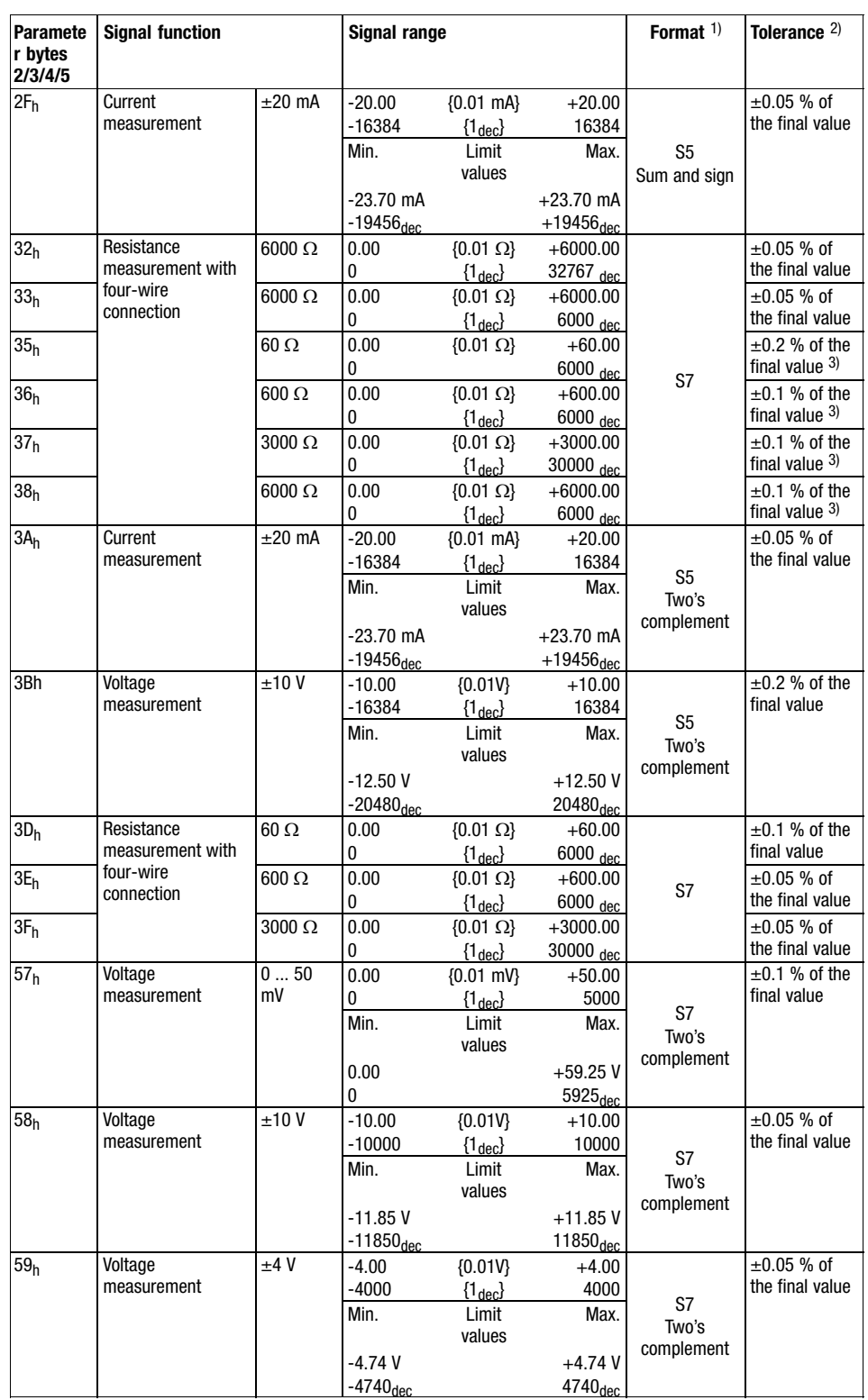

## [13](#page-410-0) Parameter setting via PROFIBUS−DP

#### Parameterising analog modules Signal functions of 4xanalog input

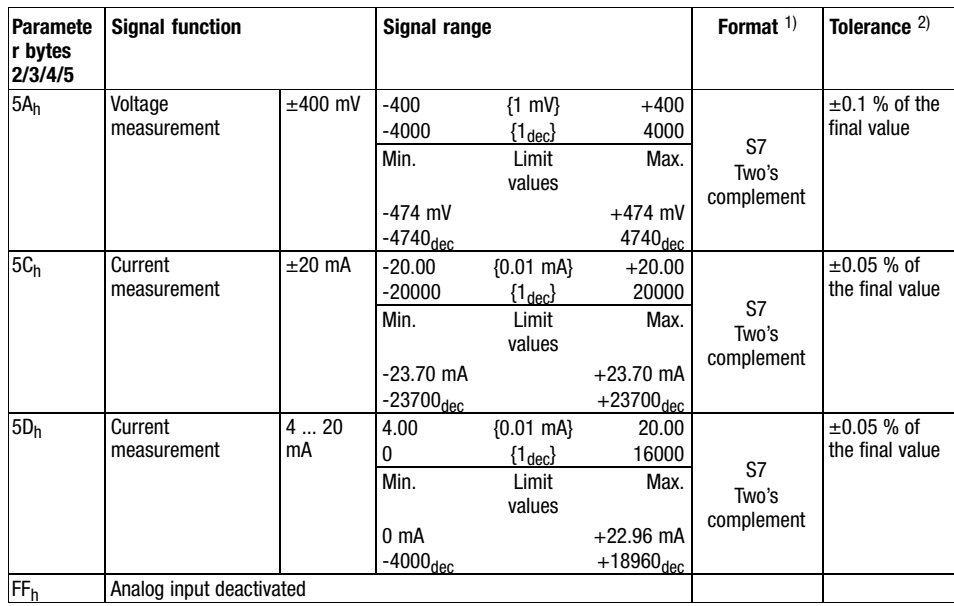

1) Format of the input data (<u></u> 13.1-6).

<sup>2)</sup> Tolerance of the input range at an ambient temperature of  $25 °C$  and  $15$  conversions/s. Sensor inaccuracies were not considered.

3) Transition resistances on contacts and cable resistances were not taken into consideration.

4) Cold spot compensation must be effected externally.

<sup>5)</sup> The cold spot must be compensated internally. The temperature of the terminal is taken into consideration. Connect the conductors of the thermoelements directly to the terminal; if necessary, operate with thermoelement extension cables.

13.1 13.1.4

<span id="page-422-0"></span>Parameterising analog modules Signal functions of 4xanalog input  $±10$ 

#### 13.1.5 Signal functions of 4xanalog input ±10

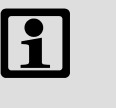

#### Note!

- Short−circuit unused inputs (connect positive and negative terminals) or deactivate them by assigning the function number FFh.
- In the event of an overflow or underflow, wrong values are output. Strong signal jumps with sign reversal may occur.

I/O system IP20 multiplies measured values with decimal positions and without normalisation by a factor and transfers them as integers to the bus. To output the decimal positions, divide the measured values by the same factor.

#### Example:

Measuring task: Voltage measurement with signal function  $28_h$ . Measured value = 8.5 V.

- 1. I/O system IP20 converts the measured value into an integer:  $8.5$  M  $\times$  10 = 85
- 2. Reconvert the measured value to output it with decimal positions:

$$
\frac{85 \text{ [V]}}{10} = 8.5 \text{ V}
$$

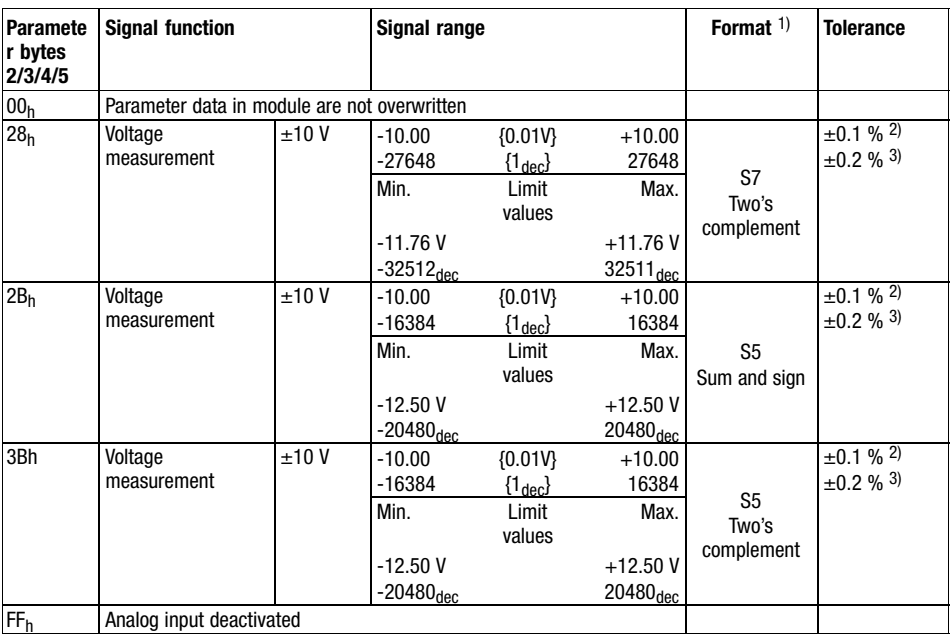

1) Format of the input data (□ 13.1-6).

2) Tolerance of the input range at an ambient temperature of 25  $^{\circ}$ C.

3) Tolerance of the input range across the entire admissible temperature range.

13.1 13.1.6

### <span id="page-423-0"></span>[13](#page-410-0) Parameter setting via PROFIBUS−DP

#### Parameterising analog modules Signal functions 4xanalog input ±20mA

#### 13.1.6 Signal functions 4xanalog input ±20mA

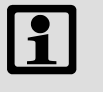

#### Note!

- Short−circuit unused inputs (connect positive and negative terminals) or deactivate them by assigning the function number FFh.
- In the event of an overflow or underflow, wrong values are output. Strong signal jumps with sign reversal may occur.

I/O system IP20 multiplies measured values with decimal positions and without normalisation by a factor and transfers them as integers to the bus. To output the decimal positions, divide the measured values by the same factor.

#### Example:

Measuring task: Current measurement with signal function  $2C_h$ . Measured value = 15.5 mA.

1. I/O system IP20 converts the measured value into an integer:

15.5  $[M \times 10 = 155]$ 

2. Reconvert the measured value to output it with decimal positions:

 $\frac{155 \text{ [mA]}}{10}$  = 15.5 mA

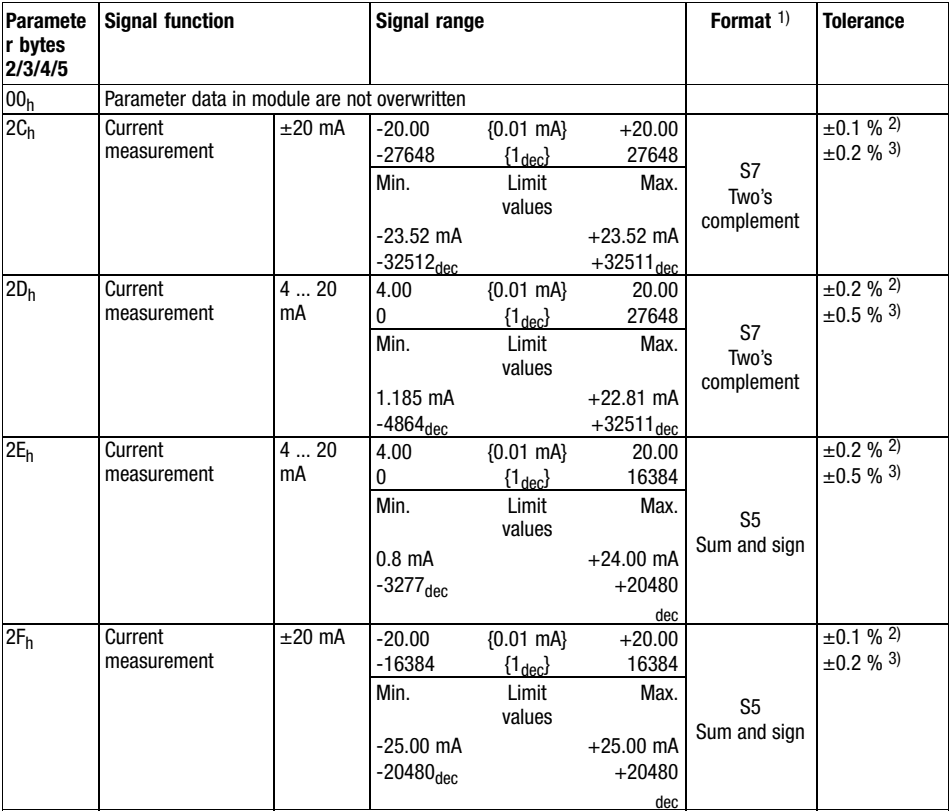

#### Parameterising analog modules Signal functions 4xanalog input ±20mA

13.1 13.1.6

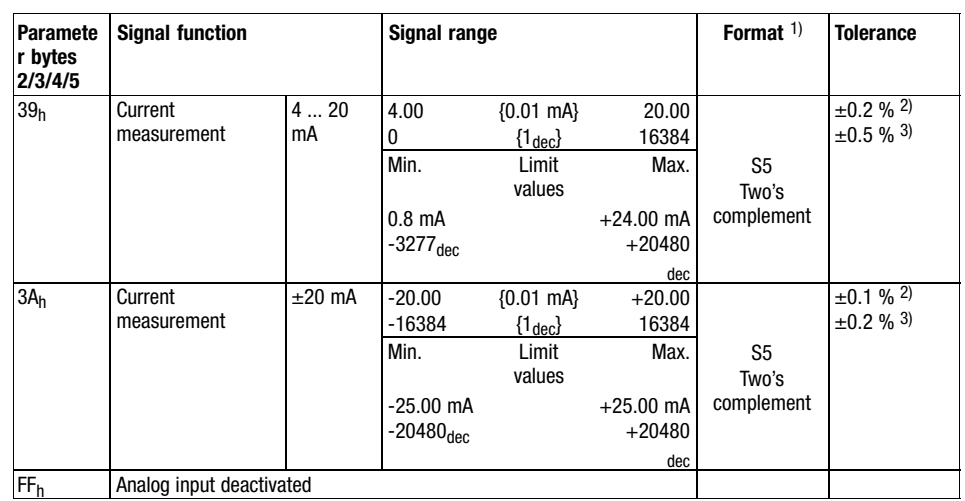

1) Format of the input data ( $\Box$  13.1-6).

2) Tolerance of the input range at an ambient temperature of 25  $\degree$ C.

3) Tolerance of the input range across the entire admissible temperature range.

13.1 13.1.7

## <span id="page-425-0"></span>[13](#page-410-0) Parameter setting via PROFIBUS−DP

#### Parameterising analog modules Signal functions of 4xanalog output

#### 13.1.7 Signal functions of 4xanalog output

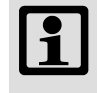

#### Note!

In the event of an overflow or underflow, wrong values are output. Strong signal jumps with sign reversal may occur.

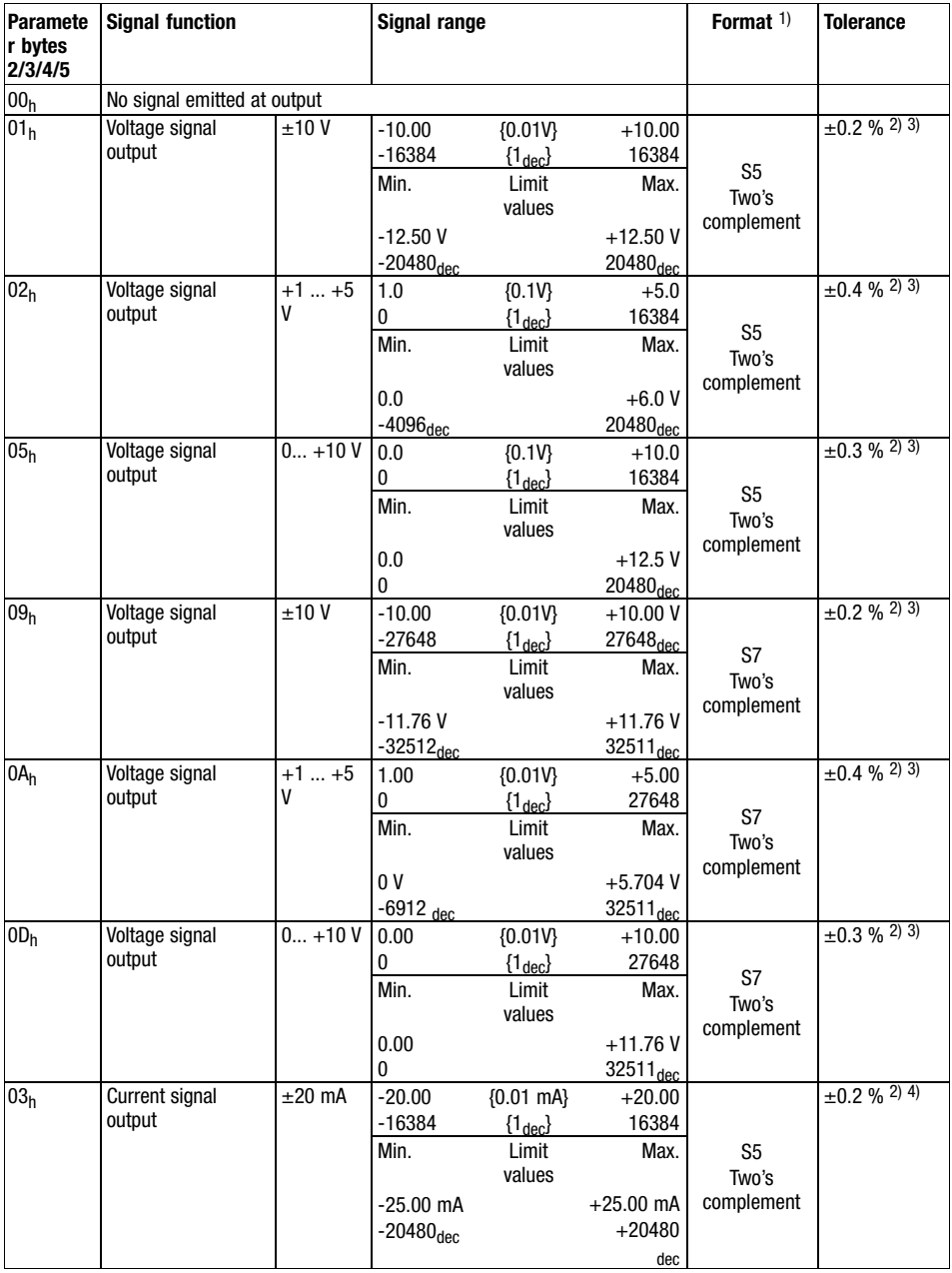

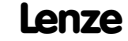

### Parameterising analog modules Signal functions of 4xanalog output

13.1 13.1.7

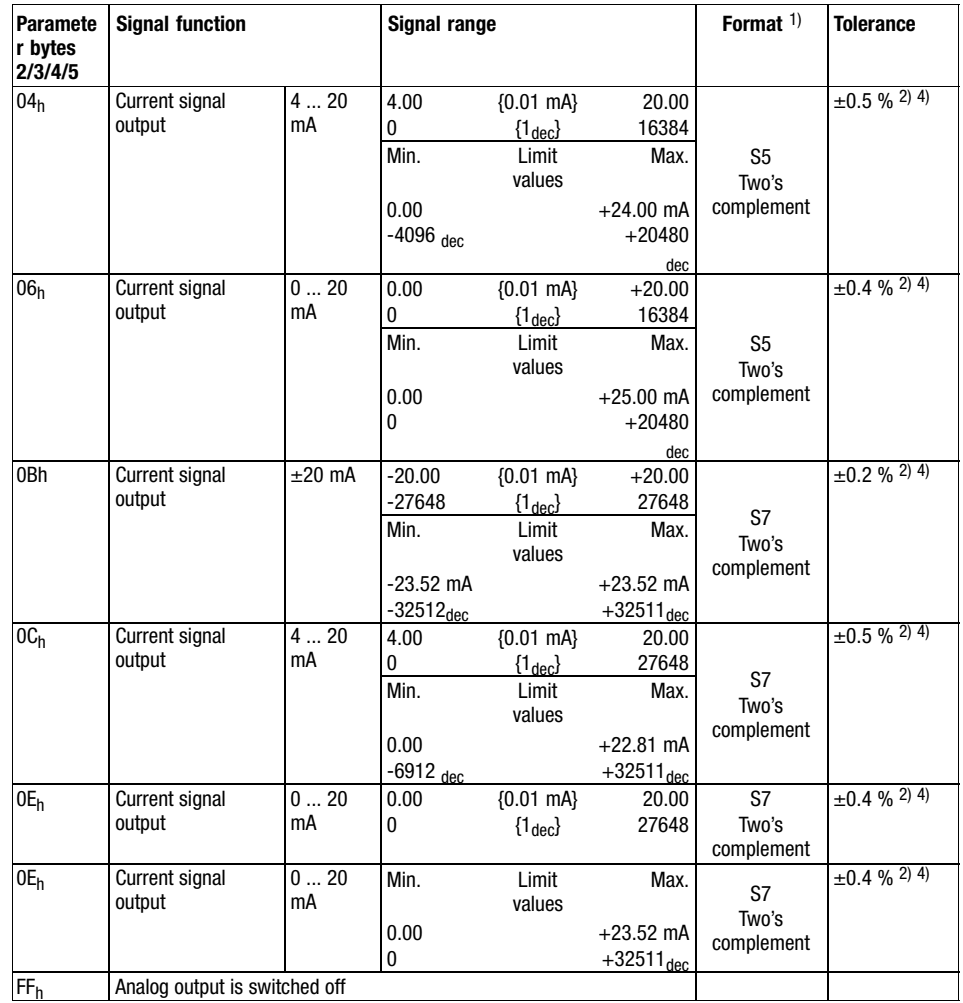

1) Format of the output data (□ 13.1-6).

2) Tolerance of the output range at an ambient temperature of 25  $^{\circ}$ C.

<sup>3)</sup> The value was determined with a load R = 1 G $\Omega$ . The output resistance is 30  $\Omega$ .

<sup>4)</sup> The value was determined with a load R = 10  $\Omega$ .

## <span id="page-427-0"></span>[13](#page-410-0) Parameter setting via PROFIBUS−DP

#### Parameterising analog modules Signal functions of 4xanalog output  $±10$

#### 13.1.8 Signal functions of 4xanalog output ±10

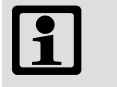

#### Note!

In the event of an overflow or underflow, wrong values are output. Strong signal jumps with sign reversal may occur.

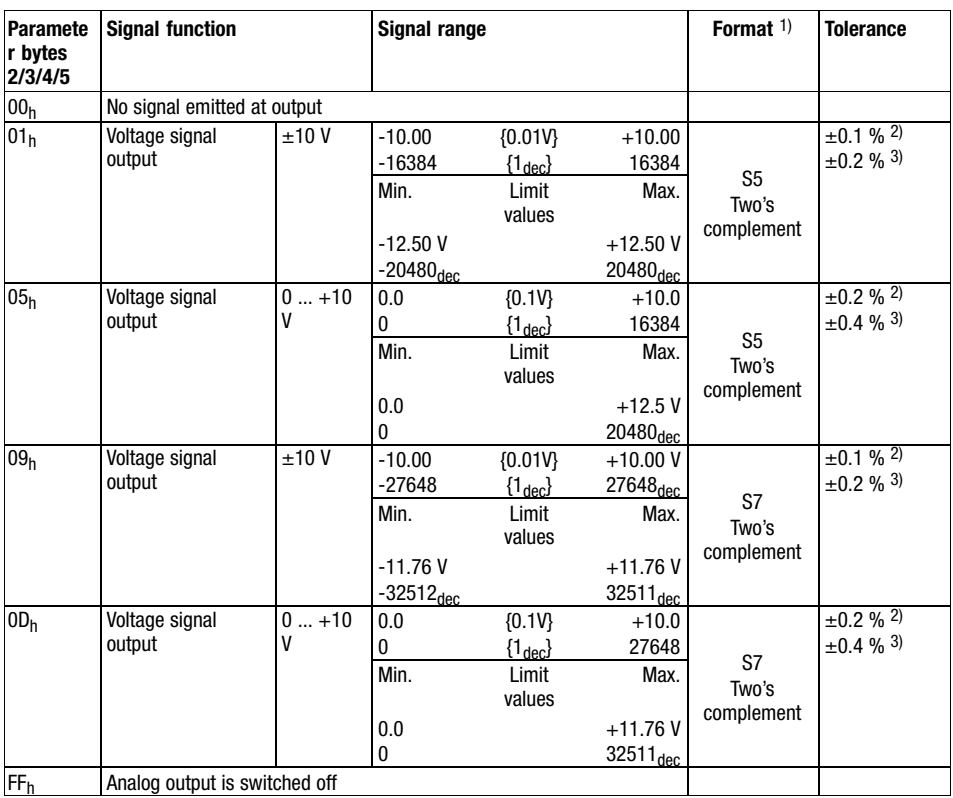

1) Format of the output data (□ 13.1-6).

<sup>2)</sup> Tolerance of the output range at an ambient temperature of 25  $^{\circ}$ C.

3) Tolerance of the output range across the entire admissible temperature range.

<span id="page-428-0"></span>Parameterising analog modules Signal functions 4xanalog output 0...20mA

13.1 13.1.9

#### 13.1.9 Signal functions 4xanalog output 0...20mA

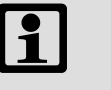

#### Note!

In the event of an overflow or underflow, wrong values are output. Strong signal jumps with sign reversal may occur.

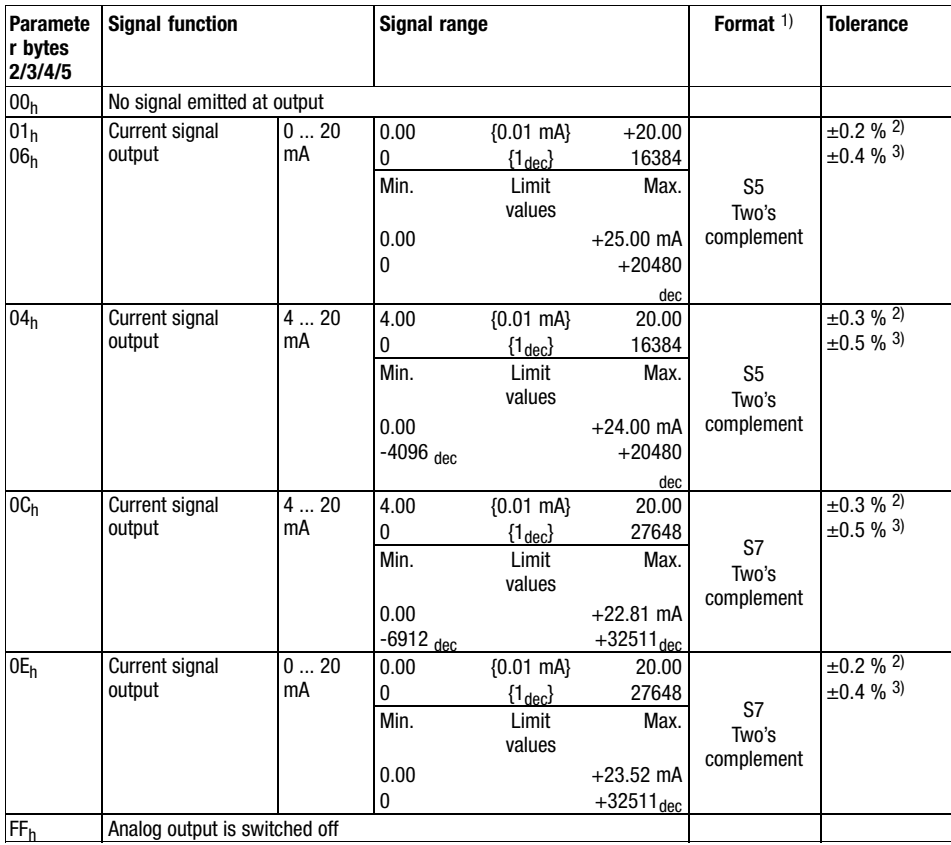

1) Format of the output data (<sub>[14]</sub> 13.1-6).

2) Tolerance of the output range at an ambient temperature of 25  $^{\circ}$ C.

3) Tolerance of the output range across the entire admissible temperature range.

### <span id="page-429-0"></span>[13](#page-410-0) Parameter setting via PROFIBUS−DP

13.1 13.1.10

#### Parameterising analog modules Signal functions of 4xanalog input /output

#### 13.1.10 Signal functions of 4xanalog input /output

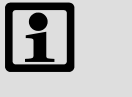

#### Note!

- Short−circuit unused inputs (connect positive and negative terminals) or deactivate them by assigning the function number FFh.
- In the event of an overflow or underflow, wrong values are output. Strong signal jumps with sign reversal may occur.

I/O system IP20 multiplies measured values with decimal positions and without normalisation by a factor and transfers them as integers to the bus. To output the decimal positions, divide the measured values by the same factor.

#### Example:

Measuring task: Temperature measurement with signal function  $01_h$ . Measured value = 80.5 °C.

- 1. I/O system IP20 converts the measured value into an integer: 80.5 [°C]  $\times$  10 = 805
- 2. Reconvert the measured value to output it with decimal positions:

$$
\frac{805 [^{\circ}C]}{10} = 80.5 \, ^{\circ}C
$$

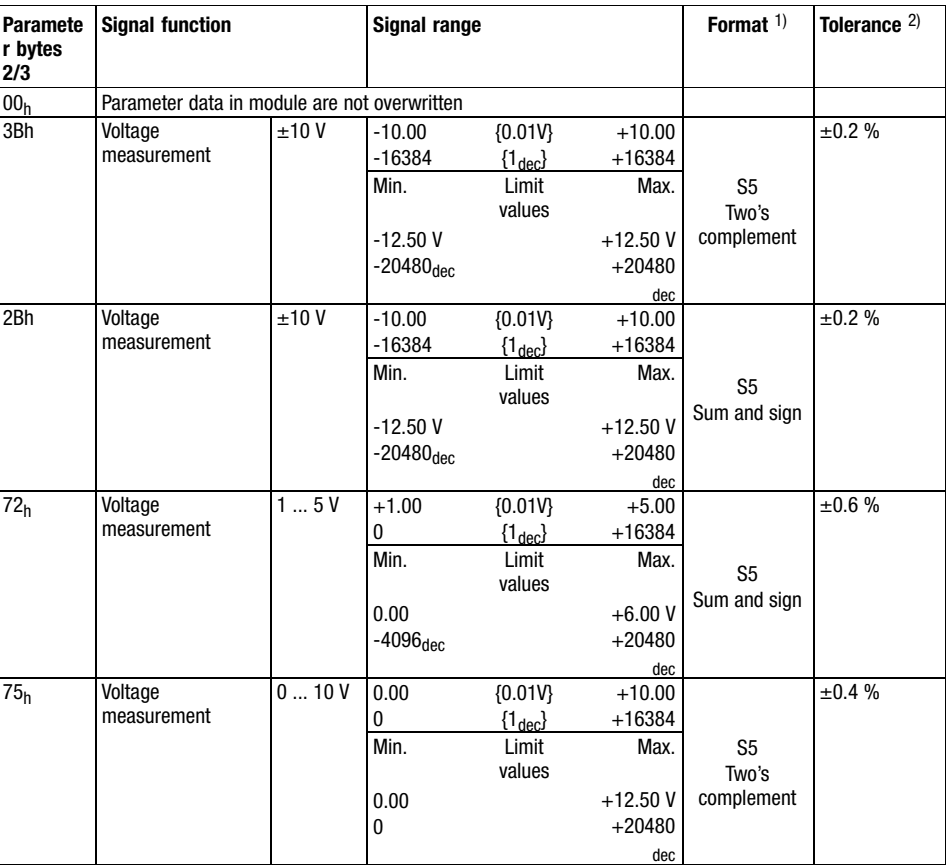

#### Input functions

### Parameterising analog modules Signal functions of 4xanalog input /output

13.1 13.1.10

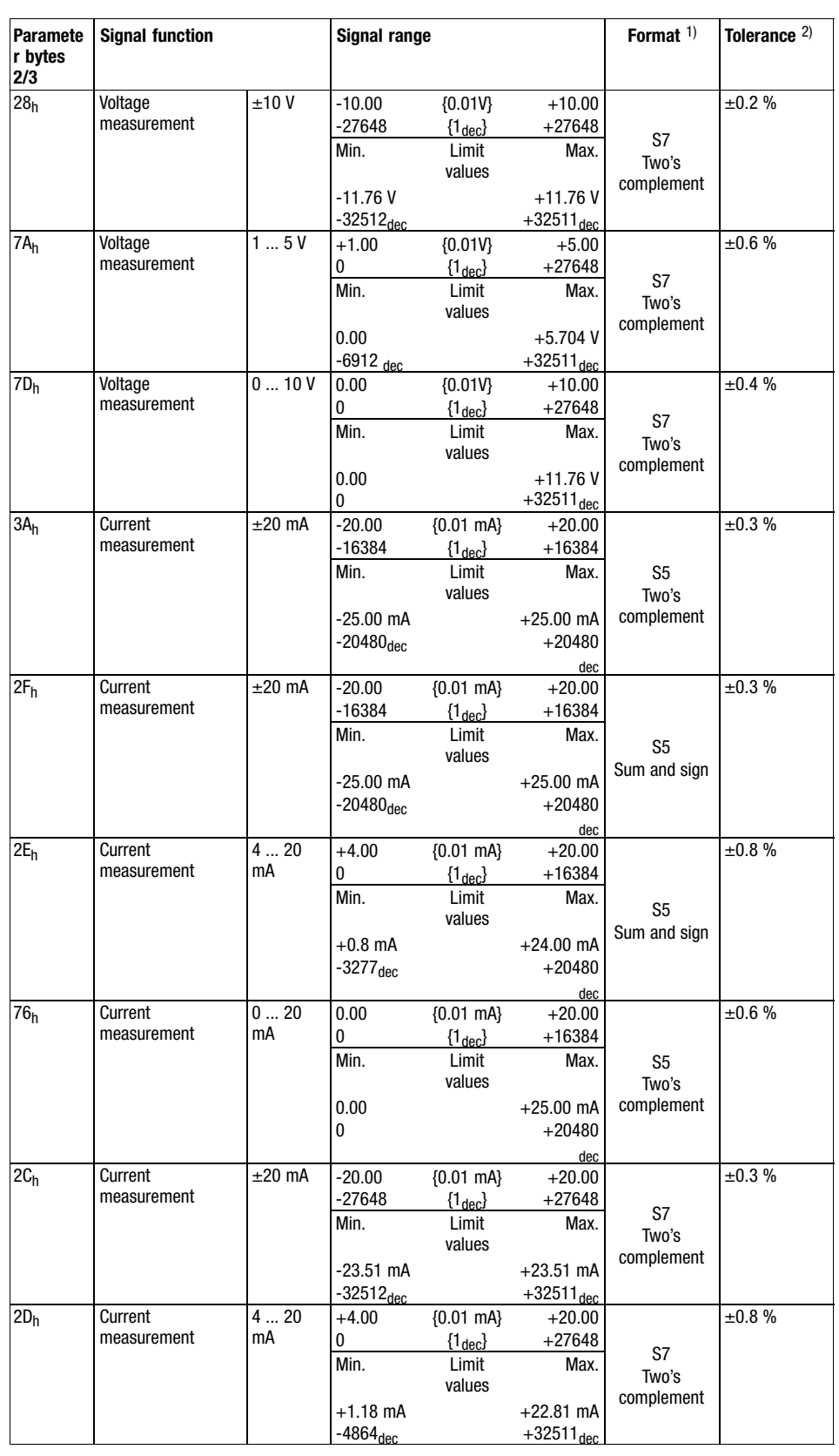

## [13](#page-410-0) Parameter setting via PROFIBUS−DP

#### Parameterising analog modules Signal functions of 4xanalog input /output

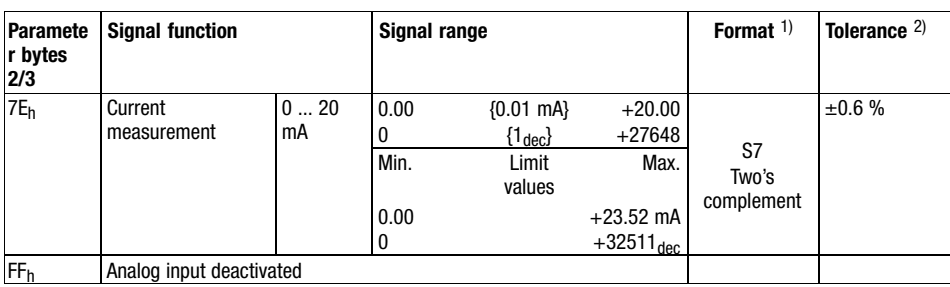

1) Format of the input data (□ 13.1-6).

<sup>2)</sup> Tolerance of the input range at an ambient temperature of 25 °C. Sensor inaccuracies were not considered.

13.1 13.1.10
### Parameterising analog modules Signal functions of 4xanalog input /output

13.1 13.1.10

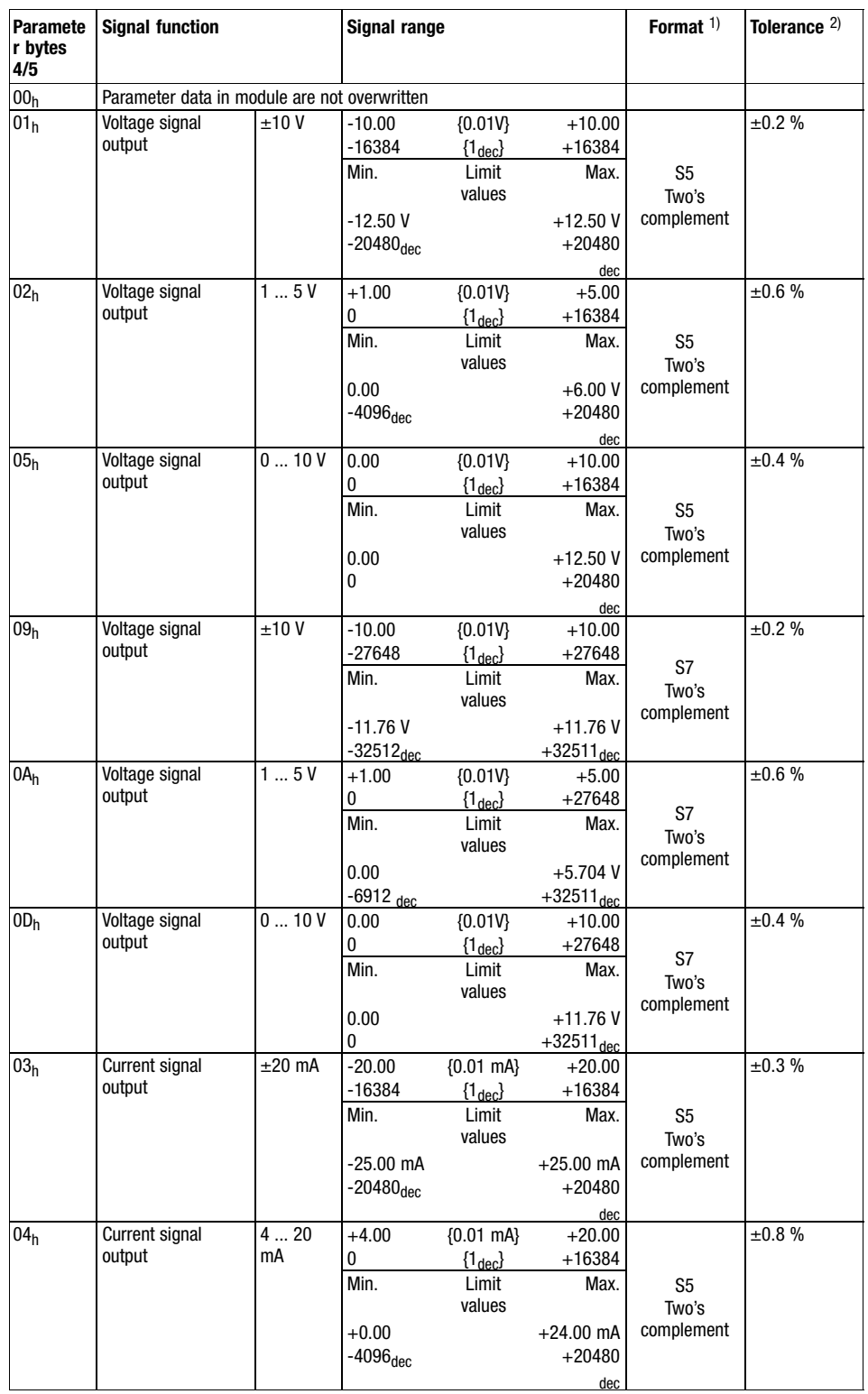

Output functions

Parameterising analog modules Signal functions of 4xanalog input /output

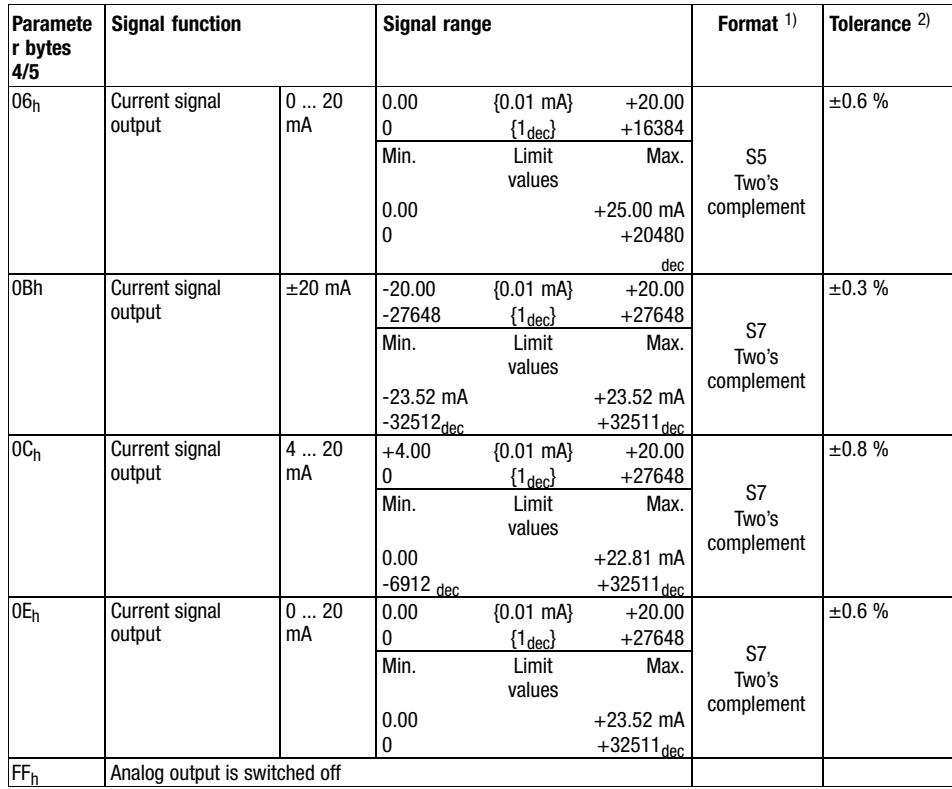

1) Format of the output data (<sub>14</sub> [13.1−6\)](#page-417-0).

2) Tolerance of the output range at an ambient temperature of 25  $^{\circ}$ C.

13.1 13.1.10

Parameterising 2/4xcounter module Parameter data

13.2 13.2.1

### 13.2 Parameterising 2/4xcounter module

#### 13.2.1 Parameter data

The operating mode of the 2/4xcounter (e.g. 2 x 32−bit counter or 4 x 16−bit counter) can be determined by assigning each channel (counter 0 and counter 1) a mode via the parameter data.

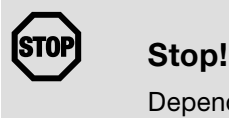

Depending on the mode setting, the terminal assignment of the counter module changes!

For the 2/4xcounter, 2 bytes of parameter data are available.

The parameter data follow the assignment below:

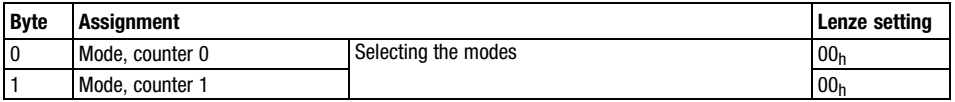

Counter mode overview

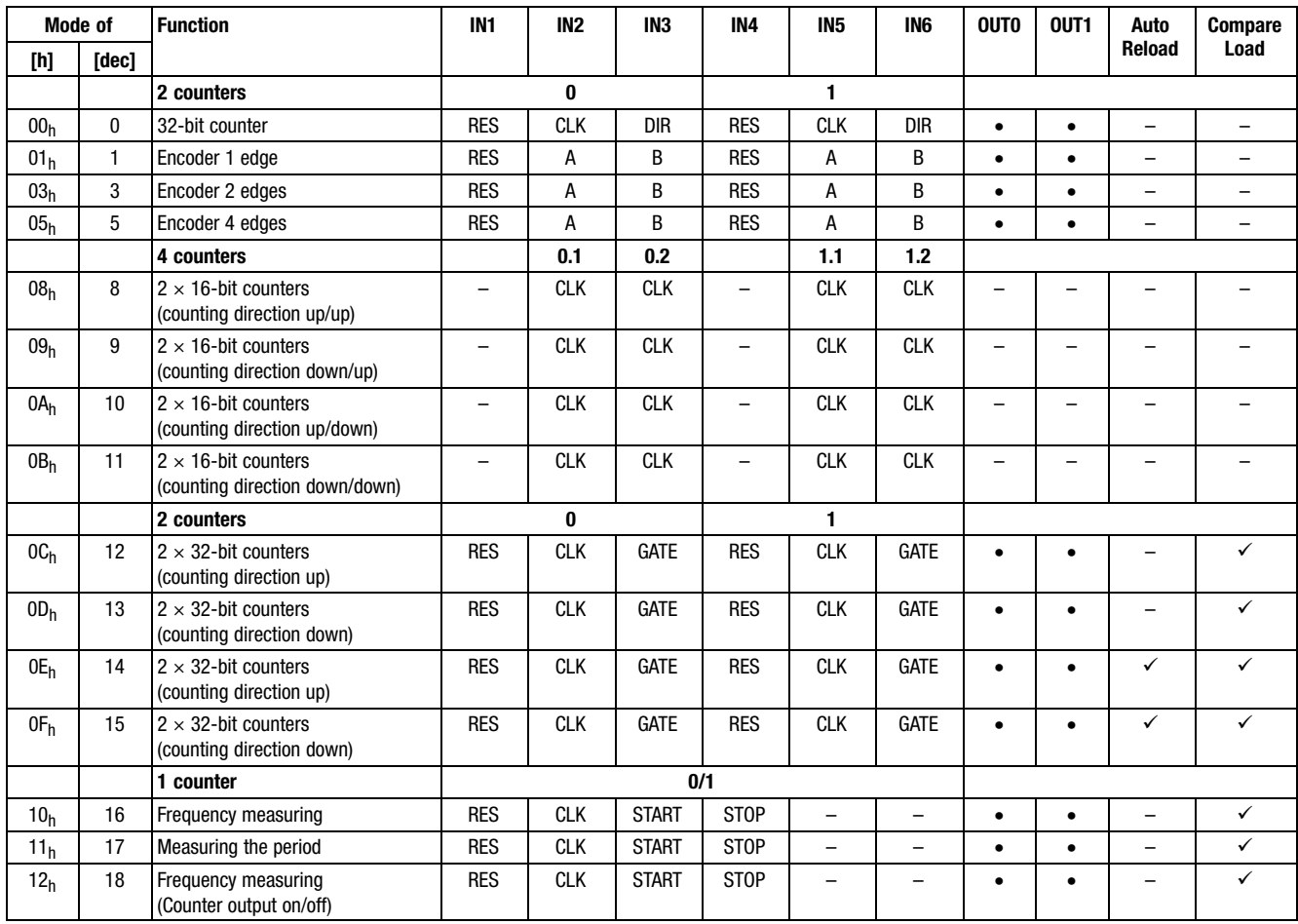

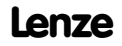

Parameterising 2/4xcounter module Parameter data

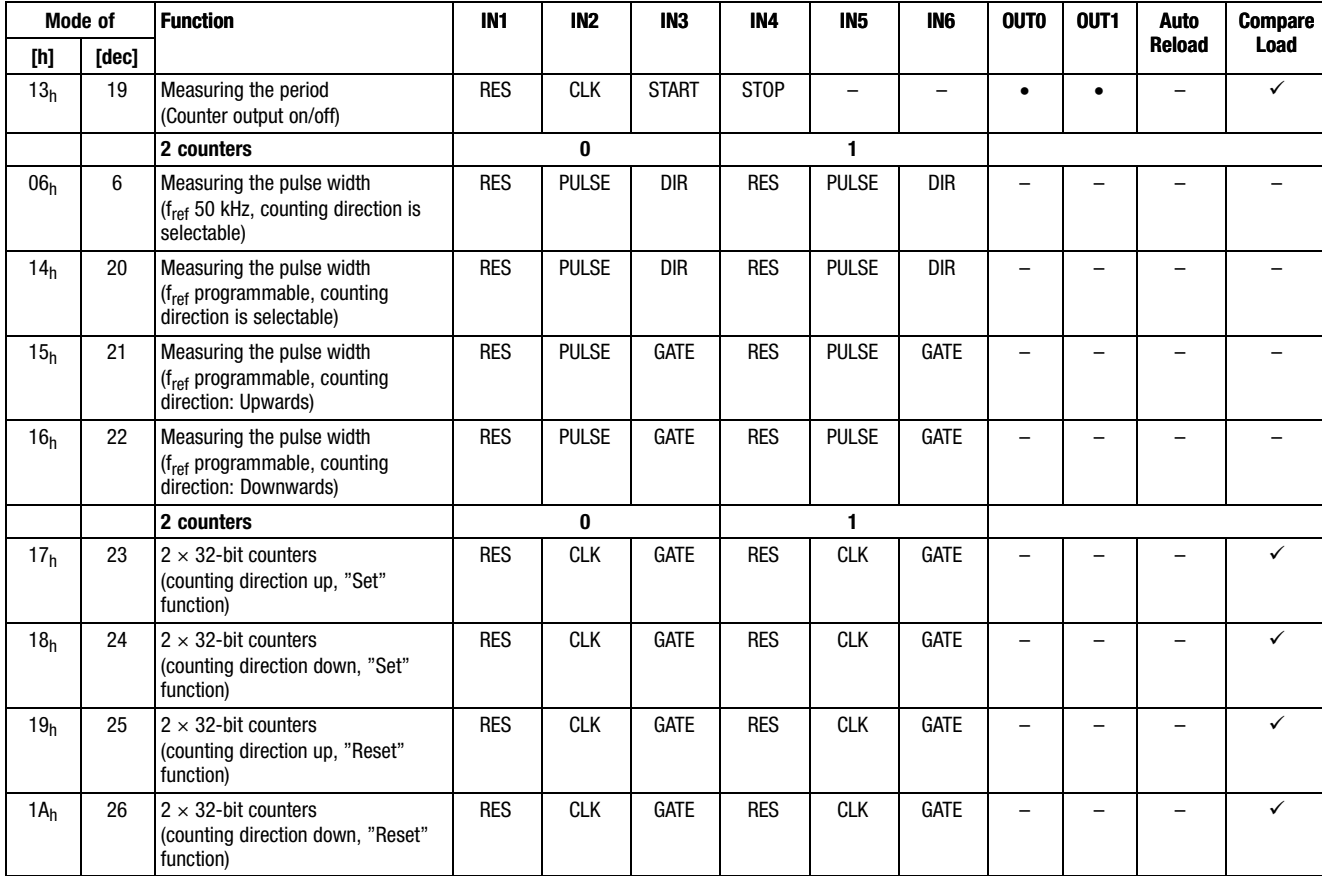

13.2

13.2.1

### Parameterising 2/4xcounter module Parameter data

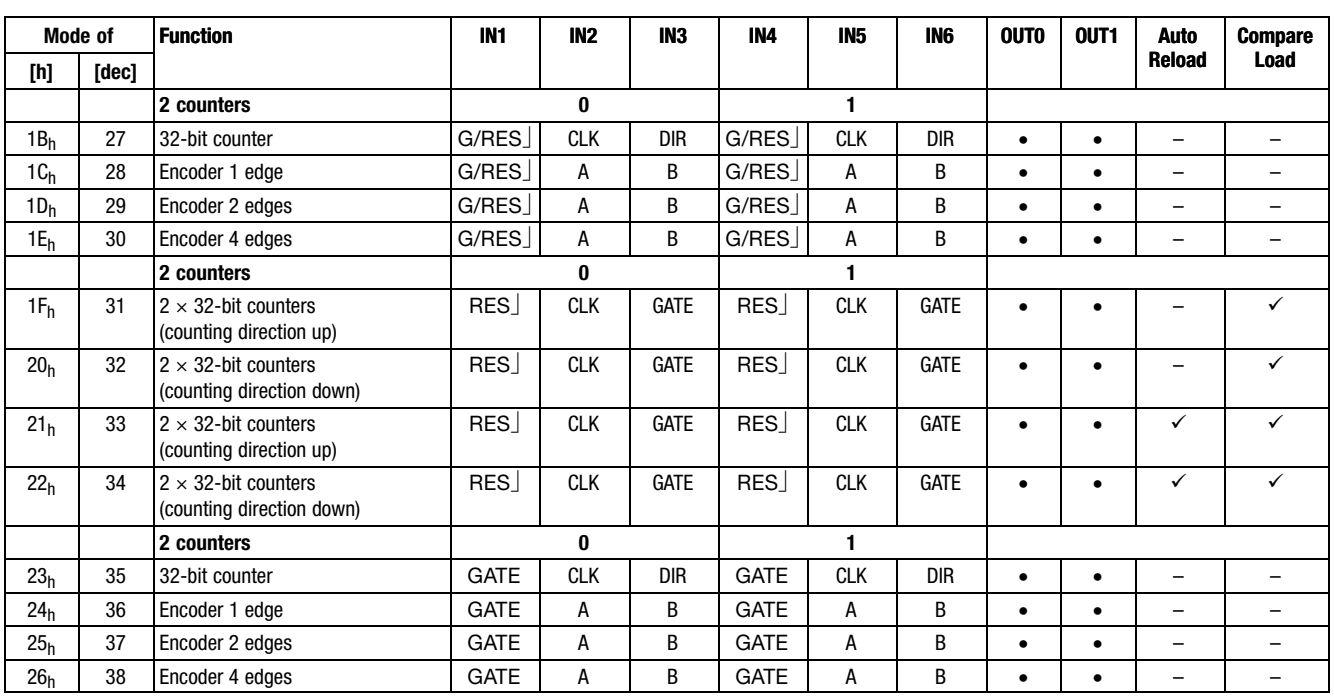

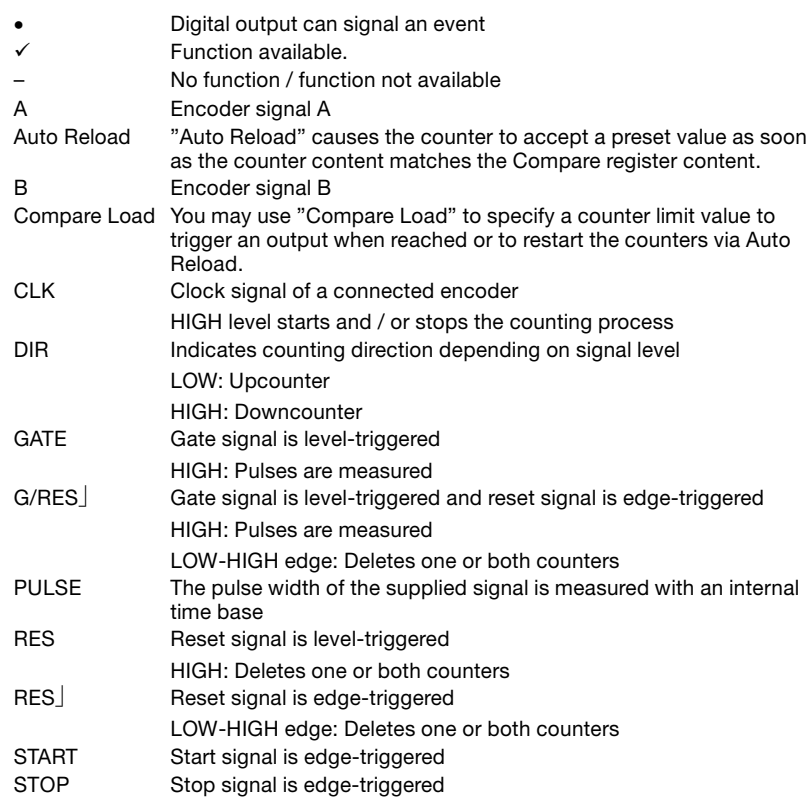

### Parameterising 2/4xcounter module Input data / output data

### 13.2.2 Input data / output data

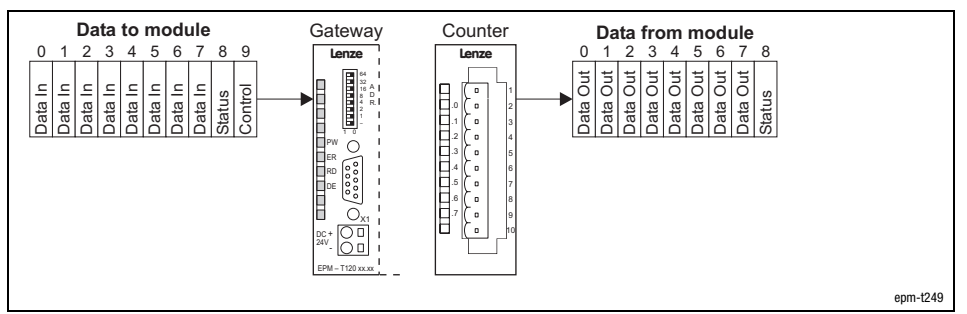

Fig. 13.2−1 Data input / output of 2/4xcounter

For the data input / data output, 10 bytes are available which are transmitted to the counter or output by the counter.

8 bytes (byte 0 ... 7) of input data (Data In) for the specification of counter starting values or comparison values.

Due to a level change in byte 9 (Control), the values are written into a counter register. Each bit in byte 9 is assigned to a specific counter register word. Control byte

> 8 bytes (byte 0 ... 7) of output data (Data Out) for reading out the current count values.

The behaviour of the counter, when the master module restarts (e.g. after changing the parameter setting), can be controlled via byte 8 (status). The following combinations are possible:

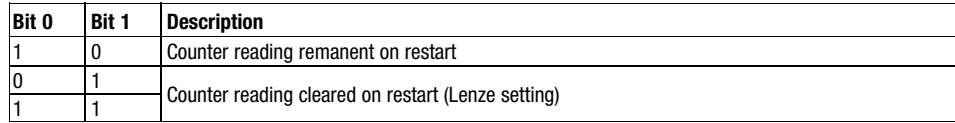

A read access to byte 9 of the output data allows setting checks at any time.

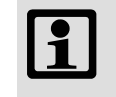

### Note!

Count values get lost when the mains supply is switched off/on; they are not stored!

Input data

Output data

Status byte

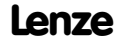

### Parameterising 2/4xcounter module 2 x 32 bit counter (mode 0)

13.2 13.2.3

### 13.2.3 2 x 32 bit counter (mode 0)

Terminal assignment

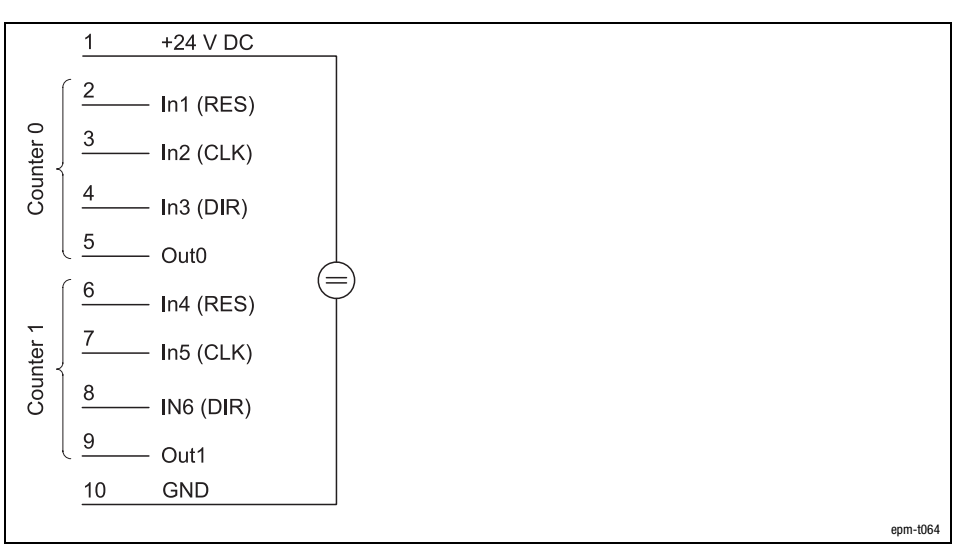

Fig. 13.2−2 Terminal assignment of the 2/4xcounter in the mode 0

The mode 0 offers two 32−bit counters which can be assigned with a starting value.

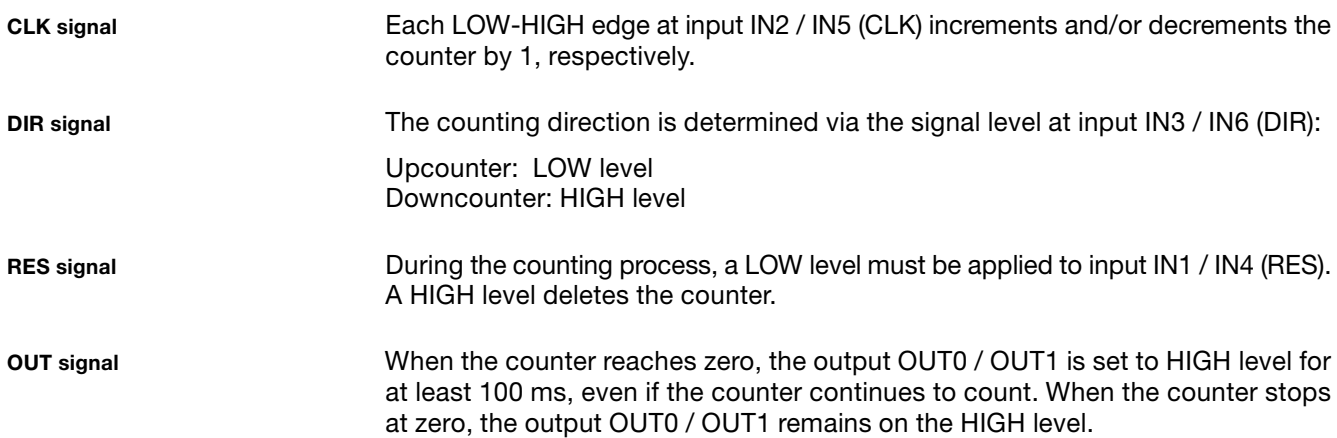

### Parameterising 2/4xcounter module 2 x 32 bit counter (mode 0)

Counter access

Signal characteristic

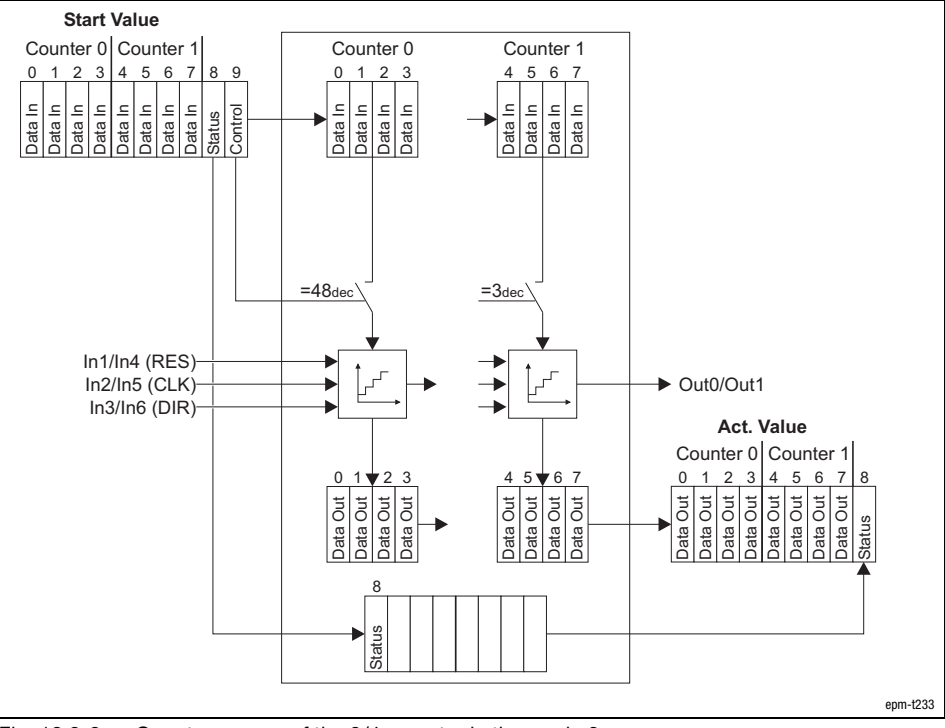

Fig. 13.2−3 Counter access of the 2/4xcounter in the mode 0

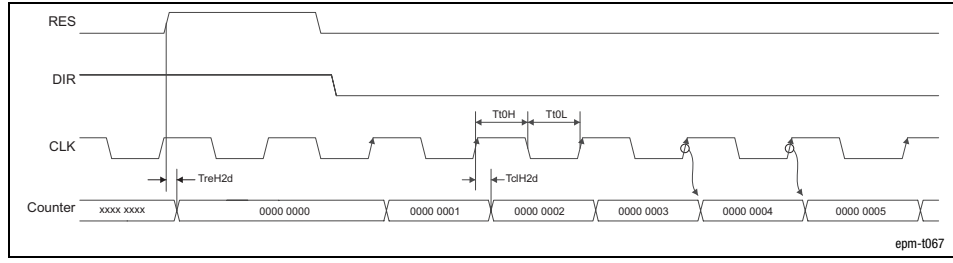

Fig. 13.2−4 Signal characteristic of 2/4xcounter in the mode 0 (upcounter)

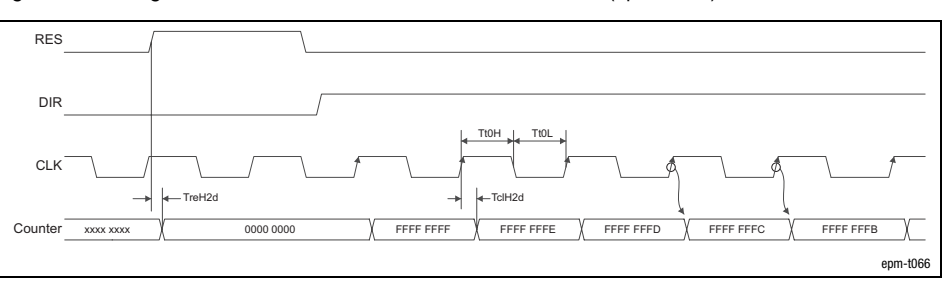

Fig. 13.2−5 Signal characteristic of 2/4xcounter in the mode 0 (downcounter)

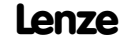

Parameterising 2/4xcounter module Encoder (modes 1, 3, and 5)

13.2 13.2.4

#### 13.2.4 Encoder (modes 1, 3, and 5)

Terminal assignment

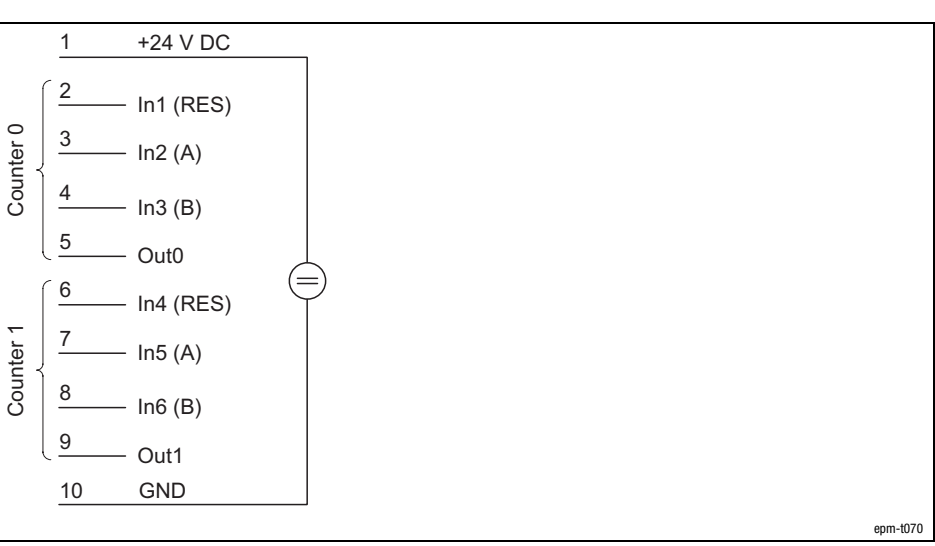

Fig. 13.2−6 Terminal assignment of the 2/4xcounter in the modes 1, 3 and 5

The modes 1, 3, and 5 offer two encoders that can be pre−assigned with a starting value.

The modes differ in the number of edges which are evaluated:

Mode 1: 1 edge Mode 3: 2 edges Mode 5: 4 edges

See signal characteristics. A/B signal

> During the counting process, a LOW level must be applied to input IN1 / IN4 (RES). A HIGH level deletes the counter.

When the counter reaches zero, the output OUT0 / OUT1 is to HIGH level for at least 100 ms, even if the counter continues to count. When the counter stops at zero, the output OUT0 / OUT1 remains on the HIGH level. OUT signal

**RES** signal

### Parameterising 2/4xcounter module Encoder (modes 1, 3, and 5)

Counter access

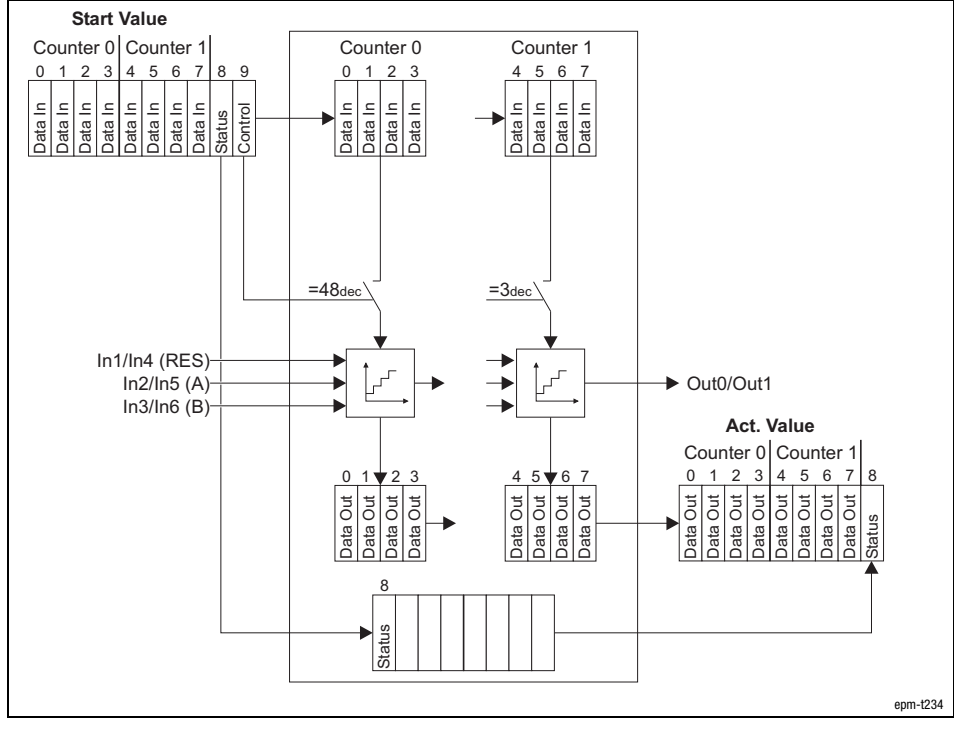

Fig. 13.2−7 Counter access of the 2/4xcounter in the modes 1, 3 and 5

#### Signal characteristic in mode 1

Every HIGH−LOW edge at input IN2 / IN5 (A) increments the counter by 1 if a HIGH level is applied to input IN3 / IN6 (B) at this time.

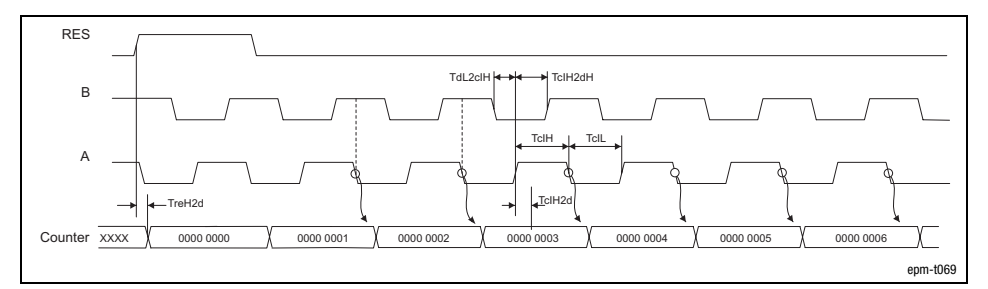

Fig. 13.2−8 Signal characteristic of 2/4xcounter in the mode 1 (upcounter)

Every LOW−HIGH edge at input IN2 / IN5 (A) decrements the counter by 1 if a HIGH level is applied to input IN3 / IN6 (B) at this time.

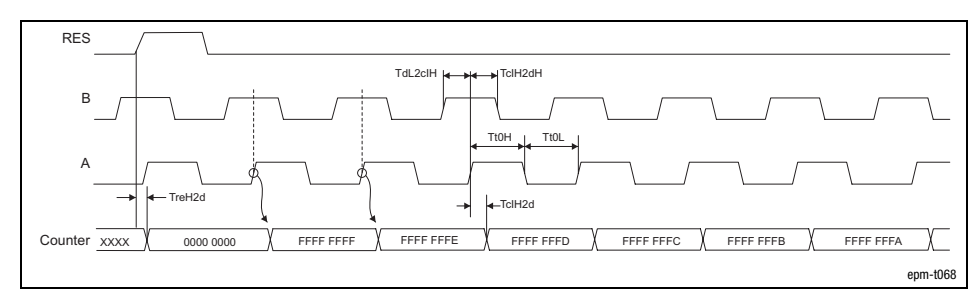

Fig. 13.2−9 Signal characteristic of 2/4xcounter in the mode 1 (downcounter)

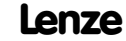

### Parameterising 2/4xcounter module Encoder (modes 1, 3, and 5)

13.2 13.2.4

Signal characteristic in mode 3

The counter is incremented by 1 on

- $\bullet$  a LOW−HIGH edge at input IN2 / IN5 (A) and a LOW level at the input IN3 / IN6 (B).
- $\bullet$  a HIGH−LOW edge (track A) at input IN2 / IN5 (A) and a HIGH level at input IN3 / IN6 (B).

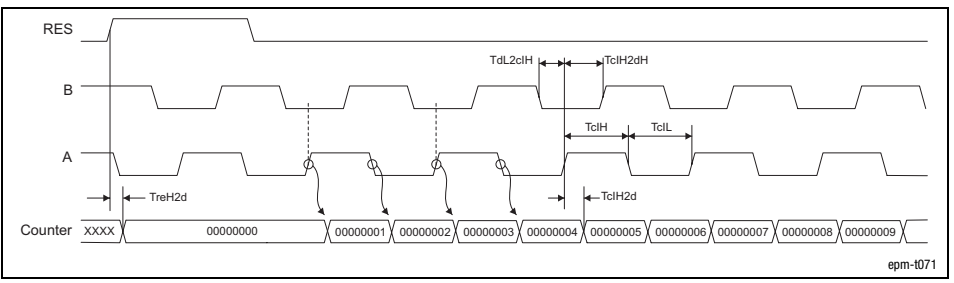

Fig. 13.2−10 Signal characteristic of 2/4xcounter in the mode 3 (upcounter)

The counter is decremented by 1 on

- $\bullet$  a LOW−HIGH edge at input IN2 / IN5 (A) and a HIGH level at input IN3 / IN6 (B).
- $\bullet$  a HIGH−LOW edge at input IN2 / IN5 (A) and a LOW level at the input IN3 / IN6 (B).

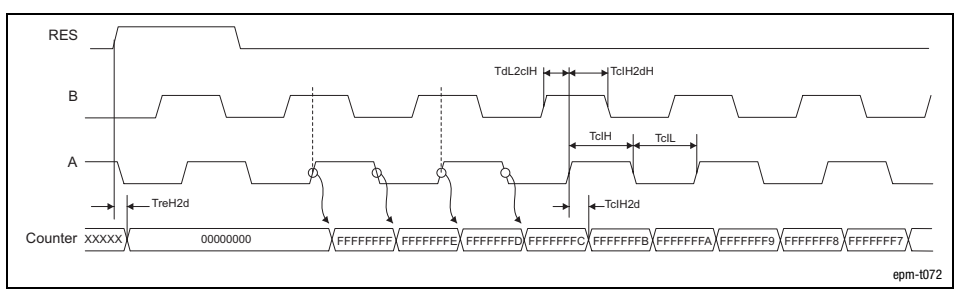

Fig. 13.2−11 Signal characteristic of 2/4xcounter in the mode 3 (downcounter)

13.2 13.2.4

### [13](#page-410-0) Parameter setting via PROFIBUS−DP

### Parameterising 2/4xcounter module Encoder (modes 1, 3, and 5)

Signal characteristic in mode 5

The counter is incremented by 1 on

- $\bullet$  a LOW−HIGH edge at input IN2 / IN5 (A) and a LOW level at the input IN3 / IN6 (B).
- $\bullet$  a HIGH−LOW edge at input IN2 / IN5 (A) and a HIGH level at input IN3 / IN6 (B).
- $\bullet$  a LOW−HIGH edge at input IN2 / IN5 (A) and a HIGH level at input IN3 / IN6 (B).
- $\bullet$  a HIGH−LOW edge at input IN2 / IN5 (A) and a LOW level at the input IN3 / IN6 (B).

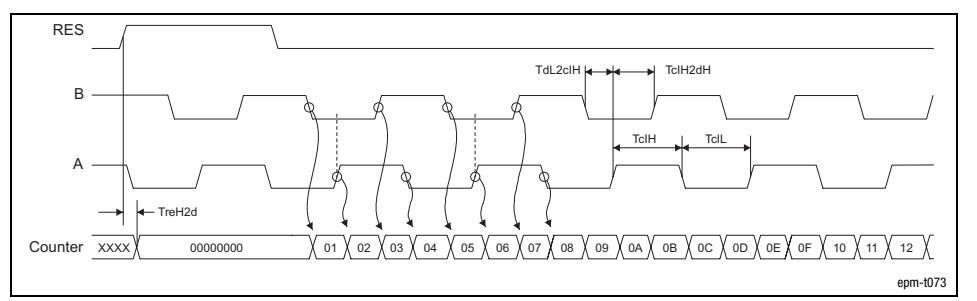

Fig. 13.2−12 Signal characteristic of 2/4xcounter in the mode 5 (upcounter)

The counter is decremented by 1 on

- $\bullet$  a LOW−HIGH edge at input IN2 / IN5 (A) and a HIGH level at input IN3 / IN6 (B).
- $\bullet$  a HIGH−LOW edge at input IN2 / IN5 (A) and a LOW level at the input IN3 / IN6 (B).
- $\bullet$  a LOW−HIGH edge at input IN2 / IN5 (A) and a LOW level at the input IN3 / IN6 (B).
- $\bullet$  a HIGH−LOW edge at input IN2 / IN5 (A) and a HIGH level at input IN3 / IN6 (B).

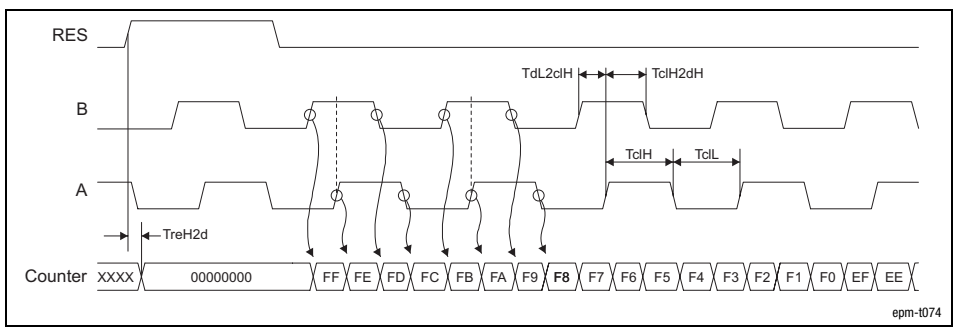

Fig. 13.2−13 Signal characteristic of 2/4xcounter in the mode 5 (downcounter)

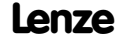

Parameterising 2/4xcounter module Measuring the pulse width, fref 50 kHz (mode 6)

### 13.2.5 Measuring the pulse width,  $f_{ref}$  50 kHz (mode 6)

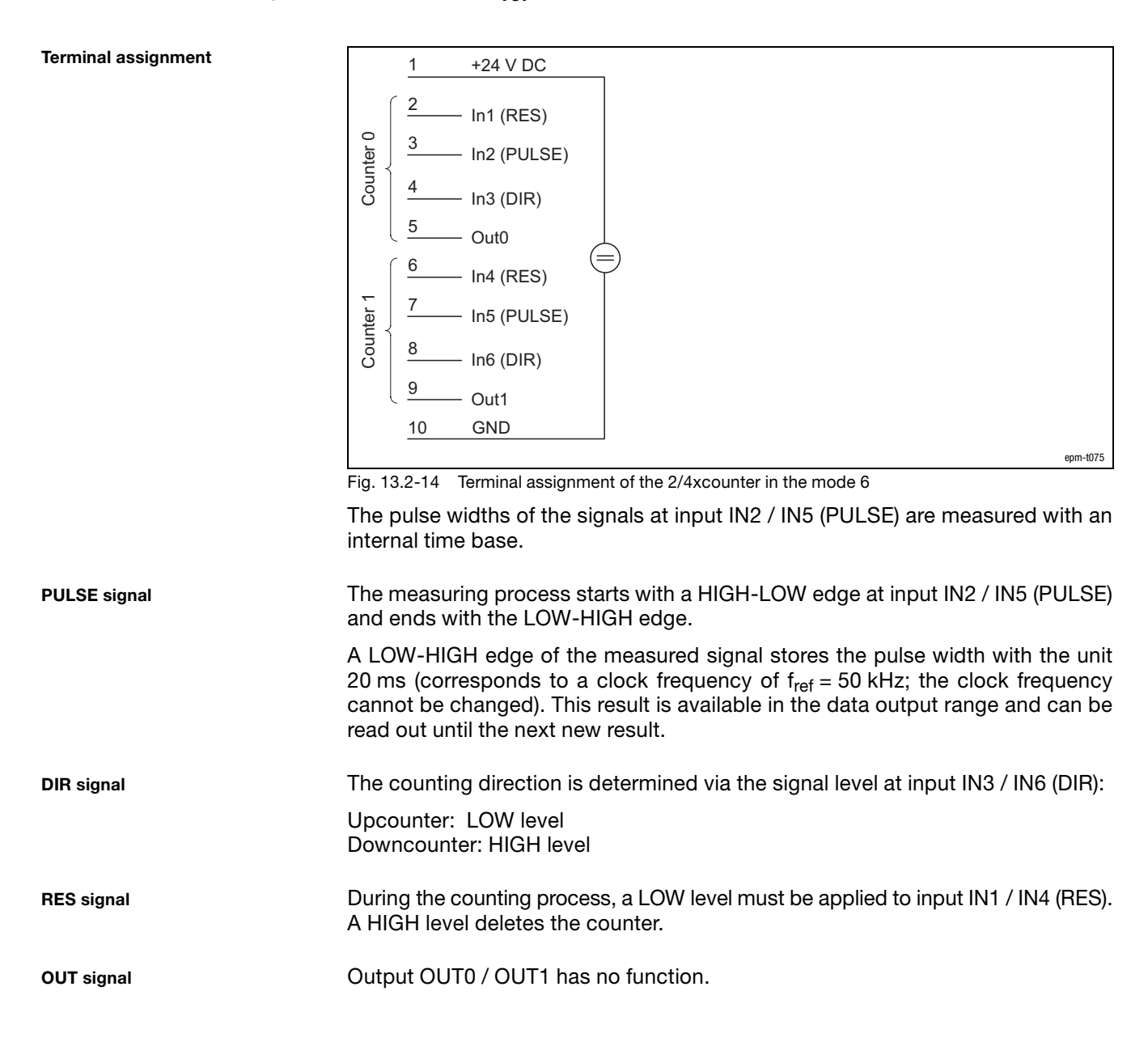

13.2

### Parameterising 2/4xcounter module Measuring the pulse width, fref 50 kHz (mode 6)

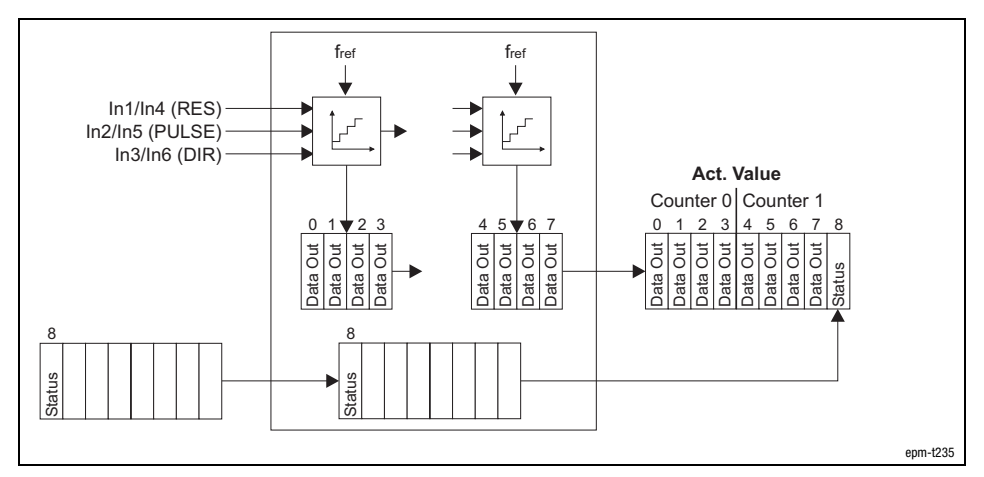

Fig. 13.2−15 Counter access of the 2/4xcounter in the mode 6

#### Signal characteristic

50kHz Result PULSE TreH<sub>2d</sub> XX 100 X00 X00 X00 X01 X02 X03 X04 X05 X06 X07 X00 X01 XXX<sub>A</sub> XXXX and XXXXX and XXXXX and XXXXX and XXXXX and XXXXX and XXXXX and XXXXX and XXXXX and XXXXXX and XXXXX RES Counter DIR epm−t077

Fig. 13.2−16 Signal characteristic of 2/4xcounter in the mode 6 (upcounter)

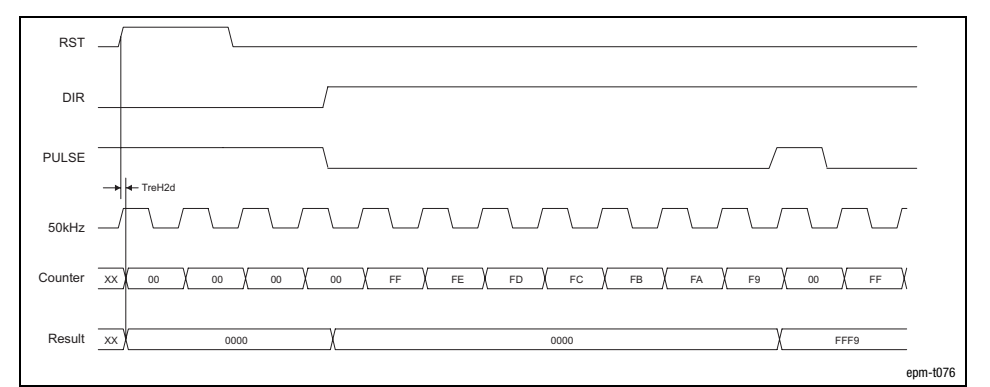

Fig. 13.2−17 Signal characteristic of 2/4xcounter in the mode 6 (downcounter)

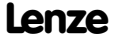

13.2.5

Counter access

Parameterising 2/4xcounter module  $4 \times 16$  bit counter (modes 8 ... 11)

13.2.6 4 × 16 bit counter (modes 8 ... 11)

Terminal assignment

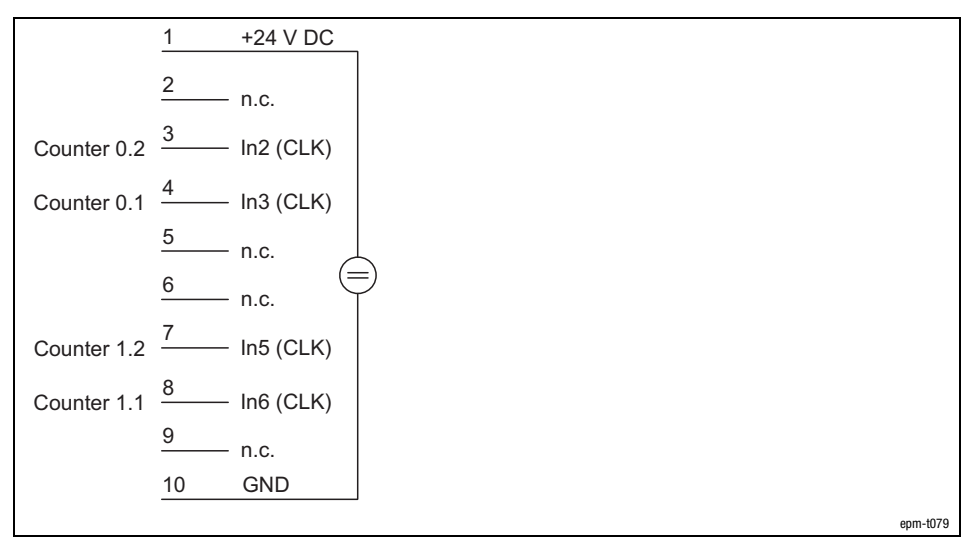

Fig. 13.2−18 Terminal assignment of the 2/4xcounter in the modes 8 ... 11

The modes 8 ... 11 offers four 16−bit counters which can be pre−assigned with a starting value.

The modules differ in having different counting directions:

Mode 8:

- Counters 0.2 and 1.2 count up
- Counters 0.1 and 1.1 count up

Mode 9:

- Counters 0.2 and 1.2 count down
- Counters 0.1 and 1.1 count up

Mode 10:

- Counters 0.2 and 1.2 count up
- Counters 0.1 and 1.1 count down

Mode 11:

- $\bullet$ Counters 0.2 and 1.2 count down
- Counters 0.1 and 1.1 count down

CLK signal

Each LOW−HIGH edge at input IN2 / IN3 / IN5 / IN6 (CLK) causes the associated counter to count up and / or down, respectively.

### Parameterising 2/4xcounter module  $4 \times 16$  bit counter (modes 8 ... 11)

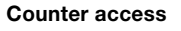

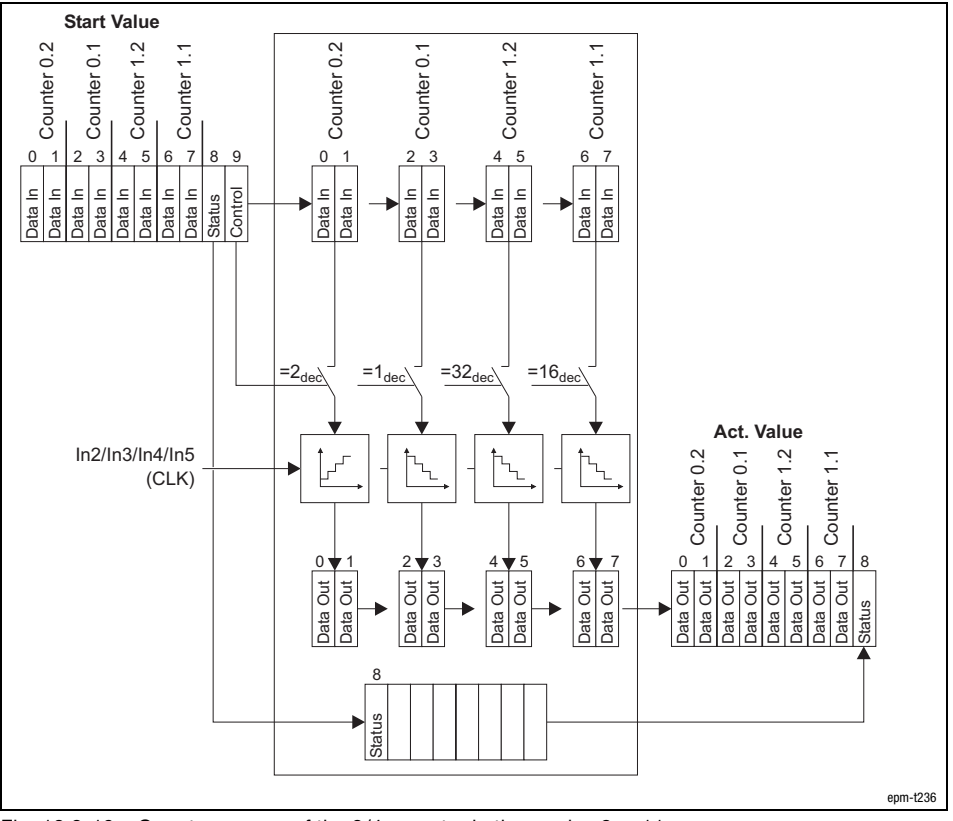

Fig. 13.2−19 Counter access of the 2/4xcounter in the modes 8 ... 11

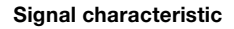

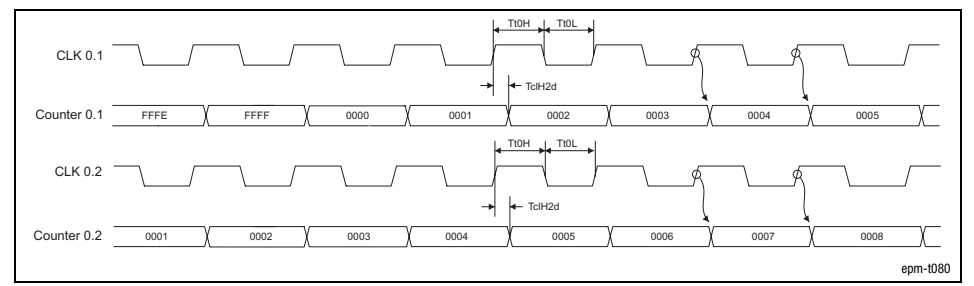

Fig. 13.2−20 Signal characteristic of 2/4xcounter in mode 8 considering as example the counters 0.1 and 0.2

Parameterising 2/4xcounter module 2 × 32 bit counter with GATE and RES level-triggered (modes 12 and 13)

13.2 13.2.7

### 13.2.7 2 × 32 bit counter with GATE and RES level−triggered (modes 12 and 13)

Terminal assignment

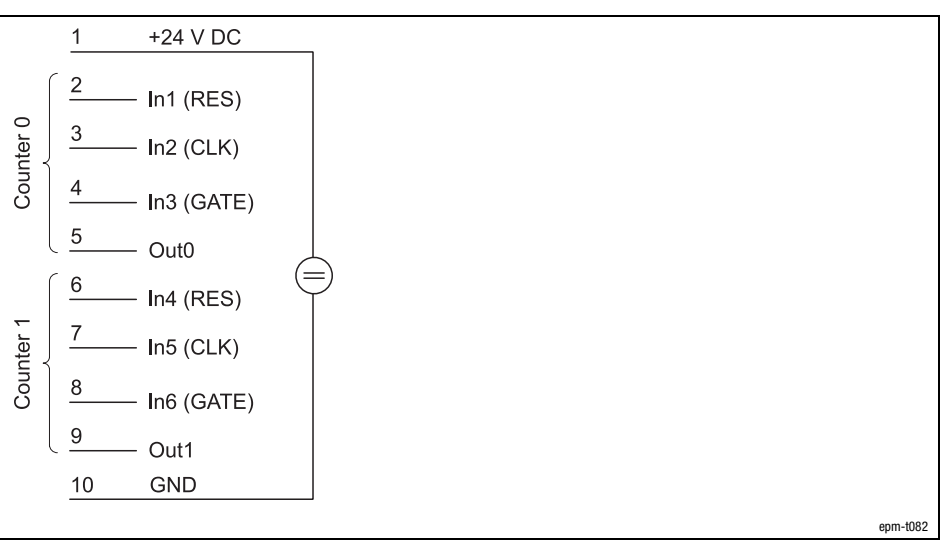

Fig. 13.2−21 Terminal assignment of the 2/4xcounter in the modes 12 and 13

In the modes 12 and 13, two 32−bit counters are available, which are controlled via a gate signal (gate). A starting value and a comparison value can be assigned to each counter.

The modules differ in having different counting directions:

Mode 12: Upcounter. Mode 13: Downcounter

If a HIGH level is applied to input IN3 / IN6 (GATE), the counter is incremented or decremented by 1 with each LOW/HIGH edge. GATE/CLK signal

> During the counting process, a LOW level must be applied to input IN1 / IN4 (RES). A HIGH level deletes the counter.

Once the counter reaches the value loaded in the "Compare" register, output OUT0 / OUT1 is set to HIGH level for at least 100 ms, with the counter continuing its task.

RES signal

OUT signal

13.2 13.2.7

Parameterising 2/4xcounter module 2 × 32 bit counter with GATE and RES level-triggered (modes 12 and 13)

Counter access

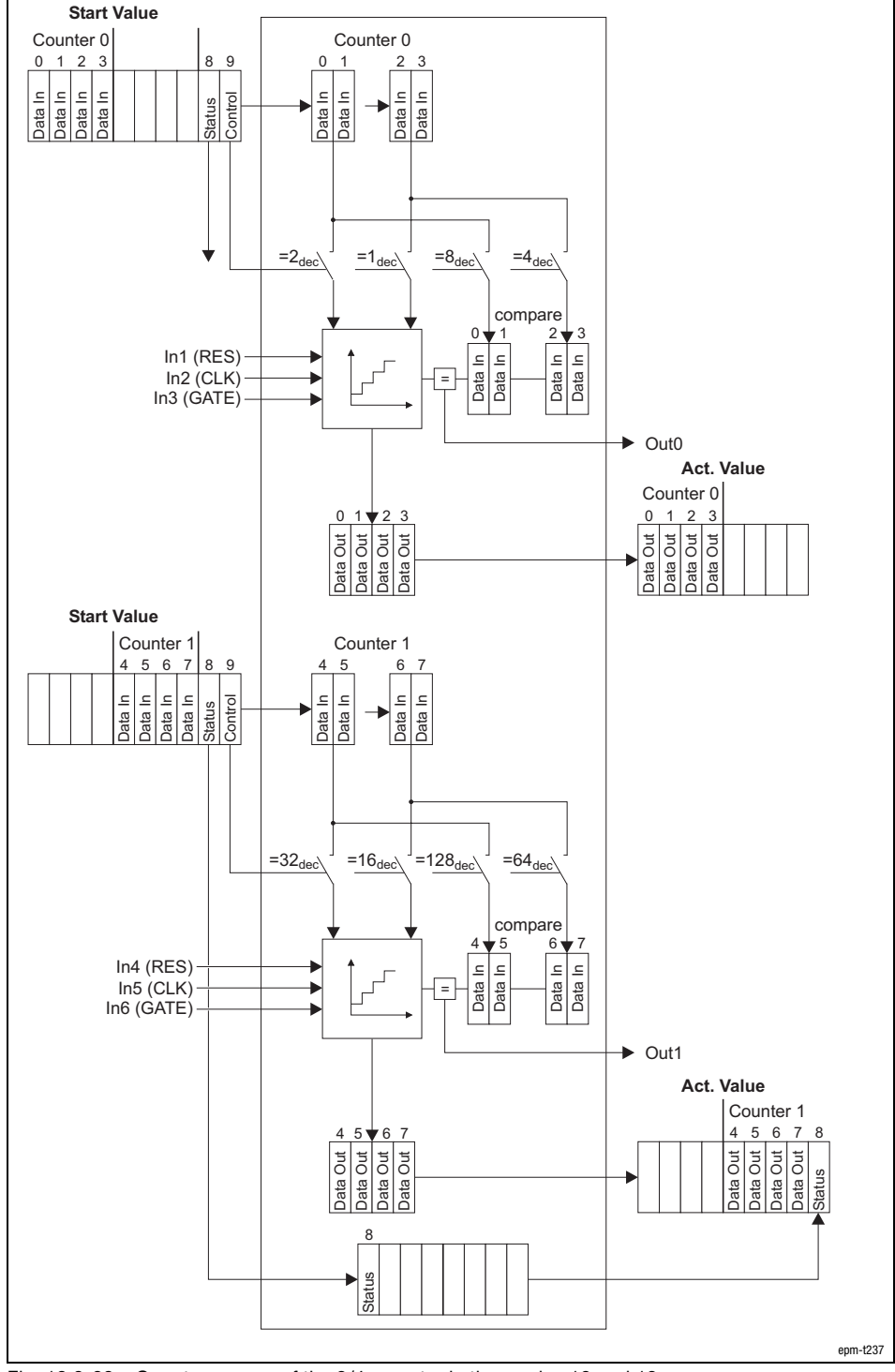

Fig. 13.2−22 Counter access of the 2/4xcounter in the modes 12 and 13

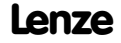

Parameterising 2/4xcounter module 2 × 32 bit counter with GATE and RES level−triggered (modes 12 and 13)

Signal characteristic

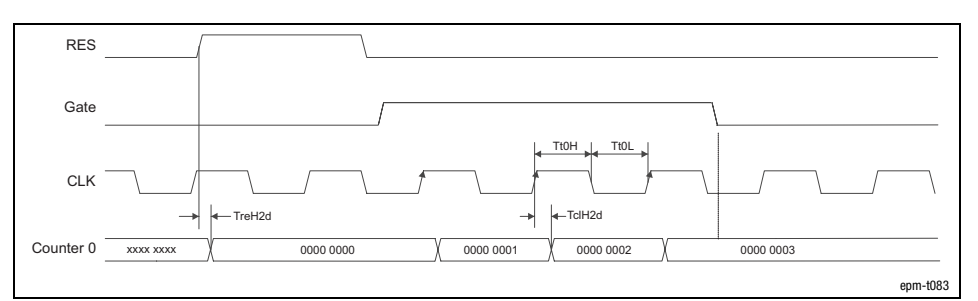

Fig. 13.2−23 Signal characteristic of 2/4xcounter in the mode 12

13.2

13.2.8

Parameterising 2/4xcounter module

2 × 32 bit counter with GATE, RES level-triggered and auto reload (modes 14 and 15)

### 13.2.8 2 × 32 bit counter with GATE, RES level−triggered and auto reload (modes 14 and 15)

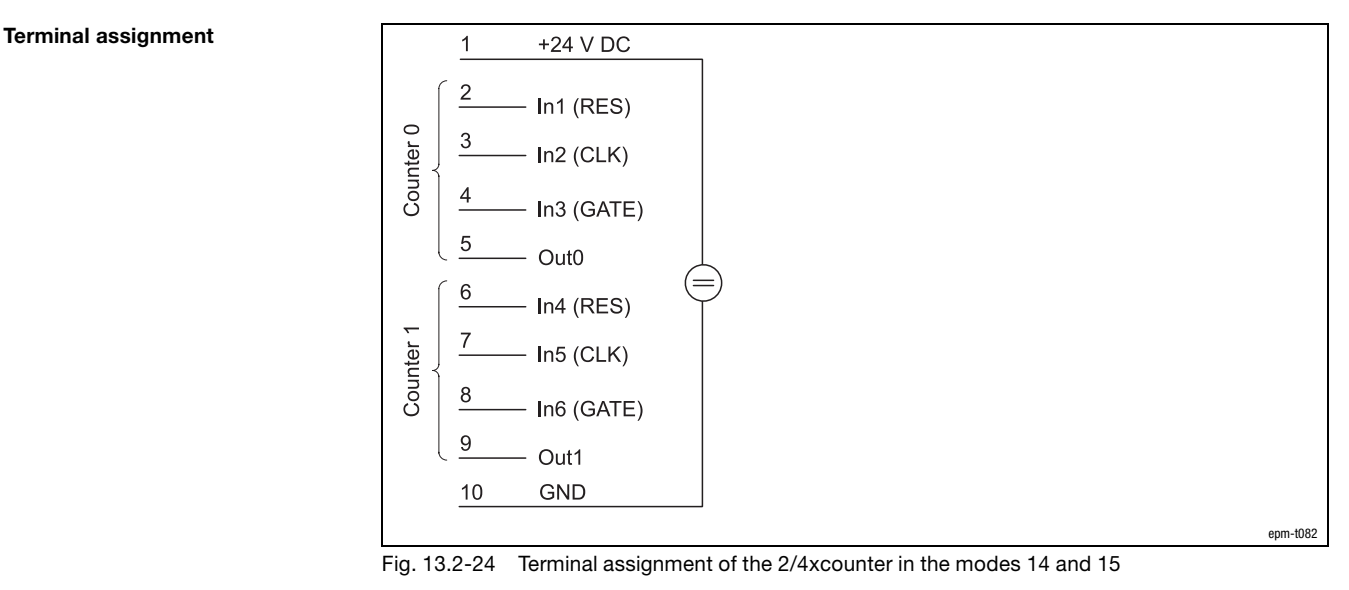

In the modes 14 and 15, two 32−bit counters are available, which are controlled via a gate signal (gate). A starting value and a comparison value can be assigned to each counter.

These modes offer the function "Auto Reload". This means, that the Load Register can be assigned with a value which is automatically loaded into the counter as soon as it reaches the comparison value set.

The modules differ in having different counting directions:

Mode 14: Upcounter. Mode 15: Downcounter

A HIGH level at input IN1 / IN4 (RES) sets the counter to zero. RES signal

If a HIGH level is applied to input IN3 / IN6 (GATE), the counter is incremented or decremented by 1 with each LOW/HIGH edge. **GATE/CLK signal** 

> The counter counts up to the value set in the compare register. With this last LOW−HIGH edge the counter content is overwritten with the value set in the load register. This is repeated until the input IN3 / IN6 (GATE) receives a LOW signal.

If an "Auto Reload" occurs, the signal level at the output OUT0 / OUT1 changes. (A LOW−HIGH edge at the input IN1 / IN4 (RES) does not reset the output OUT0 / OUT1.) OUT signal

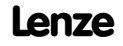

Parameterising 2/4xcounter module 2 × 32 bit counter with GATE, RES level-triggered and auto reload (modes 14 and 15)

Counter access

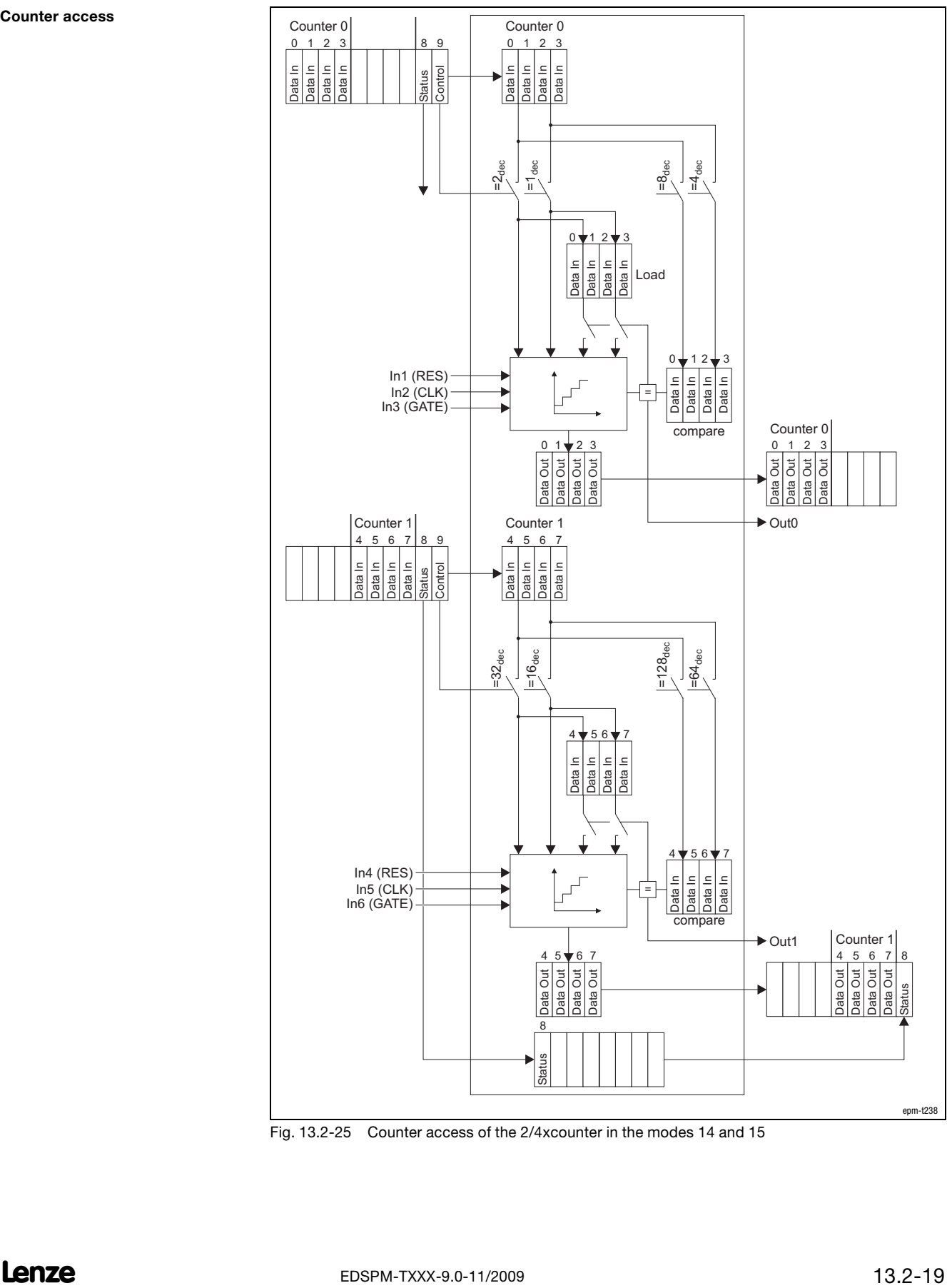

Fig. 13.2−25 Counter access of the 2/4xcounter in the modes 14 and 15

13.2 13.2.8 Parameterising 2/4xcounter module

2 × 32 bit counter with GATE, RES level−triggered and auto reload (modes 14 and 15)

Signal characteristic

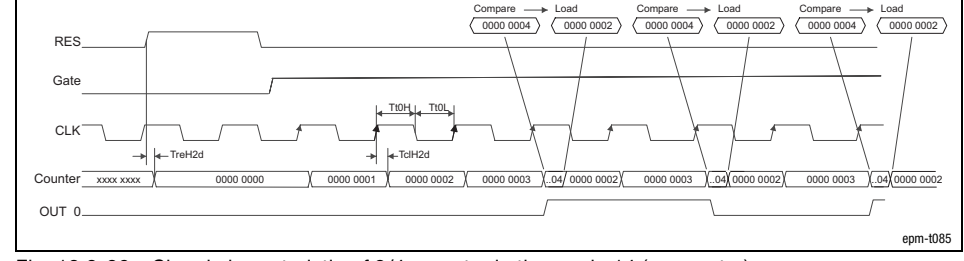

Fig. 13.2−26 Signal characteristic of 2/4xcounter in the mode 14 (upcounter)

Parameterising 2/4xcounter module Measuring the frequency (modes 16 and 18)

### 13.2.9 Measuring the frequency (modes 16 and 18)

#### Terminal assignment

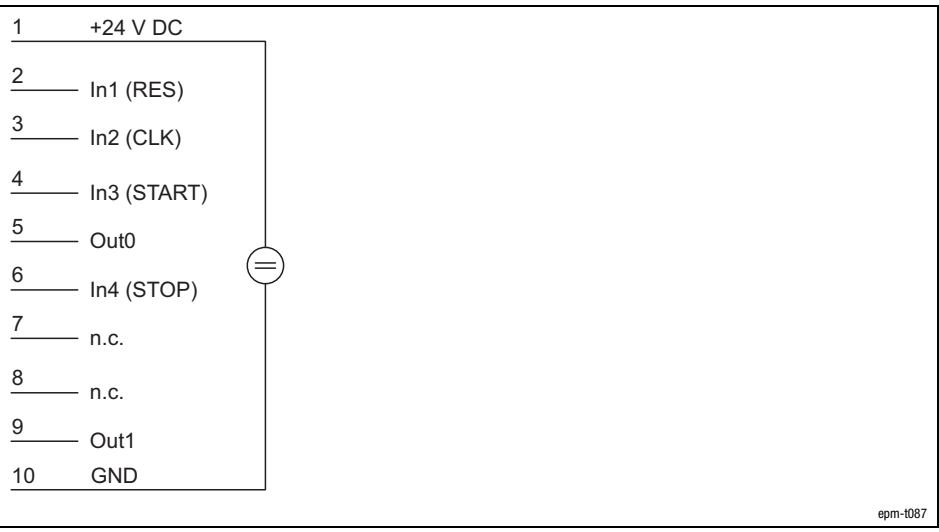

Fig. 13.2−27 Terminal assignment of the 2/4xcounter in the modes 16 and 18

Modes 16 and 18 allow determination of the frequency of a signal at input IN2 (CLK).

The modes differ in triggering the output Out0 / Out1 in different ways.

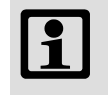

#### Note!

For measuring the frequency, counters 0 and 1 are required. For this, both counters must be parameterised to mode 16 or 18. Different modes cannot be set.

With the PDO byte 7 (Data In) a reference frequency ( $f_{ref}$ ) is transmitted to counter 0 (see figure "counter access"). The number "n" of the reference frequency pulses determines the gate time (period of time the counter 1 is to be released). "n" can be between 1 and 232−1 and is loaded into the compare register.

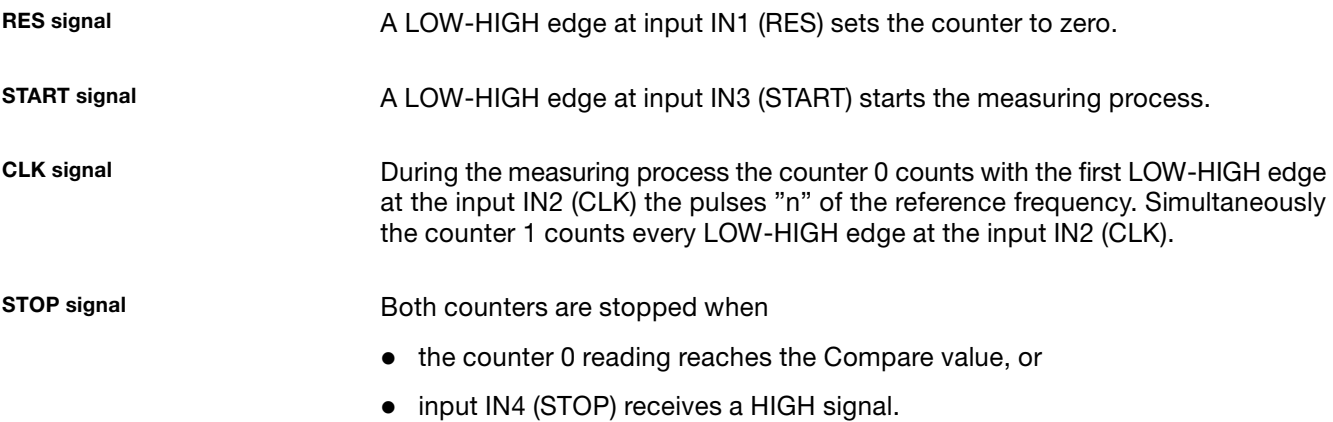

### Parameterising 2/4xcounter module Measuring the frequency (modes 16 and 18)

OUT signal

#### Mode 16:

The output OUT 0 is set to HIGH level when the *measuring process* starts, and is set to LOW level, when the measuring process is completed. The output OUT1 indicates the output signal of OUT0 in an inverted way.

#### Mode 18:

The output OUT 0 is set to HIGH level when the counting process starts, and is set to LOW level, when the counting process is completed. The output OUT1 indicates the output signal of OUT0 in an inverted way.

Computing the frequency

#### $f = \frac{f_{ref} \cdot m}{n}$ Frequency to be computed fref Reference frequency (see figure "counter access") m Content, counter 1 (number of CLK pulses) n Number of reference frequency pulses in counter 0 (corresponds to Compare unless prematurely terminated by a HIGH signal at input IN4 (STOP)

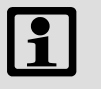

### Note!

If the reference frequency  $[f_{ref}]$  and the number of reference frequency pulses [n] are selected so that the wanted frequency [f] is exactly 1 Hz, the counter 1 directly displays this frequency. Example:  $m = 1,000,000$ ;  $f_{ref} = 1$  MHz.

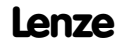

Parameterising 2/4xcounter module Measuring the frequency (modes 16 and 18)

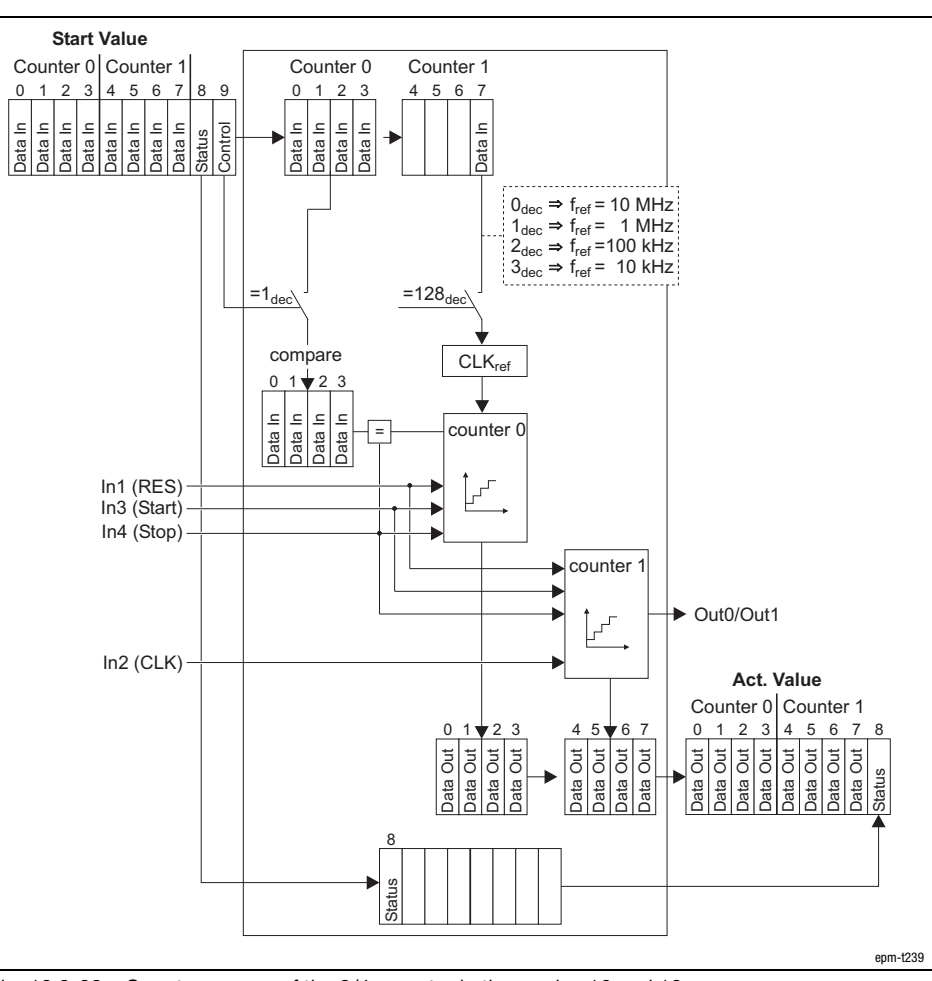

Counter access

Fig. 13.2−28 Counter access of the 2/4xcounter in the modes 16 and 18

13.2 13.2.9

### Parameterising 2/4xcounter module Measuring the frequency (modes 16 and 18)

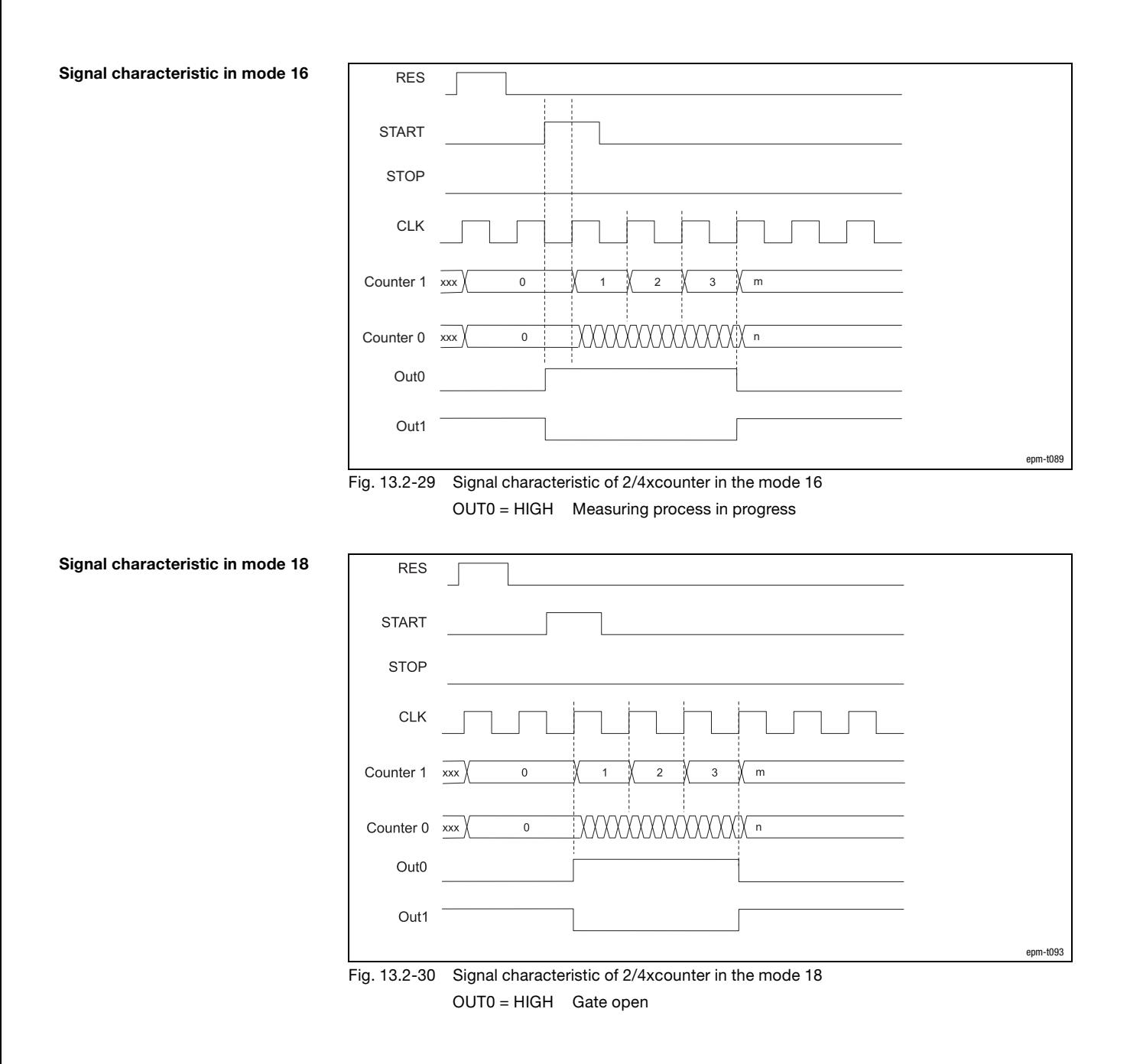

Parameterising 2/4xcounter module Measuring the period (modes 17 and 19)

13.2.10 Measuring the period (modes 17 and 19)

#### Terminal assignment

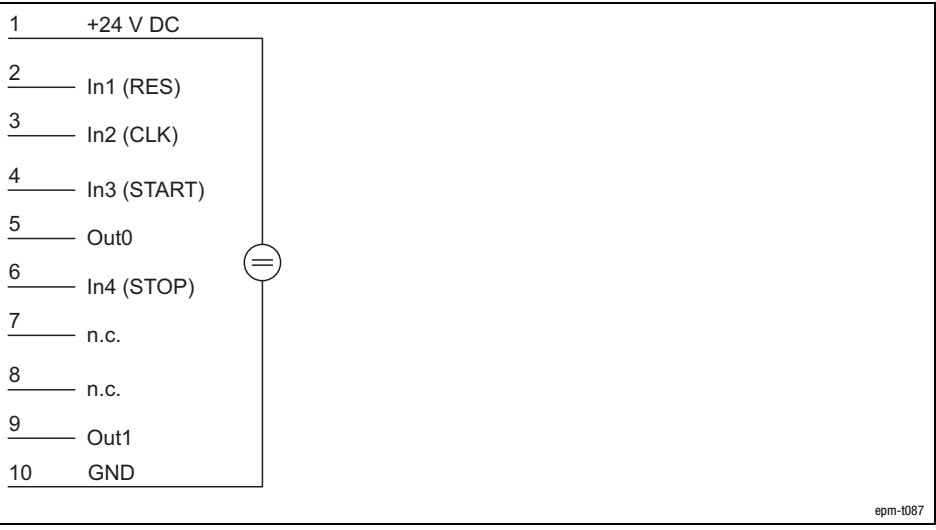

Fig. 13.2−31 Terminal assignment of the 2/4xcounter in the modes 17 and 19

Modes 17 and 19 allow the determination of the average period of "n" measured period of signal at input IN2 (CLK).

The modes differ in triggering the output Out0 / Out 1 differently.

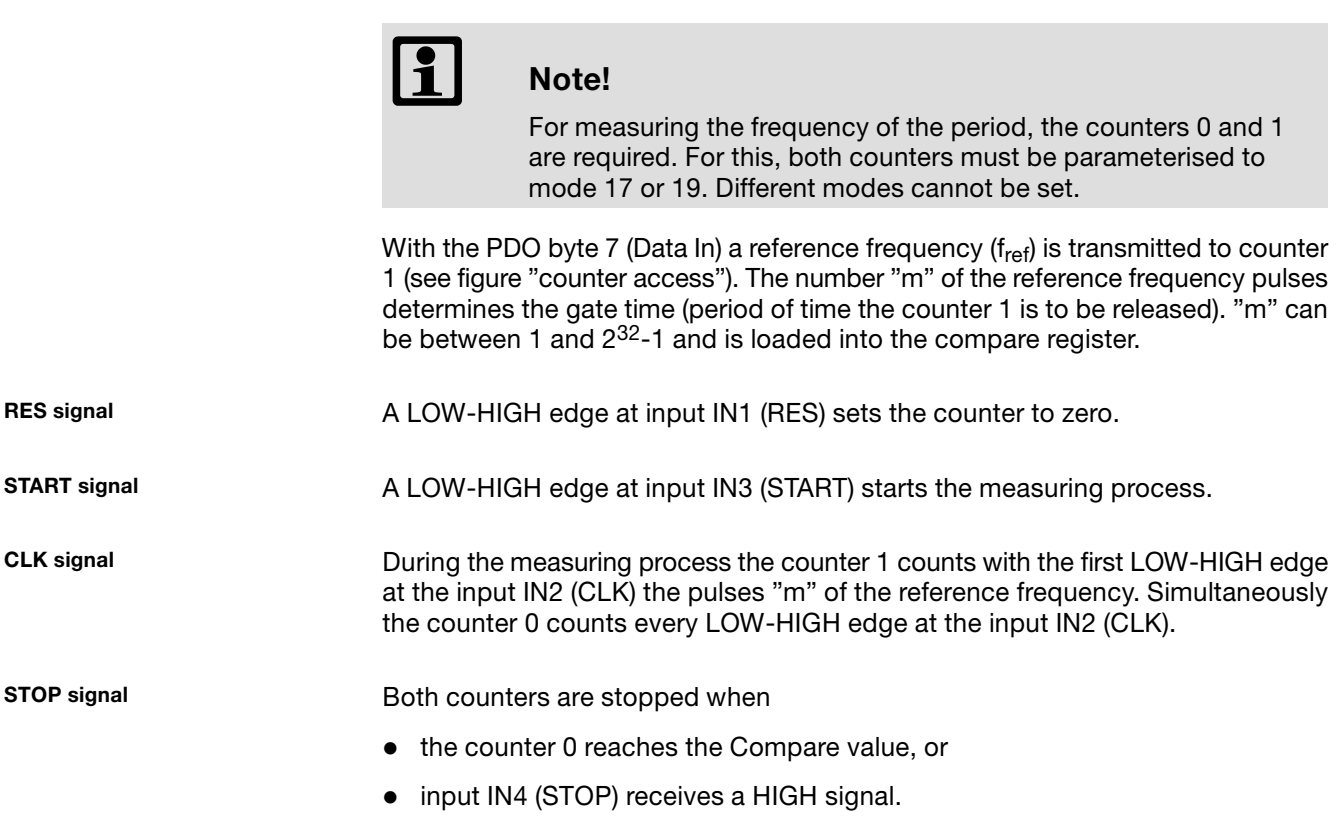

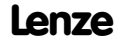

### 13.2 13.2.10

### [13](#page-410-0) Parameter setting via PROFIBUS−DP

### Parameterising 2/4xcounter module Measuring the period (modes 17 and 19)

OUT signal

#### Mode 17:

The output OUT 0 is set to HIGH level when the *measuring process* starts, and is set to LOW level, when the measuring process is completed. The output OUT1 indicates the output signal of OUT0 in an inverted way.

#### Mode 19:

The output OUT 0 is set to HIGH level when the counting process starts, and is set to LOW level, when the counting process is completed. The output OUT1 indicates the output signal of OUT0 in an inverted way.

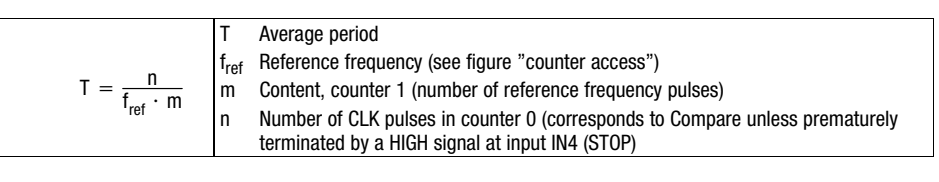

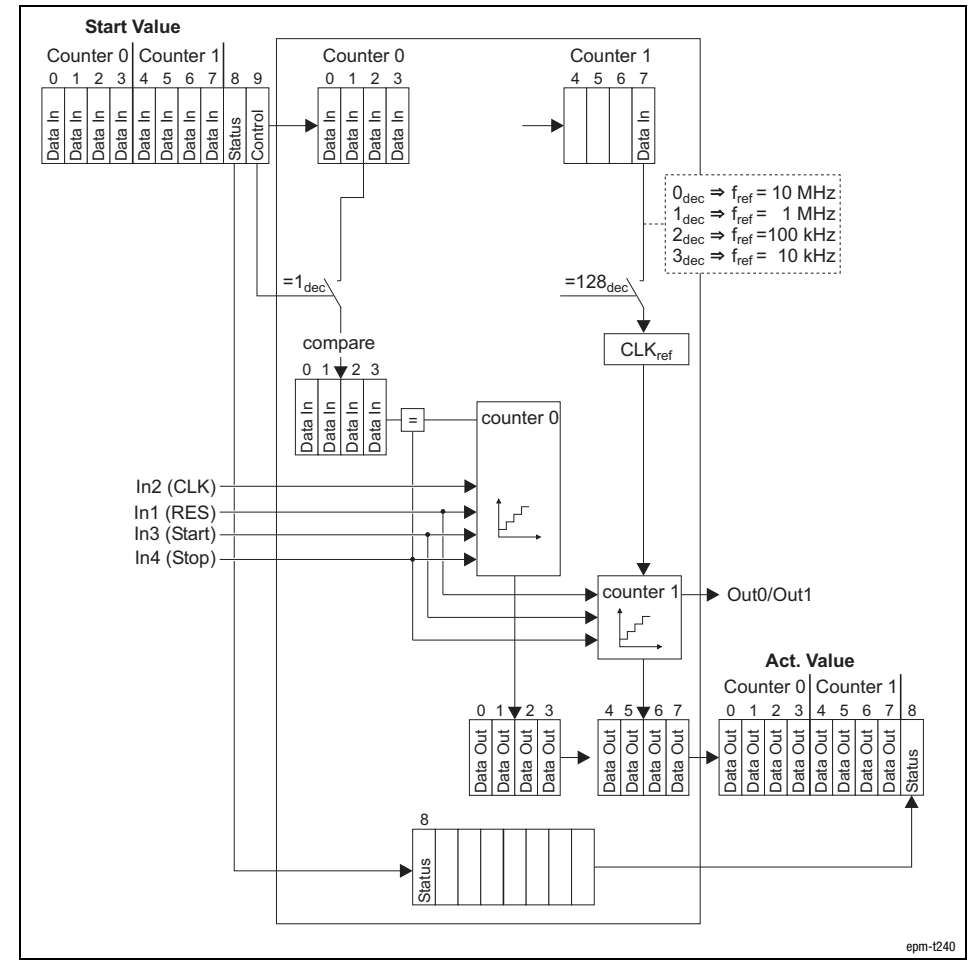

Fig. 13.2−32 Counter access of the 2/4xcounter in the modes 17 and 19

Computing the period

#### Counter access

### Parameterising 2/4xcounter module Measuring the period (modes 17 and 19)

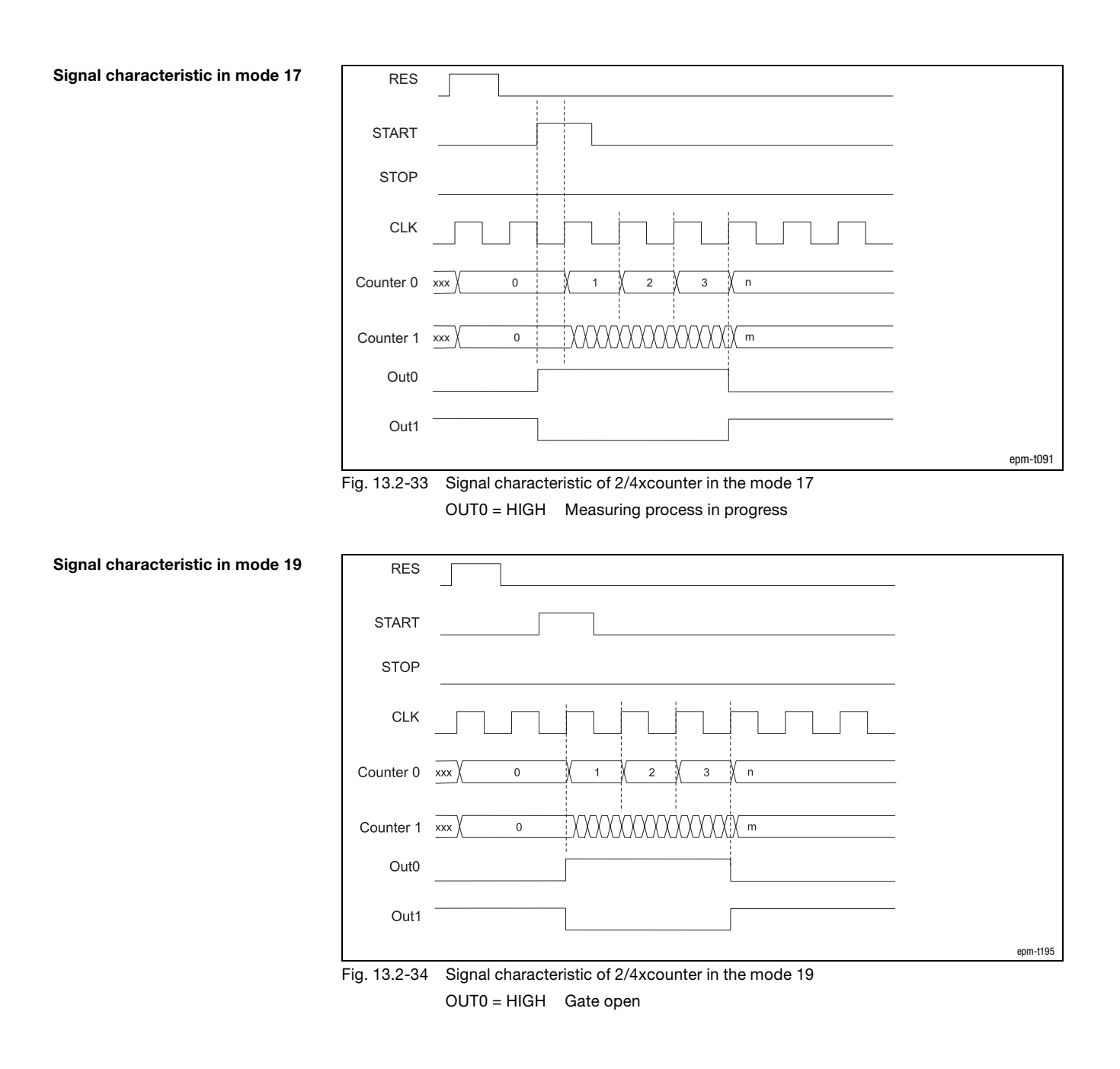

#### Terminal assignment 1 +24 V DC  $\mathfrak{p}$ In1 (RES) Counter 0 Counter 0 3 In2 (PULSE) 4 In3 (DIR) 5 Out0 6 In4 (RES) Counter 1 Counter 1 7 In5 (PULSE) 8 In6 (DIR) 9 Out1 10 GND epm−t075 Fig. 13.2−35 Terminal assignment of the 2/4xcounter in the mode 20 The pulse widths of the signal at the input IN2 / IN5 (PULSE) are measured with a programmable time base (f<sub>ref</sub>, see figure "Counter access"). PULSE signal The measuring process starts with a HIGH−LOW edge at input IN2 / IN5 (PULSE) and ends with the LOW−HIGH edge. A LOW−HIGH edge of the measured signal stores the pulse width with the unit 1/f<sub>ref</sub>. This result can be found and read out in the data output range until the next result appears. The counting direction is determined via the signal level at input IN3 / IN6 (DIR). DIR signal Upcounter: LOW level Downcounter: HIGH level During the counting process, a LOW level must be applied to input IN1 / IN4 (RES). RES signal A HIGH level deletes the counter. OUT signalOutput OUT0 / OUT1 has no function.

Parameterising 2/4xcounter module

Measuring the pulse width, fref programmable (mode 20)

### 13.2.11 Measuring the pulse width,  $f_{ref}$  programmable (mode 20)

[13](#page-410-0) Parameter setting via PROFIBUS−DP

Parameterising 2/4xcounter module Measuring the pulse width, fref programmable (mode 20)

> **Start Value** Counter 0 Counter 1 Counter 0 Counter 1 Counter 1 Counter 1 Counter 1 2 3 4 5 6 7  $4 5 6 7$ Data In Data In Data In Data In Control Status 0 1 2 3 f<sub>ref</sub> =<br>f<sub>ref</sub> =<br>f<sub>ref</sub> =<br>f<sub>ref</sub> = 10 MHz 1 MHz 100 kHz 10 kHz dec dec dec dec ref<br>;<br>ref<br>ref  $=8_{\text{dec}}$ <sup> $=128_{\text{dec}}$ </sup>  $CLK_{ref,0}$  CLK<sub>ref,1</sub> In1/In4 (RES) In2/In5 (PULSE) In3/In6 (DIR) **Act. Value** Counter  $0$  Counter 1<br>0 1 2 3 4 5 6 7  $\theta$  $0.1$   $\sqrt{23}$   $4.5$   $\sqrt{67}$   $0.1$   $2.3$   $4.5$   $6.7$   $8$ ă ă Jat Jut Jat Jut ata Out  $\overline{5}$ Data Out Data Out Data Out Data Out Data Out Data Out Data Out Data Out Data Out Data Out ā Data Out Data Out Data Out Data Out Data Out Data Out Status a ta 8 Status epm−t241

Counter access

Fig. 13.2−36 Counter access of the 2/4xcounter in the mode 20

13.2 13.2.11

Signal characteristic

### [13](#page-410-0) Parameter setting via PROFIBUS−DP

Parameterising 2/4xcounter module Measuring the pulse width, fref programmable (mode 20)

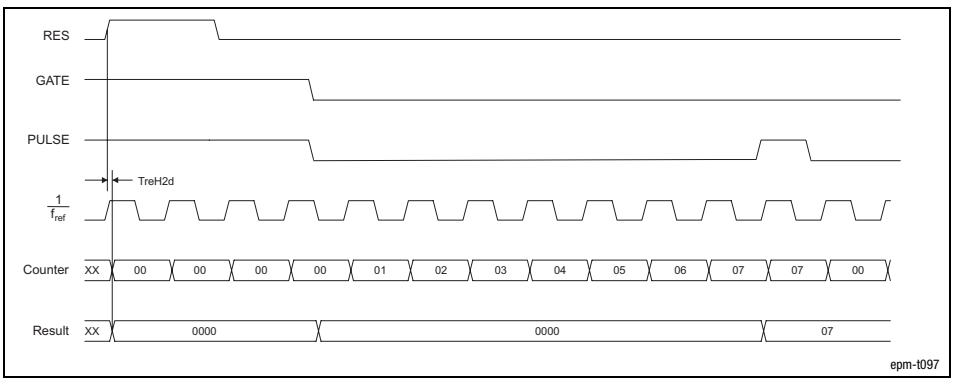

Fig. 13.2−37 Signal characteristic of 2/4xcounter in the mode 20 (upcounter)

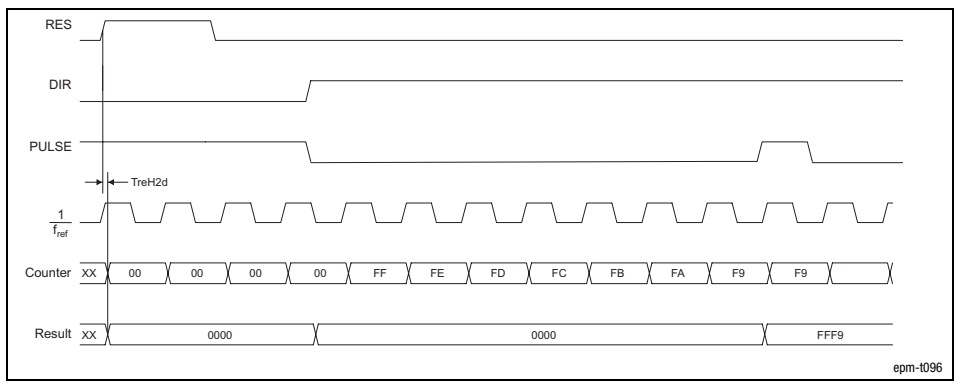

Fig. 13.2−38 Signal characteristic of 2/4xcounter in the mode 20 (downcounter)

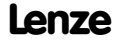

Parameterising 2/4xcounter module Measuring the pulse width with GATE, fref programmable (modes 21 and 22)

13.2 13.2.12

#### 13.2.12 Measuring the pulse width with GATE,  $f_{ref}$  programmable (modes 21 and 22)

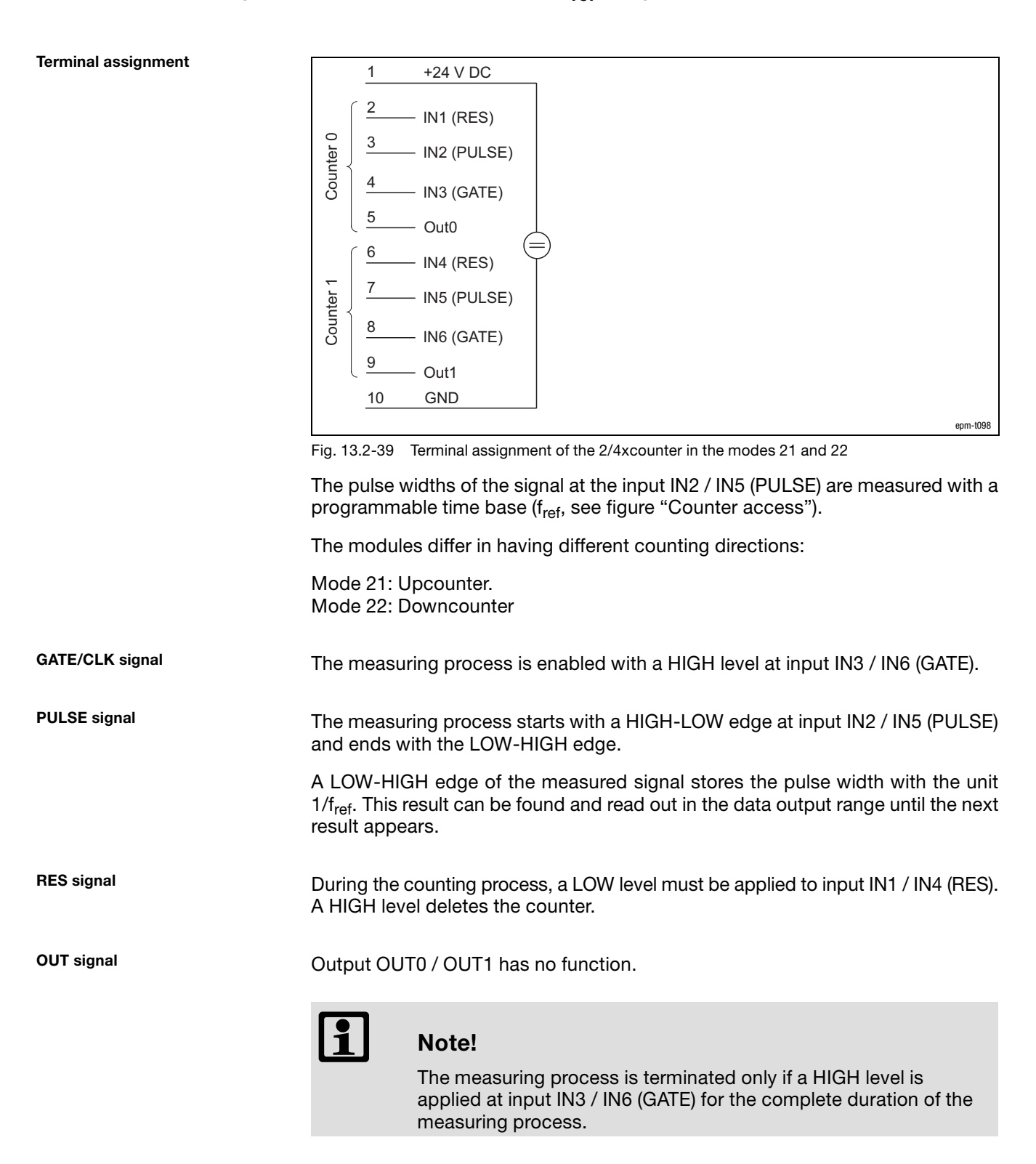

13.2 13.2.12

Parameterising 2/4xcounter module Measuring the pulse width with GATE, fref programmable (modes 21 and 22)

Counter access

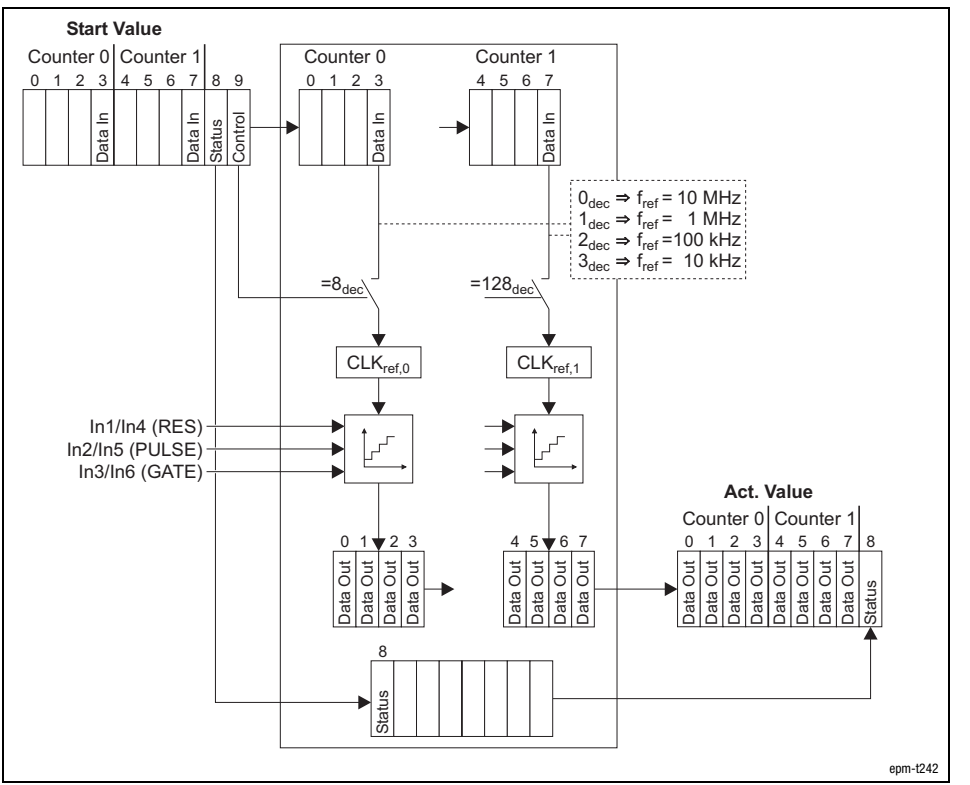

Fig. 13.2−40 Counter access of the 2/4xcounter in the modes 21 and 22

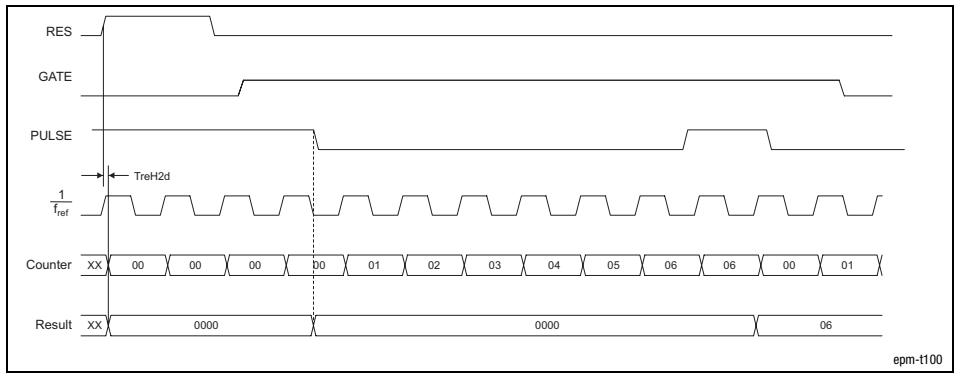

Fig. 13.2−41 Signal characteristic of 2/4xcounter in the mode 21 (upcounter)

#### Signal characteristic in mode 21

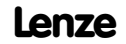

Parameterising 2/4xcounter module Measuring the pulse width with GATE, fref programmable (modes 21 and 22)

> Result XX Counter TreH2d 00 00 00 FF FE FD FC FB FA FA 00 FF 0000 0000 FA  $\overline{x}$ RES PULSE GATE  $\frac{1}{f_{\text{ref}}}$ epm−t101

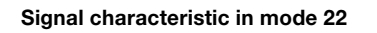

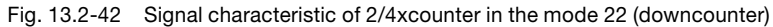

13.2 13.2.13

Parameterising 2/4xcounter module  $2 \times 32$  bit counter with GATE and set/reset (modes 23 ... 26)

### 13.2.13 2 × 32 bit counter with GATE and set/reset (modes 23 ... 26)

Terminal assignment  $\overline{1}$  $+24$  V DC  $\overline{c}$  $In1 (RES)$ Counter 0 3 In2 (CLK) In3 (GATE) 5 Out<sub>0</sub> 6  $In4$  (RES) Counter 1 In5 (CLK) 8 In6 (GATE)  $\boldsymbol{9}$ Out1 **GND**  $10$ epm−t082 Fig. 13.2−43 Terminal assignment of the 2/4xcounter in the modes 23 ... 26 In the modes 23 to 26, two 32−bit counters are available, which are controlled via a gate signal (gate). A starting value and a comparison value can be assigned to each counter. The modes differ in triggering the outputs Out0 / Out 1 differently (set or reset function) and the counting direction: Modes 23 and 25: Upcounter. Modes 24 and 26: Downcounter GATE/CLK signal If a HIGH level is applied to input IN3 / IN6 (GATE), the counter is incremented or decremented by 1 with each LOW/HIGH edge. RES signal During the counting process, a LOW level must be applied to input IN1 / IN4 (RES). A HIGH level deletes the counter. OUT signalModes 23 and 24 (set function): The signal at output OUT0 / OUT1 is set to HIGH level on counter loading.  $\bullet$  $\bullet$  When reaching the value loaded in Compare, the output signal is set to LOW level. The counter continues to run. Modes 25 and 26 (reset function): The signal at output OUT0 / OUT1 is set to LOW level on counter loading.  $\bullet$ • When reaching the value loaded in Compare, the output signal is set to

HIGH level (modes 25 and 26). The counter continues to run.

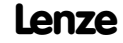
Parameterising 2/4xcounter module  $2 \times 32$  bit counter with GATE and set/reset (modes 23 ... 26)

> **Start Value** Counter 0  $\begin{array}{c|c} \text{Counter 0} \\ 0 & 1 & 2 & 3 \end{array}$   $\begin{array}{c|c} \text{Counter 0} \\ \text{8} & 9 & 0 & 1 & 2 \end{array}$ 0 0 <u>1 2 3 | 8 9 | 0 1</u> 2 3 | 8 9 | 0 1 2 3 89 01 23 Data In Data In Data In Control Data In **Status** Data In Data In Data In Data In  $=2_{\text{dec}}$  =1 $_{\text{dec}}$  =8 $_{\text{dec}}$  =4 $_{\text{dec}}$ compare 0 1 2 3 In1 (RES) Data In Data In Data In Ł In2 (CLK) Data In = In3 (GATE)  $\rightarrow$  Out<sub>0</sub> **Act. Value** Counter  $0 \begin{bmatrix} 0 & 1 & 2 & 3 \end{bmatrix}$  $0 1 \triangledown 2 3$  0 1 2 3 ita Out ta Out ta Out Data Out Data Out Data Out ta Out Data Out Data Out ā ta Out Data Out Data Out Data Out ā **Start Value** Counter 1 Counter 1 456789 45 67 nata In<br>Data In Data In Data In Data In Control Data In Data In Data In Status  $=32_{\text{dec}}$  =16 $_{\text{dec}}$  =128 $_{\text{dec}}$  =64 $_{\text{dec}}$ compare 5 6 4 7 In4 (RES) Data In Data In Data In Data In In5 (CLK) In6 (GATE) =  $\rightarrow$  Out1 **Act. Value** Counter 1 45 **6** 7 **1 6 7 8 1 6 7 8 1 6 7 8 1 6 7 8 1 6 7 8 1 6 7 8 1 6 7 8 1 6 7 8 1 6 7 8 1 6 7 8 1 6 7 8 1 6 7 8 1 6 7 8 1 6 7 8 1 6 7 8 1 6 7 8 1 6 7 8 1 6 7 8 1 6 7 8 1 6 7 8 1 6 7 8 1 6 7 8 1 6 7 8 1 6 7 8 1 6 7 8 1 6 7 8 1 6 7** Data Out Data Out Data Out Ā Data Out Data Out  $\overline{5}$ Data Out  $\overline{5}$ Data Out Data Out Status Status a epm−t237

Fig. 13.2−44 Counter access of the 2/4xcounter in the modes 23 ... 26

Counter access

13.2 13.2.13 13.2 13.2.13

Parameterising 2/4xcounter module

 $2 \times 32$  bit counter with GATE and set/reset (modes 23 ... 26)

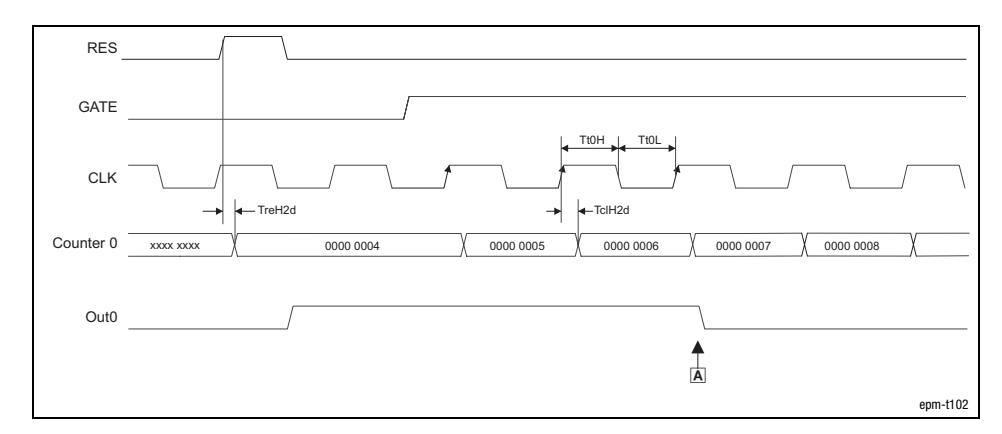

Fig. 13.2−45 Signal characteristic of 2/4xcounter in the mode 23 (upcounter, set function) A Compare reached

#### Signal characteristic in mode 24

Signal characteristic in mode 25

Signal characteristic in mode 23

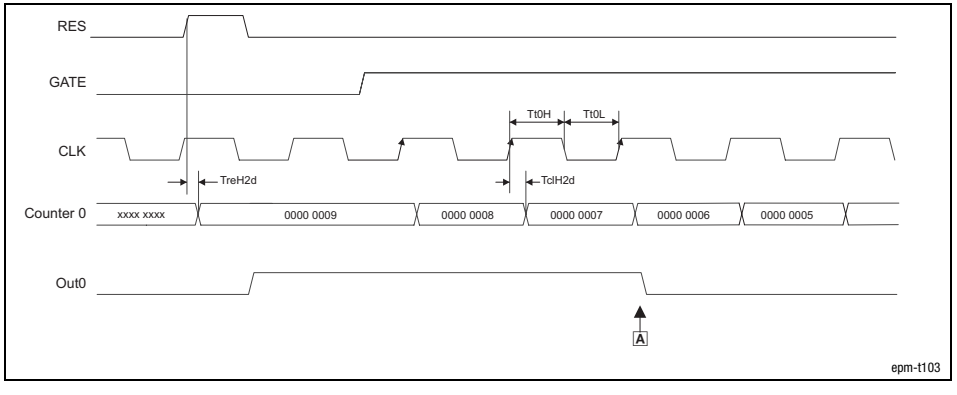

Fig. 13.2−46 Signal characteristic of 2/4xcounter in the mode 24 (downcounter, set function)

A Compare reached

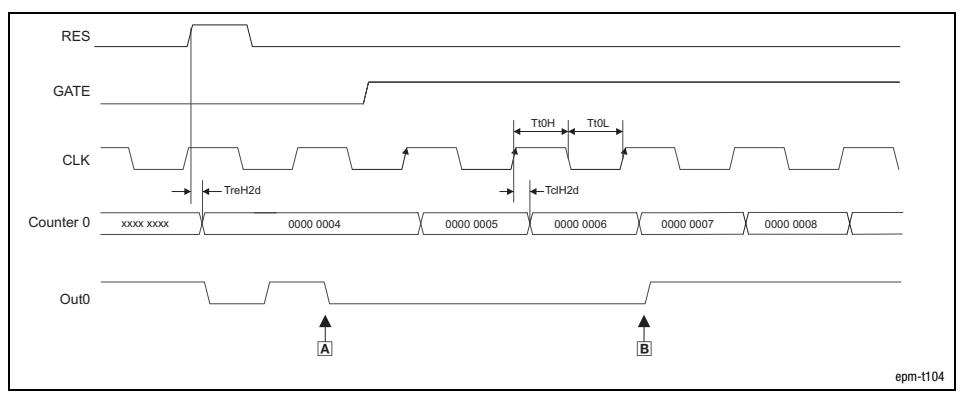

Fig. 13.2−47 Signal characteristic of 2/4xcounter in the mode 25 (upcounter, reset function)

- OUT0 LOW active
- A Load counter
- B Compare reached

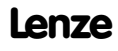

### Parameterising 2/4xcounter module  $2 \times 32$  bit counter with GATE and set/reset (modes 23 ... 26)

13.2 13.2.13

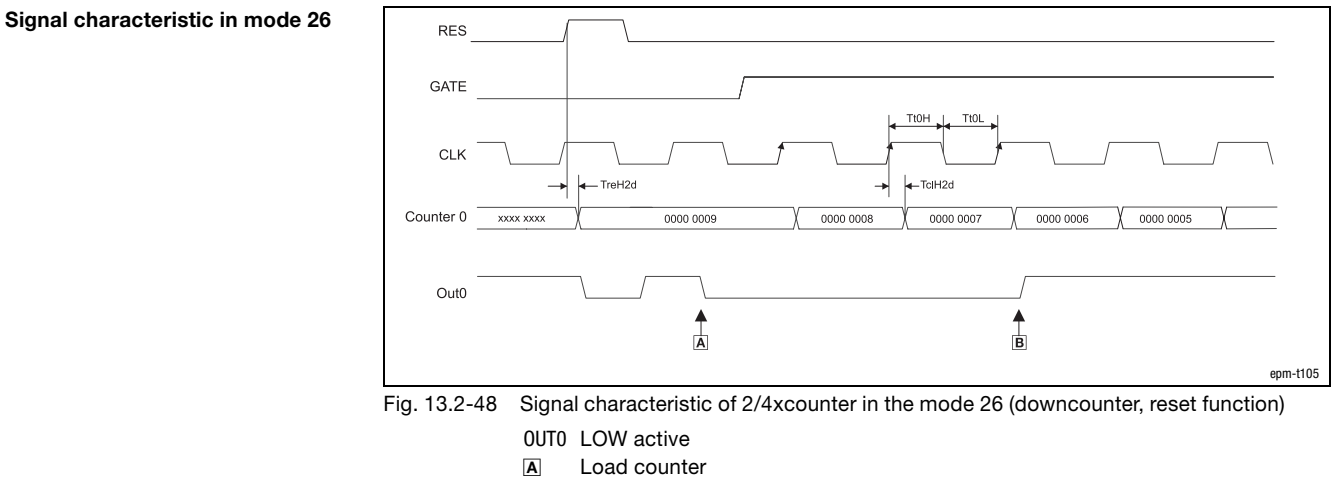

B Compare reached

### Parameterising 2/4xcounter module 2 x 32 bit counter with G/RES (mode 27)

### 13.2.14 2 x 32 bit counter with G/RES (mode 27)

Terminal assignment  $\mathbf{1}$ +24 V DC  $\mathcal{P}$ In1 $(G/RES)$ Counter 0  $In2$  (CLK)  $\overline{4}$  $In3(DIR)$  $\,$  5  $\,$ Out<sub>0</sub> 6 In4 (G/RES) Counter 1  $In5$  (CLK) 8  $ING(DIR)$  $\overline{9}$ Out1  $10$ **GND** epm−t142 Fig. 13.2−49 Terminal assignment of the 2/4xcounter in the mode 27 The mode 27 offers two 32−bit counters which can be assigned with a starting value. The counting direction is determined via the signal level at input IN3 / IN6 (DIR): DIR signal Upcounter: LOW level Downcounter: HIGH level CLK signal If a HIGH level is applied to input IN3 / IN6 (G/RES), the counter is incremented or decremented by 1 with each LOW/HIGH edge. During the counting process a HIGH level must be applied to input IN1 / IN4 G/RES signal (G/RES). With a LOW level the counter content is frozen. With a rising edge at the input IN1 / IN4 (G/RES) the counter is deleted. When the counter reaches zero, the output OUT0 / OUT1 is set to HIGH level for OUT signalat least 100 ms, even if the counter continues to count. When the counter stops at zero, the output OUT0 / OUT1 remains on the HIGH level.

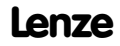

Parameterising 2/4xcounter module 2 x 32 bit counter with G/RES (mode 27)

13.2 13.2.14

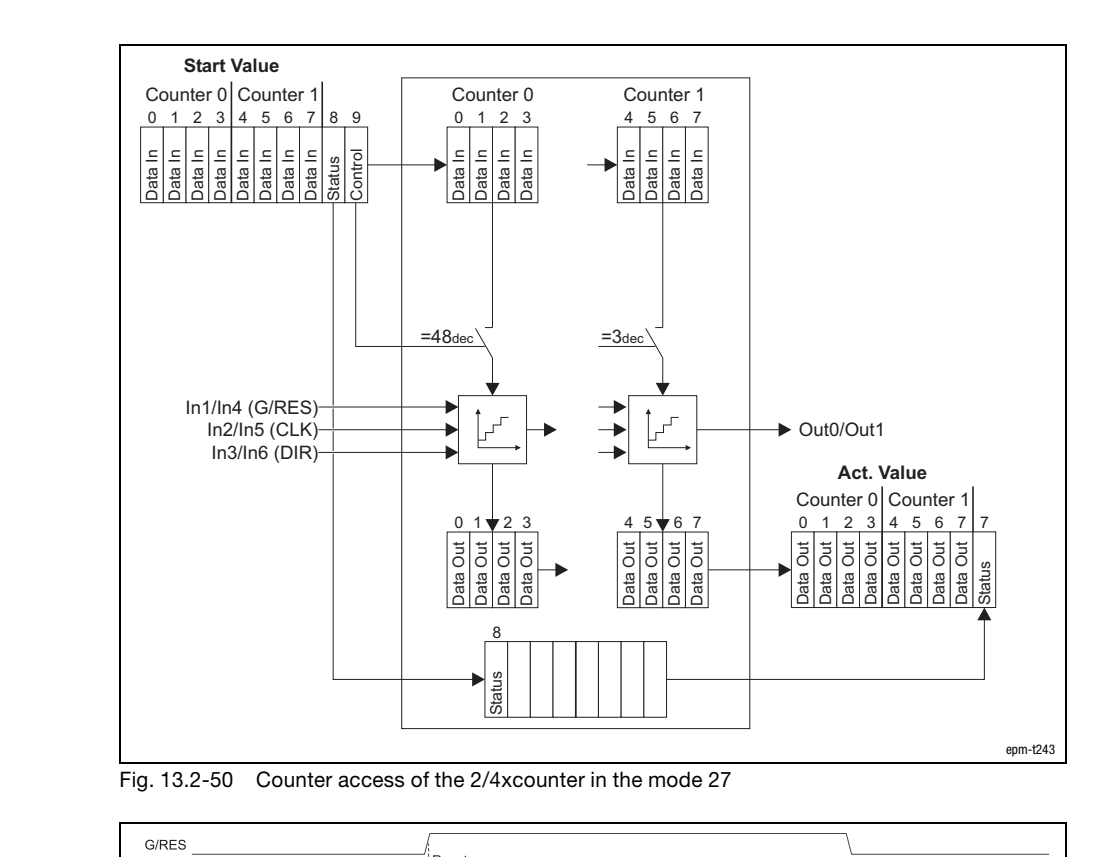

Counter access

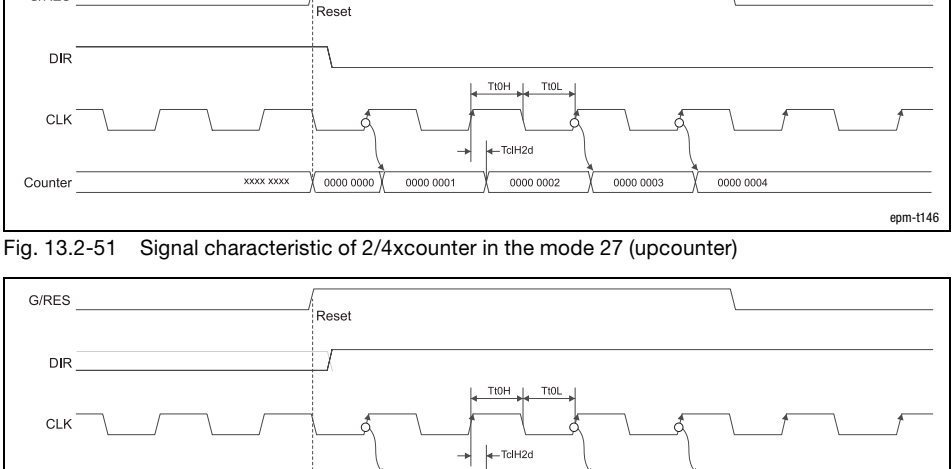

#### Fig. 13.2−52 Signal characteristic of 2/4xcounter in the mode 27 (downcounter)

FEEF FEEF

FFFF FFFF

FFFF FFFD

FFFF FFFC

XXXX XXXX 0000 0000

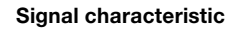

Counter

epm−t147

### Parameterising 2/4xcounter module Encoder with G/RES (modes 28 ... 30)

### 13.2.15 Encoder with G/RES (modes 28 ... 30)

Terminal assignment

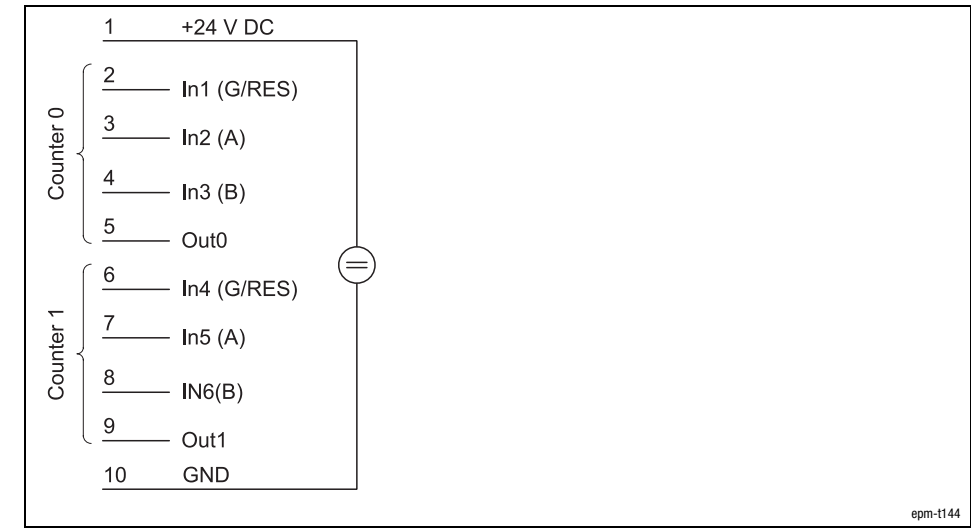

Fig. 13.2−53 Terminal assignment of the 2/4xcounter in the modes 28 ...30

The modes 28 to 30 offer two encoders that can be pre−assigned with a starting value.

The modes differ in the number of edges which are evaluated:

Mode 28: 1 edge Mode 29: 2 edges Mode 30: 4 edges

A/B signal

See signal characteristics.

During the counting process a HIGH level must be applied to input IN1 / IN4 (G/RES). With a LOW level the counter content is frozen. With a rising edge at the input IN1 / IN4 (G/RES) the counter is deleted. G/RES signal

When the counter reaches zero, the output OUT0 / OUT1 is set to HIGH level for at least 100 ms, even if the counter continues to count. When the counter stops at zero, the output OUT0 / OUT1 remains on the HIGH level. OUT signal

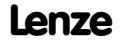

Parameterising 2/4xcounter module Encoder with G/RES (modes 28 ... 30)

13.2 13.2.15

**Start Value** Counter 0 Counter 1 Counter 0 Counter 1 0 1 2 3  $\overline{4}$ 5 6 789 1 2 3 4 5 6 7 Data In Data In Data In Data In Data In Data In Control Data In Data In Data In Data In Data In Data In Data In Data In Status Data In  $\overline{a}$  $=48$ dec  $=3$ dec  $=3$ In1/In4 (G/RES)  $\ln 2/\ln 5$  (A)  $\rightarrow$   $\rightarrow$   $\rightarrow$   $\rightarrow$   $\rightarrow$   $\rightarrow$   $\rightarrow$  Out0/Out1 In3/In6 (B) **Act. Value** Counter 0 Counter 1  $\overline{0}$ 1 2 3 4 5 6 7  $\overline{0}$ 1 2 3 4 5 6 <u>7 | 8</u> Data Out Data Out Data Out Data Out Data Out Data Out Data Out Data Out Data Out Data Out Data Out Data Out ā Data Out Data Out Data Out Data Out Status 8 Status epm−t244

Counter access

Fig. 13.2−54 Counter access of the 2/4xcounter in the modes 28 ... 30

Every HIGH−LOW edge at input IN2 / IN5 (A) increments the counter by 1 if a HIGH level is applied to input IN3 / IN6 (B) at this time.

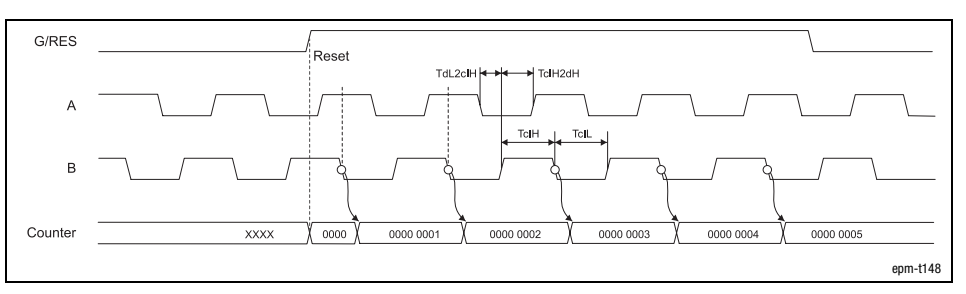

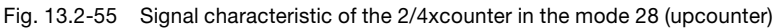

Every LOW−HIGH edge at input IN2 / IN5 (A) decrements the counter by 1 if a HIGH level is applied to input IN3 / IN6 (B) at this time.

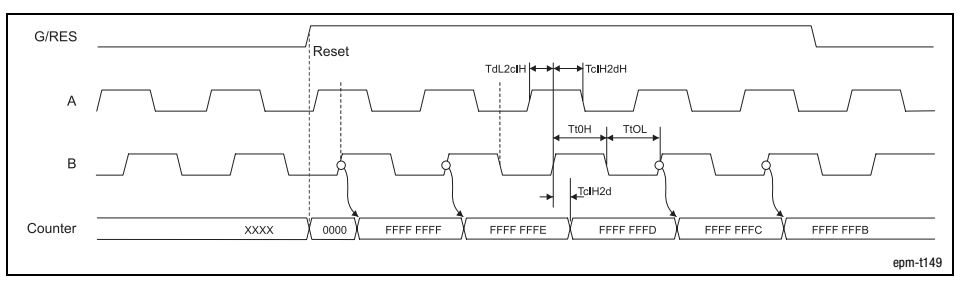

Fig. 13.2−56 Signal characteristic of 2/4xcounter in the mode 28 (downcounter)

Signal characteristic in mode 28

13.2 13.2.15

## [13](#page-410-0) Parameter setting via PROFIBUS−DP

### Parameterising 2/4xcounter module Encoder with G/RES (modes 28 ... 30)

Signal characteristic in mode 29

The counter is incremented by 1 on

- $\bullet$  a LOW−HIGH edge at input IN2 / IN5 (A) and a LOW level at the input IN3 / IN6 (B).
- $\bullet$  a HIGH−LOW edge (track A) at input IN2 / IN5 (A) and a HIGH level at input IN3 / IN6 (B).

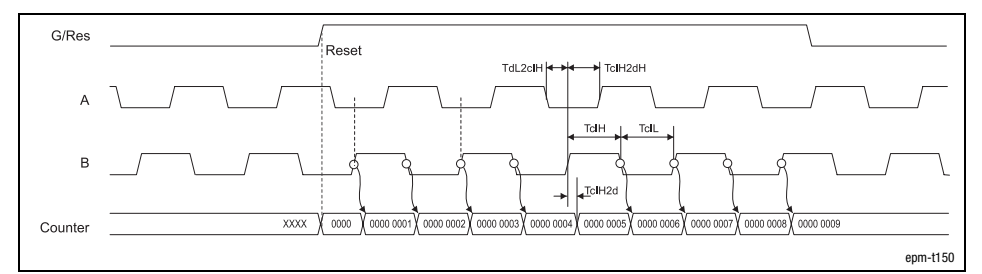

Fig. 13.2−57 Signal characteristic of 2/4xcounter in the mode 29 (upcounter)

The counter is decremented by 1 on

- $\bullet$  a LOW−HIGH edge at input IN2 / IN5 (A) and a HIGH level at input IN3 / IN6 (B).
- $\bullet$  a HIGH−LOW edge at input IN2 / IN5 (A) and a LOW level at the input IN3 / IN6 (B).

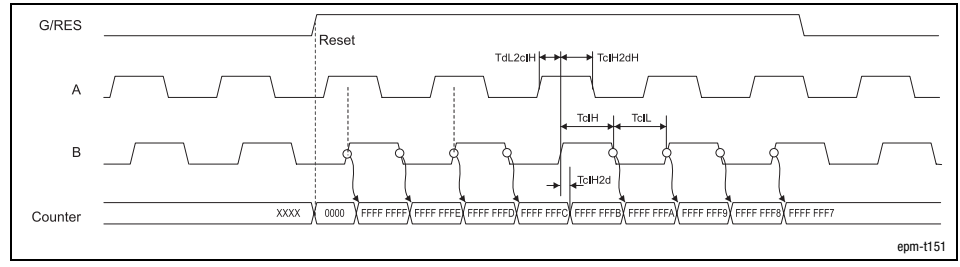

Fig. 13.2−58 Signal characteristic of 2/4xcounter in the mode 29 (downcounter)

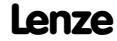

Parameterising 2/4xcounter module Encoder with G/RES (modes 28 ... 30)

13.2 13.2.15

Signal characteristic in mode 30

The counter is incremented by 1 on

- $\bullet$  a LOW−HIGH edge at input IN2 / IN5 (A) and a LOW level at the input IN3 / IN6 (B).
- $\bullet$  a HIGH−LOW edge at input IN2 / IN5 (A) and a HIGH level at input IN3 / IN6 (B).
- $\bullet$  a LOW−HIGH edge at input IN2 / IN5 (A) and a HIGH level at input IN3 / IN6 (B).
- $\bullet$  a HIGH−LOW edge at input IN2 / IN5 (A) and a LOW level at the input IN3 / IN6 (B).

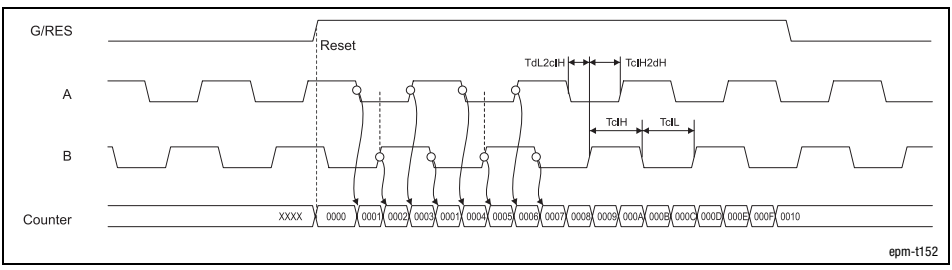

Fig. 13.2−59 Signal characteristic of 2/4xcounter in the mode 30 (upcounter)

The counter is decremented by 1 on

- $\bullet$  a LOW−HIGH edge at input IN2 / IN5 (A) and a HIGH level at input IN3 / IN6 (B).
- $\bullet$  a HIGH−LOW edge at input IN2 / IN5 (A) and a LOW level at the input IN3 / IN6 (B).
- $\bullet$  a LOW−HIGH edge at input IN2 / IN5 (A) and a LOW level at the input IN3 / IN6 (B).
- $\bullet$  a HIGH−LOW edge at input IN2 / IN5 (A) and a HIGH level at input IN3 / IN6 (B).

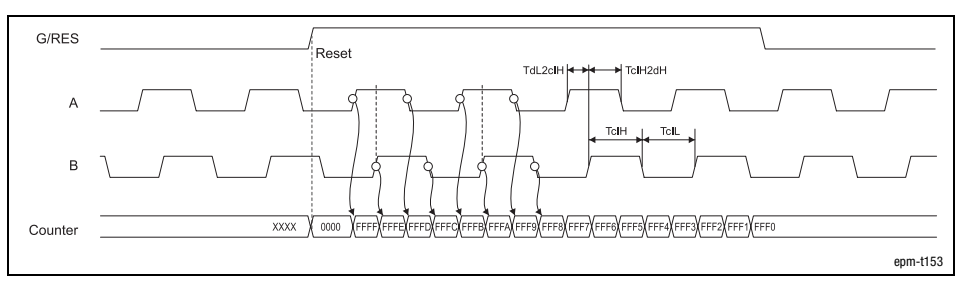

Fig. 13.2−60 Signal characteristic of 2/4xcounter in the mode 30 (downcounter)

13.2 13.2.16

Parameterising 2/4xcounter module 2 × 32 bit counter with GATE and RES edge-triggered (modes 31 and 32)

### 13.2.16 2 × 32 bit counter with GATE and RES edge−triggered (modes 31 and 32)

Terminal assignment  $\mathbf{1}$ +24 V DC  $\overline{2}$  $In1 (RES)$ Counter<sub>0</sub>  $In2$  (CLK) 4 In3 (GATE) 5 Out<sub>0</sub> 6  $In4$  (RESJ) Counter 1  $In5$  (CLK) 8 In6 (GATE)  $\overline{9}$ Out1  $10$ **GND** epm−t154 Fig. 13.2−61 Terminal assignment of the 2/4xcounter in the modes 31 and 32 In the modes 31 to 32, two 32−bit counters are available, which are controlled via a gate signal (gate). A starting value and a comparison value can be assigned to each counter. The modules differ in having different counting directions: Mode 31: Upcounter. Mode 32: Downcounter  $RES$  signal A LOW/HIGH edge at input IN1 / IN04 (RES」) clears the counter. If a HIGH level is applied to input IN3 / IN6 (GATE), the counter is incremented or GATE/CLK signal decremented by 1 with each LOW/HIGH edge. Once the counter reaches the value loaded in the "Compare" register, output OUT signalOUT0 / OUT1 is set to HIGH level for at least 100 ms, with the counter continuing its task.

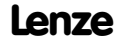

### Parameterising 2/4xcounter module 2 × 32 bit counter with GATE and RES edge-triggered (modes 31 and 32)

**Start Value** Counter 0  $\begin{array}{|c|c|c|c|c|}\n\hline\n0 & 1 & 2 & 8 & 9 & 0 & 1 & 2\n\end{array}$ 0 0 <u>1 2 3 | 8 9 | 0 1</u> 2 2 3 89 01 23 Data In **Status** Data In Control Data In Data In Data In **Rafe** Data In Data In  $=2_{\text{dec}}$  =1 $_{\text{dec}}$  =8 $_{\text{dec}}$  =4 $_{\text{dec}}$ compare 2 0 1 3 In1 (RESJ) Data In Data In Data In Data In  $In2$  (CLK) = In3 (GATE)  $\rightarrow$  Out<sub>0</sub> **Act. Value** Counter  $0 \begin{bmatrix} 0 & 1 & 2 & 3 \end{bmatrix}$  $0 1 \times 2 3$  0 1 2 3 ta Out ita Out Data Out Data Out ā Data Out ta Out Data Out Data Out Data Out ā Data Out Data Out **Start Value** Counter 1 Counter 1 456789 45 67 Data In Data In Data In<br>Data In Control Data In Data In Data In Status Data In  $=32_{\text{dec}}$ <sup>J</sup>  $=16_{\text{dec}}$ <sup>J</sup>  $=128_{\text{dec}}$ <sup>J</sup>  $=64_{\text{dec}}$ compare 5 6 4 7 In4 (RESJ) Data In Data In Data In Data In In5 (CLK) In6 (GATE) =  $\rightarrow$  Out1 **Act. Value** Counter 1 45 67 45678 Data Out Data Out Data Out ā Data Out ta Out Data Out  $\overline{d}$ Data Out Data Out Data Out 룸 Status 8 9 Status epm−t245

Fig. 13.2−62 Counter access of the 2/4xcounter in the modes 31 and 32

13.2 13.2.16

13.2 13.2.16

### Parameterising 2/4xcounter module 2 × 32 bit counter with GATE and RES edge−triggered (modes 31 and 32)

Signal characteristic

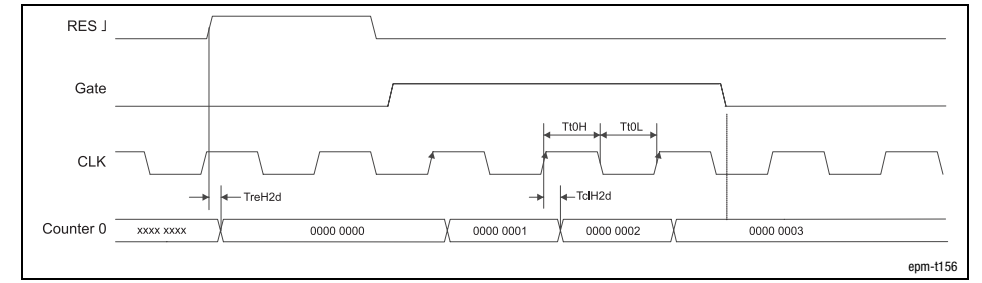

Fig. 13.2−63 Signal characteristic of 2/4xcounter in the mode 31

Parameterising 2/4xcounter module 2 × 32 bit counter with GATE, RES edge-triggered and auto reload (modes 33 and 34) 13.2 13.2.17

### 13.2.17 2 × 32 bit counter with GATE, RES edge−triggered and auto reload (modes 33 and 34)

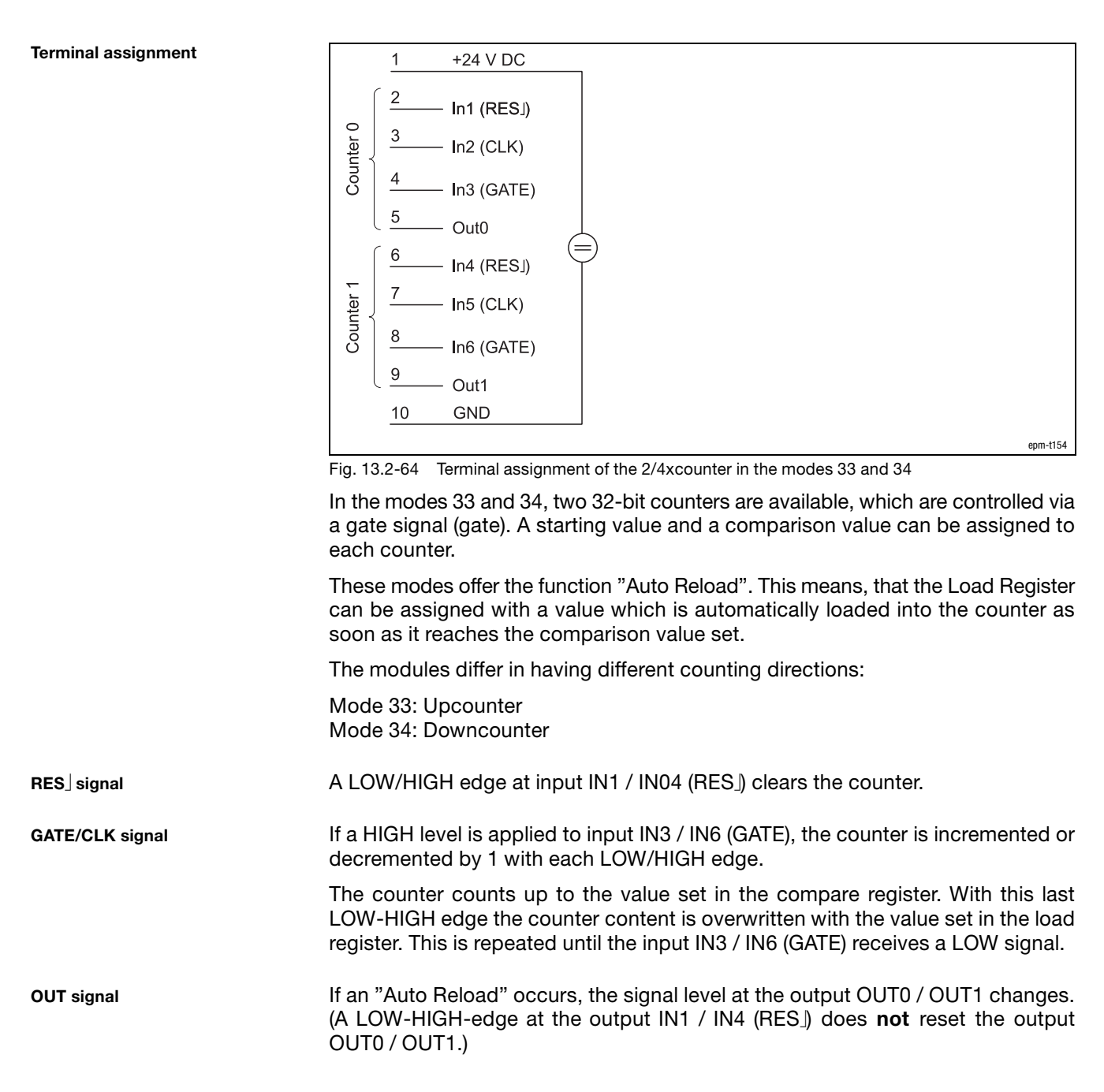

13.2 13.2.17

Parameterising 2/4xcounter module 2 × 32 bit counter with GATE, RES edge-triggered and auto reload (modes 33 and 34)

Counter access

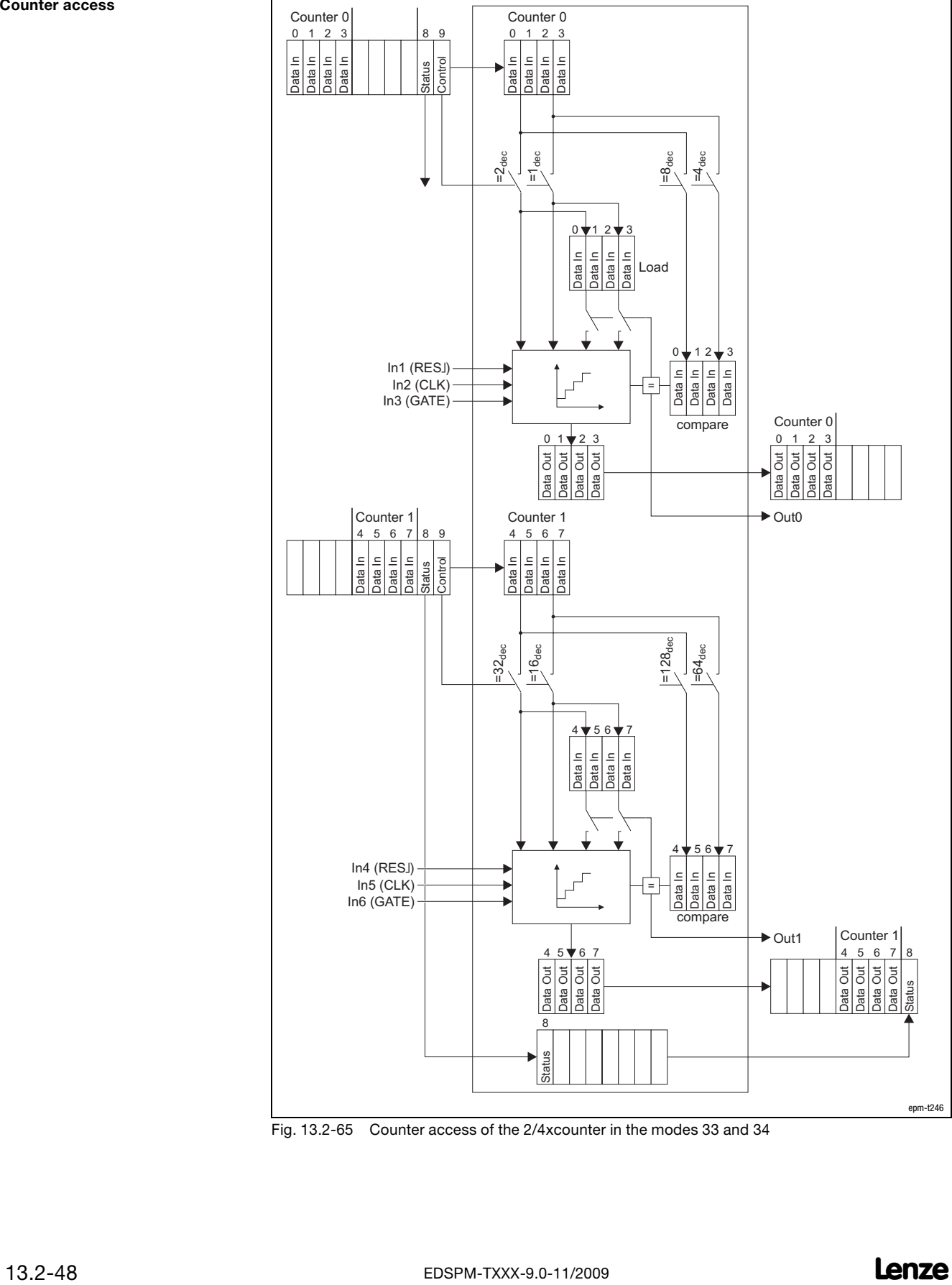

Fig. 13.2−65 Counter access of the 2/4xcounter in the modes 33 and 34

Parameterising 2/4xcounter module 2 × 32 bit counter with GATE, RES edge−triggered and auto reload (modes 33 and 34)

13.2 13.2.17

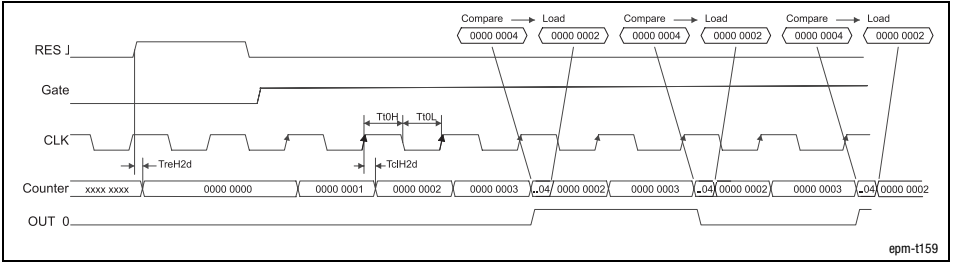

Fig. 13.2−66 Signal characteristic of 2/4xcounter in the mode 33 (upcounter)

Signal characteristic

### Parameterising 2/4xcounter module 2 x 32 bit counter with GATE (mode 35)

### 13.2.18 2 x 32 bit counter with GATE (mode 35)

Terminal assignment  $\mathbf{1}$ +24 V DC  $\mathcal{P}$ In1 (GATE) Counter 0  $In2$  (CLK)  $\overline{4}$  $In3(DIR)$  $\sqrt{5}$ Out<sub>0</sub> 6 In4 (GATE) Counter 1  $In5$  (CLK) 8  $ING(DIR)$  $\overline{9}$ Out1  $10$ **GND** epm−t160 Fig. 13.2−67 Terminal assignment of the 2/4xcounter in the mode 35 The mode 35 offers two 32−bit counters which can be assigned with a starting value. The counting direction is determined via the signal level at input IN3 / IN6 (DIR): DIR signal Upcounter: LOW level Downcounter: HIGH level Each LOW−HIGH edge at input IN2 / IN5 (CLK) increments and/or decrements the CLK signal counter by 1, respectively. During the counting process, a HIGH level must be applied to input IN1 / IN4 GATE signal (GATE). With a LOW level the counter content is frozen. **OUT** signal When the counter reaches zero, the output OUT0 / OUT1 is set to HIGH level for at least 100 ms, even if the counter continues to count. When the counter stops at zero, the output OUT0 / OUT1 remains on the HIGH level.

Parameterising 2/4xcounter module 2 x 32 bit counter with GATE (mode 35)

13.2 13.2.18

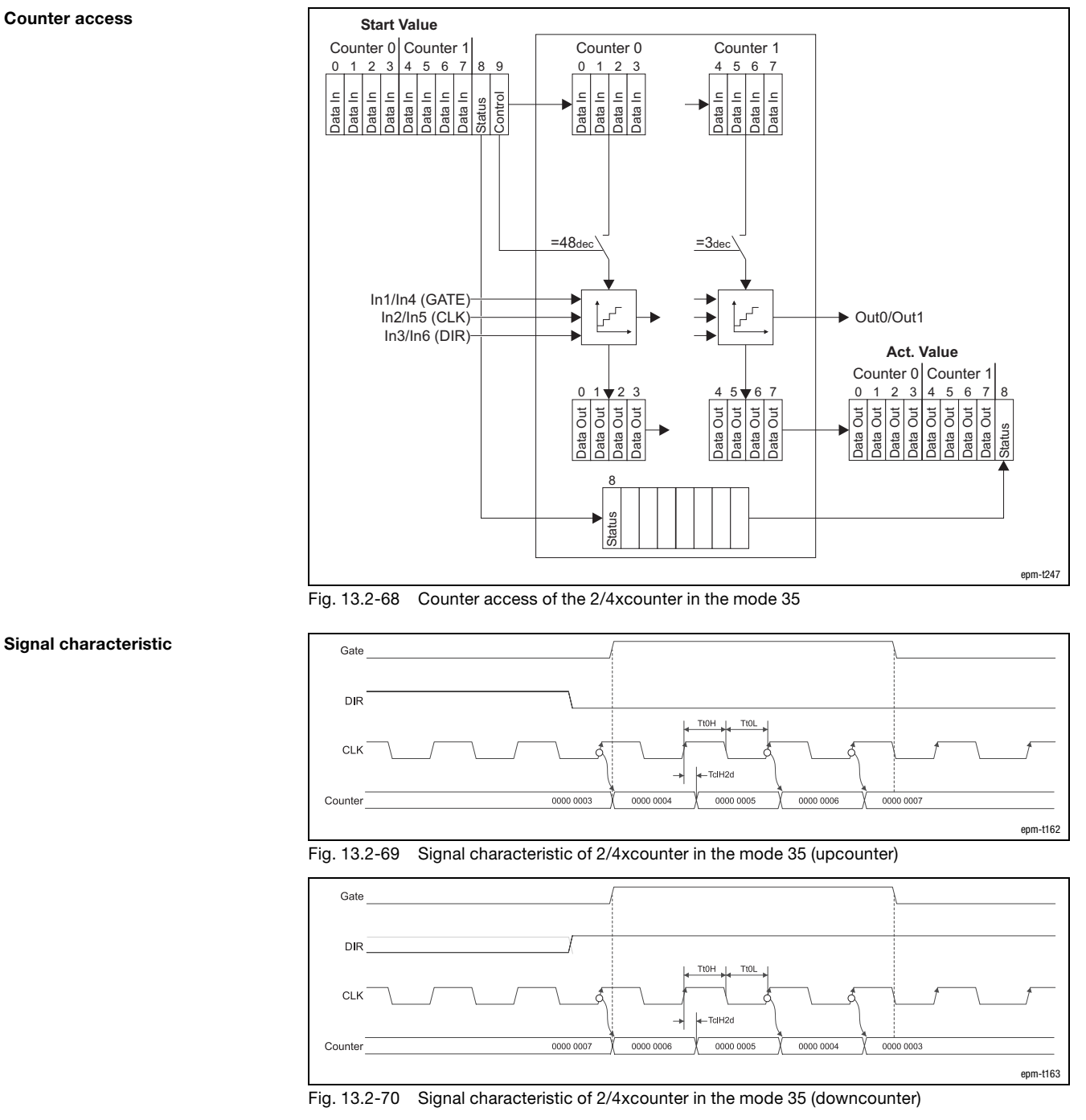

Counter access

### Parameterising 2/4xcounter module Encoder with GATE (modes 36 ... 38)

### 13.2.19 Encoder with GATE (modes 36 ... 38)

Terminal assignment

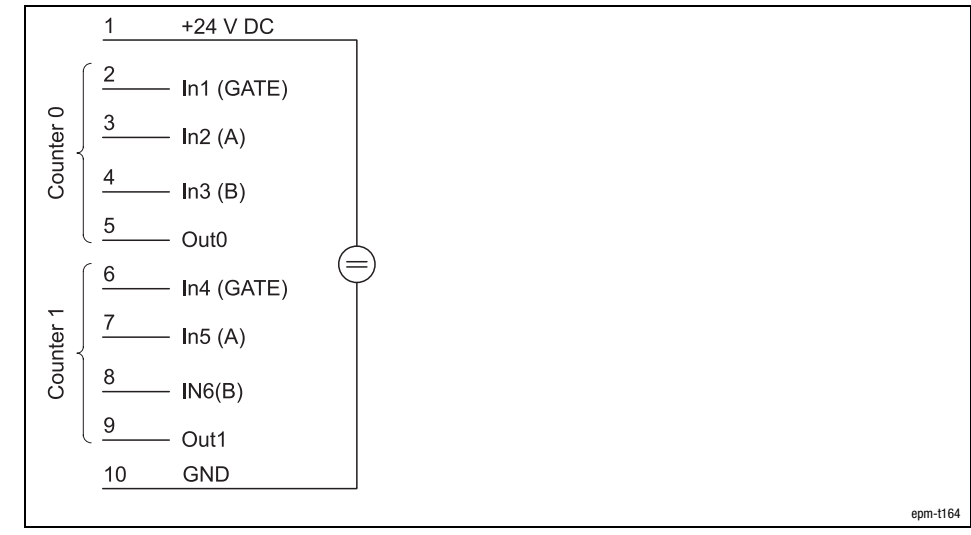

Fig. 13.2−71 Terminal assignment of the 2/4xcounter in the modes 36 ... 38

The modes 36 to 38 offer two encoders that can be pre−assigned with a starting value.

The modes differ in the number of edges which are evaluated:

Mode 36: 1 edge Mode 37: 2 edges Mode 38: 4 edges

A/B signal

See signal characteristics.

During the counting process, a HIGH level must be applied to input IN1 / IN4 (GATE). With a LOW level the counter content is frozen. GATE signal

When the counter reaches zero, the output OUT0 / OUT1 is set to HIGH level for at least 100 ms, even if the counter continues to count. When the counter stops at zero, the output OUT0 / OUT1 remains on the HIGH level. OUT signal

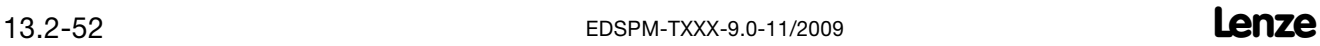

Parameterising 2/4xcounter module Encoder with GATE (modes 36 ... 38)

13.2 13.2.19

 $\ln(2/\ln 5 \text{ (A)} + \rightarrow \text{ )}$  $In3/In6(B)$ In1/In4 (GATE)  $=48$ dec  $=3$ dec  $=3$ **Act. Value** Counter 0 Counter 1 Counter 0 Counter 0 Counter 1 Counter 1 **Start Value** Data In Data Out Data Out Data Out Data Out Data Out Data Out Data Out Data Out Data In Data Out Data Out Data Out Data Out Data In Data In Data In Data In Data In Data In Data In Data In Data Out Data Out Data Out Data Out Data In Data In  $\overline{a}$ Data In Data In Data In  $\overline{0}$  $\overline{0}$ 8 0  $\overline{0}$ 1 1 1 1 2 2 2 2 3 3 3 3 4 4 4 4 5 5 5 5 6 6 6 6 789 <u>7 | 8</u> 7 7 Status Contro Status Status epm−t248

Counter access

Fig. 13.2−72 Counter access of the 2/4xcounter in the modes 36, 37 and 38

Every HIGH−LOW edge at input IN2 / IN5 (A) increments the counter by 1 if a HIGH level is applied to input IN3 / IN6 (B) at this time.

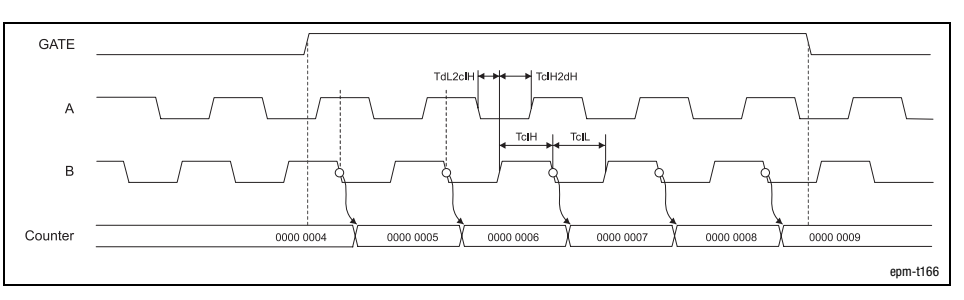

Fig. 13.2−73 Signal characteristic of 2/4xcounter in the mode 36 (upcounter)

Every LOW−HIGH edge at input IN2 / IN5 (A) decrements the counter by 1 if a HIGH level is applied to input IN3 / IN6 (B) at this time.

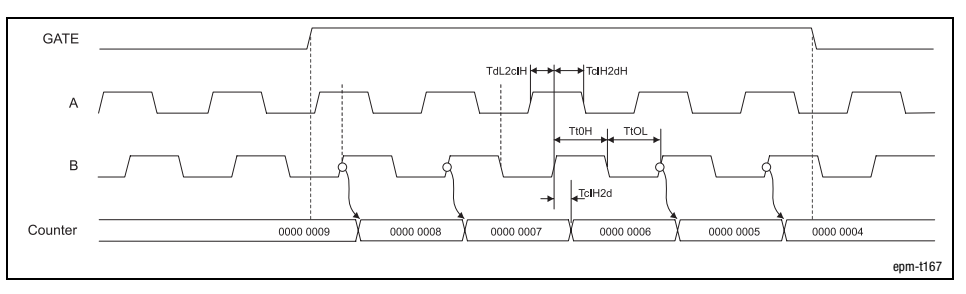

Fig. 13.2−74 Signal characteristic of 2/4xcounter in the mode 36 (downcounter)

Signal characteristic in mode 36

13.2 13.2.19

## [13](#page-410-0) Parameter setting via PROFIBUS−DP

### Parameterising 2/4xcounter module Encoder with GATE (modes 36 ... 38)

Signal characteristic in mode 37

The counter is incremented by 1 on

- $\bullet$  a LOW−HIGH edge at input IN2 / IN5 (A) and a LOW level at the input IN3 / IN6 (B).
- $\bullet$  a HIGH−LOW edge (track A) at input IN2 / IN5 (A) and a HIGH level at input IN3 / IN6 (B).

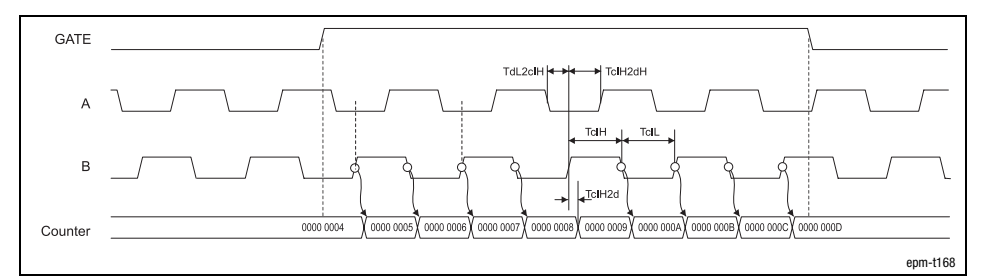

Fig. 13.2−75 Signal characteristic of 2/4xcounter in the mode 37 (upcounter)

The counter is decremented by 1 on

- $\bullet$  a LOW−HIGH edge at input IN2 / IN5 (A) and a HIGH level at input IN3 / IN6 (B).
- $\bullet$  a HIGH−LOW edge at input IN2 / IN5 (A) and a LOW level at the input IN3 / IN6 (B).

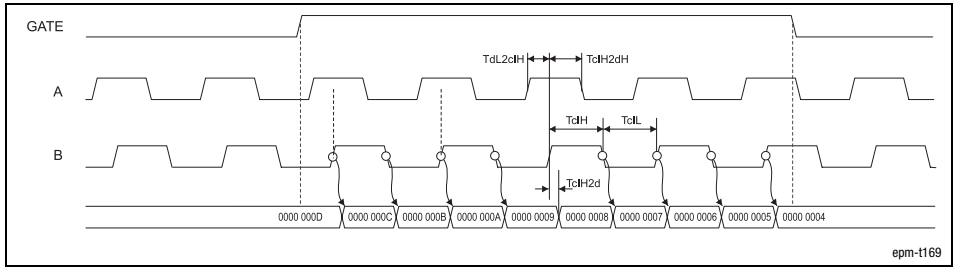

Fig. 13.2−76 Signal characteristic of 2/4xcounter in the mode 37 (downcounter)

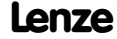

### Parameterising 2/4xcounter module Encoder with GATE (modes 36 ... 38)

Signal characteristic in mode 38

The counter is incremented by 1 on

- $\bullet$  a LOW−HIGH edge at input IN2 / IN5 (A) and a LOW level at the input IN3 / IN6 (B).
- $\bullet$  a HIGH−LOW edge at input IN2 / IN5 (A) and a HIGH level at input IN3 / IN6 (B).
- $\bullet$  a LOW−HIGH edge at input IN2 / IN5 (A) and a HIGH level at input IN3 / IN6 (B).
- $\bullet$  a HIGH−LOW edge at input IN2 / IN5 (A) and a LOW level at the input IN3 / IN6 (B).

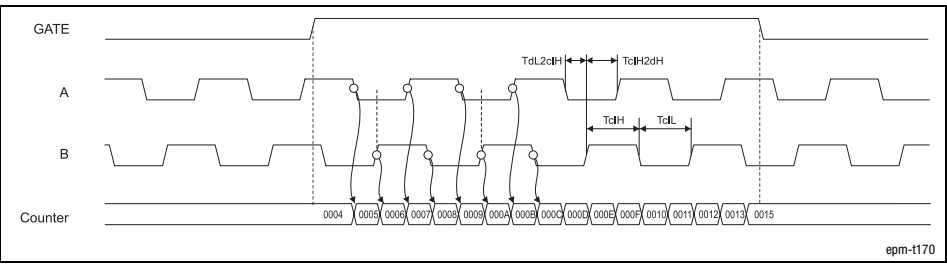

Fig. 13.2−77 Signal characteristic of 2/4xcounter in the mode 38 (upcounter)

The counter is decremented by 1 on

- $\bullet$  a LOW−HIGH edge at input IN2 / IN5 (A) and a HIGH level at input IN3 / IN6 (B).
- $\bullet$  a HIGH−LOW edge at input IN2 / IN5 (A) and a LOW level at the input IN3 / IN6 (B).
- $\bullet$  a LOW−HIGH edge at input IN2 / IN5 (A) and a LOW level at the input IN3 / IN6 (B).
- a HIGH−LOW edge at input IN2 / IN5 (A) and a HIGH level at input IN3 / IN6 (B).

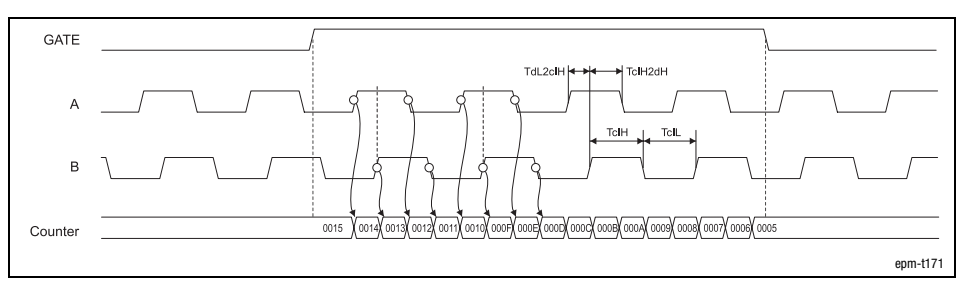

Fig. 13.2−78 Signal characteristic of 2/4xcounter in the mode 38 (downcounter)

Parameterising SSI interface Parameter data

### 13.3 Parameterising SSI interface

### 13.3.1 Parameter data

- For the SSI interface, 4 bytes of parameter data are available. The following are defined via the parameter data
	- Baud rate
	- Coding type
	- Evaluation of the combined I/O.0
- The module can be parameterised with the configuration tool or via slot and index.
	- To set the parameters via slot and index, the function blocks SFB 52 (read) and SFB 53 (write) are required. (□ 10.5-3)

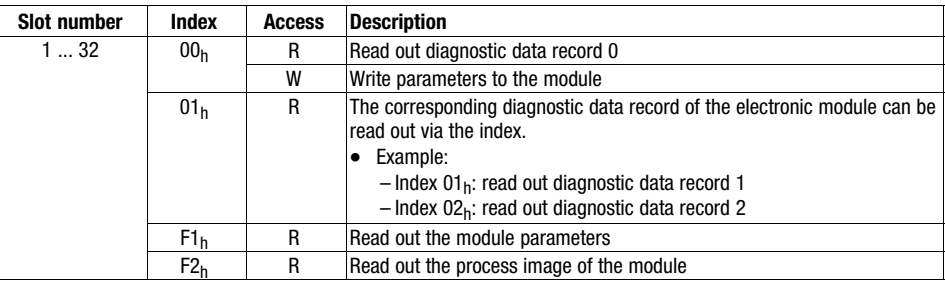

 $R = read$  $W =$  write 13.3 13.3.1

## [13](#page-410-0) Parameter setting via PROFIBUS−DP

### Parameterising SSI interface Parameter data

The parameter data is assigned as follows:

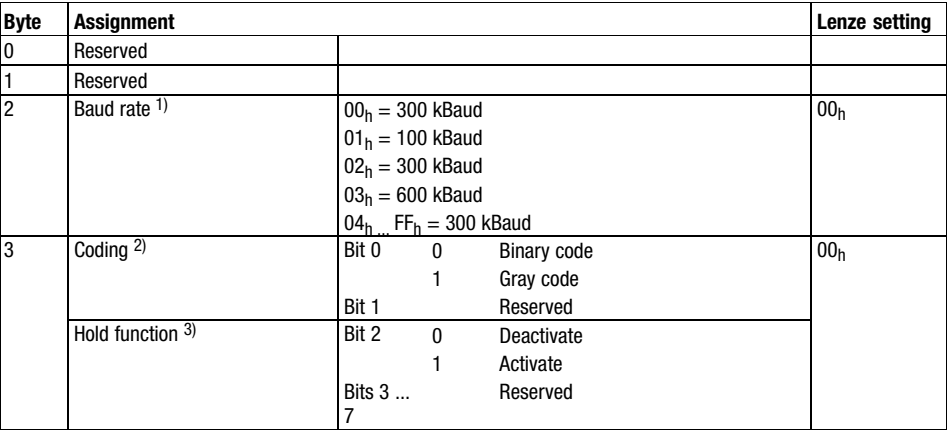

1) The encoder connected to the SSI interface transmits serial data. Therefore the encoder receives a clock pulse from the SSI interface. The clock pulse is determined by you.

- <sup>2)</sup> If the encoder transmits the data in Gray code to the SSI interface, activate the Gray code to ensure that the data will be transferred in binary code from the gateway.
- $3)$  If the hold function is activated, the current encoder value will be frozen as soon as +24 V are applied to the input  $I/O.0 + 24$  V. For this, the switching function must be parameterised for the input  $I/O.0$ .

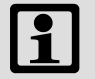

#### Note!

The baud rate depends on the cable length and the SSI encoder. The cables must be twisted and shielded in pairs. The following data serve as a guideline:

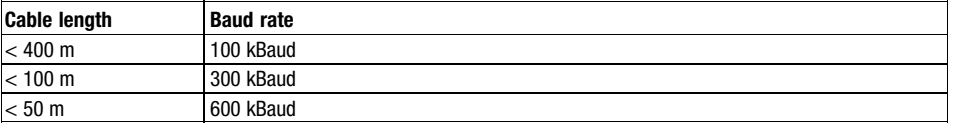

13.3 13.3.2

### 13.3.2 Input data / output data

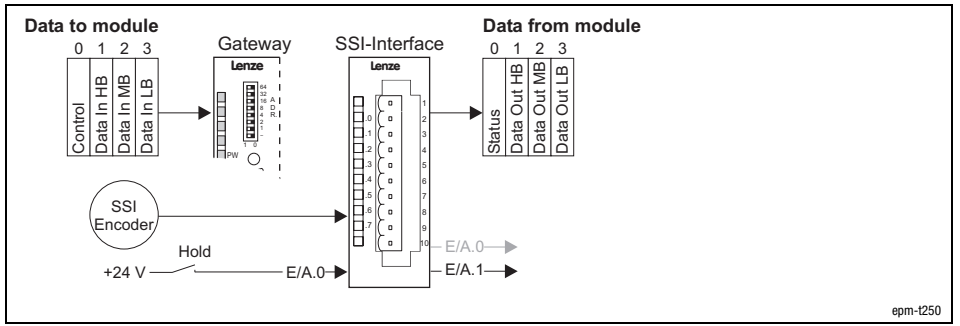

Fig. 13.3−1 Data input /output of SSI interface

For the data input / data output, 4 bytes are available which are transmitted to the module or output by the module.

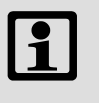

### Note!

Input and output data are lost when the supply voltage is disconnected; they are not saved!

The input data can be used to control the outputs (I/O.0 and I/O.1) depending on the encoder value.

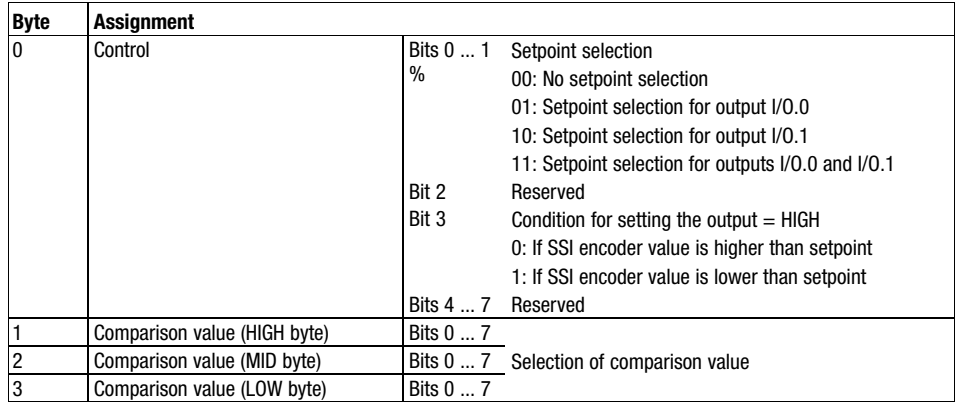

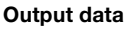

Input data

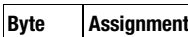

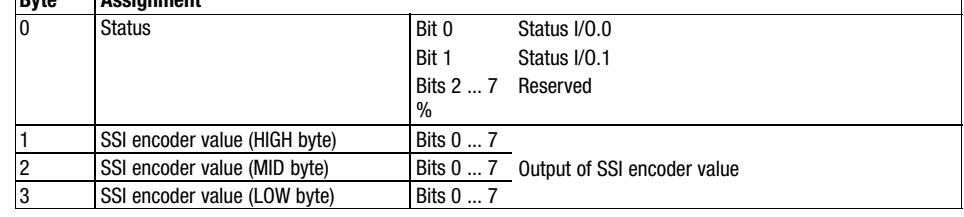

### Parameterising SSI interface Input data / output data

Counter access

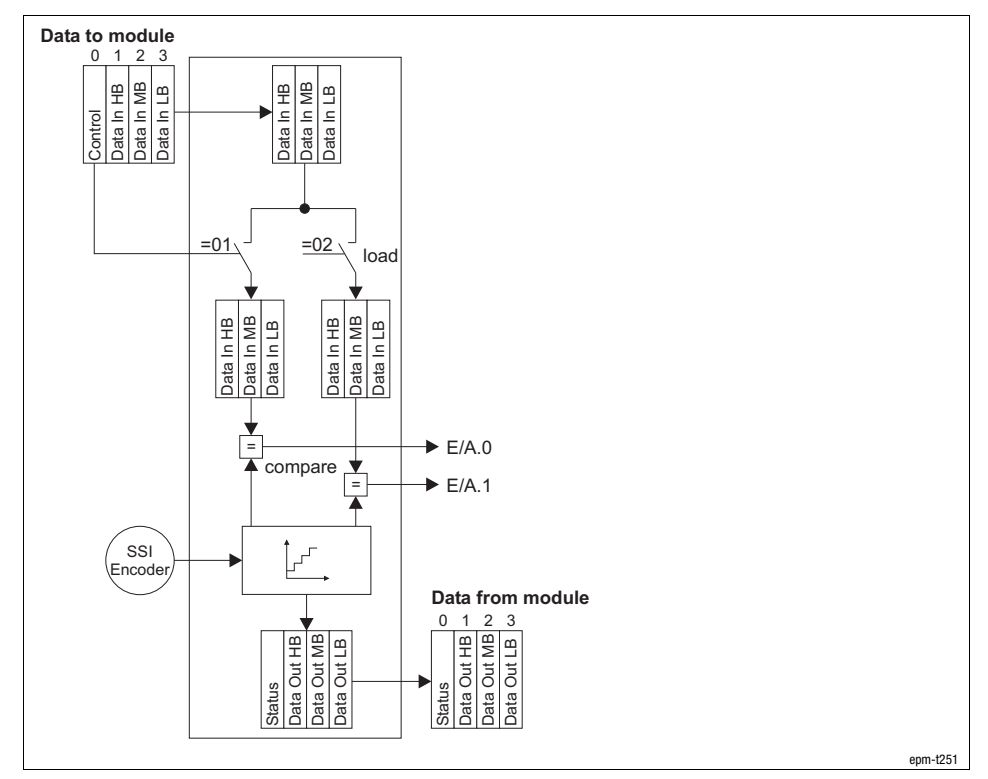

Fig. 13.3−2 Counter access SSI interface, Hold function deactivated

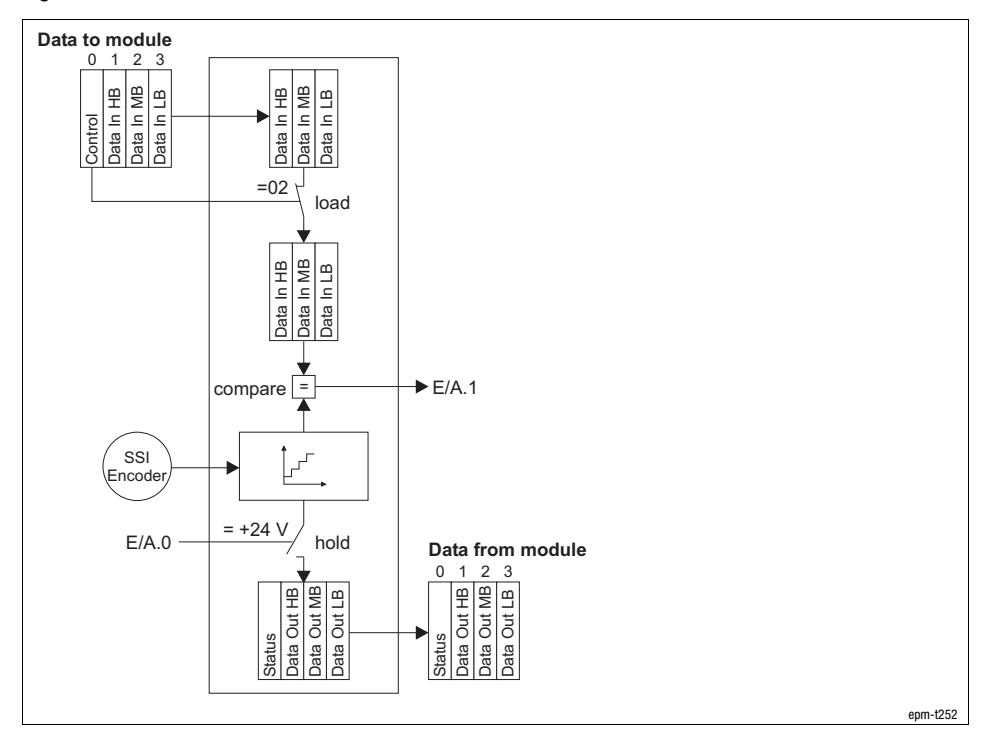

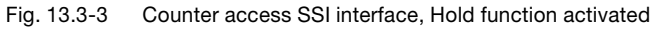

Parameterising 1xcounter/16xdigital input module Parameter data

### 13.4 Parameterising 1xcounter/16xdigital input module

### 13.4.1 Parameter data

- For the 1xcounter/16xdigital input, 3 bytes of parameter data are available. The parameter data can be used to assign a mode to the internal counter and to configure the digital input filter.
- The module can be parameterised with the configuration tool or via slot and index.
	- To set the parameters via slot and index, the function blocks SFB 52 (read) and SFB 53 (write) are required. (□ 10.5-3)

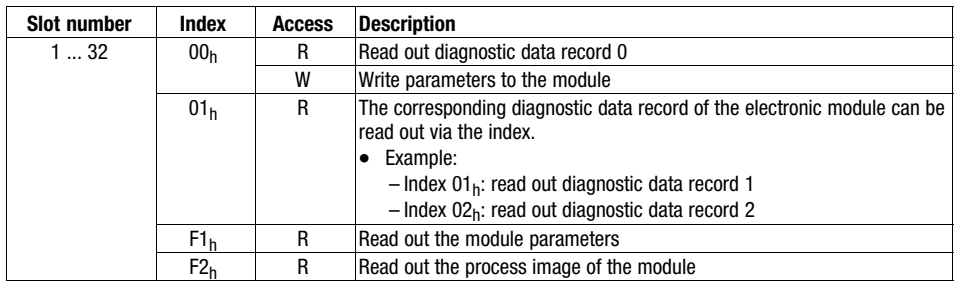

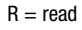

 $W =$  write

The parameter data follows the assignment below:

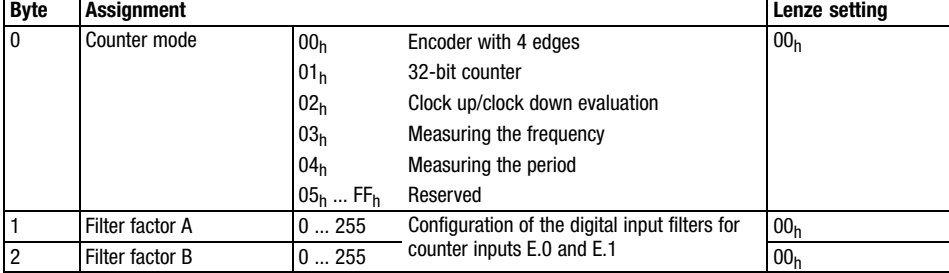

13.4 13.4.2

### [13](#page-410-0) Parameter setting via PROFIBUS−DP

Parameterising 1xcounter/16xdigital input module Input data / output data

### 13.4.2 Input data / output data

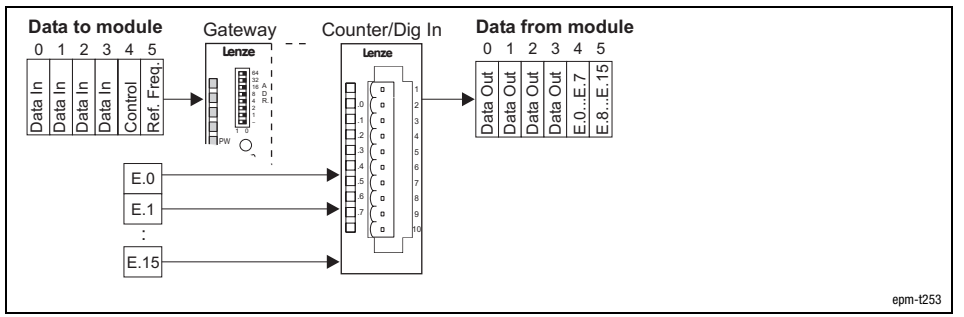

Fig. 13.4−1 Data input / data output 1xcounter/16xdigital input

For the data input / data output, 6 bytes are available which are transmitted to the counter or output by the counter.

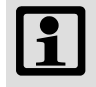

### Note!

Input and output data are lost when the supply voltage is disconnected; they are not saved!

Input data

The inputs E.0 and E.1 are used as counter inputs and digital inputs.

The counter starting value is located in bytes 0 to 3 (Data In). If a starting value is loaded, the counter counts up or down, starting with this value.

The counting range lies between 0 and +4.294.967.295. As soon as the upper limit (when counting up) has been reached, the count value jumps to the lower count limit. The moment, the lower count limit (when counting down) has been reached, the count value jumps to the upper count limit.

The counter is controlled via byte 4 (control). It is assigned as follows:

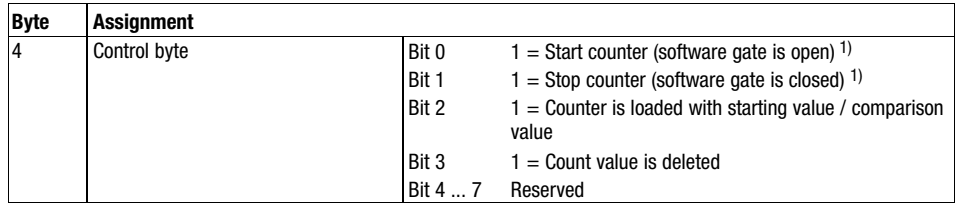

 $1)$  If start bit and stop bit  $=$  HIGH, "stop" is active. If both bits are LOW, the state of the bit that has been set last, is active.

Via byte 5 the reference frequency for the modes 3 (frequency measurement) and 4 (period measurement) can be set. It is assigned as follows:

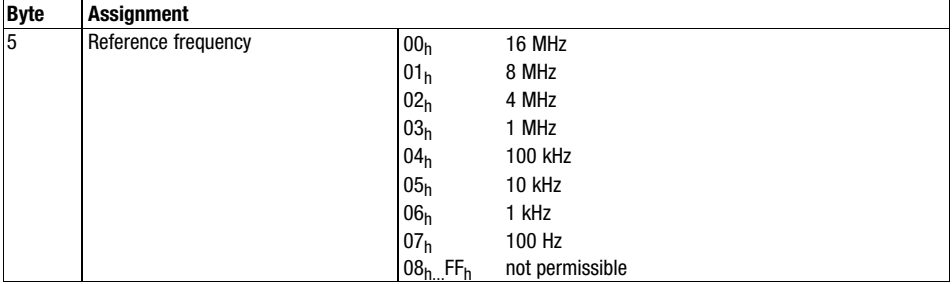

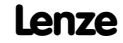

### Parameterising 1xcounter/16xdigital input module Input data / output data

13.4 13.4.2

Output data

Counter access

The current count value is located in bytes 0 to 3 (Data Out) and can be read out there. Bytes 4 and 5 contain the control signals (E.0 ... E.15).

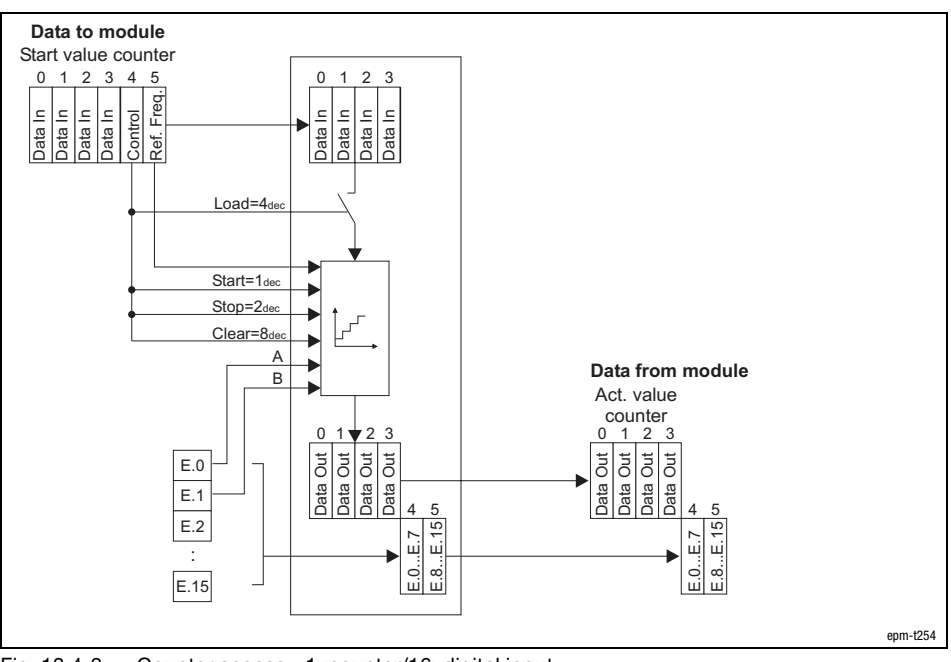

Fig. 13.4−2 Counter access − 1xcounter/16xdigital input

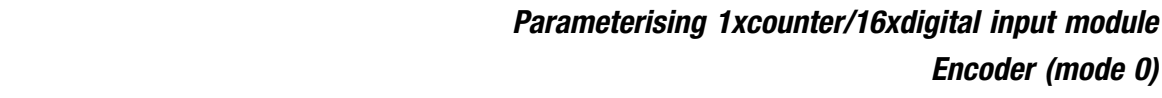

#### 13.4.3 Encoder (mode 0)

In the mode 0, the rising and falling edges of signal A and B are evaluated. The counter can be pre−assigned with a starting value via the Rx PDO.

The counting range lies between 0 and +4.294.967.295. As soon as the upper limit (when counting upwards) has been reached, the count value jumps to the lower count limit. The moment, the lower count limit (when counting downwards) has been reached, the count value jumps to the upper count limit.

A HIGH level in byte 4 (Control), bit 3 (Clear) sets the counter to zero. Clear signal

When bit 2 (Load) changes from LOW to HIGH in byte 4 (Control), the counter is pre−assigned with the starting value from byte 0 to 3 (Data In). Load signal

The software gate which releases the counting process, is opened, when bit 0 (Start) in the byte 4 (Control) has HIGH level. It is closed as soon as bit 1 (Stop) has HIGH level. Start/stop signal

> With the software gate open: Every rising or falling edge of signal A (E.0) and B (E.1) increments or decrements the count value. The counting direction depends on which signal is leading.

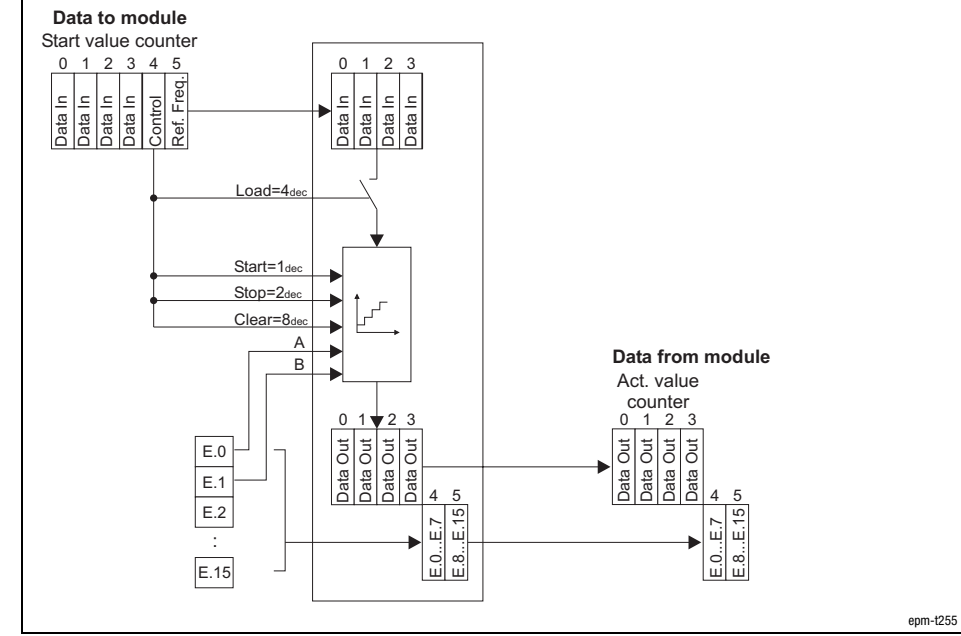

Fig. 13.4−3 Counter access of 1xcounter/16xdigital input in the mode 0

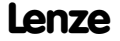

A/B signal

Counter access

13.4 13.4.3

Parameterising 1xcounter/16xdigital input module Encoder (mode 0)

13.4 13.4.3

Signal characteristic

The counter is incremented by 1 on

- a LOW−HIGH edge of signal A and a LOW level of signal B.
- a HIGH−LOW edge of signal A and a HIGH level of signal B.
- $\bullet$ a LOW−HIGH edge of signal B and a HIGH level of signal A.
- $\bullet$ a HIGH−LOW edge of signal B and a LOW level of signal A.

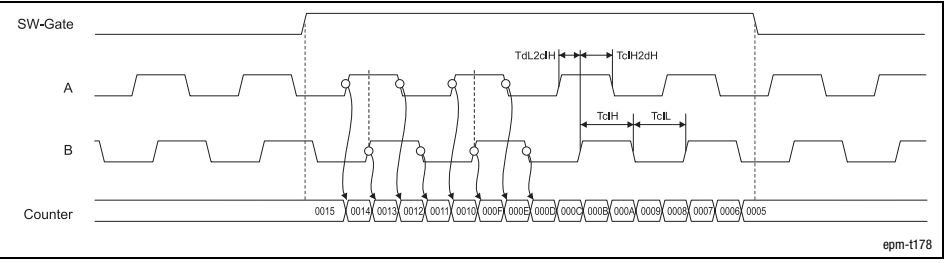

Fig. 13.4−4 Signal characteristic of 1xcounter/16xdigital input in the mode 0 (upcounter) The counter is decremented by 1 with

- a LOW−HIGH edge of signal A and a HIGH level of signal B.
- a HIGH−LOW edge of signal A and a LOW level of signal B.
- $\bullet$ a LOW−HIGH edge of signal B and a LOW level of signal A.
- $\bullet$ a HIGH−LOW edge of signal B and a HIGH level of signal A.

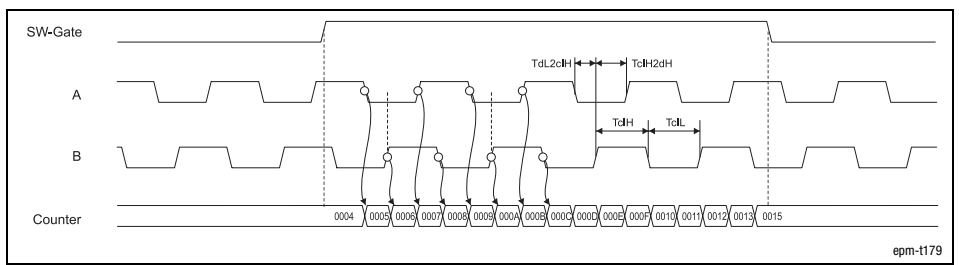

Fig. 13.4−5 Signal characteristic of 1xcounter/16xdigital input in the mode 0 (downcounter)

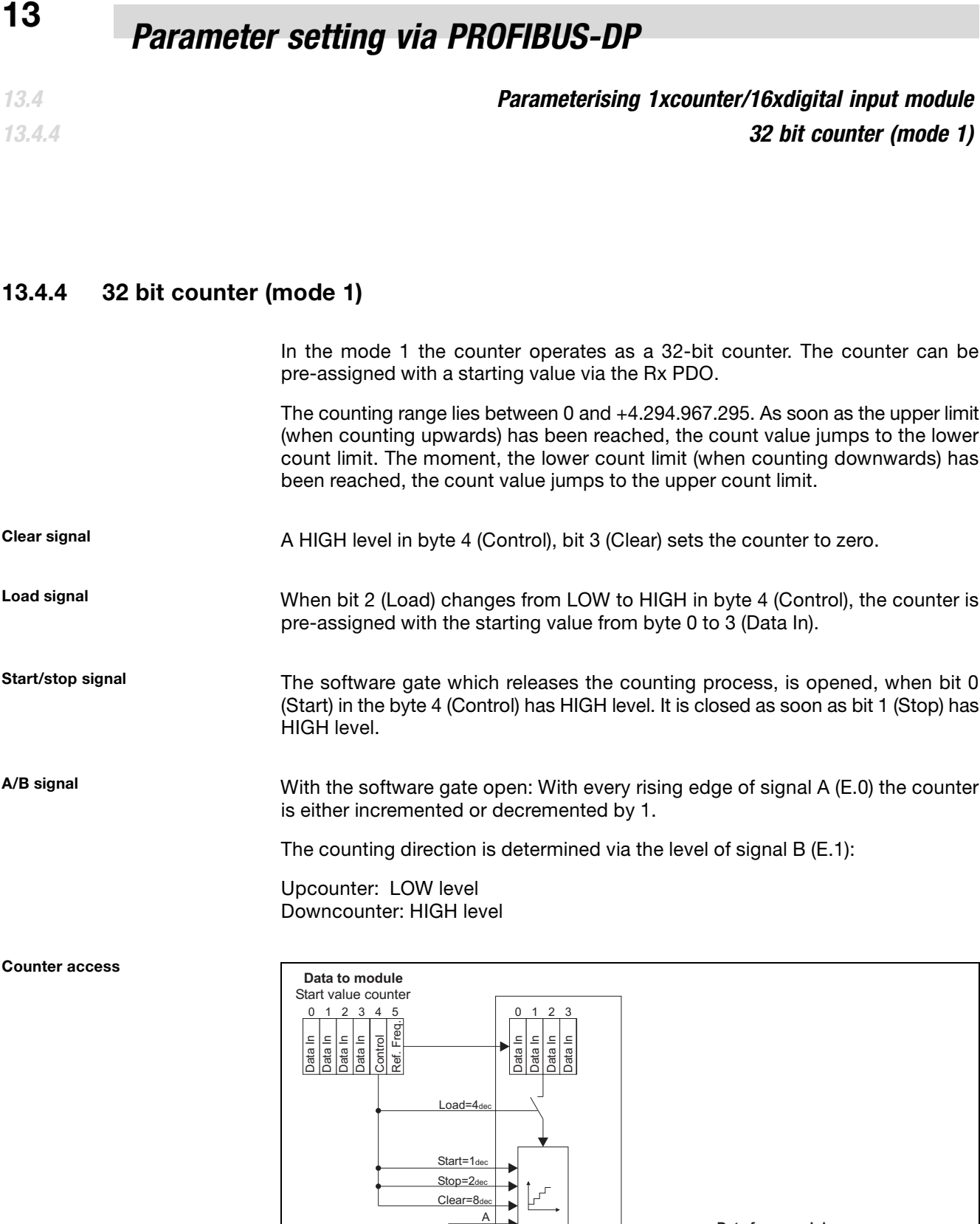

 $E.0...E.7$ <br>E.8...E.16

E.8...E.15

Act. value counter

0 1 2 3

Data Out

4 4

5 5

Data Out

|J<br>|J  $\bar{5}$ ă

Data Out Data Out

**Data from module**

E.0...E.7

E.8...E.15

ŗ.  $\frac{3}{2}$ 

Data Out Data Out Data Out Data Out

:

 $E.15$ 

E.0 E.1 E.2 Data Out

1

ata Out

2 3

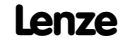

epm−t255

Parameterising 1xcounter/16xdigital input module 32 bit counter (mode 1)

Signal characteristic

13.4 13.4.4

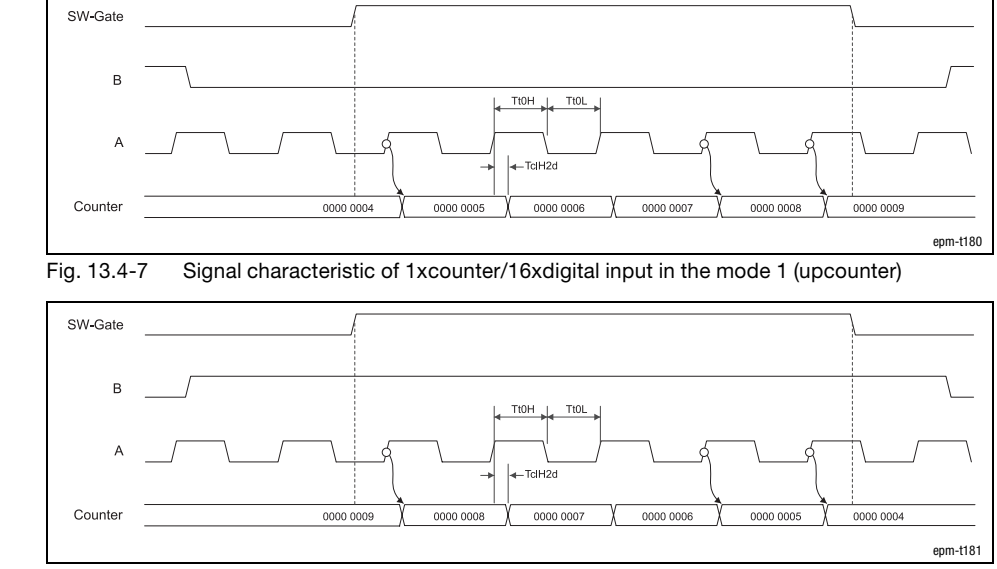

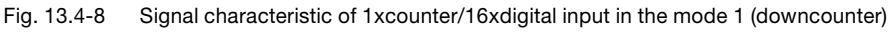

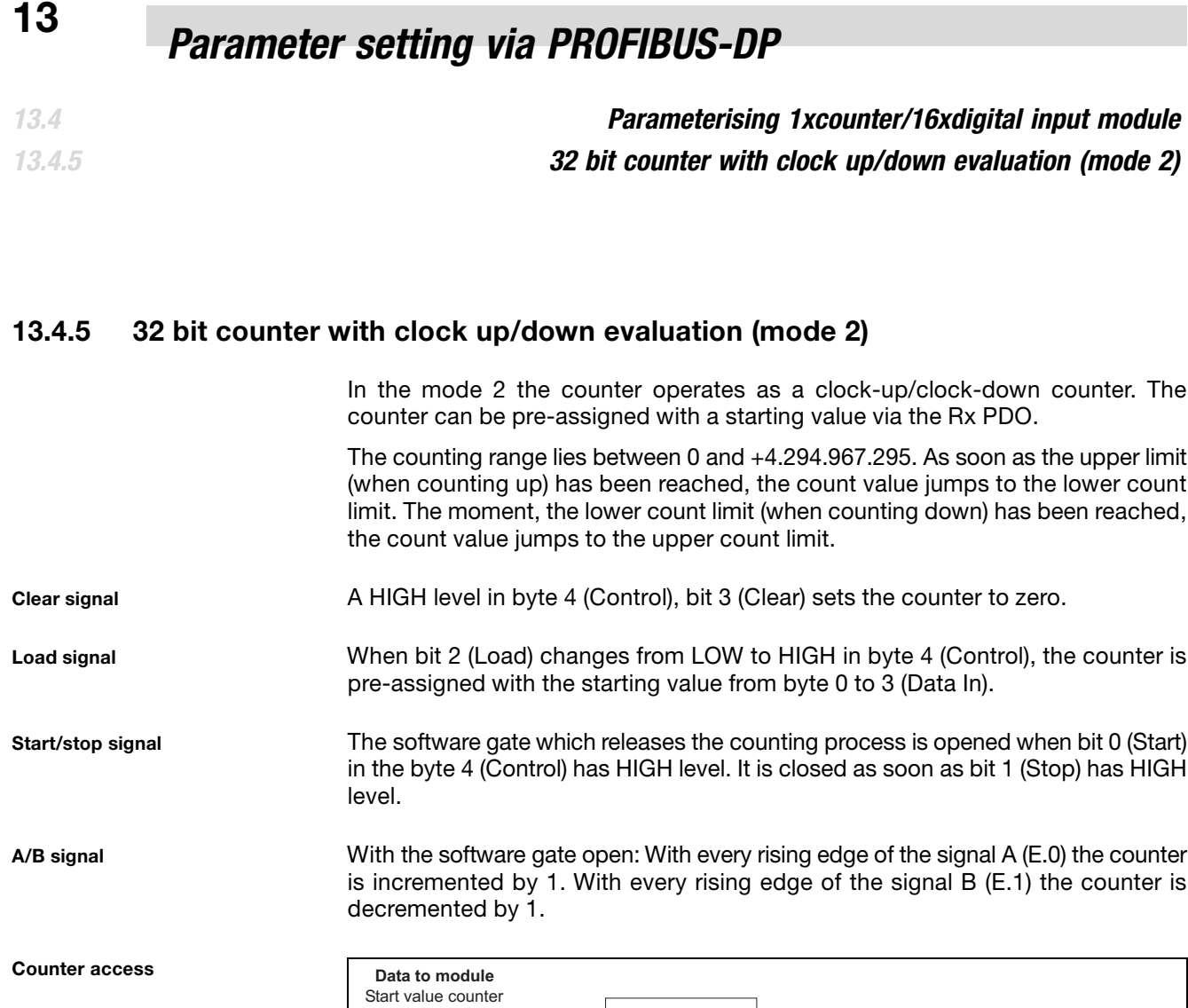

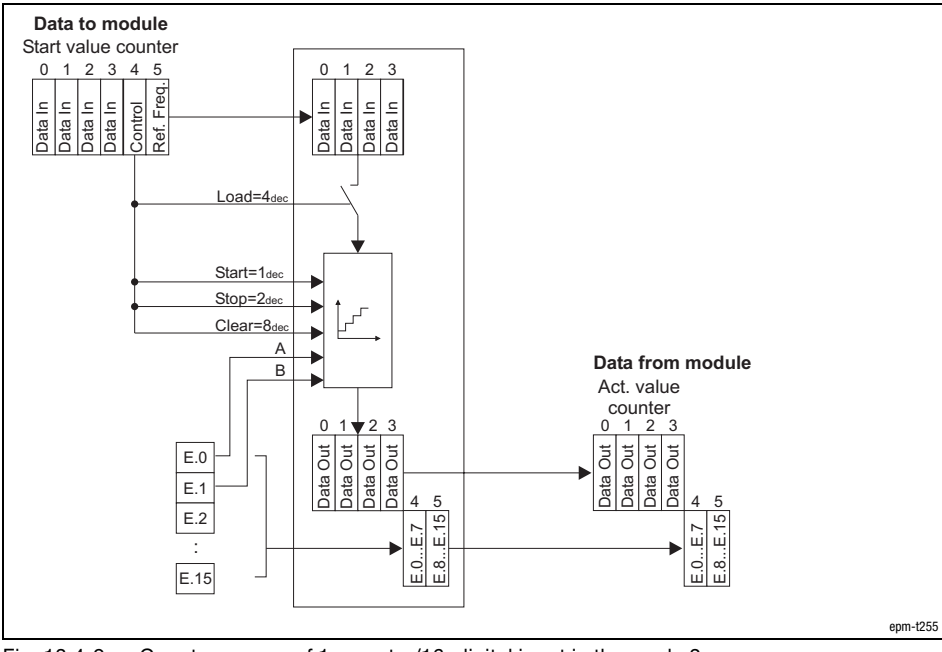

Fig. 13.4−9 Counter access of 1xcounter/16xdigital input in the mode 2

Parameterising 1xcounter/16xdigital input module 32 bit counter with clock up/down evaluation (mode 2)

13.4 13.4.5

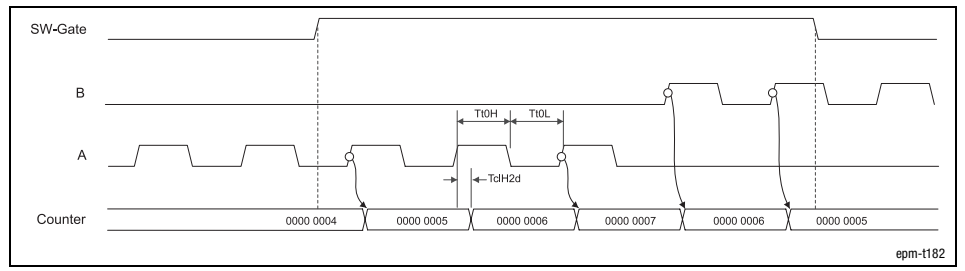

Fig. 13.4−10 Signal characteristic of 1xcounter/16xdigital input in the mode 2

Signal characteristic

13.4 13.4.6

## [13](#page-410-0) Parameter setting via PROFIBUS−DP

### Parameterising 1xcounter/16xdigital input module Measuring the frequency (mode 3)

### 13.4.6 Measuring the frequency (mode 3)

In mode 3, the counter operates as a frequency meter. For this purpose the counter counts the number of rising edges of signal A of a specified time slot.

The time slot can be determined by selecting a starting value (Data In) and a reference frequency (Ref. Freq.) in the Rx PDO.

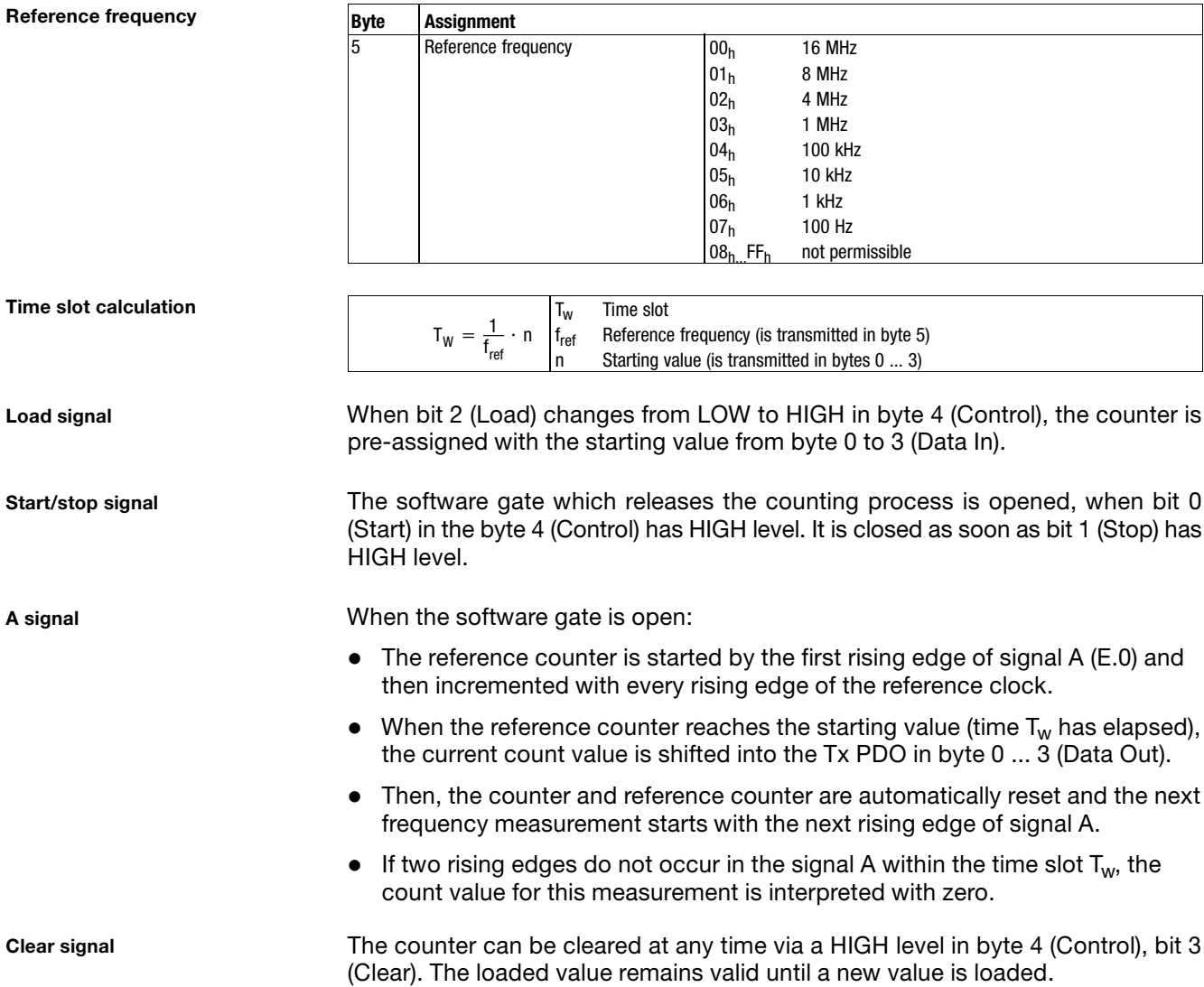

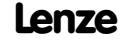
# Parameter setting via PROFIBUS-DP<sup>[13](#page-410-0)</sup>

<span id="page-504-0"></span>Parameterising 1xcounter/16xdigital input module Measuring the frequency (mode 3)

13.4 13.4.6

Frequency calculation

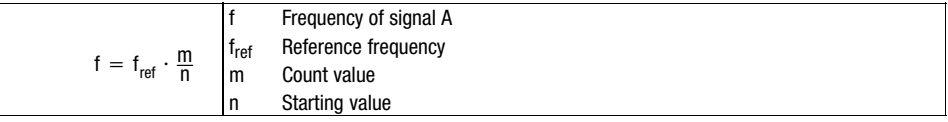

Example: Reference frequency  $f_{ref} = 1$  MHz, starting value n = 1,000,000, count value m = 10,000

$$
f = 1 \text{ MHz} \cdot \frac{10000}{1000000} = 10 \text{ kHz}
$$

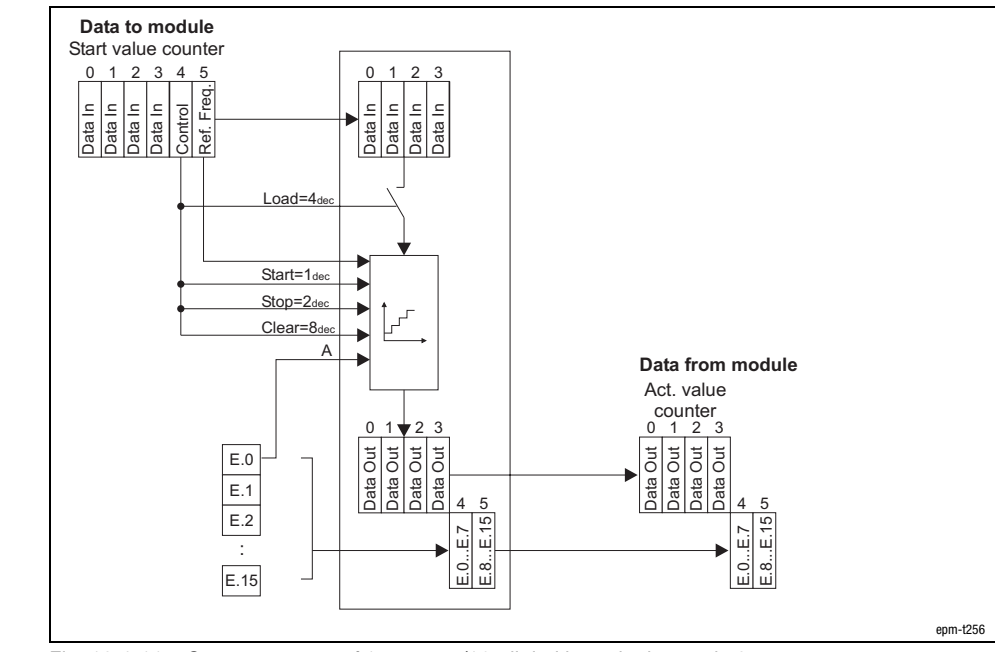

Fig. 13.4−11 Counter access of 1xcounter/16xdigital input in the mode 3

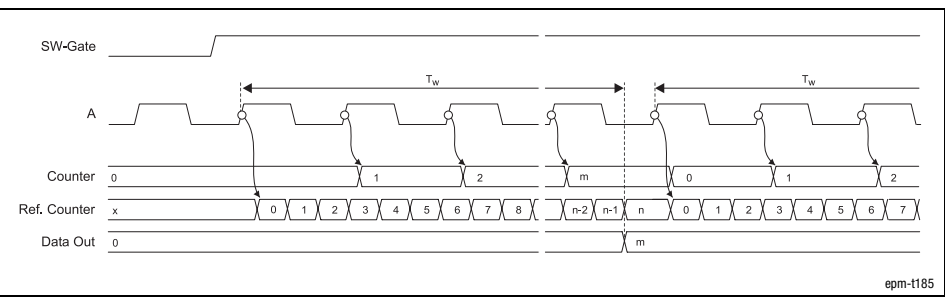

Fig. 13.4−12 Signal characteristic of 1xcounter/16xdigital input in the mode 3

Counter access

Signal characteristic

# [13](#page-410-0) Parameter setting via PROFIBUS−DP

Parameterising 1xcounter/16xdigital input module Measuring the period (mode 4)

# 13.4.7 Measuring the period (mode 4)

In mode 4 the counter operates as a permanent period meter. The counter counts the number of rising edges of a reference counter between two rising edges of signal A (E.0).

The frequency of a reference counter can be preset in the Rx PDO in byte 5 (Ref. Freq.).

Reference frequency

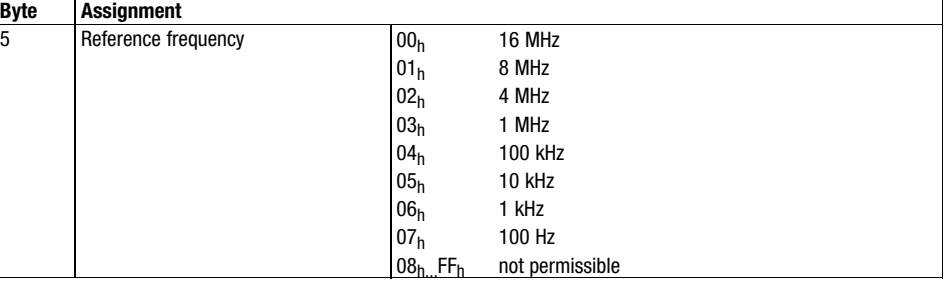

The software gate which releases the counting process is opened when bit 0 (Start) in the byte 4 (Control) has HIGH level. It is closed as soon as bit 1 (Stop) has HIGH

Start/stop signal

A signal

level.

- When the software gate is open:
- $\bullet$  The reference counter is started by the first rising edge of signal A and then incremented with every rising edge of the reference clock.
- $\bullet$ The next rising edge of signal A stops the reference counter.

Clear signal

The counter can be cleared at any time via a HIGH level in byte 4 (Control), bit 3 (Clear). Then the measuring process is restarted with the next rising edge of signal A.

Period calculation

 $T = \frac{1}{f_{ref}} \cdot n$ Period f<sub>ref</sub> Reference frequency Count value

Example: Reference frequency  $f_{ref} = 1$  MHz, count value  $n = 10,000$ 

$$
T = \frac{1}{1 \text{ MHz}} \cdot 10000 = 10 \text{ ms}
$$

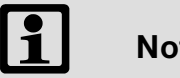

# Note!

The count value remains valid until the next measurement is completed or the counter is reset via the clear signal; this means that you do not receive the current count value, but the one from the previous measurement if a measurement has not been completed, e.g. because no second rising edge of signal A has occurred.

13.4 13.4.7

# Parameter setting via PROFIBUS-DP<sup>[13](#page-410-0)</sup>

<span id="page-506-0"></span>Parameterising 1xcounter/16xdigital input module Measuring the period (mode 4)

13.4 13.4.7

Counter access

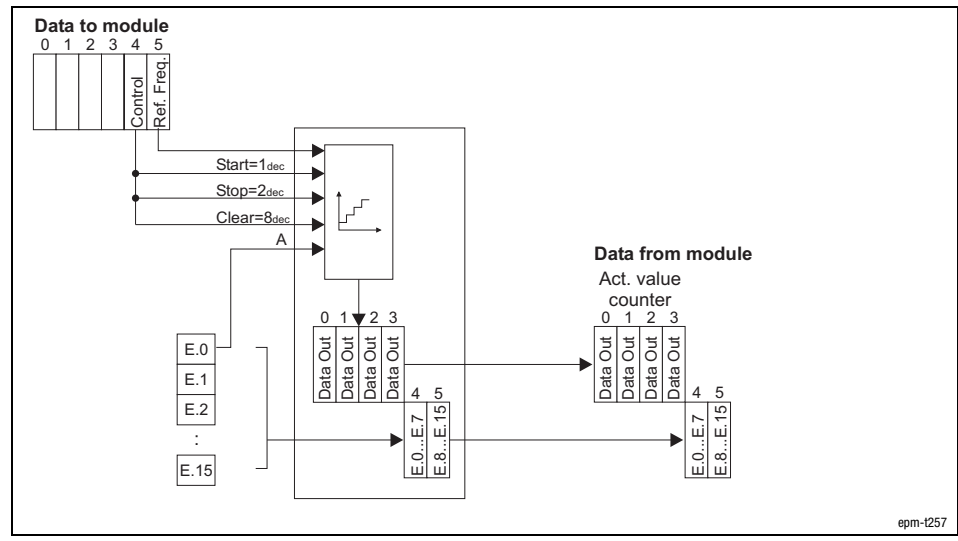

Fig. 13.4−13 Counter access of 1xcounter/16xdigital input in the mode 4

# Signal characteristic

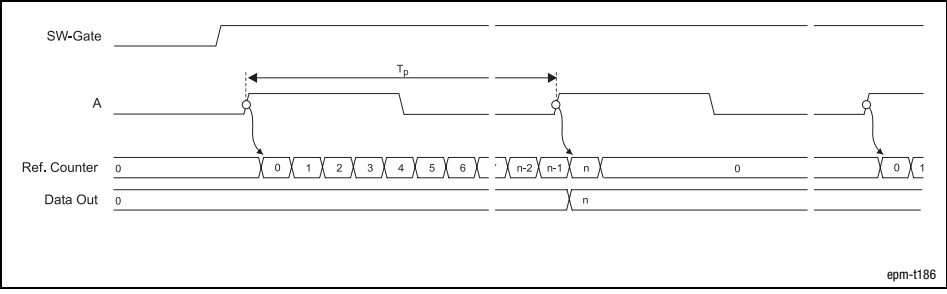

Fig. 13.4−14 Signal characteristic of 1xcounter/16xdigital input in the mode 4

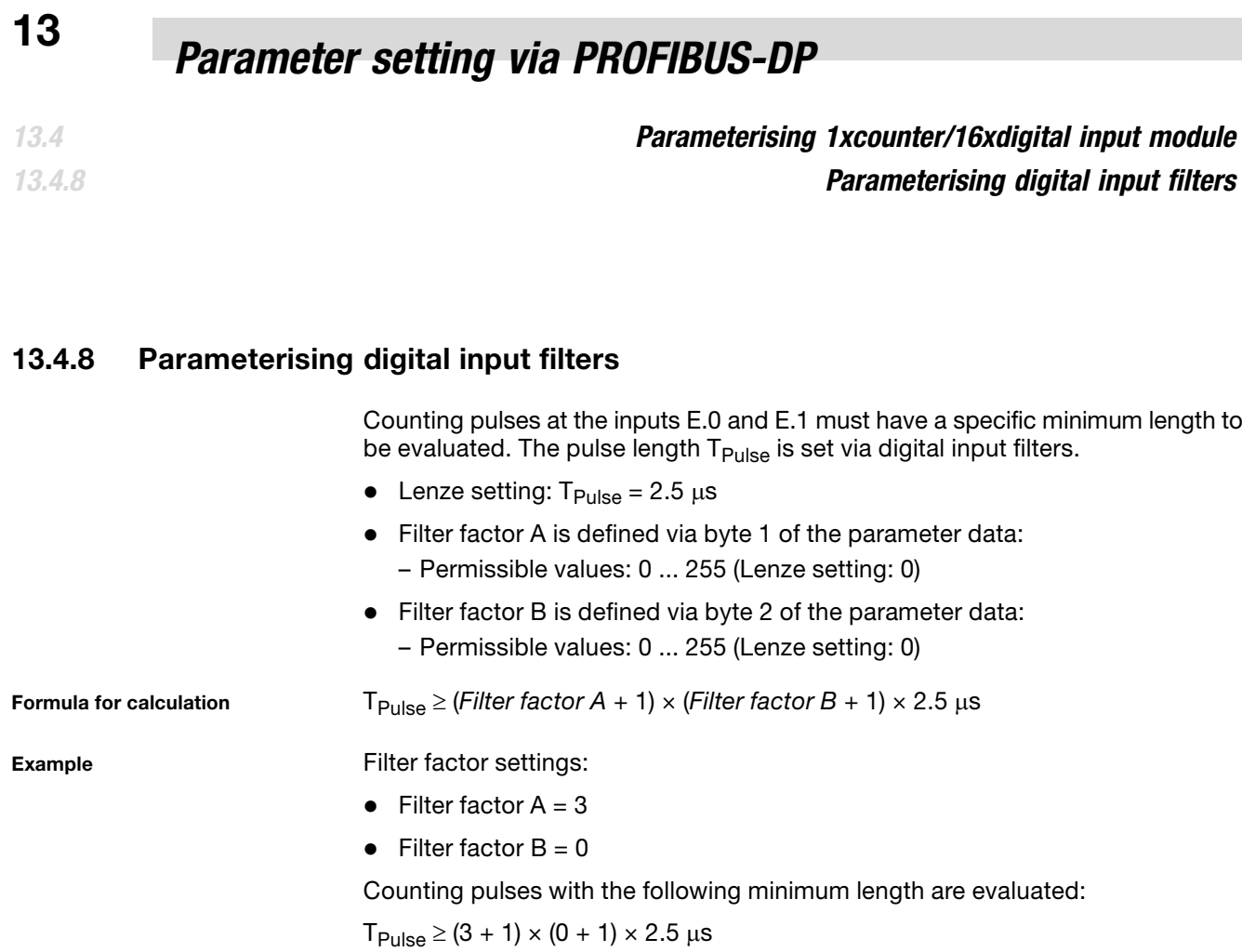

 $T_{Pulse} \ge 10 \text{ }\mu\text{s}$ 

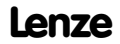

<span id="page-508-0"></span>**Contents** 

# 14 Troubleshooting and fault elimination

# Contents

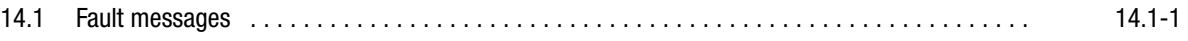

# <span id="page-510-0"></span>14.1 Fault messages

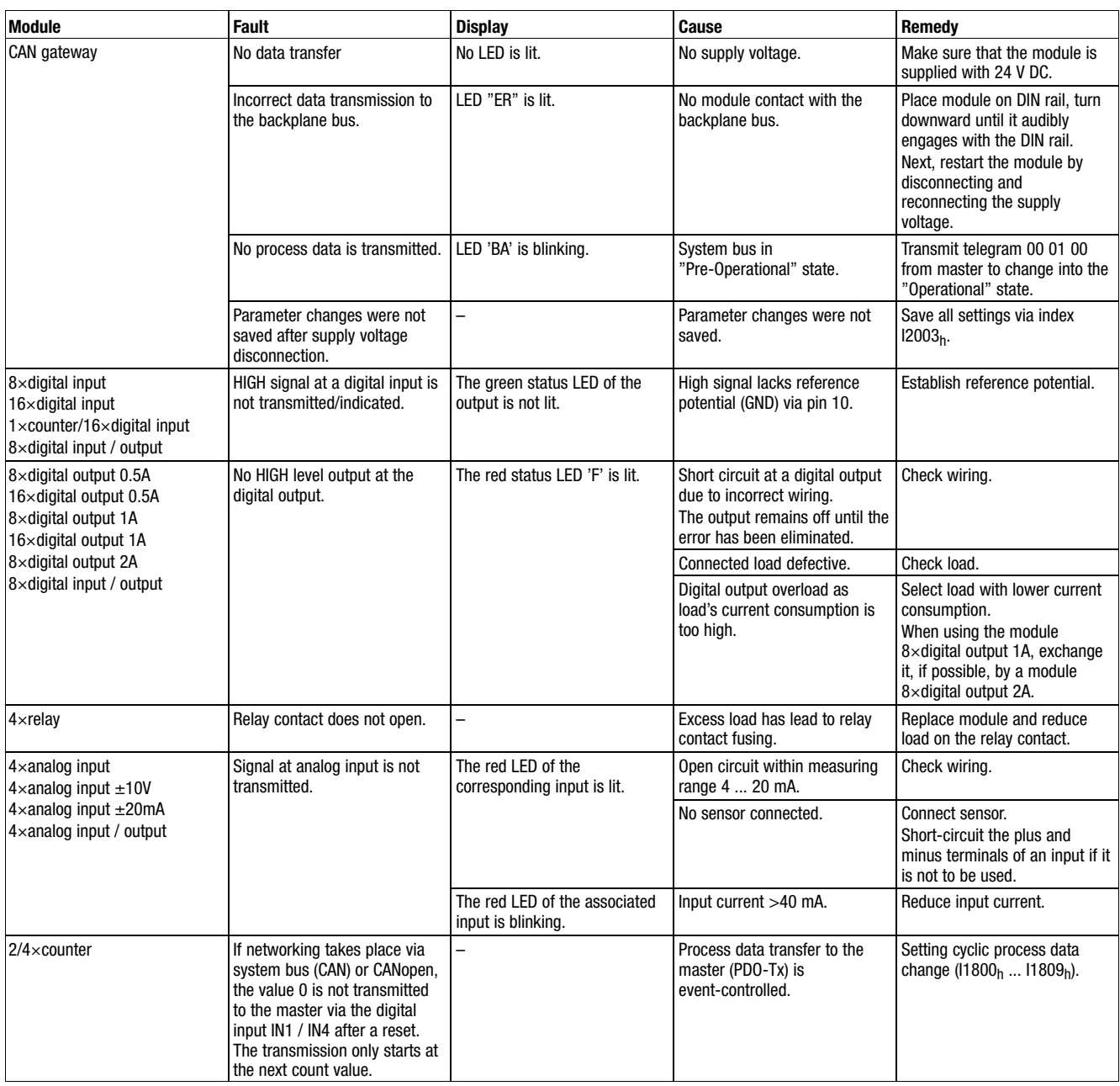

# <span id="page-512-0"></span>Appendix and the set of the set of the set of the set of the set of the set of the set of the set of the set o<br>Appendix and the set of the set of the set of the set of the set of the set of the set of the set of the set o

**Contents** 

# 15 Appendix

# Contents

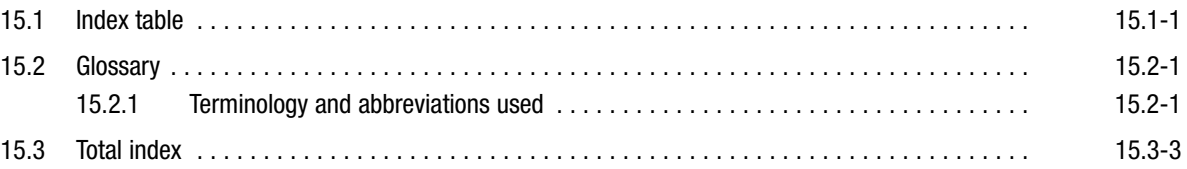

# <span id="page-514-0"></span>15.1 Index table

- The indices are numbered in ascending order for reference purposes.
- How to read the index table:

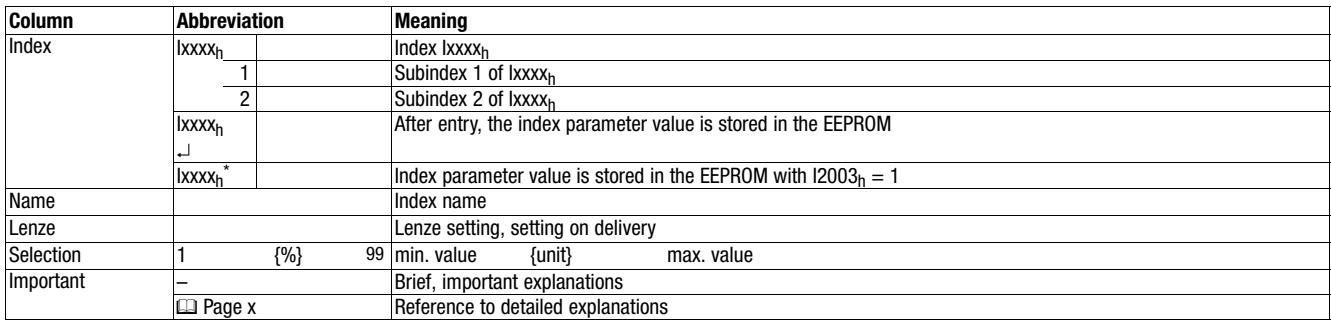

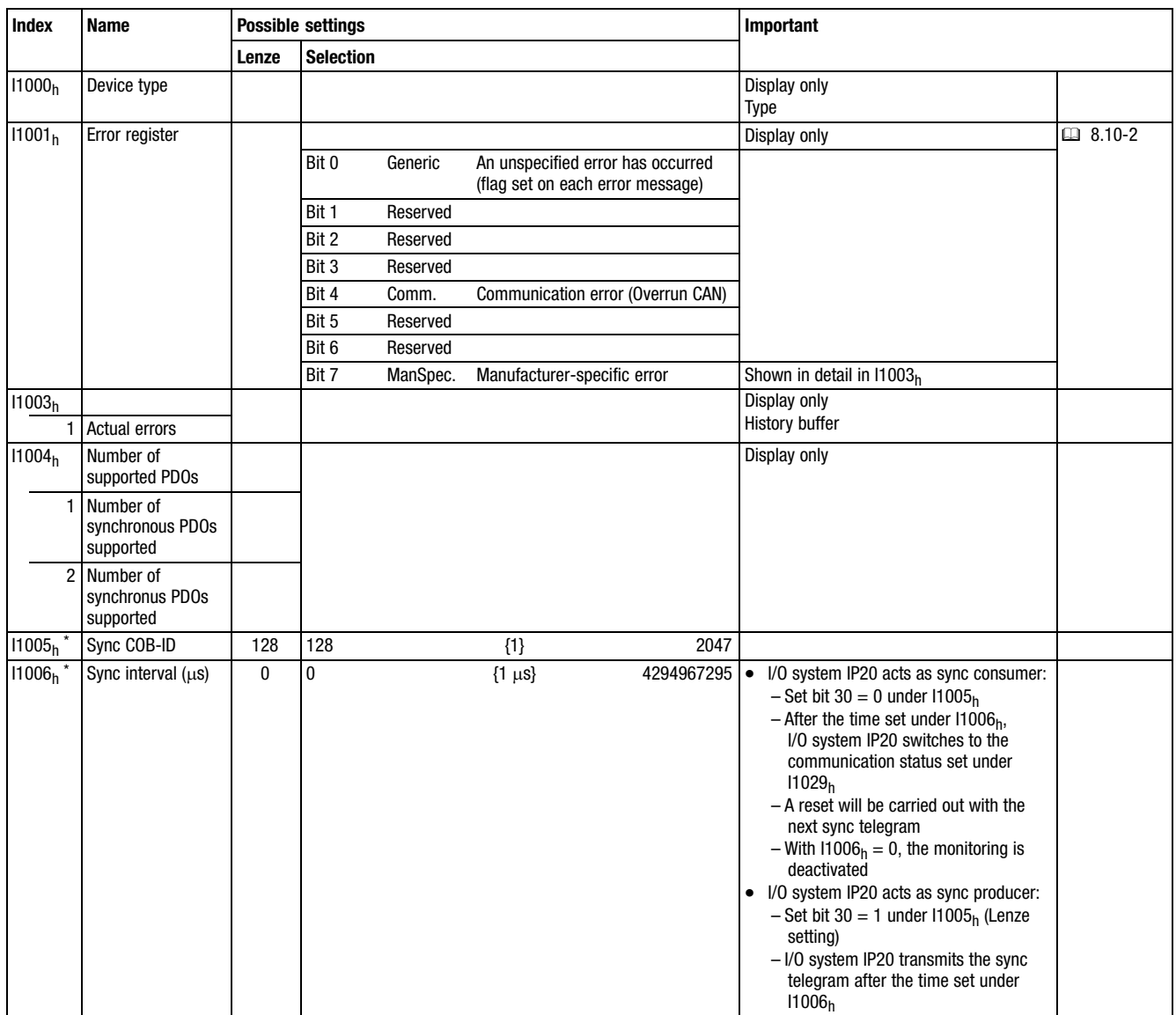

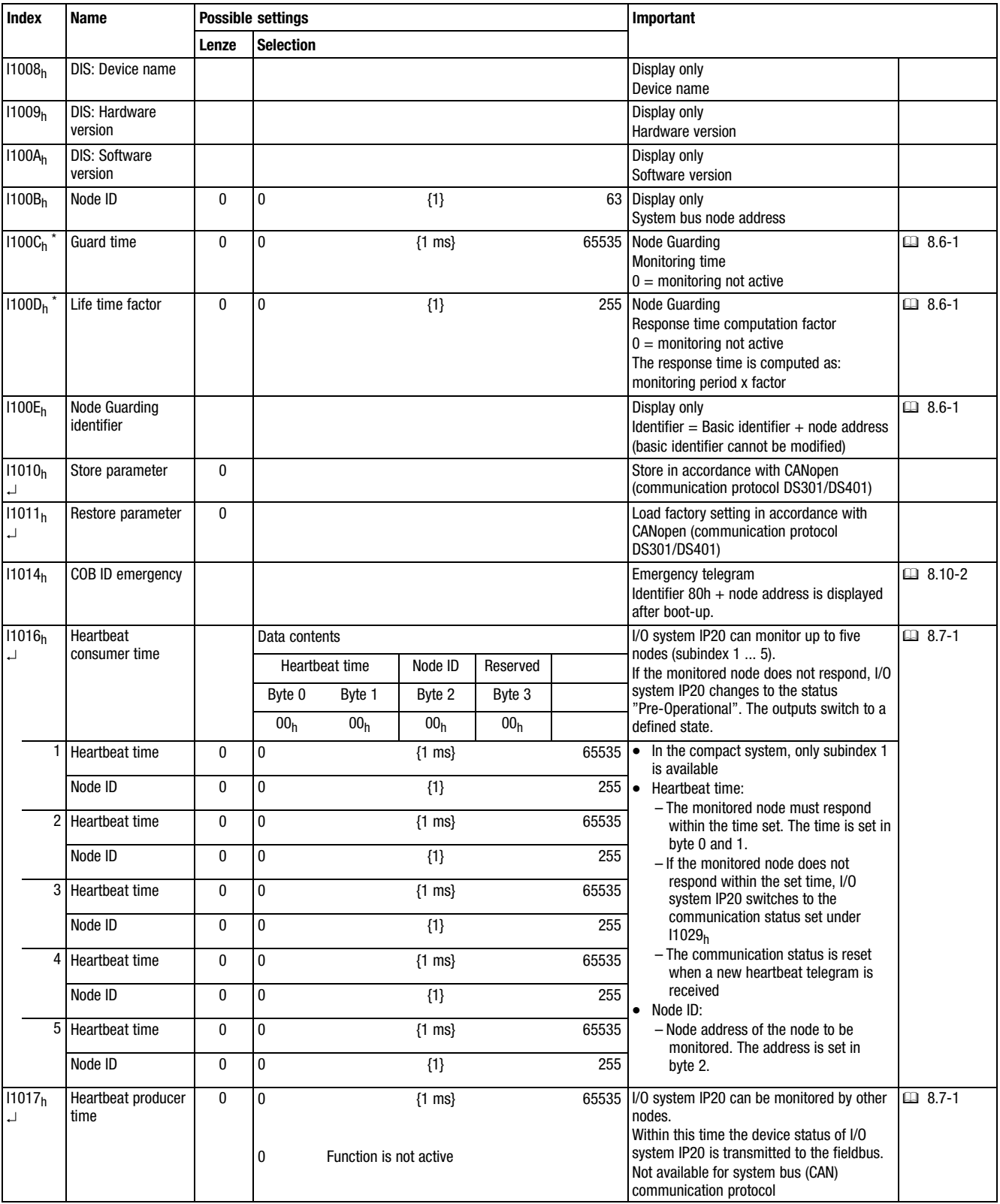

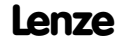

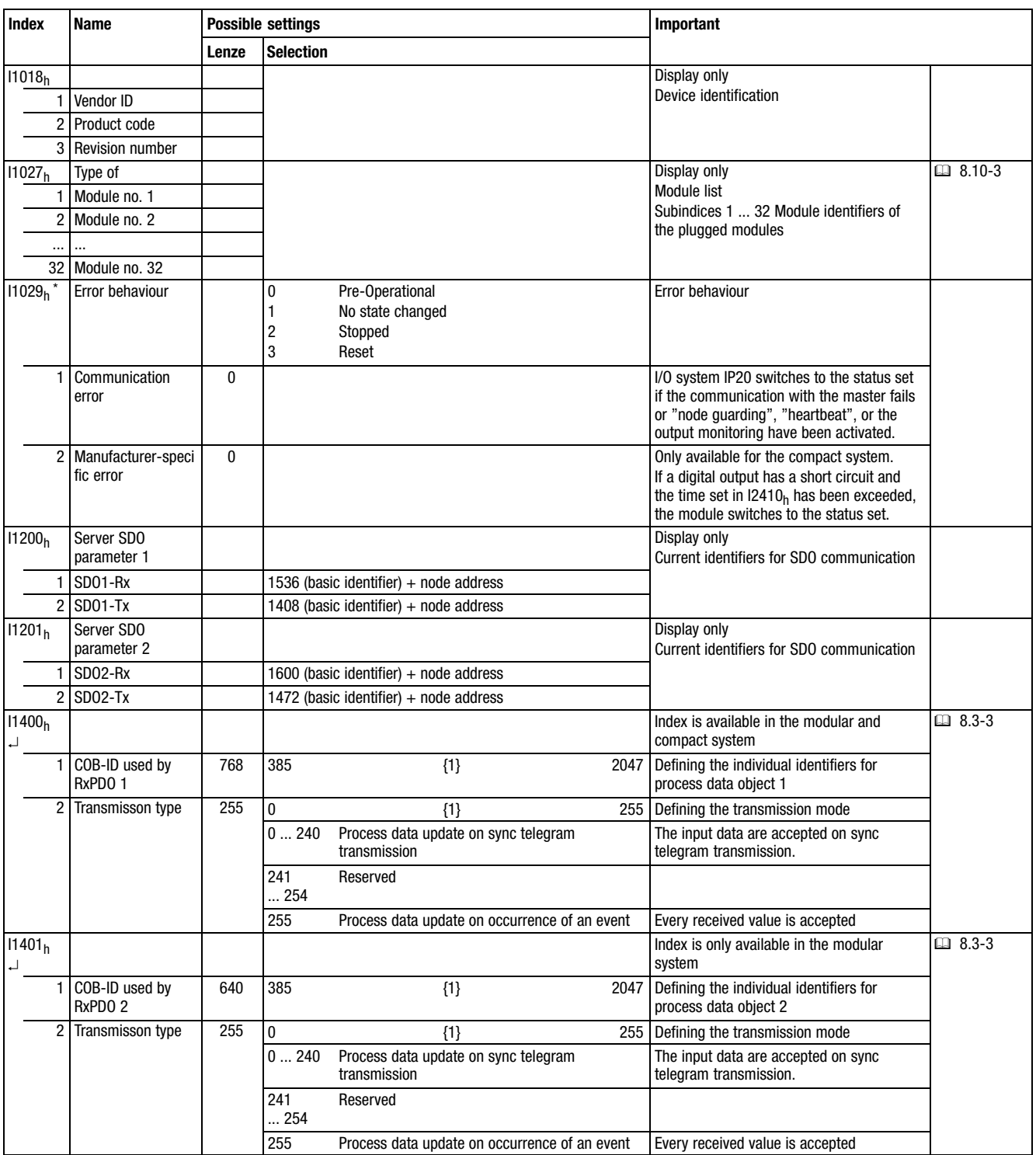

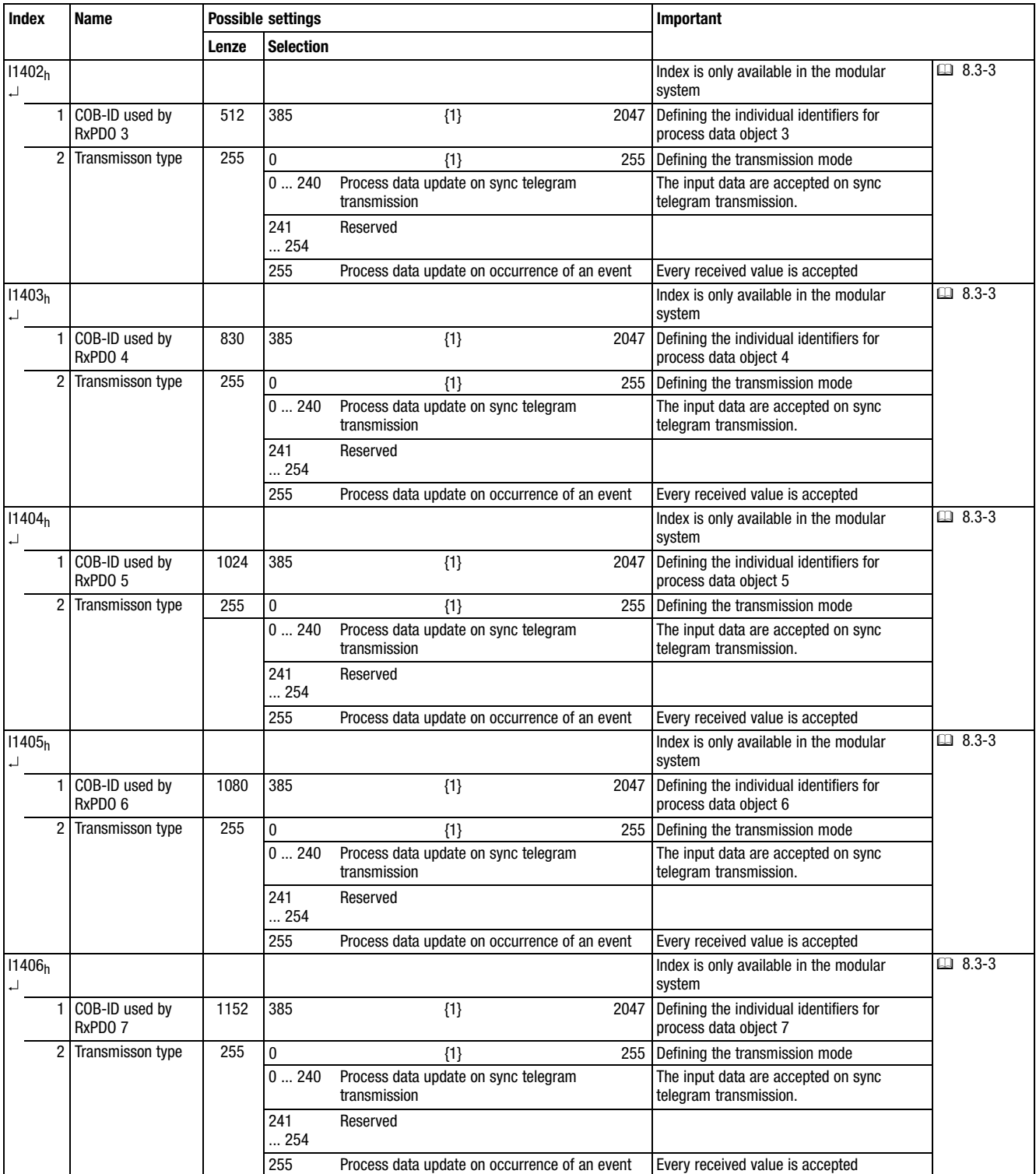

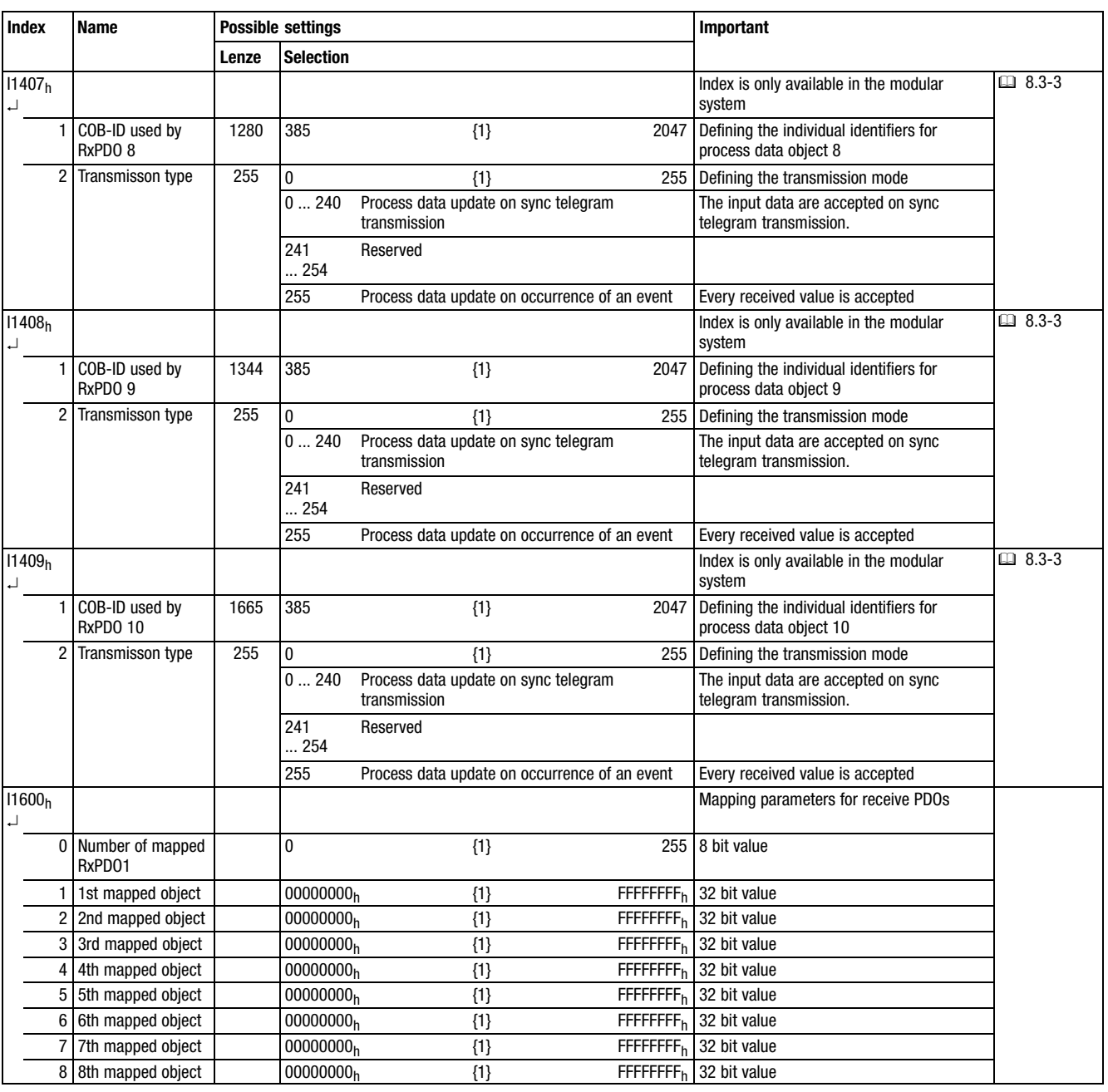

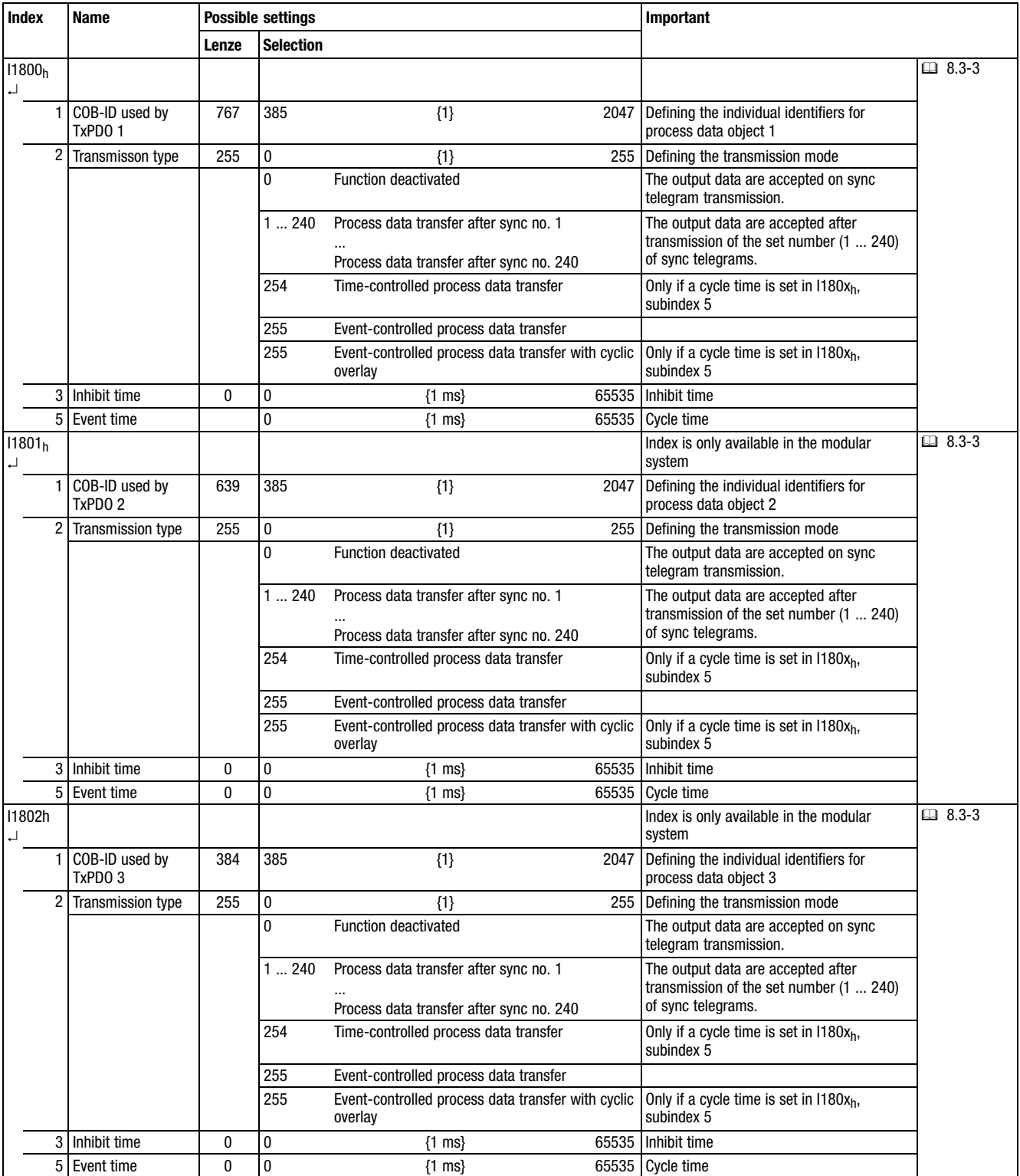

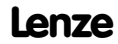

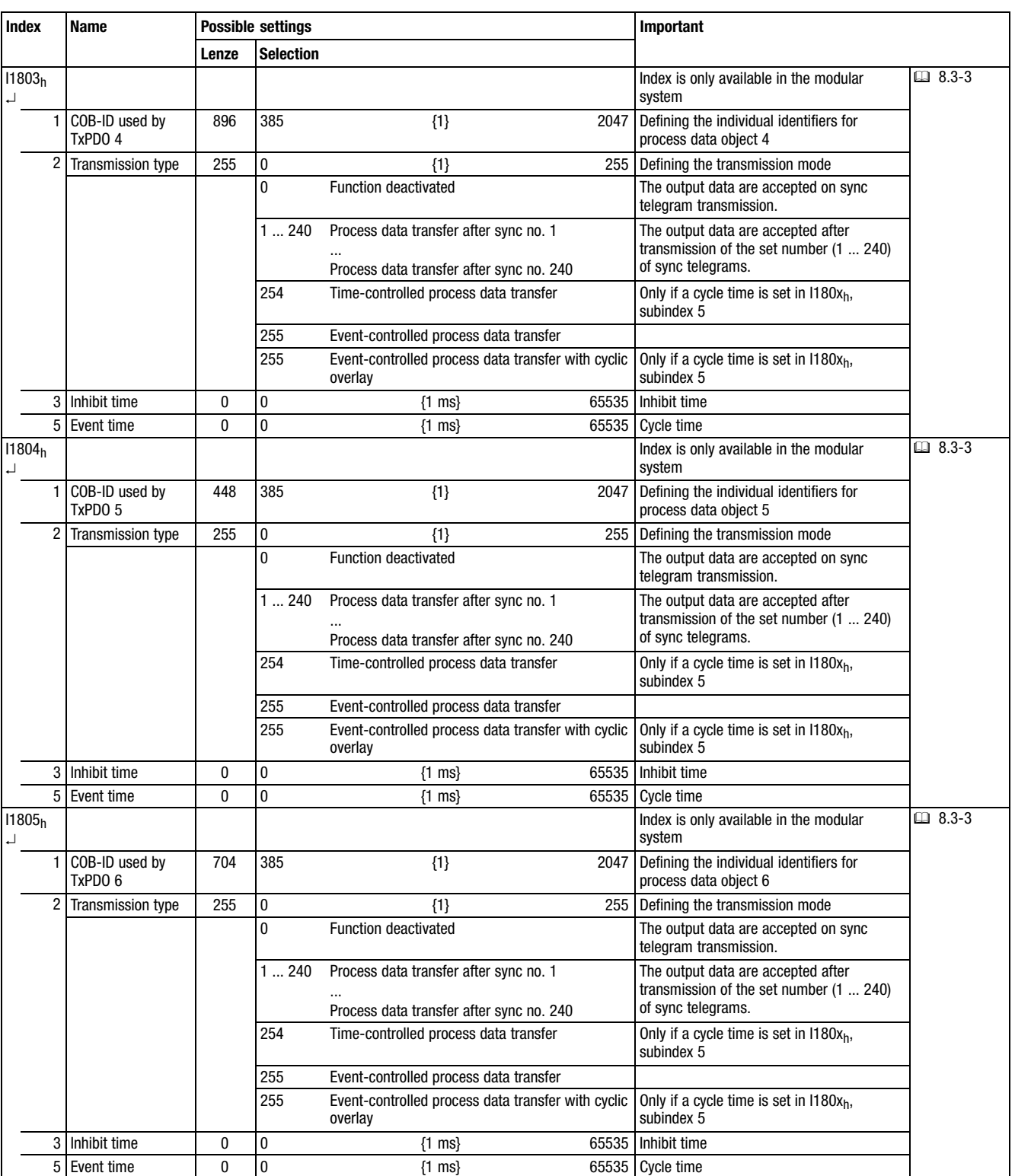

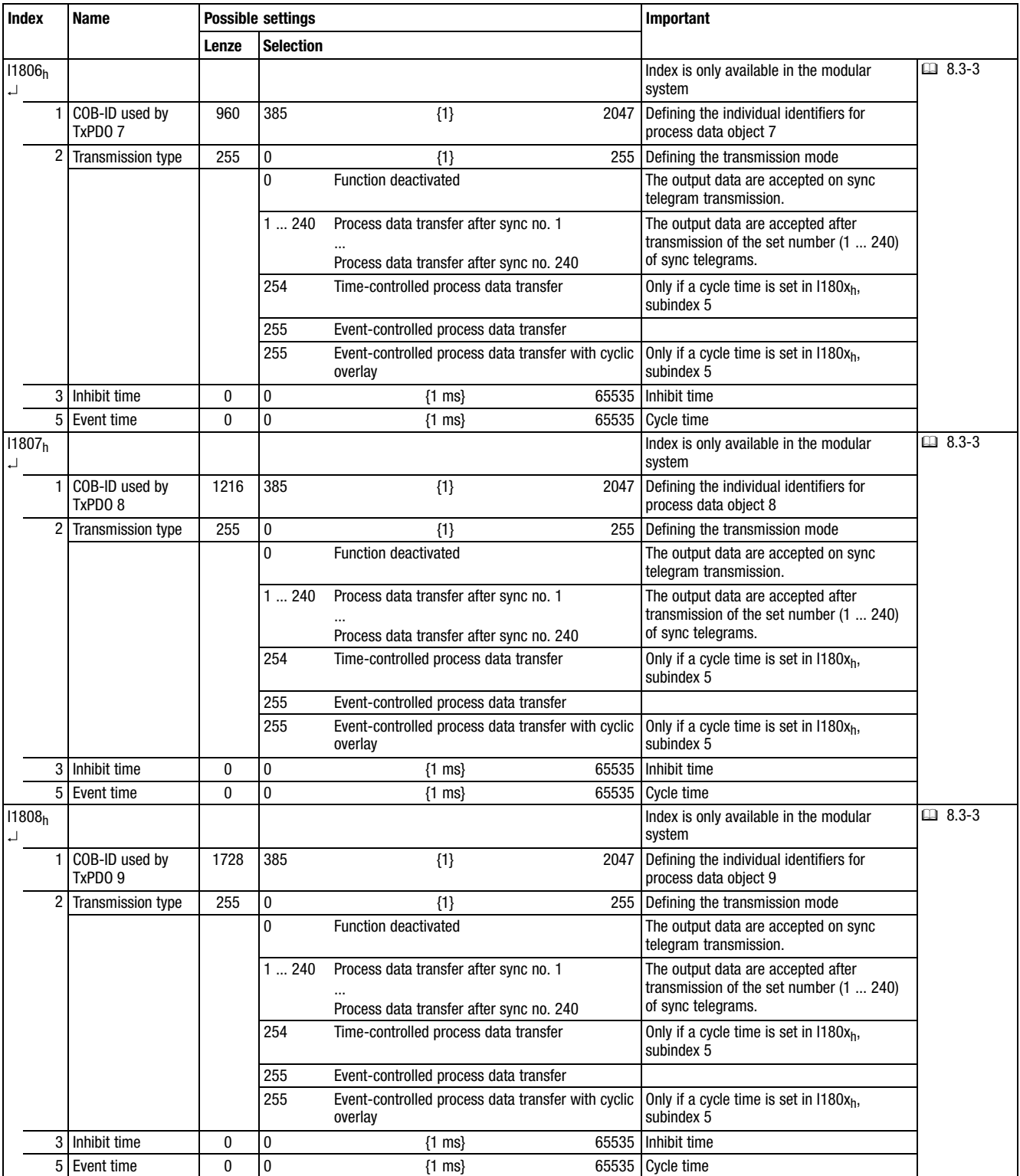

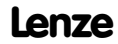

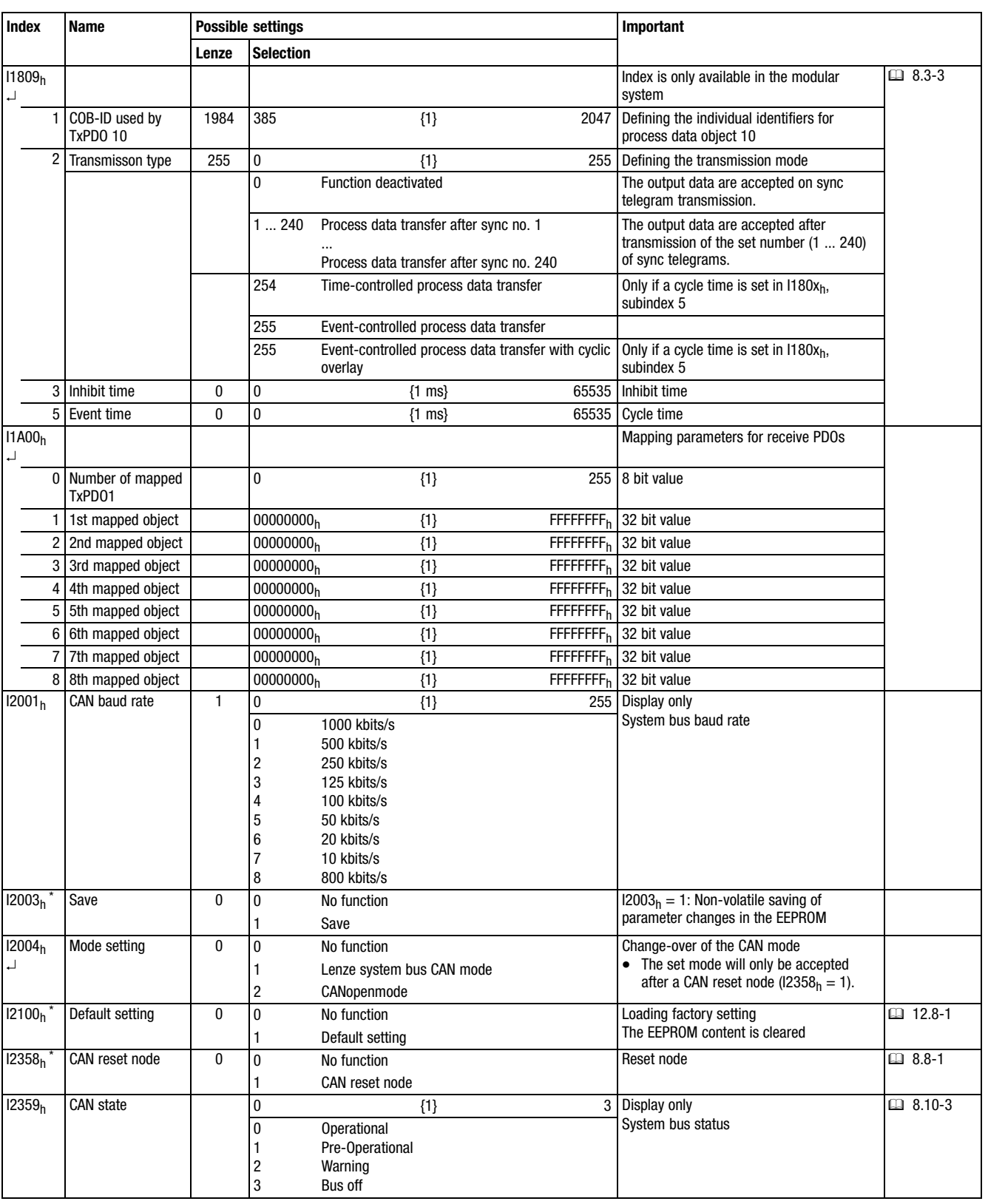

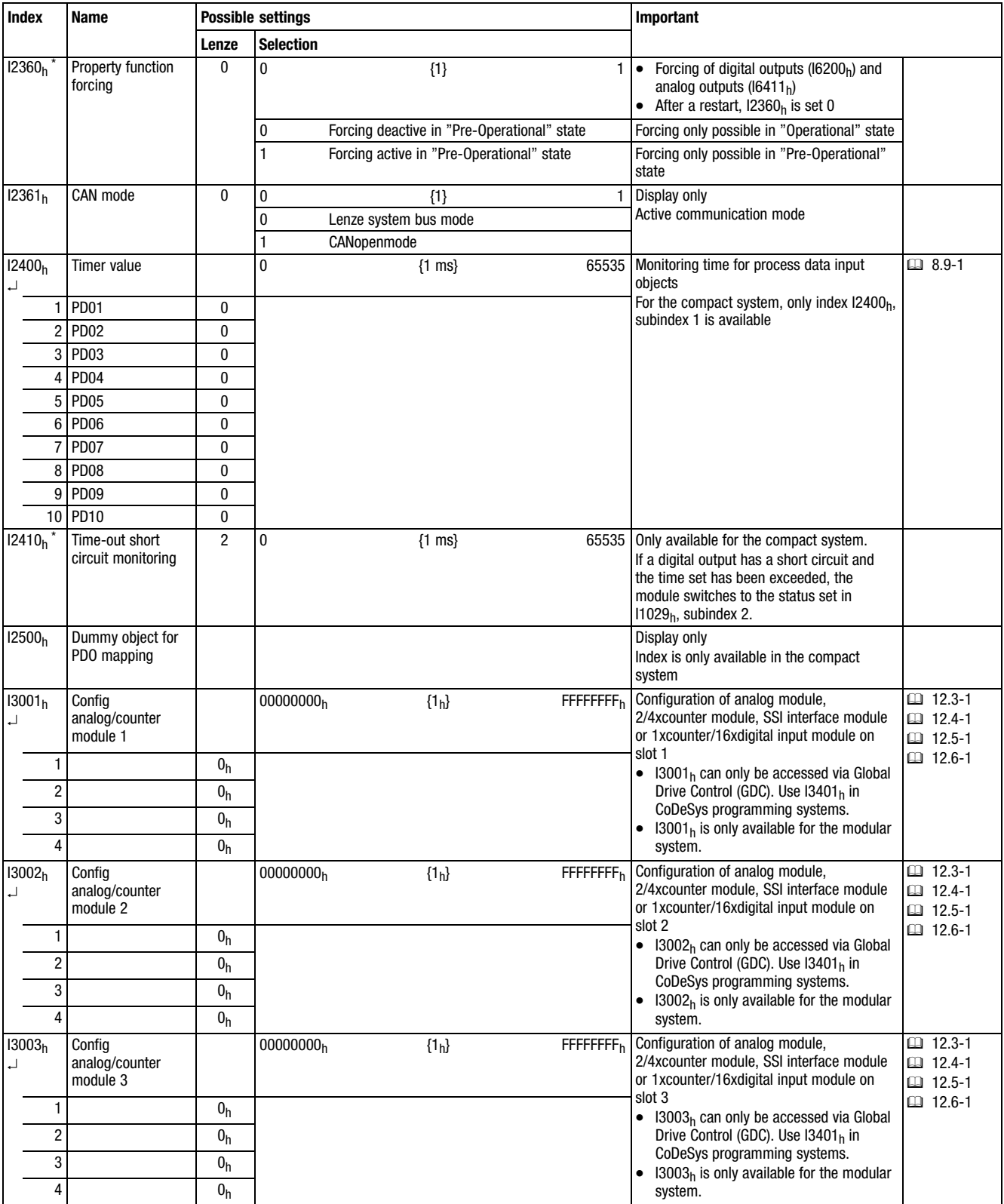

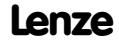

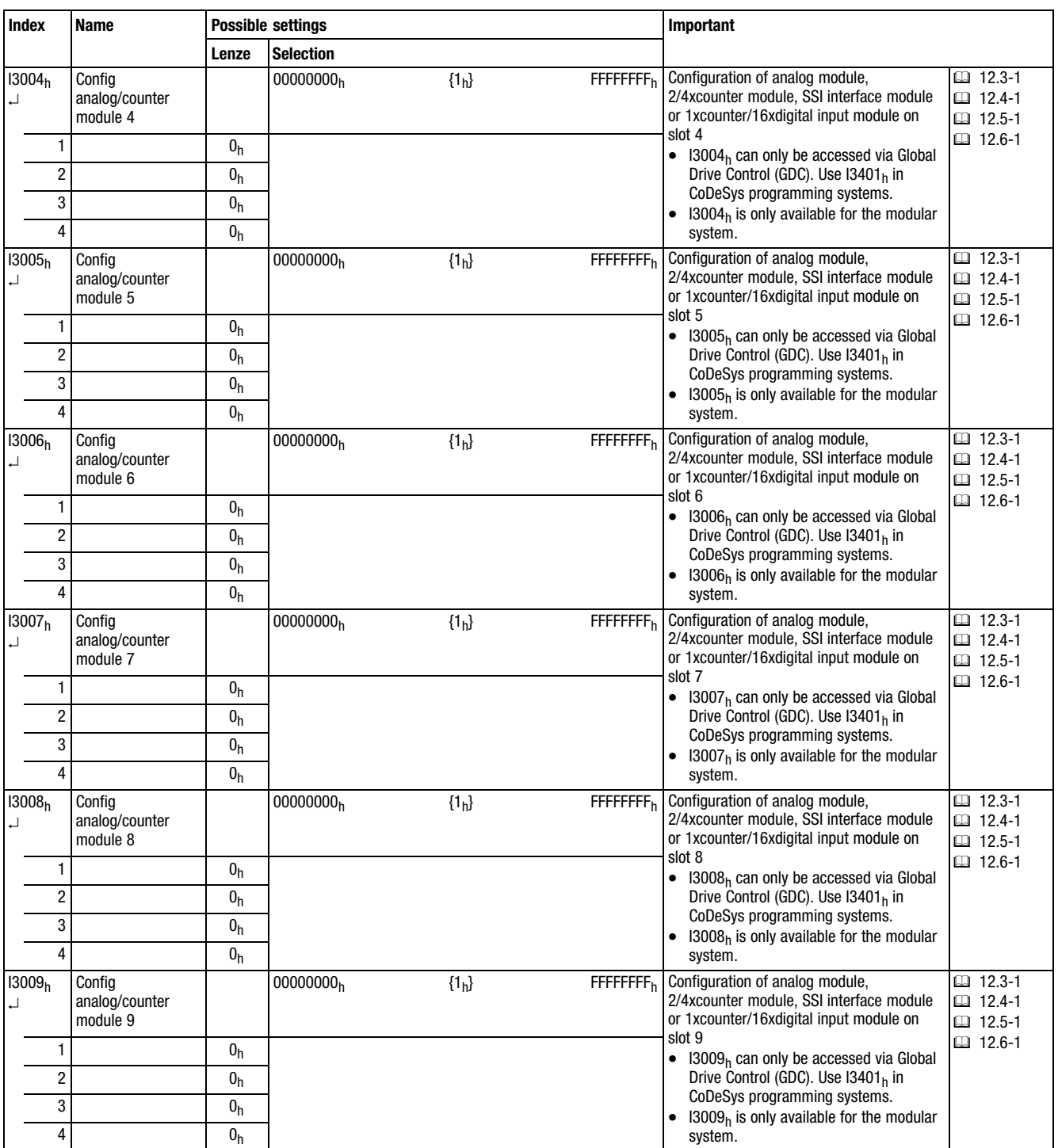

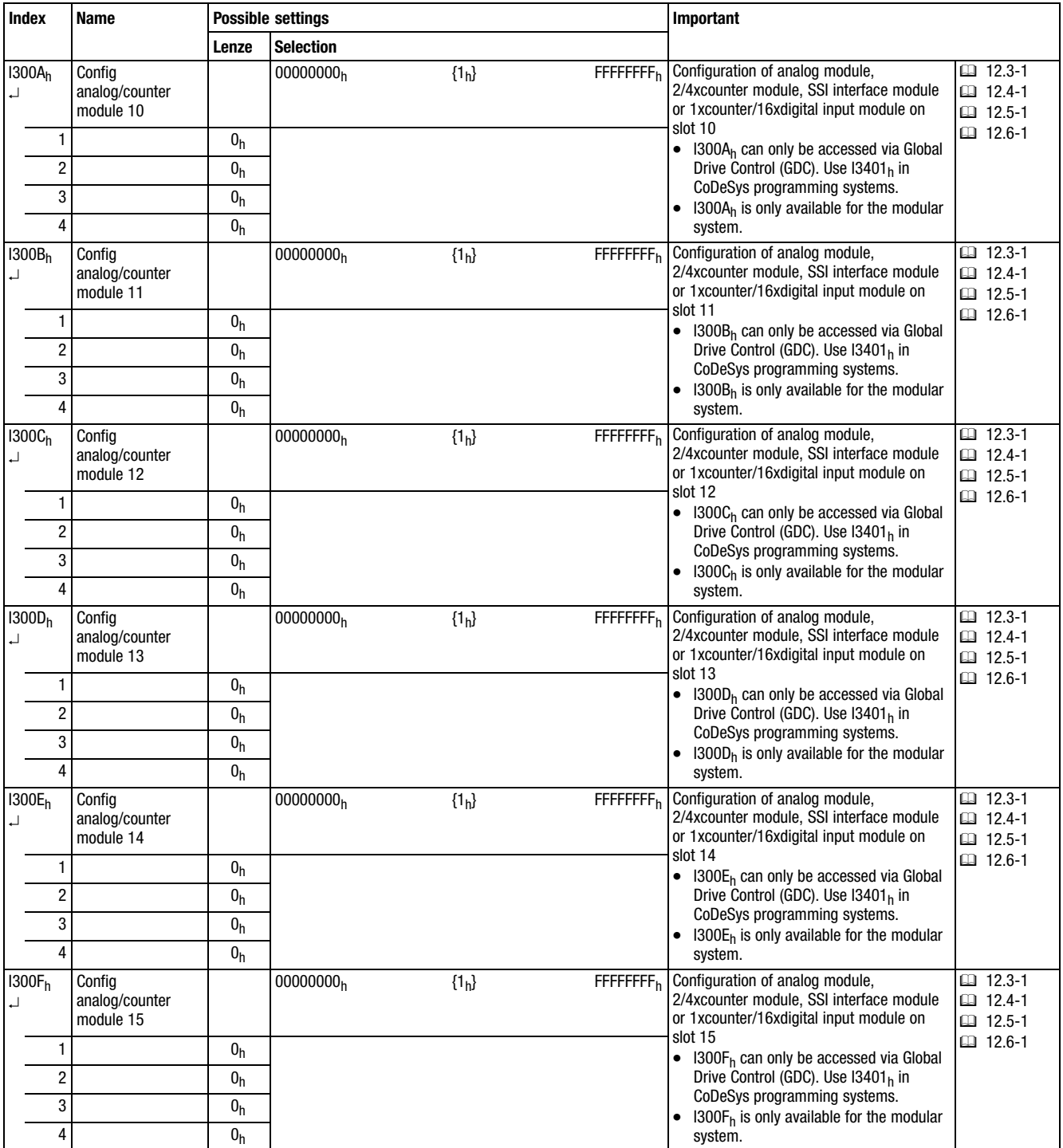

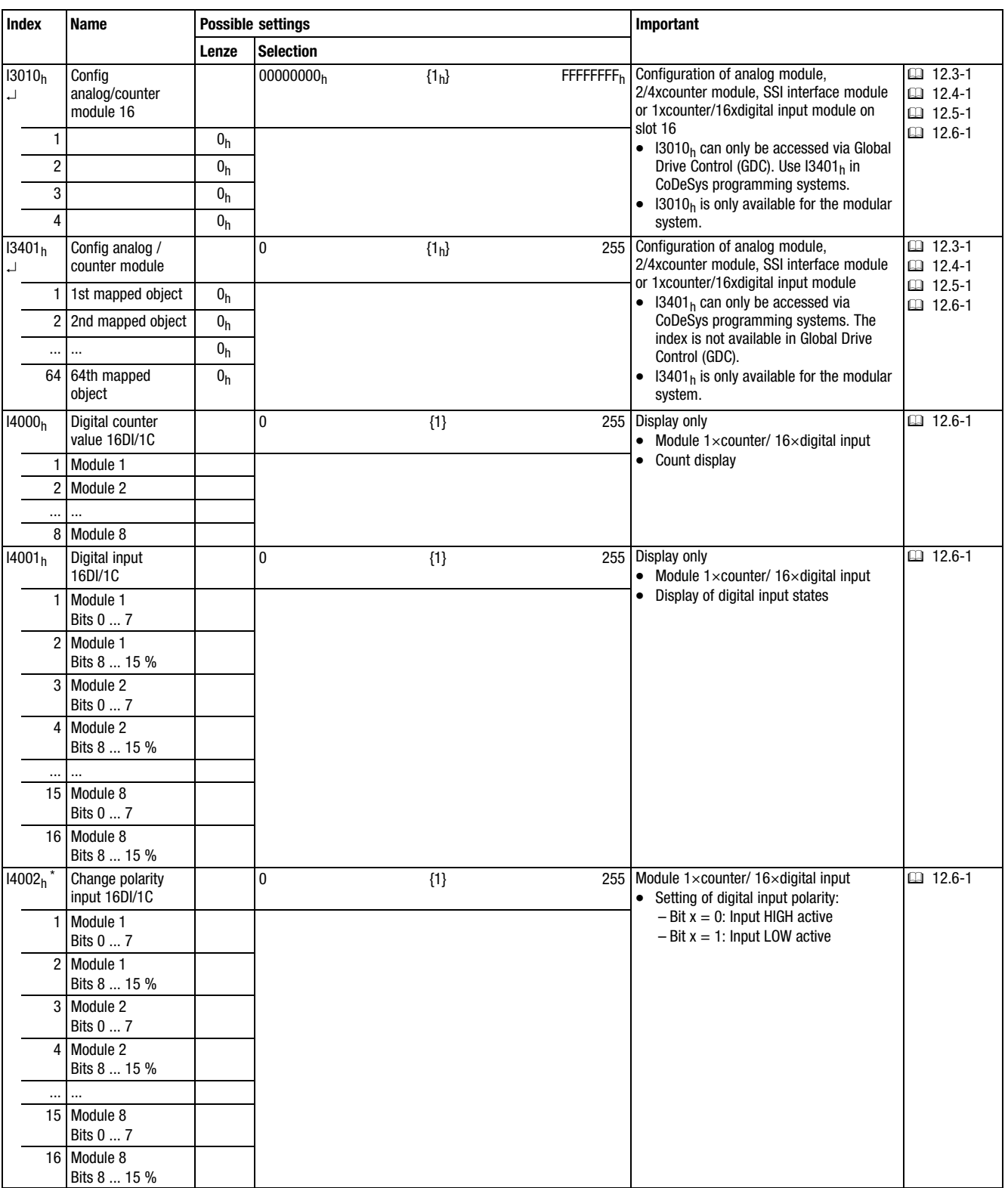

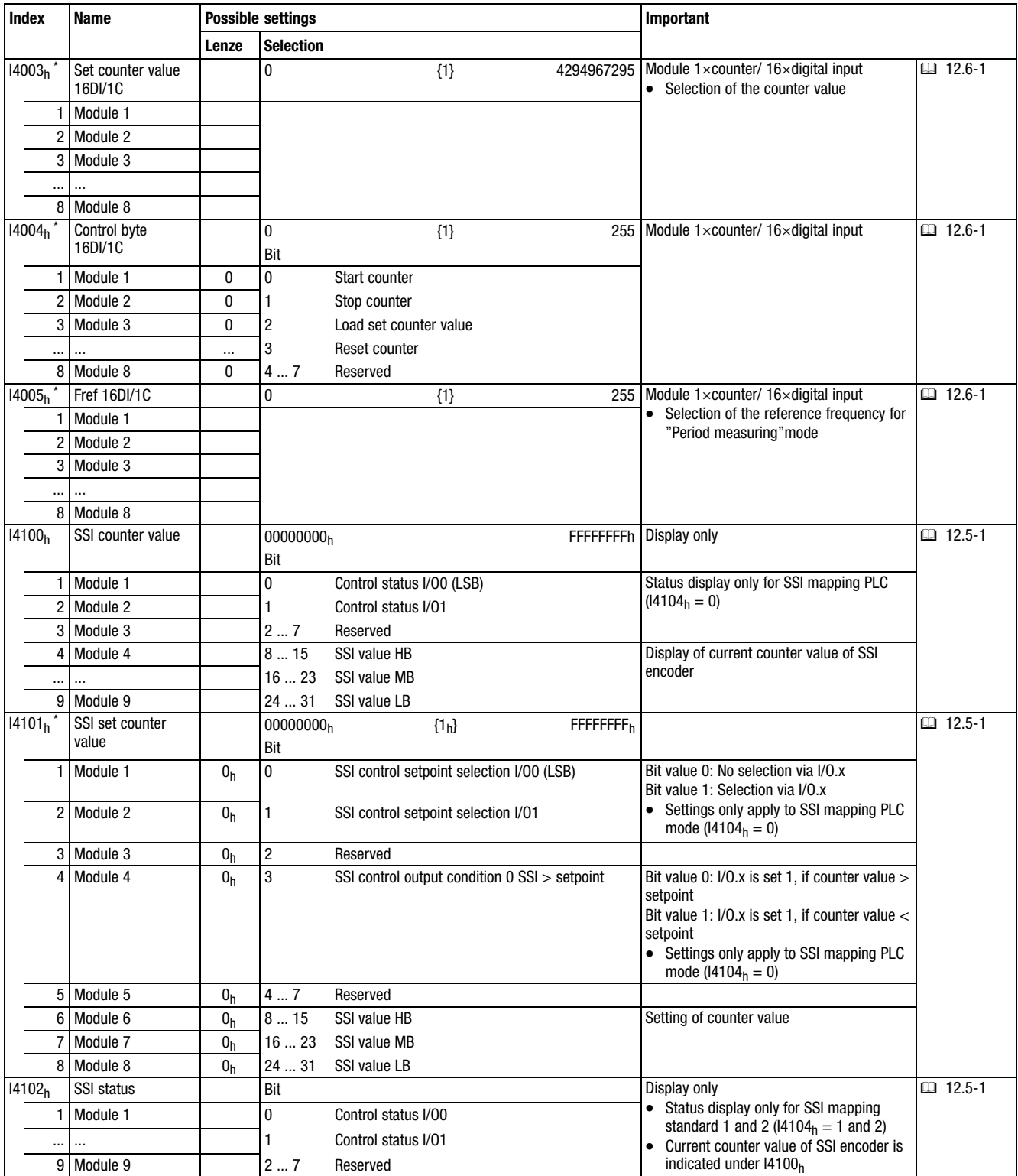

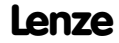

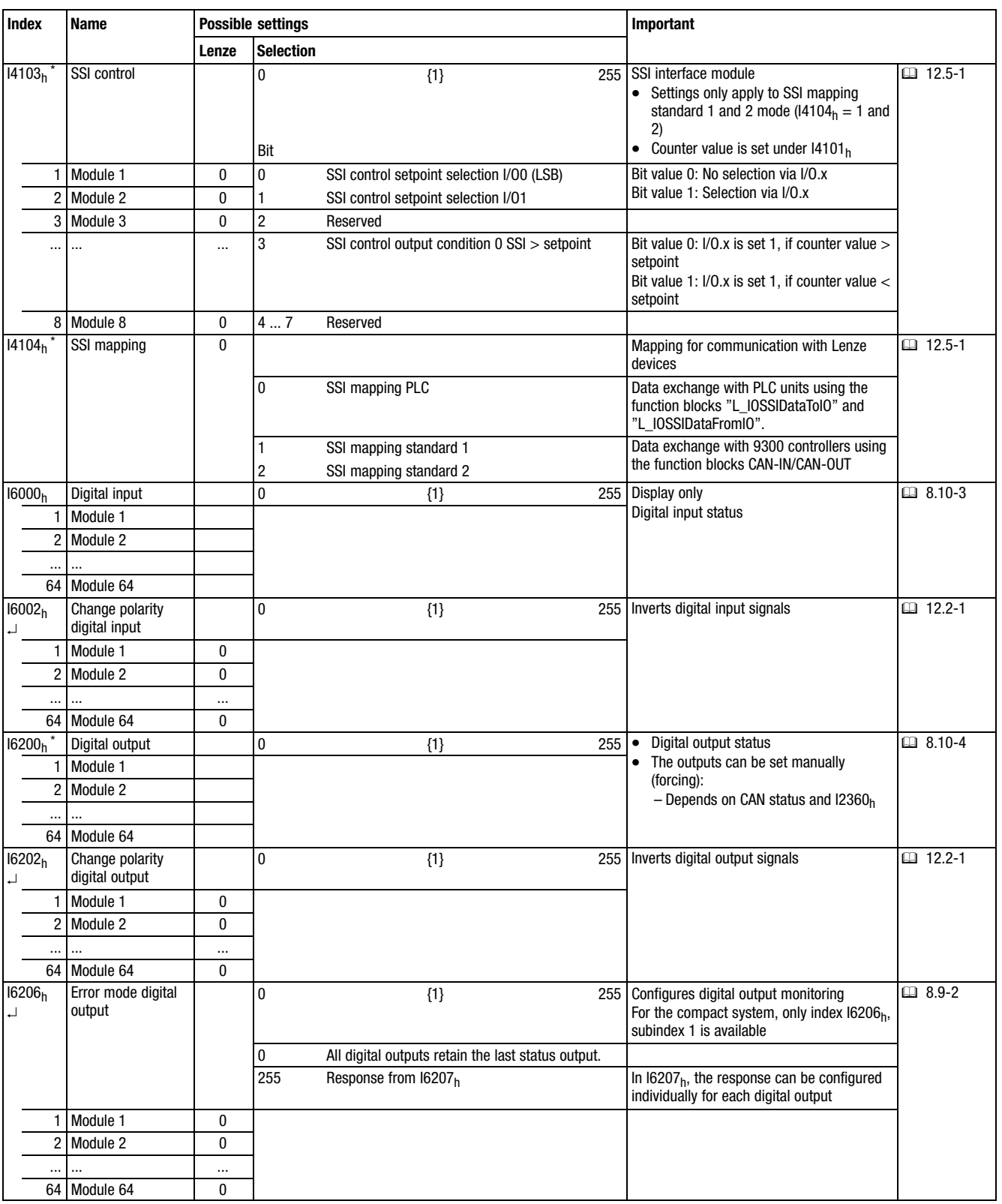

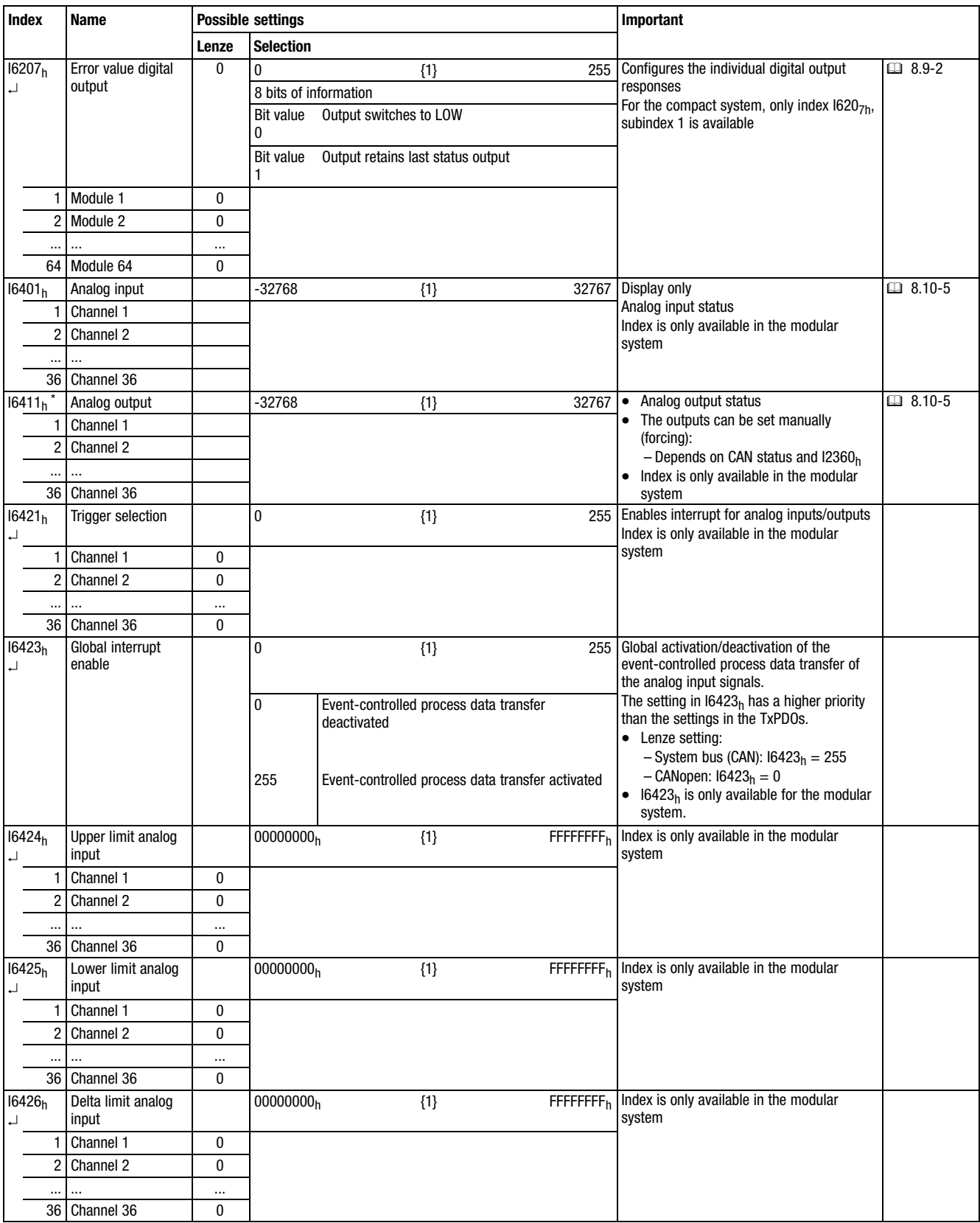

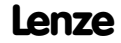

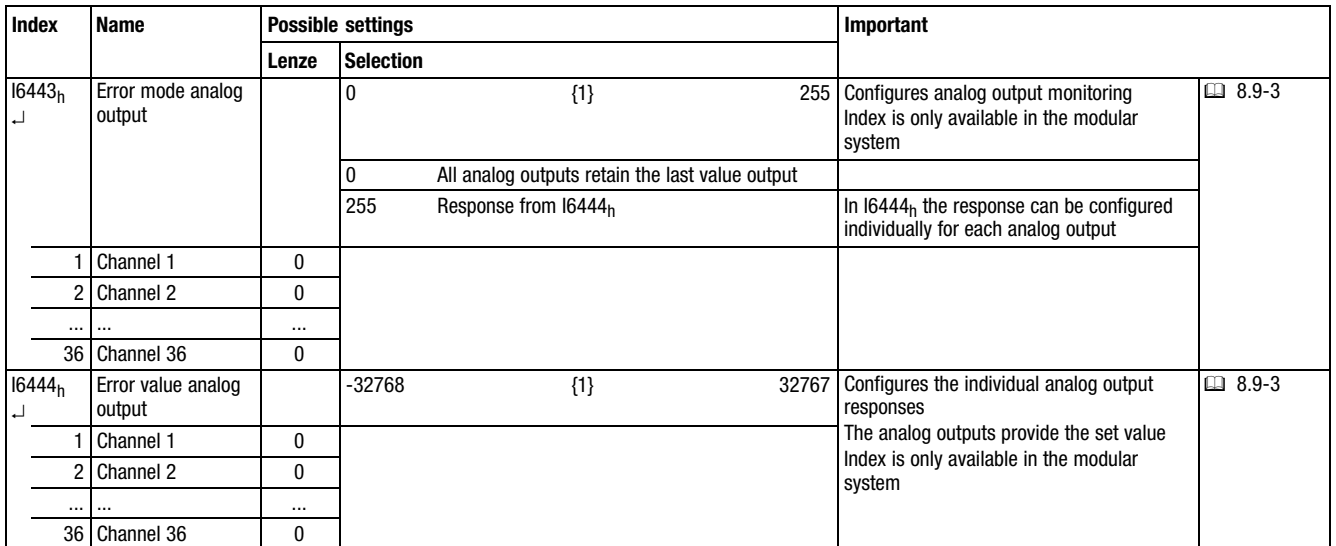

<span id="page-532-0"></span>**Glossary** Terminology and abbreviations used

# 15.2 Glossary

# 15.2.1 Terminology and abbreviations used

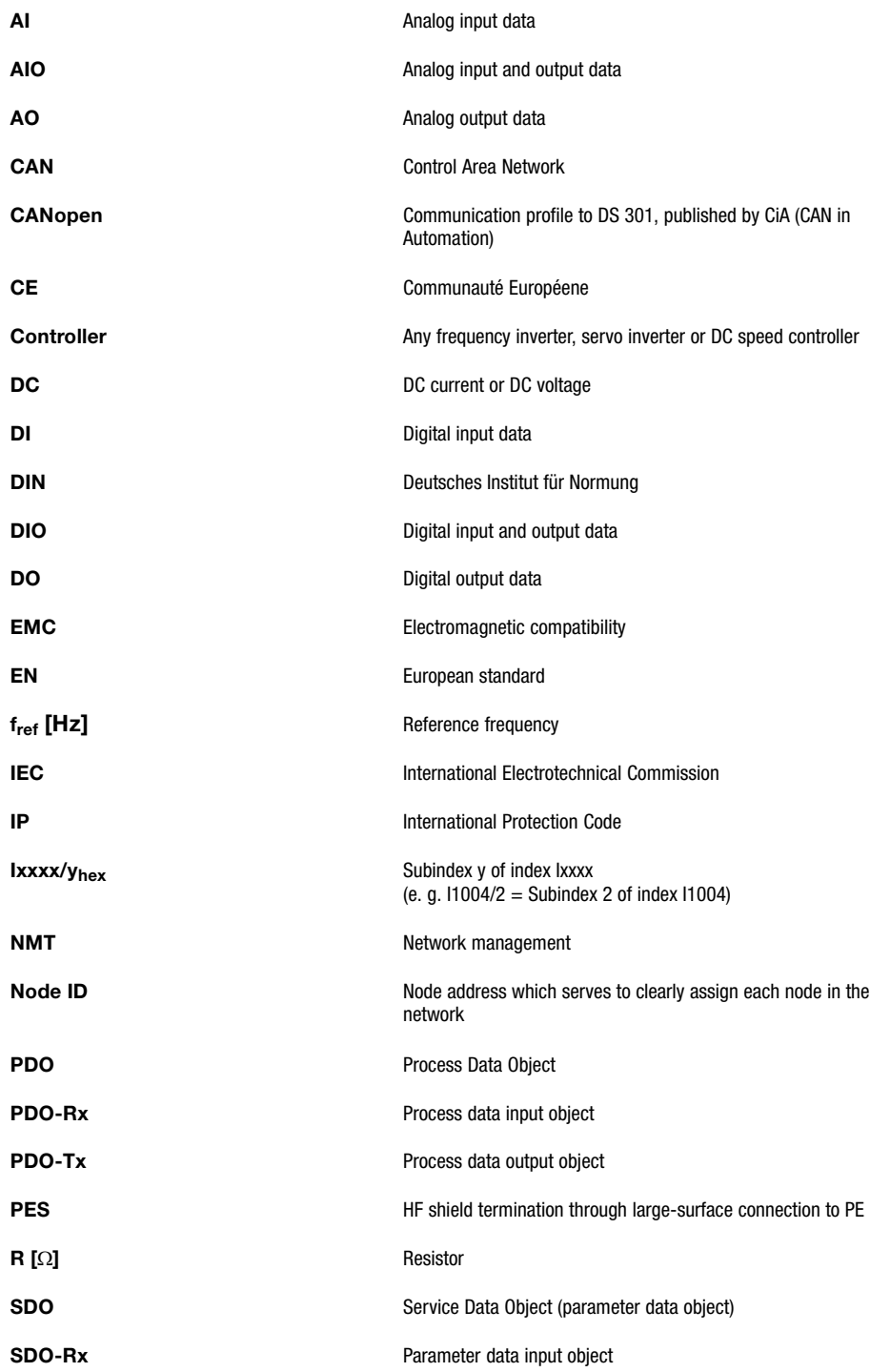

# **Glossary** Terminology and abbreviations used

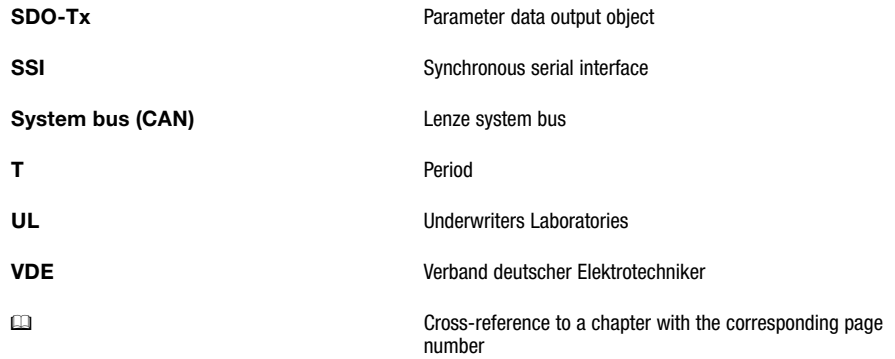

# [15](#page-512-0) Appendix

15.2 15.2.1

# <span id="page-534-0"></span>15.3 Total index

# Zahlen

# 16xdig. I/O compact (single−wire conductor)

- − [Description, 5.2−1](#page-122-0)
- − [Features, 5.2−1](#page-122-0)
- − [Overview, 5.2−1](#page-122-0)
- − [Status display, 5.2−5](#page-126-0)
- − [Technical data, 5.2−7](#page-128-0)
- − [Terminal assignment, 5.2−5](#page-126-0)
- − [Wiring diagram, 5.2−6](#page-127-0)

# 16xdig. I/O compact (three−wire conductor)

- − [Description, 5.3−1](#page-130-0)
- − [Features, 5.3−1](#page-130-0)
- − [Overview, 5.3−1](#page-130-0)
- − [Status display, 5.3−5](#page-134-0)
- − [Technical data, 5.3−7](#page-136-0)
- − [Terminal assignment, 5.3−5](#page-134-0)
- − [Wiring diagram, 5.3−6](#page-135-0)

# 16xdigital input

- − [Connection, 4.6−2](#page-49-0)
- − [Description, 4.6−1](#page-48-0)
- − [Features, 4.6−1](#page-48-0)
- − [Overview, 4.6−1](#page-48-0)
- − [Status display, 4.6−2](#page-49-0)
- − [Technical data, 4.6−2](#page-49-0)
- − [Terminal assignment, 4.6−2](#page-49-0)

# 16xdigital output 0.5A

- − [Description, 4.8−1](#page-52-0)
- − [Overview, 4.8−1](#page-52-0)
- − [Properties, 4.8−1](#page-52-0)
- − [Status displays, 4.8−2](#page-53-0)
- − [Technical data, 4.8−2](#page-53-0)
- − [Terminal assignment, 4.8−2](#page-53-0)
- − [Wiring diagram, 4.8−2](#page-53-0)

# 16xdigital output 1A

- − [Description, 4.10−1](#page-56-0)
- − [Features, 4.10−1](#page-56-0)
- − [Overview, 4.10−1](#page-56-0)
- − [Status display, 4.10−2](#page-57-0)
- − [Technical data, 4.10−2](#page-57-0)
- − [Terminal assignment, 4.10−2](#page-57-0)
- − [Wiring diagram, 4.10−2](#page-57-0)

# 1xcounter/16xdigital input

- − [Connection, 4.23−2](#page-107-0)
- − Counter mode [2 x 32−bit counter, 12.6−7](#page-396-0) [, 13.4−6](#page-499-0)  [Clock−up/clock−down evaluation, 12.6−9](#page-398-0) [, 13.4−8](#page-501-0)  [Encoder, 12.6−5](#page-394-0) [, 13.4−4](#page-497-0)  [Measuring the frequency, 12.6−12](#page-401-0) [, 13.4−11](#page-504-0)  [Measuring the period, 12.6−14](#page-403-0) [, 13.4−13](#page-506-0)
- − [Counter modes, overview, 4.23−2](#page-107-0) [, 12.6−1](#page-390-0) [, 13.4−1](#page-494-0)
- − [Description, 4.23−1](#page-106-0)
- − [Features, 4.23−1](#page-106-0)
- − [Input data transfer, 12.6−2](#page-391-0) [, 13.4−2](#page-495-0)
- − [Output data transfer, 12.6−2](#page-391-0) [, 13.4−2](#page-495-0)
- − [Overview, 4.23−1](#page-106-0)
- − [Parameter setting, 12.6−1](#page-390-0)
- − [Status display, 4.23−2](#page-107-0)
- − [Technical data, 4.23−3](#page-108-0)
- − [Terminal assignment, 4.23−2](#page-107-0)

# 2/4xcounter

- − [Connection, 4.21−2](#page-97-0)
- − Counter mode [2 × 32 bit−counter with GATE and set/reset, 12.4−35](#page-354-0) [,](#page-467-0) [13.2−34](#page-467-0)  [2 × 32−bit counter with GATE and RES edge−triggered,](#page-364-0) [12.4−45](#page-364-0) [, 13.2−44](#page-477-0)  2 × 32-bit counter with GATE and RES level-triggered, [12.4−16](#page-335-0) [, 13.2−15](#page-448-0)  [2 × 32−bit counter with GATE, RES edge−triggered and](#page-367-0) [Auto Reload, 12.4−48](#page-367-0) [, 13.2−47](#page-480-0)  [2 × 32−bit counter with GATE, RES level−triggered and](#page-338-0) [Auto Reload, 12.4−19](#page-338-0) [, 13.2−18](#page-451-0)  [2 x 32 bit counter with G/RES, 12.4−39](#page-358-0) [, 13.2−38](#page-471-0)  [2 x 32−bit counter, 12.4−6](#page-325-0) [, 13.2−5](#page-438-0)  [2 x 32−bit counter with GATE, 12.4−51](#page-370-0) [, 13.2−50](#page-483-0)  [4 × 16−bit counter, 12.4−14](#page-333-0) [, 13.2−13](#page-446-0)  [Encoder, 12.4−8](#page-327-0) [, 13.2−7](#page-440-0)  [Encoder with G/RES, 12.4−41](#page-360-0) [, 13.2−40](#page-473-0)  [Encoder with GATE, 12.4−53](#page-372-0) [, 13.2−52](#page-485-0)  [Measuring the frequency, 12.4−22](#page-341-0) [, 13.2−21](#page-454-0)  [Measuring the period, 12.4−26](#page-345-0) [, 13.2−25](#page-458-0)  [Measuring the pulse depth, freely programmable,](#page-348-0) [12.4−29](#page-348-0) [, 13.2−28](#page-461-0)  [Measuring the pulse width with GATE, freely](#page-351-0) [programmable, 12.4−32](#page-351-0) [, 13.2−31](#page-464-0)  [Measuring the pulse width, fref 50 kHz, 12.4−12](#page-331-0) [,](#page-444-0) [13.2−11](#page-444-0)
- − [Counter mode, overview, 4.21−2](#page-97-0) [, 12.4−1](#page-320-0) [, 13.2−1](#page-434-0)
- − [Description, 4.21−1](#page-96-0)
- − [Overview, 4.21−1](#page-96-0)
- − [Parameter setting, 12.4−1](#page-320-0)
- − [Status display, 4.21−2](#page-97-0)
- − [Technical data, 4.21−5](#page-100-0)
- − [Terminal assignment, 4.21−2](#page-97-0)
- − [Transmitting input data, 12.4−4](#page-323-0) [, 13.2−4](#page-437-0)
- − [Transmitting output data, 12.4−4](#page-323-0) [, 13.2−4](#page-437-0)

# [2/4xcounters, Features, 4.21−1](#page-96-0)

# 32xdig. I/O compact

- − [Description, 5.4−1](#page-138-0)
- − [Features, 5.4−1](#page-138-0)
- − [Overview, 5.4−1](#page-138-0)
- − [Status display, 5.4−5](#page-142-0)
- − [Technical data, 5.4−7](#page-144-0)
- − [Terminal assignment, 5.4−5](#page-142-0)
- − [Wiring diagram, 5.4−6](#page-143-0)

## 4xanalog input

- − Connection [Four−wire connection, 4.14−3](#page-70-0)  [Two−wire connection, 4.14−3](#page-70-0)
- − [Description, 4.14−1](#page-68-0)
- − [Features, 4.14−1](#page-68-0)
- − [Overview, 4.14−1](#page-68-0)
- − [Status display, 4.14−2](#page-69-0)
- − [Technical data, 4.14−4](#page-71-0)
- − [Terminal assignment, 4.14−2](#page-69-0)

# 4xanalog input / output

- − [Description, 4.20−1](#page-92-0)
- − [Features, 4.20−1](#page-92-0)
- − [Overview, 4.20−1](#page-92-0)

#### 4xanalog input /output

- − [Connection, 4.20−2](#page-93-0)
- − [Status display, 4.20−2](#page-93-0)
- − [Technical data, 4.20−3](#page-94-0)
- − [Terminal assignment, 4.20−2](#page-93-0)

#### 4xanalog input ±10V

- − [Description, 4.15−1](#page-72-0)
- − [Overview, 4.15−1](#page-72-0)
- − [Properties, 4.15−1](#page-72-0)
- − [Status displays, 4.15−2](#page-73-0)
- − [Technical data, 4.15−3](#page-74-0)
- − [Terminal assignment, 4.15−2](#page-73-0)

# 4xanalog input ±20mA

- − [Description, 4.16−1](#page-76-0)
- − [Overview, 4.16−1](#page-76-0)
- − [Properties, 4.16−1](#page-76-0)
- − [Status displays, 4.16−2](#page-77-0)
- − [Technical data, 4.16−3](#page-78-0)
- − [Terminal assignment, 4.16−2](#page-77-0)

### 4xanalog output

- − [Connection, 4.17−2](#page-81-0)
- − [Description, 4.17−1](#page-80-0)
- − [Features, 4.17−1](#page-80-0)
- − [Overview, 4.17−1](#page-80-0)
- − [Status display, 4.17−2](#page-81-0)
- − [Technical data, 4.17−3](#page-82-0)
- − [Terminal assignment, 4.17−2](#page-81-0)

#### 4xanalog output ±10V

- − [Connection, 4.18−2](#page-85-0)
- − [Description, 4.18−1](#page-84-0) [, 4.19−1](#page-88-0)
- − [Overview, 4.18−1](#page-84-0)
- − [Properties, 4.18−1](#page-84-0) [, 4.19−1](#page-88-0)
- − [Status displays, 4.18−2](#page-85-0)
- − [Technical data, 4.18−3](#page-86-0)
- − [Terminal assignment, 4.18−2](#page-85-0)

## 4xanalog output 0...20mA

- − [Connection, 4.19−2](#page-89-0)
- − [Overview, 4.19−1](#page-88-0)
- − [Status displays, 4.19−2](#page-89-0)
- − [Technical data, 4.19−3](#page-90-0)
- − [Terminal assignment, 4.19−2](#page-89-0)

#### 4xrelay

- − [Description, 4.12−1](#page-60-0)
- − [Features, 4.12−1](#page-60-0)
- − [Overview, 4.12−1](#page-60-0)
- − [Status display, 4.12−2](#page-61-0)
- − [Technical data, 4.12−3](#page-62-0)
- − [Terminal assignment, 4.12−2](#page-61-0)
- − [Wiring diagram, 4.12−2](#page-61-0)

#### 8xdig. I/O compact

- − [Description, 5.1−1](#page-114-0)
- − [Fault indications, 5.1−4](#page-117-0) [, 5.2−4](#page-125-0) [, 5.3−4](#page-133-0) [, 5.4−4](#page-141-0)
- − [Features, 5.1−1](#page-114-0)
- − [Overview, 5.1−1](#page-114-0)
- − [Status display, 5.1−4](#page-117-0) [, 5.1−5](#page-118-0) [, 5.2−4](#page-125-0) [, 5.3−4](#page-133-0) [, 5.4−4](#page-141-0)
- − [Technical data, 5.1−7](#page-120-0)
- − [Terminal assignment, 5.1−5](#page-118-0)
- − [Wiring diagram, 5.1−6](#page-119-0)

## 8xdigital input

- − [Connection, 4.5−2](#page-47-0)
- − [Description, 4.5−1](#page-46-0)
- − [Features, 4.5−1](#page-46-0)
- − [Overview, 4.5−1](#page-46-0)
- − [Status display, 4.5−2](#page-47-0)
- − [Technical data, 4.5−2](#page-47-0)
- − [Terminal assignment, 4.5−2](#page-47-0)

# 8xdigital input / output

- − [Connection, 4.13−2](#page-65-0)
- − [Features, 4.13−1](#page-64-0)
- − [Status display, 4.13−2](#page-65-0)
- − [Technical data, 4.13−3](#page-66-0)
- − [Terminal assignment, 4.13−2](#page-65-0)

#### 8xdigital input /output

- − [Description, 4.13−1](#page-64-0)
- − [Overview, 4.13−1](#page-64-0)

### 8xdigital output 0.5A

− [Connection, 4.7−2](#page-51-0)  − [Description, 4.7−1](#page-50-0) 

− [Overview, 4.7−1](#page-50-0)  − [Status displays, 4.7−2](#page-51-0)  − [Technical data, 4.7−2](#page-51-0)  − [Terminal assignment, 4.7−2](#page-51-0) 

15.3−4 **Lenze** 

- − [Connection, 4.9−2](#page-55-0)
- − [Description, 4.9−1](#page-54-0)
- − [Features, 4.9−1](#page-54-0)
- − [Overview, 4.9−1](#page-54-0)
- − [Status display, 4.9−2](#page-55-0)
- − [Technical data, 4.9−2](#page-55-0)
- − [Terminal assignment, 4.9−2](#page-55-0)

# 8xdigital output 2A

- − [Connection, 4.11−2](#page-59-0)
- − [Description, 4.11−1](#page-58-0)
- − [Features, 4.11−1](#page-58-0)
- − [Overview, 4.11−1](#page-58-0)
- − [Status display, 4.11−2](#page-59-0)
- − [Technical data, 4.11−2](#page-59-0)
- − [Terminal assignment, 4.11−2](#page-59-0)

# [8xdigital outputs 0.5A, Properties, 4.7−1](#page-50-0)

# A

[Address setting, 4.2−2](#page-35-0) 

[Air humidity, 3.1−1](#page-26-0) 

## Ambient conditions

- − [Climatic, 3.1−1](#page-26-0)
- − [Mechanical, 3.1−1](#page-26-0)

# [Analog inputs, Status request, 8.10−5](#page-208-0) [, 9.10−5](#page-252-0)

# Analog modules

- − [4xanalog input, Parameter setting, 12.3−1](#page-298-0)
- − [4xanalog input / output, Parameter setting, 12.3−4](#page-301-0)
- − [4xanalog output, Parameter setting, 12.3−3](#page-300-0)
- − [Conversion of measured values, 12.3−7](#page-304-0) [, 13.1−6](#page-417-0)
- − [transmitting input data, 12.3−7](#page-304-0) [, 13.1−6](#page-417-0)
- − [transmitting output data, 12.3−7](#page-304-0) [, 13.1−6](#page-417-0)

## [Analog outputs, #Status request, 8.10−5](#page-208-0) [, 9.10−5](#page-252-0)

[Application, as directed, 1.3−1](#page-18-0) 

[Application as directed, 1.3−1](#page-18-0) 

[Application examples, I/O system IP20 on the](#page-285-0) [controller 93xx, 11.1−2](#page-285-0) 

[Approval, UL, 3.1−1](#page-26-0) 

# B

# Baud rate

- − [Setting, 8.5−1](#page-192-0) [, 9.5−1](#page-236-0)
- − [Setting at the CAN Gateway, 4.1−2](#page-31-0) [, 5.1−3](#page-116-0) [, 5.2−3](#page-124-0) [,](#page-132-0) [5.3−3](#page-132-0) [, 5.4−3](#page-140-0)

# C

[Cable specification, 7.4−1](#page-162-0) [, 7.5−2](#page-165-0) 

# CAN Gateway

- − [Baud rate setting, 4.1−2](#page-31-0) [, 5.1−3](#page-116-0) [, 5.2−3](#page-124-0) [, 5.3−3](#page-132-0) [, 5.4−3](#page-140-0)
- − [Setting the node address, 4.1−3](#page-32-0)[, 5.1−3](#page-116-0)[, 5.2−3 ,](#page-124-0) 5.3−3 [, 5.4−3](#page-140-0)

### CAN gateway

- − [Description, 4.1−1](#page-30-0)
- − [Fault indications, 4.1−3](#page-32-0) [, 4.2−3](#page-36-0)
- − [Overview, 4.1−1](#page-30-0)
- − [Properties, 4.1−1](#page-30-0)
- − [Status display, 4.1−3](#page-32-0) [, 4.2−3](#page-36-0)
- − [Technical data, 4.1−4](#page-33-0)

# CAN GatewayECO

- − [Description, 4.2−1](#page-34-0)
- − [Overview, 4.2−1](#page-34-0)
- − [Properties, 4.2−1](#page-34-0)
- − [Technical data, 4.2−4](#page-37-0)

#### CANopen

- − [Connecting, 4.1−1](#page-30-0) [, 4.2−1](#page-34-0) [, 5.1−2](#page-115-0) [, 5.2−2](#page-123-0) [, 5.3−2](#page-131-0) [,](#page-139-0) [5.4−2](#page-139-0)
- − [Connection to the module, Pin assignment, 5.1−2](#page-115-0) [,](#page-123-0) [5.2−2](#page-123-0) [, 5.3−2](#page-131-0) [, 5.4−2](#page-139-0)
- − [Networking via, 9.1](#page-210-0)

# [CE conformity, 1.3−1](#page-18-0)

### [COB−ID, 8.1−2](#page-171-0) [, 9.1−2](#page-213-0)

[CoDeSys, 10.4−1](#page-264-0) 

#### [Commissioning, 11.1](#page-282-0)

− [I/O system IP20 on the controller 93xx, 11.1−2](#page-285-0) 

[Communication connection, 7.4−1](#page-162-0) [, 7.5−3](#page-166-0) 

# [Communication Object Identifier, 8.1−2](#page-171-0) [, 9.1−2](#page-213-0)

[Communication phases, 8.2−1](#page-172-0) [, 9.2−1](#page-214-0) 

[Communication, connection, 7.4−1](#page-162-0) [, 7.5−3](#page-166-0) 

[Compact modules, Compatibility, with drive and](#page-182-0) [automation components, 8.3−9](#page-182-0) [, 9.3−9](#page-224-0) 

# Compact system

- − [Dimensions, 6.2−1](#page-152-0)
- − [Mounting dimensions, 6.2−1](#page-152-0)

### **Compatibility**

- − [Compact modules, with drive and automation](#page-182-0) [components, 8.3−9](#page-182-0) [, 9.3−9](#page-224-0)
- − [Modular system, with drive and automation](#page-182-0) [components, 8.3−9](#page-182-0) [, 9.3−9](#page-224-0)

#### [Configuration, Diagnostics, 10.6−1](#page-274-0)

## [Conformity, 1.3−1](#page-18-0)

− [CE, 3.1−1](#page-26-0) 

# Connection

− [CANopen, 4.1−1](#page-30-0)[, 4.2−1](#page-34-0)[, 5.1−2](#page-115-0) [,](#page-139-0) [5.2−2](#page-123-0) [,](#page-139-0) [5.3−2 ,](#page-131-0) 5.4−2

[Pin assignment at the module, 5.1−2](#page-115-0) [, 5.2−2](#page-123-0) [, 5.3−2](#page-131-0) [,](#page-139-0) [5.4−2](#page-139-0) 

- − [Sub−D socket at the PROFIBUS gateway, 4.3−1](#page-38-0)
- − [Sub−D socket on PROFIBUS Gateway, 4.1−1](#page-30-0) [, 4.2−1](#page-34-0) [,](#page-162-0) [7.4−1](#page-162-0)
- − [Sub−D socket on the PROFIBUS Gateway, 4.4−2](#page-43-0) [,](#page-166-0) [7.5−3](#page-166-0)
- − [System bus \(CAN\), 4.1−1](#page-30-0) [, 4.2−1](#page-34-0) [, 5.1−2](#page-115-0) [, 5.2−2](#page-123-0) [,](#page-131-0) [5.3−2](#page-131-0) [, 5.4−2](#page-139-0)  [Pin assignment at the module, 5.1−2](#page-115-0) [, 5.2−2](#page-123-0) [, 5.3−2](#page-131-0) [,](#page-139-0) [5.4−2](#page-139-0)

[Consistent parameter data, 10.5−7](#page-272-0) 

# D

[Definition of notes used, 2.1−1](#page-22-0) 

# [Definitions, Terms, 15.2−1](#page-532-0)

# Description

- − [16xdig. I/O compact \(single−wire conductor\), 5.2−1](#page-122-0)
- − [16xdig. I/O compact \(three−wire conductor\), 5.3−1](#page-130-0)
- − [16xdigital input, 4.6−1](#page-48-0)
- − [16xdigital output 0.5A, 4.8−1](#page-52-0)
- − [16xdigital output 1A, 4.10−1](#page-56-0)
- − [1xcounter/16xdigital input, 4.23−1](#page-106-0)
- − [2/4xcounter, 4.21−1](#page-96-0)
- − [32xdig. I/O compact, 5.4−1](#page-138-0)
- − [4xanalog input, 4.14−1](#page-68-0)
- − [4xanalog input / output, 4.20−1](#page-92-0)
- − [4xanalog input ±10V, 4.15−1](#page-72-0)
- − [4xanalog input ±20mA, 4.16−1](#page-76-0)
- − [4xanalog output, 4.17−1](#page-80-0)
- − [4xanalog output ±10V, 4.18−1](#page-84-0) [, 4.19−1](#page-88-0)
- − [4xrelay, 4.12−1](#page-60-0)
- − [8xdig. I/O compact, 5.1−1](#page-114-0)
- − [8xdigital input, 4.5−1](#page-46-0)
- − [8xdigital input / output, 4.13−1](#page-64-0)
- − [8xdigital output 0.5A, 4.7−1](#page-50-0)
- − [8xdigital output 1A, 4.9−1](#page-54-0)
- − [8xdigital output 2A, 4.11−1](#page-58-0)
- − [CAN gateway, 4.1−1](#page-30-0)
- − [CAN GatewayECO, 4.2−1](#page-34-0)
- − [PROFIBUS Gateway, 4.3−1](#page-38-0)
- − [PROFIBUS GatewayECO, 4.4−1](#page-42-0)
- − [SSI interface, 4.22−1](#page-102-0)
- − [Terminal module, 4.24−1](#page-110-0)

[Device address setting, 4.2−2](#page-35-0) 

#### [Device protection, 3.1−1](#page-26-0)

### Device status

- − [of the heartbeat producer, 8.7−2](#page-197-0) [, 9.7−2](#page-241-0)
- − [of the I/O system IP20, 8.6−2](#page-195-0) [, 9.6−2](#page-239-0)
- − [of the slave, 8.6−2](#page-195-0) [, 9.6−2](#page-239-0)

[Diagnostic data, Transmission with analog modules,](#page-303-0) [12.3−6](#page-303-0) 

[Diagnostics, Elapsed time and running time meter,](#page-274-0) [10.6−1](#page-274-0) 

[Digital inputs, Status request, 8.10−3](#page-206-0) [, 9.10−3](#page-250-0) 

# Digital modules

- − [16xdigital input, Parameter setting, 12.2−1](#page-296-0)
- − [16xdigital output, Parameter setting, 12.2−1](#page-296-0)
- − [8xdigital input, Parameter setting, 12.2−1](#page-296-0)
- − [8xdigital input / output, Parameter setting, 12.2−1](#page-296-0)
- − [8xdigital output, Parameter setting, 12.2−1](#page-296-0)

# [Digital outputs, Status request, 8.10−4](#page-207-0) [, 9.10−4](#page-251-0)

### **Dimensions**

- − [Compact system, 6.2−1](#page-152-0)
- − [Modular system, 6.1−1](#page-148-0)

[Disassembly, Module, 6.1−3](#page-150-0) 

[disassembly, Module, 6.2−2](#page-153-0) 

# E

# [Elapsed time and running time meter, 10.6−1](#page-274-0)

[Electrical installation, 7.1](#page-154-0) 

− [Communication connection, 7.4−1](#page-162-0) [, 7.5−3](#page-166-0) 

[Electrical isolation, 3.1−1](#page-26-0) 

[EMC, 3.1−1](#page-26-0) 

- − [Assembly, 7.1−1](#page-156-0)
- − [Earthing, 7.1−1](#page-156-0)
- − [Shielding, 7.1−1](#page-156-0)

[Emergency telegram, 8.10−2](#page-205-0) [, 9.10−2](#page-249-0) 

[Error Response, 8.4−2](#page-187-0) [, 9.4−2](#page-231-0) 

# F

Fault indications

- − [at 8xdig. I/O compact, 5.1−4](#page-117-0) [, 5.2−4](#page-125-0) [, 5.3−4](#page-133-0) [, 5.4−4](#page-141-0)
- − [at CAN gateway, 4.1−3](#page-32-0) [, 4.2−3](#page-36-0)

[Fault messages, 14.1−1](#page-510-0) 

− [on the CAN Gateway, 4.3−2](#page-39-0) [, 4.4−2](#page-43-0) 

[Features, 4.1−1](#page-30-0) [, 4.2−1](#page-34-0) [, 4.3−1](#page-38-0) [, 4.4−1](#page-42-0) [, 4.5−1](#page-46-0) [, 4.6−1](#page-48-0) [,](#page-50-0) [4.7−1](#page-50-0) [,](#page-64-0) [4.8−1](#page-52-0)[, 4.9−1](#page-54-0) [,](#page-64-0) [4.10−1](#page-56-0) [,](#page-64-0) [4.11−1](#page-58-0) [,](#page-64-0) [4.12−1 ,](#page-60-0) 4.13−1 [, 4.14−1](#page-68-0) [, 4.15−1](#page-72-0) [, 4.16−1](#page-76-0) [, 4.17−1](#page-80-0) [, 4.18−1](#page-84-0) [, 4.19−1](#page-88-0) [,](#page-92-0) [4.20−1](#page-92-0) [, 4.21−1](#page-96-0) [, 4.22−1](#page-102-0) [, 4.23−1](#page-106-0) [, 4.24−1](#page-110-0) [, 5.1−1](#page-114-0) [,](#page-122-0) [5.2−1](#page-122-0) [, 5.3−1](#page-130-0) [, 5.4−1](#page-138-0) 

- − [16xdig. I/O compact \(single−wire conductor\), 5.2−1](#page-122-0)
- − [16xdig. I/O compact \(three−wire conductor\), 5.3−1](#page-130-0)
- − [16xdigital input, 4.6−1](#page-48-0)
- − [16xdigital output 1A, 4.10−1](#page-56-0)
- − [1xcounter/16xdigital input, 4.23−1](#page-106-0)
- − [2/4xcounters, 4.21−1](#page-96-0)
- − [32xdig. I/O compact, 5.4−1](#page-138-0)
- − [4xanalog input, 4.14−1](#page-68-0)
- − [4xanalog input / output, 4.20−1](#page-92-0)
- − [4xanalog output, 4.17−1](#page-80-0)
- − [4xrelay, 4.12−1](#page-60-0)
- − [8xdig. I/O compact, 5.1−1](#page-114-0)
- − [8xdigital input, 4.5−1](#page-46-0)
- − [8xdigital input / output, 4.13−1](#page-64-0)
- − [8xdigital output 1A, 4.9−1](#page-54-0)
- − [8xdigital output 2A, 4.11−1](#page-58-0)
- − [SSI interface, 4.22−1](#page-102-0)
- − [Terminal module, 4.24−1](#page-110-0)

# G

[General data, 3.1−1](#page-26-0)  [GSE file, 10.4−1](#page-264-0) 

# H

[Heartbeat, 8.7−1](#page-196-0) [, 9.7−1](#page-240-0)  [Heartbeat Consumer, 8.7−1](#page-196-0) [, 9.7−1](#page-240-0)  [Heartbeat Producer, 8.7−1](#page-196-0) [, 9.7−1](#page-240-0) 

# I

I/O system IP20, components − [Application as directed, 1.3−1](#page-18-0)  − [Labelling, 1.3−1](#page-18-0) 

[Identifier, 8.1−2](#page-171-0) [, 9.1−2](#page-213-0) 

# [Index, 8.4−3](#page-188-0) [, 9.4−3](#page-232-0)

### Input data

- − [Transfer at 1xcounter/16xdigital input, 12.6−2](#page-391-0) [, 13.4−2](#page-495-0)
- − [Transmitting − SSI interface, 12.5−6](#page-381-0)[, 12.5−8 ,](#page-383-0) 12.5−11 [, 13.3−3](#page-492-0)
- − [transmitting with 2/4xcounter, 12.4−4](#page-323-0) [, 13.2−4](#page-437-0)
- − [transmitting with analog modules, 12.3−7](#page-304-0) [, 13.1−6](#page-417-0)

# Installation, CE−typical drive system

- − [Assembly, 7.1−1](#page-156-0)
- − [Earthing, 7.1−1](#page-156-0)
- − [Shielding, 7.1−1](#page-156-0)

[Installation, electrical, 7.1](#page-154-0) 

[Installation, mechanical, 6.1](#page-146-0) 

[Instruction code, 8.4−2](#page-187-0) [, 9.4−2](#page-231-0)  [Insulation resistance, 3.1−1](#page-26-0)  [Insulation voltage, 3.1−1](#page-26-0) 

# L

[Labelling, Components of the I/O system IP20, 1.3−1](#page-18-0)  [Legal regulations, 1.3−1](#page-18-0)  [Liability, 1.3−2](#page-19-0)  [Loading default setting, 12.8−1](#page-408-0) 

# M

[Manufacturer, 1.3−1](#page-18-0) 

[Measured values, conversion for analog modules,](#page-304-0) [12.3−7](#page-304-0) [, 13.1−6](#page-417-0) 

[Mechanical installation, 6.1](#page-146-0) 

## Modular system

- − [Compatibility, with drive and automation components,](#page-182-0)
- [8.3−9](#page-182-0) [, 9.3−9](#page-224-0)
- − [Dimensions, 6.1−1](#page-148-0)
- − [Mounting dimensions, 6.1−1](#page-148-0)

# Module

- − [Mounting on DIN rail, 6.1−2](#page-149-0) [, 6.2−2](#page-153-0)
- − [Remove from the backplane bus, 6.1−3](#page-150-0)
- − [Remove from the DIN rail, 6.2−2](#page-153-0)

# [Module identifiers, reading out, 8.10−3](#page-206-0) [, 9.10−3](#page-250-0)

[Monitoring, 8.9−1](#page-200-0) [, 9.9−1](#page-244-0) 

− [Analog outputs, 8.9−3](#page-202-0) [, 9.9−3](#page-246-0) 

[Mounting, Module on the DIN rail, Mounting on DIN](#page-149-0) [rail, 6.1−2](#page-149-0) [, 6.2−2](#page-153-0) 

[Mounting conditions, 3.1−1](#page-26-0) 

- Mounting dimensions
- − [Compact system, 6.2−1](#page-152-0)
- − [Modular system, 6.1−1](#page-148-0)

[Mounting place, 3.1−1](#page-26-0) 

[Mounting position, 3.1−1](#page-26-0) 

# N

[Network management \(NMT\), 8.2−1](#page-172-0) [, 9.2−1](#page-214-0)  [Network, CAN, Communication phases, 8.2−1](#page-172-0) , 9.2−1

# Networking

- − [CANopen, 9.1](#page-210-0)
- − [via system bus \(CAN\), 8.1](#page-168-0)

# Node address

- − [Setting, 8.5−2](#page-193-0) [, 9.5−2](#page-237-0)
- − [Setting at the CAN Gateway, 4.1−3](#page-32-0) [, 5.1−3](#page-116-0) [, 5.2−3](#page-124-0) [,](#page-132-0) [5.3−3](#page-132-0) [, 5.4−3](#page-140-0)

# [Node address setting, 4.2−2](#page-35-0)

[Node Guarding, 8.6−1](#page-194-0) [, 9.6−1](#page-238-0) 

[Noise emission, 3.1−1](#page-26-0) 

[Noise immunity, 3.1−1](#page-26-0) 

[Notes, definition, 2.1−1](#page-22-0) 

[Number of bus stations, 7.5−2](#page-165-0) 

# O

[Operating conditions, 3.1−1](#page-26-0) 

# [Operating state, System bus \(CAN\), 8.10−3](#page-206-0) [, 9.10−3](#page-250-0)

# [Operating temperature, 3.1−1](#page-26-0)

# Output data

- − [Transfer at 1xcounter/16xdigital input, 12.6−2](#page-391-0) [, 13.4−2](#page-495-0)
- − [Transmitting − SSI interface, 12.5−6](#page-381-0)[, 12.5−8 ,](#page-383-0) 12.5−11 [, 13.3−3](#page-492-0)
- − [transmitting with 2/4xcounter, 12.4−4](#page-323-0) [, 13.2−4](#page-437-0)
- − [transmitting with analog modules, 12.3−7](#page-304-0) [, 13.1−6](#page-417-0)

# P

#### [Parameter data, 8.4−3](#page-188-0) [, 9.4−3](#page-232-0)

- − [Assigning to analog modules, 12.3−1](#page-298-0) [,](#page-301-0) [12.3−3](#page-300-0) , 12.3−4
- − [assigning with digital modules, 12.2−1](#page-296-0)
- − [Consistent, 10.5−7](#page-272-0)
- − [Meaning for 1xcounter/16xdigital input, 12.6−1](#page-390-0) [,](#page-494-0) [13.4−1](#page-494-0)
- − [Meaning for 2/4xcounter, 12.4−1](#page-320-0) [, 12.4−4](#page-323-0) [, 13.2−1](#page-434-0) [,](#page-437-0) [13.2−4](#page-437-0)
- − [Meaning for analog modules, 12.3−2](#page-299-0) [, 12.3−3](#page-300-0) [, 12.3−5](#page-302-0)
- − [meaning for analog modules, 13.1−2](#page-413-0) [, 13.1−3](#page-414-0) [, 13.1−5](#page-416-0)
- − [Meaning for digital modules, 12.2−1](#page-296-0)
- − [Meaning for the SSI interface, 12.5−2](#page-377-0) [, 13.3−2](#page-491-0)
- − [storing in the 2/4xcounter, 12.4−1](#page-320-0)
- − [Storing with 1xcounter/16xdigital input, 12.6−1](#page-390-0)
- − [storing with SSI interface, 12.5−1](#page-376-0)
- − [Telegram structure, 8.4−1](#page-186-0) [, 9.4−1](#page-230-0)

Parameter setting 1xcounter/16xdigital input [Display of the parameter data, 12.6−1](#page-390-0)  [Input data transfer, 12.6−2](#page-391-0) [, 13.4−2](#page-495-0)  [Meaning of the parameter data, 12.6−1](#page-390-0) [, 13.4−1](#page-494-0)  [Output data transfer, 12.6−2](#page-391-0) [, 13.4−2](#page-495-0)  − 2/4xcounter [Display of the parameter data, 12.4−1](#page-320-0)  [Meaning of the parameter data, 12.4−1](#page-320-0) [, 12.4−4](#page-323-0) [,](#page-434-0) [13.2−1](#page-434-0) [, 13.2−4](#page-437-0)  [Transmitting input data, 12.4−4](#page-323-0) [, 13.2−4](#page-437-0)  [Transmitting output data, 12.4−4](#page-323-0) [, 13.2−4](#page-437-0)  − [Analog mdoules, 12.3−4](#page-301-0)  − [Analog modules, 12.3−1](#page-298-0) [, 12.3−3](#page-300-0)  [Display of the parameter data, 12.3−1](#page-298-0) [, 12.3−4](#page-301-0)  [Meaning of the parameter data, 12.3−2](#page-299-0) [, 12.3−3](#page-300-0) [,](#page-302-0) [12.3−5](#page-302-0)  [transmitting input data, 13.1−6](#page-417-0)  − analog modules [meaning of the parameter data, 13.1−2](#page-413-0) [, 13.1−3](#page-414-0) [,](#page-416-0) [13.1−5](#page-416-0)  [signal functions 4xanalog input, 12.3−8](#page-305-0) [, 12.3−11](#page-308-0) [,](#page-309-0) [12.3−12](#page-309-0) [, 12.3−16](#page-313-0) [, 13.1−7](#page-418-0) [, 13.1−11](#page-422-0) [, 13.1−12](#page-423-0) [,](#page-427-0) [13.1−16](#page-427-0)  [signal functions 4xanalog input/output, 12.3−18](#page-315-0) [,](#page-317-0) [12.3−20](#page-317-0) [, 13.1−18](#page-429-0) [, 13.1−21](#page-432-0)  [signal functions 4xanalog output, 12.3−13](#page-310-0) [, 13.1−14](#page-425-0)  [signal functions 4xanalog output 0...20mA, 12.3−17](#page-314-0) [,](#page-428-0) [13.1−17](#page-428-0)  [Transmitting input data, 12.3−7](#page-304-0)  [transmitting output data, 12.3−7](#page-304-0) [, 13.1−6](#page-417-0)  − Digital modules [Display of the parameter data, 12.2−1](#page-296-0)  [Meaning of the parameter data, 12.2−1](#page-296-0)  − SSI interface [Display of the parameter data, 12.5−1](#page-376-0)  [Meaning of the parameter data, 12.5−2](#page-377-0) [, 13.3−2](#page-491-0)  [Process data for Lenze PLC units, 12.5−6](#page-381-0)  [Process data for Lenze standard 9300 controllers,](#page-383-0) [12.5−8](#page-383-0) [, 12.5−11](#page-386-0)  [Transmitting input data, 12.5−6](#page-381-0) [, 12.5−8](#page-383-0) [, 12.5−11](#page-386-0) [,](#page-492-0) [13.3−3](#page-492-0)  [Transmitting output data, 12.5−6](#page-381-0) [, 12.5−8](#page-383-0) [, 12.5−11](#page-386-0) [,](#page-492-0) [13.3−3](#page-492-0)  [parameter setting, Analog modules, Display of the](#page-300-0) [parameter data, 12.3−3](#page-300-0) 

[Parameter settingR, Digital modules, 12.2−1](#page-296-0) 

#### [Pollution, 3.1−1](#page-26-0)

[Process data, Transmission mode, 8.3−3](#page-176-0) [, 9.3−3](#page-218-0) 

#### [Process data objects, Identifier, 8.3−2](#page-175-0) [, 9.3−2](#page-217-0)

− [Assigning individually, 8.3−3](#page-176-0) [, 9.3−3](#page-218-0) 

# [Process data telegram, 8.3−1](#page-174-0) [, 9.3−1](#page-216-0)

#### Process image

- − [compact system, 8.3−8](#page-181-0) [, 9.3−8](#page-223-0)
- − [Modular system, 8.3−5](#page-178-0) [, 9.3−5](#page-220-0)

#### PROFIBUS Gateway

- − [Description, 4.3−1](#page-38-0)
- − [Fault messages, 4.3−2](#page-39-0) [, 4.4−2](#page-43-0)
- − [Overview, 4.3−1](#page-38-0)
- − [Properties, 4.3−1](#page-38-0)
- − [Status displays, 4.3−2](#page-39-0) [, 4.4−2](#page-43-0)
- − [Technical data, 4.3−3](#page-40-0)
# Appendix and the set of the set of the set of the set of the set of the set of the set of the set of the set o<br>The set of the set of the set of the set of the set of the set of the set of the set of the set of the set of

# Total index

## PROFIBUS GatewayECO

- − [Description, 4.4−1](#page-42-0)
- − [Overview, 4.4−1](#page-42-0)
- − [Properties, 4.4−1](#page-42-0)
- − [Technical data, 4.4−3](#page-44-0)

#### [PROFIBUS−DP−V0, 10.1](#page-256-0)

[PROFIBUS−DP−V1, 10.1](#page-256-0) 

#### Properties

- − [16xdigital output 0.5A, 4.8−1](#page-52-0)
- − [4xanalog input ±10V, 4.15−1](#page-72-0)
- − [4xanalog input ±20mA, 4.16−1](#page-76-0)
- − [4xanalog output ±10V, 4.18−1](#page-84-0) [, 4.19−1](#page-88-0)
- − [8xdigital output 0.5A, 4.7−1](#page-50-0)
- − [CAN gateway, 4.1−1](#page-30-0)
- − [CAN GatewayECO, 4.2−1](#page-34-0)
- − [PROFIBUS Gateway, 4.3−1](#page-38-0)
- − [PROFIBUS GatewayECO, 4.4−1](#page-42-0)

[Protection of persons, 3.1−1](#page-26-0) 

[Protective measures, 3.1−1](#page-26-0) 

# R

[Read Request, 8.4−2](#page-187-0) [, 9.4−2](#page-231-0)  [Read Response, 8.4−2](#page-187-0) [, 9.4−2](#page-231-0)  [Reading a parameter, 8.4−5](#page-190-0) [, 9.4−5](#page-234-0) 

[Reset node, 8.8−1](#page-198-0) [, 9.8−1](#page-242-0) 

# S

- [Safety instructions, 2.1](#page-20-0)
- − [Definition, 2.1−1](#page-22-0)
- − [Structure, 2.1−1](#page-22-0)

[Setting the, device address, 4.3−2](#page-39-0) [, 4.4−2](#page-43-0) 

[Setting the baud rate, 4.2−2](#page-35-0) 

#### [Shielding, EMC, 7.1−1](#page-156-0)

#### Signal functions

- − [4xanalog input, 12.3−8](#page-305-0) [, 12.3−11](#page-308-0) [, 12.3−12](#page-309-0) [, 12.3−16](#page-313-0) [,](#page-418-0) [13.1−7](#page-418-0) [, 13.1−11](#page-422-0) [, 13.1−12](#page-423-0) [, 13.1−16](#page-427-0)
- − [4xanalog input/output, 12.3−18](#page-315-0) [, 12.3−20](#page-317-0) [, 13.1−18](#page-429-0) [,](#page-432-0) [13.1−21](#page-432-0)
- − [4xanalog output, 12.3−13](#page-310-0) [, 13.1−14](#page-425-0)
- − [4xanalog output 0...20mA, 12.3−17](#page-314-0) [, 13.1−17](#page-428-0)

[Specification of the transmission cable, 7.4−1 ,](#page-162-0) 7.5−2

#### SSI interface

- − [Connection, 4.22−2](#page-103-0)
- − [Description, 4.22−1](#page-102-0)
- − [Features, 4.22−1](#page-102-0)
- − [Overview, 4.22−1](#page-102-0)
- − [Parameter setting, 12.5−1](#page-376-0)
- − Process data [for Lenze PLC units, 12.5−6](#page-381-0)
- [for Lenze standard 9300 controllers, 12.5−8](#page-383-0) [, 12.5−11](#page-386-0)
- − [Status display, 4.22−2](#page-103-0)  − [Technical data, 4.22−3](#page-104-0)
- − [Terminal assignment, 4.22−2](#page-103-0)
- − [Transmitting input data, 12.5−6](#page-381-0) [, 12.5−8](#page-383-0) [, 12.5−11](#page-386-0) [,](#page-492-0) [13.3−3](#page-492-0)
- − [Transmitting output data, 12.5−6](#page-381-0) [, 12.5−8](#page-383-0) [, 12.5−11](#page-386-0) [,](#page-492-0) [13.3−3](#page-492-0)

#### [Station address, 10.4−1](#page-264-0)

[Station design, 3.1−1](#page-26-0) 

## Status display

- − [16xdig. I/O compact \(single−wire conductor\), 5.2−5](#page-126-0)
- − [16xdig. I/O compact \(three−wire conductor\), 5.3−5](#page-134-0)
- − [16xdigital input, 4.6−2](#page-49-0)
- − [16xdigital output 1A, 4.10−2](#page-57-0)
- − [1xcounter/16xdigital input, 4.23−2](#page-107-0)
- − [2/4xcounter, 4.21−2](#page-97-0)
- − [32xdig. I/O compact, 5.4−5](#page-142-0)
- − [4xanalog input, 4.14−2](#page-69-0)
- − [4xanalog input /output, 4.20−2](#page-93-0)
- − [4xanalog output, 4.17−2](#page-81-0)
- − [4xrelay, 4.12−2](#page-61-0)
- − [8xdig. I/O compact, 5.1−5](#page-118-0)
- − [8xdigital input, 4.5−2](#page-47-0)
- − [8xdigital input / output, 4.13−2](#page-65-0)
- − [8xdigital output 1A, 4.9−2](#page-55-0)
- − [8xdigital output 2A, 4.11−2](#page-59-0)
- − [at 8xdig. I/O compact, 5.1−4](#page-117-0) [, 5.2−4](#page-125-0) [, 5.3−4](#page-133-0) [, 5.4−4](#page-141-0)
- − [at CAN gateway, 4.1−3](#page-32-0) [, 4.2−3](#page-36-0)
- − [SSI interface, 4.22−2](#page-103-0)

# Status displays

- − [16xdigital output 0.5A, 4.8−2](#page-53-0)
- − [4xanalog input ±10V, 4.15−2](#page-73-0)
- − [4xanalog input ±20mA, 4.16−2](#page-77-0)
- − [4xanalog output ±10V, 4.18−2](#page-85-0)
- − [4xanalog output 0...20mA, 4.19−2](#page-89-0)
- − [8xdigital output 0.5A, 4.7−2](#page-51-0)
- − [on the CAN Gateway, 4.3−2](#page-39-0) [, 4.4−2](#page-43-0)

# [Storage temperature, 3.1−1](#page-26-0)

## Sub−D socket

- − [connection at the PROFIBUS gateway, 4.3−1](#page-38-0)
- − [Connection on PROFIBUS Gateway, 4.1−1](#page-30-0) [, 4.2−1](#page-34-0) [,](#page-162-0) [7.4−1](#page-162-0)
- − [Connection to the PROFIBUS Gateway, 4.4−2](#page-43-0) [, 7.5−3](#page-166-0)

# [Subindex, 8.4−3](#page-188-0) [, 9.4−3](#page-232-0)

# [Switch, possible settings, 10.4−1](#page-264-0)

[Sync telegram, for cyclic process data, 8.3−4](#page-177-0) [, 9.3−4](#page-219-0) 

15.3

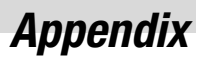

# Total index

## System bus (CAN)

- − [Connecting, 4.1−1](#page-30-0) [, 4.2−1](#page-34-0) [, 5.1−2](#page-115-0) [, 5.2−2](#page-123-0) [, 5.3−2](#page-131-0) [,](#page-139-0) [5.4−2](#page-139-0)
- − [Connection to the module, Pin assignment, 5.1−2](#page-115-0) [,](#page-123-0) [5.2−2](#page-123-0) [, 5.3−2](#page-131-0) [, 5.4−2](#page-139-0)
- − [Networking via, 8.1](#page-168-0)
- − [Operating state, 8.10−3](#page-206-0) [, 9.10−3](#page-250-0)

# T

# [Technical data, 3.1](#page-24-0)

- − [16xdig. I/O compact \(single−wire conductor\), 5.2−7](#page-128-0)
- − [16xdig. I/O compact \(three−wire conductor\), 5.3−7](#page-136-0)
- − [16xdigital input, 4.6−2](#page-49-0)
- − [16xdigital output 0.5A, 4.8−2](#page-53-0)
- − [16xdigital output 1A, 4.10−2](#page-57-0)
- − [1xcounter/16xdigital input, 4.23−3](#page-108-0)
- − [2/4xcounter, 4.21−5](#page-100-0)
- − [32xdig. I/O compact, 5.4−7](#page-144-0)
- − [4xanalog input, 4.14−4](#page-71-0)
- − [4xanalog input /output, 4.20−3](#page-94-0)
- − [4xanalog input ±10V, 4.15−3](#page-74-0)
- − [4xanalog input ±20mA, 4.16−3](#page-78-0)
- − [4xanalog output, 4.17−3](#page-82-0)
- − [4xanalog output ±10V, 4.18−3](#page-86-0)
- − [4xanalog output 0...20mA, 4.19−3](#page-90-0)
- − [4xrelay, 4.12−3](#page-62-0)
- − [8xdig. I/O compact, 5.1−7](#page-120-0)
- − [8xdigital input, 4.5−2](#page-47-0)
- − [8xdigital input / output, 4.13−3](#page-66-0)
- − [8xdigital output 0.5A, 4.7−2](#page-51-0)
- − [8xdigital output 1A, 4.9−2](#page-55-0)
- − [8xdigital output 2A, 4.11−2](#page-59-0)
- − [CAN gateway, 4.1−4](#page-33-0)
- − [CAN GatewayECO, 4.2−4](#page-37-0)
- − [PROFIBUS Gateway, 4.3−3](#page-40-0)
- − [PROFIBUS GatewayECO, 4.4−3](#page-44-0)
- − [SSI interface, 4.22−3](#page-104-0)
- − [Terminal module, 4.24−2](#page-111-0)

#### Terminal assignment

- − [16xdig. I/O compact \(single−wire conductor\), 5.2−5](#page-126-0)
- − [16xdig. I/O compact \(three−wire conductor\), 5.3−5](#page-134-0)
- − [16xdigital input, 4.6−2](#page-49-0)
- − [16xdigital output 0.5A, 4.8−2](#page-53-0)
- − [16xdigital output 1A, 4.10−2](#page-57-0)
- − [1xcounter/16xdigital input, 4.23−2](#page-107-0)
- − [2/4xcounter, 4.21−2](#page-97-0)  − [32xdig. I/O compact, 5.4−5](#page-142-0)
- − [4xanalog input, 4.14−2](#page-69-0)
- − [4xanalog input /output, 4.20−2](#page-93-0)
- − [4xanalog input ±10V, 4.15−2](#page-73-0)
- − [4xanalog input ±20mA, 4.16−2](#page-77-0)
- − [4xanalog output, 4.17−2](#page-81-0)
- − [4xanalog output ±10V, 4.18−2](#page-85-0)
- − [4xanalog output 0...20mA, 4.19−2](#page-89-0)
- − [4xrelay, 4.12−2](#page-61-0)
- − [8xdig. I/O compact, 5.1−5](#page-118-0)
- − [8xdigital input, 4.5−2](#page-47-0)
- − [8xdigital input /output, 4.13−2](#page-65-0)
- − [8xdigital output 0.5A, 4.7−2](#page-51-0)
- − [8xdigital output 1A, 4.9−2](#page-55-0)
- − [8xdigital output 2A, 4.11−2](#page-59-0)  − [SSI interface, 4.22−2](#page-103-0)
- 

# Terminal module

- − [Description, 4.24−1](#page-110-0)
- − [Features, 4.24−1](#page-110-0)
- − [Internal wiring, 4.24−1](#page-110-0)
- − [Overview, 4.24−1](#page-110-0)  − [Technical data, 4.24−2](#page-111-0)

#### Terms

- − [Controller, 15.2−1](#page-532-0)
- − [Definitions, 15.2−1](#page-532-0)

[Time monitoring, 8.9−1](#page-200-0) [, 9.9−1](#page-244-0) 

Total index, 15.3−3

[Transmission cable, specification, 7.4−1](#page-162-0) [, 7.5−2](#page-165-0)  [Troubleshooting, fault messages, 14.1−1](#page-510-0)  [Troubleshooting and fault elimination, 14.1](#page-508-0) 

[Type of protection, 3.1−1](#page-26-0) 

# U

[User data, 8.3−1](#page-174-0) [, 9.3−1](#page-216-0) 

# V

[Vibration resistance, 3.1−1](#page-26-0)  [Preface, 1.1](#page-10-0) 

# W

[Warranty, 1.3−2](#page-19-0)  [Write Request, 8.4−2](#page-187-0) [, 9.4−2](#page-231-0)  [Write Response, 8.4−2](#page-187-0) [, 9.4−2](#page-231-0)  [Writing parameters, 8.4−4](#page-189-0) [, 9.4−4](#page-233-0) 

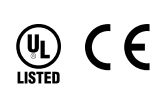

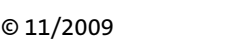

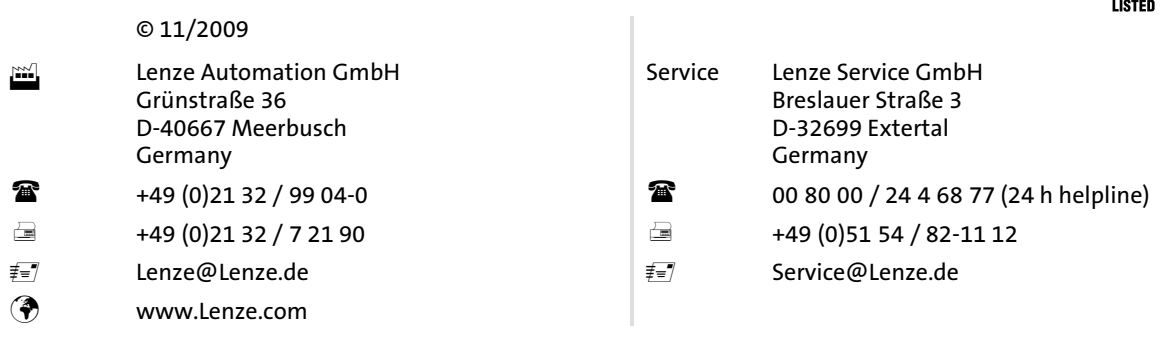

# EDSPM-TXXX = 13321201 = EN = 9.0-11/2009 = TD23

10 9 8 7 6 5 4 3 2 1